# **Panasonic**

# **Hybrid IP-PBX Feature Guide**

# **Added**

# KX-TDA15/KX-TDA30 **Model** KX-TDA100/KX-TDA200

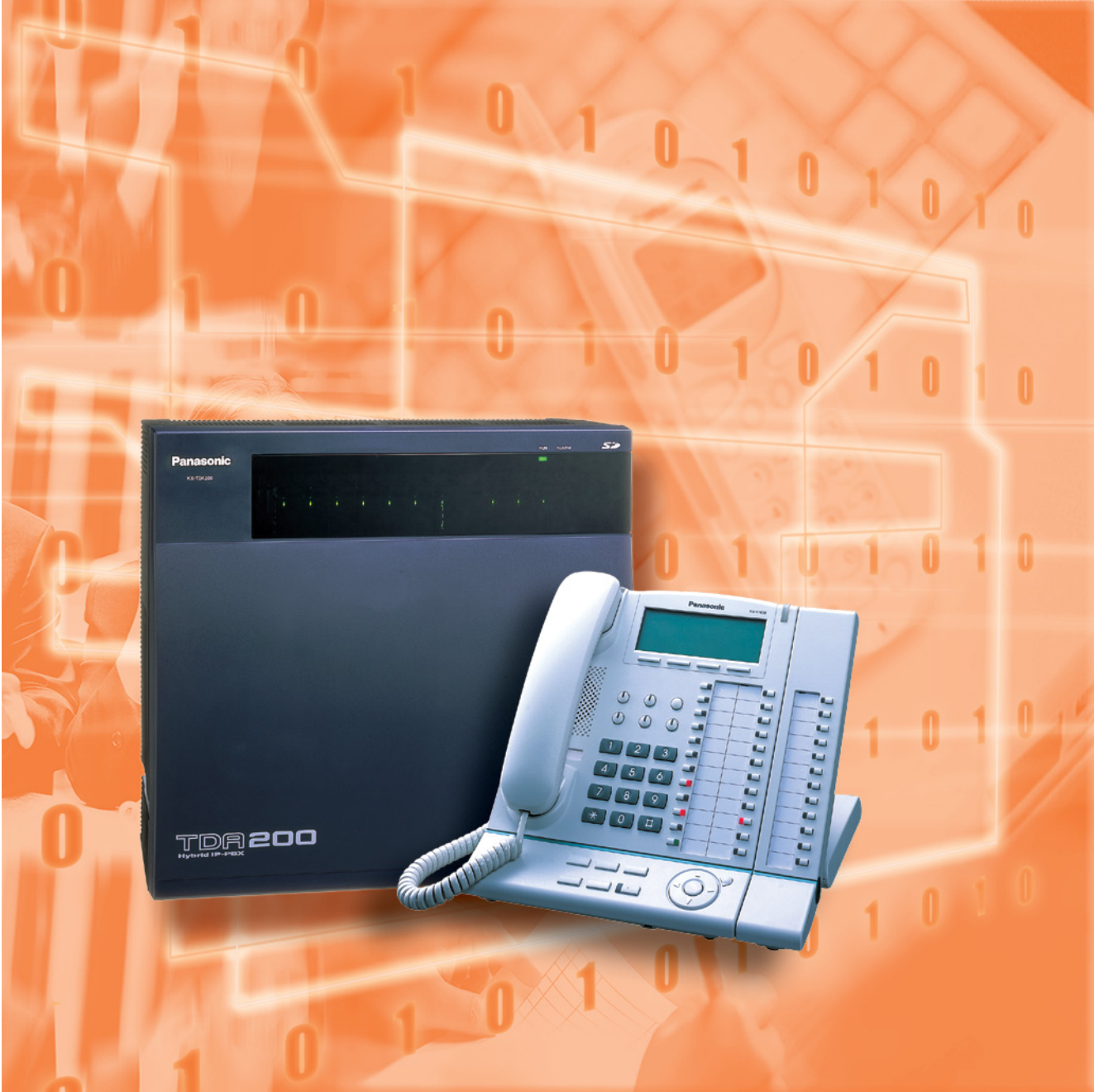

Thank you for purchasing the Panasonic<mark> KX-TDA15/</mark>KX-TDA30/KX-TDA100/KX-TDA200, Hybrid IP-PBX. Please read this manual carefully before using this product and save this manual for future use.

Added

**KX-TDA15/KX-TDA30/KX-TDA100/KX-TDA200: Version 1.1**

# **Introduction**

# **About this Feature Guide**

This Feature Guide is designed to serve as an overall feature reference for the Panasonic Hybrid IP-PBX.

It explains what this PBX can do, and how to obtain the most out of its many features and facilities.

This manual contains the following sections:

### **Section 1, Call Handling Features**

Provides details about the call handling features.

### **Section 2, System Configuration and Administration Features**

Provides details about the system configuration and administration features.

### **Section 3, Programming**

Provides system programming instructions.

### **Section 4, Appendix**

Provides tables listing capacity of system resources, and tones and ring tones. It also provides the list of abbreviations.

### **Index**

Provide feature titles, important words to help you access the required information easily.

## **Terms used in this Feature Guide**

### **Installation Manual References**

The required installation instruction titles described in the *Installation Manual* are noted for your reference.

### **Feature Guide References**

The related feature titles described in this Feature Guide are noted for your reference.

### **User Manual References**

The operation required to implement the feature described in the User Manual is noted for your reference.

### **Abbreviations**

There are many abbreviations used in this manual (e.g., "PT" which stands for proprietary telephone). Please refer to the list in this manual  $(\rightarrow 4.3$  List of Abbreviations) for the meaning of each abbreviation.

## **About the other manuals**

Along with this Feature Guide, the following manuals are available to help you install, and use this PBX:

### **Installation Manual**

Provides instructions for installing the hardware and maintenance of the PBX.

### **User Manual**

Provides operating instructions for end users using PTs, SLTs, PSs, or DSS Consoles.

# Changed from:

The KX-TDA30E, the KX-TDA30NE, the KX-TDA30GR, and the KX-TDA30CE are designed to interwork with the:

- The KX-TDA15E/KX-TDA30E, the KX-TDA15NE/KX-TDA30NE, the KX-TDA15GR/KX-TDA30GR, and the KX-TDA30CE are designed to interwork with the:
- Analogue Public Switched Telephone Network (PSTN) of a European country
- Pan-European Integrated Services Digital Network (ISDN) using ISDN basic rate access

The KX-TDA100E/KX-TDA200E, the KX-TDA100NE/KX-TDA200NE, the KX-TDA100GR/ KX-TDA200GR, and the KX-TDA100CE/KX-TDA200CE are designed to interwork with the: Analogue Public Switched Telephone Network (PSTN) of a European country

- Pan-European Integrated Services Digital Network (ISDN) using ISDN basic rate access
- Pan-European Integrated Services Digital Network (ISDN) using ISDN primary rate access
- ONP 2048 kbit/s digital structured leased lines (D2048S)

We, Panasonic Communications Co., Ltd./Panasonic Communications Company (U.K.) Ltd., declare that this equipment is in compliance with the essential requirements and other relevant provisions of Directive 1999/5/EC.

If you would like to receive a copy of the original Declaration of Conformity of our products which relates to the R&TTE, please visit our web address:

**http://doc.panasonic.de**

Changed

### **Trademarks**

- Microsoft and Windows are either registered trademarks or trademarks of Microsoft Corporation in the United States and/or other countries.
- Intel and Pentium are trademarks or registered trademarks of Intel Corporation or its subsidiaries in the United States and other countries.
- All other trademarks identified herein are the property of their respective owners.
- Screen shots reprinted with permission from Microsoft Corporation.

### **Notes**

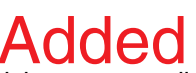

- There are some optional service cards, PTs, and features which are not available in some areas. Additionally, there are some optional service cards and features for the KX-TDA100/KX-TDA200 which are not available for the KX-TDA15/KX-TDA30, or vice versa. Please consult your certified Panasonic dealer for more information.
- Displays are described in English as samples.
- While all system programming can be performed through PC programming ( $\rightarrow$  2.3.1 [PC Programming](#page-296-0)), PT programming can only cover a subset ( $\rightarrow$  2.3.2 PT [Programming\)](#page-299-0). In Section 1 Call Handling Features and Section 2 System Configuration and Administration Features, programming references such as  $" \rightarrow$ [Date & Time \[000\]](#page-328-0)" indicate that system programming can be done by PT programming.

For further details, please refer to the on-line help of the Maintenance Console ( $\rightarrow$ [3.2.1 Installing and Starting the Maintenance Console\)](#page-318-0).

### **Feature Highlights**

#### **Networking Features**

This PBX supports the following networking features:

### **TIE Line Service**

A TIE line is a privately leased communication line between two or more PBXs, which provides cost effective communications between company members at different locations.  $(\rightarrow$  [1.28.1 TIE Line Service](#page-246-0))

#### **Virtual Private Network (VPN)**

VPN is a service provided by the telephone company. It uses an existing line as if it were a private line. ( $\rightarrow$  [1.28.2 Virtual Private Network \(VPN\)](#page-265-0))

#### **QSIG Network**

QSIG is a protocol which is based on ISDN (Q.931) and offers enhanced PBX features in a private network.  $(\rightarrow 1.28.3 \text{ QSIG Network})$ 

#### **Voice over Internet Protocol (VoIP) Network**

The PBX can connect to another PBX via a private IP network. In this case, voice signals are converted into IP packets and sent through this network.  $(\rightarrow$  1.28.4 Voice over Internet [Protocol \(VoIP\) Network\)](#page-276-0)

#### **Built-in Small Call Centre Features**

An incoming call distribution group ( $\rightarrow$  [1.2.2 Incoming Call Distribution Group Features\)](#page-41-0) can be used as a small call centre with the following features:

#### **Queuing Feature**

When a preprogrammed number of extensions in an incoming call distribution group are busy, additional incoming calls can wait in a queue. While calls are waiting in the queue, the calls are handled by the Queuing Time Table, which can be assigned for each time mode (day/lunch/break/night). ( $\rightarrow$  [1.2.2.3 Queuing Feature\)](#page-48-0)

#### **Log-in/Log-out**

Incoming call distribution group members can join (**Log-in**) or leave (**Log-out**) the groups manually. While logged-in, a member extension can have a preprogrammed time period automatically for refusing calls after completing the last call (**Wrap-up**). ( $\rightarrow$  [1.2.2.6 Log](#page-53-0)[in/Log-out\)](#page-53-0)

### **VIP Call**

It is possible to assign a priority to incoming call distribution groups. If an extension belongs to multiple groups and the extension becomes idle, queuing calls in the groups will be distributed to the extension in priority order. ( $\rightarrow$  [1.2.2.4 VIP Call\)](#page-50-0)

### **Computer Telephony Integration (CTI) Features**

Connecting a personal computer (PC) to this PBX (via a DPT, or via a Server PC on a LAN) enables extension users to make use of advanced features by using the stored data in the PC or in the Server PC. ( $\rightarrow$  [1.29.1 Computer Telephony Integration \(CTI\)](#page-277-0))

### **Voice Mail Features**

This PBX supports Voice Processing Systems (VPS) with DTMF Integration as well as DPT (Digital) Integration. ( $\rightarrow$  [1.23 Voice Mail Features](#page-204-0))

### **Parallelled Telephone Features**

By connecting telephones in parallel, you can increase the number of telephones connected to the PBX without adding additional extension cards.  $(\rightarrow 1.10.9$  Parallelled Telephone)

#### **Parallel Mode**

An SLT can be connected to an APT or DPT which is connected to a Super Hybrid port of the PBX. The SLT shares the same extension number with the APT or DPT.

#### **EXtra Device Port (XDP) Mode**

An SLT can be connected to a DPT which is connected to a Super Hybrid port of the PBX. Unlike parallel mode, XDP mode allows each telephone to act as an independent extension with its own extension number.

### **Digital XDP**

A DPT can be connected to another DPT which is connected to a DPT port or a Super Hybrid port of the PBX. Similar to XDP mode, each DPT acts as an independent extension with its own extension number.

### **Portable Station (PS) Features**

PSs (e.g., KX-TD7590, KX-TD7690) can be connected to this PBX. It is possible to use the PBX features using the PS like a PT. A PS can also be used in parallel with a wired telephone (**Wireless XDP Parallel Mode**). In this case, the wired telephone is the main telephone and the PS is the sub telephone.  $(\rightarrow 1.24$  Portable Station (PS) Features)

### **PC Phone/PC Console Features**

This PBX supports PC Phone and PC Console. These Panasonic CTI applications provide advanced features.

# **Table of Contents**

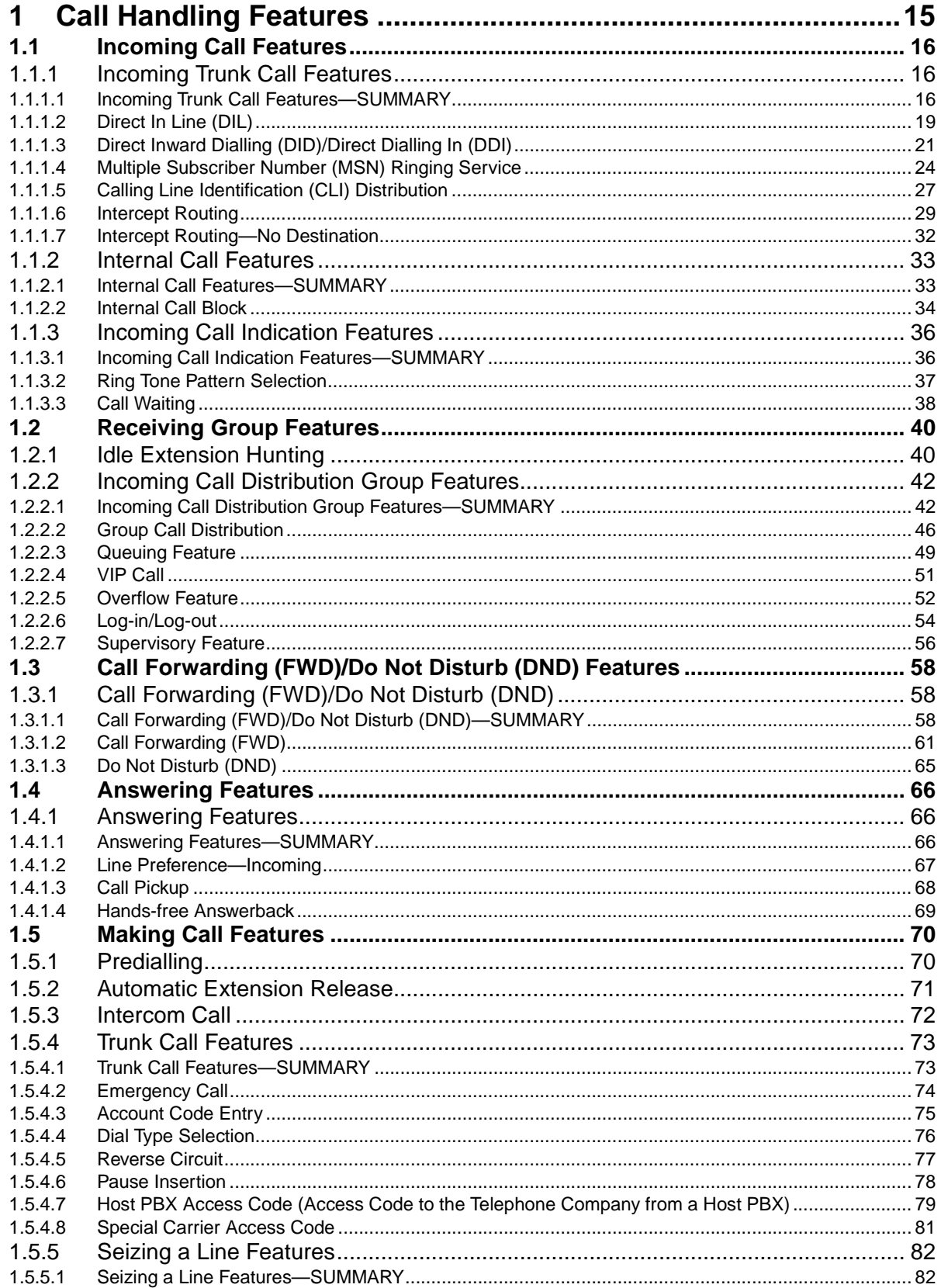

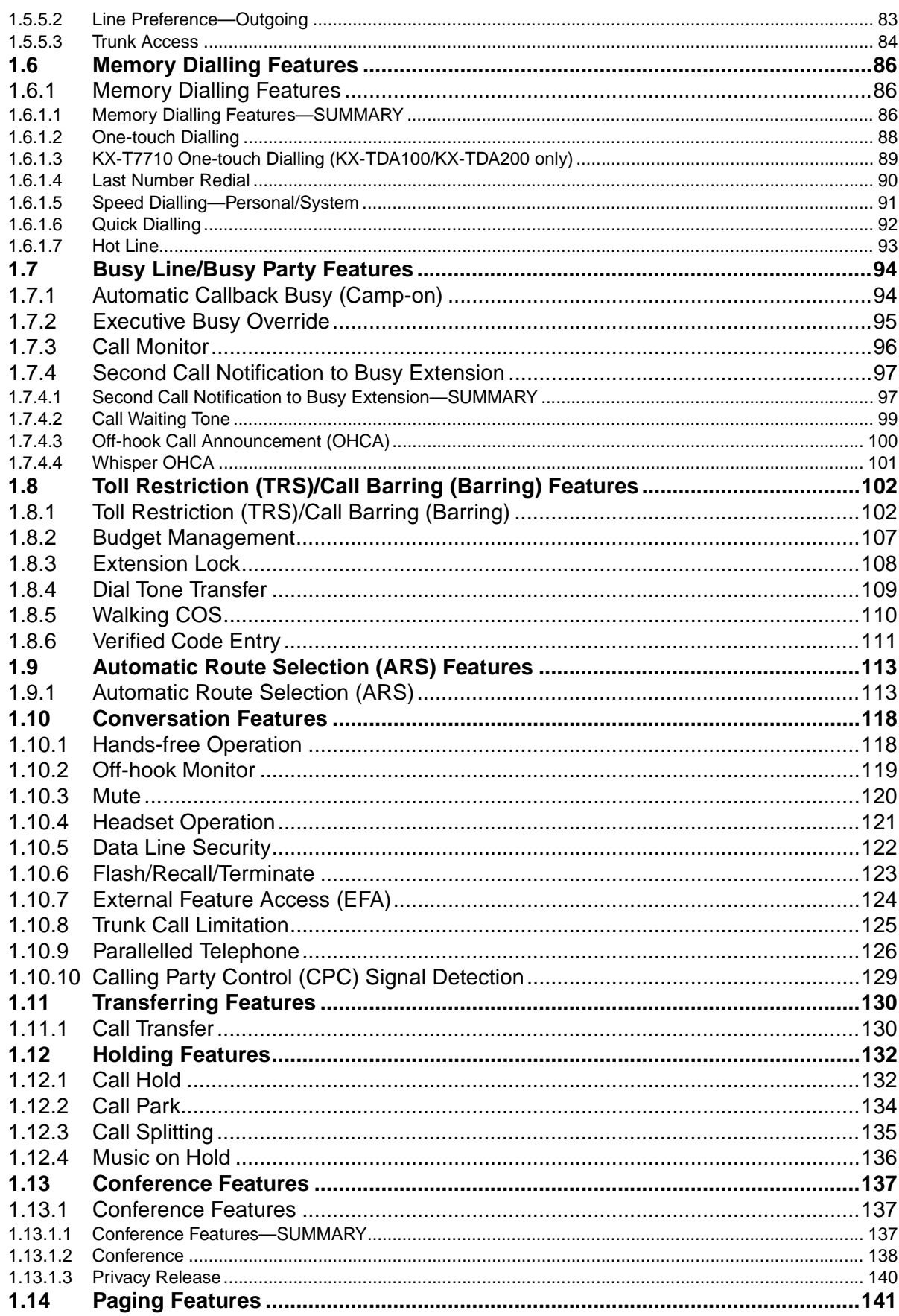

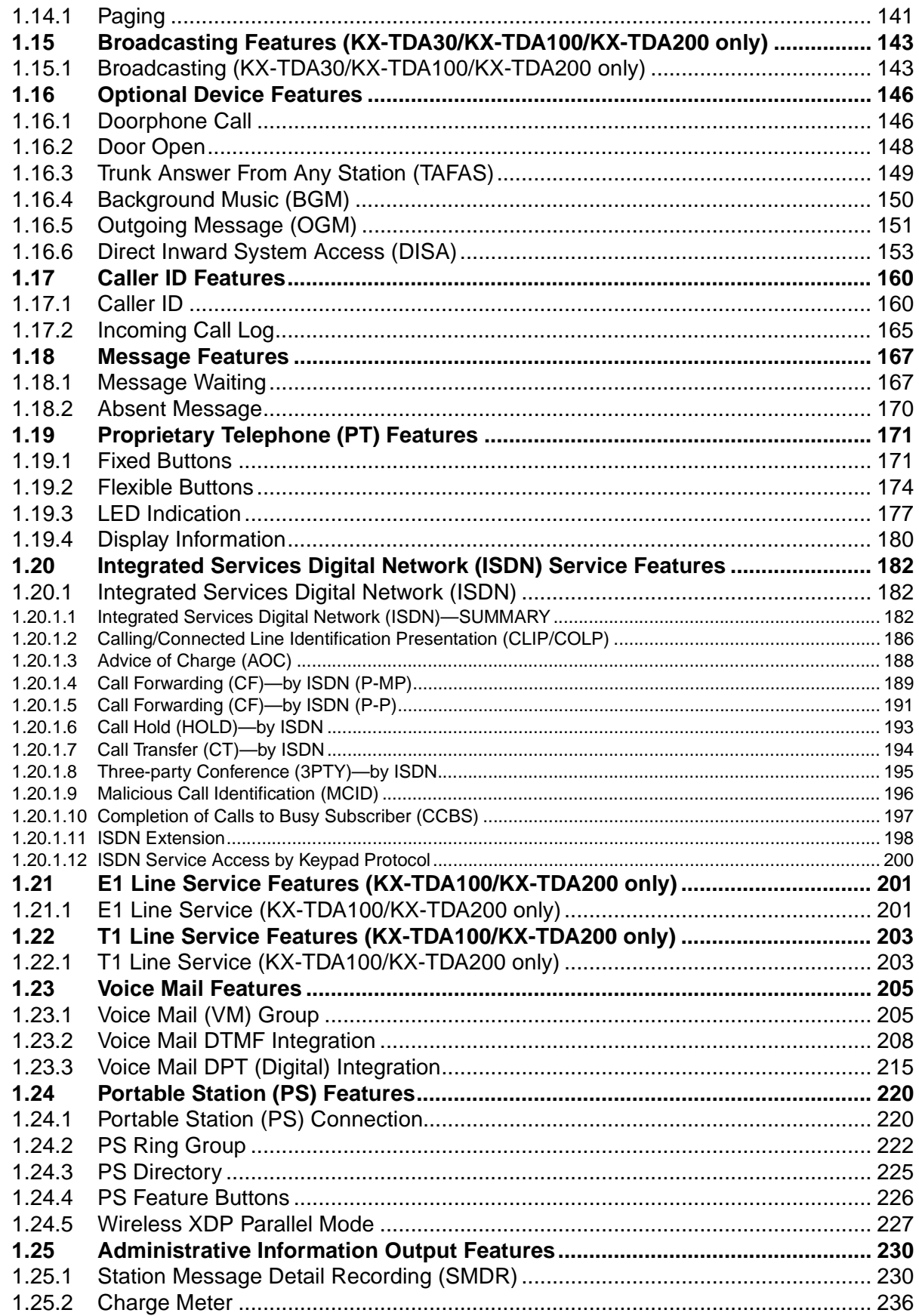

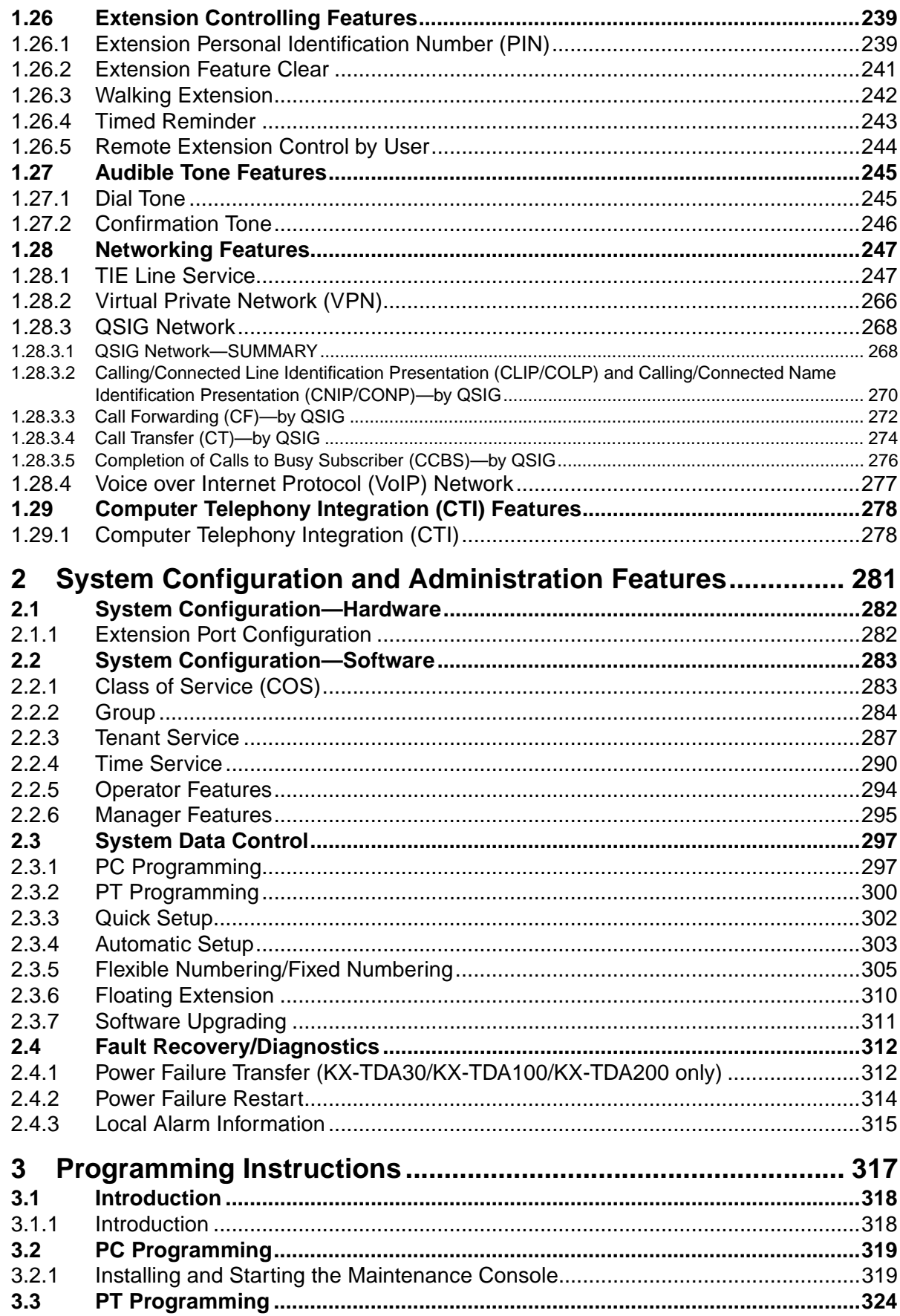

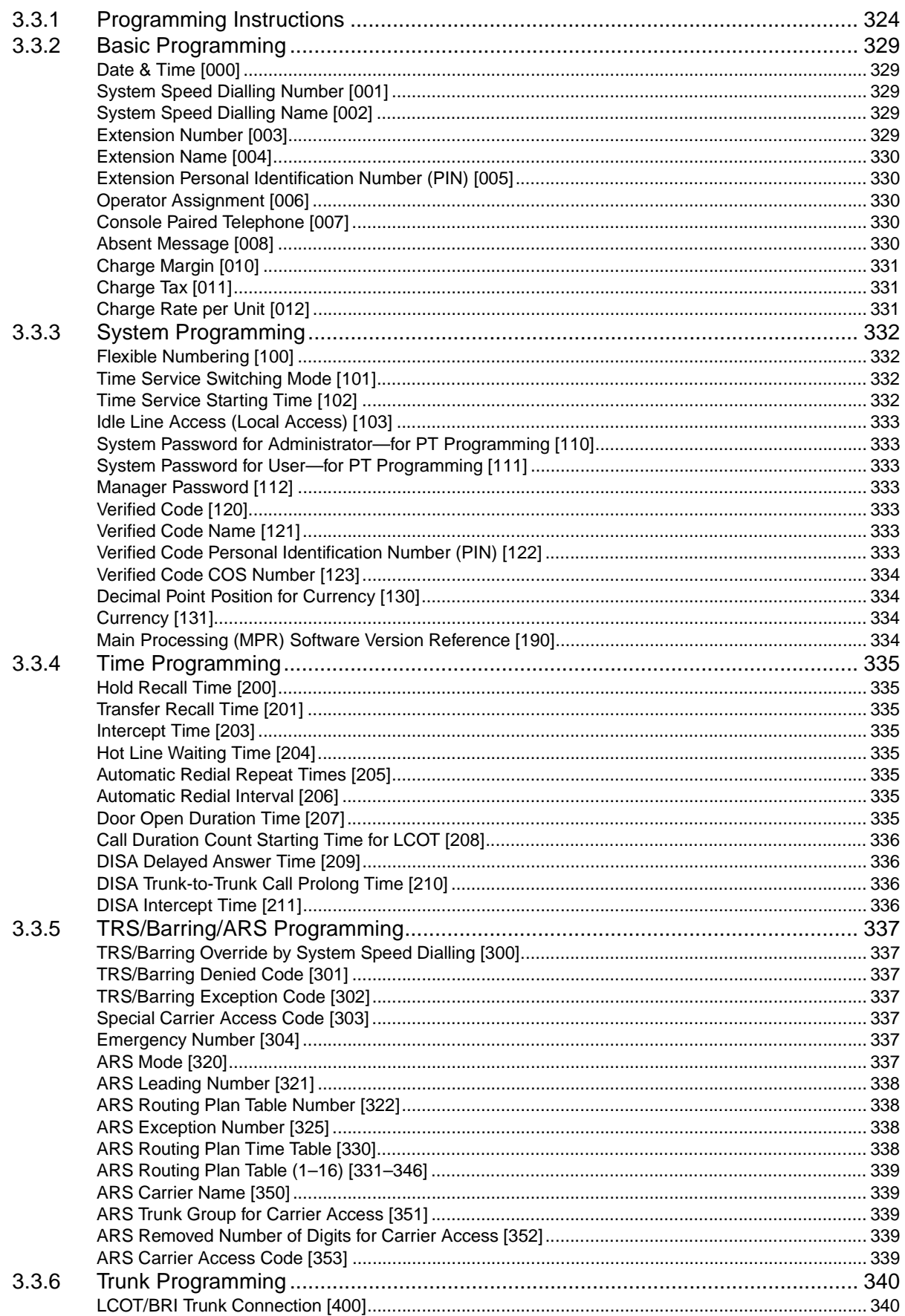

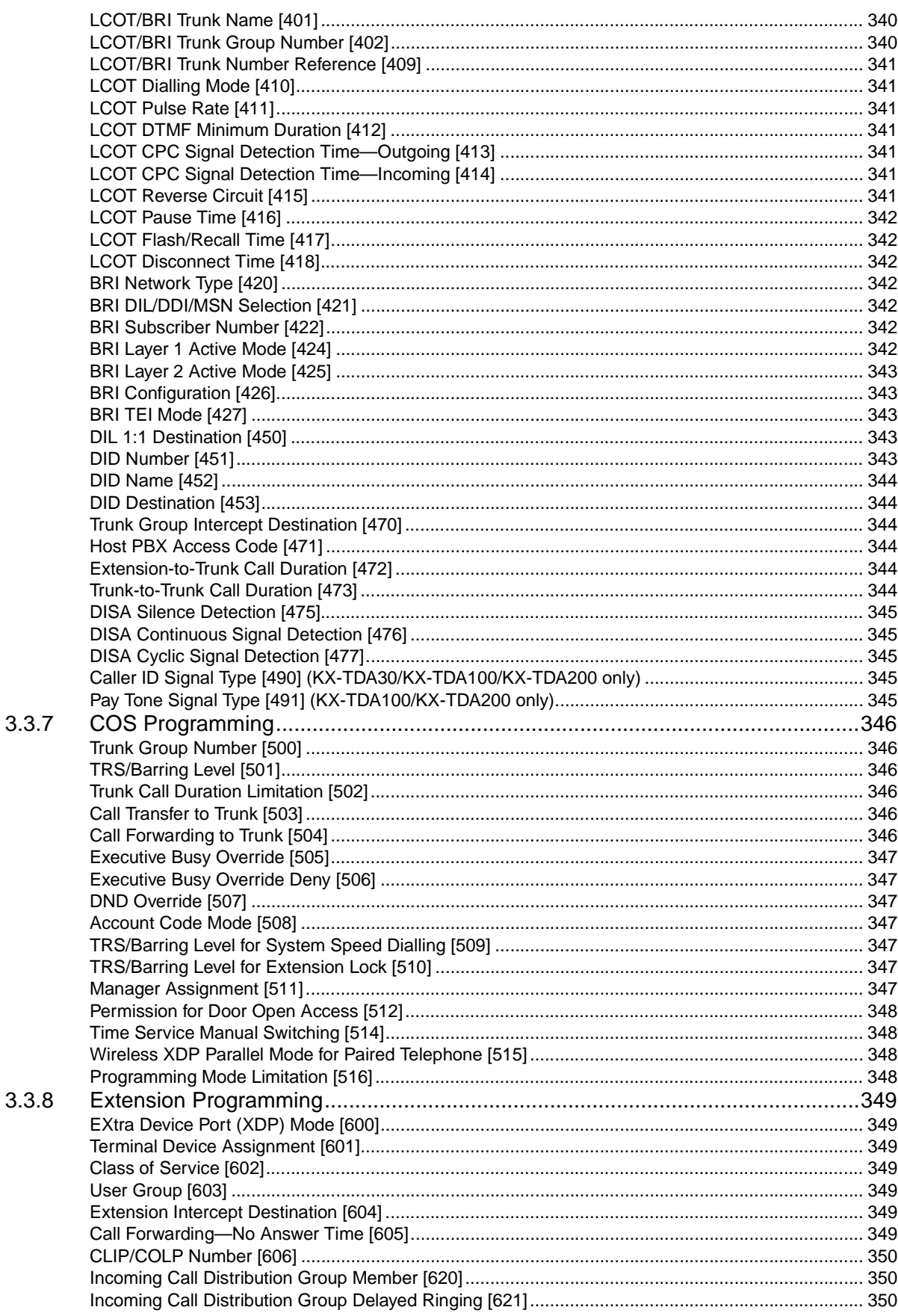

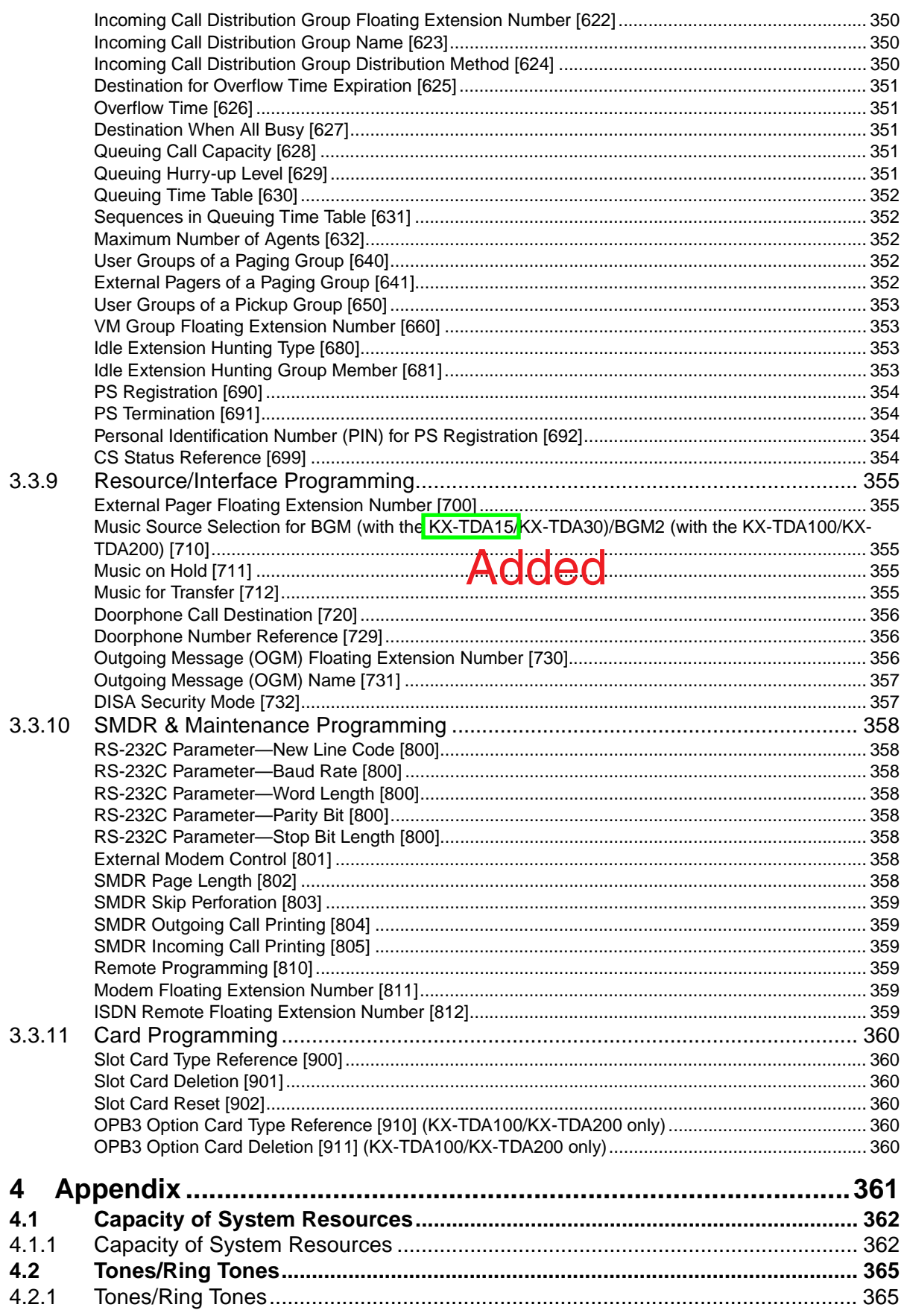

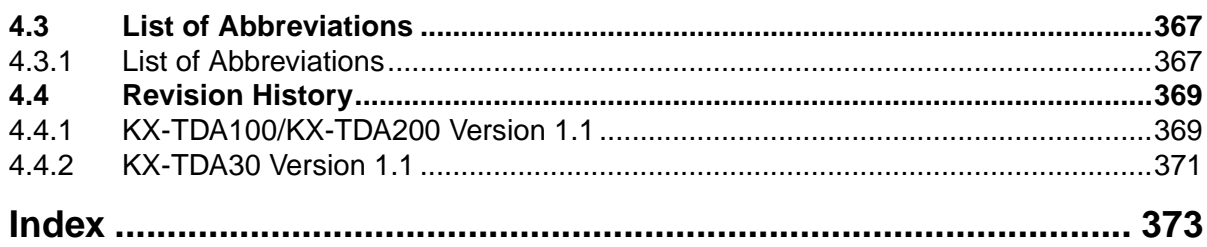

**Section 1**

<span id="page-14-0"></span>**Call Handling Features**

# <span id="page-15-0"></span>**1.1 Incoming Call Features**

# <span id="page-15-1"></span>**1.1.1 Incoming Trunk Call Features**

# <span id="page-15-2"></span>**1.1.1.1 Incoming Trunk Call Features—SUMMARY**

## **Description**

Incoming calls via a trunk (public line) are distributed to their destination using a suitable distribution feature.

### **1. Available Networking Type for Each Optional Trunk Card Type**

Each trunk port of an optional trunk card can be assigned its networking type: Public, Private, or VPN (Virtual Private Network).

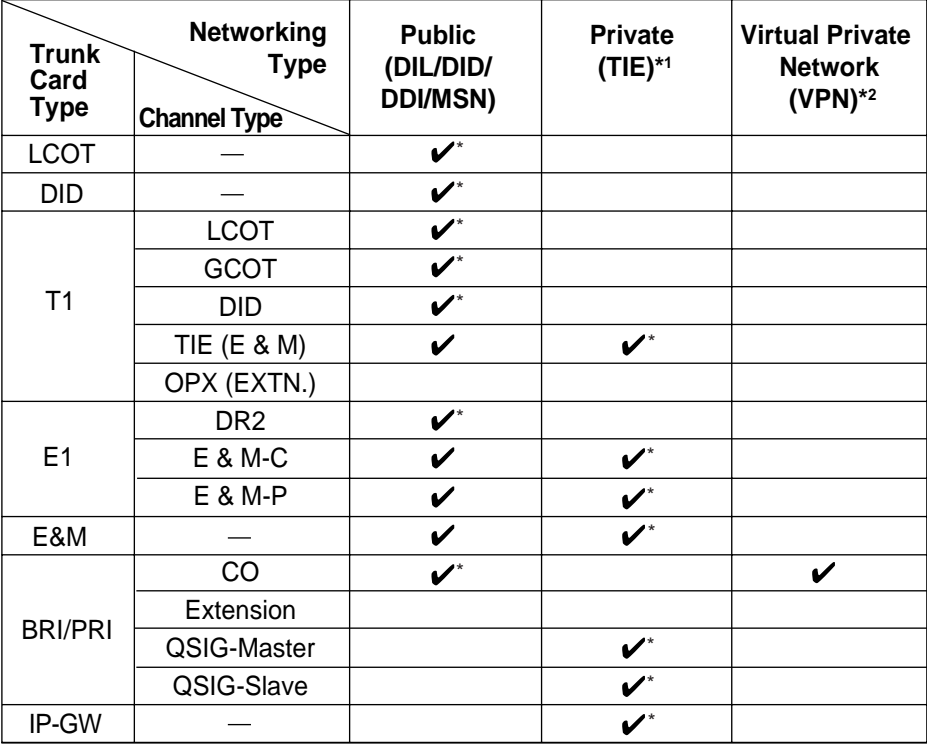

Note:  $\mathcal{V}^*$ : Enable (default),  $\mathcal{V}$ : Enable

 $*1: \rightarrow 1.28.1$  TIE Line Service

\*2:  $\rightarrow$  [1.28.2 Virtual Private Network \(VPN\)](#page-265-0)

### **2. Distribution Feature**

One of the following features can be assigned to each trunk port:

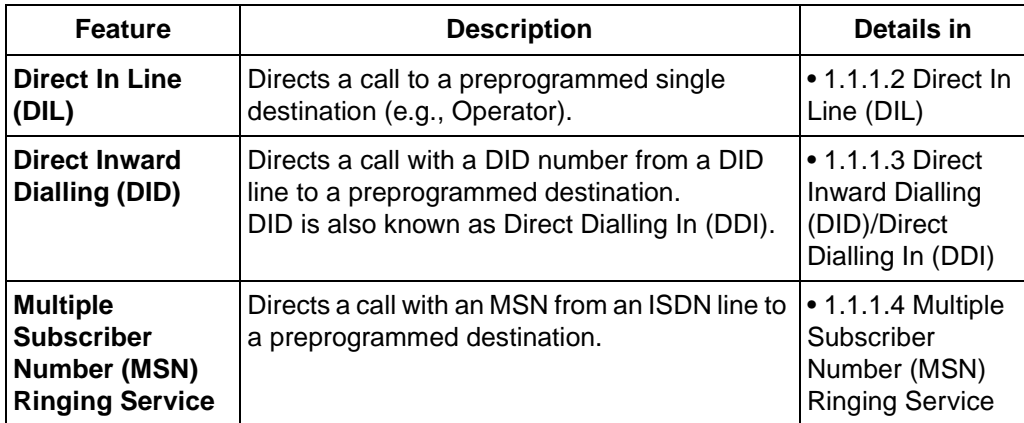

### **3. Destination Change with the Caller's Identification Number**

The Calling Line Identification (CLI) Distribution feature works in conjunction with the DIL/ DID/DDI/MSN features.

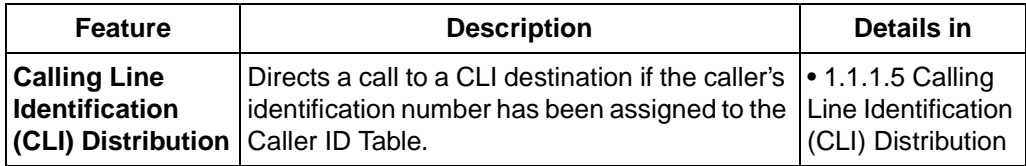

### **4. Available Distribution Feature for Each Optional Trunk Card Type**

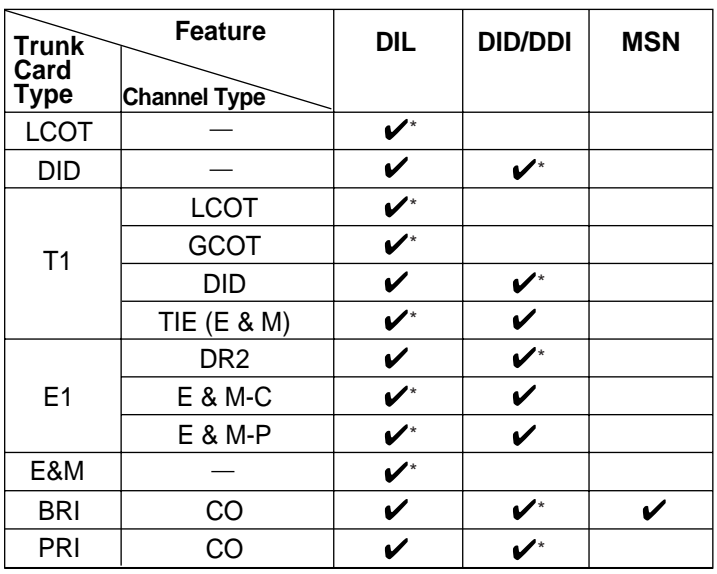

**Note: ✔**\*: Enable (default), ✔: Enable

### **5. Available Destination**

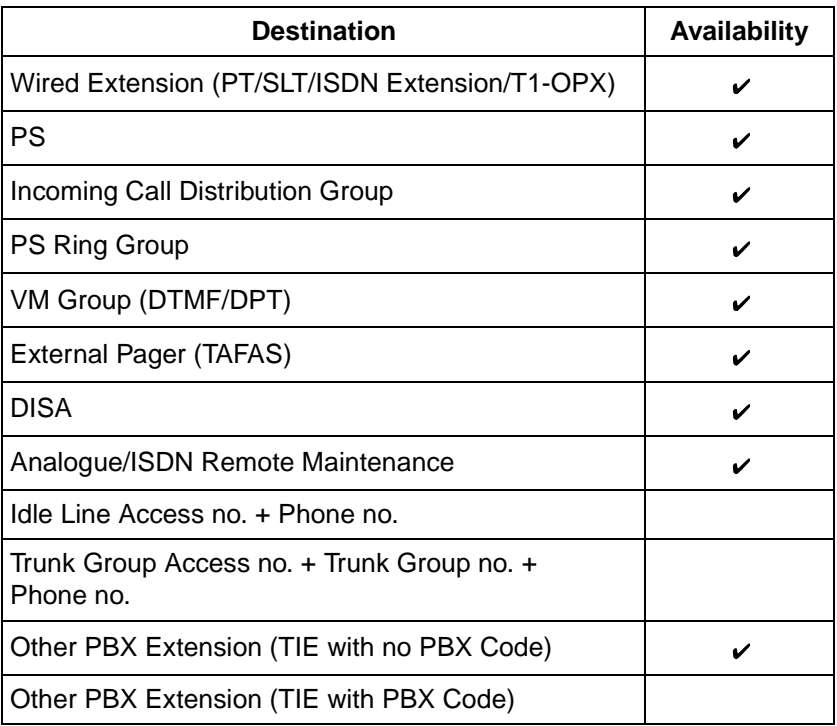

### **6. Intercept Routing**

After distribution, the following features may be required.

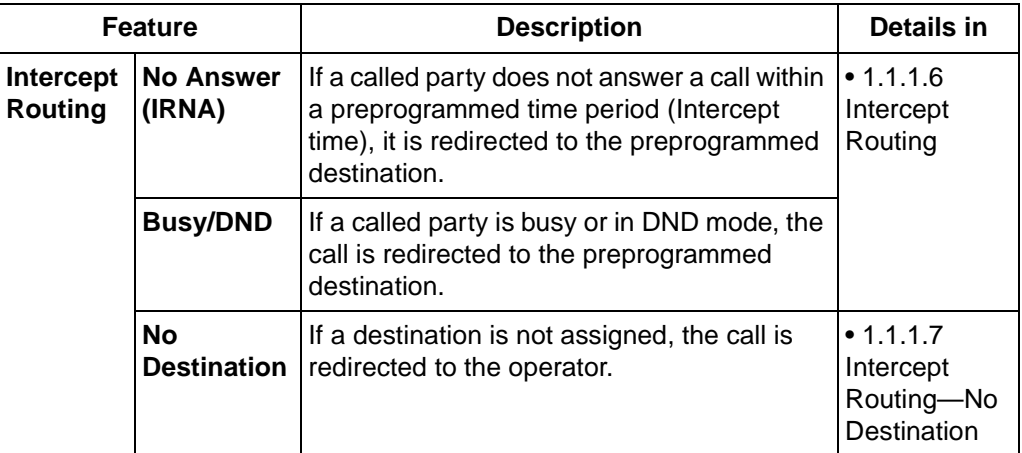

# <span id="page-18-0"></span>**1.1.1.2 Direct In Line (DIL)**

### **Description**

Provides automatic direction of an incoming trunk call to a preprogrammed destination. Each trunk has a destination for each time mode (day/lunch/break/night).

### **[Method Flowchart]**

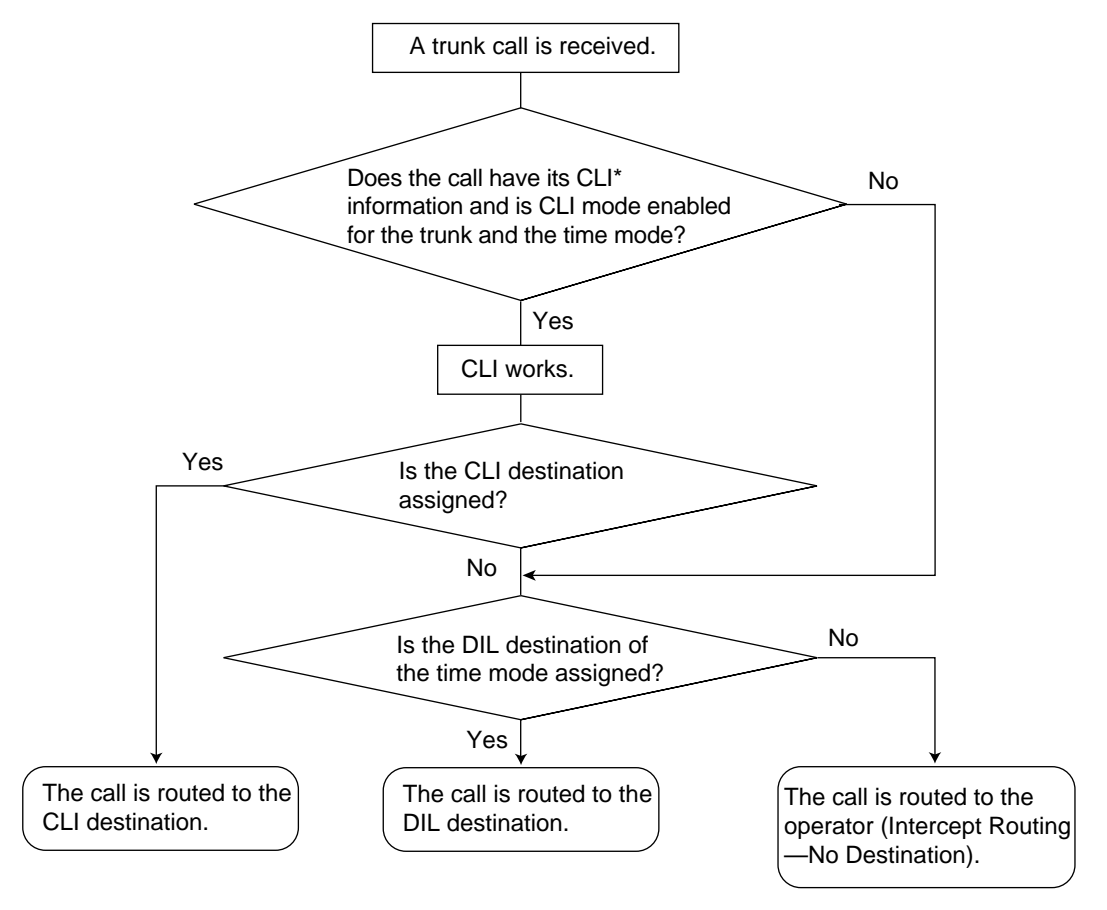

\*: Calling Line Identification (CLI) Distribution:

 If the CLI routing is enabled and the caller's identification number is assigned in the Caller ID Table, the call will not be routed to the DIL destination, but routed to the CLI destination.

### **[Programming Example of DIL Table]**

The table can be programmed for each trunk.

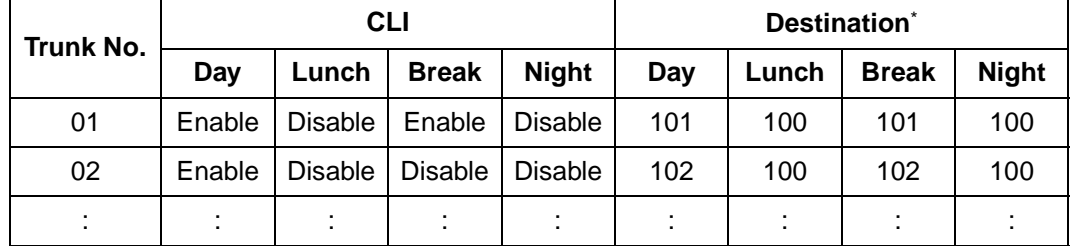

\*:  $\rightarrow$  [DIL 1:1 Destination \[450\]](#page--1-20)

### **Note**

Tenant number and VPS trunk group number can also be assigned in the DIL table. Tenant number is used to determine the time mode (day/lunch/break/night) for the corresponding trunk. VPS trunk group number is used in Voice Mail DPT (Digital) Integration ( $\rightarrow$  1.23.3 [Voice Mail DPT \(Digital\) Integration\)](#page-214-0).

### **Explanation:**

If a trunk call is received from trunk 01; In Day mode: CLI is enabled. Route to CLI destination. In Lunch mode: CLI is disabled. Route to DIL destination, extension 100.

## **Feature Guide References**

[1.1.1.5 Calling Line Identification \(CLI\) Distribution](#page-26-0) [2.2.4 Time Service](#page-289-0)

# <span id="page-20-0"></span>**1.1.1.3 Direct Inward Dialling (DID)/Direct Dialling In (DDI)**

### **Description**

Provides automatic direction of an incoming call with a DID/DDI number to a preprogrammed destination. Each DID/DDI number has a destination for each time mode (day/lunch/break/ night).

### **[Method Flowchart]**

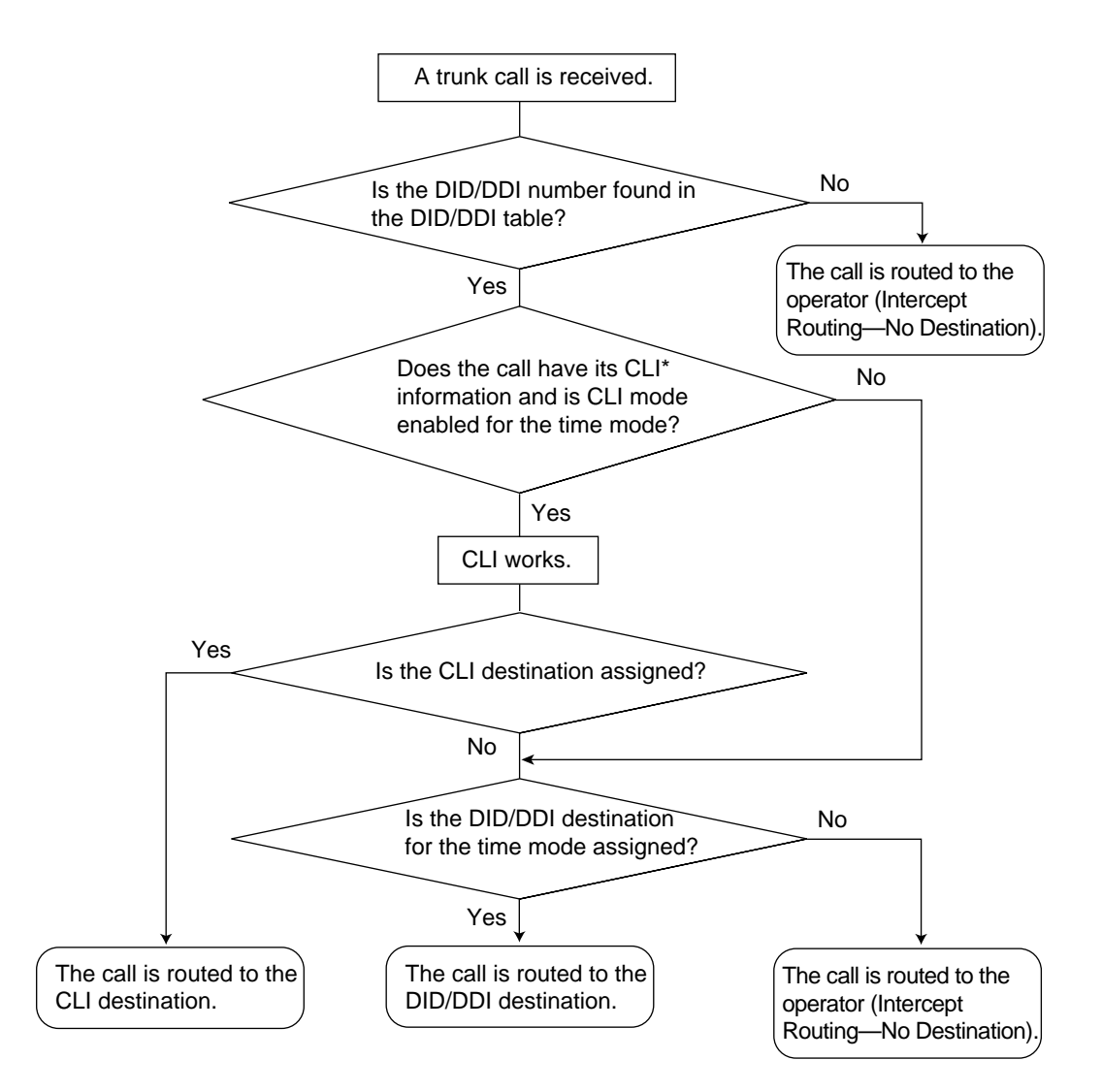

\*: Calling Line Identification (CLI) Distribution:

 If the CLI routing is enabled and the caller's identification number is assigned in the Caller ID Table, the call will not be routed to the DID/DDI destination, but routed to the CLI destination.

### **[Programming Example of DID/DDI Table]**

DDI can be programmed as DID.

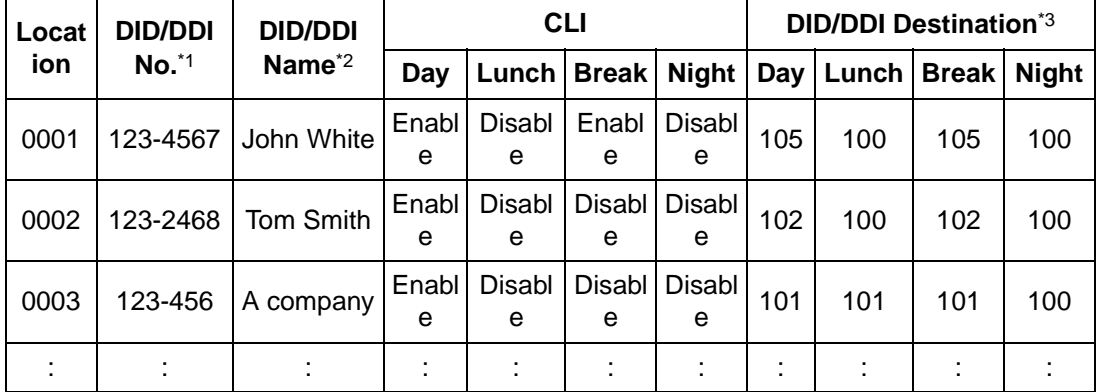

\*1:  $\rightarrow$  [DID Number \[451\]](#page--1-21)

\*2:  $\rightarrow$  [DID Name \[452\]](#page--1-1)

\*3:  $\rightarrow$  [DID Destination \[453\]](#page--1-12)

### **Note**

Tenant number and VPS trunk group number can also be assigned in the DID/DDI table. Tenant number is used to determine the time mode (day/lunch/break/night) for the corresponding DID/DDI number. VPS trunk group number is used in Voice Mail DPT (Digital) Integration ( $\rightarrow$  [1.23.3 Voice Mail DPT \(Digital\) Integration\)](#page-214-0).

#### **Explanation:**

If the DID/DDI number is "123-4567":

**1.** Checks the number in the table.

 $\rightarrow$  Matches the number in location 0001.

**2.** Checks the time mode.

In Day mode: CLI is enabled. Route to CLI destination.

In Lunch mode: CLI is disabled. Route to DID/DDI destination, extension 100.

### **Conditions**

- To use this feature, the DID/DDI service must be assigned for a trunk port as the distribution method ( $\rightarrow$  [BRI DIL/DDI/MSN Selection \[421\]](#page--1-15) \*For BRI only).
- **DID/DDI Number Modification**

It is possible to modify a received DID/DDI number, which may be convenient when programming the DID/DDI table. Modification method (removed number of digits/added number) can be programmed on a trunk port basis.

### **[Modification Example]**

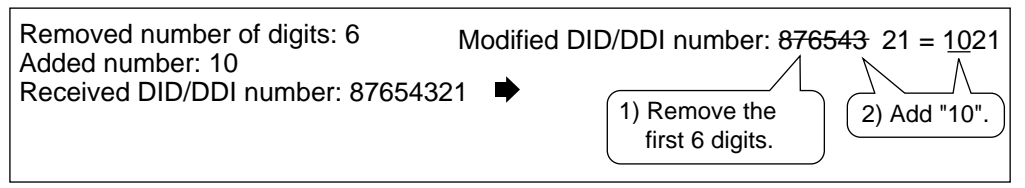

### • **The Inter-digit Time**

When the Inter-digit time expires, the PBX stops receiving DID/DDI number and starts to check the DID/DDI table. (Refer to the [Programming Example of DID/DDI Table] above). Even if the Inter-digit time does not expire, the PBX stops receiving the DID/DDI number when the received number is found in the DID/DDI table. The PBX then routes the call to the corresponding destination. If the received number matches several DID/DDI numbers in the table, the DID/DDI number of the lowest numbered location has priority. **[Example]** If a call is received in Lunch mode;

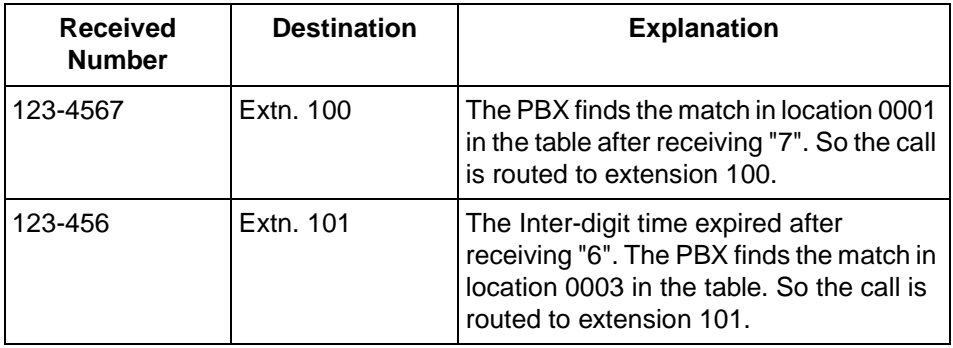

## **Feature Guide References**

- [1.1.1.5 Calling Line Identification \(CLI\) Distribution](#page-26-0)
- [2.2.4 Time Service](#page-289-0)

# <span id="page-23-0"></span>**1.1.1.4 Multiple Subscriber Number (MSN) Ringing Service**

### **Description**

Provides automatic direction of an incoming ISDN-BRI (Basic Rate Interface) line call with an MSN to a preprogrammed destination. One ISDN-BRI port can support a maximum of 10 MSNs. Each MSN has a destination for each time mode (day/lunch/break/night). Point-to-multipoint must be selected for the ISDN configuration  $(\rightarrow$  [BRI Configuration \[426\]](#page--1-18)).

### **[Method Flowchart]**

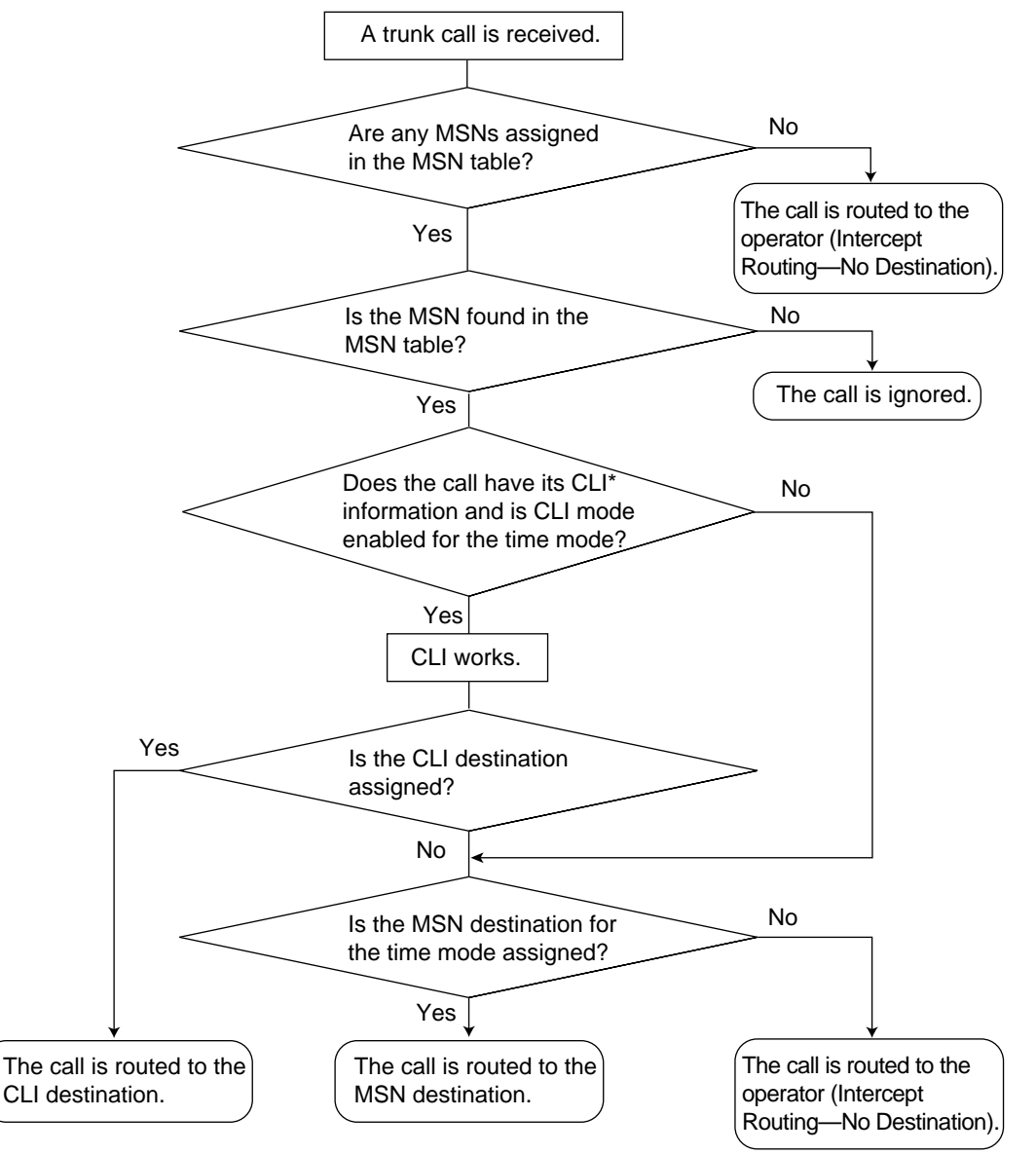

\*: Calling Line Identification (CLI) Distribution:

 If the CLI routing is enabled and the caller's identification number is assigned in the Caller ID Table, the call will not be routed to the MSN destination, but routed to the CLI destination.

### **[Programming Example of MSN Table for ISDN BRI Port 1]**

A table can be programmed for each ISDN-BRI port. Each BRI port has 10 MSN locations.

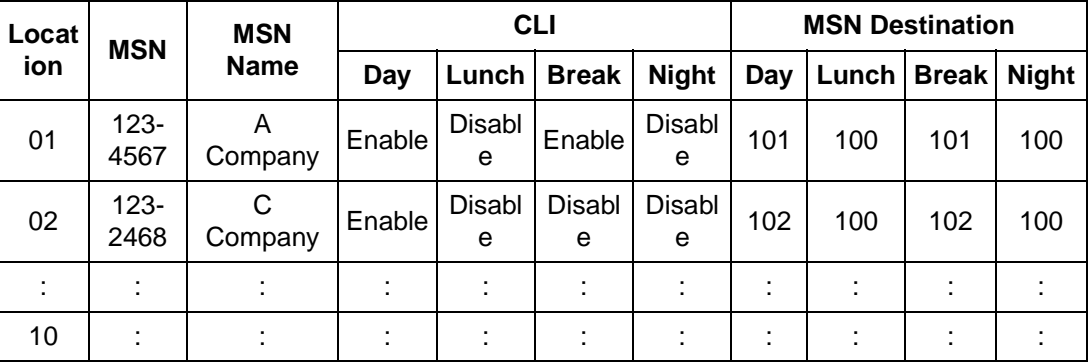

### **Note**

Tenant number and VPS trunk group number can also be assigned in the MSN table. Tenant number is used to determine the time mode (day/lunch/break/night) for the corresponding MSN. VPS trunk group number is used in Voice Mail DPT (Digital) Integration ( $\rightarrow$  [1.23.3 Voice Mail DPT \(Digital\) Integration\)](#page-214-0).

### **Explanation:**

If the MSN "123-4567" is received from BRI port 1:

- **1.** Checks the number in the table.
	- $\rightarrow$  Matches the number in location 01.
- **2.** Checks the time mode.

In Day mode: CLI is enabled. Route to CLI destination.

In Lunch mode: CLI is disabled. Route to MSN destination, extension 100.

### **Conditions**

- To use this feature, the MSN service must be assigned for a trunk port as the distribution method  $(\rightarrow$  [BRI DIL/DDI/MSN Selection \[421\]](#page--1-15)).
- **MSN Modification**

It is possible to modify a received MSN to make it shorter, which may be convenient when programming the MSN table. Modification method (removed number of digits/added number) can be programmed on a trunk port basis.

### **[Modification Example]**

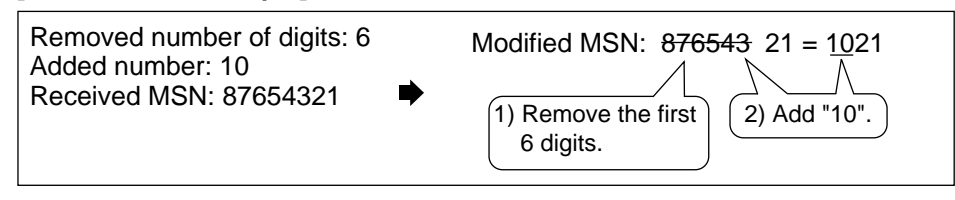

• When using point-to-multipoint configuration with a BRI, do not connect another ISDN terminal device in parallel with the PBX. As only two channels can be used at one time with the BRI, the other ISDN terminal device may monopolise both channels.

### **Feature Guide References**

[1.1.1.5 Calling Line Identification \(CLI\) Distribution](#page-26-0)

[2.2.4 Time Service](#page-289-0)

# <span id="page-26-0"></span>**1.1.1.5 Calling Line Identification (CLI) Distribution**

### **Description**

Directs an incoming trunk call to a destination when the caller's identification number (e.g., Caller ID) matches the number in the System Speed Dialling Table which is used as the Caller ID Table. Each Caller ID number (telephone number for each System Speed Dialling number) can have its own destination.

**Added** 

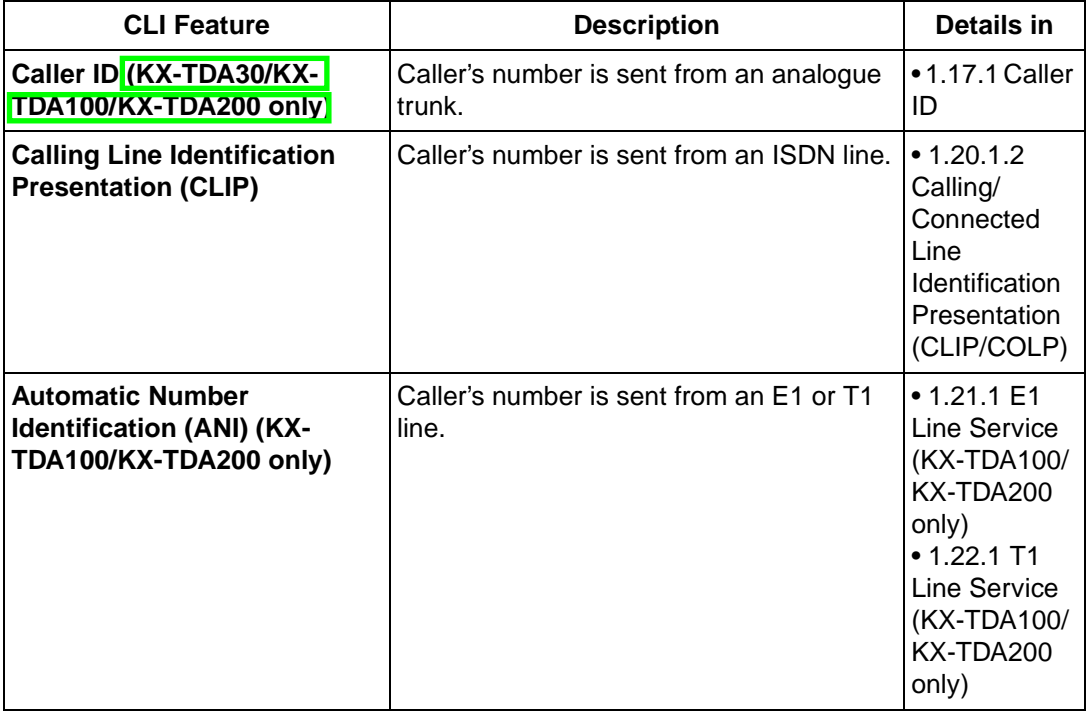

CLI always works in conjunction with the following call distribution methods:

- **a)** DIL
- **b)** DID/DDI
- **c)** MSN Ringing Service

Each trunk (for DIL) and the DID/DDI/MSN number can enable or disable the CLI feature for each time mode (day/lunch/break/night) ( $\rightarrow$  [2.2.4 Time Service](#page-289-0)).

When the call has its Caller ID and the CLI is enabled for the time mode, the call will be handled by the CLI method.

### **[Programming Example of System Speed Dialling Table for CLI]**

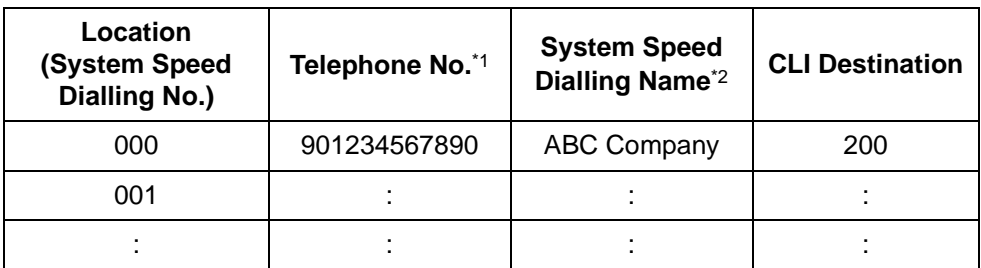

- \*1:  $\rightarrow$  [System Speed Dialling Number \[001\]](#page-328-2)
- \*2:  $\rightarrow$  [System Speed Dialling Name \[002\]](#page-328-3)

### **Explanation:**

If the caller's number is "0123-456-7890" (The Trunk Access number is disregarded.):

- **1.** Checks the number in the table.
	- $\rightarrow$  Matches the number in location 000.
- **2.** The call is routed to the CLI destination, extension 200.

### **Conditions**

• **Automatic Caller ID Number Modification** The Caller ID number is used after modification by the Automatic Caller ID Number Modification. ( $\rightarrow$  [1.17.1 Caller ID](#page-159-1))

### **Feature Guide References**

- [1.1.1.2 Direct In Line \(DIL\)](#page-18-0)
- [1.1.1.3 Direct Inward Dialling \(DID\)/Direct Dialling In \(DDI\)](#page-20-0)
- [1.1.1.4 Multiple Subscriber Number \(MSN\) Ringing Service](#page-23-0)
- [1.6.1.5 Speed Dialling—Personal/System](#page-90-0)

# <span id="page-28-0"></span>**1.1.1.6 Intercept Routing**

# **Description**

Provides automatic redirection of incoming trunk calls. There are two types of Intercept Routing as follows:

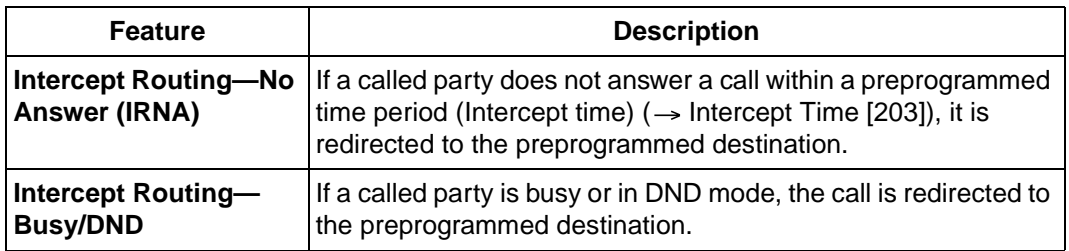

The available intercept destination is as follows:

- **Type 1:** The destination assigned on the extension port which the original destination joins.  $(\rightarrow$  [Extension Intercept Destination \[604\]\)](#page--1-37)
- **Type 2:** The destination assigned on the trunk group which receives the call.
	- $(\rightarrow$  [Trunk Group Intercept Destination \[470\]](#page--1-22))

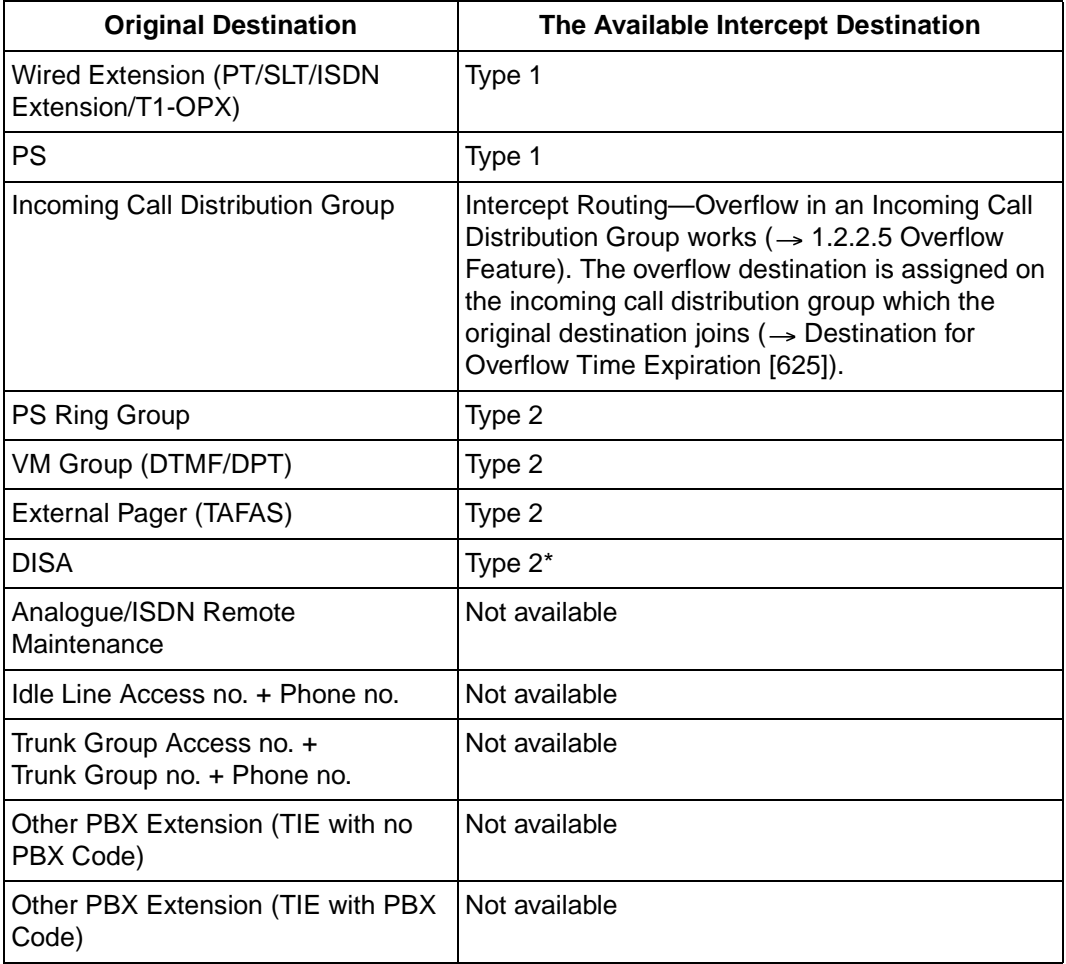

\*: This is applied only when a trunk call arrives on a DISA line but the line is busy at that time. Once the call reaches the destination extension by using the DISA feature, the Intercept Routing feature of the extension works.

Each of them can have different intercept destinations for each time mode (day/lunch/break/ night) ( $\rightarrow$  [2.2.4 Time Service](#page-289-0)).

### **[Available Intercept Destination]**

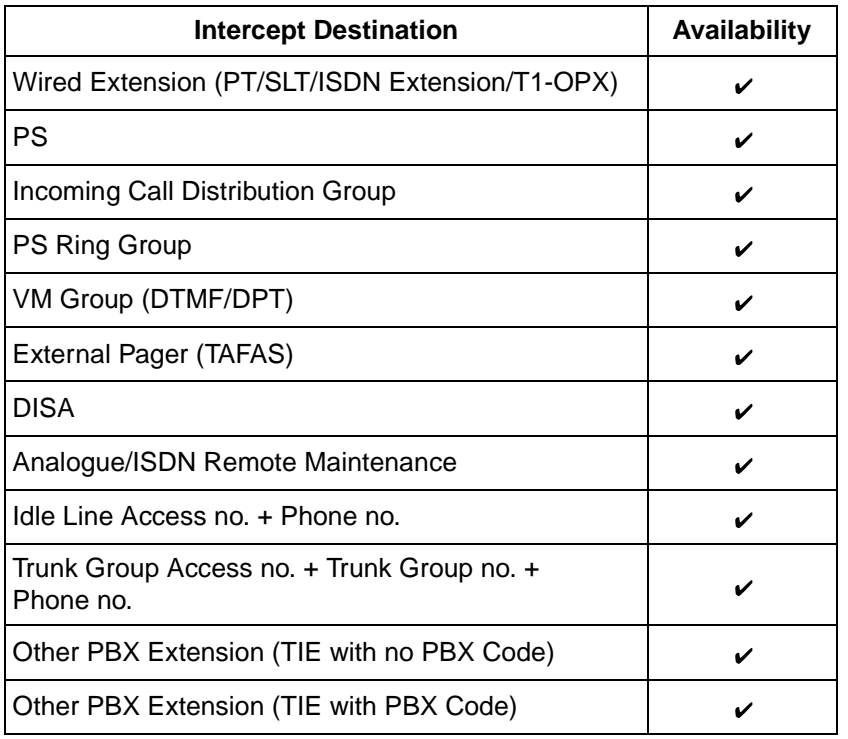

### **Conditions**

### • **Intercept Routing—Busy/DND on/off**

Each Intercept Routing—Busy and Intercept Routing—DND can be enabled or disabled through system programming.

If disabled, one of the following is activated depending on the trunk card type which a call arrives through:

- **a) LCOT or T1 (LCOT/GCOT) Card:** The incoming trunk call will ring at the original destination while the caller hears a ringback tone.
- **b) Other Trunk Cards:** A busy tone will be sent to the caller.
- **If the intercept destination cannot receive the call:**
	- **a) Intercept Routing—No Answer:** Intercept timer will restart at the original destination, until the call is answered.
	- **b) Intercept Routing—Busy/DND:** The call will be sent back to the original destination when the call arrives through the LCOT or T1 (LCOT/GCOT) card. When the call arrives through other trunk cards the caller will hear a busy tone.
- **Idle Extension Hunting**

If an extension is a member of an idle extension hunting group, calls to that extension will not be redirected by Intercept Routing—Busy/DND. If the extension is busy or in DND mode, calls to that extension will be redirected to the next extension in the idle extension hunting group.

# **Feature Guide References**

[1.3.1 Call Forwarding \(FWD\)/Do Not Disturb \(DND\)](#page-57-1)

# <span id="page-31-0"></span>**1.1.1.7 Intercept Routing—No Destination**

### **Description**

Provides automatic redirection of an incoming trunk call which does not have a destination assigned. The intercept destination is an operator (tenant/PBX) ( $\rightarrow$  Operator Assignment [006] \*For PBX operator only).

# **Conditions**

• **Intercept Routing—No Destination on/off**

The Intercept Routing—No Destination feature can be enabled or disabled through system programming.

If disabled, reorder tone will be sent to the caller. However, the Intercept Routing—No Destination feature always works for calls through the LCOT or T1 (LCOT/GCOT) card even when disabled.

- **If an operator (tenant/PBX) is not assigned:**  The lowest jack numbered extension will be the intercept destination.
- **Intercept Routing—No Destination also applies to:** Calls from doorphones.

# **Feature Guide References**

[2.2.5 Operator Features](#page-293-0)

# <span id="page-32-0"></span>**1.1.2 Internal Call Features**

# <span id="page-32-1"></span>**1.1.2.1 Internal Call Features—SUMMARY**

# **Description**

The following incoming calls reach their destination:

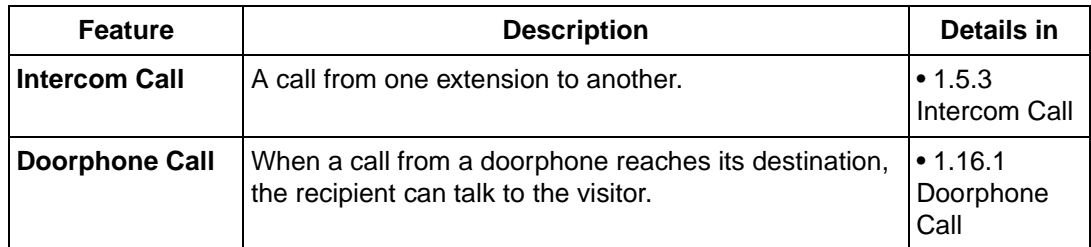

### **[Available Destination]**

The destinations of doorphone calls can be assigned for each time mode (day/lunch/break/ night) ( $\rightarrow$  [2.2.4 Time Service\)](#page-289-0) on a doorphone port basis ( $\rightarrow$  Doorphone Call Destination [\[720\]](#page--1-1)).

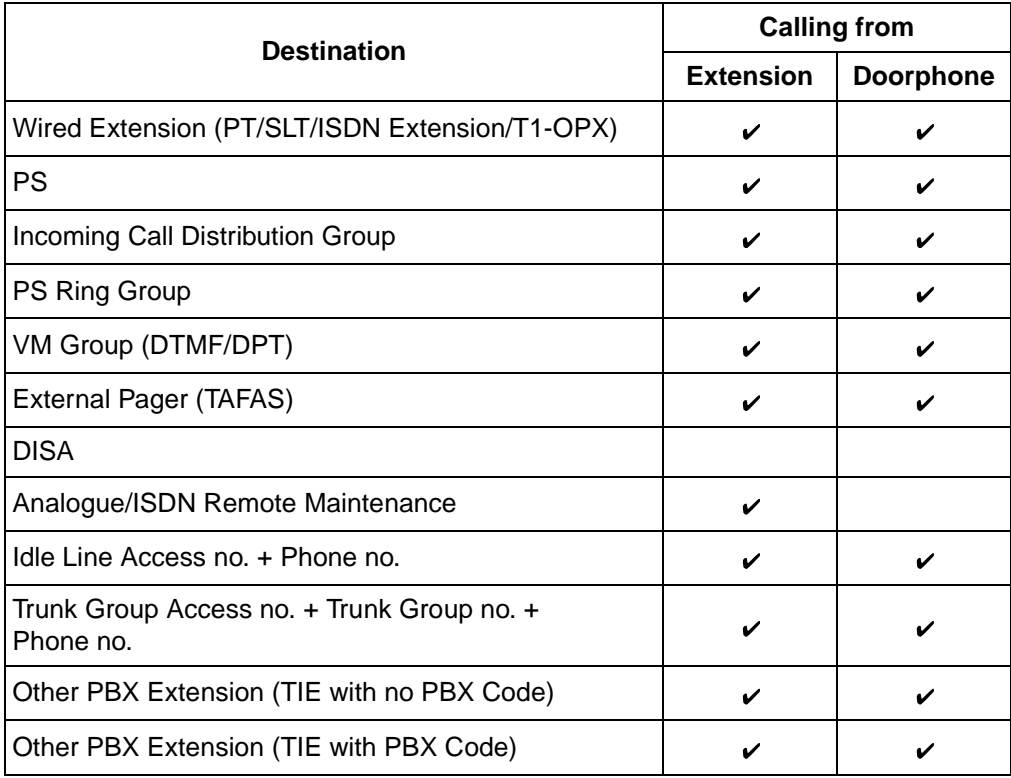

 $\mathbf{v}$ : Available

# <span id="page-33-0"></span>**1.1.2.2 Internal Call Block**

### **Description**

Internal calls can be restricted on a COS basis. Each COS of the caller can enable or disable this feature for each COS of the called party.

### **[Programming Example]**

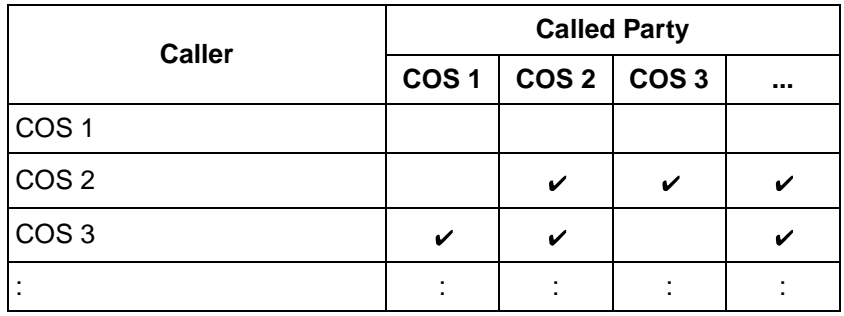

### $\mathcal{V}$ : Block

### **Explanation:**

**a)** COS 1 can make calls to all extensions.

- **b)** COS 2 can make calls to COS 1 only. (COS 2 cannot make calls to COS 2.)
- **c)** COS 3 can make calls to COS 3 only.

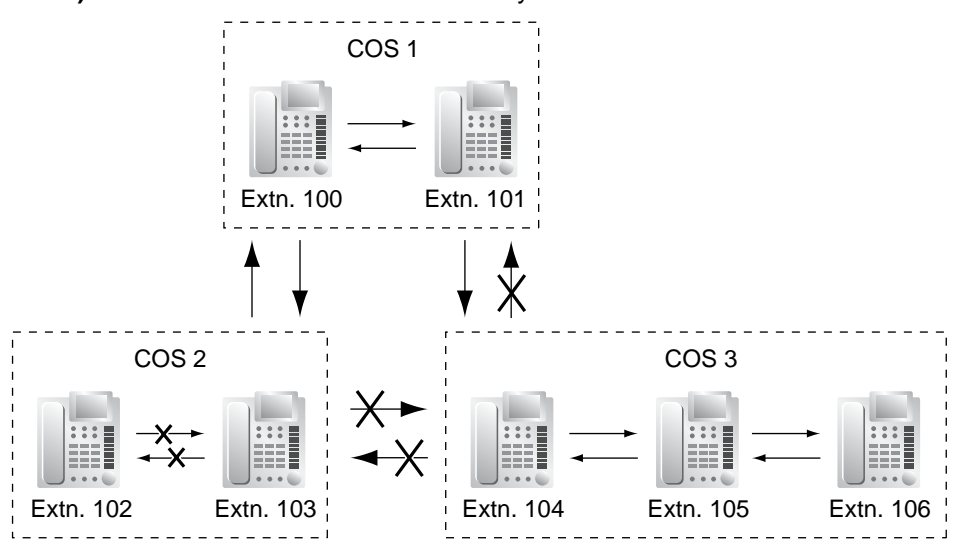

### **Conditions**

- Restricted extension numbers cannot be the parameter of the feature settings (e.g., Walking Extension).
- All extensions can make an Operator Call  $(\rightarrow 2.2.5$  Operator Features) regardless of the Internal Call Block.

• This feature can also restrict calling a doorphone from an extension on a COS of the extension and a COS of the doorphone port basis. Each doorphone port can be assigned a COS. ( $\rightarrow$  [1.16.1 Doorphone Call](#page-145-1))

# <span id="page-35-0"></span>**1.1.3 Incoming Call Indication Features**

# <span id="page-35-1"></span>**1.1.3.1 Incoming Call Indication Features—SUMMARY**

# **Description**

Incoming calls are indicated by various methods as follows:

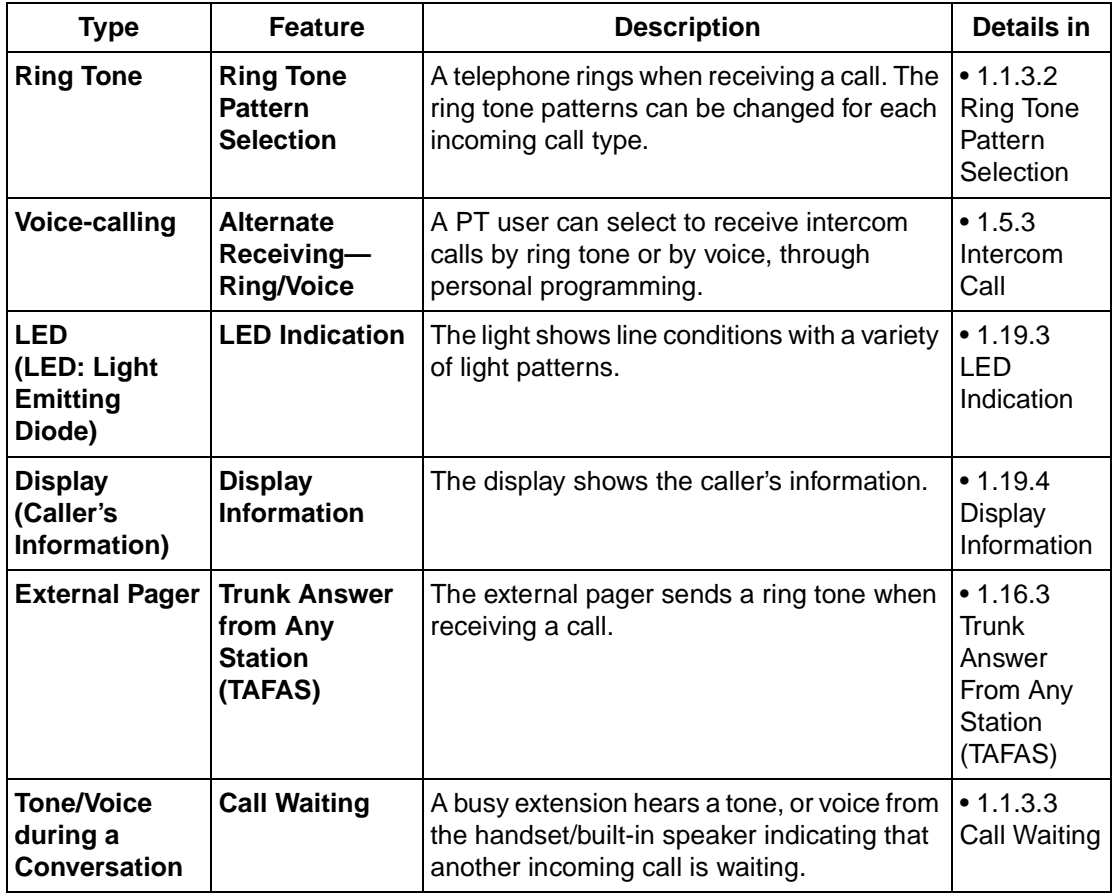
# **1.1.3.2 Ring Tone Pattern Selection**

## **Description**

A ring tone pattern can be selected for each incoming call type on a Ring Tone Pattern Table basis, which can be assigned for each extension.

#### **[Ring Tone Patterns]**

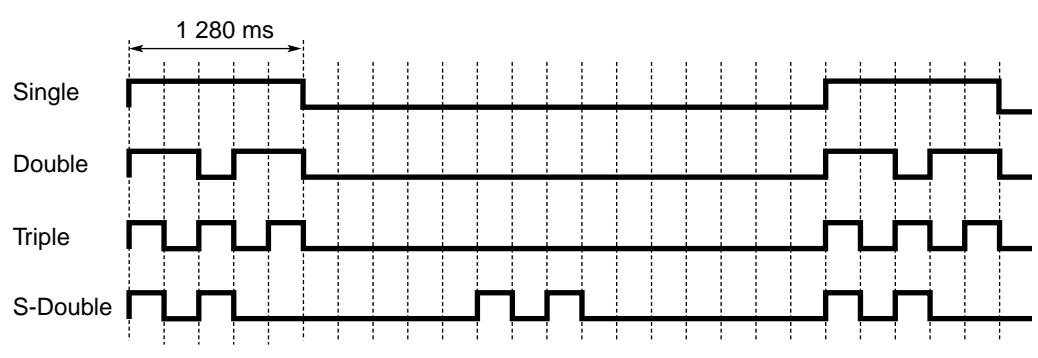

#### **[Programming Example of Ring Tone Pattern Table]**

There are a specified number of programmable tables each of which allows the assignment of ring tone patterns for the following incoming call types:

For trunk calls (including trunk call hold recalls) and doorphone calls, select ring tone patterns on a trunk group or a doorphone port basis.

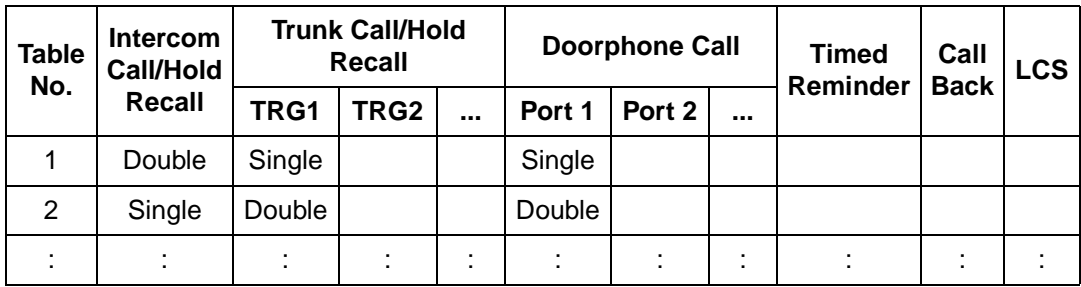

Each extension can select one of the tables.

## **Conditions**

"PT Ring off Setting" can be enabled or disabled through system programming. If disabled, PT users cannot set the ring off.

# <span id="page-37-0"></span>**1.1.3.3 Call Waiting**

#### **Description**

Used to inform a busy extension that another incoming call is waiting. The busy extension user can answer the second call by disconnecting the current call or placing it on hold. The following notification method can be assigned for each extension depending on the call waiting and the telephone type:

- **a) Call Waiting Tone:** Tone from the handset or built-in speaker
- **b) OHCA:** Voice from the built-in speaker
- **c) Whisper OHCA:** Voice from the handset
- **d) Off:** No notification.

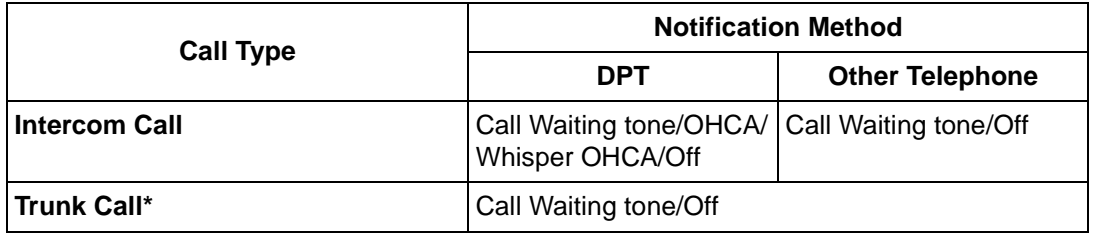

\*: Including a doorphone call, call via an incoming call distribution group, and a transferred trunk call from another extension.

This feature is also known as Busy Station Signalling (BSS).

## **Conditions**

• Call Waiting call for an extension in a VM group (DPT/DTMF) is not available.

• **Data Line Security** Setting Data Line Security cancels the Call Waiting setting.  $(\rightarrow 1.10.5$  Data Line Security)

• **Call Waiting Tone** A PT user can hear different Call Waiting tones for trunk call and intercom call if "Tone 2" has been selected through personal programming (Call Waiting Tone Type Selection). If "Tone 1" has been selected, the same Call Waiting tone will be heard for both trunk call and intercom call.

All Call Waiting tone patterns have a default  $(\rightarrow 4.2.1$  Tones/Ring Tones).

• **Caller Information**

With the Call Waiting tone, the caller's information flashes on the display for five seconds at 15-second intervals.

#### • **Call Waiting from the Telephone Company**

Besides the Call Waiting service within the PBX, the Call Waiting tone offered by an analogue line from your telephone company informs the extension user of another incoming trunk call that is waiting. He can answer the second call by disconnecting the  $Added$ current call or placing it on hold. For details, consult your telephone company. **Call Waiting Caller ID (Visual Caller ID) (KX-TDA30/KX-TDA100/KX-TDA200 only):** With the Call Waiting tone offered by an analogue line from the telephone company, the Caller ID number can be received and flash on the display twice for five seconds at 15 second intervals.

## **Feature Guide References**

[1.7.4 Second Call Notification to Busy Extension](#page-96-0)

## **User Manual References**

## **User Manual**

1.4.4 Answering Call Waiting

1.7.3 Receiving Call Waiting (Call Waiting/Off-hook Call Announcement [OHCA]/Whisper OHCA)

3.1.2 Settings on the Programming Mode

# **1.2 Receiving Group Features**

# <span id="page-39-0"></span>**1.2.1 Idle Extension Hunting**

## **Description**

If a called extension is busy or in DND mode, Idle Extension Hunting redirects the incoming call to an idle member of the same idle extension hunting group, which can be programmed through system programming  $(\rightarrow$  [Idle Extension Hunting Group Member \[681\]\)](#page--1-1). Idle extensions are automatically searched according to a preprogrammed hunting type  $(\rightarrow$  Idle [Extension Hunting Type \[680\]\)](#page--1-2).

This feature is also known as Station Hunting.

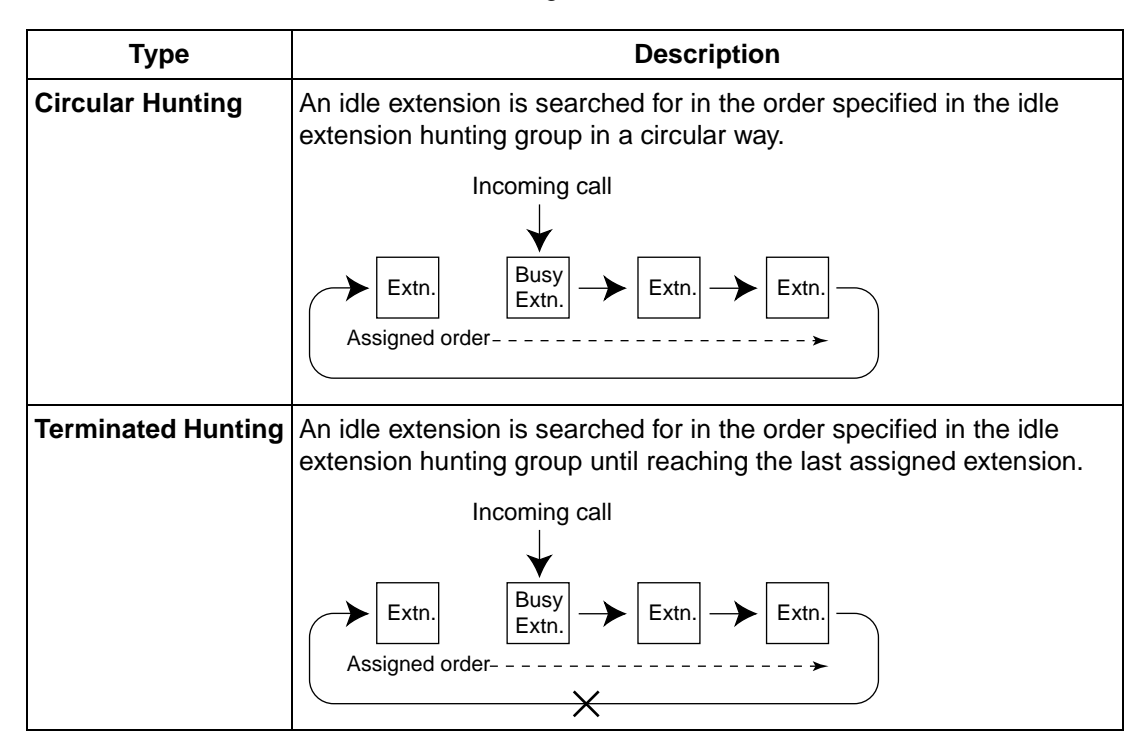

## **Conditions**

• **Idle Extension Hunting applies to:**

Intercom, trunk, and doorphone calls to a single destination.

• An extension user can belong to only one idle extension hunting group.

#### • **If all the searched extensions are busy:**

The PBX redirects the call to an overflow destination which can be assigned for each idle extension hunting group and each time mode (day/lunch/break/night) ( $\rightarrow$  2.2.4 Time [Service\)](#page-289-0).

#### **[Available Destination]**

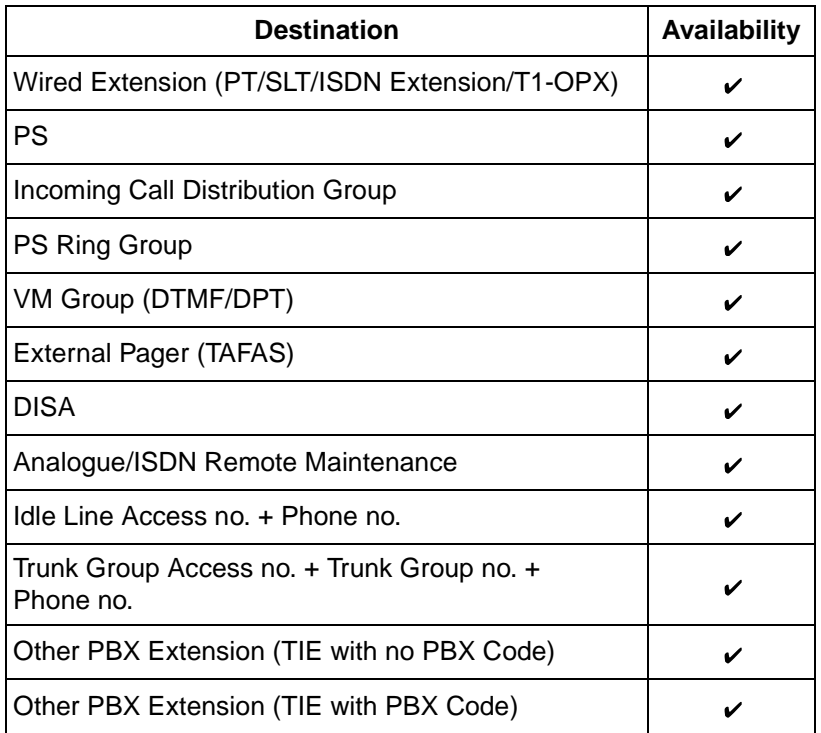

#### • **FWD/DND Mode**

While searching for an idle extension within an idle extension hunting group, any extension which has set FWD—All Calls or DND feature will be skipped, and the call will go to the next extension in the group.

## **Feature Guide References**

[1.3.1 Call Forwarding \(FWD\)/Do Not Disturb \(DND\)](#page-57-0)

# **1.2.2 Incoming Call Distribution Group Features**

## **1.2.2.1 Incoming Call Distribution Group Features—SUMMARY**

## **Description**

An incoming call distribution group is a group of extensions programmed through system programming ( [Incoming Call Distribution Group Member \[620\]\)](#page--1-12). An incoming call distribution group receives calls directed to the group. Each incoming call distribution group has a floating extension number.

Incoming calls directed to an incoming call distribution group are distributed to the member extensions in the group using a distribution method. When a preprogrammed number of extensions in the group are busy, the incoming calls can wait in a queue.

Each incoming call distribution group and member extensions can be programmed as desired to handle incoming calls. Calls to the group can be monitored by an extension assigned as a supervisor (supervisor extension).

#### **Programming Item Example for Incoming Call Distribution Group 1 with Diagram**

A through F in the table are described in the following diagram.

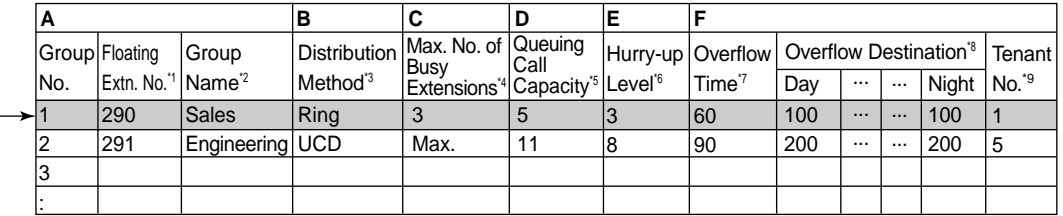

\*1:  $\rightarrow$  [Incoming Call Distribution Group Floating Extension Number \[622\]](#page--1-3)

\*2:  $\rightarrow$  [Incoming Call Distribution Group Name \[623\]](#page--1-4)

- \*3:  $\rightarrow$  [Incoming Call Distribution Group Distribution Method \[624\]](#page--1-5)
- \*4:  $\rightarrow$  [Maximum Number of Agents \[632\]](#page--1-6)
- \*5:  $\rightarrow$  [Queuing Call Capacity \[628\]](#page--1-7)
- \*6:  $\rightarrow$  [Queuing Hurry-up Level \[629\]](#page--1-8)
- \*7:  $\rightarrow$  [Overflow Time \[626\]](#page--1-9)
- \*8:  $\rightarrow$  [Destination for Overflow Time Expiration \[625\]/](#page--1-10)[Destination When All Busy \[627\]](#page--1-11)
- \*9: Tenant number is required to determine the time mode (day/lunch/break/night) ( $\rightarrow$ [2.2.4 Time Service](#page-289-0)) and the music source (for Music on Hold) for each group.

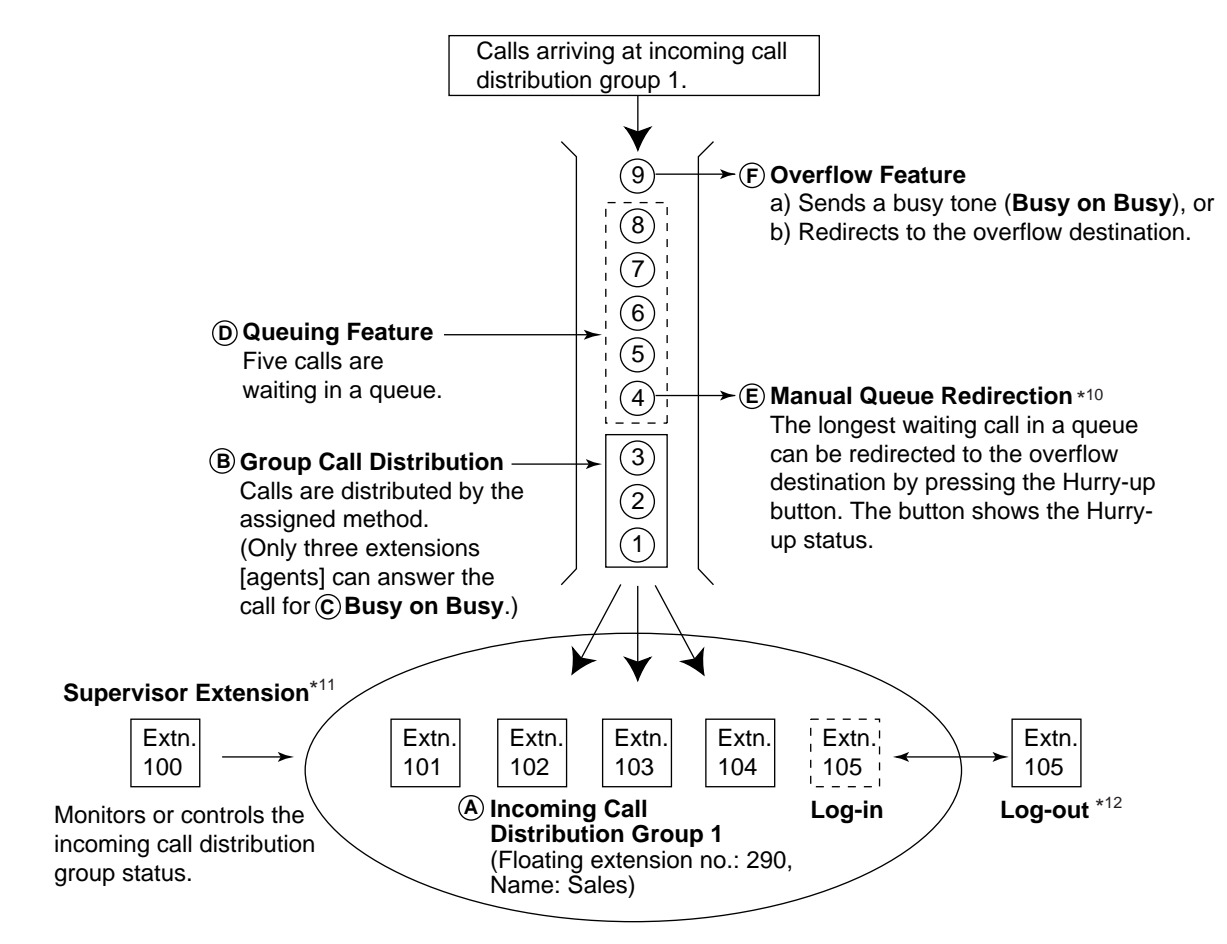

- \* $10: \rightarrow 1.2.2.3$  Queuing Feature
- \*11:  $\rightarrow$  [1.2.2.7 Supervisory Feature](#page-55-0)
- $12: \rightarrow 1.2.2.6$  Log-in/Log-out
- **1. Group Call Distribution** [ $\rightarrow$  [1.2.2.2 Group Call Distribution\]](#page-45-0) Incoming calls are distributed using one of the following methods:

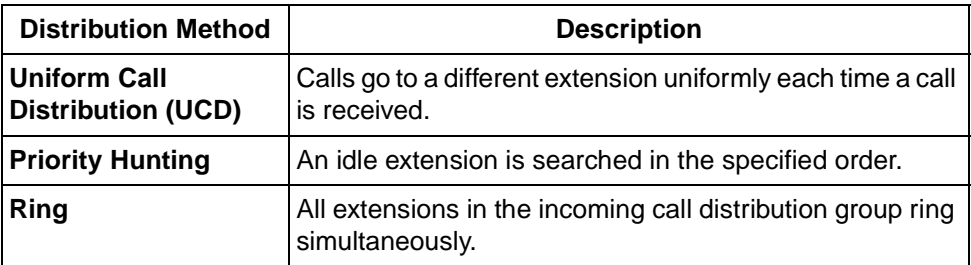

**2.** Queuing Feature [ $\rightarrow$  [1.2.2.3 Queuing Feature](#page-48-0)]

If a preprogrammed numbers of extensions in an incoming call distribution group are busy, a preprogrammed number of additional calls can wait in a queue. While calls are waiting in the queue, an outgoing message (OGM) or Music on Hold can be sent to the waiting callers.

**3. VIP Call**  $[ \rightarrow 1.2.2.4 \text{ VIP}$  Call] It is possible to assign a priority to incoming call distribution groups so that an incoming call can be received from the groups in priority order.

4. **Overflow Feature** [ $\rightarrow$  [1.2.2.5 Overflow Feature\]](#page-51-0) A call is redirected to a preprogrammed destination when it cannot be answered or queued (**Intercept Routing—Overflow in an Incoming Call Distribution Group**). It is also possible to send a busy tone (**Busy on Busy**) or disconnect the line.

#### **5. Incoming Call Distribution Group Controlling Feature**

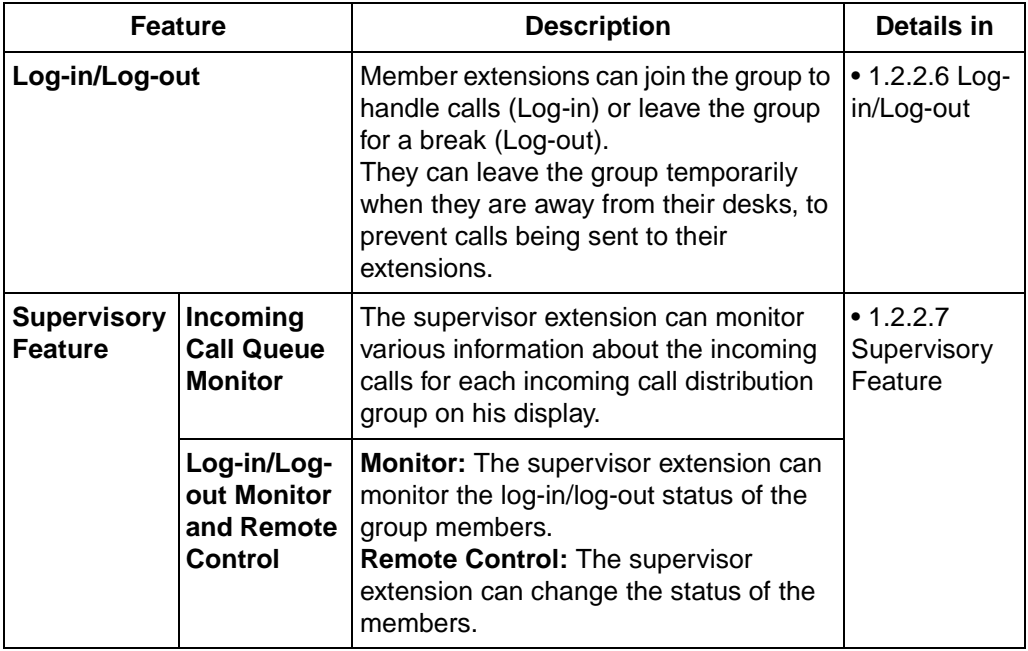

## **Conditions**

• One extension can belong to multiple incoming call distribution groups.

#### • **ICD Group button**

An Incoming Call Distribution (ICD) Group button can be assigned on a flexible button for each incoming call distribution group. It receives the incoming calls to the group. One extension can have more than one ICD Group button of the same or different incoming call distribution groups **(Multiple ICD Group)**. If all ICD Group buttons in the same incoming call distribution group are occupied, the next incoming call will be held in a queue or will overflow. If the ICD Group button is not assigned, incoming calls will arrive at the INTERCOM or CO button.

Even though an extension can have an ICD Group button for an incoming call distribution group that the extension has not been programmed to be included through system programming ( $\rightarrow$  [Incoming Call Distribution Group Member \[620\]](#page--1-12)), the ICD Group button will not receive calls to that group.

#### • **Group FWD**

The FWD feature can be assigned on an incoming call distribution group basis.

#### • **COS for Incoming Call Distribution Groups**

Each incoming call distribution group is assigned a COS number. Group FWD to an outside party can be enabled or disabled for each COS. The COS for incoming call distribution groups is also used for the Internal Call Block feature; when an extension user calls an incoming call distribution group, the PBX checks the COS of the calling extension against the COS of the incoming call distribution group ( $\rightarrow$  [1.1.2.2 Internal Call Block](#page-33-0)).

## **Feature Guide References**

[1.3.1.2 Call Forwarding \(FWD\)](#page-60-0) [1.19.2 Flexible Buttons](#page-173-0)

# <span id="page-45-0"></span>**1.2.2.2 Group Call Distribution**

## **Description**

The Incoming calls directed to an incoming call distribution group are distributed to the member extensions using the distribution method until a preprogrammed number of extensions (agents)  $\rightarrow$  [Maximum Number of Agents \[632\]\)](#page--1-6) are available to accept a call. When incoming calls exceed the number, the calls enter a queue ( $\rightarrow$  [1.2.2.3 Queuing Feature](#page-48-0)).

#### **1. Distribution Method**

There are three distribution methods which can be assigned to each incoming call distribution group ( $\rightarrow$  [Incoming Call Distribution Group Distribution Method \[624\]\)](#page--1-5).

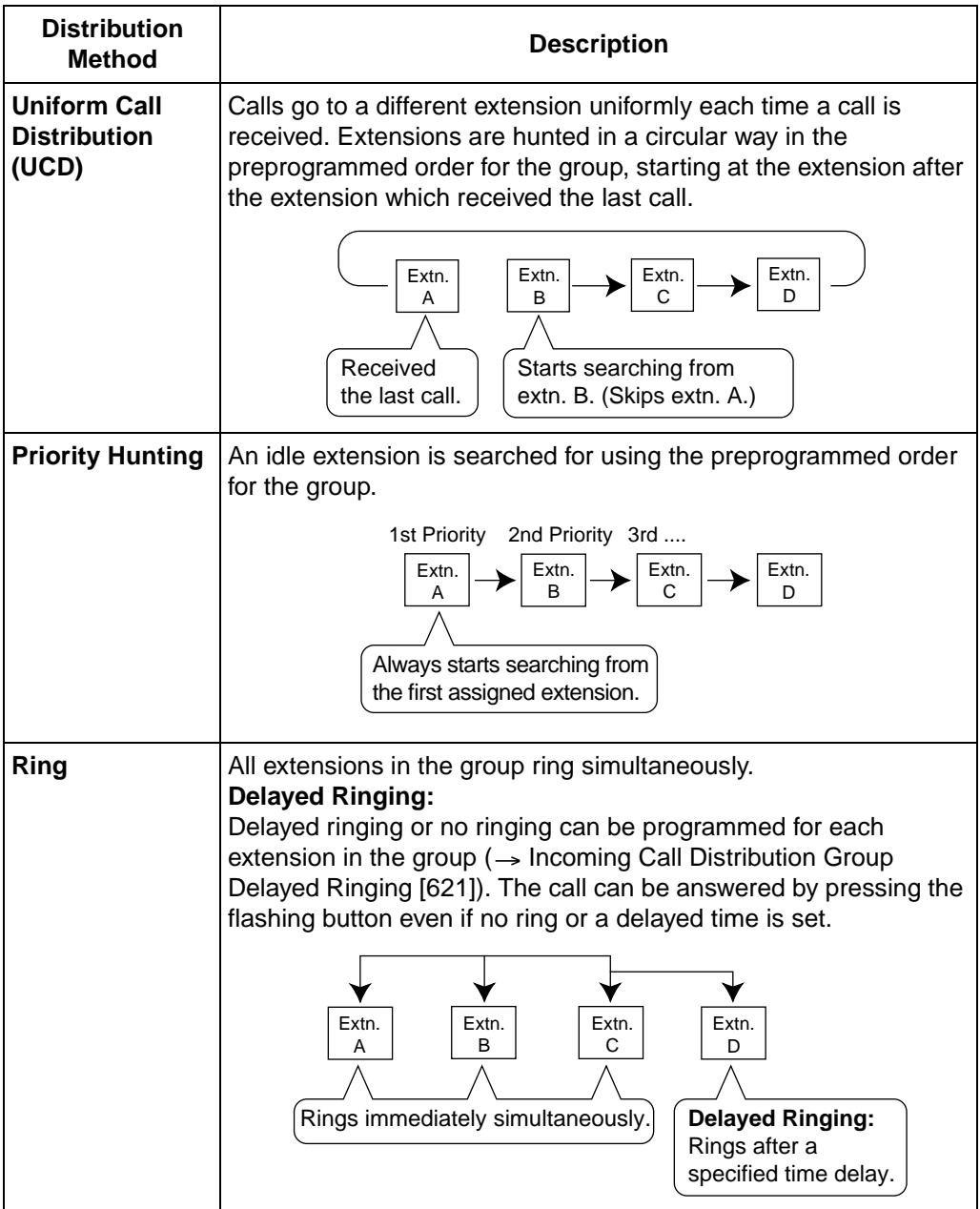

#### **2. Call Waiting for Incoming Call Distribution Group (Group Call Waiting)**

When there are no available extensions in an incoming call distribution group, the group members can receive the Call Waiting tone. To use this feature:

- Select the Group Call Waiting mode through system programming. This determines the distribution method for waiting calls.
- Member extensions must assign the Call Waiting mode individually, or they will not be notified.  $( \rightarrow 1.1.3.3$  Call Waiting)

#### **[How the Group Call Waiting Feature Activates]**

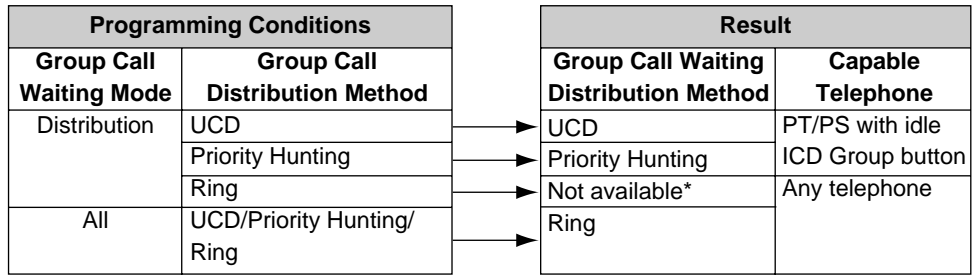

\*: Incoming calls enter the queue immediately. Member extensions do not receive the Call Waiting tone.

#### **[Example]**

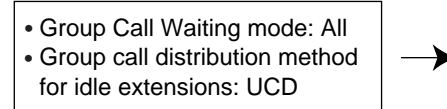

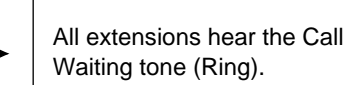

#### **[ICD Group Button for Group Call Waiting]**

The way that the Group Call Waiting feature works depends on the Group Call Waiting Distribution method as follows:

- **a) Ring:** The Group Call Waiting feature activates for all busy member extensions (even when the extensions do not have ICD Group buttons) simultaneously for only one incoming call — additional calls will wait in a queue.
- **b) UCD/Priority Hunting:** The Group Call Waiting feature activates on an idle ICD Group button located on busy member extensions in a certain order. (This order depends on the type: UCD or Priority Hunting.) Calls will arrive at idle buttons until all ICD Group buttons are occupied — additional calls will wait in a queue.

#### **Note**

In the method b), if an extension has one or more ICD Group buttons for an incoming call distribution group and all the ICD Group buttons on the extension are occupied, the Group Call Waiting feature for the group will not work at the extension.

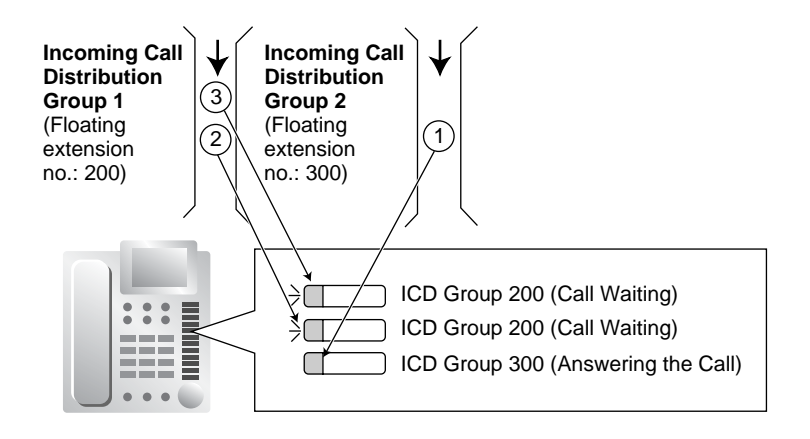

#### **3. No Reply Redirection (UCD or Priority Hunting Method)**

If a call received at a member extension is not answered within a preprogrammed time period (No Answer time), the call will be redirected to the next member extension. If there is no idle group member, the call queues at target extension until a group member becomes available.

## **Conditions**

#### • **FWD/DND Extension**

System programming for each incoming call distribution group is required to skip or ring the extension which has FWD or DND feature set. If it rings, the FWD/DND settings are ignored. ( $\rightarrow$  [1.3.1 Call Forwarding \(FWD\)/Do Not Disturb \(DND\)\)](#page-57-0)

• Group Call Waiting feature cannot be used with the VIP Call feature  $($   $\rightarrow$  [1.2.2.4 VIP Call\)](#page-50-0) and/or Wrap-up feature ( $\rightarrow$  [1.2.2.6 Log-in/Log-out](#page-53-0)). Because to use the VIP Call feature and/or Wrap-up feature, Call Waiting mode on each extension should be off.

# <span id="page-48-0"></span>**1.2.2.3 Queuing Feature**

## **Description**

When a preprogrammed number of extensions ( $\rightarrow$  [Maximum Number of Agents \[632\]\)](#page--1-6) in an incoming call distribution group are busy, additional incoming calls can wait in a queue. The number of calls which can be in the waiting queue is programmable  $(\rightarrow$  Queuing Call Capacity [\[628\]](#page--1-7)).

While calls are waiting in the queue, the calls are handled by the Queuing Time Table  $(\rightarrow$ [Queuing Time Table \[630\]](#page--1-15)), which can be assigned for each time mode (day/lunch/break/night)  $\rightarrow$  [2.2.4 Time Service\)](#page-289-0). Each Queuing Time Table has a specified number of sequences. The following procedures are provided to make up a Queuing Time Table:

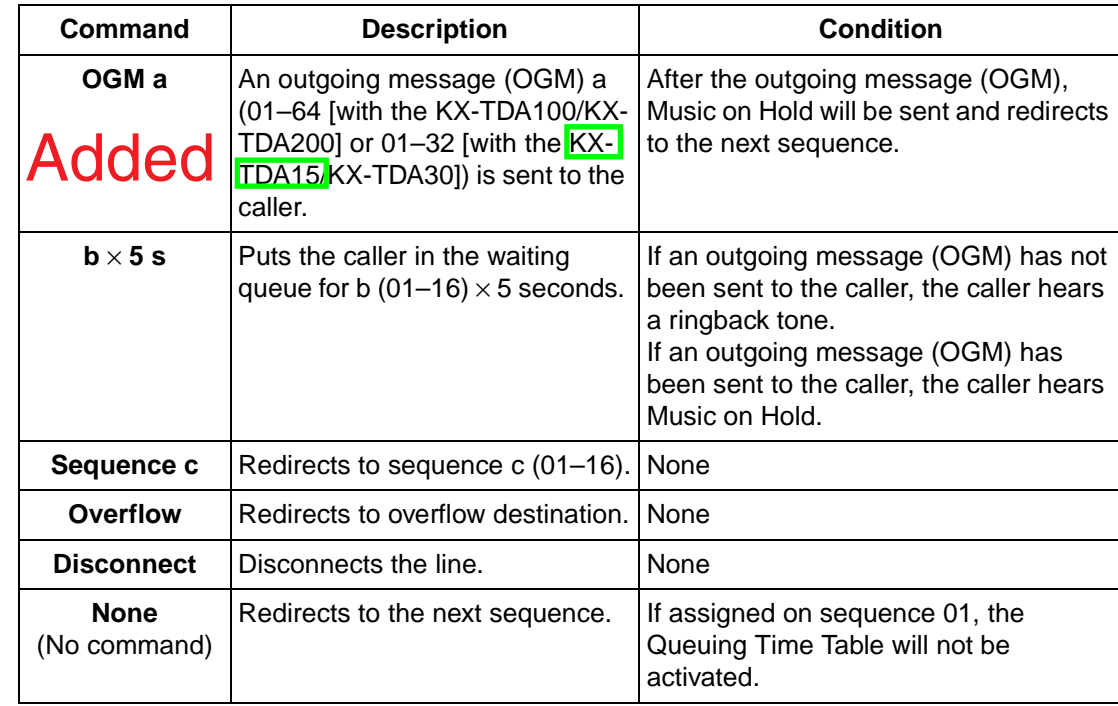

#### **[Procedure Table]**

## **[Programming Example of Queuing Time Table]**

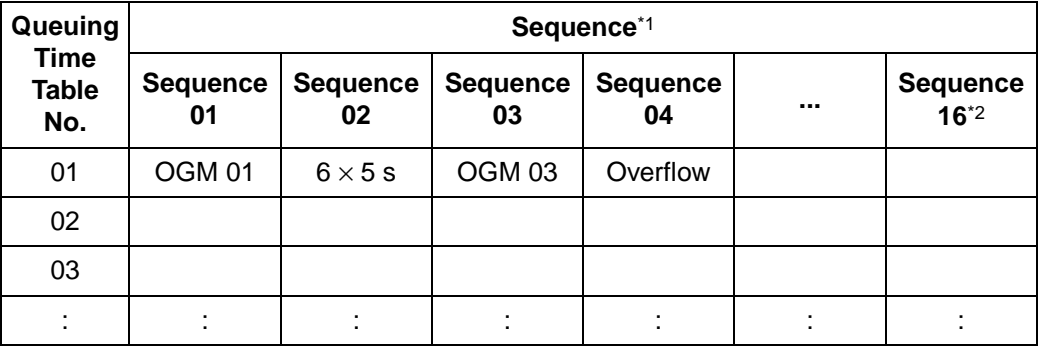

 $*1: \rightarrow$  [Sequences in Queuing Time Table \[631\]](#page--1-14)

\*2: The call will be disconnected if the destination is not determined after sequence 16.

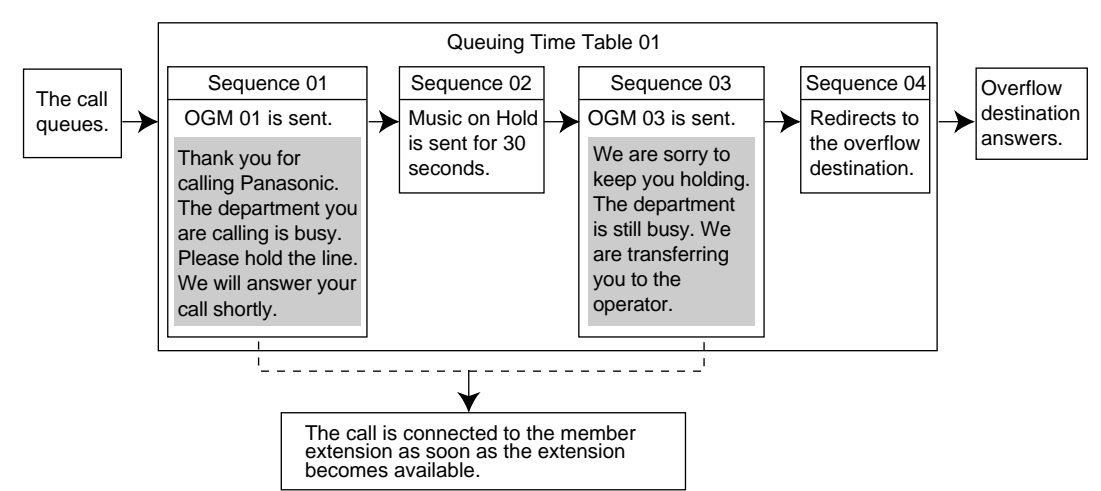

#### **Explanation for Queuing Time Table 01:**

## **Conditions**

• **If the call is transferred to the incoming call distribution group and is handled by the Queuing Time Table:**

Transfer Recall will not occur even if the Transfer Recall time expires.

#### • **Manual Queue Redirection**

It is possible to redirect the longest waiting call in a queue to the overflow destination by pressing the Hurry-up button. (When the call is already ringing on any extension, the call is not redirected.)

This feature is also known as Hurry-up Transfer.

#### • **Hurry-up Button**

A flexible button can be customised as the Hurry-up button. The number of calls queuing before Manual Queue Redirection may be performed is programmable  $(\rightarrow$  [Queuing Hurry](#page--1-8)[up Level \[629\]\)](#page--1-8). The button shows the current status as follows:

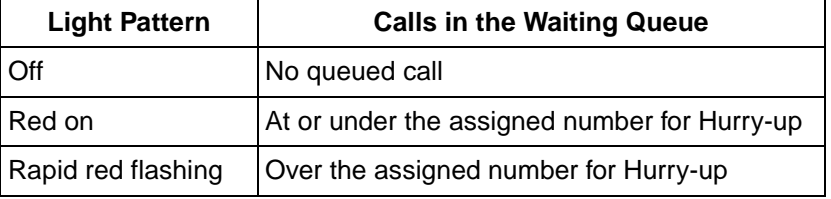

## **Feature Guide References**

[1.2.2.5 Overflow Feature](#page-51-0) [1.19.2 Flexible Buttons](#page-173-0)

## **User Manual References**

#### **User Manual**

1.8.3 Forwarding a Waiting Call (Manual Queue Redirection)

# <span id="page-50-0"></span>**1.2.2.4 VIP Call**

## **Description**

It is possible to assign a priority to incoming call distribution groups. If an extension belongs to multiple groups and the extension becomes idle, queuing calls in the groups will be distributed to the extension in priority order.

Each incoming call distribution group can enable or disable the VIP Call mode. When multiple groups enable the VIP Call mode, the incoming call distribution group with the lowest numbered group has the highest priority. When multiple groups disable the VIP Call mode, queuing calls are distributed to extensions uniformly.

#### **[Example]**

In the call centre, incoming call distribution groups 1 and 3 enable the VIP Call mode, while incoming call distribution groups 2 and 4 disable the VIP Call mode.

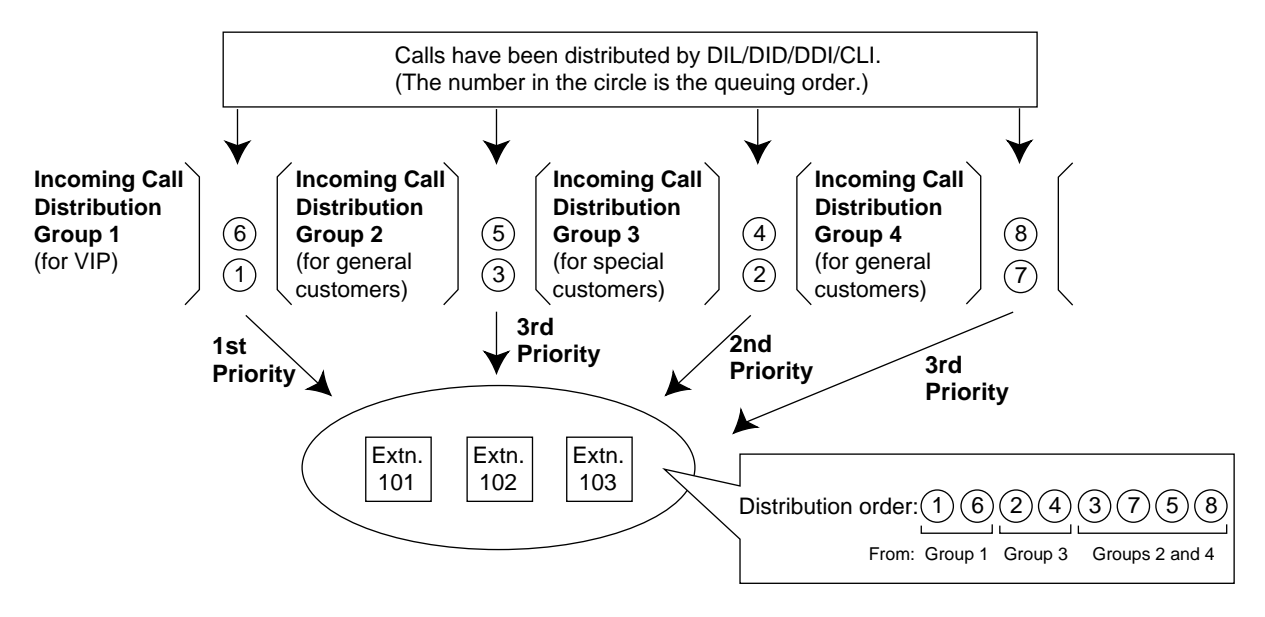

## <span id="page-51-0"></span>**1.2.2.5 Overflow Feature**

#### **Description**

When waiting calls exceed the waiting queue capacity  $(\rightarrow$  [Queuing Call Capacity \[628\]\)](#page--1-7), they may be redirected to a preprogrammed destination or a busy tone may be sent to the callers by the following features:

**1)** Intercept Routing—Overflow in an Incoming Call Distribution Group **2)** Busy on Busy

#### **1. Intercept Routing—Overflow in an Incoming Call Distribution Group**

The Intercept Routing—Overflow in an Incoming Call Distribution Group works in one of following conditions:

- **a)** There is no space in the waiting queue.
- **b)** The Queuing Time Table is not assigned and there are no extensions logged-in.
- **c)** An Overflow command is assigned to the Queuing Time Table.
- **d)** The Overflow time  $(\rightarrow$  [Overflow Time \[626\]\)](#page--1-9) expires.
- **e)** Manual Queue Redirection is performed.

#### **[Available Destination]**

The overflow destinations can be assigned for each incoming call distribution group and each time mode (day/lunch/break/night) ( $\rightarrow$ 2.2.4 Time Service). The two different destinations can be assigned, one for the a) and b) ( $\rightarrow$  [Destination When All Busy \[627\]](#page--1-11)), and one for c), d), and e) ( $\rightarrow$  [Destination for Overflow Time Expiration \[625\]](#page--1-10)).

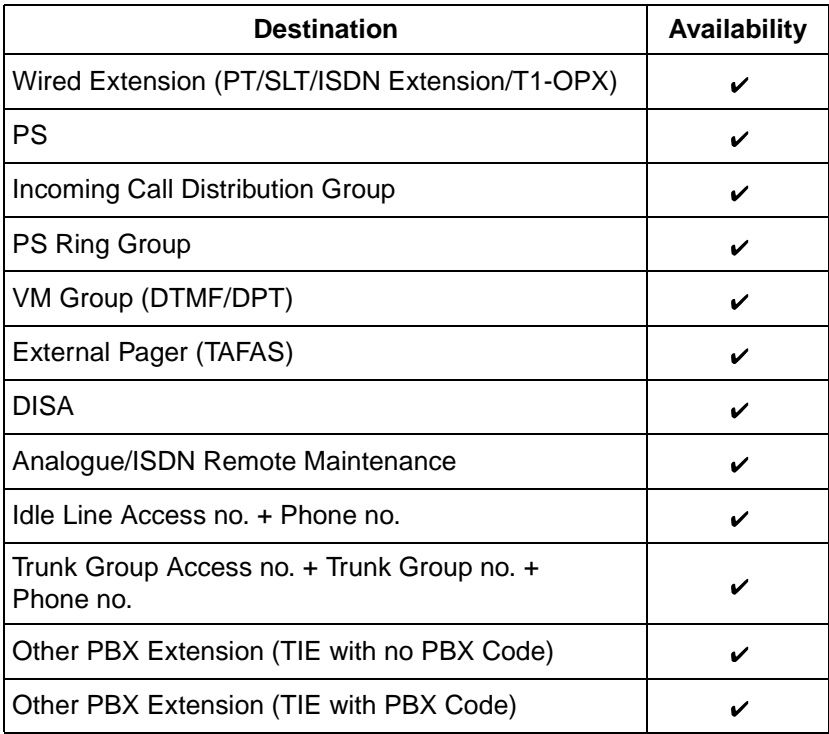

## **2. Busy on Busy**

The Busy on Busy feature works when the destination for the Intercept Routing—Overflow in an Incoming Call Distribution Group feature is not assigned in one of the following conditions:

- **a)** There is no space in the Waiting queue.
- **b)** The Queuing Time Table is not assigned and there are no extensions logged-in.

#### **[Example of a)]**

When the answering agent number ( $\rightarrow$  [Maximum Number of Agents \[632\]\)](#page--1-6) is "2", and the queuing call number  $(\rightarrow$  [Queuing Call Capacity \[628\]\)](#page--1-7) is "0":

There are five assistants in the shop. If two of them are engaged on the phone, the next caller will hear a busy tone to prevent the caller from thinking that there is no one in the shop or that the shop is closed.

## **Conditions**

## **[Intercept Routing—Overflow in an Incoming Call Distribution Group]**

#### • **If the Overflow time expires, and the overflow destination is unavailable:**

- **a)** If the trunk call arrives through the LCOT or T1 (LCOT/GCOT) card: (1) The line is disconnected when the call was once in a queue and an outgoing message (OGM) was sent to the call, or when the call reached an incoming call distribution group by using the DISA feature ( $\rightarrow$  [1.16.6 Direct Inward System Access \(DISA\)](#page-152-0)). (2) Except for the above, redirection is ignored and the Overflow timer activates again.
- **b)** If the call arrives through the other cards: Redirection is ignored and the Overflow timer activates again.

## **[Busy on Busy]**

• If a trunk call arrives through the LCOT or T1 (LCOT/GCOT) card, a busy tone will not be sent to the caller.

## **Feature Guide References**

[1.2.2.3 Queuing Feature](#page-48-0)

# <span id="page-53-0"></span>**1.2.2.6 Log-in/Log-out**

## **Description**

Incoming call distribution group members can join (Log-in) or leave (Log-out) the groups manually.

They can leave the group temporarily when they are away from their desks, to prevent calls being sent to their extensions. They can return to the group when they are ready to answer calls.

#### **Wrap-up:**

While logged-in, a member extension can have a preprogrammed time period automatically for refusing calls after completing the last call (Wrap-up time). While Wrap-up timer is active, calls to all incoming call distribution groups to which the extension belongs will skip the extension so that he can make some report or etc.

Wrap-up mode can also be activated manually (Not Ready) by pressing the Wrap-up button.

#### **[Log-in/Log-out and Wrap-up Status Example]**

#### **<When the incoming call distribution group is in Priority Hunting distribution method>**

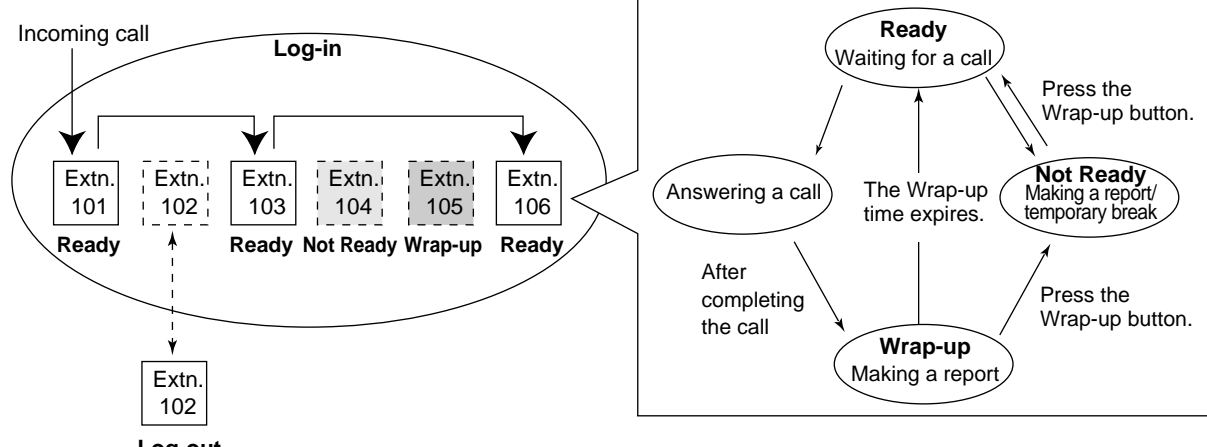

**Log-out**

## **Conditions**

- It is programmable whether the last remaining logged-in extension can log out.
- **Log-in/Log-out Button**

A flexible button can be customised as the Log-in/Log-out button with the following parameters:

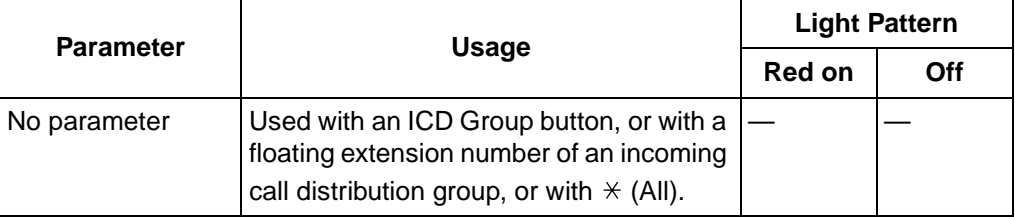

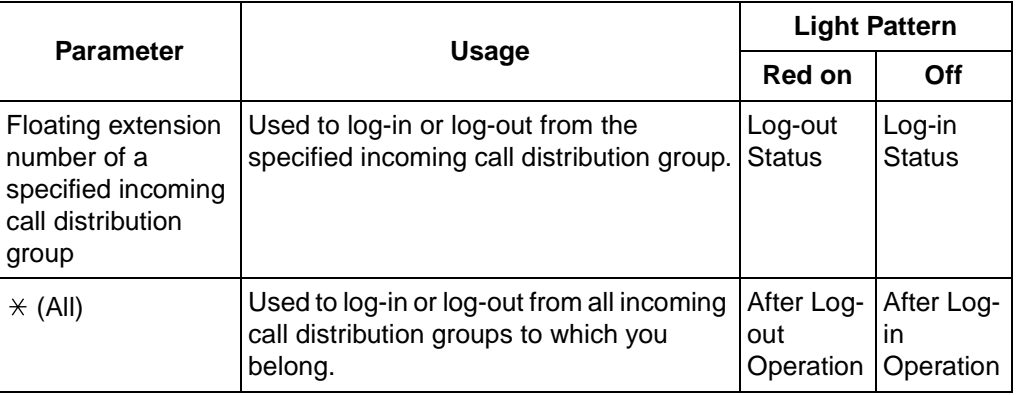

• If an ICD Group button is assigned, it also shows the log-in/log-out status of the corresponding group. The light pattern is the same as the Log-in/Log-out button which includes the group number.

#### • **Wrap-up Button**

A flexible button can be customised as the Wrap-up button. It shows the current status as follows:

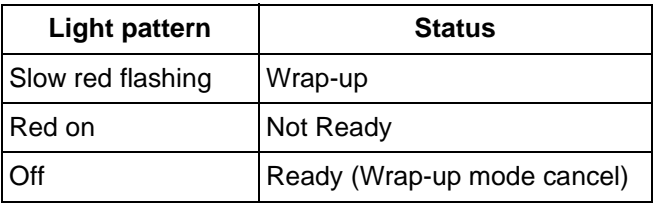

• When a PS in Wireless XDP Parallel Mode completes a call, neither the PS nor its wired telephone can have Wrap-up time.  $(\rightarrow 1.24.5$  Wireless XDP Parallel Mode)

#### • **Automatic Log-out**

A member extension may be logged-out automatically, if the Unanswered time expires a preprogrammed number of times consecutively. The number of consecutive unanswered calls can be assigned for each incoming call distribution group. If the extension is a member of more than one incoming call distribution group, the unanswered number is counted across all corresponding incoming call distribution groups. It is possible to return to the log-in mode manually.

Automatic Log-out feature does not work for the extension in an incoming call distribution group in Ring distribution method ( $\rightarrow$  [1.2.2.2 Group Call Distribution\)](#page-45-0).

- **Log-in/Log-out Monitor** The supervisor extension can monitor and control the log-in/log-out status of the incoming call distribution group members.  $(\rightarrow 1.2.2.7$  Supervisory Feature)
- **Log-in/Log-out Information on SMDR** Log-in/Log-out information can be printed out on SMDR.  $(\rightarrow 1.25.1$  Station Message [Detail Recording \(SMDR\)\)](#page-229-0)

## **Feature Guide References**

[1.19.2 Flexible Buttons](#page-173-0)

## **User Manual References**

#### **User Manual**

1.8.1 Leaving an Incoming Call Distribution Group (Log-in/Log-out, Wrap-up)

# <span id="page-55-0"></span>**1.2.2.7 Supervisory Feature**

## **Description**

An extension preprogrammed as a supervisor (supervisor extension) can monitor and control each member's status within the incoming call distribution group using a 6-line display PT.

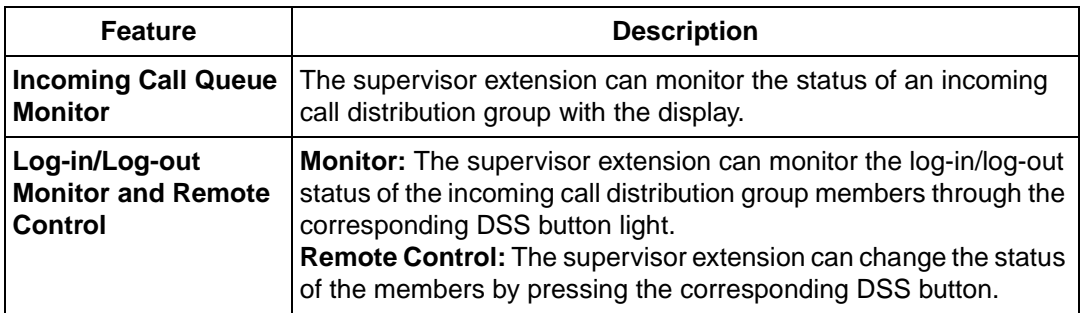

#### **[Example]**

#### **<Incoming Call Queue Monitor Display>**

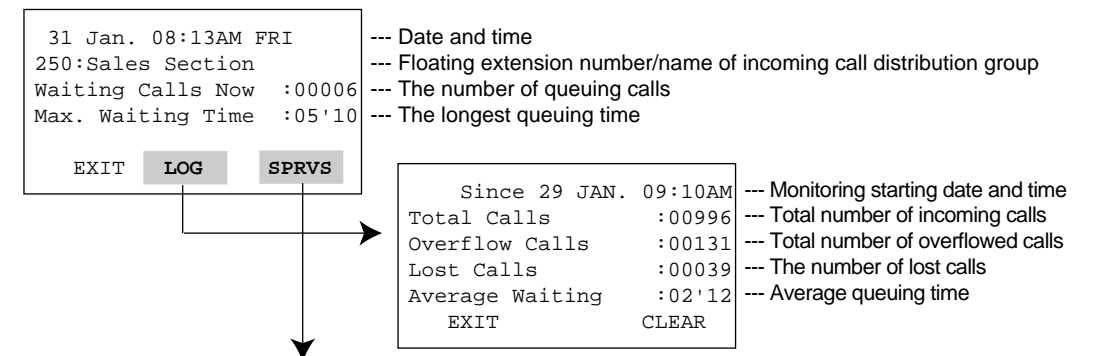

#### **<Log-in/Log-out Monitor/Remote Control Mode with DSS Button light>**

their status.

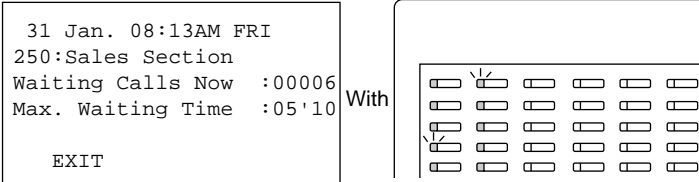

#### **-----Log-in/Log-out Monitor** DSS buttons of the incoming call \_ distribution group members show

**Log-in/Log-out Remote Control** Pressing the button changes ▸ the status as follows:

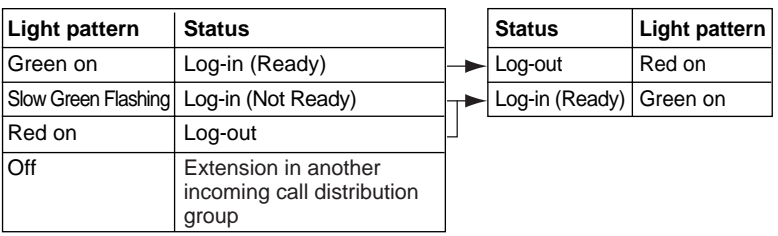

## **Conditions**

#### • **Available Extension as a Supervisor Extension**

- **a)** One supervisor extension can be assigned for each incoming call distribution group, but it need not belong to the group.
- **b)** One extension can be the supervisor extension of more than one incoming call distribution group.
- **Available Paired DSS Console** The KX-T7640, KX-T7440, and KX-T7441 are available for this feature.

#### • **Accumulation Value Clear**

Accumulation value (total incoming calls/total overflowed calls/lost calls/average queuing time) can be cleared manually. The date and time of clearing is saved and it is shown on the display (monitoring starting date and time). When the value exceeds 99999, before clearing, "\*\*\*\*" will be shown.

• **If a call to an incoming call distribution group is overflowed:**

If the display is in idle status, it will change to monitor mode for the corresponding incoming call distribution group automatically.

If the display is monitoring another incoming call distribution group, it will not change.

• **Other Features while in Monitor Mode**

The supervisor extension can use other features (making calls, pressing the MESSAGE button, etc.) even while in monitor mode. When each operation is finished, his telephone returns to the queue monitor display.

## **User Manual References**

### **User Manual**

1.8.2 Monitoring and Controlling the Call Status of an Incoming Call Distribution Group (Incoming Call Distribution Group Monitor)

# **1.3 Call Forwarding (FWD)/Do Not Disturb (DND) Features**

<span id="page-57-0"></span>**1.3.1 Call Forwarding (FWD)/Do Not Disturb (DND)**

## **1.3.1.1 Call Forwarding (FWD)/Do Not Disturb (DND)— SUMMARY**

## **Description**

When an extension user cannot answer calls (e.g., busy, not at the desk), it is possible to forward or refuse the calls using the following features:

- **1)** Call Forwarding (FWD)
- **2)** Do Not Disturb (DND)

#### **1. FWD**

Extensions and incoming call distribution groups can forward their incoming calls to preset destinations. ( $\rightarrow$  [1.3.1.2 Call Forwarding \(FWD\)\)](#page-60-0)

#### **2. DND**

An extension user can send the tone to let the caller know he is not available. ( $\rightarrow$  1.3.1.3 [Do Not Disturb \(DND\)](#page-64-0))

## **Conditions**

• **FWD and DND features apply to:**

Intercom calls (including doorphone calls), and trunk calls (including a call from an extension that placed a trunk call on a consultation hold.)

#### • **FWD/DND Button**

Both the FWD and DND features for the extension can be customised on a flexible button. Only one of the features will work at a time.

Multiple types of FWD/DND buttons can be customised on an extension.

#### • **Group FWD Button**

The FWD feature for the incoming call distribution group can be customised on a flexible button. Multiple types of Group FWD buttons can be customised on an extension.

#### **[FWD/DND Button and Group FWD Button Types]**

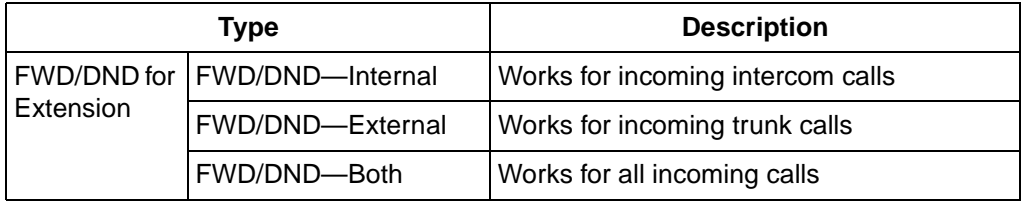

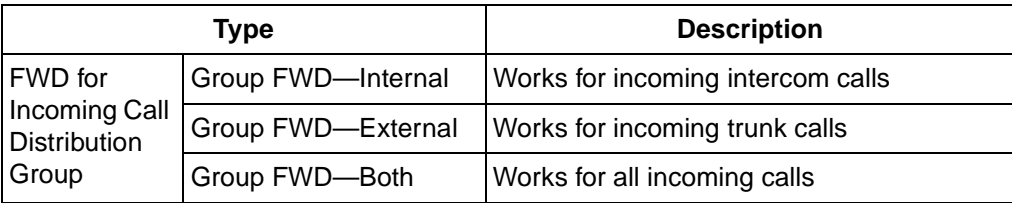

#### **[Button Status—FWD/DND Button]**

The FWD/DND button shows the current status as follows:

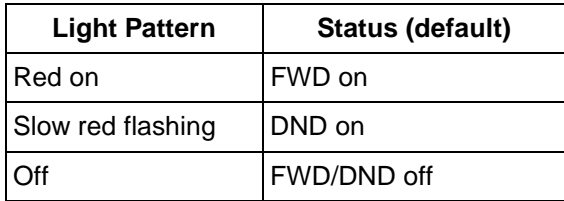

The functions assigned to the "on" and "flashing" patterns can be changed through system programming.

#### **[Button Status—Group FWD Button]**

The Group FWD button shows the current status as follows:

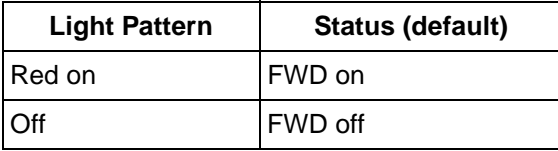

#### **[Mode Change]**

When either the FWD or DND feature is assigned, pressing the FWD/DND button changes the on/off setting alternately. When both the features are assigned simultaneously, pressing the button changes the settings as follows:

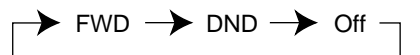

#### **Note**

Pressing the FWD/DND button (fixed button) in idle status will produce one of the following results, selected through system programming:

#### **When in FWD/DND Setting Mode:**

Pressing the button will enter personal programming mode for the FWD/DND setting.

#### **When in FWD/DND Cycle Switch Mode:**

Pressing the button will cycle the settings as shown above in [Mode Change].

A FWD/DND button customised on a flexible button is always in FWD/DND Cycle Switch mode, and the mode cannot be changed.

- When intercom calls are set to be handled differently from trunk calls (forwarding type, forward destination, DND on/off), we recommend establishing buttons for both FWD/ DND—Internal and FWD/DND—External, and/or Group FWD—Internal and Group FWD—External, because:
	- **a)** the light patterns of the FWD/DND—Both button (including FWD/DND button [fixed button]) and the Group FWD—Both button will indicate the setting for either trunk calls

or intercom calls, but not both.

#### **Note**

The FWD and DND icons on a PS display reflect the settings for trunk calls only.

**b)** pressing the FWD/DND—Both button (including FWD/DND button [fixed button]) or the Group FWD—Both button will not change the FWD or DND mode for intercom calls and trunk calls separately.

## **Feature Guide References**

- [1.19.1 Fixed Buttons](#page-170-0)
- [1.19.2 Flexible Buttons](#page-173-0)

## **User Manual References**

#### **User Manual**

3.1.2 Settings on the Programming Mode

# <span id="page-60-0"></span>**1.3.1.2 Call Forwarding (FWD)**

## **Description**

Extensions and incoming call distribution groups can forward their calls to preset destinations. The circumstances under which the calls are forwarded are as follows:

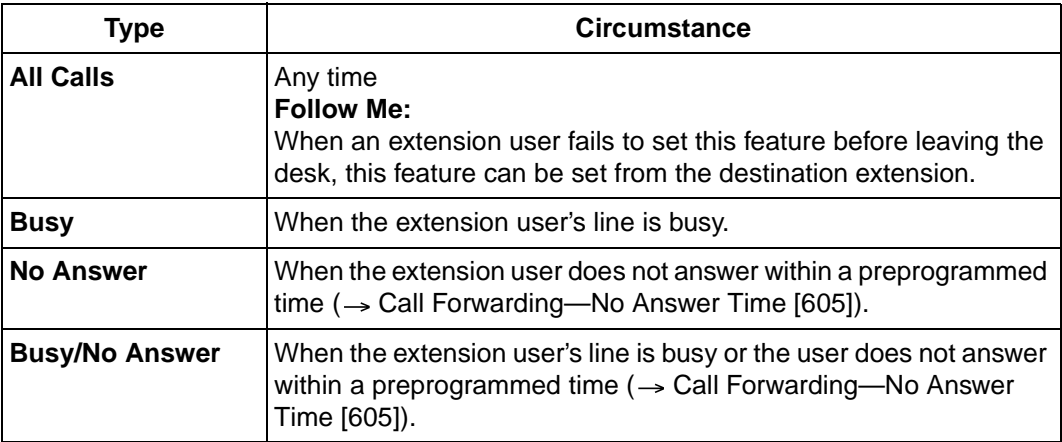

Depending on the type of incoming intercom or trunk calls, it is possible to set different destination for each.

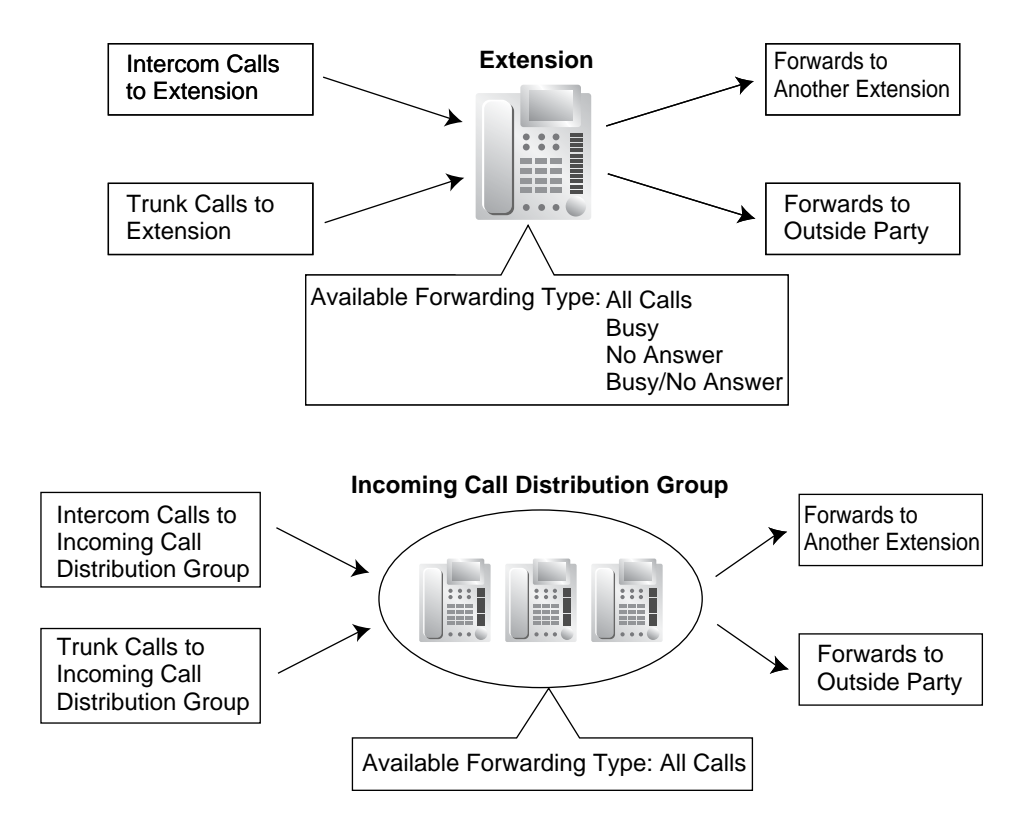

#### **[Available Destination]**

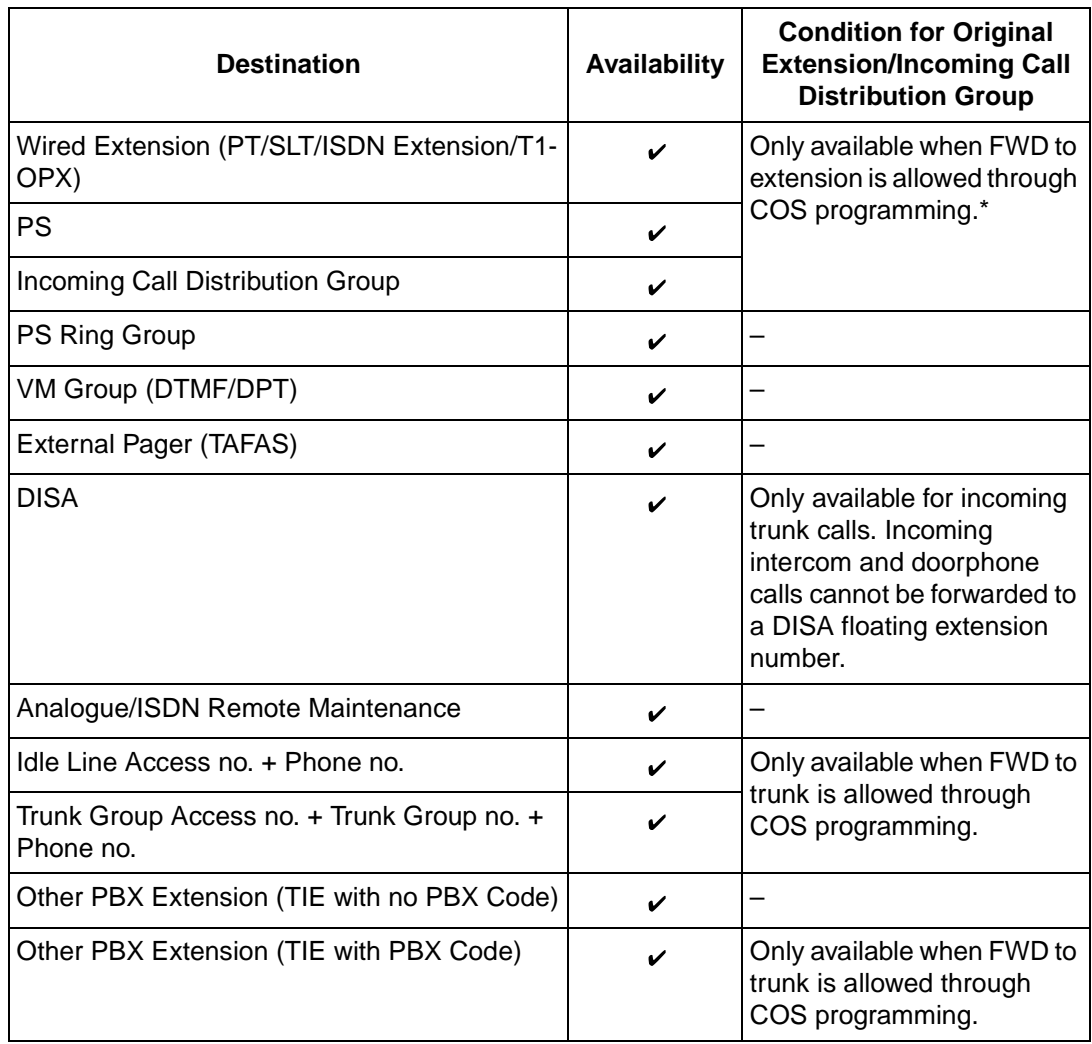

 $*$ : If an extension user cannot call certain extensions on a COS basis ( $\rightarrow$  1.1.2.2 Internal Call [Block\)](#page-33-0), the FWD feature to the extension does NOT work.

## **Conditions**

#### **[General]**

- **FWD for Trunk Calls/Intercom Calls** The FWD feature can be set for trunk calls, for intercom calls, or for both of them by the extension user.
- **FWD from Incoming Call Distribution Group (Group FWD)** COS programming determines the incoming call distribution groups that can use this feature.
- **FWD to Trunk**

COS programming determines the extensions or incoming call distribution groups that can forward calls externally ( $\rightarrow$  [Call Forwarding to Trunk \[504\]\)](#page--1-17). The original extension's TRS/Barring and ARS still apply to the forwarded call.

#### • **Trunk Call Duration**

If a call between an extension user and an outside party, or between two outside parties is established, the call duration can be restricted by a system timer  $(\rightarrow$  Extension-to-Trunk [Call Duration \[472\]](#page--1-18) and [Trunk-to-Trunk Call Duration \[473\]](#page--1-19)). If the timer expires, the line will be disconnected.  $( \rightarrow 1.10.8$  Trunk Call Limitation)

#### • **Multiple FWD**

Calls can be forwarded up to four times. The following forwarding features are counted as Multiple FWD:

- FWD—Busy or Busy/No Answer (in case a destination extension is busy), or All Calls
- Idle Extension Hunting—Overflow
- Intercept Routing—Busy/DND (in case a destination extension is busy or in DND mode)
- Incoming Call Distribution Group—Overflow

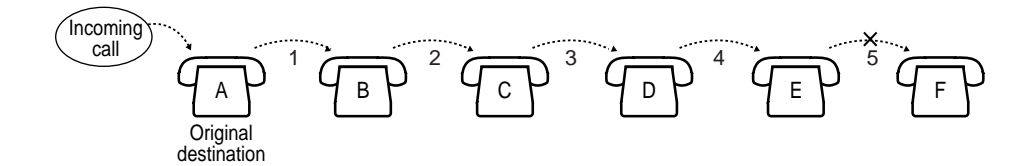

In the above illustration, forwarding stops at the extension E. However, forwarding can go farther in the following cases:

- If a destination extension rings, and then the call is redirected to the forward destination by the FWD—No Answer or Busy/No Answer feature.
- If a destination extension rings, and then the call is redirected to the intercept destination by the Intercept Routing—No Answer feature.
- If a call waits in a queue of an incoming call distribution group, and then the call is redirected to the overflow destination by the Queuing Time Table.  $(\rightarrow 1.2.2.3$ [Queuing Feature\)](#page-48-0)

In the above cases, the forwarding counters reset to zero, and calls can be forwarded up to four times again from the applicable extension that occurred in the case above.

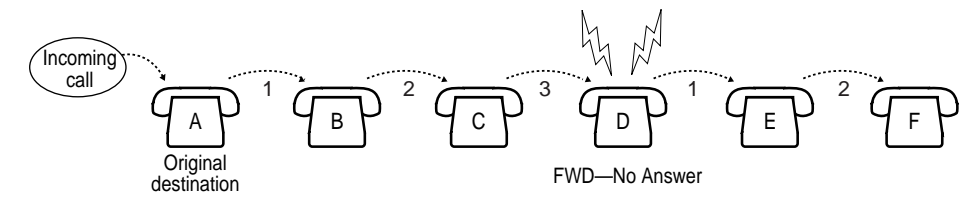

#### • **Boss & Secretary feature**

It is possible to call the original extension from the destination extension regardless of the forward setting.

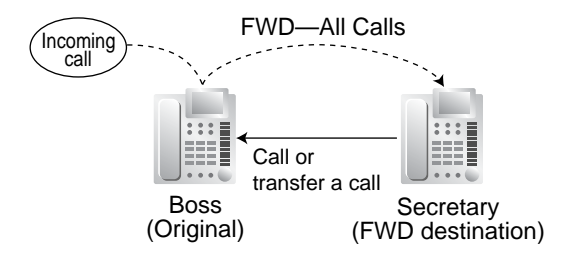

#### • **Message Waiting**

While calls are forwarded, Message Waiting information is not forwarded. The Message button light turns on at the originally called extension.  $(\rightarrow 1.18.1$  Message Waiting)

• **Idle Extension Hunting** Idle Extension Hunting applies to calls forwarded to a busy extension in an idle extension hunting group.

#### **[All Calls and Busy]**

- If the forward destination is not available to answer a call, this feature is cancelled and the original destination will ring for the following type of call:
	- Doorphone call
	- Trunk calls via the LCOT or T1 (LCOT/GCOT) cards

#### **[No Answer and Busy/No Answer]**

• **No Answer Time**

The number of rings before the call is forwarded is programmable for each extension  $(\rightarrow$ [Call Forwarding—No Answer Time \[605\]](#page--1-16)).

#### **[Follow Me]**

• This feature is only available when the original extension has disabled the "Deny Remote" Operation by Other Extension" setting on a COS basis.

## **Feature Guide References**

- [1.1.1.6 Intercept Routing](#page-28-0)
- [1.2.1 Idle Extension Hunting](#page-39-0)
- [1.2.2.5 Overflow Feature](#page-51-0)

#### **User Manual References**

**User Manual**

1.5.1 Forwarding Calls

# <span id="page-64-0"></span>**1.3.1.3 Do Not Disturb (DND)**

## **Description**

An extension user can make use of the DND feature. If this feature is set, calls will not arrive at the extension, but arrive at other extension by using the Idle Extension Hunting feature ( $\rightarrow$ [1.2.1 Idle Extension Hunting\)](#page-39-0) or the Intercept Routing—Busy/DND feature (→ 1.1.1.6 Intercept [Routing\)](#page-28-0). When a destination cannot be found, the calling extension will hear the DND tone, while the calling outside party will hear a busy tone.

## **Conditions**

#### • **DND for Trunk Calls/Intercom Calls**

The DND feature can be set for trunk calls, for intercom calls, or for both of them by the extension user.

• **DSS button in DND Mode**

The DSS button light will turn red if the assigned extension has set DND.

• **DND Override**

An extension in DND mode can be called by other extension users who are allowed to override DND in their COS ( $\rightarrow$  [DND Override \[507\]](#page--1-20)).

- **Paging DND** It is programmable whether the PBX pages extensions in DND mode through system programming.  $(\rightarrow 1.14.1$  Paging)
- **Intercept Routing—Busy/DND**

If a call arrives at the extension in DND mode, the call can be redirected to the preprogrammed destination by the Intercept Routing—Busy/DND feature.

#### **Idle Extension Hunting**

While searching for an idle extension within an idle extension hunting group, any extension which has DND set will be skipped. The call will go to the next extension in the group, not the Intercept Routing—Busy/DND destination.

- If (1) the trunk call via the LCOT or T1 (LCOT/GCOT) card arrives at the extension in DND mode and (2) the Intercept Routing—Busy/DND destination is not available and (3) there is no available extension in the idle extension hunting group, then the original extension in DND mode will ring.
- Calls from a doorphone arrive at the extension even when the extension is in DND mode.

## **User Manual References**

#### **User Manual**

- 1.2.4 When the Dialled Line is Busy or There is No Answer
- 1.7.2 Refusing Incoming Calls (Do Not Disturb [DND])

# **1.4 Answering Features**

# **1.4.1 Answering Features**

# **1.4.1.1 Answering Features—SUMMARY**

# **Description**

An extension user can answer incoming calls by the following methods:

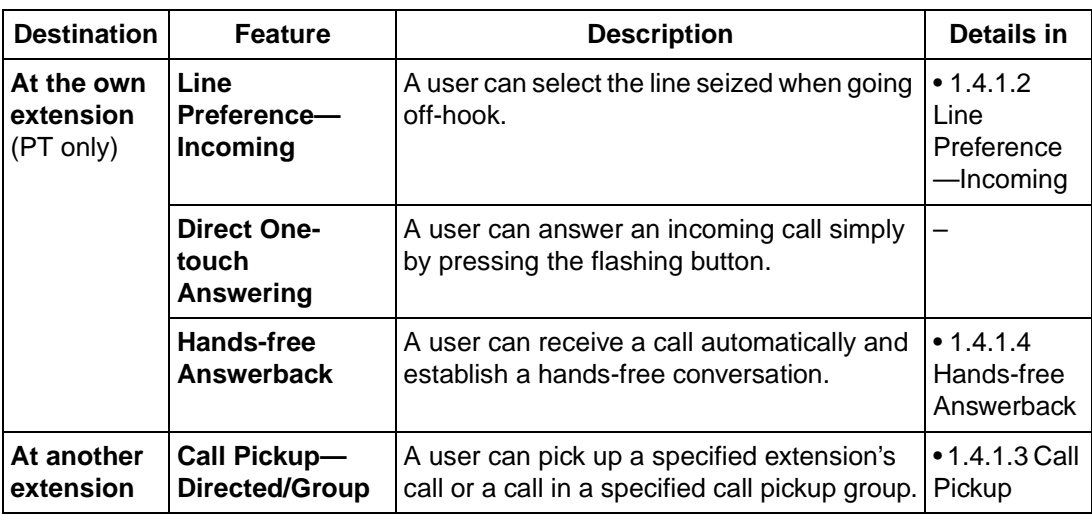

# <span id="page-66-0"></span>**1.4.1.2 Line Preference—Incoming**

## **Description**

A PT user can select the method used to answer incoming calls from the following three line preferences:

Each of these line preferences can be assigned on each extension through personal programming (Preferred Line Assignment—Incoming).

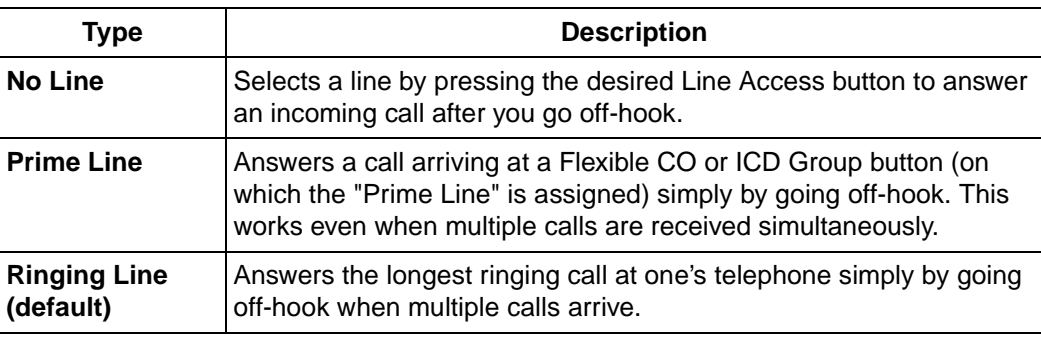

## **Conditions**

## **[Prime Line]**

- The priority of the incoming call is as follows:
	- **1)** The call arriving at a button on which the "Prime Line" is assigned.
	- **2)** The call arriving at the INTERCOM button.

## **User Manual References**

#### **User Manual**

3.1.2 Settings on the Programming Mode

## <span id="page-67-0"></span>**1.4.1.3 Call Pickup**

#### **Description**

An extension user can answer a call ringing at any other extension. The following types are available:

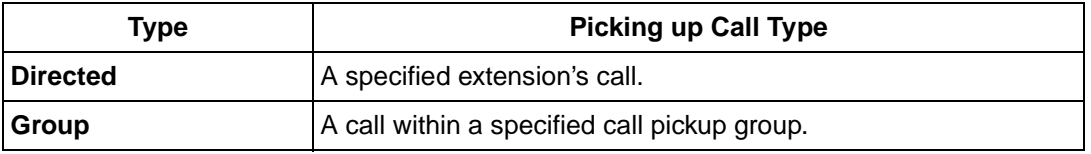

#### **Call Pickup Deny:**

Preventing other extensions from picking up calls ringing at your extension is also possible.

## **Conditions**

- **Call Pickup applies to:** Intercom, trunk, and doorphone calls
- **Internal Call Block**  An extension which cannot call certain extensions on a COS basis ( $\rightarrow$  1.1.2.2 Internal Call [Block\)](#page-33-0) also cannot pick up any calls ringing at those extensions.

#### **[Directed Call Pickup]**

• A user can also pick up a specified extension's call (except an ISDN extension's call and broadcasting call) by pressing the corresponding DSS button. COS programming determines the extensions that can use this feature.

The light pattern of a DSS button for an incoming call to an extension or incoming call distribution group can be programmed through system programming. Call Pickup is available only when the DSS button is red flashing.

#### **[Group Call Pickup]**

A specified number of call pickup groups can be created ( $\rightarrow$  User Groups of a Pickup [Group \[650\]](#page--1-10)), each of which consists of user groups. One user group can belong to several call pickup groups.  $(\rightarrow 2.2.2 \text{ Group})$ 

#### **[Example]**

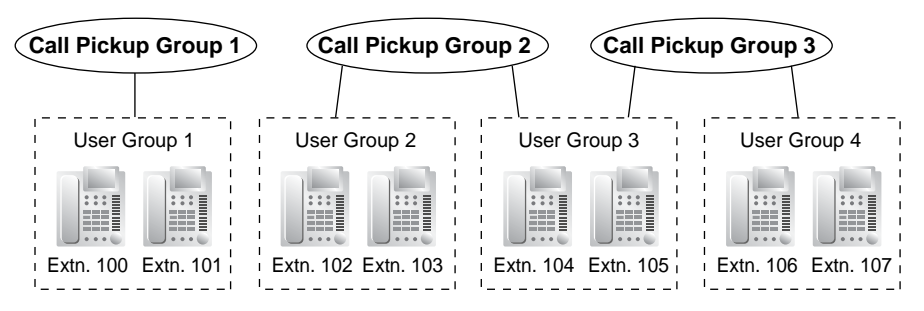

## **User Manual References**

#### **User Manual**

1.3.3 Answering a Call Ringing at Another Telephone (Call Pickup)

# <span id="page-68-0"></span>**1.4.1.4 Hands-free Answerback**

## **Description**

A PT user with a speakerphone can talk to a caller without lifting the handset. If the user receives a call in Hands-free Answerback mode, a hands-free conversation is established in the following method:

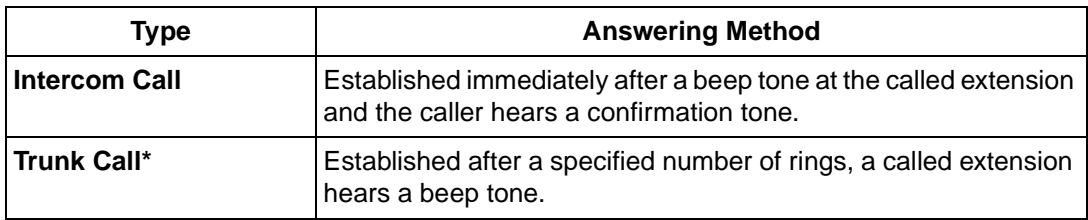

\*: Including a call from an extension that placed a trunk call on a consultation hold.

## **Conditions**

- **Hands-free Answerback applies to:** Intercom calls and trunk calls, including calls directed to an incoming call distribution group in UCD or Priority Hunting distribution method.  $(\rightarrow 1.2.2.2$  Group Call Distribution)
- **Hands-free Answerback for Trunk Calls** System programming is required to use this feature.
- **Secret Monitor** The beep tone which the called party hears before answering can be eliminated through system programming.
- **Alternate Receiving/Calling Mode (Ring/Voice) Override** Hands-free Answerback overrides the Alternate Receiving mode preset on the telephone and the Alternate Calling mode from the caller.
- **Hands-free Answerback with Headset** The Hands-free Answerback feature can also be used with a headset.

## **Feature Guide References**

[1.5.3 Intercom Call](#page-71-0)

## **User Manual References**

#### **User Manual**

1.3.2 Answering Hands-free (Hands-free Answerback)

# **1.5 Making Call Features**

# **1.5.1 Predialling**

## **Description**

A display PT user can check and correct the number to be dialled on-hook. The call will be initiated after going off-hook.

## **Conditions**

#### • **Storing the Predialled Number in the Personal Speed Dialling**

The predialled number can be stored in the Personal Speed Dialling by pressing the AUTO DIAL/STORE button.  $(\rightarrow 1.6.1.5$  Speed Dialling—Personal/System) In this case, the extension will enter into the personal programming mode automatically so that a name can be assigned for the stored number.

## **User Manual References**

#### **User Manual**

3.1.2 Settings on the Programming Mode

# **1.5.2 Automatic Extension Release**

## **Description**

After going off-hook, if an extension user fails to dial any digits within a preprogrammed time period, the user will hear reorder tone. This operation applies to intercom calls only.

This feature is also known as Automatic Station Release.

## **Conditions**

- A PT/PS user hears reorder tone for a preprogrammed time period, and then the PT/PS goes back to the idle status automatically. However, an SLT user will just hear reorder tone until he goes on-hook.
- **This feature works in one of the following cases:** When making an intercom call
	- **a)** The first digit has not been dialled within a preprogrammed time period.
	- **b)** After a digit is dialled, if subsequent digits are not dialled within a preprogrammed time period.

# <span id="page-71-0"></span>**1.5.3 Intercom Call**

#### **Description**

An extension user can call another extension user.

## **Conditions**

#### • **Extension Number/Name Assignment**

Extension numbers ( $\rightarrow$  [Extension Number \[003\]\)](#page-328-0) and names ( $\rightarrow$  [Extension Name \[004\]\)](#page-329-0) are assigned to all extensions. The assigned number and name are shown on display PTs during intercom calls.

#### • **DSS Button**

It is possible to access another extension with one-touch by pressing the corresponding Direct Station Selection (DSS) button. A flexible button can be customised as a DSS button.

• **Call Directory—Extension Dialling**

Display PT users can make a call by selecting stored names on the display.

#### • **Alternate Receiving—Ring/Voice**

A PT user can select to receive intercom calls by ring tone or by voice, through personal programming (Alternate Receiving—Ring/Voice). If a user selects voice-calling, the calling party talks to the user immediately after a confirmation tone. Denying voice-calling can also be selected.

#### • **Alternate Calling—Ring/Voice**

A caller can change the called party's preset call receiving method (ring tone or voice). By doing so, ring-calling is switched to voice-calling, or vice versa, at the called party. The called party may deny voice-calling.

#### • **Tone after Dialling**

After dialling an extension number, a user will hear one of the following:

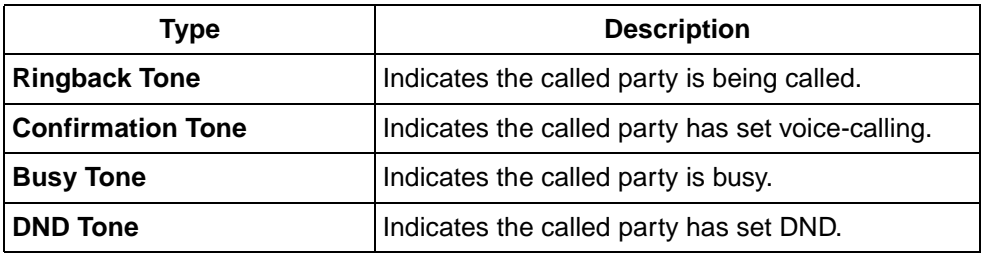

## **Feature Guide References**

[1.19.2 Flexible Buttons](#page-173-0)

## **User Manual References**

#### **User Manual**

1.2.1 Basic Calling

1.2.6 Alternating the Calling Method (Alternate Calling—Ring/Voice)

- 1.11.2 Using the Directories
- 3.1.2 Settings on the Programming Mode
# **1.5.4 Trunk Call Features**

## **1.5.4.1 Trunk Call Features—SUMMARY**

## **Description**

An extension user can use the following features when making a trunk call:

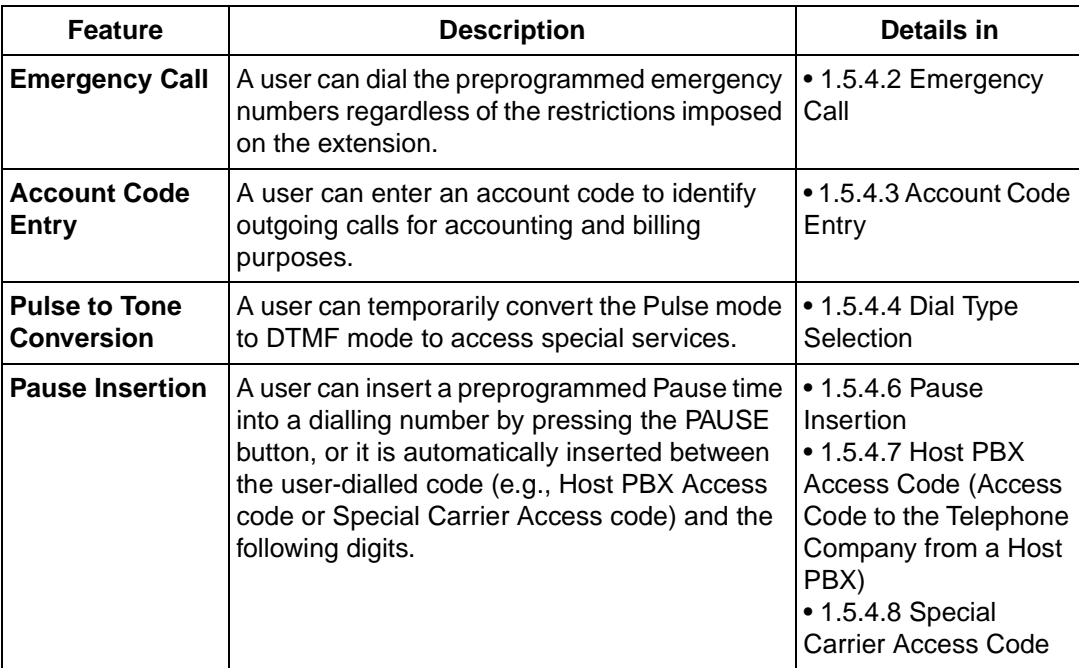

## <span id="page-73-0"></span>**1.5.4.2 Emergency Call**

#### **Description**

An extension user can dial the preprogrammed emergency numbers ( $\rightarrow$  Emergency Number [\[304\]\)](#page-336-0) after seizing a trunk regardless of the restrictions imposed on the extension.

### **Conditions**

- A specified number of emergency numbers can be stored (some may have default values).
- Emergency numbers may be called even when:
	- in Account Code—Forced mode ( $\rightarrow$  [1.5.4.3 Account Code Entry](#page-74-0))
	- in any TRS/Barring levels ( $\rightarrow$  [1.8.1 Toll Restriction \(TRS\)/Call Barring \(Barring\)\)](#page-101-0)
	- after the preprogrammed call charge limit is reached  $(\rightarrow 1.8.2$  Budget [Management\)](#page-106-0)
	- in Extension Lock ( $\rightarrow$  [1.8.3 Extension Lock](#page-107-0))

#### • **CLIP Number Notification (KX-TDA100/KX-TDA200 only)** When dialling an emergency number, the preassigned CLIP number for the extension will be sent as a location identification number.  $(\rightarrow 1.20.1.2 \text{ Calling/Connected Line})$ [Identification Presentation \(CLIP/COLP\)](#page-185-0))

The CLIP number assigned to the extension will be sent regardless of the settings such as CLIR or CLIP number assigned to an ISDN port to be used. This feature is only available when using a PRI (PRI23) line, with E911 compatible services.

## <span id="page-74-0"></span>**1.5.4.3 Account Code Entry**

## **Description**

An account code is used to identify outgoing trunk calls for accounting and billing purposes. The account code is appended to the SMDR call record. Therefore, for example, the firm uses an account code for each client so that the firm can determine what calls were made for the client, and can submit a bill to the client according to the client's account code on the SMDR call record.

There are two methods of entering account codes as follows:

One of the methods is selected for each extension on a COS basis ( $\rightarrow$  Account Code Mode [\[508\]](#page--1-0)).

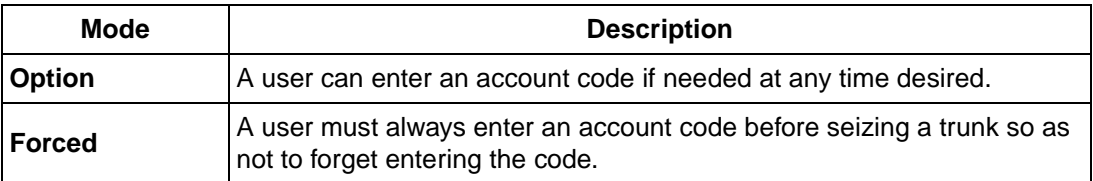

## **Conditions**

- An account code can be stored into Memory Dialling (e.g., One-touch Dialling).
- **Account Button**

A flexible button can be customised as the Account button. The Account button is used in place of the feature number for entering an account code. This button is useful because it can be used at any time, while the feature number entry is allowed only when hearing a dial tone before seizing a trunk.

- Account code entry after receiving a disconnection signal from a trunk must be done while hearing reorder tone. Otherwise the SMDR call record is output and entry becomes impossible afterwards.
- If the account code is entered more than once, the code entered last is printed out in the SMDR.
- Even in Forced mode, emergency numbers can be dialled out without an account code.  $(\rightarrow$  [1.5.4.2 Emergency Call](#page-73-0))
- PT users can also enter an account code for incoming trunk calls during a conversation.
- **Verified Code Entry**

To identify who made a trunk call for accounting and billing purpose, a verified code is used. This code can be used at any extension.  $(\rightarrow 1.8.6$  Verified Code Entry)

### **Feature Guide References**

[1.19.2 Flexible Buttons](#page-173-0)

[1.25.1 Station Message Detail Recording \(SMDR\)](#page-229-0)

## **User Manual References**

#### **User Manual**

1.2.1 Basic Calling

## <span id="page-75-0"></span>**1.5.4.4 Dial Type Selection**

#### **Description**

The dialling mode (rotary or tone) can be selected for each analogue trunk through system programming ( $\rightarrow$  [LCOT Dialling Mode \[410\]](#page--1-1)) regardless of originating extension (under contract with the telephone company). There are the following modes:

Mode | Description **DTMF (Dual Tone Multi-Frequency)** The dialling signal from an extension is converted to tone dialling. DTMF signals are transmitted to the trunk. **Pulse Dial (Rotary)** Fhe dialling signal from an extension is converted to rotary dialling. Rotary pulses are transmitted to the trunk.

#### **Conditions**

• **Pulse to Tone Conversion**

It is possible for an extension user to temporarily convert the Pulse mode to DTMF mode so that the user can access special services such as computer-accessed long distance calling or voice mail services. To convert to the DTMF mode, wait for a preprogrammed time period (Default: 5 seconds) after the trunk is connected, or press  $\star$ . This feature works only on trunks set to Pulse mode. DTMF mode cannot be changed to Pulse mode.

- It is possible to select a pulse rate for the trunk port which has been set to Pulse mode ( $\rightarrow$ [LCOT Pulse Rate \[411\]](#page--1-2)). There are two pulse rates: Low (10 pps) and High (20 pps).
- It is possible to assign the minimum duration of the DTMF signal sent to the trunk port which has been set to DTMF mode ( $\rightarrow$  [LCOT DTMF Minimum Duration \[412\]](#page--1-0)).

## **1.5.4.5 Reverse Circuit**

### **Description**

The circuit in the PBX can detect the reverse signal from the telephone company when an extension user is trying to make a trunk call. This detects the start (a called party goes offhook) and end (the called party goes on-hook) of an outgoing trunk call. When an trunk call is received, the circuit can also detect the reverse signal after an outside caller goes on-hook. The duration of call can be verified on SMDR using this feature ( $\rightarrow$  1.25.1 Station Message [Detail Recording \(SMDR\)\)](#page-229-0).

It is possible to select whether the PBX detects the reverse signal for outgoing trunk calls only, or for both outgoing and incoming trunk calls, or for no trunk call (disable the detection) through system programming  $(\rightarrow$  [LCOT Reverse Circuit \[415\]](#page--1-3)).

## <span id="page-77-0"></span>**1.5.4.6 Pause Insertion**

#### **Description**

A preprogrammed Pause time  $(\rightarrow$  [LCOT Pause Time \[416\]](#page--1-4)) will be inserted manually or automatically.

**Manual Insertion:** Pressing the PAUSE button.

**Automatic Pause Insertion:** A pause will be automatically inserted between the user-dialled codes below and the following digits.

- **a)** Host PBX Access code  $(\rightarrow 1.5.4.7 \text{ Host PBX Access Code}$  (Access Code to the [Telephone Company from a Host PBX\)](#page-78-0))
- **b)** Special Carrier Access code  $(\rightarrow 1.5.4.8$  Special Carrier Access Code)
- **c)** Second Dial Tone Waiting code

### **Conditions**

- The Pause time is programmable for each trunk.
- Pause can be stored in Memory Dialling.
- Pressing the PAUSE button while dialling a number inserts a pause for a preprogrammed time period.
- When a preprogrammed Second Dial Tone Waiting code is dialled after seizing a trunk, pauses are inserted a preprogrammed number of times after the code.

## <span id="page-78-0"></span>**1.5.4.7 Host PBX Access Code (Access Code to the Telephone Company from a Host PBX)**

### **Description**

This PBX can be installed behind an existing host PBX. This is performed by connecting extension ports of the host PBX to trunk ports of this PBX. A Host PBX Access code assigned through system programming  $\rightarrow$  [Host PBX Access Code \[471\]](#page--1-5)) is required to access the telephone company from the host PBX. The Trunk Access number of the host PBX should be stored as a Host PBX Access code on a trunk group of this PBX basis. A preprogrammed Pause time  $(\rightarrow$  [LCOT Pause Time \[416\]\)](#page--1-4) will be automatically inserted between the user-dialled Host PBX Access code and the following digits.  $(\rightarrow 1.5.4.6$  Pause [Insertion\)](#page-77-0)

#### **[Example]**

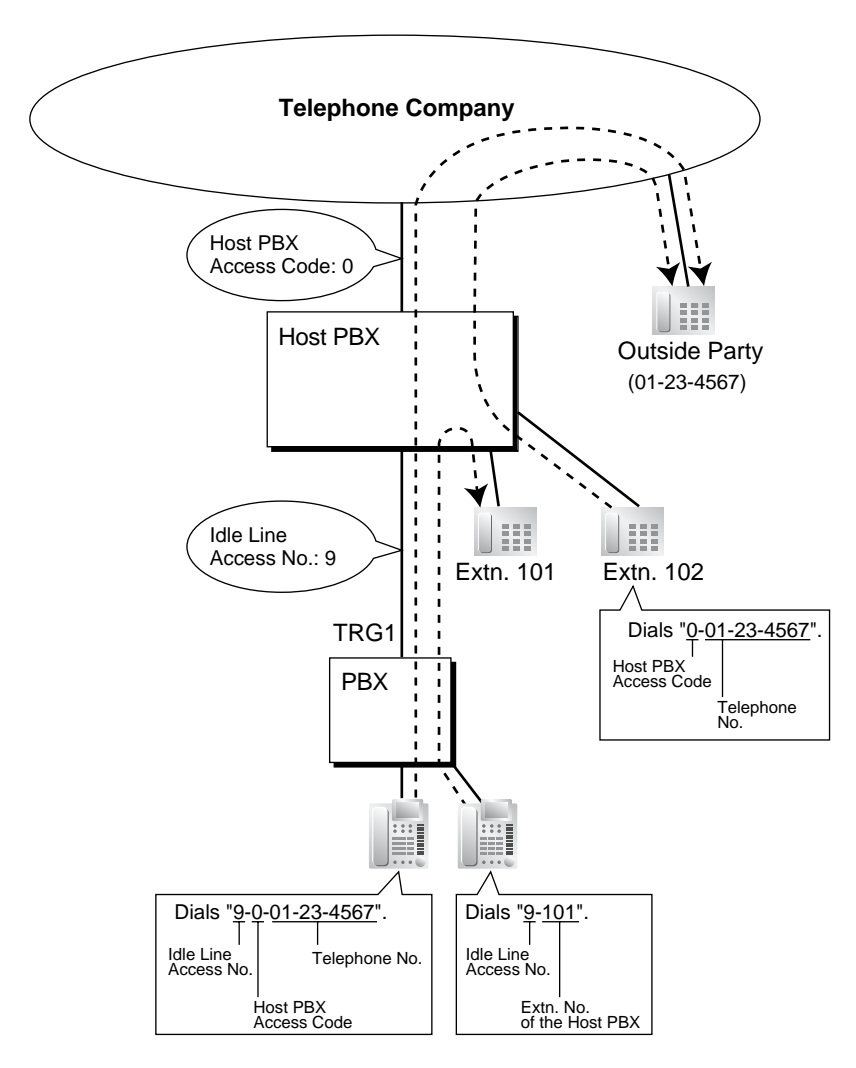

**Note:** "0" should be assigned as a Host PBX Access code for trunk group (TRG) 1 of this PBX.

### **Conditions**

#### • **TRS/Barring**

TRS/Barring checks only the dialled telephone number excluding the Host PBX Access code when accessing the telephone company through the host PBX.  $(\rightarrow 1.8.1$  Toll [Restriction \(TRS\)/Call Barring \(Barring\)](#page-101-0))

• **SMDR**

The dialled number including the Host PBX Access code can be recorded on the SMDR when accessing the telephone company through the host PBX.

• To record on the SMDR only long distance calls (not local calls) originated via the specific trunk group, assign the long distance call code as a Host PBX Access code to the trunk group.

#### **Feature Guide References**

[1.25.1 Station Message Detail Recording \(SMDR\)](#page-229-0)

## <span id="page-80-0"></span>**1.5.4.8 Special Carrier Access Code**

### **Description**

If the PBX has access to multiple telephone companies, a Special Carrier Access code assigned through system programming  $(\rightarrow$  [Special Carrier Access Code \[303\]\)](#page-336-1) is required every time when a trunk call is made.

A preprogrammed Pause time  $(\rightarrow$  [LCOT Pause Time \[416\]\)](#page--1-4) will be automatically inserted between the user-dialled Special Carrier Access code and the following digits.  $(\rightarrow 1.5.4.6$ [Pause Insertion\)](#page-77-0)

## **Conditions**

#### • **TRS/Barring**

TRS/Barring checks only the dialled telephone number excluding the Special Carrier Access code.  $(\rightarrow 1.8.1$  Toll Restriction (TRS)/Call Barring (Barring))

#### • **If this PBX is installed behind an existing host PBX:**

A Special Carrier Access code and a Host PBX Access code should be assigned separately: these codes cannot be assigned together as one code.  $(\rightarrow 1.5.4.7$  Host PBX [Access Code \(Access Code to the Telephone Company from a Host PBX\)](#page-78-0))

# **1.5.5 Seizing a Line Features**

# **1.5.5.1 Seizing a Line Features—SUMMARY**

## **Description**

An extension user can select the line seized for making calls by the following methods:

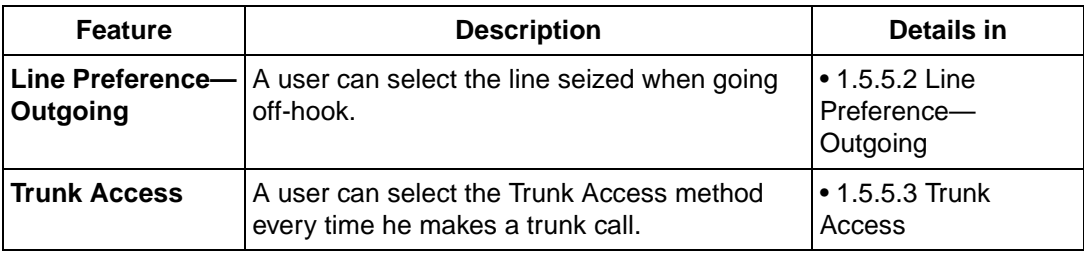

## <span id="page-82-0"></span>**1.5.5.2 Line Preference—Outgoing**

## **Description**

A PT user can select the outgoing line he prefers to originate calls on, from the following line preferences, through personal programming (Preferred Line Assignment—Outgoing):

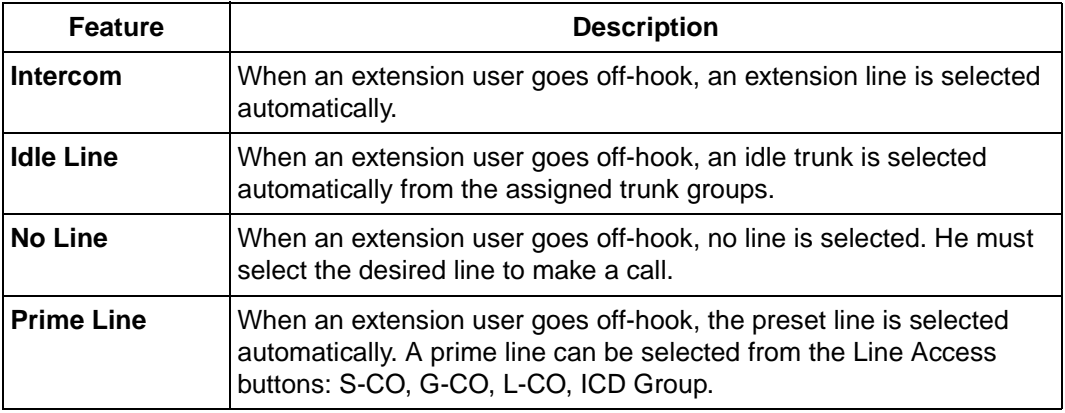

## **Conditions**

#### • **Line Preference Override**

A user can override the preset Line Preference temporarily by pressing the desired Line Access button or Memory Dialling button (e.g., One-touch Dialling) before going off-hook.

• To select Idle Line Preference, the trunk groups available to the extension should be programmed on a COS basis ( $\rightarrow$  [Trunk Group Number \[500\]\)](#page--1-6). Also trunk groups available for Idle Line Access should be assigned  $(\rightarrow$  [Idle Line Access \(Local Access\) \[103\]](#page-332-0)).

## **User Manual References**

#### **User Manual**

3.1.2 Settings on the Programming Mode

## <span id="page-83-0"></span>**1.5.5.3 Trunk Access**

#### **Description**

There are the following features to access a trunk.

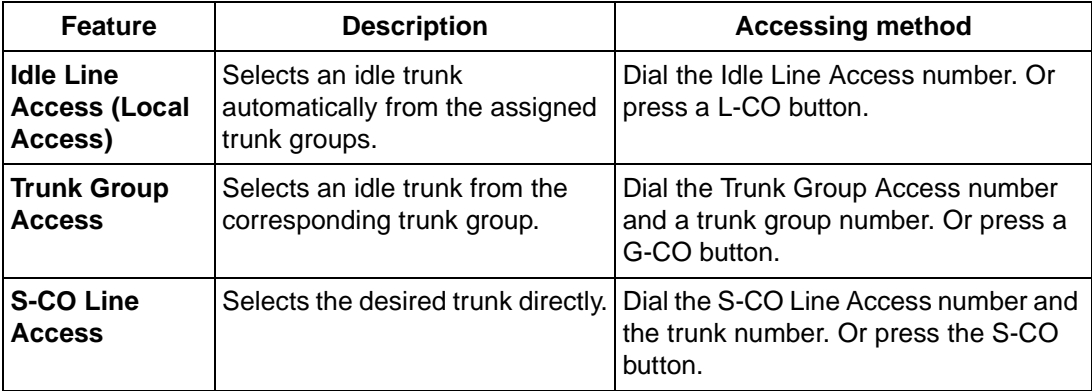

### **Conditions**

- COS programming determines the trunk groups available for making calls  $(\rightarrow$  Trunk Group [Number \[500\]\)](#page--1-6).
- Trunk numbers can be referred on a trunk port basis ( $\rightarrow$  LCOT/BRI Trunk Number [Reference \[409\]](#page--1-7)).
- **Button Assignment**

A flexible button can be customised as a G-CO, L-CO, or S-CO button as follows:

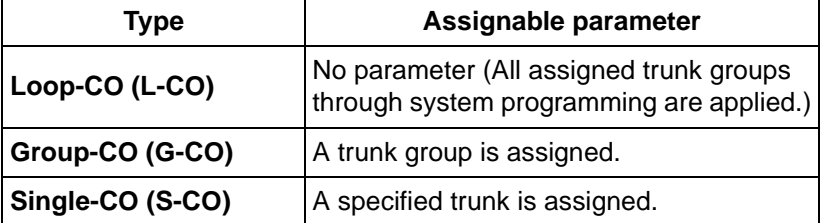

It is possible to assign trunks in the following ways:

- The same trunk to the S-CO button and to a G-CO button
- The same trunk group to more than one G-CO button
- More than one L-CO button

Dialling the Trunk Access number selects a CO button according to the priority: S-CO  $\rightarrow$  $G-CO \rightarrow L-CO$ 

#### • **Direct Trunk Access**

By pressing an idle CO button, it automatically switches on the hands-free operation mode and allows a user to use On-hook Dialling. The user need not press the SP-PHONE button, MONITOR button, or lift the handset.

#### • **Group Hunting Order for Idle Line Access**

An idle trunk is selected from the trunk groups assigned for Idle Line Access. If multiple trunk groups are available, the trunk group hunting sequence can be determined through system programming.

- **Trunk Hunting Order for Idle Line Access and Trunk Group Access** The trunk hunting sequence in a trunk group; from lowest numbered trunk, from highest numbered trunk or rotation, can be determined through system programming.
- A company name or customer name can be assigned on a trunk port basis  $(\rightarrow$  LCOT/BRI [Trunk Name \[401\]\)](#page--1-8) so that the operator or extension user can view the destination which the caller is trying to reach before answering.
- It is possible to identify the trunk port that has a trunk connected to it  $(\rightarrow$  LCOT/BRI Trunk [Connection \[400\]\)](#page--1-6). This prevents extension users from originating a call to a trunk which is not connected.

## **Feature Guide References**

[1.19.2 Flexible Buttons](#page-173-0)

## **User Manual References**

#### **User Manual**

1.2.1 Basic Calling

# **1.6 Memory Dialling Features**

## **1.6.1 Memory Dialling Features**

## **1.6.1.1 Memory Dialling Features—SUMMARY**

## **Description**

An extension user can store frequently dialled numbers in the PBX extension data and/or the PBX system data. A stored number is dialled automatically with a simple operation.

#### **1. Features**

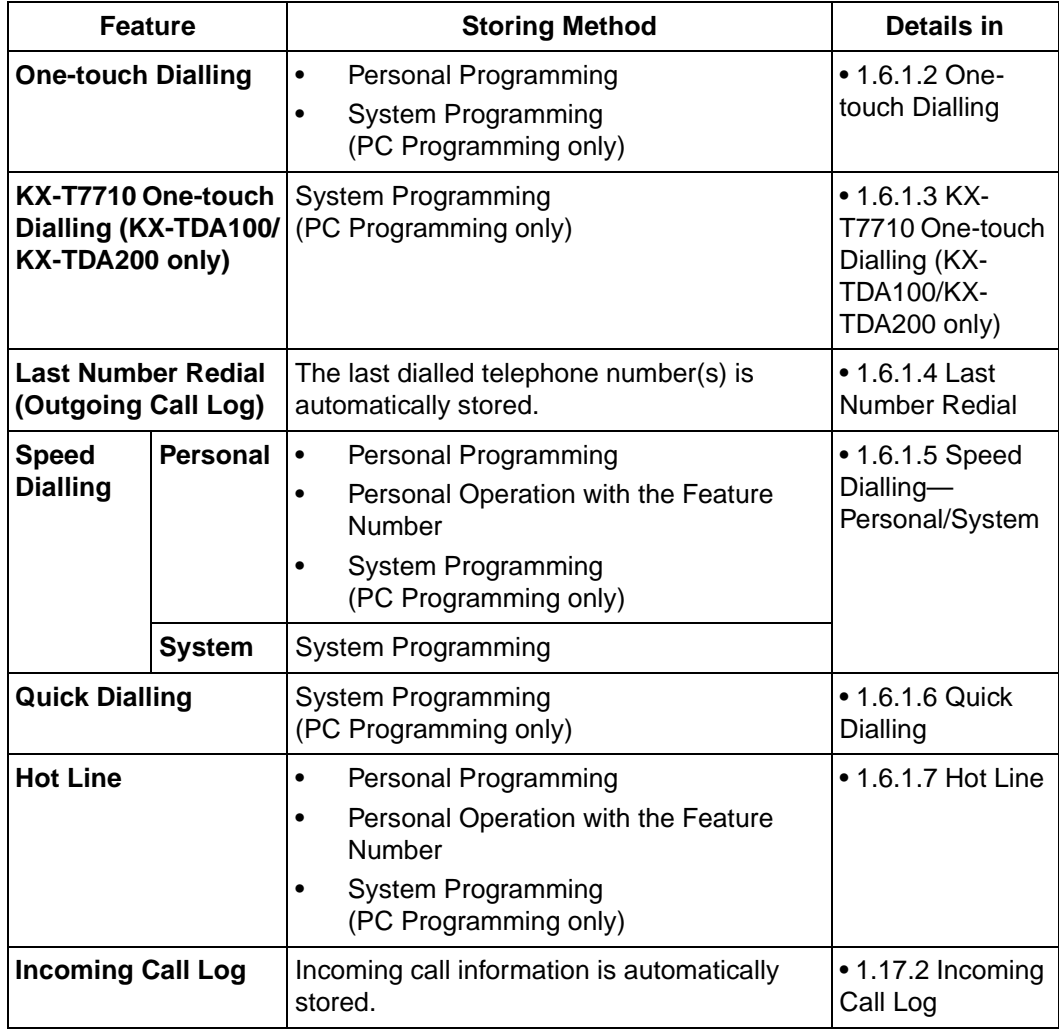

#### **2. Valid Input**

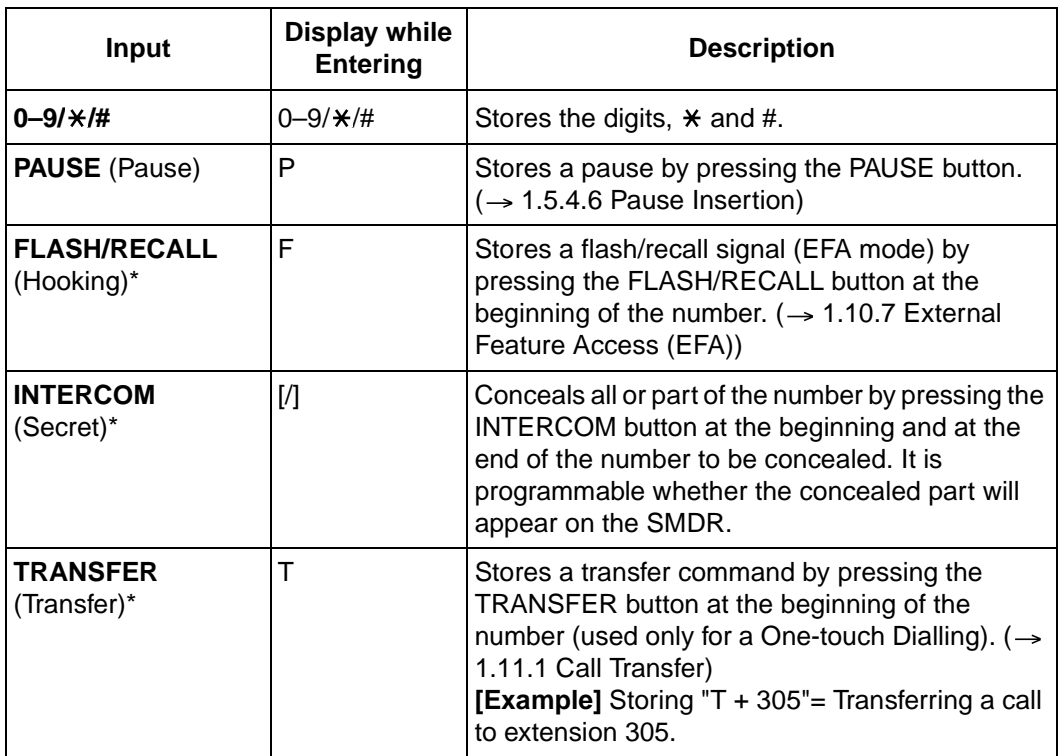

\*: Available only when in the system/personal programming mode

#### **[Example]**

When storing the number "9-123-456-7890" and concealing the telephone number "123- 456-7890",

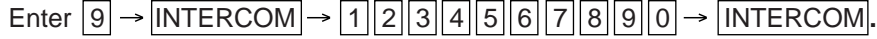

#### **Notes**

- It is possible to store a Memory Dialling feature number in the beginning of the Memory Dialling numbers.
- It is possible to store several feature numbers in one Memory Dialling location.

### **Conditions**

• **Trunk Access by Memory Dialling**

A specific Trunk Access number can be stored with the telephone number in Memory Dialling. However, if Memory Dialling is done after selecting a trunk, the stored Trunk Access number is ignored and the telephone number is sent using the selected trunk.

## <span id="page-87-0"></span>**1.6.1.2 One-touch Dialling**

### **Description**

A PT user can access a person or feature by one-touch. This is activated by storing the number (e.g., extension number, telephone number, or feature number) in a One-touch Dialling button.

### **Conditions**

- **One-touch Dialling Button** A flexible button can be customised as a One-touch Dialling button.
- **Full One-touch Dialling** There is no need to go off-hook before pressing the One-touch Dialling button.

#### **Feature Guide References**

[1.19.2 Flexible Buttons](#page-173-0)

### **User Manual References**

#### **User Manual**

1.2.2 Easy Dialling

## <span id="page-88-0"></span>**1.6.1.3 KX-T7710 One-touch Dialling (KX-TDA100/KX-TDA200 only)**

## **Description**

The Message button and One-touch buttons on all KX-T7710 telephones connected to the PBX can be customised at once through system programming. The same extension number, telephone number, or feature number will be assigned to the same buttons on each KX-T7710, useful for hotel room extensions or similar applications.

#### **[Programming Example]**

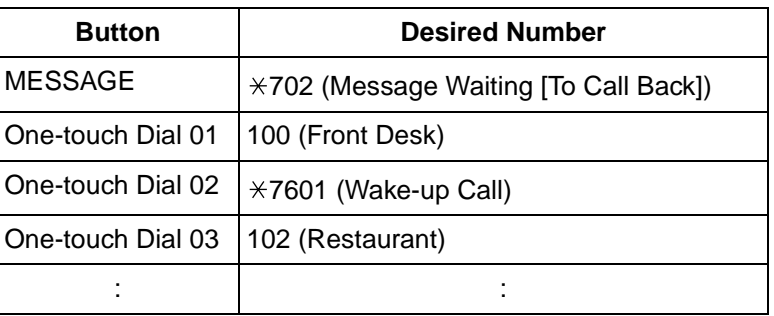

The MESSAGE button is programmed by default to call back a caller who left a message waiting indication, however, the MESSAGE button can be programmed to perform other features. The eight One-touch buttons have no default setting.

## **Conditions**

- The KX-T7710 has two modes, NORMAL mode and PBX mode, selected by a switch on the telephone. This feature is available only when the KX-T7710 is in the PBX mode.
- This feature is available while hearing a dial tone.
- Please refer to the Quick Reference Guide of the KX-T7710 for additional information.

## **Feature Guide References**

[1.19.2 Flexible Buttons](#page-173-0)

### **User Manual References**

#### **User Manual**

1.2.2 Easy Dialling

## <span id="page-89-0"></span>**1.6.1.4 Last Number Redial**

#### **Description**

Every extension automatically saves the last external telephone number dialled to allow the same number to be dialled again.

#### **Automatic Redial:**

If Last Number Redial is performed in hands-free mode and the called party is busy, redialling will be automatically retried a preprogrammed number of times  $(\rightarrow$  Automatic Redial Repeat [Times \[205\]](#page-334-0)) at preprogrammed intervals ( $\rightarrow$  [Automatic Redial Interval \[206\]](#page-334-1)). The Redial Call No-answer Ring Duration time is programmable.

This feature is available only on certain PT models which have the SP-PHONE button.

#### **Outgoing Call Log:**

The last five dialled numbers are automatically stored at each extension. A display PT user can redial easily any of the stored numbers.

#### **Conditions**

- The memorised telephone number is replaced by a new one.
- If any dialling operation is done or an incoming call is answered during Automatic Redial, Automatic Redial is cancelled.
- Automatic Redial is not available for some countries/areas when using an analogue trunk.

#### • **Interrupt Redial**

When the called party or the seized trunk is busy, it is possible to press the REDIAL button continuously until the called party or the trunk becomes idle. There is no need to go offhook, before pressing the REDIAL button.

#### • **Outgoing Call Log Display by REDIAL Button** Pressing the REDIAL button on a display DPT while on-hook can display the Outgoing Call Log. System programming is required for this operation.

#### **User Manual References**

#### **User Manual**

1.2.3 Redial 1.11.1 Using the Call Log

## <span id="page-90-0"></span>**1.6.1.5 Speed Dialling—Personal/System**

### **Description**

An extension user can make calls using abbreviated dialling for frequently dialled numbers which are stored in the PBX extension data, or the PBX system data ( $\rightarrow$  System Speed Dialling [Number \[001\]\)](#page-328-0).

Personal Speed Dialling is also known as Station Speed Dialling.

## **Conditions**

#### **[General]**

- Any number (e.g., telephone number, feature number) can be stored in a speed dialling number. A name can be assigned to each Personal Speed Dialling number through personal programming, and [System Speed Dialling](#page-328-1) number ( $\rightarrow$  System Speed Dialling [Name \[002\]\)](#page-328-1).
- **Call Directory—Speed Dialling** Display PT users can make a call by selecting stored names on the display.

#### **[Personal Speed Dialling]**

• **Personal Speed Dialling Display Lock**

An extension user can lock the Personal Speed Dialling number display to prevent other users from viewing the number. In this case, the Incoming and Outgoing Call Log information displays are also locked. An extension personal identification number (PIN) is required to use this feature.  $(\rightarrow 1.26.1$  Extension Personal Identification Number (PIN))

#### **[System Speed Dialling]**

- **TRS/Barring Override by System Speed Dialling**
	- It is possible to override the [TRS/](#page--1-9)Barring using the System Speed Dialling ( $\rightarrow$  TRS/ [Barring Level for System Speed Dialling \[509\]\)](#page--1-9).  $(\rightarrow 1.8.1$  Toll Restriction (TRS)/Call [Barring \(Barring\)](#page-101-0))
- **System Speed Dialling Display by AUTO DIAL/STORE Button** Pressing the AUTO DIAL/STORE button on a display DPT while on-hook can display the System Speed Dialling Directory.

### **User Manual References**

#### **User Manual**

- 1.2.2 Easy Dialling
- 1.11.1 Using the Call Log
- 1.11.2 Using the Directories
- 3.1.2 Settings on the Programming Mode
- 3.3 Customising Your System (System Programming)

## <span id="page-91-0"></span>**1.6.1.6 Quick Dialling**

### **Description**

An extension user can access a person or feature easily. This is enabled by storing the number (e.g., extension number, telephone number or feature number) for Quick Dialling.

## **Conditions**

- Quick Dialling is convenient in the following cases:
	- Room service calls in a hotel
	- Calling another branch via the public network. The extension user needs to dial only the extension number of another branch.
- Quick Dialling numbers follow the flexible numbering plan.  $(\rightarrow 2.3.5$  Flexible Numbering/Fixed Numbering)
- The storing example is as follows:

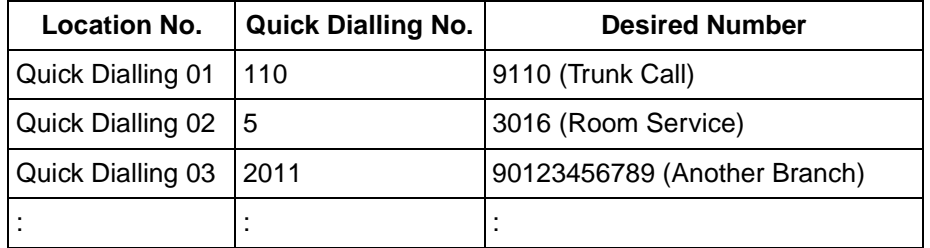

#### **User Manual References**

#### **User Manual**

1.2.2 Easy Dialling

## <span id="page-92-0"></span>**1.6.1.7 Hot Line**

## **Description**

An extension user can make an outgoing call by only going off-hook, if the user has previously stored the telephone number or the extension number.

If the Hot Line feature is set and the user goes off-hook, a dial tone is generated for a specified Waiting time assigned through system programming ( $\rightarrow$  [Hot Line Waiting Time \[204\]](#page-334-2)) and then dialling starts. During the Waiting time the user can dial another party, overriding the Hot Line feature.

This feature is also known as Pickup Dialling.

## **Conditions**

• **Capable Telephone** PT, SLT, T1-OPX, and PS

## **User Manual References**

#### **User Manual**

1.2.2 Easy Dialling

# **1.7 Busy Line/Busy Party Features**

## **1.7.1 Automatic Callback Busy (Camp-on)**

## **Description**

If the line is busy when a call is made, callback ringing will inform the caller when the line becomes free using this feature. After the extension answers the callback ringing, the dialled number is automatically redialled.

## **Conditions**

- If the callback ringing is not answered within 10 seconds, the callback is cancelled.
- If the extension hears a busy tone before dialling the telephone number, only the trunk or trunk group is reserved. After answering the callback ringing, the extension should dial the telephone number.
- An extension can set only one Automatic Callback Busy. The last setting is effective.
- Multiple extension users can set this feature to one trunk simultaneously. However, a maximum of four extension users can set this feature to one extension.
- The priority of the callback is the setting order.
- This feature cannot be used for calls to a VPS or an ISDN extension.

### **User Manual References**

#### **User Manual**

1.2.4 When the Dialled Line is Busy or There is No Answer

## <span id="page-94-0"></span>**1.7.2 Executive Busy Override**

### **Description**

Allows an extension user to interrupt an existing call to establish a three-party conference call.

#### **Executive Busy Override Deny:**

It is possible for extension users to prevent their calls from being intercepted by another extension user.

### **Conditions**

- COS programming determines extension users who can use the Executive Busy Override  $\rightarrow$  [Executive Busy Override \[505\]\)](#page--1-7) and set the Executive Busy Override Deny mode ( $\rightarrow$ [Executive Busy Override Deny \[506\]\)](#page--1-1).
- This feature does not work when the busy extension is in one of the following conditions:
	- **a)** Executive Busy Override Deny or Data Line Security ( $\rightarrow$  [1.10.5 Data Line Security](#page-121-0)) has been set.
	- **b)** While being monitored by another extension  $(\rightarrow 1.7.3 \text{ Call Monitor})$ .
	- **c)** While receiving OHCA ( $\rightarrow$  [1.7.4.3 Off-hook Call Announcement \(OHCA\)](#page-99-0)) or Whisper OHCA ( $\rightarrow$  [1.7.4.4 Whisper OHCA\)](#page-100-0).
	- **d)** During a Conference call (→ [1.13.1 Conference Features\)](#page-136-0).
	- **e)** During a doorphone call  $(\rightarrow 1.16.1$  Doorphone Call).
	- **f)** While Live Call Screening (LCS) or Two-way Record is activated ( $\rightarrow$  1.23.3 Voice Mail [DPT \(Digital\) Integration\)](#page-214-0).
	- **g)** During Consultation Hold.

(**Consultation Hold:** Allows an extension user to place a call on hold temporarily to perform Call Transfer, Conference, or Call Splitting.)

• This feature is not available for a trunk-to-trunk call via DISA.

### **User Manual References**

#### **User Manual**

1.2.4 When the Dialled Line is Busy or There is No Answer

1.7.7 Preventing Other People from Joining Your Conversation (Executive Busy Override Deny)

## <span id="page-95-0"></span>**1.7.3 Call Monitor**

#### **Description**

Allows an extension user to listen to the busy extension user's existing conversation. The user can hear the conversation, but the user's voice is not heard. If desired, interrupting the call to establish a three-party conference call is available.

### **Conditions**

- COS programming determines extension users who can use this feature.
- This feature is available only when the busy extension is in a conversation with another extension or outside party.
- This feature does not work when the busy extension is in one of the following conditions:
	- **a)** Executive Busy Override Deny  $(\rightarrow 1.7.2$  Executive Busy Override) or Data Line Security ( $\rightarrow$  [1.10.5 Data Line Security](#page-121-0)) has been set.
	- **b)** While receiving OHCA ( $\rightarrow$  [1.7.4.3 Off-hook Call Announcement \(OHCA\)\)](#page-99-0) or Whisper OHCA ( $\rightarrow$  [1.7.4.4 Whisper OHCA\)](#page-100-0).
	- **c)** During a Conference call  $(\rightarrow 1.13.1$  Conference Features).
	- **d)** During a doorphone call  $(\rightarrow 1.16.1$  Doorphone Call).
	- **e)** While Live Call Screening (LCS) or Two-way Record is activated ( $\rightarrow$  1.23.3 Voice Mail [DPT \(Digital\) Integration](#page-214-0)).
	- **f)** During Consultation Hold.

(**Consultation Hold:** Allows an extension user to place a call on hold temporarily to perform Call Transfer, Conference, or Call Splitting.)

- This feature stops when the busy extension user presses the following buttons during a conversation ( $\rightarrow$  [1.19.1 Fixed Buttons](#page-170-0) and [1.19.2 Flexible Buttons\)](#page-173-0):
	- FLASH/RECALL button
	- HOLD button
	- TRANSFER button
	- CONF (Conference) button
	- DSS button
	- EFA button
	- Two-way Record button
	- Two-way Transfer button
	- One-touch Two-way Transfer button
	- Voice Mail (VM) Transfer button

#### **User Manual References**

#### **User Manual**

1.2.4 When the Dialled Line is Busy or There is No Answer

# **1.7.4 Second Call Notification to Busy Extension**

## **1.7.4.1 Second Call Notification to Busy Extension—SUMMARY**

### **Description**

When attempting to call a busy extension (ringing or having a conversation), an extension user can send call waiting indication to the busy extension (**Call Waiting**). The notification receiving method depends on the called extension's personal setting and the telephone type:

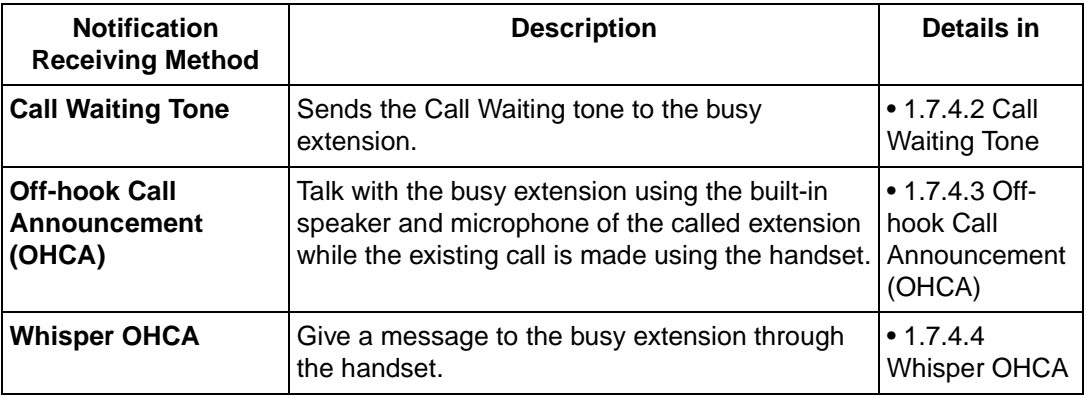

### **Conditions**

- Each extension user can choose to receive Call Waiting tone, OHCA, Whisper OHCA, or none of these.
- OHCA and Whisper OHCA are enabled or disabled by the COS of the calling extension.
- OHCA and Whisper OHCA do not work for some telephone types. In such cases, the Call Waiting tone will be sent to the called extension.

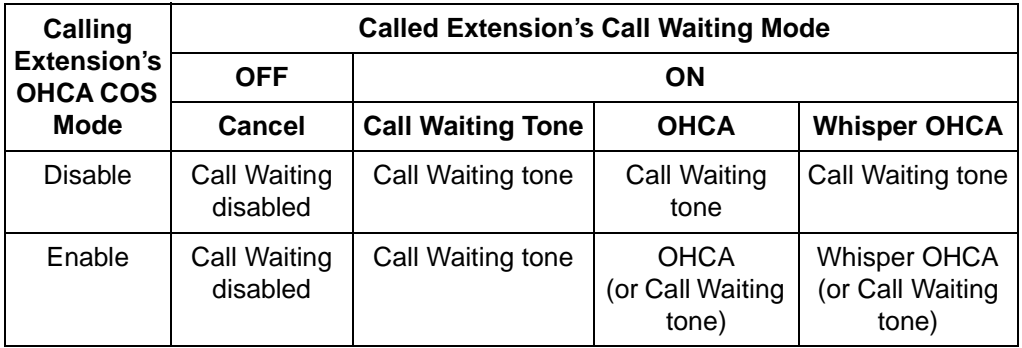

- The notification receiving methods (Call Waiting tone, OHCA, and Whisper OHCA) are available when the called extension is having a conversation with other party. If not, the calling extension will be kept waiting until the called extension becomes available to receive the notification. Even while waiting, the calling extension will hear a ringback tone.
- If none of these notification receiving methods, Call Waiting tone, OHCA, or Whisper OHCA is set at the called party, the caller will hear reorder tone.

#### **Feature Guide References**

[1.1.3.3 Call Waiting](#page-37-0)

#### **User Manual References**

#### **User Manual**

1.2.4 When the Dialled Line is Busy or There is No Answer

## <span id="page-98-0"></span>**1.7.4.2 Call Waiting Tone**

### **Description**

When an extension user attempts to call a busy extension (ringing or having a conversation), the Call Waiting tone can be sent to the called extension to let him know another call is waiting.

## **Conditions**

- This feature only works if the called extension has activated Call Waiting. If it is activated, the calling extension will hear a ringback tone.
- Call Waiting tone can be selected (Tone 1 or Tone 2) through personal programming (Call Waiting Tone Type Selection).

### **User Manual References**

#### **User Manual**

3.1.2 Settings on the Programming Mode

## <span id="page-99-0"></span>**1.7.4.3 Off-hook Call Announcement (OHCA)**

### **Description**

An extension user can talk with a busy extension through the built-in speaker and microphone of the called party's PT. If the existing call is using a handset, a second conversation is made using the speakerphone and microphone so that the called extension can talk to both parties.

## **Conditions**

- COS programming determines which extensions can use this feature.
- This feature is available when the called extension uses one of the following telephones:
	- KX-T7625, KX-T7630, KX-T7633, KX-T7636
	- KX-T7536
	- KX-T7436
	- KX-T7235 (except KX-T7235G/FR/SL/NE)
- If the KX-T7235G/FR/SL/NE are connected to the PBX, the OHCA feature for the KX-T7235 should be disabled through system programming.
- The OHCA feature cannot be used in the following cases:
	- **(a)** COS or called extension's telephone type is not available for this feature.
	- **(b)** The called extension (DPT) is connected to a PC (PC Console or PC Phone) via the USB Module.
	- **(c)** The called extension (DPT) is in the Digital XDP connection.

The Call Waiting tone is sent to the called extension.  $(\rightarrow 1.7.4.2$  Call Waiting Tone)

- While an extension is receiving OHCA, if the extension user places the current trunk call on hold or transfers the current intercom call or trunk call, OHCA will become disabled and the calling extension will start to hear a ringback tone.
- While an extension is receiving OHCA, if the extension user places the current intercom call on hold, the called extension can talk to the calling extension through the handset.

## <span id="page-100-0"></span>**1.7.4.4 Whisper OHCA**

### **Description**

An extension user can give a message to a busy extension through the handset.

## **Conditions**

- COS programming determines which extensions can use this feature.
- This feature is available when the calling and called extension use one of the following telephones:
	- KX-T7600 series
	- KX-T7500 series
	- KX-T7400 series (except KX-T7451)
- If the Whisper OHCA feature cannot be used due to COS or telephone type, the Call Waiting tone will be sent to the called extension.  $(\rightarrow 1.7.4.2$  Call Waiting Tone)
- If the called extension does not use a KX-T7600, KX-T7500, or KX-T7400 series telephone but forces Whisper OHCA, the announcement may be heard by the other party.
- It is possible to enable Whisper OHCA on any telephone. However, it may not work properly. (e.g., The voice may be heard by the other party.)
- While an extension is receiving Whisper OHCA, if the extension user places the current trunk call on hold or transfers the current intercom call or trunk call, the Whisper OHCA will become disabled and the calling extension will start to hear a ringback tone.
- While an extension is receiving Whisper OHCA, if the extension user places the current intercom call on hold, the called extension can talk to the calling extension through the handset.

# **1.8 Toll Restriction (TRS)/Call Barring (Barring) Features**

## <span id="page-101-0"></span>**1.8.1 Toll Restriction (TRS)/Call Barring (Barring)**

### **Description**

TRS/Barring can prohibit an extension user from making certain trunk calls by COS programming. It is applied when the user goes off-hook, a trunk is seized and then a dialled number is sent to the trunk.

Each COS is programmed to have a TRS/Barring level for each time mode (day/lunch/break/ night).

There are seven levels available. Level 1 is the highest level and the level 7 is the lowest. That is, level 1 allows all trunk calls and level 7 prohibits all trunk calls. Levels 2 through 6 are used to restrict calls by combining preprogrammed Denied and Exception Code Tables.

#### **Denied Code Tables**

An outgoing trunk call made by an extension with a level between 2 and 6 is first checked against the applicable Denied Code Tables. If the leading digits of the dialled number (not including the Trunk Access number) are not found in the table, the call is made. There are five Denied Code Tables for Levels 2 through 6 respectively.

Complete every table by storing numbers that are to be prohibited. These numbers are defined as denied codes.

#### **Exception Code Tables**

These tables are used to override a programmed denied code. A call denied by the applicable Denied Code Tables is checked against the applicable Exception Code Tables, and if a match is found, the call is made.

There are five Exception Code Tables for Levels 2 through 6 respectively.

Complete every table by storing numbers that are exceptions to the denied codes. These numbers are defined as exception codes.

#### **TRS/Barring Override by System Speed Dialling**

If the call is made using System Speed Dialling, the call can override the TRS/Barring. Each COS is programmed to have a [TRS/Barring](#page-336-2) level for System Speed Dialling  $(\rightarrow$  TRS/Barring [Override by System Speed Dialling \[300\]](#page-336-2)).

Once this feature is set, it permits all extension users to make System Speed Dialling calls with the level for System Speed Dialling. Any extension which sets Extension Lock can also make a call using System Speed Dialling.

#### **TRS/Barring Level**

TRS/Barring level is determined by the applicable levels of Denied Code Tables and Exception Code Tables.

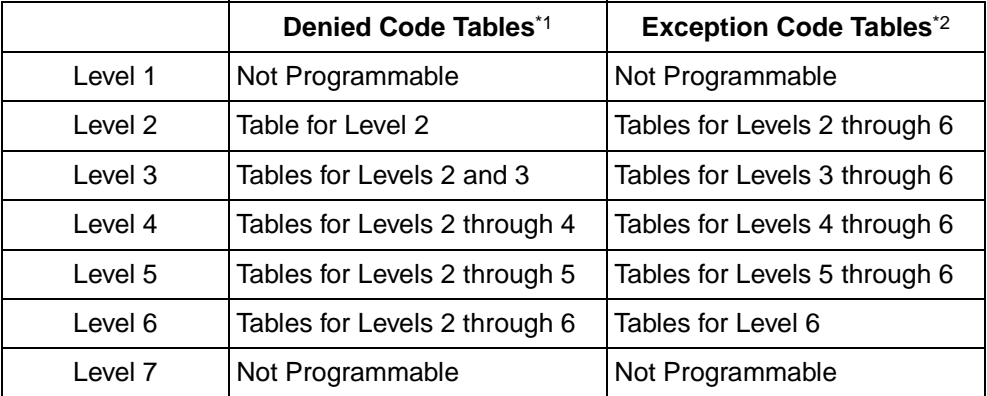

\*1:  $\rightarrow$  [TRS/Barring Denied Code \[301\]](#page-336-3)

\*2:  $\rightarrow$  [TRS/Barring Exception Code \[302\]](#page-336-4)

#### **Explanation:**

**Level 1:** Allows all calls.

- **Level 2:** Denies codes stored in the Denied Code Table for Level 2 except the codes stored in Exception Code Tables for Levels 2 through 6.
- **Level 3:** Denies codes stored in the Denied Code Tables for Levels 2 and 3 except the codes stored in Exception Code Tables for Levels 3 through 6.
	- • •

Level 7: Allows intercom calls only.

#### **[Programming Example]**

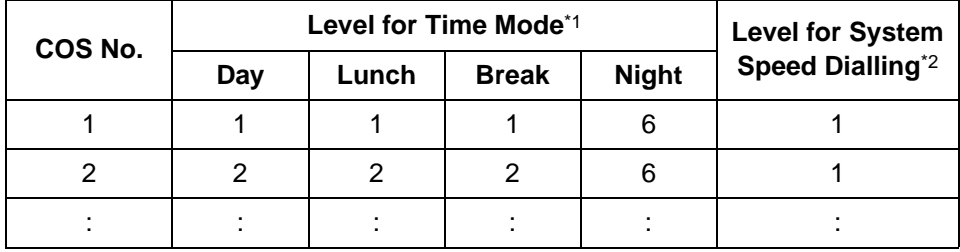

\*1:  $\rightarrow$  [TRS/Barring Level \[501\]](#page--1-10)

\*2:  $\rightarrow$  [TRS/Barring Level for System Speed Dialling \[509\]](#page--1-9)

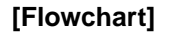

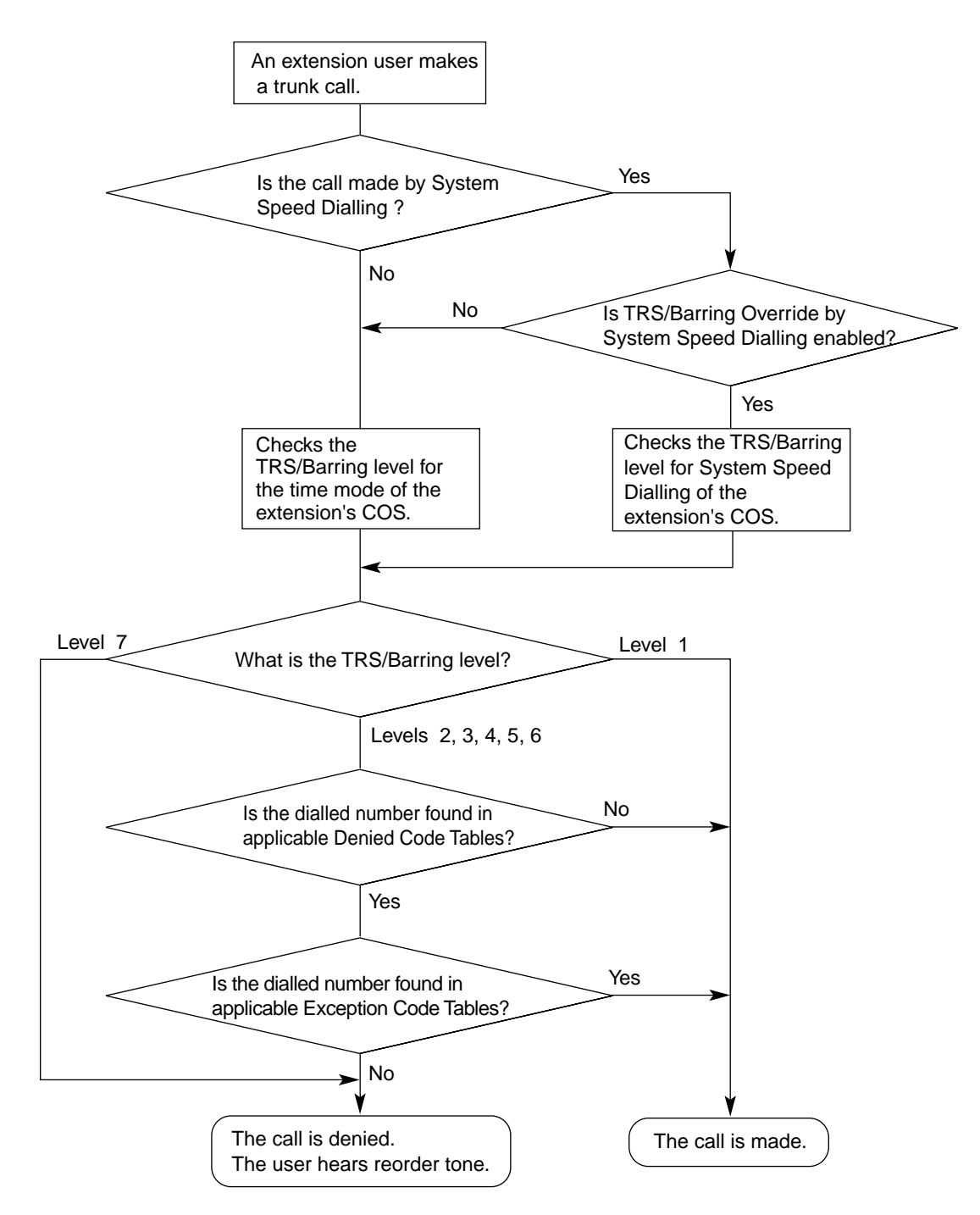

## **Conditions**

#### **WARNING**

**The software contained in the TRS/Barring feature to allow user access to the network must be upgraded to recognise newly established network area codes and exchange codes as they are placed into service.**

**Failure to upgrade the premises PBXs or peripheral equipment to recognise the new codes as they are established will restrict the customer and the customer's employees from gaining access to the network and to these codes.**

**KEEP THE SOFTWARE UP-TO-DATE WITH THE LATEST DATA.**

- A COS should be assigned for each extension. ( $\rightarrow$  [Class of Service \[602\]](#page--1-11))
- TRS/Barring checks are applied to the following:
	- ARS
	- Trunk Access (Idle Line/Trunk Group/S-CO Line)
- It is programmable whether " $\times$ " or "#" is checked by the TRS/Barring. This is useful in preventing unauthorised calls which could be possible through certain telephone company exchanges.
- It is programmable whether TRS/Barring checks the digits dialled after the External Feature Access during a trunk call.  $(\rightarrow 1.10.7$  External Feature Access (EFA))
- **Host PBX Access Code/Special Carrier Access Code** TRS/Barring checks for numbers dialled with a Host PBX Access code ( $\rightarrow$  1.5.4.7 Host [PBX Access Code \(Access Code to the Telephone Company from a Host PBX\)](#page-78-0)) or a Special Carrier Access code ( $\rightarrow$  [1.5.4.8 Special Carrier Access Code](#page-80-0)) in the following cases:

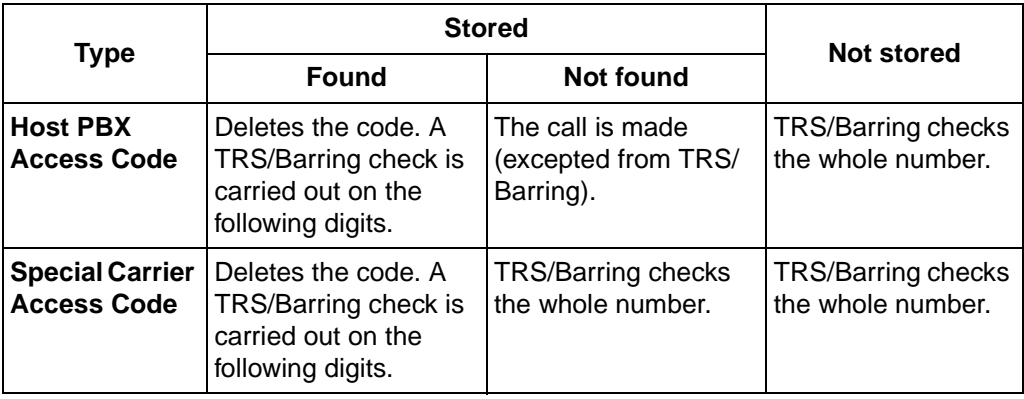

#### • **ARS**

If ARS is applied to a dialled number, TRS/Barring will check the user-dialled number (not the modified number by ARS). In this case, a Host PBX Access code and/or a Special Carrier Access code will not be checked.

- **Dialling Digit Restriction during Conversation** The dialling of digits can be restricted while engaged on a received trunk call. If the number of dialled digits exceeds the preprogrammed limitation, the line will be disconnected.
- A TRS/Barring level can be changed by some features. The priority of features, when multiple features are used, is as follows:
	- **1)** Dial Tone Transfer ( $\rightarrow$  [1.8.4 Dial Tone Transfer\)](#page-108-0)
	- **2)** Budget Management  $( \rightarrow 1.8.2$  Budget Management)
	- **3)** TRS/Barring Override by System Speed Dialling

**4)** Walking COS/Verified Code Entry  $(\rightarrow 1.8.5$  Walking COS, [1.8.6 Verified Code Entry](#page-110-0)) **5)** Extension Lock

### **Feature Guide References**

- [1.5.5.3 Trunk Access](#page-83-0)
- [1.6.1.5 Speed Dialling—Personal/System](#page-90-0)
- [1.8.3 Extension Lock](#page-107-0)
- [1.9.1 Automatic Route Selection \(ARS\)](#page-112-0)
- [2.2.4 Time Service](#page-289-0)

## <span id="page-106-0"></span>**1.8.2 Budget Management**

#### **Description**

Limits the telephone usage to a preprogrammed budget on an extension basis. If the amount of the call charge reaches the limit, an extension user cannot make further trunk calls. An extension assigned as the manager may increase the limit or clear the amount of the call charge.

### **Conditions**

- If the limit is reached, TRS/Barring Level 7 is applied.  $(\rightarrow 1.8.1$  Toll Restriction (TRS)/Call [Barring \(Barring\)](#page-101-0))
- **Budget Management for Verified Call** If an extension user make a trunk call with a verified code, the call charge will be counted on the verified code (not the extension).  $(\rightarrow 1.8.6$  Verified Code Entry) The limit of the call charge can be assigned on each verified code.
- The pay tone service or ISDN Advice of Charge (AOC) service is required for this feature.
- It is possible to select whether to disconnect the line after an alarm tone or only to send an alarm tone when the amount of the call charge reaches the preprogrammed limit during a conversation.

## **User Manual References**

#### **User Manual**

3.2.2 Manager Programming

## <span id="page-107-0"></span>**1.8.3 Extension Lock**

#### **Description**

An extension user can change the TRS/Barring level of the telephone ( $\rightarrow$  1.8.1 Toll Restriction [\(TRS\)/Call Barring \(Barring\)](#page-101-0)) so that other users cannot make inappropriate trunk calls. An extension personal identification number (PIN) is used to unlock the telephone ( $\rightarrow$  1.26.1 [Extension Personal Identification Number \(PIN\)](#page-238-0)).

This feature is also known as Electronic Station Lockout.

## **Conditions**

• This feature also restricts changing the FWD destination.  $(\rightarrow 1.3.1.2 \text{ Call Forwarding})$ [\(FWD\)\)](#page-60-0)

#### • **Remote Extension Lock**

Overrides Extension Lock. If an extension assigned as the manager sets Remote Extension Lock on an extension that has already been locked by the extension user, the user cannot unlock it. If a manager extension unlocks an extension that has been locked by the extension user, the extension will be unlocked. This feature is also known as Remote Station Lock Control.

#### • **TRS/Barring Level**

COS programming determines the [TRS/Barring](#page--1-12) level for Extension Lock  $(\rightarrow$  TRS/Barring [Level for Extension Lock \[510\]](#page--1-12)).

#### **User Manual References**

#### **User Manual**

1.5.3 Preventing Other People from Using Your Telephone (Extension Lock)

2.1.1 Extension Control
# **1.8.4 Dial Tone Transfer**

# **Description**

An extension assigned as the manager can change the TRS/Barring level ( $\rightarrow$  1.8.1 Toll [Restriction \(TRS\)/Call Barring \(Barring\)\)](#page-101-0) for the extension user temporarily. After that, the extension user can make his call.

**[Example]** An extension user can call a manager to release the restriction on outgoing call (e.g., international calls).

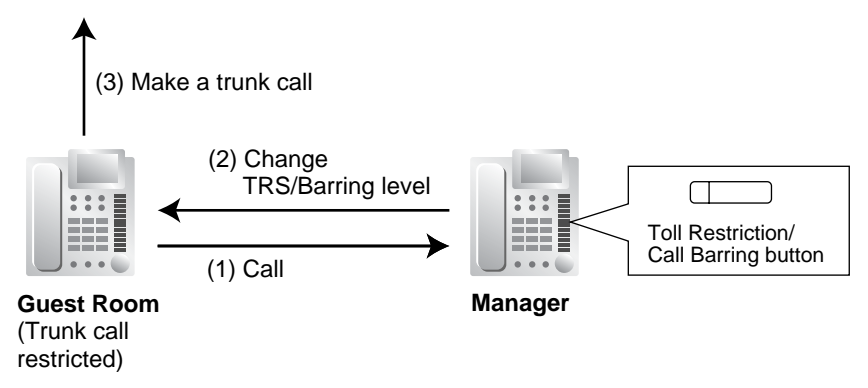

# **Conditions**

- The changed level effects just one time.
- **Toll Restriction/Call Barring Button** A manager extension must store the desired TRS/Barring level in the Toll Restriction/Call Barring button. A flexible button can be customised as the Toll Restriction/Call Barring button.

# **Feature Guide References**

[1.19.2 Flexible Buttons](#page-173-0)

# **User Manual References**

## **User Manual**

2.1.3 Restriction Level Control (Dial Tone Transfer)

# **1.8.5 Walking COS**

# **Description**

An extension user can use another extension telephone with the COS assigned on his own extension temporarily. The extension accesses his own extension from another telephone and operates features with the same conditions which are assigned his own extension. It is one of the remote operations. An extension personal identification number (PIN) is required to use this feature ( $\rightarrow$  [1.26.1 Extension Personal Identification Number \(PIN\)](#page-238-0)).

# **Conditions**

- The following items are applied:
	- COS programming
	- $-$  Budget Management ( $\rightarrow$  [1.8.2 Budget Management](#page-106-0))
	- Itemised Billing code for ARS ( $\rightarrow$  [1.9.1 Automatic Route Selection \(ARS\)](#page-112-0))
	- Extension number recorded on the SMDR  $(\rightarrow 1.25.1$  Station Message Detail [Recording \(SMDR\)\)](#page-229-0).

#### • **Walking COS through DISA**

This feature is also available through the DISA.  $(\rightarrow 1.16.6$  Direct Inward System Access [\(DISA\)](#page-152-0))

# **Feature Guide References**

[2.2.1 Class of Service \(COS\)](#page-282-0)

## **User Manual References**

#### **User Manual**

1.2.7 Calling without Restrictions

# **1.8.6 Verified Code Entry**

## **Description**

An extension user can make a trunk call with a verified code from his own or any other extension to change the TRS/Barring level  $(\rightarrow 1.8.1$  Toll Restriction (TRS)/Call Barring [\(Barring\)](#page-101-0)) or to identify the call for accounting and billing purposes. A verified code personal identification number (PIN) is required to use this feature.

# **Conditions**

#### **WARNING**

**When a third party discovers the personal identification number (PIN) (verified code PIN/ extension PIN) of the PBX, there will be a risk that they will make fraudulent phone calls using the telephone line, and the cost will be charged to your own account. In order to avoid this problem, we strongly recommend the following points:**

- **a) Carefully maintain the secrecy of the PIN.**
- **b) Specify a complicated PIN as long and random as you can make it.**
- **c) Change the PIN frequently.**
- The following items are applied:
	- COS programming
	- Budget Management
	- Itemised Billing code for ARS
	- $-$  The  $\div$  + verified code recorded on the SMDR instead of the extension number  $(\rightarrow$  [1.25.1 Station Message Detail Recording \(SMDR\)\)](#page-229-0).

#### • **Verified Code Entry through DISA**

This feature is also available through the DISA.  $(\rightarrow 1.16.6$  Direct Inward System Access [\(DISA\)\)](#page-152-0)

#### • **Verified Code PIN**

A verified code PIN must be assigned for each verified code through system programming  $(\rightarrow$  [Verified Code Personal Identification Number \(PIN\) \[122\]](#page-332-0)) or through manager programming.

#### • **Verified Code PIN Lock**

If the wrong PIN is entered incorrectly three times, the line will be disconnected. If the incorrect PIN is entered a preprogrammed number of times successively, the PIN against the verified code will be locked. Only an extension assigned as the manager can unlock it. In this case, the PIN will be unlocked and cleared.

#### • **Budget Management for Verified Calls**

A limit of the call charge can be assigned on each verified code.

**[Example of Verified Codes and Their Programming]**

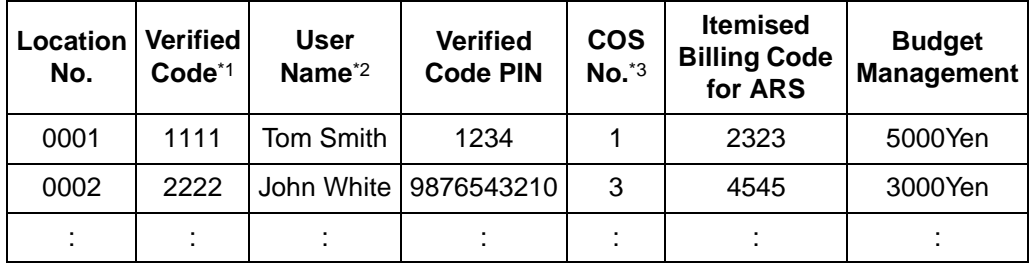

- \*1:  $\rightarrow$  [Verified Code \[120\]](#page-332-1)
- \*2:  $\rightarrow$  [Verified Code Name \[121\]](#page-332-2)
- \*3:  $\rightarrow$  [Verified Code COS Number \[123\]](#page-333-0)

# **Feature Guide References**

- [1.8.2 Budget Management](#page-106-0)
- [1.9.1 Automatic Route Selection \(ARS\)](#page-112-0)
- [2.2.1 Class of Service \(COS\)](#page-282-0)
- [2.2.6 Manager Features](#page-294-0)

# **User Manual References**

## **User Manual**

1.2.7 Calling without Restrictions 3.2.2 Manager Programming

# **1.9 Automatic Route Selection (ARS) Features**

# <span id="page-112-0"></span>**1.9.1 Automatic Route Selection (ARS)**

## **Description**

ARS automatically selects the carrier available at the time an outgoing trunk call is made according to preprogrammed settings. The dialled number will be checked and modified to connect the appropriate carrier.

#### **[Carrier Selection Procedure Flowchart]**

The numbers  $\otimes$  in the flowchart correspond to the [Programming Procedures] on the following pages.

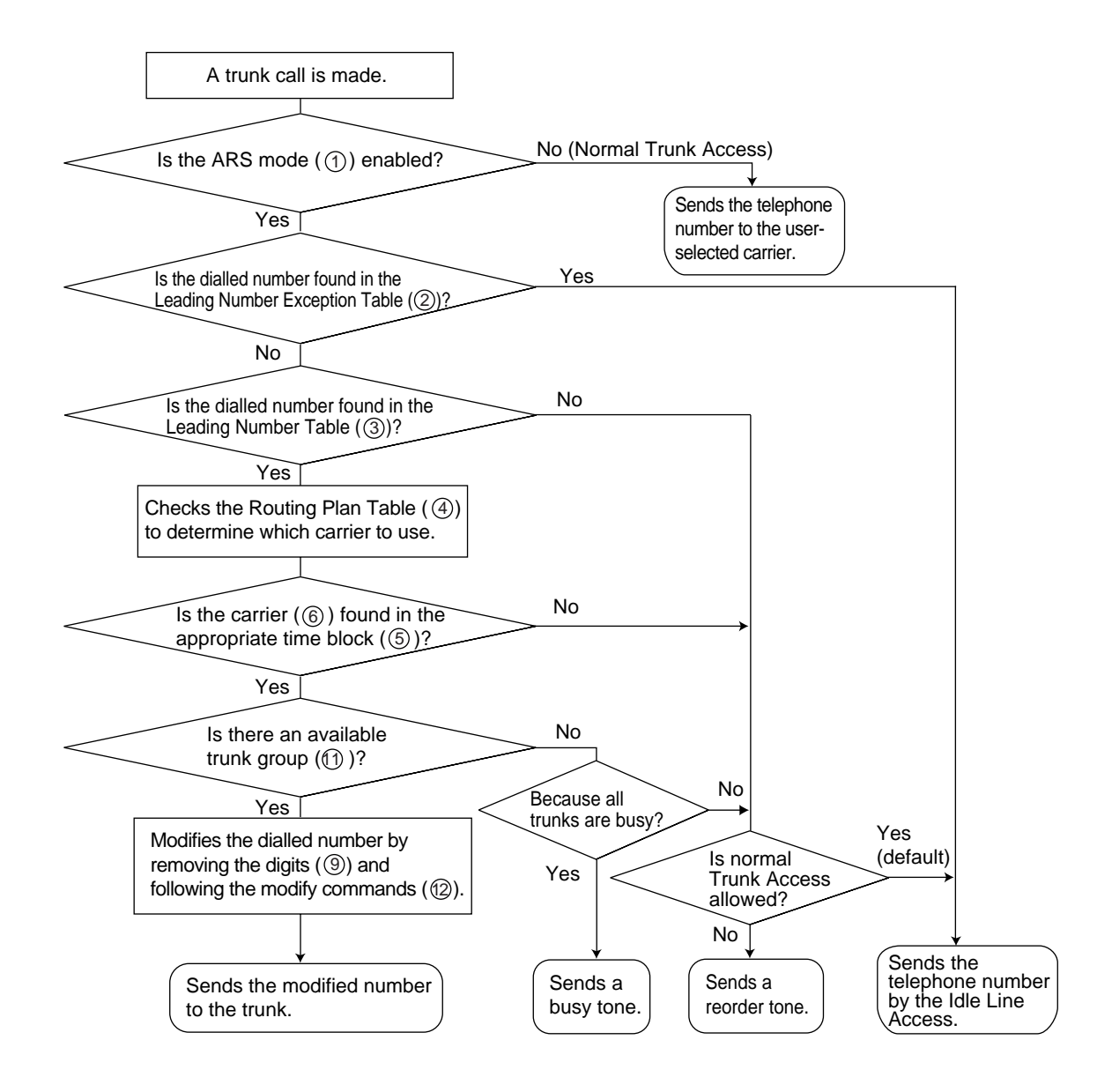

#### **[Programming Procedures]**

**1.** ARS Mode  $\textcircled{1}$  Assignment ( $\rightarrow$  [ARS Mode \[320\]](#page-336-0))

It is possible to select whether ARS operates when an extension user makes a call using any Idle Line Access method or when an extension user makes a call using any Trunk Access method. ( $\rightarrow$  [1.5.5.3 Trunk Access\)](#page-83-0)

#### 2. Leading Number Exception Table 2 Assignment

**ARS Leading Number Exception Table 2**

Store the telephone numbers that will avoid using the ARS feature.

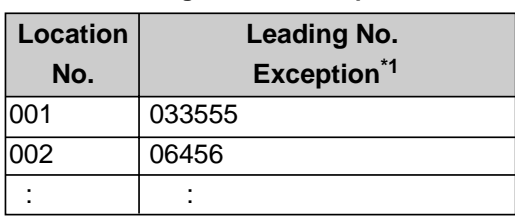

\*1:  $\rightarrow$  [ARS Exception Number \[325\]](#page-337-0)

#### **3. Leading Number Table 3 Assignment**

Store the area codes and/or telephone numbers as leading number that will be routed by the ARS feature. In this table, the Routing Plan (refer to "4. Routing Plan Table  $\mathcal G$ Assignment") is selected for each number.

The additional (remain) number of digits must be assigned only when "#", for example, is needed after a dialled number. The "#" is added after the assigned number of digits of dialled number (excluding a leading number).

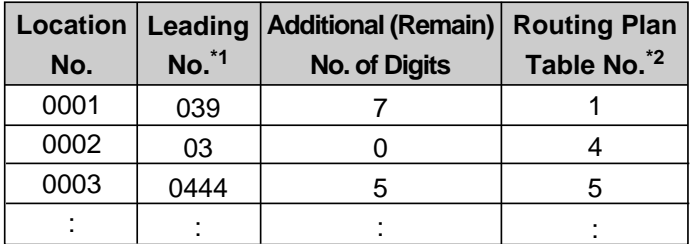

#### **ARS Leading Number Table 3**

\*1:  $\rightarrow$  [ARS Leading Number \[321\]](#page-337-1)

\*2:  $\rightarrow$  [ARS Routing Plan Table Number \[322\]](#page-337-2)

If a dialled number matches a leading number, the number will be modified according to the corresponding Routing Plan Table and the modified number will be sent to the trunk when the assigned additional (remain) number of digits are dialled.

If a dialled number matches multiple leading number entries, the leading number entry with the lowest numbered location will have priority.

## **[Example]**

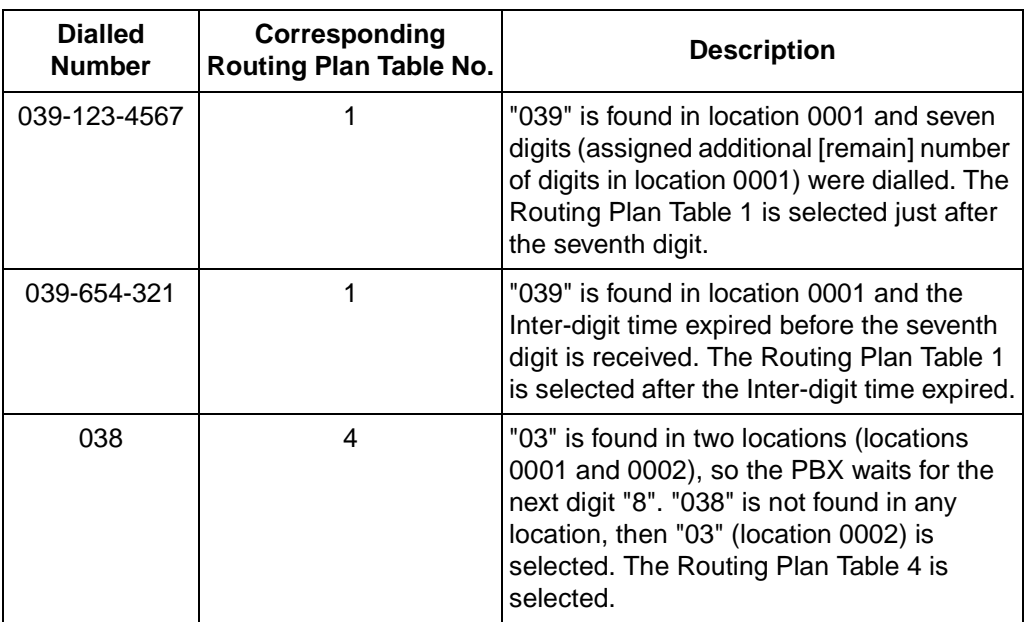

#### **4. Routing Plan Table 4 Assignment**

Arrange the time schedule as desired and store the carrier priority.

#### **Time Table**  5

As the best carrier may vary with the day of the week and the time of day, four time blocks (Time-A through D) can be programmed for each day of the week.

#### **Carrier Priority**  6

Assign the appropriate carrier (refer to "5. Carrier Table  $\oslash$  Assignment") and their priority in each time block. The carrier is selected in the entry order (the order in which entries are listed).

#### **ARS Leading Number Table 3**

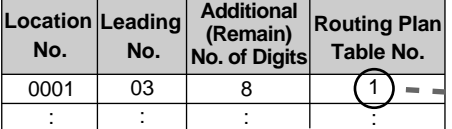

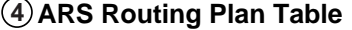

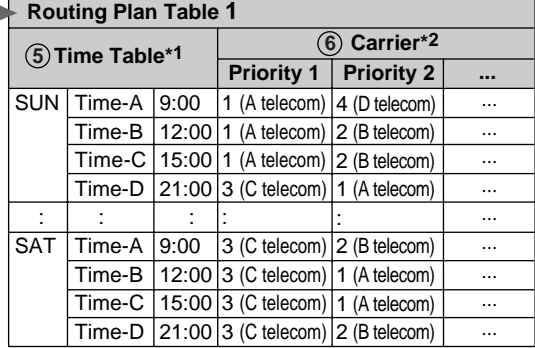

\*1:  $\rightarrow$  [ARS Routing Plan Time Table \[330\]](#page-337-3)

\*2:  $\rightarrow$  [ARS Routing Plan Table \(1–16\) \[331–346\]](#page-338-0)

#### **5. Carrier Table**  $\oslash$  **Assignment**

A specified number of carriers can be programmed. Assign the following items for each Carrier Table:

**Carrier Name** <sup>®</sup>: Assign the carrier name.

**Removed Number of Digits** <sup>(2)</sup>: Assign the number of digits to remove from the beginning of the user-dialled number.

**Carrier Access Code** <sup>(0)</sup>: Assign the code to access the carrier.

**Trunk Group**  $\mathcal{D}$ : Assign the trunk groups which connect to each carrier.

**Modify Command**  $\circledP$ : Assign the commands to modify the dialled number to access the carrier.

#### **[Command Explanation]**

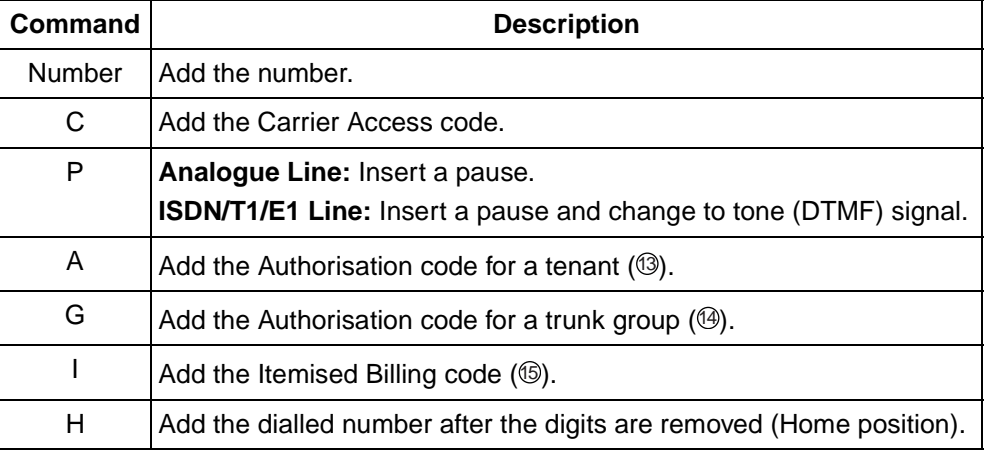

#### **[Programming Example]**

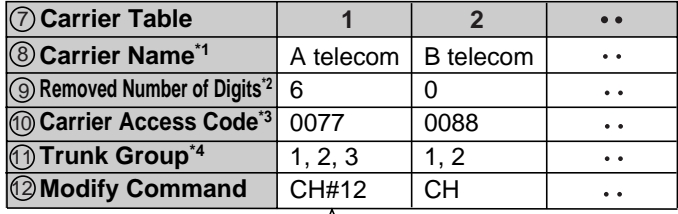

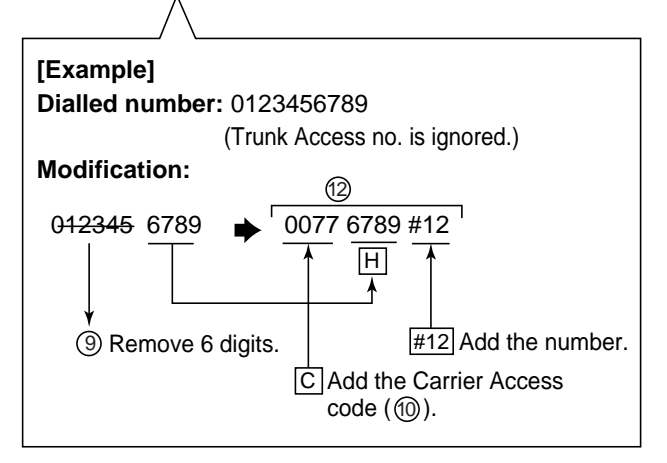

\*1:  $\rightarrow$  [ARS Carrier Name \[350\]](#page-338-1)

\*2:  $\rightarrow$  [ARS Removed Number of Digits for Carrier Access \[352\]](#page-338-2)

- \*3:  $\rightarrow$  [ARS Carrier Access Code \[353\]](#page-338-3)
- \*4:  $\rightarrow$  [ARS Trunk Group for Carrier Access \[351\]](#page-338-4)

#### **6. Optional Assignment**

#### **Authorisation Code for a Tenant** 13

An Authorisation code can be assigned for each carrier and each tenant.

#### **Authorisation Code for a Trunk Group** 14

An Authorisation code can be assigned for each trunk group and each carrier.

#### **Itemised Billing Code** ⑮

An Itemised Billing code can be assigned for each extension and for each verified code. If a call is not made from an extension (e.g., DISA or TIE) and no verified code is used, the Itemised Billing code assigned in the location 1 of the verified code will be used.

## **Conditions**

#### **WARNING**

**The software contained in the ARS feature to allow user access to the network must be upgraded to recognise newly established network area codes and exchange codes as they are placed into service.**

**Failure to upgrade the premises PBXs or peripheral equipment to recognise the new codes as they are established will restrict the customer and the customer's employees from gaining access to the network and to these codes. KEEP THE SOFTWARE UP-TO-DATE WITH THE LATEST DATA.**

#### • **The Dialled Number on the SMDR**

It is possible to choose to print either the user-dialled number or the modified number on the SMDR through system programming.  $($   $\rightarrow$  1.25.1 Station Message Detail Recording [\(SMDR\)](#page-229-0))

#### • **ARS Data Download/Upload**

It is possible to download or upload the following ARS data to the PBX using PC programming:

- 2 ARS Leading Number Exception Table
- 3 ARS Leading Number Table
- $\circledA$  ARS Routing Plan Table

This is useful when a carrier has changed the call charge, and the updated data can be used for multiple customers.

A TRS/Barring check is done before ARS is applied.  $(\rightarrow 1.8.1$  Toll Restriction (TRS)/Call [Barring \(Barring\)](#page-101-0))

# **1.10 Conversation Features**

# **1.10.1 Hands-free Operation**

# **Description**

A PT user can talk to another party without lifting the handset. Pressing specific buttons (e.g., REDIAL) automatically activate hands-free mode.

# **Conditions**

#### • **PTs with the MONITOR Button**

PTs with the MONITOR button can only dial in hands-free mode and cannot be used for hands-free conversations.

# **1.10.2 Off-hook Monitor**

# **Description**

A PT user can let others listen to the user's conversation through the built-in speaker, during a conversation using the handset.

# **Conditions**

#### • **Capable Telephone**

KX-T7400 series and KX-T7500 series (display PT only), and all KX-T7600 series telephones

To enable this feature, system programming is required. If disabled, hands-free conversation is performed instead.

# **User Manual References**

### **User Manual**

1.4.7 Letting Other People Listen to the Conversation (Off-hook Monitor)

# **1.10.3 Mute**

# **Description**

During a conversation, a PT user can disable the speaker microphone or the handset microphone to consult privately with others while listening to the other party on the phone through the built-in speaker or the handset receiver. The user can hear the other party's voice during Mute. Only your voice will be muted.

# **Conditions**

• This feature is available with all PTs that have the AUTO ANS/MUTE button.

## **User Manual References**

**User Manual** 1.4.6 Mute

# **1.10.4 Headset Operation**

## **Description**

This PBX provides headset compatible PTs. A PT user can talk to another party without lifting the handset.

For connection and operation, refer to the Operating Instructions for the headset.

This feature is also known as Handset/Headset Selection.

# **Conditions**

- A headset is an option.
- If the headset mode is on, pressing the SP-PHONE button activates the headset, not the built-in speaker.
- To set the headset mode on a DPT, use personal programming (Headset Operation) or press the Headset button. To set headset mode on an APT, use the handset/headset selector provided on the set and/or on the headset.
- **Headset Button**

A flexible button on a DPT can be customised as the Headset button. The Headset button can be also assigned to a flexible button on an APT, but the button does not work.

#### • **Answer/Release Button**

A flexible button can be customised as an Answer button or a Release button. Such buttons are useful for headset operation. It is possible to answer an incoming call by pressing an Answer button. While hearing the Call Waiting tone during a conversation, pressing an Answer button enables one to answer the second call by placing the current call on hold. Pressing a Release button enables one to disconnect the line during or after conversation, or to complete a Call Transfer.

- It is possible to switch the headset mode to the hands-free mode or vice versa during a conversation by pressing the Headset button.
- Headset users cannot use the following features:
	- Automatic Redial ( $\rightarrow$  [1.6.1.4 Last Number Redial](#page-89-0))
	- Receiving OHCA ( $\rightarrow$  [1.7.4.3 Off-hook Call Announcement \(OHCA\)\)](#page-99-0)
	- Receiving Whisper OHCA ( $\rightarrow$  [1.7.4.4 Whisper OHCA\)](#page-100-0)

# **Feature Guide References**

[1.19.2 Flexible Buttons](#page-173-0)

# **User Manual References**

#### **User Manual**

- 1.3.5 Using the ANSWER/RELEASE Button
- 1.4.8 Using the Headset (Headset Operation)
- 3.1.2 Settings on the Programming Mode

# <span id="page-121-0"></span>**1.10.5 Data Line Security**

# **Description**

Once Data Line Security is set on an extension, communication between the extension and the other party is protected from signals such as Call Waiting, Hold Recall and Executive Busy Override. Extension which has data devices connected (e.g., fax machine) may set this feature to maintain secure data transmission against tones or interruptions from other extensions during communication.

# **User Manual References**

#### **User Manual**

1.7.9 Protecting Your Line against Notification Tones (Data Line Security)

# <span id="page-122-0"></span>**1.10.6 Flash/Recall/Terminate**

# **Description**

The FLASH/RECALL button (Flash/Recall mode or Terminate mode) or Terminate button (Terminate mode) is used when a PT user disconnects the current call and originates another call without hanging up first. It performs as going on-hook and then going off-hook. **[Explanation of Each Mode]**

**Flash/Recall Mode:** Disconnects the line and the extension user hears the dial tone from the line used last. For example, if a trunk call is disconnected, the extension user will hear a new dial tone from the telephone company.

**Terminate Mode:** Disconnects the line and the extension user hears the dial tone determined by the Line Preference—Outgoing setting.  $(\rightarrow 1.5.5.2$  Line Preference—Outgoing)

# **Conditions**

• **FLASH/RECALL Button Mode**

One of the following modes can be selected for each extension through system programming:

- Flash/Recall mode
- Terminate mode
- $-$  External Feature Access (EFA) mode. ( $\rightarrow$  [1.10.7 External Feature Access \(EFA\)](#page-123-0))
- **Terminate Button**

A flexible button can be customised as the Terminate button.

- **Disconnect Time (Only for Flash/Recall Mode)** The amount of time between successive accesses to the same trunk is programmable for each trunk port  $(\rightarrow$  [LCOT Disconnect Time \[418\]\)](#page--1-0).
- This feature outputs an SMDR call record ( $\rightarrow$  1.25.1 Station Message Detail Recording [\(SMDR\)\)](#page-229-0), restarts the call timer, inserts the automatic pause, and checks the TRS/Barring level ( $\rightarrow$  [1.8.1 Toll Restriction \(TRS\)/Call Barring \(Barring\)\)](#page-101-0) again.
- If the ARS mode is on  $(\rightarrow 1.9.1$  Automatic Route Selection (ARS)) or if a trunk call is established through the INTERCOM button or ICD Group button, the Terminate mode will be always effective even though the Flash/Recall mode has been set.

# **Feature Guide References**

[1.19.2 Flexible Buttons](#page-173-0)

# <span id="page-123-0"></span>**1.10.7 External Feature Access (EFA)**

# **Description**

An extension user can have access to the features of a host PBX or the telephone company, such as Transfer, Hold, Call Waiting, etc. A flash/recall signal is sent to the host PBX or the telephone company. This is only available on trunk calls (including Host PBX Access [ $\rightarrow$ [1.5.4.7 Host PBX Access Code \(Access Code to the Telephone Company from a Host PBX\)\]](#page-78-0)).

# **Conditions**

#### • **Flash/Recall Time**

The Flash/Recall time can be assigned for each trunk port ( $\rightarrow$  LCOT Flash/Recall Time [\[417\]\)](#page--1-1).

• **EFA Button**

A flexible button can be customised as the EFA button.

Pressing the FLASH/RECALL button which is set to EFA mode ( $\rightarrow$  [1.10.6 Flash/Recall/](#page-122-0) [Terminate\)](#page-122-0) or the EFA button performs this feature. It is also possible to perform this feature by entering the feature number when the current call is placed on a Consultation Hold.

(**Consultation Hold:** Allows an extension user to place a call on hold temporarily to perform Call Transfer, Conference, or Call Splitting.)

# **Feature Guide References**

[1.19.2 Flexible Buttons](#page-173-0)

# **User Manual References**

#### **User Manual**

1.9.2 If a Host PBX is Connected

# **1.10.8 Trunk Call Limitation**

# **Description**

Trunk calls are limited by the following features:

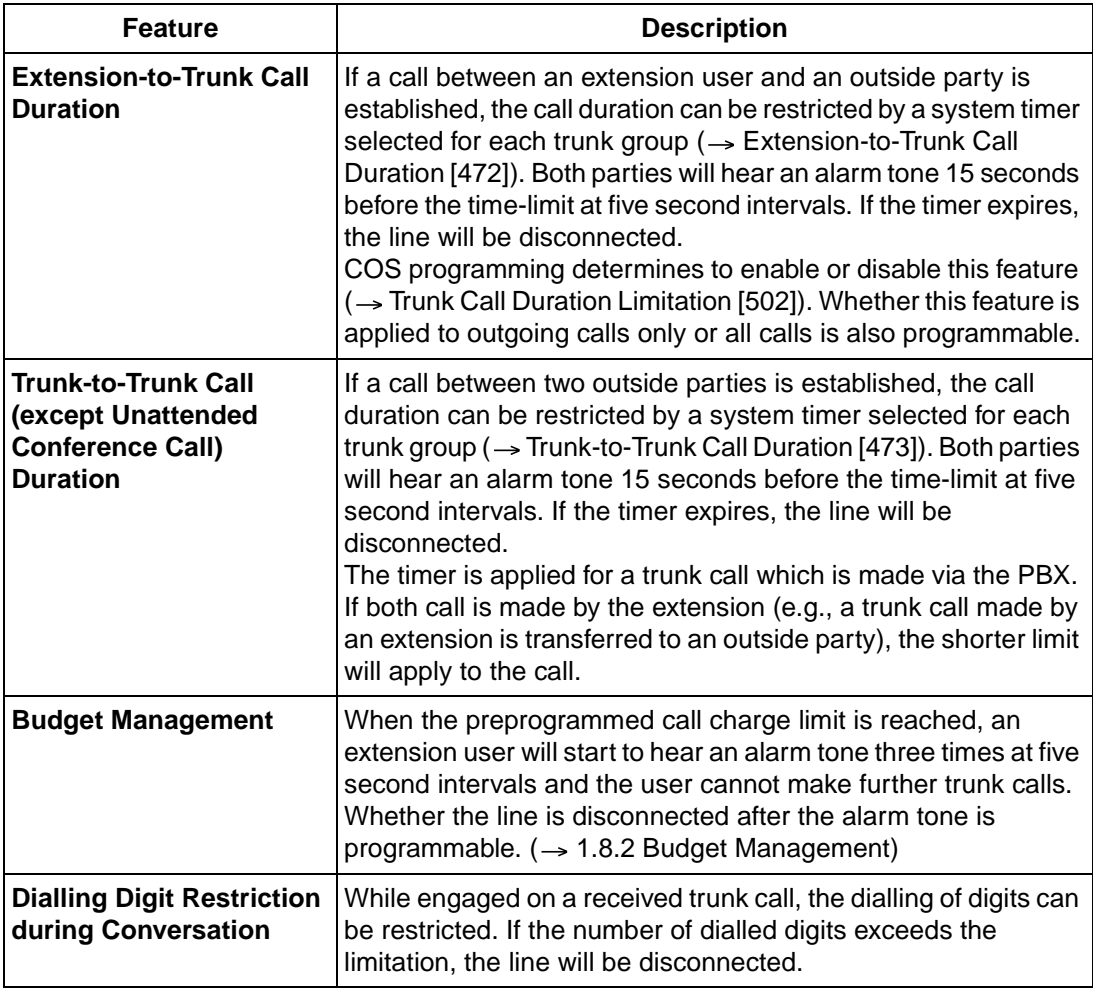

# **Conditions**

• During an Unattended Conference Call, the Unattended Conference Recall time is applied.  $(\rightarrow 1.13.1.2$  Conference)

# **1.10.9 Parallelled Telephone**

# **Description**

Multiple telephones can be connected to the same port. This is useful to increase the number of telephones without additional extension cards. The combinations and features of the parallelled telephones are described below.

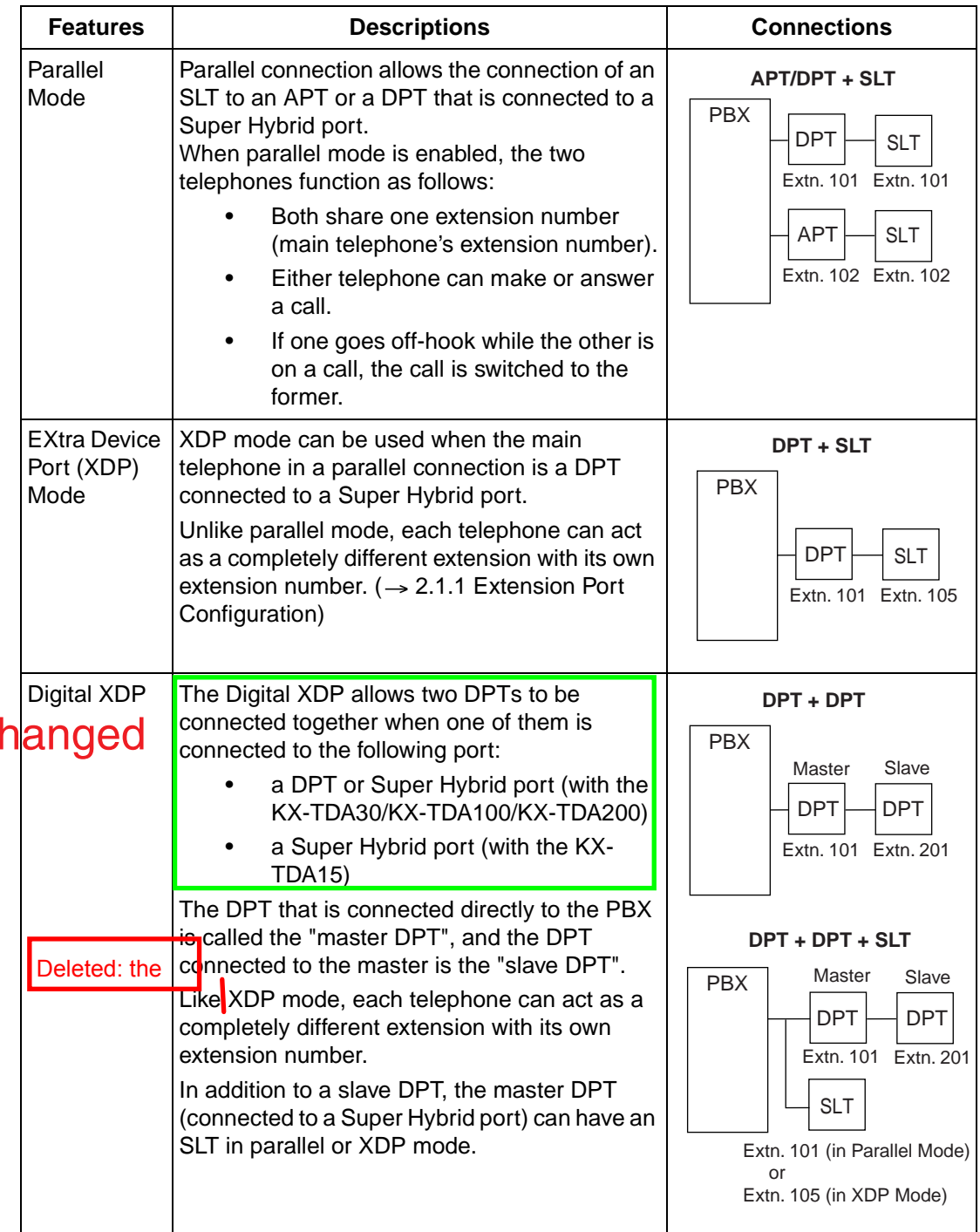

 $\overline{C}$ 

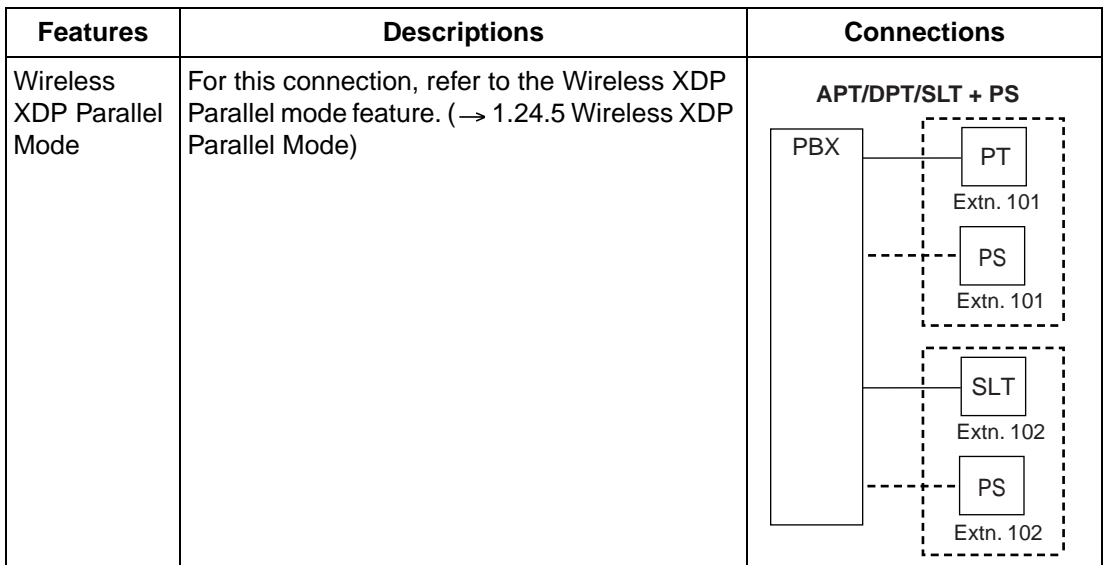

# **Conditions**

## **[APT + SLT]**

- If one telephone goes off-hook while the other is on a call, a three-party call is established. If one user goes on-hook, the other user continues the call.
- An extension user cannot originate a call from the SLT if the APT is:
	- playing background music (BGM)
	- receiving a paging announcement over the built-in speaker.
- The SLT will always ring for incoming calls (if its ringer is turned on). It cannot be programmed to not ring.

# **[DPT + SLT]**

- When in the parallel mode, the XDP mode of the Super Hybrid port should be off through system programming.
- Whether the SLT rings for incoming calls is programmable.

**Ring on:** Both telephones ring except when the PT is in Hands-free Answerback mode (→ [1.4.1.4 Hands-free Answerback\)](#page-68-0) or voice-calling mode (Alternate Receiving Ring/ Voice) ( $\rightarrow$  [1.5.3 Intercom Call\)](#page-71-0).

**Ring off:** Only the PT rings. However, the SLT can answer the call.

- If one goes off-hook while the other is on a call, the call is switched to the former. However, the call will not be switched in one of the following conditions:
	- **a)** While being monitored by another extension.  $(\rightarrow 1.5.3$  Intercom Call)
	- **b)** While receiving OHCA ( $\rightarrow$  [1.7.4.3 Off-hook Call Announcement \(OHCA\)](#page-99-0)) or Whisper OHCA. ( $\rightarrow$  [1.7.4.4 Whisper OHCA](#page-100-0))
	- **c)** During a Conference call ( $\rightarrow$  [1.13.1 Conference Features\)](#page-136-0).
	- **d)** While Live Call Screening (LCS) or Two-way Record is activated ( $\rightarrow$  1.23.3 Voice Mail [DPT \(Digital\) Integration\)](#page-214-0).

## **[DPT + DPT]**

- **Available Telephones** KX-T7600 series (except KX-T7640)
- **KX-TDA30/KX-TDA100/KX-TDA200 only**

Digital XDP connection enables the maximum number of DPTs that the PBX supports to **Added** be increased. This increase is only available when (1) the MEC card is installed and (2) a high-capacity power supply unit (with the KX-TDA100/KX-TDA200) is installed or an additional AC adaptor (with the KX-TDA30) is connected.

#### • **KX-TDA15 only**

Digital XDP connection is available only for a DPT that is connected to a Super Hybrid port.

# • When using Digital XDP connection, the following features cannot be used with the DPTs:

- **a)** OHCA: A call waiting tone will be heard even if the OHCA feature is set.
- **b)** USB Module: The DPTs will not work correctly if a USB Module is connected. Do not connect USB Modules to the DPTs.

#### **Note**

Even if the slave DPT is disconnected, the OHCA feature and USB Module still cannot be used with the master DPT. To use them, the DPT must be disconnected from the PBX, and then reconnected.

#### **[DPT + DPT + SLT]**

• When an SLT is connected to the slave DPT in parallel mode, the SLT works as the parallel extension of the master DPT.

# **Installation Manual References**

#### **Installation Manual**

<KX-TDA100/KX-TDA200> 2.3.2 MEC Card 2.7.2 Parallel Connection of the Extensions 2.7.3 Digital EXtra Device Port (Digital XDP) Connection  $\overline{\mathsf{K}}$ KX-TDA15/KX-TDA30> 6.5.6 MEC Card 6.6.2 Parallel Connection of the Extensions

6.6.3 Digital EXtra Device Port (Digital XDP) Connection

# **User Manual References**

#### **User Manual**

1.7.11 Setting the Parallelled Telephone to Ring (Parallelled Telephone)

**Added** 

# **1.10.10 Calling Party Control (CPC) Signal Detection**

## **Description**

The Calling Party Control (CPC) signal is an on-hook indication (disconnect signal) sent from the analogue trunk when the other party is hung up. To maintain efficient utilisation of trunks, the PBX monitors their state and when CPC signal is detected from a line, the PBX disconnects the line and alerts the extension with reorder tone.

# **Conditions**

- CPC signal detection is programmable for incoming trunk calls ( $\rightarrow$  LCOT CPC Signal [Detection Time—Incoming \[414\]\)](#page--1-5), and for outgoing trunk calls ( $\rightarrow$  LCOT CPC Signal [Detection Time—Outgoing \[413\]\)](#page--1-6).
- If your telephone company sends signals similar to CPC, it is recommended not to enable CPC signal detection on outgoing trunk calls.
- If CPC signal is detected during a Conference call ( $\rightarrow$  [1.13.1.2 Conference\)](#page-137-0), the line is disconnected. The remaining parties stay connected.
- If CPC signal is detected during a call between a caller using the DISA feature ( $\rightarrow$  1.16.6 [Direct Inward System Access \(DISA\)\)](#page-152-0) and an extension or an outside party, the line is disconnected.

# **1.11 Transferring Features**

# **1.11.1 Call Transfer**

# **Description**

An extension user can transfer a call to another extension or an outside party. The following features are available:

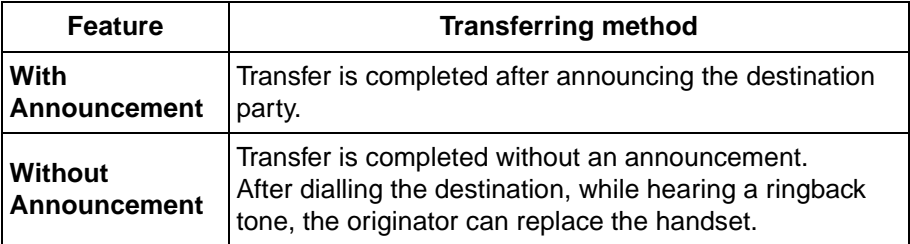

Call Transfer with Announcement is also known as Call Transfer—Screened.

Call Transfer without Announcement is also known as Call Transfer—Unscreened.

# **Conditions**

- If Music on Hold is enabled, music can be sent to the held party while the call is transferred. ( $\rightarrow$  [1.12.4 Music on Hold](#page-135-0)) It is programmable whether a ringback tone or music is sent ( $\rightarrow$  [Music for Transfer \[712\]\)](#page--1-7).
- If the transfer destination extension has set FWD to an outside party, the call will be transferred to the outside party. ( $\rightarrow$  [1.3.1.2 Call Forwarding \(FWD\)\)](#page-60-0)
- COS programming determines the extensions that are able to transfer a call to an outside party ( $\rightarrow$  [Call Transfer to Trunk \[503\]](#page--1-8)). COS can also prohibit transferring to an extension of another PBX via the TIE line service using the PBX Code method (Access with PBX Code) ( $\rightarrow$  [1.28.1 TIE Line Service](#page-246-0)).
- **Transfer Recall for Call Transfer without Announcement**

If the transfer destination does not answer within the preprogrammed Transfer Recall time  $\rightarrow$  [Transfer Recall Time \[201\]\)](#page-334-0), the call will be redirected to the Transfer Recall destination assigned to the extension which transferred the call. If the destination is not assigned, the call will return to the extension.

#### **[Available destination]**

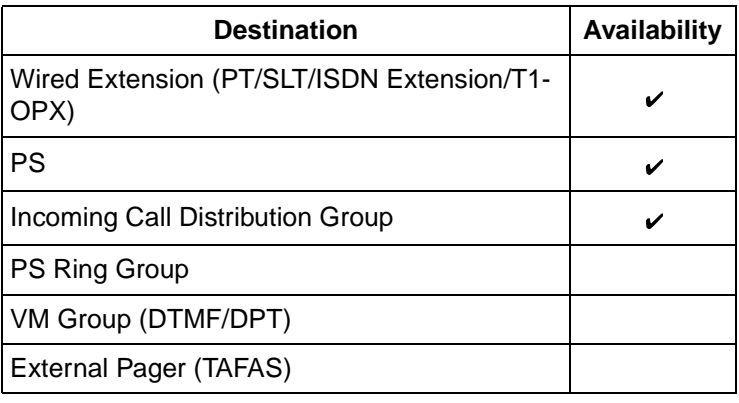

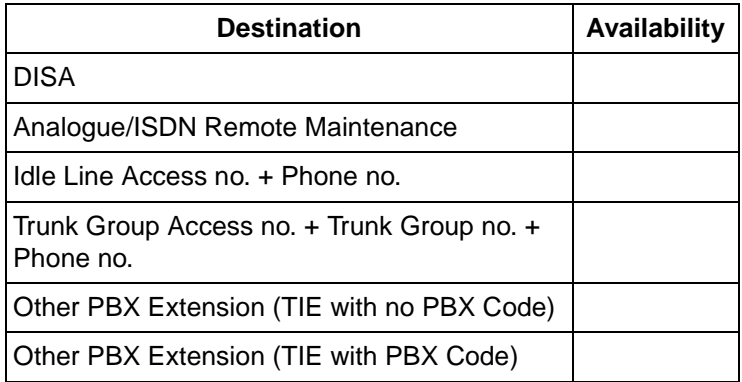

#### • **One-touch Transfer**

The DSS Console and the PT user can hold a call and quickly transfer it to an extension by pressing the DSS button directly. A One-touch Dialling button can also be used if the TRANSFER command is stored with a number  $(\rightarrow 1.6.1$  Memory Dialling Features).

# **User Manual References**

### **User Manual**

1.4.1 Transferring a Call (Call Transfer)

# **1.12 Holding Features**

# **1.12.1 Call Hold**

# **Description**

An extension user can put a call on hold. The following features are available depending on the result.

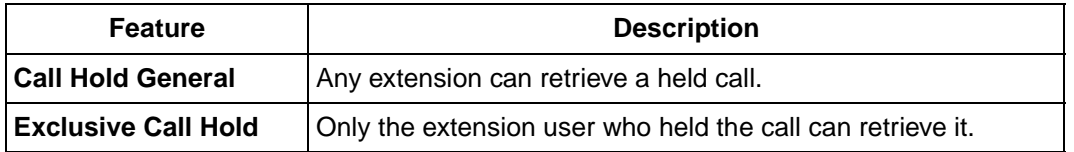

The result of the holding operation can be determined through system programming. Pressing the HOLD button again just after the first time alternates the mode between General and Exclusive Call Hold.

## **Conditions**

• A PT user can hold an intercom call and multiple trunk calls simultaneously. An SLT user can hold either an intercom call or a trunk call. To hold multiple intercom calls on a PT simultaneously, use the Call Park feature ( $\rightarrow$  [1.12.2 Call Park](#page-133-0)). Call Park feature can also be used to hold multiple intercom calls and/or trunk calls simultaneously on an SLT.

#### • **Music on Hold**

Music, if available, is sent to the held party.  $(\rightarrow 1.12.4$  Music on Hold)

• **Hold Recall**

If a call on hold is not retrieved within a preprogrammed time period  $\rightarrow$  Hold Recall Time [\[200\]\)](#page-334-1), Hold Recall is heard at the extension which put the call on hold. If the extension is engaged in a call, the Hold Alarm will be heard.

- If an outside party is placed on hold and not retrieved within a preprogrammed time period, the call is automatically disconnected. This timer starts when Hold Recall activates.
- **Automatic Call Hold**

A PT user can be programmed holding of the current call when pressing another CO/ICD Group/INTERCOM button, through system programming. If this feature is not enabled, the current call will be disconnected.

**[Example]**

It is possible to receive a call by pressing the flashing ICD Group button, this puts the current intercom call (on the INTERCOM button) on hold. To return to the held call, press the INTERCOM button.

#### • **Call Hold Retrieve Deny**

If an extension user cannot call certain extensions on a COS basis ( $\rightarrow$  1.1.2.2 Internal Call [Block\)](#page-33-0), he cannot retrieve the held call which the extensions made.

#### • **SLT Hold Mode**

It is possible to choose how to hold a line and transfer a call with an SLT in the following methods through system programming:

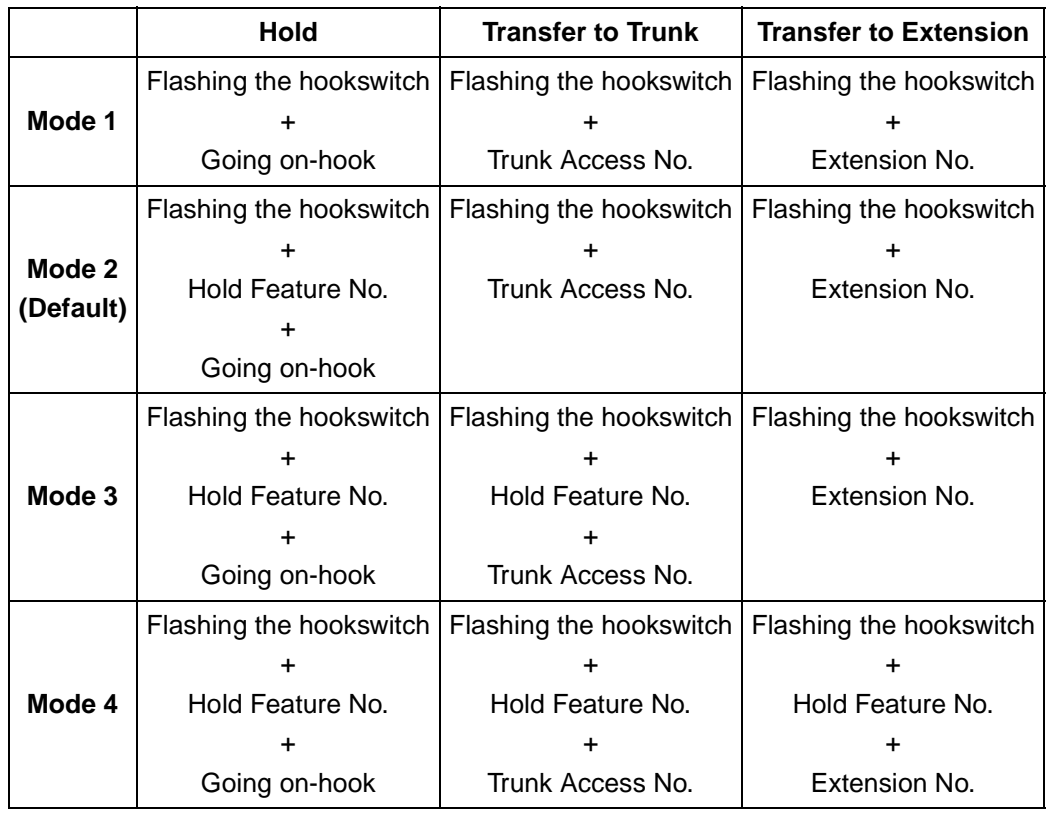

If the following occurs frequently with an SLT, choose "Mode 2", "Mode 3", or "Mode 4":

- **a)** When an SLT user receives a call, reorder tone is heard or nobody answers the call.
- **b)** When an SLT user goes off-hook, reorder tone is heard instead of a dial tone.

If a call is not terminated after going on-hook, the above cases occur. To avoid these problems, choose "Mode 2", "Mode 3", or "Mode 4". Every call will be terminated unless the Hold feature number is entered after flashing the hookswitch in Mode 2, Mode 3, and Mode 4.

• Hold Alarm tone pattern has a default.  $(\rightarrow 4.2.1$  Tones/Ring Tones).

# **User Manual References**

## **User Manual**

1.4.2 Holding a Call

# <span id="page-133-0"></span>**1.12.2 Call Park**

## **Description**

An extension user can place a call into a common parking zone of the PBX. The Call Park feature can be used as a transferring feature; this releases the user from the parked call to perform other operations. The parked call can be retrieved by any extension user.

# **Conditions**

#### • **Automatic Call Park**

It is possible to select an idle parking zone automatically.

#### • **Retry**

If the specified parking zone is occupied or there is no vacant zone for Automatic Call Park, the originator will hear a busy tone. Retrying is possible while hearing the busy tone by selecting parking zone or a vacant zone.

#### • **Call Park Recall**

If a parked call is not retrieved within a preprogrammed time period, Call Park Recall will be heard at the Transfer Recall destination assigned to the extension which parked the call. If the destination is engaged in a call, the Hold Alarm will be heard.

• If a parked trunk call is not retrieved within a preprogrammed time period (Default: 30 minutes), it is automatically disconnected.

#### • **Call Park Button**

Pressing the Call Park button parks or retrieves a call in a preset parking zone. A flexible button can be customised as the Call Park button. It shows the current status of the preset parking zone as follows:

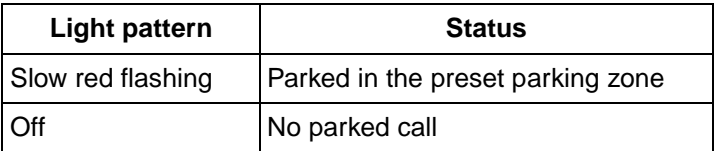

#### • **Call Park (Automatic Park Zone) Button**

Pressing the Call Park (Automatic Park Zone) button parks a call in an idle parking zone automatically. A flexible button can be customised as the Call Park (Automatic Park Zone) button.

#### • **Call Park Retrieve Deny**

If an extension user cannot call certain extensions on a COS basis ( $\rightarrow$  1.1.2.2 Internal Call [Block\)](#page-33-0), he cannot retrieve the parked call which the extensions made.

## **Feature Guide References**

[1.19.2 Flexible Buttons](#page-173-0)

## **User Manual References**

#### **User Manual**

1.4.2 Holding a Call

# **1.12.3 Call Splitting**

# **Description**

An extension user can alternate between two other parties. Placing the current call on hold allows the user to have a conversation with the other party.

# **Conditions**

• While having a conversation with one party, the other party is in Consultation Hold. (**Consultation Hold:** Allows an extension user to place a call on hold temporarily to perform Call Transfer, Conference, or Call Splitting.)

# **User Manual References**

#### **User Manual**

1.4.3 Talking to Two Parties Alternately (Call Splitting)

# <span id="page-135-0"></span>**1.12.4 Music on Hold**

## **Description**

Music can be played to any party on hold. The following music sources are available:

- **a)** Internal music source
- **b)** External music source
- **c)** Cyclic tone

#### **[KX-TDA100/KX-TDA200]**

BGM number (1 or 2) or cyclic tone can be selected for the [Music on Hold](#page--1-10) ( $\rightarrow$ Music on Hold [\[711\]\)](#page--1-10).

BGM numbers are the same as the external music port numbers (e.g., External music port 1 is BGM1.) However BGM2 includes internal music sources 1 and 2 as well as external music port 2. It is possible to choose what music source will be used as  $BGM2$  ( $\rightarrow$ Music Source [Selection for BGM \(with the KX-TDA15/KX-TDA30\)/BGM2 \(with the KX-TDA100/KX-TDA200\)](#page--1-11)  [\[710\]\)](#page--1-11).

#### **[BGM Number and the Music Source]**

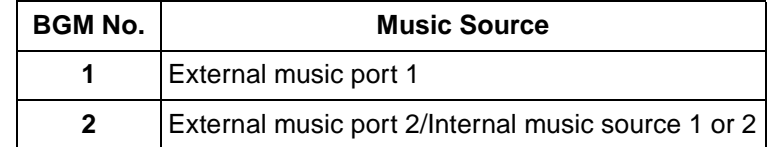

# Added

# **[KX-TDA15/KX-TDA30]**

BGM or cyclic tone can be selected for the Music on Hold  $(\rightarrow$ [Music on Hold \[711\]](#page--1-10)). BGM includes internal music sources 1, 2 and external music port. It is possible to choose what music source will be used as BGM ( $\rightarrow$ [Music Source Selection for BGM \(with the KX-TDA15/](#page--1-11) [KX-TDA30\)/BGM2 \(with the KX-TDA100/KX-TDA200\) \[710\]\)](#page--1-11).

# **Conditions**

- **Hardware Requirement:** User-supplied music source
- **Volume Control**

It is possible to change the volume of an internal and/or external music source.

 $\bullet$  It is possible to choose a different music source for each tenant. ( $\rightarrow$ 2.2.3 Tenant Service)

## **Installation Manual References**

#### **Installation Manual**

<KX-TDA100/KX-TDA200>

2.11.1 Connection of Peripherals

<KX-TDA15/KX-TDA30>

6.10.1 Connection of Peripherals

Added

# **1.13 Conference Features**

# <span id="page-136-0"></span>**1.13.1 Conference Features**

# **1.13.1.1 Conference Features—SUMMARY**

# **Description**

A conference call allows a conversation between three or more parties simultaneously. The following features are available to establish a conference call:

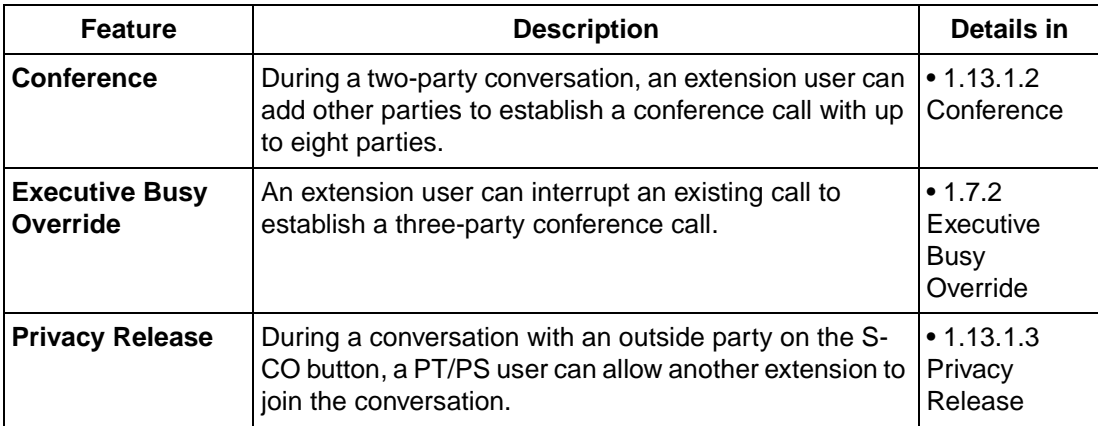

# **Conditions**

• One PBX supports a maximum of 32 simultaneous calls which are engaged in conference calls. (e.g., 4 eight-party conferences, 8 three-party conferences + 2 four-party conferences, 10 three-party conferences)

# <span id="page-137-0"></span>**1.13.1.2 Conference**

## **Description**

This PBX supports three through eight-party conference calls. During a two-party conversation, an extension user can add other parties to their conversation, thereby establishing a conference. More than four-party conferences are only possible when a PT user originates the conference.

#### **Unattended Conference:**

A PT user can leave a conference to allow other parties to continue the conversation. The user may return to the conference, if he desires.

# **Conditions**

• **CONF (Conference) Button**

For a PT which does not have the CONF button, a flexible button can be customised as the Conference button.

• **Unattended Conference Call Duration**

The call duration can be restricted by the Unattended Conference Recall time. The Unattended Conference Recall time consists of the following programmable timers:

**a) Unattended Conference Recall Start Time:**

When the timer expires, Unattended Conference Recall starts to be heard at the conference originator. If the originator does not return to the conference, 1st Unattended Conference Recall Continuation time will start.

**b) 1st Unattended Conference Recall Continuation Time:** When the timer expires, an alarm tone starts to be heard at parties in the Unattended Conference. If the originator does not return to the conference, 2nd Unattended Conference Recall Continuation time will start.

#### **c) 2nd Unattended Conference Recall Continuation Time:**

When the timer expires, the Unattended Conference call is disconnected.

If the originator returns to the conference before the Unattended Conference call is disconnected, the timer will be cancelled. If not, Unattended Conference Recall and an alarm tone will continue to be emitted until the Unattended Conference call is disconnected.

#### • **For Six or More Party Conference**

The ECHO card is required. Also the Echocanceller should be enabled through system programming.

# **Installation Manual References**

#### **Installation Manual**

<KX-TDA100/KX-TDA200> 2.6.4 ECHO16 Card  $\overline{\text{K}}$ X-TDA15/KX-TDA30> 6.5.3 ECHO8 Card

# **Feature Guide References**

[1.19.2 Flexible Buttons](#page-173-0)

**Added** 

# **User Manual References**

## **User Manual**

1.4.5 Multiple Party Conversation

# <span id="page-139-0"></span>**1.13.1.3 Privacy Release**

# **Description**

By default, all conversations which take place on trunk, extension lines and doorphone lines are protected by privacy (**Automatic Privacy**).

Privacy Release allows a PT/PS user to suspend Automatic Privacy for an existing trunk call on the S-CO button in order to establish a three-party call.

System programming is required to enable or disable this feature.

## **Conditions**

- **S-CO Button** A flexible button can be customised as the S-CO button.
- **Privacy Release Time** Privacy is released for five seconds to allow the conversation to be joined.
- This feature overrides Data Line Security ( $\rightarrow$  [1.10.5 Data Line Security\)](#page-121-0) and Executive Busy Override Deny ( $\rightarrow$  [1.7.2 Executive Busy Override\)](#page-94-0).

## **Feature Guide References**

[1.19.2 Flexible Buttons](#page-173-0)

## **User Manual References**

#### **User Manual**

1.4.5 Multiple Party Conversation

# **1.14 Paging Features**

# **1.14.1 Paging**

# **Description**

An extension user can make a voice announcement to many people simultaneously. The message is announced over the built-in speakers of PT and/or external speakers (external pagers) which belong to the paging group. (With the KX-TDA100/KX-TDA200, up to two external pagers can be connected; with the KX-TDA15/KX-TDA30, one external pager can be connected.) Added

The paged person can answer the page from a nearby telephone. It is possible to page with a call on hold in order to transfer the call.

#### **Paging Deny:**

It is possible to deny being paged on an extension basis.

## **Paging Group**

Each paging group consists of user groups and external pagers. One user group or external pager can belong to several paging groups.  $(\rightarrow 2.2.2 \text{ Group})$ 

#### **[Example]**

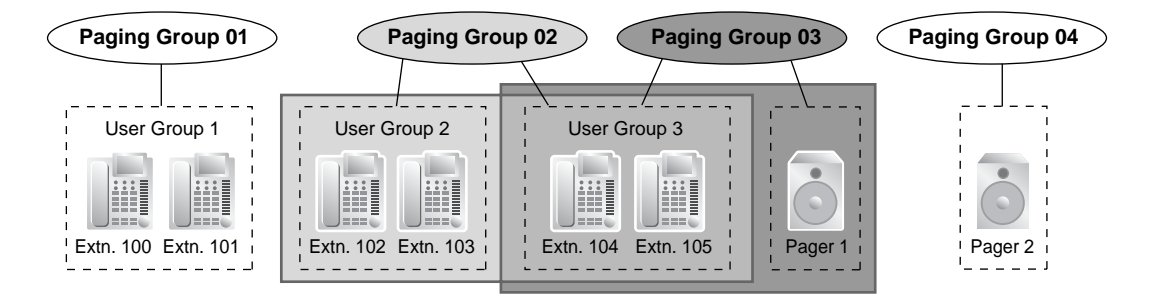

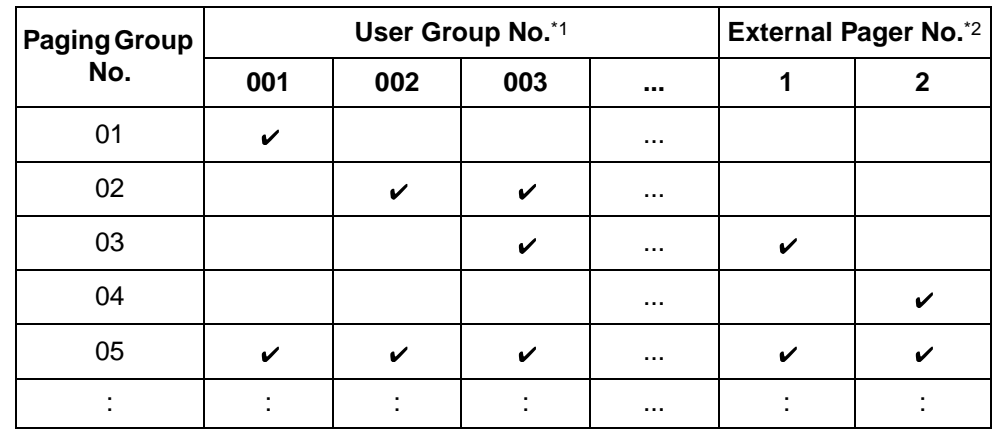

#### **[Programming Example]**

 $\mathbf{v}$ : Constituent

\*1:  $\rightarrow$  [User Groups of a Paging Group \[640\]](#page--1-12)

\*2:  $\rightarrow$  [External Pagers of a Paging Group \[641\]](#page--1-13)

# **Conditions**

- Extensions which cannot be paged are:
	- PSs
	- SLTs
	- Ringing or busy PTs
	- PTs in Paging Deny mode
	- PTs in Paging DND mode

These extensions cannot be paged but can answer the page.

```
• External Pager Priority
External pagers can be used with the following priorities:
TAFAS \rightarrow Paging \rightarrow BGM
( 1.16.3 Trunk Answer From Any Station (TAFAS), 1.16.4 Background Music (BGM))
```
• **Volume Control**

Paging volume from the PTs and the external pagers can be changed through system programming.

• **Paging DND**

When DND ( $\rightarrow$  [1.3.1.3 Do Not Disturb \(DND\)](#page-64-0)) is set for incoming calls, it is programmable whether your extension receives paging through system programming.

# **User Manual References**

#### **User Manual**

1.6.1 Paging

1.6.2 Answering/Denying a Paging Announcement

# **1.15 Broadcasting Features (KX-TDA30/KX-TDA100/KX-TDA200 only) Added**

# **1.15.1 Broadcasting (KX-TDA30/KX-TDA100/KX-TDA200 only)**

# **Description**

A PT user can call multiple parties, assigned as members of a group (broadcasting group), to make a voice announcement. After one member answers the call, the caller can begin to make an announcement. Other members' telephones will continue to ring, and each member can listen to the announcement by answering the call. The caller will hear a confirmation tone every time the members answer the call.

During the announcement, the voices of members will not be heard. However, the caller can allow specific members to speak, making a conference call. A maximum of four-party conference call can be established. This conversation can be heard by the other members.

## **Broadcasting Group**

There are eight broadcasting group, and a maximum of 31 members can be assigned to each group. The available destinations as members of the broadcasting group are as follows:

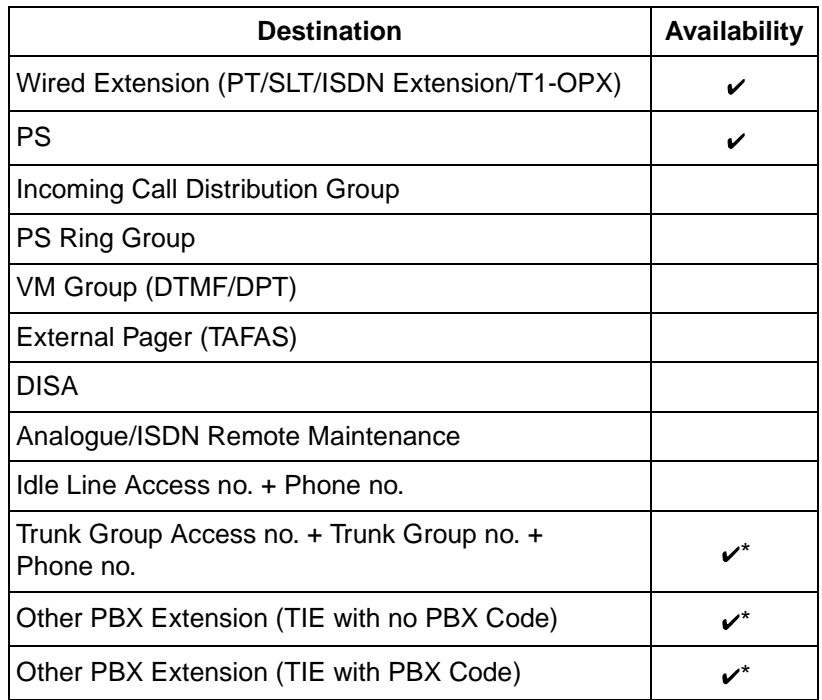

\*: Only available when the networking type of the trunk is assigned as private.

## **Conference Call**

The caller can allow members to speak, and can control the conversation using the following buttons. Pressing the other buttons during the conversation will be ignored.

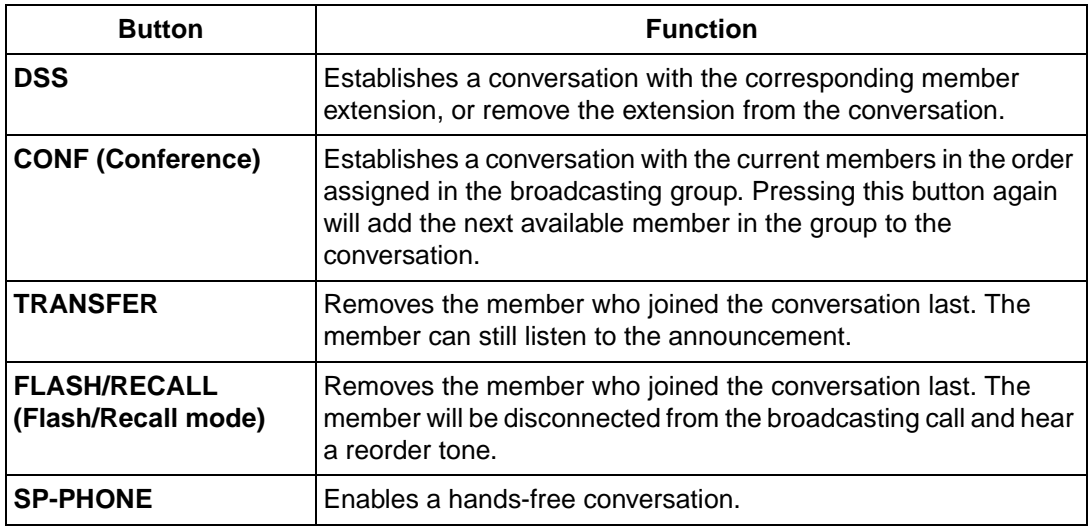

A member extension can inform to the caller that he wants to speak or join the conversation by sending a notification. The caller will hear a notification tone and the requesting extension's information will be shown on the display for five seconds.

# **Conditions**

- **Hardware Requirement:** The MEC card
- COS programming determines the extensions (PTs only) that can use this feature.
- **Ring Duration**

A system timer is available to limit the call ring duration at the members. When this limit is reached, members' telephones will stop ringing. If no members have answered the call, the caller will hear a busy tone.

- The broadcasting call will reach a member extension regardless of settings such as Call Forwarding (except DND).
- If a member extension is busy and has Call Waiting for trunk calls activated when a broadcasting call is made, a call waiting tone will be sent to the extension.
- The call information of the caller (not members) will be recorded on the SMDR.
- A caller cannot make a broadcasting call with a call on hold.
- Call Pickup is not available for a broadcasting call. ( $\rightarrow$  [1.4.1.3 Call Pickup\)](#page-67-0)
- The broadcasting call will not reach members when:
	- the member extension has set DND for intercom calls.
	- the member extension is a PS in Wireless XDP Parallel Mode.  $(\rightarrow 1.24.5$ [Wireless XDP Parallel Mode](#page-226-0))

# **Installation Manual References**

#### **Installation Manual**

<KX-TDA100/KX-TDA200> 2.3.2 MEC Card <KX-TDA15/KX-TDA30> 6.5.6 MEC Card
### **User Manual References**

### **User Manual**

1.6.3 Making an Announcement and Having a Multiple Party Conversation (Broadcasting)(KX-TDA30/KX-TDA100/KX-TDA200 only)

# **1.16 Optional Device Features**

### <span id="page-145-0"></span>**1.16.1 Doorphone Call**

### **Description**

A visitor using a doorphone will call a preprogrammed destination (extension or outside party). Extension users can call a doorphone.

### **Conditions**

Added

### • **Hardware Requirement:**

KX-TDA100/KX-TDA200: An optional Doorphone, the OPB card and DPH card KX-TDA15/KX-TDA30: An optional Doorphone and the DPH card

• Each doorphone port must be assigned to one tenant. The Time Table (day/lunch/break/ night) of the tenant applies. ( $\rightarrow$  [2.2.4 Time Service\)](#page-289-0)

### • **Call Destination**

The incoming doorphone call destination(s) can be assigned for each time mode (day/ lunch/break/night) for each doorphone port ( $\rightarrow$  [Doorphone Call Destination \[720\]](#page--1-0)). Destinations can be selected.  $(\rightarrow 1.1.2.1$  Internal Call Features—SUMMARY)

- COS programming determines the doorphone ports that are able to make an outgoing trunk call.
- Internal Call Block determines which extensions can call a doorphone.  $(\rightarrow 1.1.2.2$  Internal [Call Block\)](#page-33-0)
- **Ring Duration**

If an incoming call is not answered within a preprogrammed time period, ringing stops and the call is cancelled.

• **Call Duration**

The call duration can be restricted by a system timer. If the timer expires, the call will be disconnected.

• **Door Open**

While engaged on a doorphone call, the extension user can unlock the door to let the visitor in.  $(\rightarrow 1.16.2$  Door Open)

- A doorphone number can be referenced for each doorphone port ( $\rightarrow$  Doorphone Number [Reference \[729\]](#page--1-1)).
- **KX-TDA15/KX-TDA30 only**

Doorphones 1 and 2 (or 3 and 4) cannot make a call simultaneously. If a visitor presses the doorphone button while the other doorphone is engaged in a call, he will hear no tone. Doorphones 1 and 2 (or 3 and 4) cannot receive a call simultaneously. If an extension user calls a doorphone while the other doorphone is engaged in a call, he will hear a busy tone.

### **Installation Manual References**

#### **Installation Manual**

<KX-TDA100/KX-TDA200> 2.6.1 OPB3 Card 2.6.2 DPH4 Card 2.6.3 DPH2 Card

# **Added**

2.10.1 Connection of Doorphones and Door Openers <KX-TDA15/KX-TDA30> 6.5.1 DPH4 Card 6.5.2 DPH2 Card 6.9.1 Connection of Doorphones and Door Openers

### **User Manual References**

### **User Manual**

1.9.1 If a Doorphone/Door Opener is Connected

### <span id="page-147-0"></span>**1.16.2 Door Open**

### **Description**

An extension user can unlock the door for a visitor using his telephone. The door can be unlocked by extension users who are allowed to unlock the door in the COS programming ( $\rightarrow$  [Permission for Door Open Access \[512\]](#page--1-0)). However, while engaged on a doorphone call, any extension user can unlock the door to let the visitor in  $(\rightarrow 1.16.1$ [Doorphone Call](#page-145-0)).

### **Conditions**

- **Hardware Requirement**: A user-supplied door opener on each door.
- The door opener will unlock the door even if a doorphone is not installed.

### • **Door Open Duration**

The door can remain unlocked for a preprogrammed time period  $(\rightarrow$  Door Open Duration [Time \[207\]\)](#page-334-0).

### **Installation Manual References**

### **Installation Manual**

<KX-TDA100/KX-TDA200>

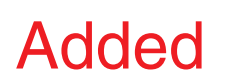

2.10.1 Connection of Doorphones and Door Openers

<KX-TDA15/KX-TDA30>

6.9.1 Connection of Doorphones and Door Openers

### **User Manual References**

### **User Manual**

1.9.1 If a Doorphone/Door Opener is Connected

### <span id="page-148-0"></span>**1.16.3 Trunk Answer From Any Station (TAFAS)**

### **Description**

A ring tone is sent through the external pager when an incoming call is received. Any extension user can answer the call.

### **Conditions**

- **Hardware Requirement:** A user-supplied external pager
- **Floating Extension Number**

A floating extension number can be assigned for an external pager ( $\rightarrow$  External Pager [Floating Extension Number \[700\]](#page--1-2)). It is possible to access an external pager by dialling their floating extension numbers.

• **Pager Volume** It is possible to change the volume of an external pager through system programming.

### **Installation Manual References**

### **Installation Manual**

<KX-TDA100/KX-TDA200>

2.11.1 Connection of Peripherals

<KX-TDA15/KX-TDA30>

**Added** 

6.10.1 Connection of Peripherals

### **User Manual References**

### **User Manual**

1.3.4 Answering a Call via an External Speaker (Trunk Answer From Any Station [TAFAS])

### **1.16.4 Background Music (BGM)**

### **Description**

A PT user can listen to BGM through the built-in speaker while on-hook and idle.

### **BGM—External:**

BGM can also be broadcast in the office through the external pagers, this can be turned on and off by an extension assigned as the manager.

### **Conditions**

### **[BGM]**

- **Hardware requirement:** A user-supplied external music source, such as a radio
- The music through the PT is interrupted when going off-hook.
- **KX-TDA100/KX-TDA200 only**
	- Each user can set/cancel BGM, and also select the music source.

# **Added**

**Added** 

### • **KX-TDA15/KX-TDA30 only**

Each user can only set/cancel BGM; the user cannot make a music selection.

### **[BGM—External]**

- **Hardware requirement:** A user-supplied external pager
- External pagers can be used with the following priorities: TAFAS  $\rightarrow$  Paging  $\rightarrow$  BGM  $(\rightarrow 1.14.1$  Paging, [1.16.3 Trunk Answer From Any Station \(TAFAS\)](#page-148-0))

### **Installation Manual References**

### **Installation Manual**

<KX-TDA100/KX-TDA200> 2.11.1 Connection of Peripherals <KX-TDA15/KX-TDA30> 6.10.1 Connection of Peripherals

### **User Manual References**

### **User Manual**

1.7.8 Turning on the Background Music (BGM)

2.1.4 Turning on the External Background Music (BGM)

## <span id="page-150-0"></span>**1.16.5 Outgoing Message (OGM)**

### **Description**

An extension assigned as the manager (manager extension) can record outgoing messages (OGMs) for the following features:

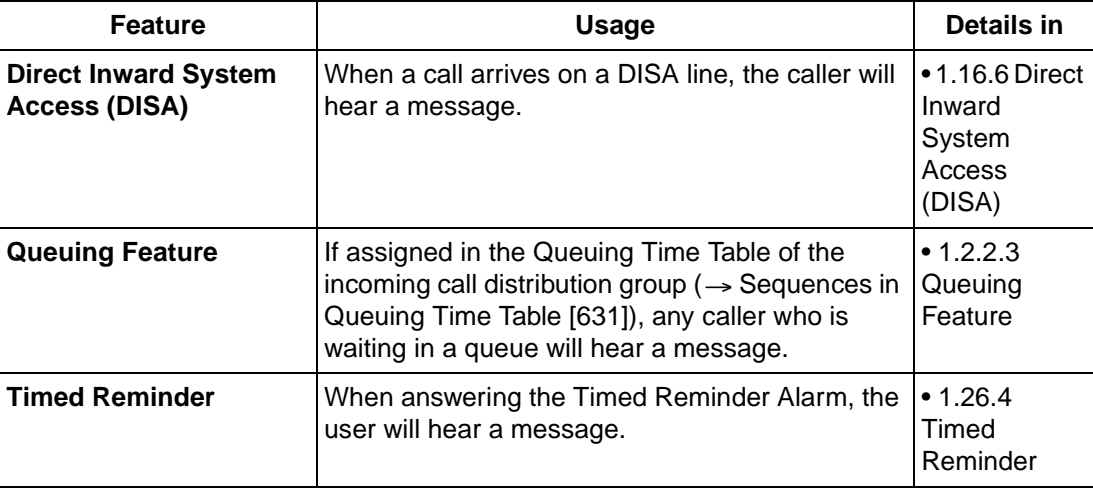

### **Conditions**

### • **Hardware Requirement:**

KX-TDA100/KX-TDA200: The OPB card and MSG card KX-TDA15/KX-TDA30: The MSG card

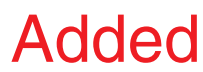

- **The Number of Messages and the Recording Time** A maximum of 64 (with the KX-TDA100/KX-TDA200) or 32 (with the KX-TDA15/KX-TDA30) messages can be recorded. The recording time per message is a maximum of one minute. However the total recording time in the PBX is 8 minutes.
- A floating extension number can be assigned to each outgoing message (OGM) ( $\rightarrow$ [Outgoing Message \(OGM\) Floating Extension Number \[730\]](#page--1-4)).
- One MSG card allows 4 (with the KX-TDA100/KX-TDA200) or 2 (with the KX-TDA15/KX-TDA30) messages to play simultaneously. The MSG card expansion does not increase the total recording time or the number of messages. It increases the number of messages that can be played simultaneously.

### **[Example]**

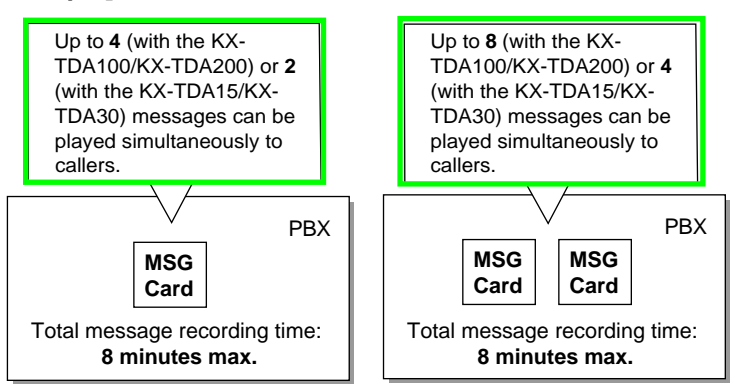

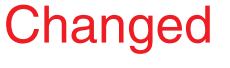

#### **Note**

When MSG card expansion has been completed, the new MSG card is blank—all necessary messages will need to be stored in the card. This can be done in two ways:

- **a)** By installing the new MSG card then recording each message again. The PBX will automatically store the new recordings in each MSG card.
- **b)** By transferring messages from the PBX to a personal computer (PC) using the Maintenance Console, then transferring them back to the PBX with the new MSG card installed.
- The same message can also be played simultaneously to multiple callers.
- **Recording Methods**
	- **a)** Record voice messages through the extension telephone
	- **b)** Transfer prerecorded voice messages from external sound source into the PBX via an external music port.

### **Note**

Record voice messages only; avoid the recording of music.

- After recording messages, a manager extension can also play them back for confirmation.
- Progress tone is sent to a manager extension before recording messages during a preprogrammed time period, or during clearing the prerecorded message stored at the floating extension number of desired message. The longer one is applied.
- Record a message when traffic is light (early morning or late evening).
- When the manager tries to record a message, he will hear ringback tone if a message channel is in use. When all ports of the MSG card(s) become idle, he will hear the progress tone for a preprogrammed time period. After that, the PBX will automatically proceed into the recording mode.

### **Installation Manual References**

### **Installation Manual**

<KX-TDA100/KX-TDA200> 2.6.1 OPB3 Card 2.6.5 MSG4 Card <KX-TDA15/KX-TDA30> 6.5.4 MSG2 Card

### **User Manual References**

### **User Manual**

2.1.5 Recording Outgoing Messages (OGM)

Added

### <span id="page-152-0"></span>**1.16.6 Direct Inward System Access (DISA)**

### **Description**

An outside caller can access specific PBX features as if the caller is an SLT extension user on the PBX, when the incoming call destination is a DISA floating extension number assigned to each DISA message. The caller can have direct access to features such as:

- Placing an intercom call to an extension, operator or any floating extensions (e.g., modem for remote system administration, an external pager for TAFAS).
- Calling an outside party via the PBX.
- Operating some PBX remote features (e.g., FWD)

### **Outgoing Message (OGM)**

When a call arrives on a DISA line, a prerecorded DISA message will greet and guide the caller.

Any extension assigned as the manager can record outgoing messages (OGMs).  $(\rightarrow 1.16.5$ [Outgoing Message \(OGM\)](#page-150-0))

### **DISA Intercept—No Dial**

If the caller fails to dial any digits within a preprogrammed time period (DISA 1st Dial Time for Intercept) ( $\rightarrow$  [DISA Intercept Time \[211\]](#page-335-0)) following the outgoing message (OGM), the call is redirected to the operator extension.

### **DISA Built-in Automated Attendant Number (DISA AA Service)**

After listening to the outgoing message (OGM), the caller may dial a single digit (DISA AA number). The destination for each DISA AA number can be assigned for each message. It is also possible to assign other DISA floating extension number as the destination (**Multistep DISA AA Service**).

If the caller dials a second digit within a preprogrammed time period (DISA 2nd Dial Time for AA), the DISA AA service is not employed.

#### **DISA Security Mode and Available Features**

If the DISA AA service is not employed, the caller may access the PBX features by entering the feature numbers. To prevent others from accessing the PBX features, it is possible to assign DISA security ( $\rightarrow$  [DISA Security Mode \[732\]\)](#page--1-5). The features available depend on the preprogrammed DISA security mode as follows:

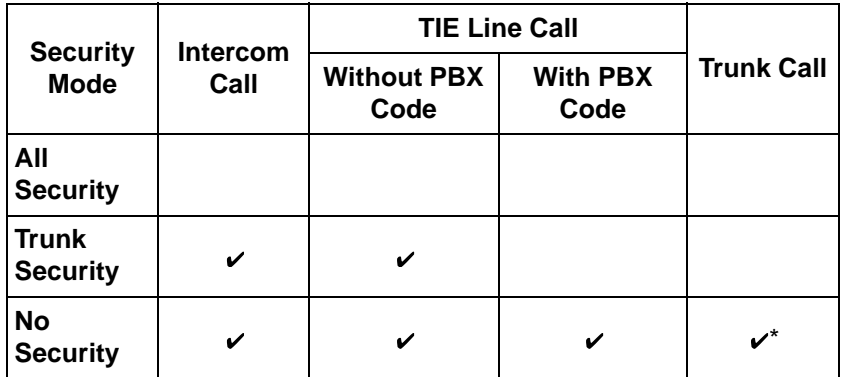

### $\mathcal{V}$ : Available

If trunk call is available, Account Code Entry ( $\rightarrow$  [1.5.4.3 Account Code Entry\)](#page-74-0) is also available.

#### **Note**

DISA AA service and Operator Call  $(\rightarrow 2.2.5$  Operator Features) are available for any security mode.

#### **Security Mode Override:**

If the caller operates with the following features while hearing a DISA message, the security mode can be changed to the No Security mode temporarily:

- Walking COS ( $\rightarrow$  [1.8.5 Walking COS\)](#page-109-0): Walking COS feature number + extension number + extension personal identification number (PIN)
- Verified Code Entry ( $\rightarrow$  [1.8.6 Verified Code Entry](#page-110-0)): Verified Code Entry feature number  $+ * +$  verified code  $+$  verified code PIN

After changing mode, the mode remains in force for the duration of the call.

#### **Available PBX Features with Security Mode Override:**

After Security Mode Override is done with the Walking COS feature, the following features are available (It regards a remote operation from the assigned extension  $\rightarrow$  1.26.5 Remote [Extension Control by User](#page-243-0)]):

- FWD
- DND
- Log-in/Log-out ( $\rightarrow$  [1.2.2.6 Log-in/Log-out\)](#page-53-0)
- Absent Message  $($   $\rightarrow$  [1.18.2 Absent Message\)](#page-169-0)
- Extension Lock ( $\rightarrow$  [1.8.3 Extension Lock\)](#page-107-0)
- Time Service Switching Mode ( $\rightarrow$  [2.2.4 Time Service](#page-289-0))

### **DISA Intercept Routing—Busy/DND**

If the destination called by the outside party is busy or in DND mode, and if (1) the busy destination does not set Call Waiting, FWD, or Idle Extension Hunting or (2) the destination is in DND mode and Idle Extension Hunting is not available, one of the following can be selected through system programming:

**a) Busy Tone:** Busy tone is sent to the caller.

- **b) Intercept Routing:** Intercept Routing—Busy/DND will work and the call will be redirected to the preprogrammed destination.
- **c) Outgoing Message (OGM):** An outgoing message (OGM) will be sent to the caller. The message for busy/DND mode can be assigned for each outgoing message (OGM) which has a DISA floating extension number.

### **DISA Intercept Routing—No Answer**

If a destination is not available to answer a DISA call within a preprogrammed time period (DISA Intercept time)  $(\rightarrow$  [DISA Intercept Time \[211\]\)](#page-335-0) after the call is reached, the call will be redirected to the programmed destination by the Intercept feature  $\rightarrow$  Trunk Group Intercept [Destination \[470\]](#page--1-6) or [Extension Intercept Destination \[604\]\)](#page--1-7).

If the intercept destination is not available to answer the call within a preprogrammed time period (DISA Disconnect Time after Intercept) after the DISA Intercept time expires, the call will be disconnected.

### **SMDR**

The call information for DISA is recorded as the one of the DISA floating extension numbers. (→ [1.25.1 Station Message Detail Recording \(SMDR\)](#page-229-0))

### **[Programming Example]**

The following items can be assigned to each outgoing message (OGM):

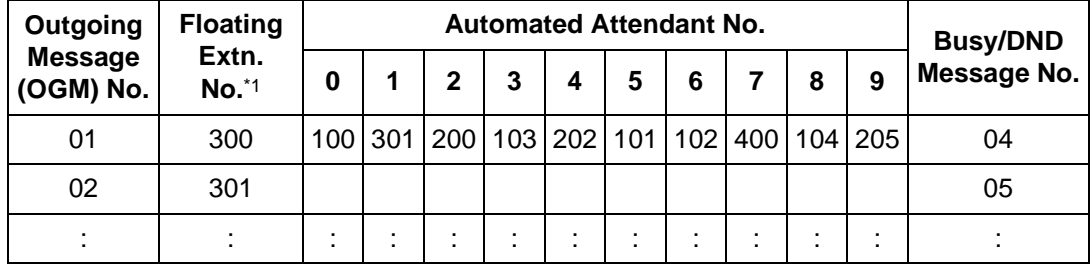

\*1:  $\rightarrow$  [Outgoing Message \(OGM\) Floating Extension Number \[730\]](#page--1-4)

**[Flowchart]**

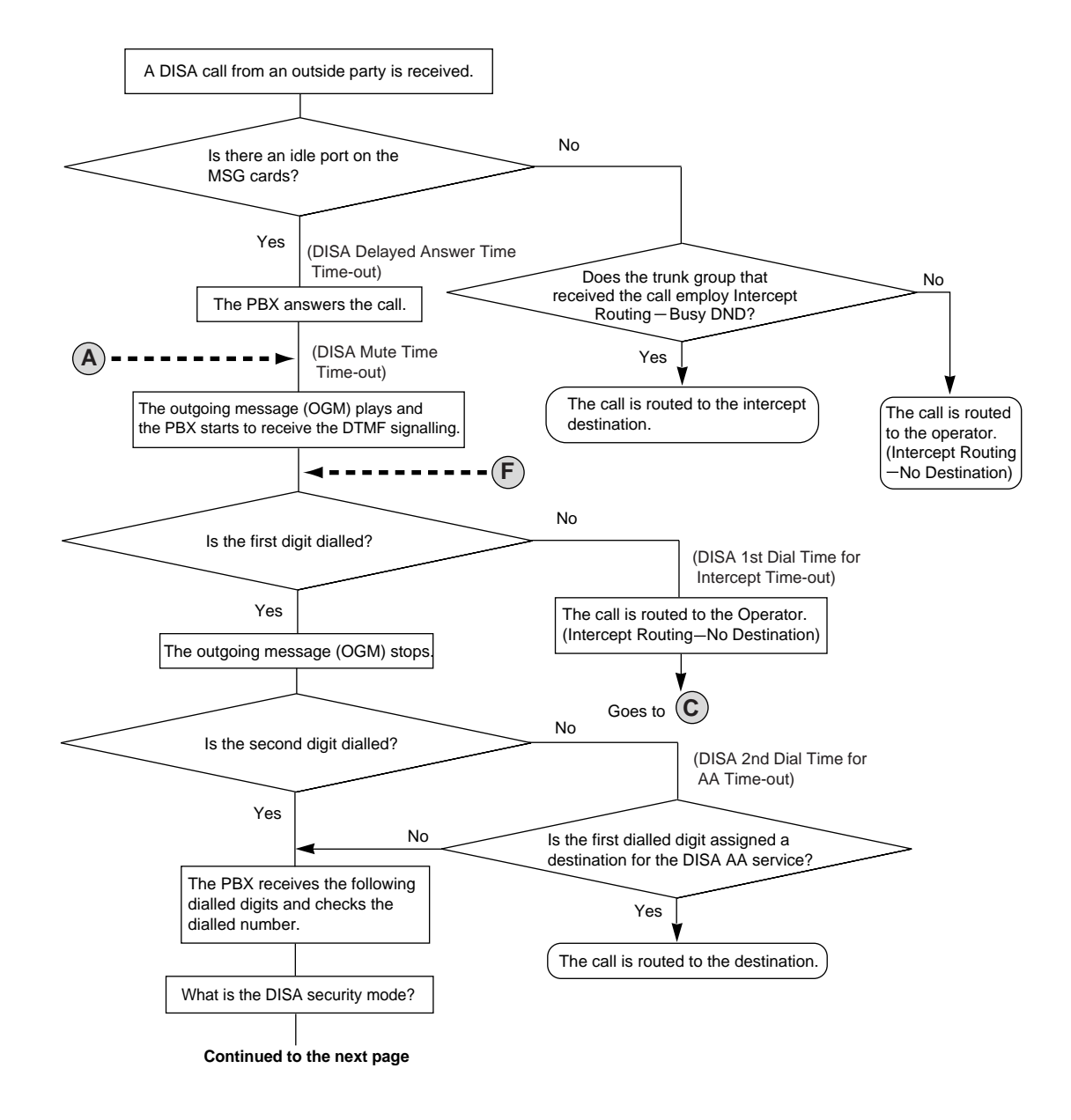

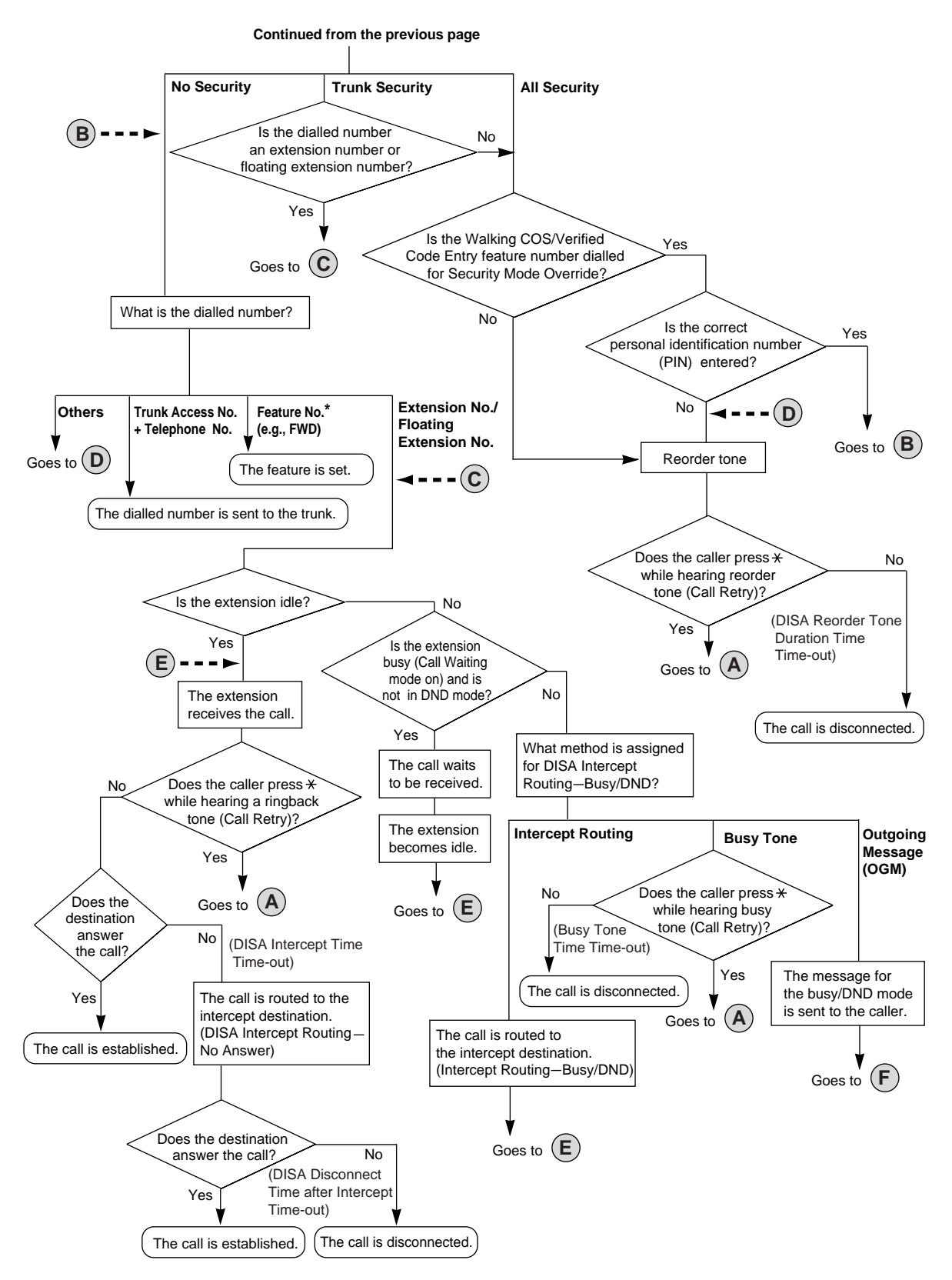

**\***: Feature numbers are available only when the Walking COS feature is used for Security Mode Override.

### **Conditions**

Added

#### **WARNING**

**When you enable the Trunk-to-Trunk Call feature of DISA, and a third party discovers the personal identification number (PIN) (verified code PIN/extension PIN) of the PBX, there will be a risk that they will make fraudulent phone calls using the telephone line, and the cost will be charged to your own account. In order to avoid this problem, we strongly recommend the following points:**

- **a) Carefully maintain the secrecy of the PIN.**
- **b) Specify a complicated PIN as long and random as you can make it.**
- **c) Change the PIN frequently.**

### • **Hardware Requirement:**

KX-TDA100/KX-TDA200: The OPB card and MSG card KX-TDA15/KX-TDA30: The MSG card

### • **DISA Delayed Answer Time**

It is possible to set the Delayed Answer time  $(\rightarrow$  [DISA Delayed Answer Time \[209\]\)](#page-335-1) so that the caller will hear a ringback tone within a preprogrammed time period first before hearing an outgoing message (OGM).

### • **DISA Mute Time**

It is possible to set the Mute time until the outgoing message (OGM) plays and the PBX starts to receive the DTMF signalling after the caller reaches the DISA line.

#### • **Trunk-to-Trunk Call Duration**

If a call between two outside parties is established, the call duration can be restricted by a system timer.  $(\rightarrow 1.10.8$  Trunk Call Limitation) If the timer expires, the line will be disconnected unless the originating caller retries by pressing " $\star$ " or extends the time by sending any DTMF signalling. The caller can prolong the call duration within the preprogrammed time period  $(\rightarrow$  [DISA Trunk-to-Trunk Call Prolong Time \[210\]](#page-335-2)) and preprogramming number of times.

#### • **Tone Detection**

The following three types of tone detection can be enabled for each trunk group to disconnect a trunk-to-trunk call via DISA.

- Silence Detection ( $\rightarrow$  [DISA Silence Detection \[475\]](#page--1-8))
- Continuous Signal Detection ( $\rightarrow$  [DISA Continuous Signal Detection \[476\]\)](#page--1-5)
- Cyclic Signal Detection ( $\rightarrow$  [DISA Cyclic Signal Detection \[477\]](#page--1-9))

#### • **Call Retry**

While hearing a ringback, reorder, or busy tone, retrying the call is possible by pressing " $*$ ". During a trunk-to-trunk conversation, the result of pressing " $*$ " is programmable: retry mode or DTMF mode.

• **DISA Reorder Tone Duration**

It is possible to set the DISA Reorder Tone Duration time. Reorder tone will be sent to the caller for a preprogrammed time period. When the timer expires the call will be disconnected. Retrying the call is possible by pressing " $\angle$ " during the DISA Reorder Tone Duration time.

• **Call Deny**

Extensions can deny DISA calls on a COS basis.

• **Verified Code PIN Lock/Extension PIN Lock** If the wrong PIN is entered incorrectly three times, the line will be disconnected. If the

incorrect PIN is entered a preprogrammed number of times successively, the PIN against

the verified code or the extension will be locked. Only an extension assigned as the manager can unlock it. In this case, the PIN will be unlocked and will be cleared.

Each outgoing message (OGM) call have a name through system programming  $(\rightarrow$ [Outgoing Message \(OGM\) Name \[731\]\)](#page--1-8) for programming reference.

### **Installation Manual References**

### **Installation Manual**

<KX-TDA100/KX-TDA200> 2.6.1 OPB3 Card 2.6.5 MSG4 Card <KX-TDA15/KX-TDA30> 6.5.4 MSG2 Card

### **Feature Guide References**

**Added** 

[1.1.1.6 Intercept Routing](#page-28-0)

[1.1.1.7 Intercept Routing—No Destination](#page-31-0)

[1.3.1 Call Forwarding \(FWD\)/Do Not Disturb \(DND\)](#page-57-0)

### **User Manual References**

### **User Manual**

1.2.8 To Access Another Party Directly from Outside (Direct Inward System Access [DISA])

1.2.9 Setting Your Telephone from Another Extension or through DISA (Remote Setting)

# **1.17 Caller ID Features**

### **1.17.1 Caller ID**

### **Description**

The PBX receives caller's information, such as the caller's name and telephone number, on trunks assigned to receive Caller ID. A display PT user can see the information. The PBX can modify the received number according to preprogrammed tables so that he can call back or memorise it. For example, if the area code is sent and it is not required to return the call, store the area code in the table so that the area code is deleted automatically.

### **Caller ID to SLT Port (KX-TDA15/KX-TDA30 only):**

An SLT user can also see the caller's information. This feature is available only for SLTs compatible with FSK type Caller ID.

#### **Note**

This feature complies with ETSI (European Telecommunications Standards Institute) type FSK and Bellcore type FSK.

### **1. Features**

Caller ID includes the following features:

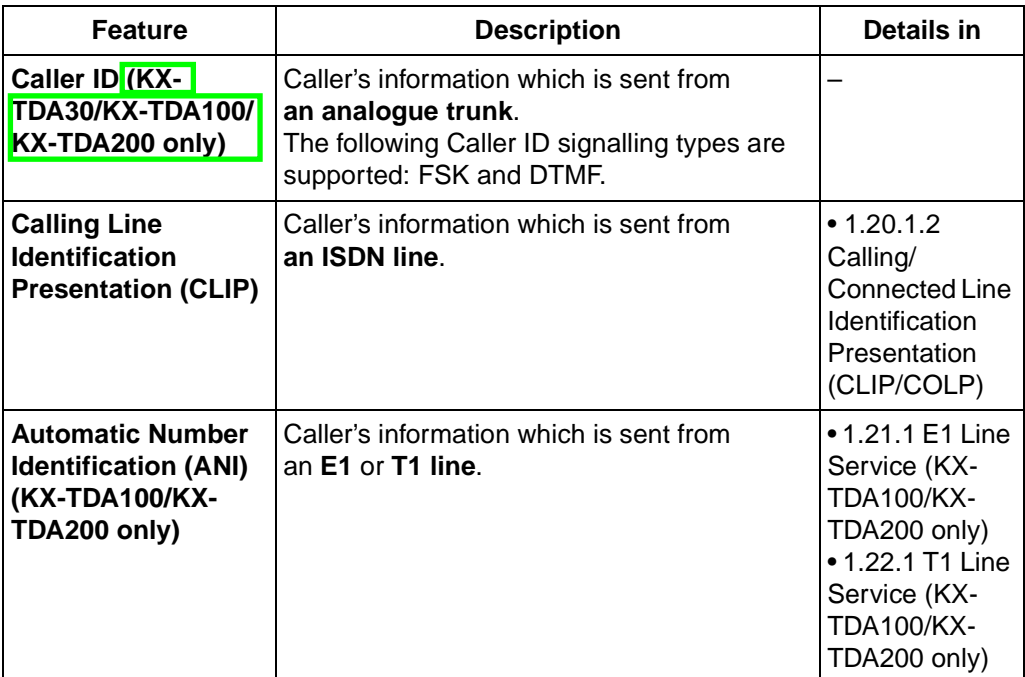

# **Added**

### **2. Service Features**

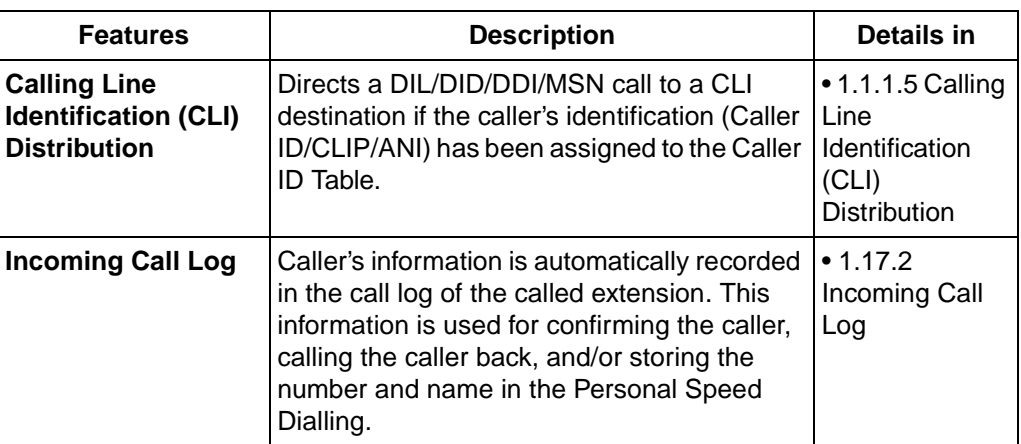

### **3. Number/Name Assignment**

### **3.1 Automatic Caller ID Number Modification**

This PBX automatically modifies the incoming caller's number according to preprogrammed tables. The modified number will be recorded for calling back. The PBX supports a number of modification tables, and each trunk group can select a table for use. Each table has ten locations for local/international calls and one for long distance calls.

The PBX checks the local/international call data first. If a match is not found, the long distance call data is applied.

### **[Example]**

### **<Table Selection>**

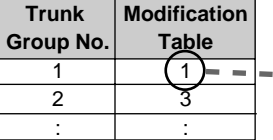

**<Modification Table>**

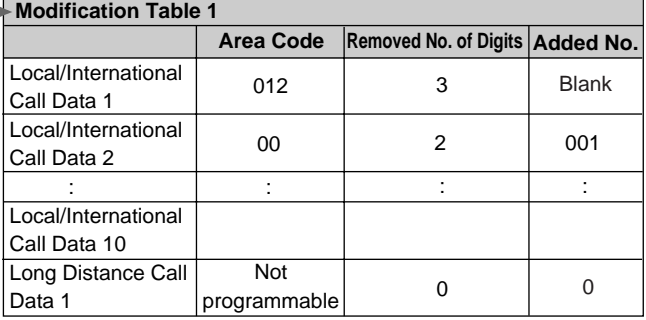

### **Note**

When caller's information is sent through an ISDN line and the call type is Subscriber, National, or International, the following modification table is used instead of the above table:

#### **<Modification Table>**

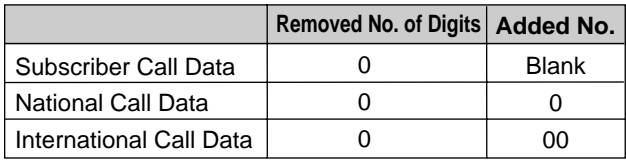

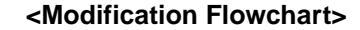

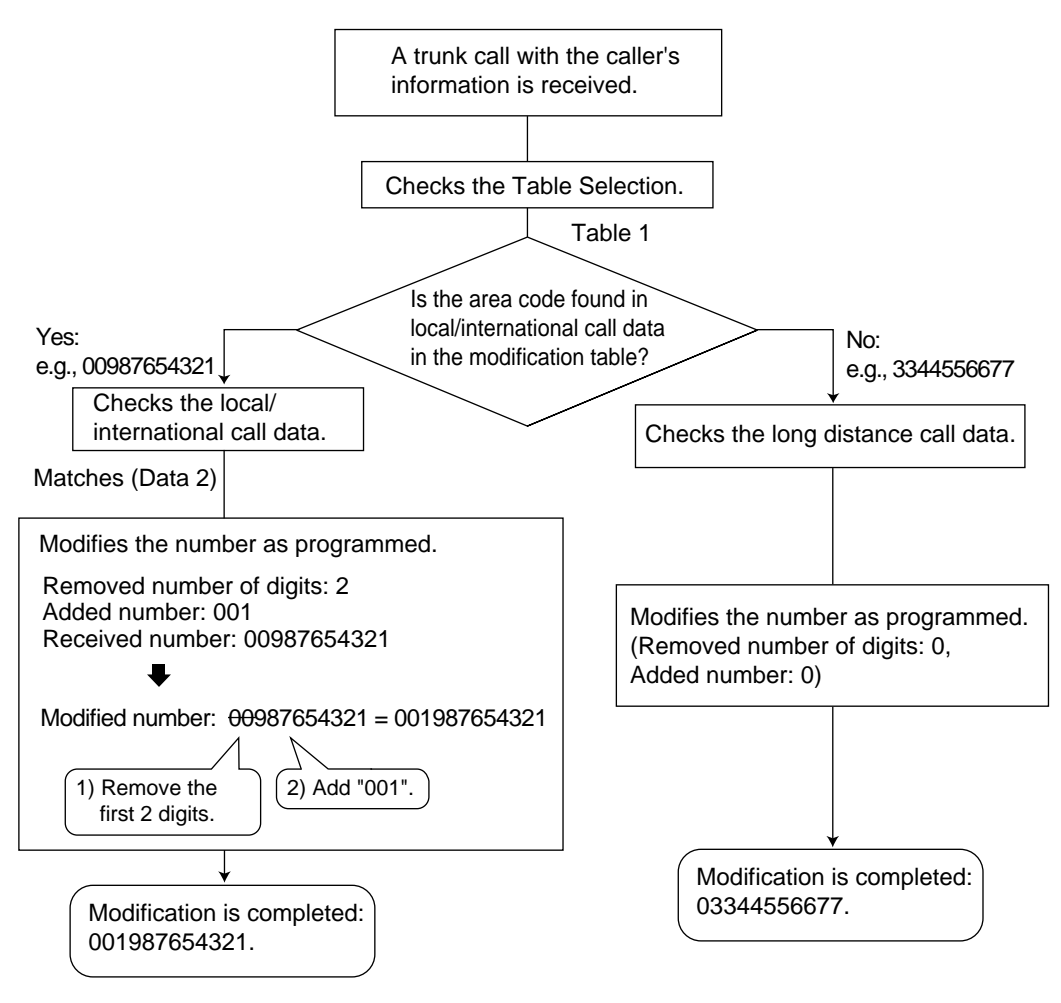

#### **3.2 Caller ID Table Assignment**

The System Speed Dialling Table is also used as the Caller ID Table. In each location of the table, the following items can be assigned:

- **a)** Telephone number (Trunk Access number + caller's telephone number)
- **b)** System Speed Dialling name (caller's name) (shown on the display or SMDR)
- **c)** CLI destination
	- (used for CLI feature)

When a caller's modified telephone number matches a telephone number (the Trunk Access number is disregarded.) in the table, the call is sent to the assigned CLI destination.

### **[Example]**

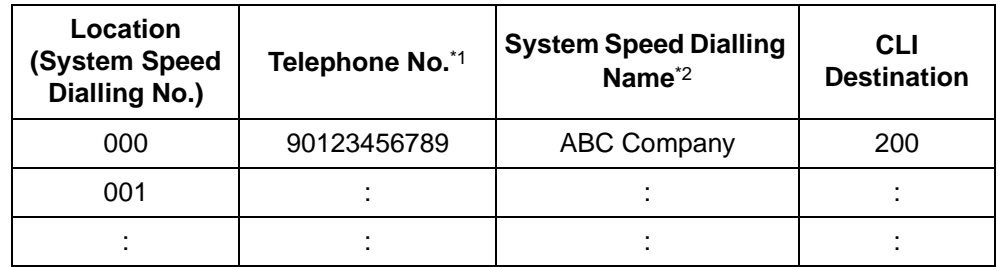

 $i$ :  $\rightarrow$  [System Speed Dialling Number \[001\]](#page-328-0)

\*2:  $\rightarrow$  [System Speed Dialling Name \[002\]](#page-328-1)

#### **3.3 Caller's Name Reference**

A name can also be shown on the display or SMDR. The PBX searches for the name in the following order:

- **1)** Personal Speed Dialling data of the original called extension
- **2)** System Speed Dialling (Caller ID) Table
- **3)** Caller ID name received from the public line (Caller ID Name Reference)

If the name is not found, it will not be displayed.

### **Conditions**

### **[General]**

- Caller ID signalling type can be selected through system programming  $(\rightarrow$  Caller ID Signal [Type \[490\] \(KX-TDA30/KX-TDA100/KX-TDA200 only\)](#page--1-10)).
- The Caller ID Name Reference is only available for calls from the public network.
- **For Users in New Zealand only**

Using the toll services of a company other than Telecom NZ. If the PBX is set up to use the toll services of a company other than Telecom NZ, the telephone numbers dialled from the Caller Display listings within the PBX will be directed through the toll services of the other company because the telephone numbers include the toll access digit and area code digit. A toll charge may be incurred. Please check with the toll carrier concerned. Added

### **[Caller ID to SLT Port (KX-TDA15/KX-TDA30 only)]**

- **Hardware Requirement:** The EXT-CID card
- Through system programming, a group of 4 SLT or Super Hybrid ports can be assigned to receive Caller ID. Up to 2 groups can be programmed. Therefore, a maximum of 8 SLTs can receive Caller ID.
- When the caller's number is sent to an SLT, a Trunk Access number can be automatically added to the telephone number through system programming for calling back.
- When the caller's number exceeds 16 digits, the SLT receives only the first 16 digits, not counting the preceding Trunk Access number (if it is programmed to be added).
- If a call is transferred to an SLT, the transferring extension's information will be shown on the SLT. If the transferring extension goes on-hook, the original caller's information will be shown.
- When the Caller ID has information, such as private, out of area, or long distance, the information will be shown instead of the caller's number and name.
- For an SLT that is connected to a DPT in parallel, Caller ID information is available only when the SLT is set to "ring".
- Even if the caller's name is sent, the name may not be shown depending on the type of SLT.
- Incoming Call Log information is not shown on the SLT.

### **Feature Guide References**

[1.6.1.5 Speed Dialling—Personal/System](#page-90-0)

[1.25.1 Station Message Detail Recording \(SMDR\)](#page-229-0)

### <span id="page-164-0"></span>**1.17.2 Incoming Call Log**

### **Description**

When an incoming public trunk call with the caller's information (e.g., Caller ID) is directed to an extension, the information is automatically recorded in the call log of the called extension. This information is shown on the telephone display and is used for confirming the caller, calling back, or storing the number and name in the Personal Speed Dialling.

### **[Example]**

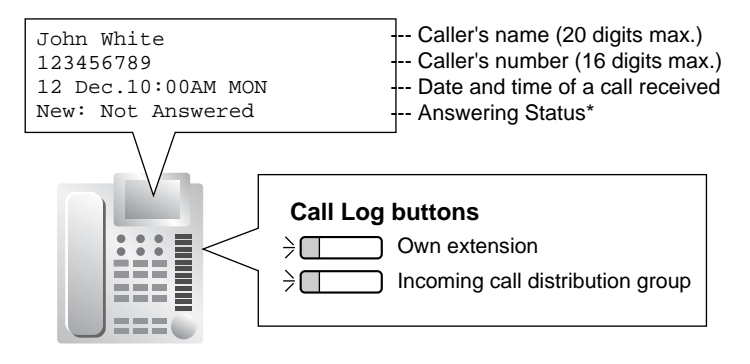

\*: "New" is displayed for call records which have not previously been viewed; "Old" is displayed for call records which have previously been viewed.

### **Conditions**

### • **Call Log Button**

A flexible button can be customised as the Call Log button for the extension or an incoming call distribution group. The button light shows the current status as follows:

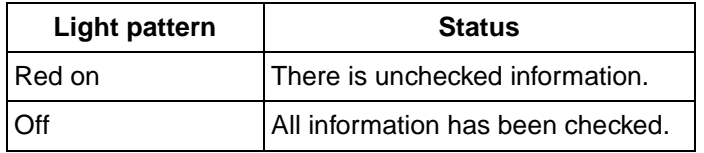

• **If the answering destination is not the original extension (FWD—No Answer, Intercept Routing—No Answer, Overflow, and Call Pickup):** 

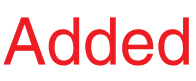

If a call is forwarded because of no answer or another extension picks up the call, the information is logged in the call logs of both the original destination and the answering destination. If a call is forwarded to several extensions before answered, the information is logged in the call logs for all the forwarded extensions. If a call is forwarded to an incoming call distribution group and is not answered, the information is not logged in the call log for the incoming call distribution group.

• **Call Log for Incoming Call Distribution Group Calls** If the original destination of a call is an incoming call distribution group, and the call is not answered, the information is logged in the call log for the group. If it is answered, the information is logged in the call log for the answering extension. Changed

#### • **Call Log for PS Calls**

If a PS or a CS is in one of the following situations when a call arrives, the information is logged in the call log for the PS:

- **a)** When the PS is out of range.
- **b)** When the PS is turned off.
- **c)** When the CS is busy.
- **Incoming Call Log Display Lock**

An extension user can lock the Incoming Call Log display to prevent other users from referring to the call information at his extension through personal programming (Directory and Call Log Lock). In this case, the Outgoing Call Log display and the Personal Speed Dialling number display is also locked. An extension personal identification number (PIN) is required to use this feature. ( $\rightarrow$  [1.26.1 Extension Personal Identification Number \(PIN\)](#page-238-0))

### • **Storing the Call Log Information in Personal Speed Dialling**

When storing the number and name into Personal Speed Dialling from the call log information, the Idle Line Access number is automatically attached to the telephone number.

• **Incoming Call Log Memory**

The total memory for the Incoming Call Log is determined in the PBX. The maximum number that can be logged for each extension and incoming call distribution group is also determined through system programming. If the memory becomes full, the new call record overwrites the oldest one.

### **Feature Guide References**

[1.6.1.5 Speed Dialling—Personal/System](#page-90-0) [1.19.2 Flexible Buttons](#page-173-0)

### **User Manual References**

### **User Manual**

1.11.1 Using the Call Log 3.1.2 Settings on the Programming Mode

# **1.18 Message Features**

### **1.18.1 Message Waiting**

### **Description**

An extension user can notify another extension user that he wishes to talk to the user. The notified extension user can return the call or listen to the messages left in his mailbox of the VPS.

When a message is left on a PT, the Message button on it lights or the Message/Ringer Lamp on it turns on red. Pressing the lit Message button while on-hook shows the caller's information as shown below:

### **[Example]**

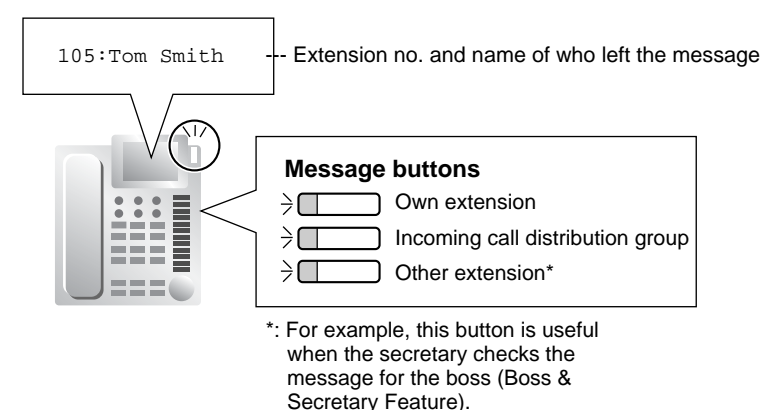

### **Conditions**

• **Message Button**

A flexible button can be customised as the Message button for the extension, other extensions, or an incoming call distribution group.

- **Distinctive Dial Tone for Message Waiting** If the Distinctive Dial mode is enabled, dial tone 4 will be sent to an extension when a message has been left on the extension.  $(\rightarrow 1.27.1$  Dial Tone)
- **SLT with a Message Waiting Lamp (KX-TDA100/KX-TDA200 only)** The lamp activates in the same way as the MESSAGE button on a PT, if an MSLC card is connected to the PBX. The Message Waiting Lamp light pattern can be selected from the twelve patterns shown below. System programming for each extension port is required to use this feature.

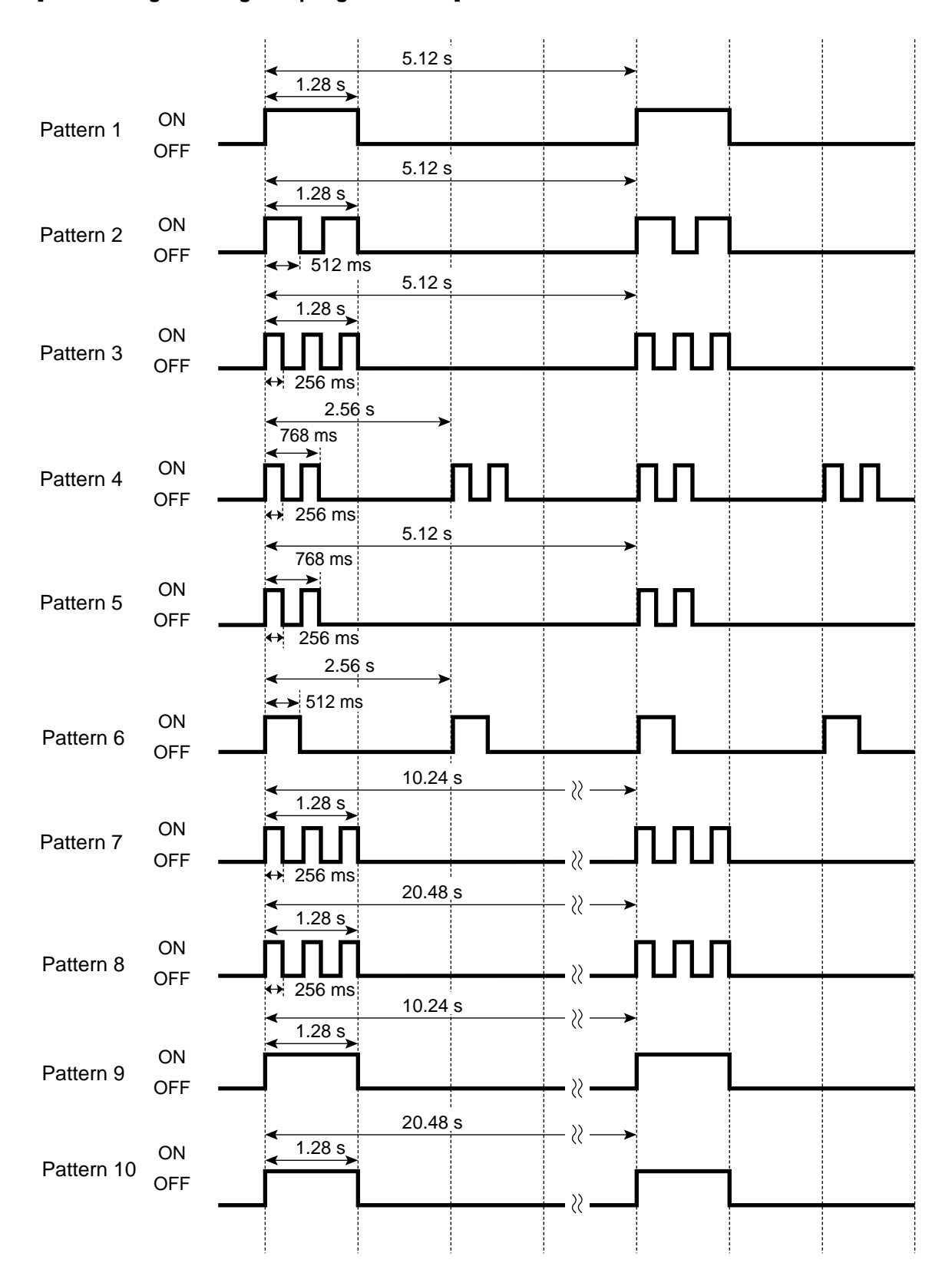

### **[SLT Message Waiting Lamp Light Patterns]**

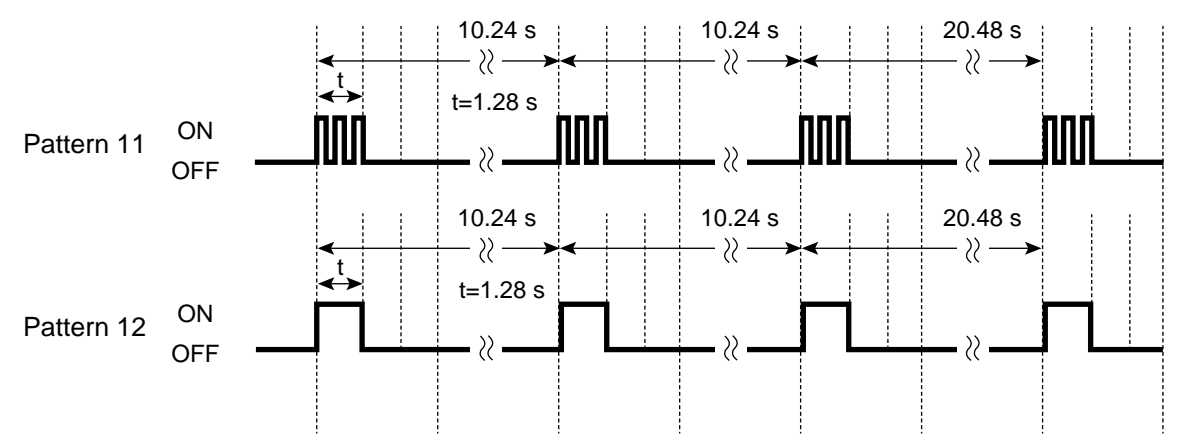

- It is possible to set Message Waiting while hearing a ringback tone, busy tone, or DND tone.
- Messages are always left on the original extension. Messages cannot be sent to their FWD destination ( $\rightarrow$  [1.3.1.2 Call Forwarding \(FWD\)](#page-60-0)).
- Both the message sending extension and receiving extension can cancel a left message.
- If the message receiving extension calls the sending extension and is answered, the message will be cleared automatically. However, if the message has been left on the VPS, it depends on the VPS.

### **Feature Guide References**

[1.19.2 Flexible Buttons](#page-173-0)

### **User Manual References**

### **User Manual**

- 1.2.4 When the Dialled Line is Busy or There is No Answer
- 1.9.3 If a Voice Processing System is Connected

### <span id="page-169-0"></span>**1.18.2 Absent Message**

### **Description**

The extension users can set the message (e.g., the reason for absence, where he is) on his telephone. When display PT user calls the extension, the message is shown on the caller's telephone.

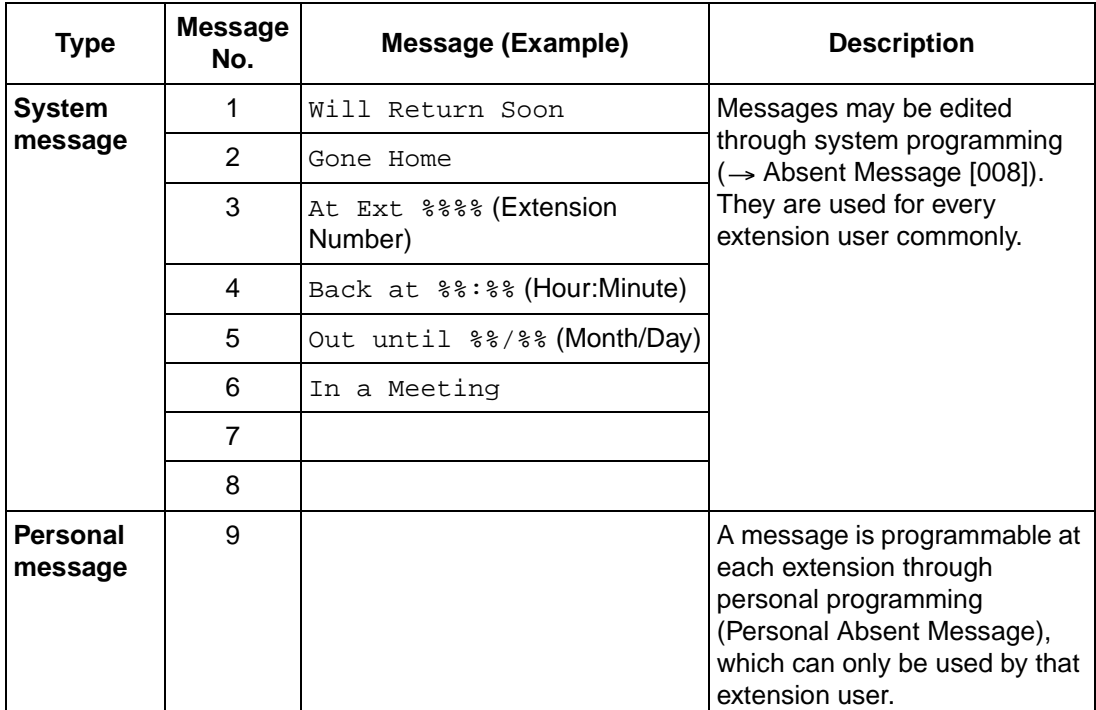

The following messages can be programmed as desired:

### **Note**

The "%" means a parameter to be entered when assigning a message at an individual extension.

Up to seven "%"s can be stored for each message.

### **Conditions**

• An extension user can select only one message at a time. The selected message is displayed at the extension while on-hook.

### **User Manual References**

### **User Manual**

- 1.5.2 Showing a Message on the Caller's Telephone Display (Absent Message)
- 3.1.2 Settings on the Programming Mode

# **1.19 Proprietary Telephone (PT) Features**

### **1.19.1 Fixed Buttons**

### **Description**

PTs, DSS Consoles, and Add-on Key Modules are provided with the following feature/Line Access buttons:

Depending on your device type, some buttons may not be provided.

As for buttons on PSs, please refer to the Operating Instructions for each PS.

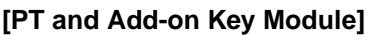

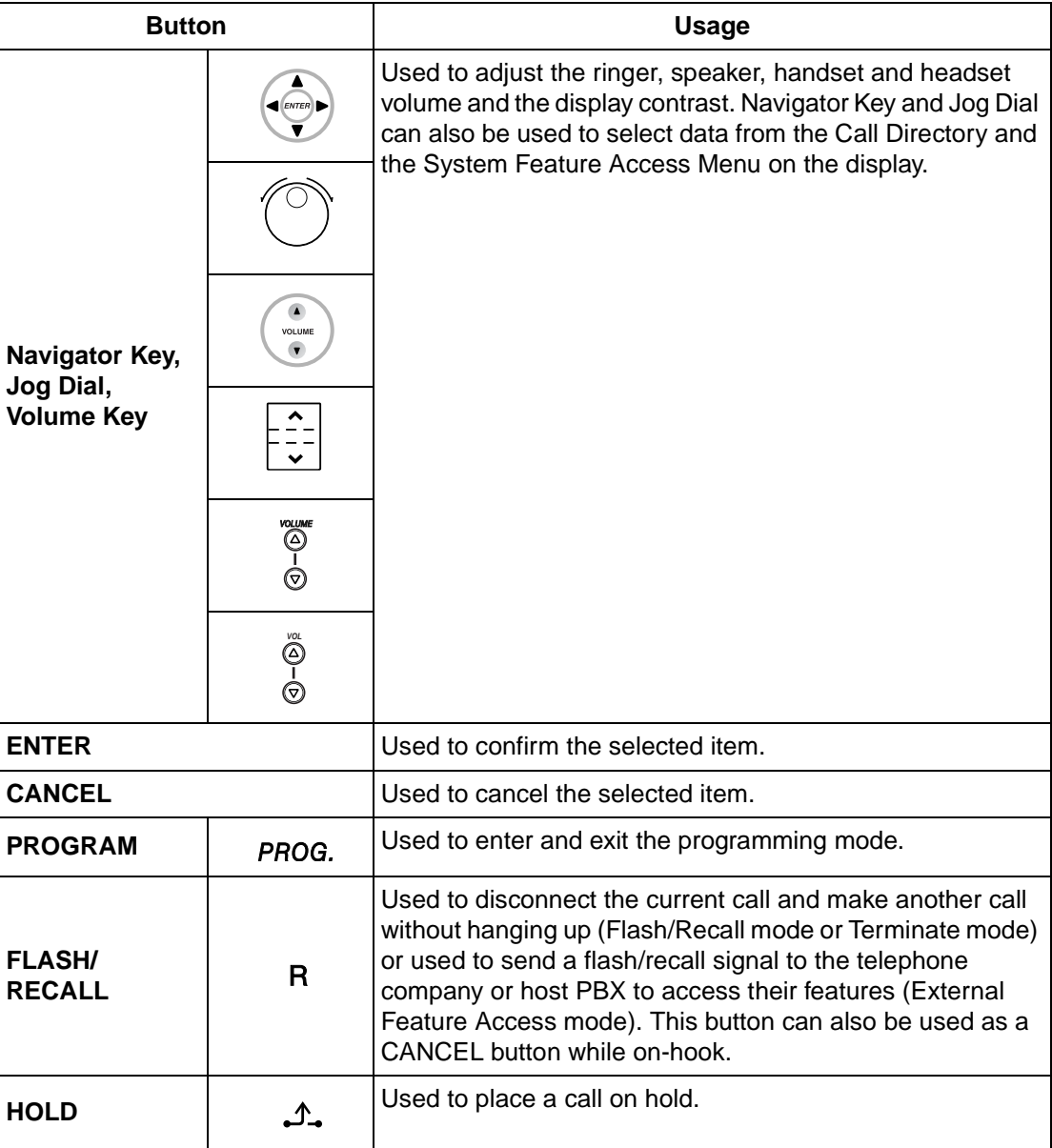

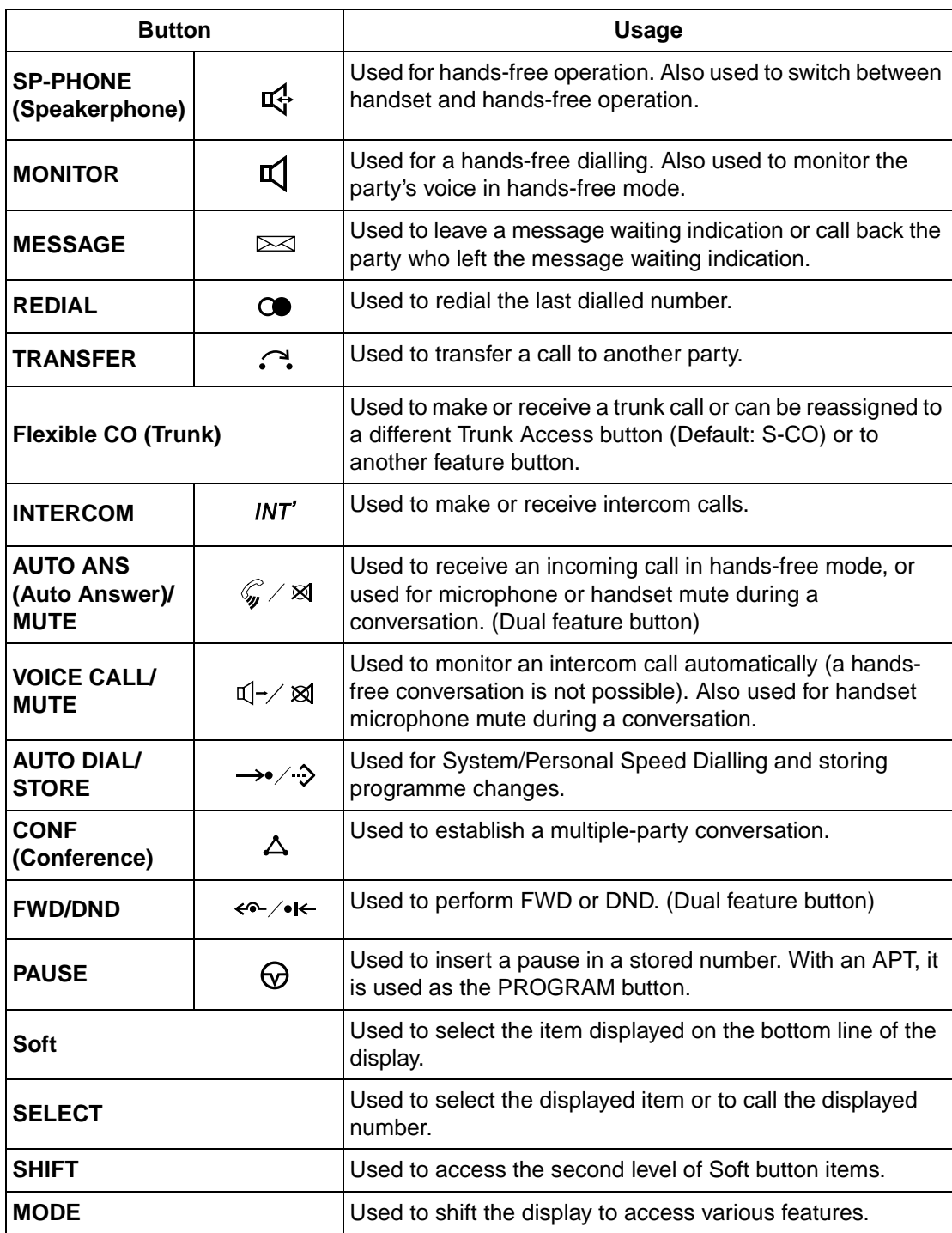

### **[DSS Console]**

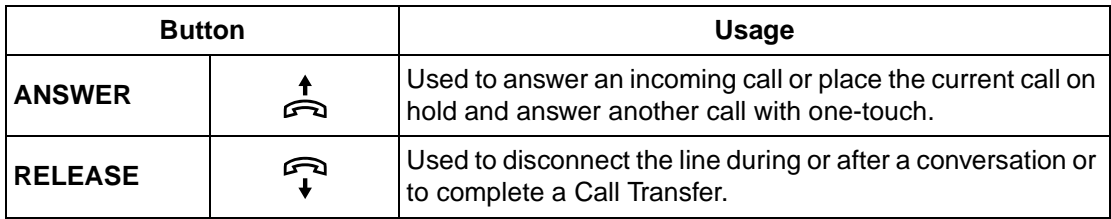

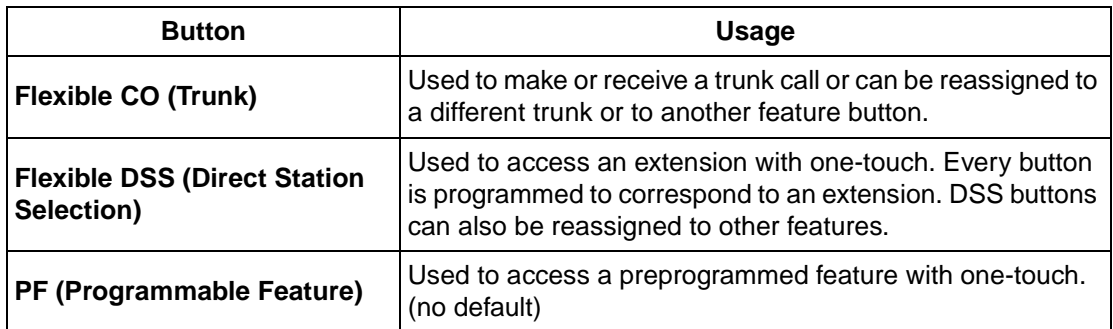

### **Conditions**

• Certain buttons are equipped with a light to show line or feature status.

### <span id="page-173-0"></span>**1.19.2 Flexible Buttons**

### **Description**

Flexible buttons are customised by either system or personal programming. The following types of flexible buttons are provided on PTs, DSS Consoles, Add-on Key Modules, and/or PSs:

- **a)** Flexible CO buttons
- **b)** Flexible Direct Station Selection (DSS) buttons
- **c)** Programmable Feature (PF) buttons

### **[Button Usage]**

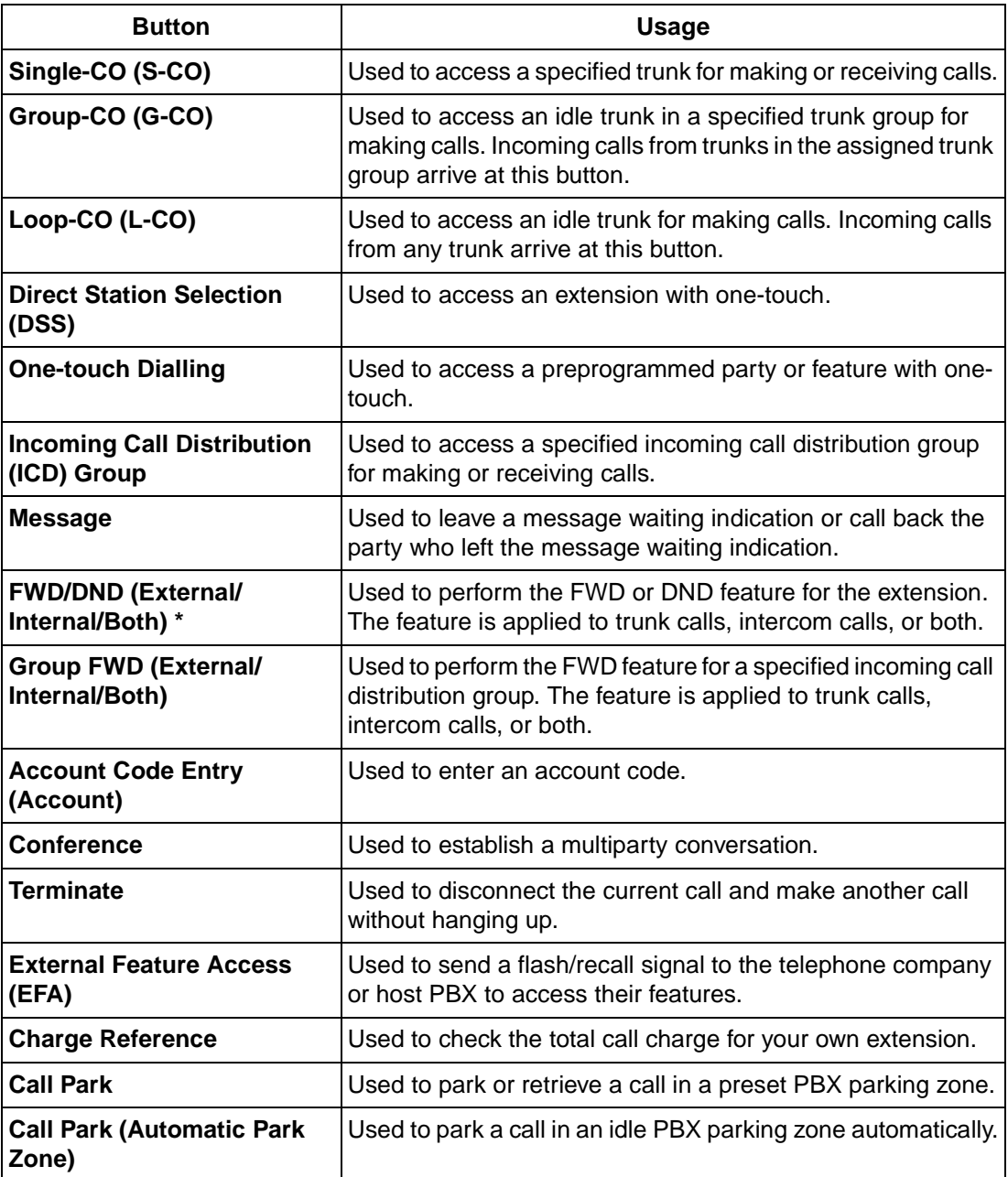

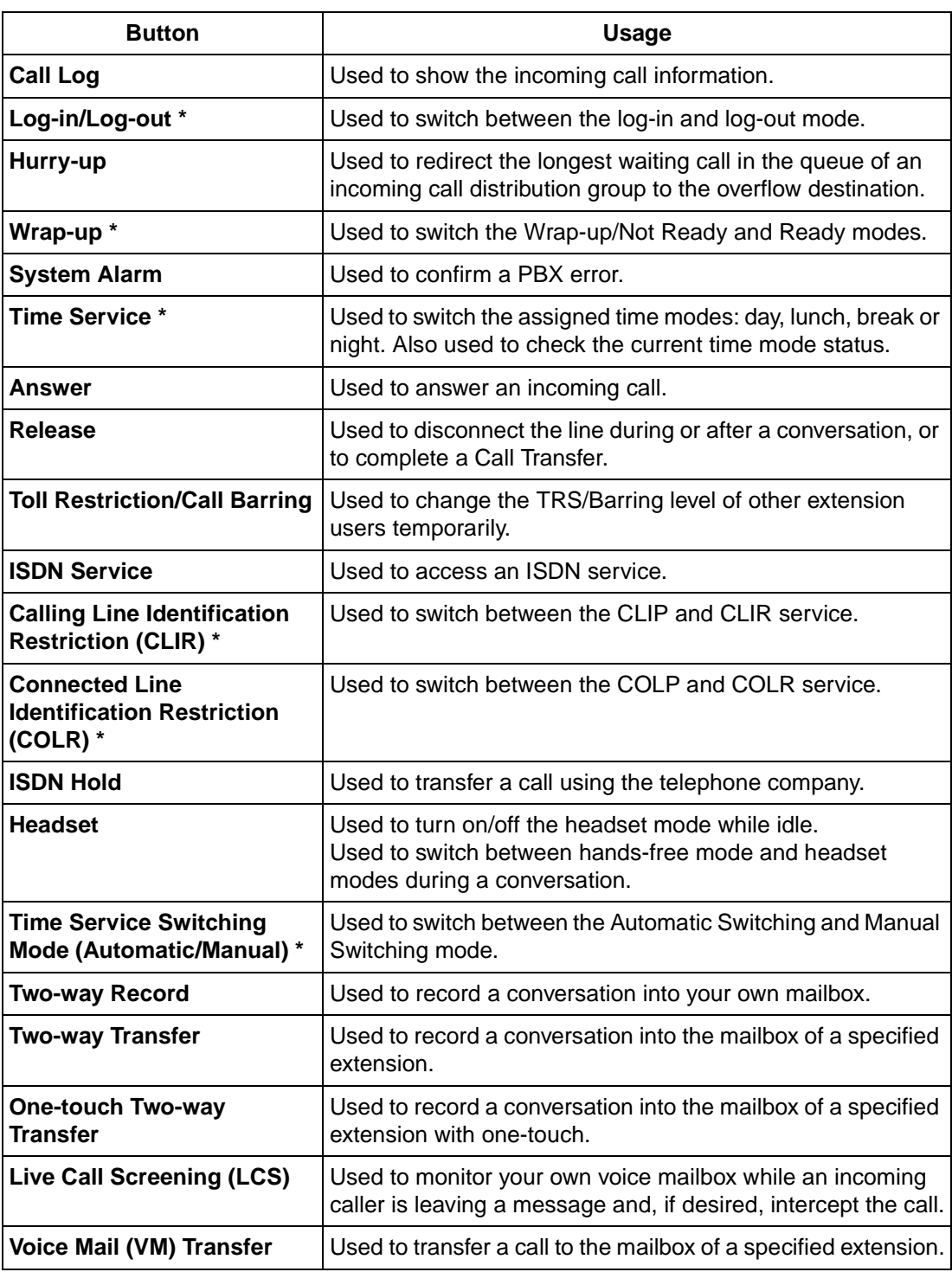

\*: **One-touch Feature Setting Buttons:** Pressing these buttons while on-hook changes the feature settings. The new mode will be displayed for a preprogrammed time period.

### **Conditions**

• The Flexible DSS button lights of the KX-T7040 and KX-T7240 shows only "Off" or "Red On". If the button is customised as a button which shows other light patterns, the other light patterns also show only as "Red On".

### **User Manual References**

### **User Manual**

3.1.3 Customising the Buttons

### **1.19.3 LED Indication**

### **Description**

The light (LED: Light Emitting Diode) of the Message/Ringer Lamp and following buttons (Line Status Buttons and Corresponding Extension Status Button) show line conditions with a variety of light patterns.

**Line Status Buttons:** S-CO, G-CO, L-CO, INTERCOM, ICD Group **Corresponding Extension Status Button:** DSS

- **1. Light Pattern of the Message/Ringer Lamp [DPT]**
	- Incoming call from a trunk: Red flashing
	- Incoming call from another extension: Green flashing
	- Message(s) present (no incoming call): Red on
	- No message(s) present (no incoming call): Off

### **[APT]**

- Incoming call: Red flashing
- Message(s) present (no incoming call): Red on
- No message(s) present (no incoming call): Off

### **2. Light Pattern of the Line Status Buttons**

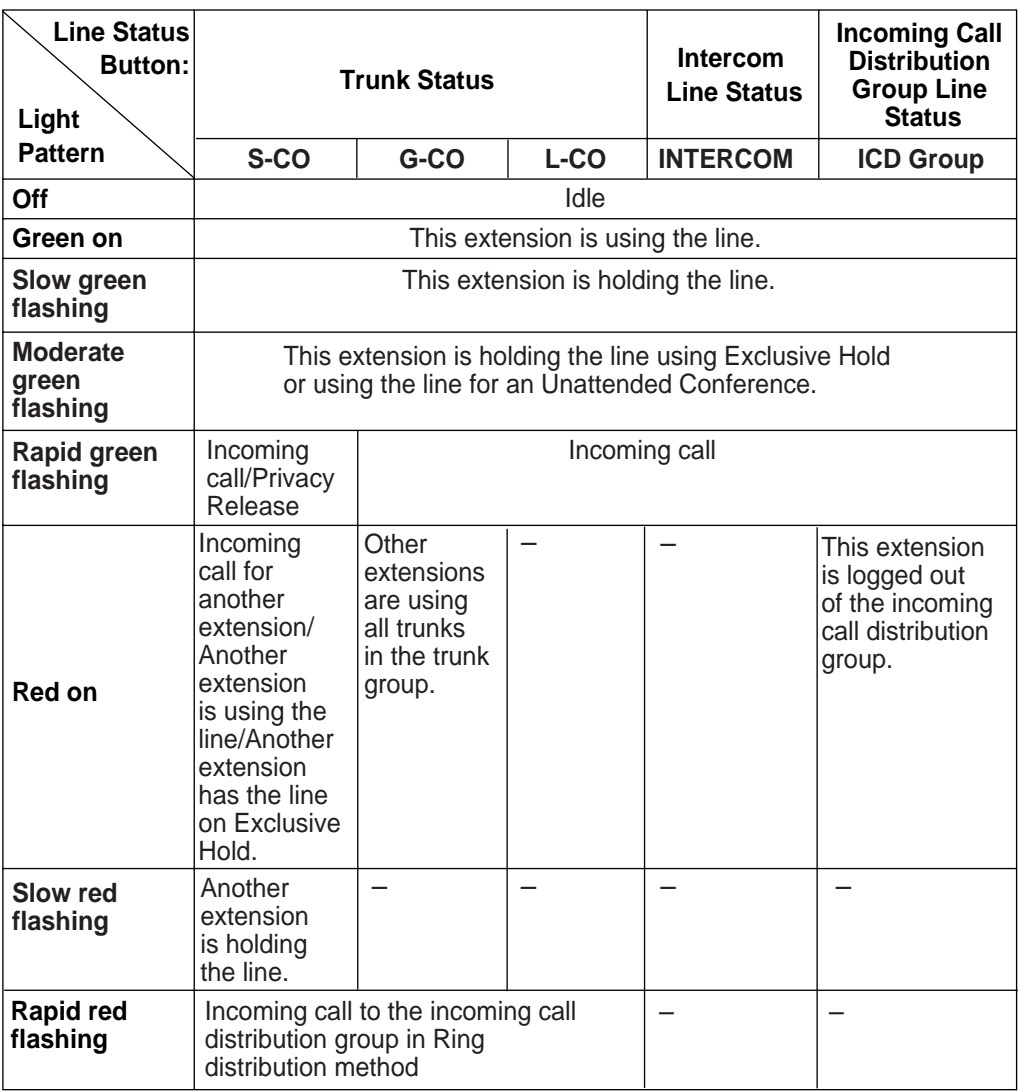

### **3. Light Pattern of the Corresponding Extension Status Button**

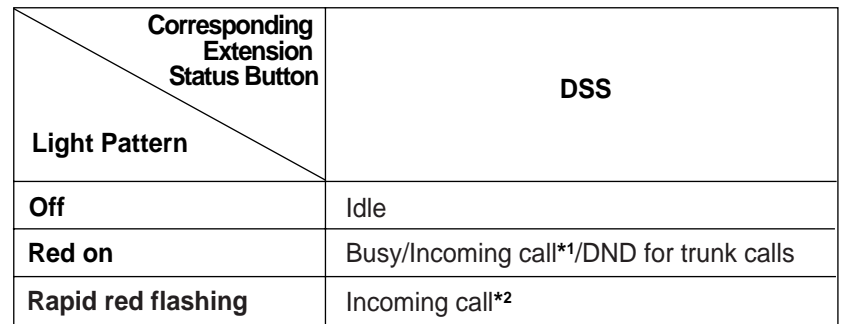

\*1: Only when Call Pickup by a DSS button is disabled.

\*2: Only when Call Pickup by a DSS button is enabled.

### **4. Flashing Light Patterns**

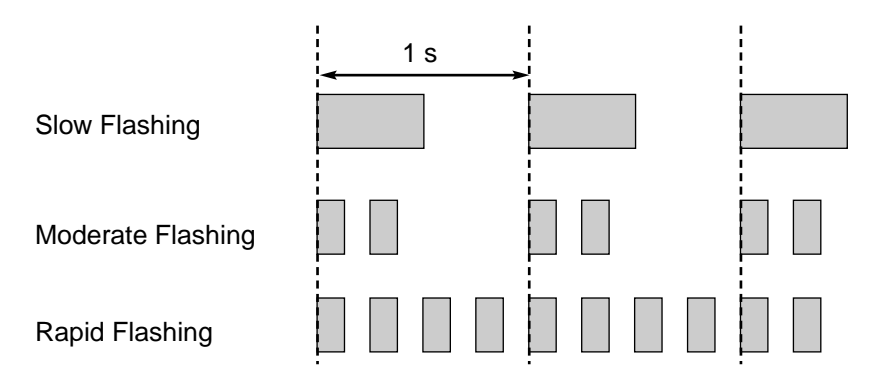

### **Conditions**

- The incoming call shows on the buttons in the following priority: ICD Group→S-CO→G-CO→L-CO→INTERCOM
- The light pattern of a DSS button for incoming call can be set to "Off" through system programming. In this case, the DSS button light will not indicate the status of the corresponding extension.

### **Feature Guide References**

[1.2.2.2 Group Call Distribution](#page-45-0)

- [1.2.2.6 Log-in/Log-out](#page-53-0)
- [1.3.1 Call Forwarding \(FWD\)/Do Not Disturb \(DND\)](#page-57-0)
- [1.12.1 Call Hold](#page-131-0)
- [1.13.1.2 Conference](#page-137-0)
- [1.13.1.3 Privacy Release](#page-139-0)

### **1.19.4 Display Information**

### **Description**

A display PT shows the user the following information while making or receiving calls if they are available:

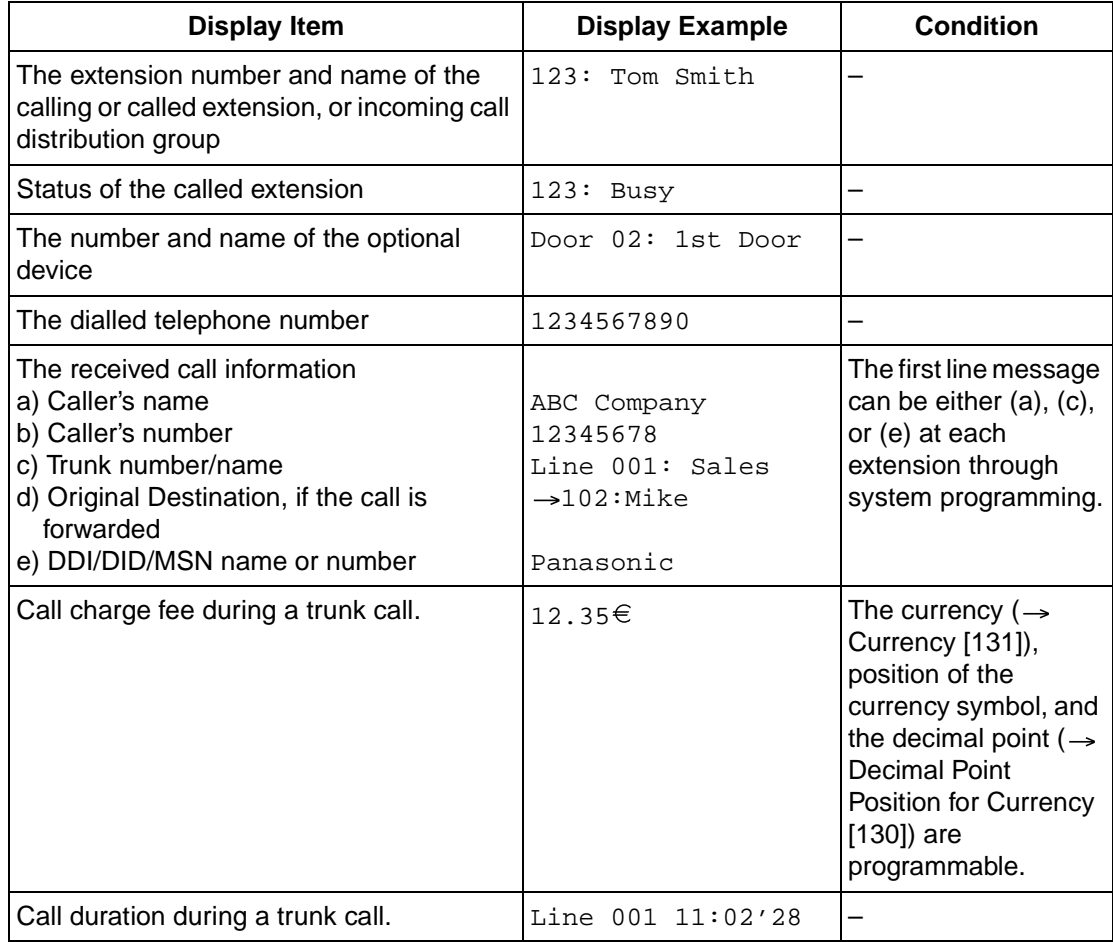

### **Conditions**

• **Multilingual Display**

Each extension can select its display language through personal programming (Display Language Selection).

- **Display Contrast** It is possible to adjust the display contrast through personal programming (Display Contrast Selection). This is available only for DPTs.
- **Display Backlight** Each extension can select its display backlight on or off through personal programming (Display Backlight Selection). This is available for the KX-T7633 and KX-T7636.
- Characters (name) or digits (number) exceeding the display's size limitation are not displayed. In this case, information which have been programmed is hidden, but not altered.
## **User Manual References**

### **User Manual**

3.1.2 Settings on the Programming Mode

# **1.20 Integrated Services Digital Network (ISDN) Service Features**

# **1.20.1 Integrated Services Digital Network (ISDN)**

## **1.20.1.1 Integrated Services Digital Network (ISDN)—SUMMARY**

## **Description**

ISDN is a digital switching and transmission network. ISDN transmits voice, data, and image in digital format. ISDN lines, if available, can be connected to public line (trunk), private line (QSIG), or ISDN terminal devices (extension).

#### **1. ISDN Interface and Configuration**

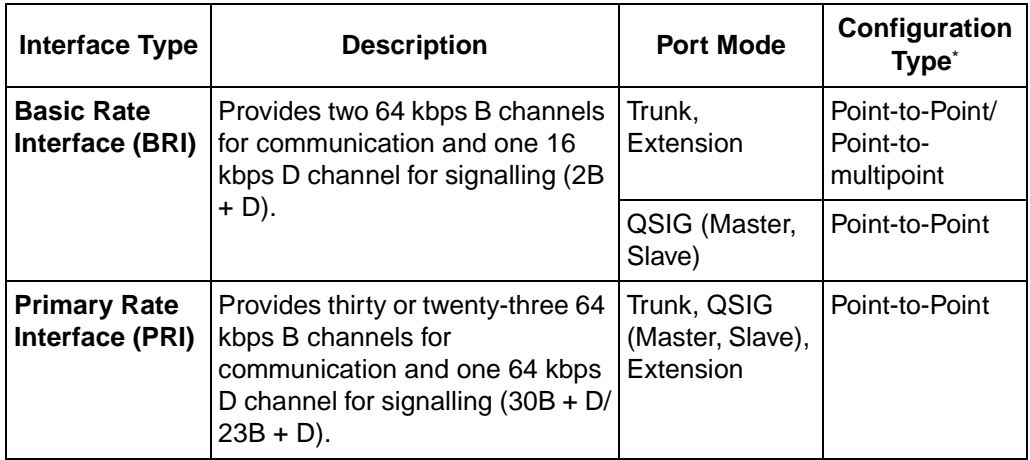

\*:  $\rightarrow$  [BRI Configuration \[426\]](#page--1-0) \*For BRI only

#### **Note**

**Point-to-Point (P-P):** One ISDN terminal device can be connected to one ISDN port. **Point-to-multipoint (P-MP):** A maximum of eight ISDN terminal devices can be connected to one ISDN port.

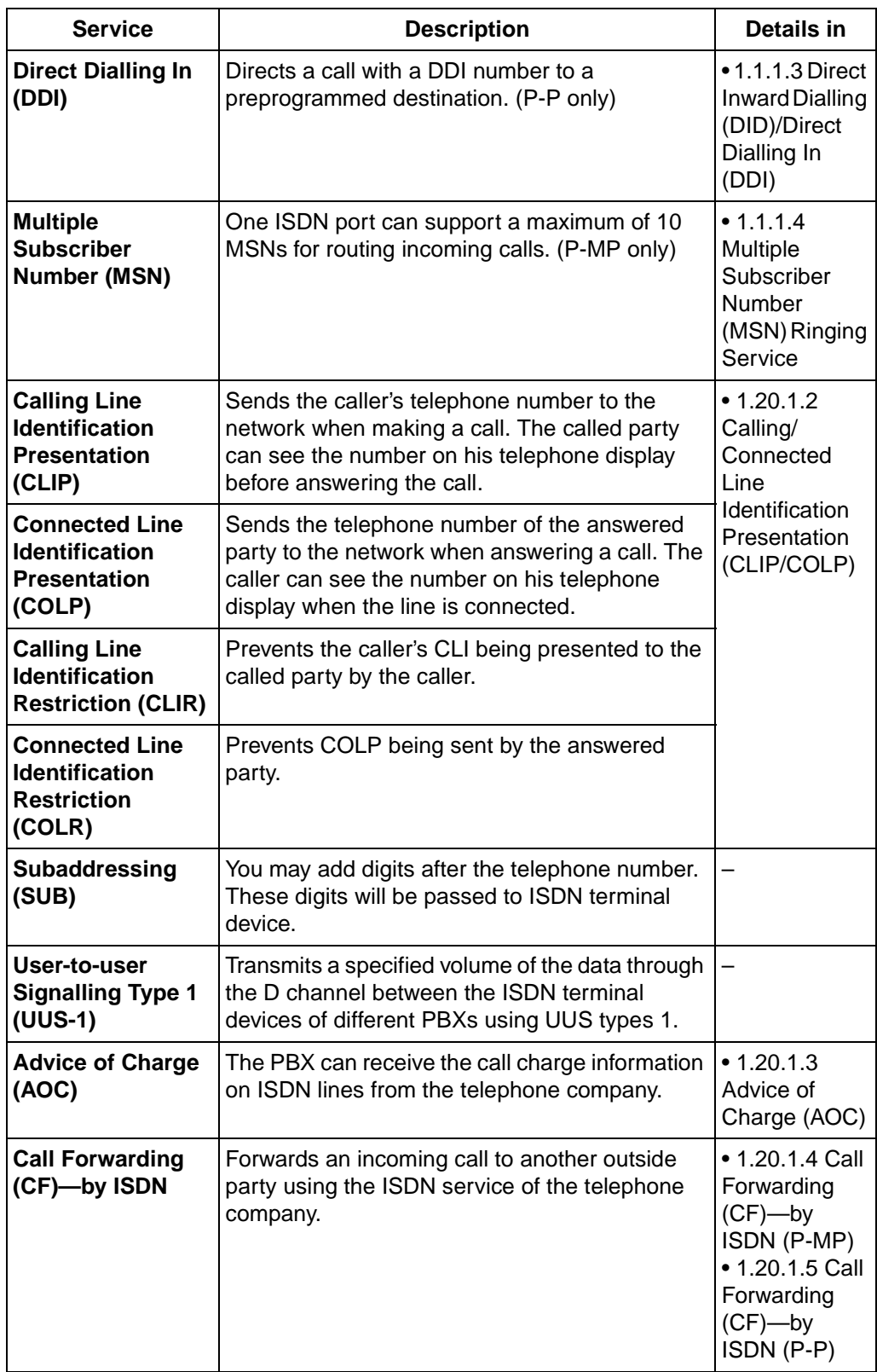

## **2. ISDN Supplementary Service Table for Public Network**

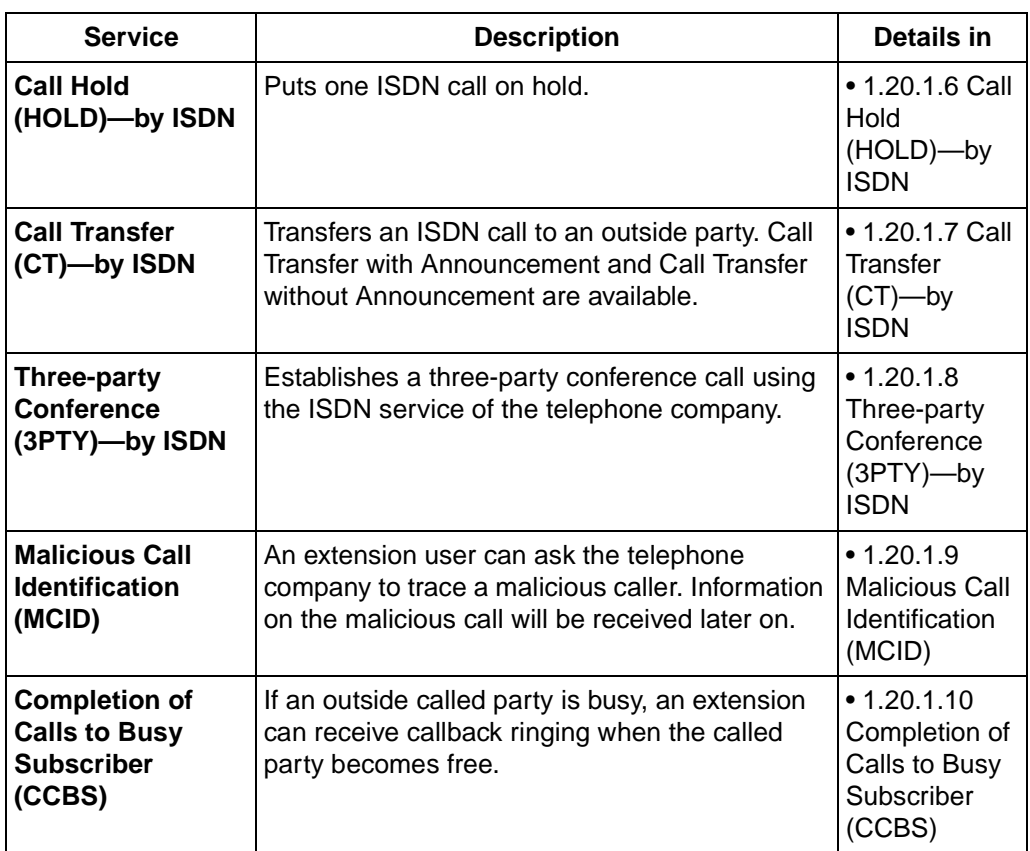

#### **3. ISDN Centrex Service**

An extension user can have access to the features of the ISDN Centrex Service of the telephone company (e.g., Call Transfer). This is used by putting the current ISDN call on hold by sending a flash/recall signal. This feature is enabled or disabled for each ISDN port.

#### **4. Private Networking Connection (QSIG)**

Private networking with QSIG is possible using an ISDN line. The QSIG mode, Master or Slave, can be enabled on an ISDN port basis.

#### **5. ISDN Extension** ( $\rightarrow$  [1.20.1.11 ISDN Extension](#page-197-0))

An ISDN (BRI/PRI) port can be used for extension connection. While the extension connection is enabled, ISDN terminal devices (e.g., ISDN telephone, G4 fax machine, personal computer) or a behind PBX can be connected to the port. When the ISDN port is in P-P configuration, one ISDN terminal device can be connected to the port. When the ISDN port is in P-MP configuration, a maximum of eight ISDN terminal devices can be connected to the port. However, only a maximum of two devices can be used simultaneously.

## **Conditions**

#### • **Overlap/En bloc**

ISDN call dialling mode, Overlap or En bloc, can be selected for each ISDN port. When "Overlap" is selected, the PBX sends each dialled digit individually. When "En bloc" is selected, the PBX sends all of dialled digits at once after the extension user completes dialling. The PBX recognises end of dialling as follows:

- Dialling #, if programmed
- Dialling a preprogrammed telephone number
- Inter-digit timer expires.
- Some supplementary services are provided by the key protocol ( $\rightarrow$  1.20.1.12 ISDN [Service Access by Keypad Protocol](#page-199-0)).

#### • **Extension Number**

An extension number can be assigned to each ISDN port.

• **Network Type** Each ISDN port can be set to the requirements of each country/area ( $\rightarrow$  BRI Network [Type \[420\]](#page--1-1) \*For BRI only).

#### • **L1 Active Mode and L2 Data Link Mode**

The active mode of Layer 1 (L1) ( $\rightarrow$  [BRI Layer 1 Active Mode \[424\]](#page--1-2) \*For BRI only) and the data link mode of Layer 2 (L2) ( $\rightarrow$  [BRI Layer 2 Active Mode \[425\]](#page--1-3) \*For BRI only) can be selected individually, Permanent or Call by Call, on an ISDN port basis.

#### • **TEI Assignment Mode**

The Terminal Endpoint Identifier (TEI) assignment mode can be selected on an ISDN port basis ( $\rightarrow$  [BRI TEI Mode \[427\]](#page--1-4) \*For BRI only).

• **Bearer Mode**

The bearer mode can be assigned on an extension basis.

### • **Automatic ISDN Configuration**

ISDN (BRI) port configuration can be set automatically through system programming. The following items will be set by making and receiving a call using the subscriber number assigned for each ISDN (BRI) port:

- L1 Active Mode
- L2 Data Link Mode
- Access Mode (Point-to-Point/Point-to-Multipoint)
- TEI Assignment Mode (Fix 00–63/Automatic)

### **Feature Guide References**

[1.28.3 QSIG Network](#page-267-0)

## <span id="page-185-0"></span>**1.20.1.2 Calling/Connected Line Identification Presentation (CLIP/COLP)**

## **Description**

#### **Calling Line Identification Presentation (CLIP):**

The PBX can send a preprogrammed telephone number to the network when an extension user makes a call. The called party can see the number on his telephone display before answering the call.

#### **Connected Line Identification Presentation (COLP):**

The PBX sends a preprogrammed telephone number to the network when the extension user answers an incoming call. The caller can see the number of the answering party on his telephone display when the call is answered.

These features comply with the following European Telecommunication Standard (ETS) specifications:

ETS 300 092 Calling Line Identification Presentation (CLIP) supplementary service. ETS 300 097 Connected Line Identification Presentation (COLP) supplementary service.

#### **[CLIP Example]**

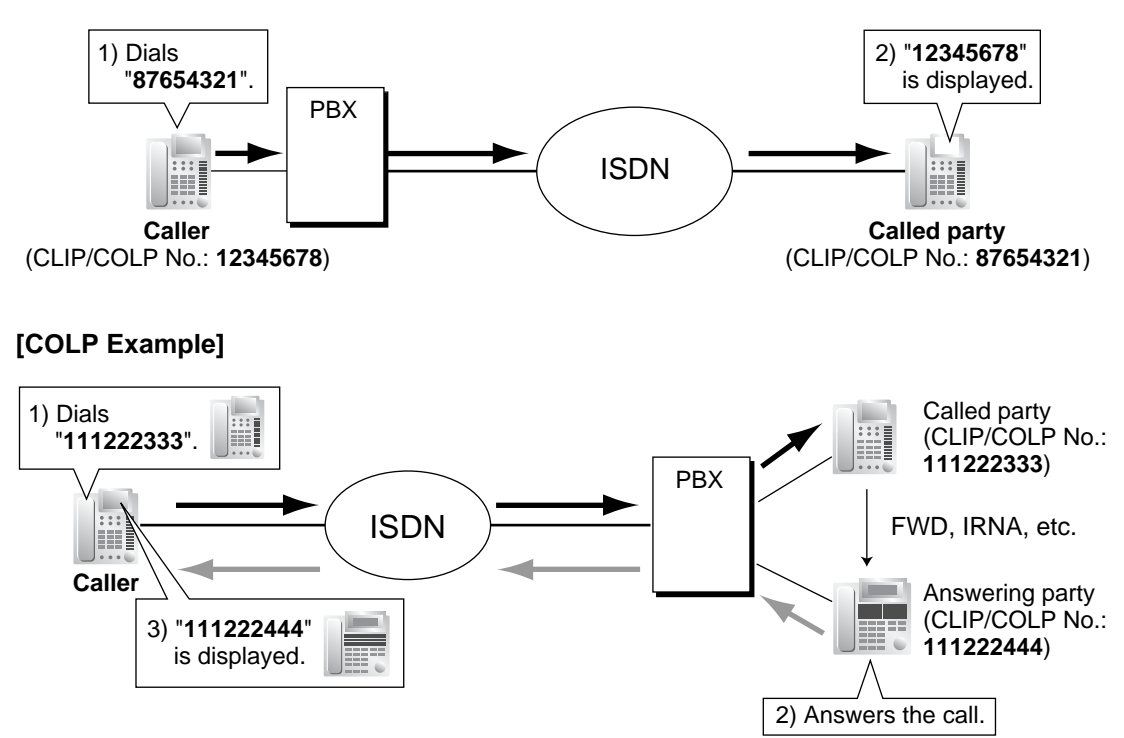

#### **CLIP/COLP Number:**

The telephone numbers sent to the network for CLIP/COLP can be assigned as follows:

- CLIP/COLP number for each ISDN port (subscriber's number) ( $\rightarrow$  BRI Subscriber [Number \[422\]](#page--1-5) \*For BRI only)
- CLIP/COLP number for each extension  $(\rightarrow$  [CLIP/COLP Number \[606\]](#page--1-6))
- CLIP/COLP number for each incoming call distribution group

Each extension can select either the CLIP/COLP number for the ISDN port or the extension to be used. The CLIP/COLP number for the incoming call distribution group is used when making a call by pressing the ICD Group button or receiving a call which arrives at the ICD Group button.

#### **Calling/Connected Line Identification Restriction (CLIR/COLR):**

It is possible for each extension to restrict the sending of its telephone number to the network by pressing the CLIR button, COLR button, or entering the feature number.

These features comply with the following European Telecommunication Standard (ETS) specifications:

ETS 300 093 Calling Line Identification Restriction (CLIR) supplementary service. ETS 300 098 Connected Line Identification Restriction (COLR) supplementary service.

## **Conditions**

- The availability of this feature is dependent on the contract with the telephone company.
- The CLIP/COLP number for the connected ISDN port can be used for the ISDN terminal devices which cannot be assigned their own CLIP/COLP number, such as a doorphone.
- **COLP/CLIR/COLR Assignment for Each Port** Each service can be enabled or disabled on each ISDN port of the PBX.
- **CLIR Button and COLR Button** It is possible to switch between CLIP and CLIR by pressing the CLIR button, and COLP and COLR by pressing the COLR button. A flexible button can be customised as the CLIR or COLR button.
- The CLIP/COLP number must match the telephone number provided by the telephone company. Otherwise it will be ignored or replaced by another number.
- When using a private network, the extension number assigned for each extension through system programming ( $\rightarrow$  [Extension Number \[003\]](#page-328-0)) is sent for CLIP/COLP. ( $\rightarrow$  1.28.3.2 [Calling/Connected Line Identification Presentation \(CLIP/COLP\) and Calling/Connected](#page-269-0)  [Name Identification Presentation \(CNIP/CONP\)—by QSIG](#page-269-0))

## **Feature Guide References**

[1.19.2 Flexible Buttons](#page-173-0)

### **User Manual References**

#### **User Manual**

1.7.4 Displaying Your Telephone Number on the Called Party and Caller's Telephone (Calling/Connected Line Identification Presentation [CLIP/COLP])

1.7.5 Preventing Your Telephone Number Being Displayed on the Caller's Telephone (Connected Line Identification Restriction [COLR])

1.7.6 Preventing Your Number Being Displayed on the Called Party's Telephone (Calling Line Identification Restriction [CLIR])

# <span id="page-187-0"></span>**1.20.1.3 Advice of Charge (AOC)**

## **Description**

The PBX can receive the call charge information on ISDN lines from the telephone company. There are the following types:

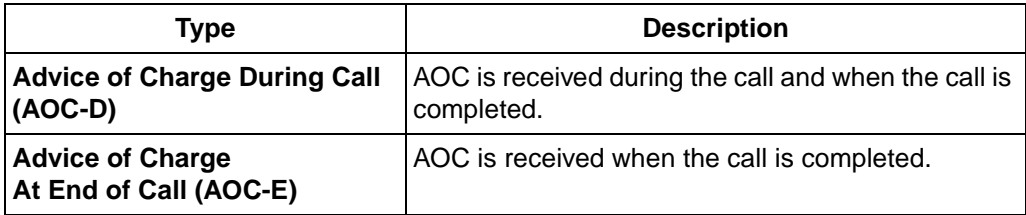

This feature complies with the following European Telecommunication Standard (ETS) specifications: ETS 300 182 Advice of Charge (AOC) supplementary service Digital Subscriber Signalling System No. One (DSS1) protocol.

## **Conditions**

- A DPT user can see the call charge information on the display during the call.
- **Budget Management** If the amount of call charge reaches the preprogrammed limit, an extension user cannot make further calls.  $(\rightarrow 1.8.2$  Budget Management)
- **AOC for ISDN extension** An ISDN extension also receives AOC.

# <span id="page-188-0"></span>**1.20.1.4 Call Forwarding (CF)—by ISDN (P-MP)**

## **Description**

An extension user can forward the incoming ISDN call to another outside party using the ISDN service of the telephone company, instead of the PBX feature, when the call is received through an ISDN line.

Extension users can set the forward destination to the network on an MSN basis. The setting must have been done beforehand to use this feature. There are the following types:

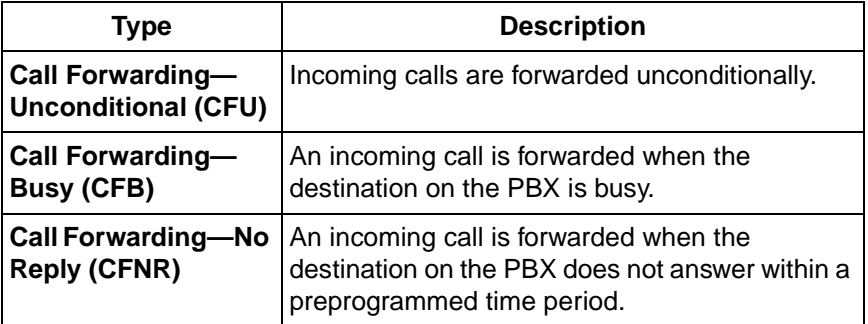

When the CFB or CFNR has been set, the network determines to forward the incoming call to the preprogrammed destination after the call reached the PBX once. When the CFU has been set, the network forwards the call directly to the preprogrammed destination.

This feature complies with the following European Telecommunication Standard (ETS) specifications: ETS 300 207 Diversion supplementary service.

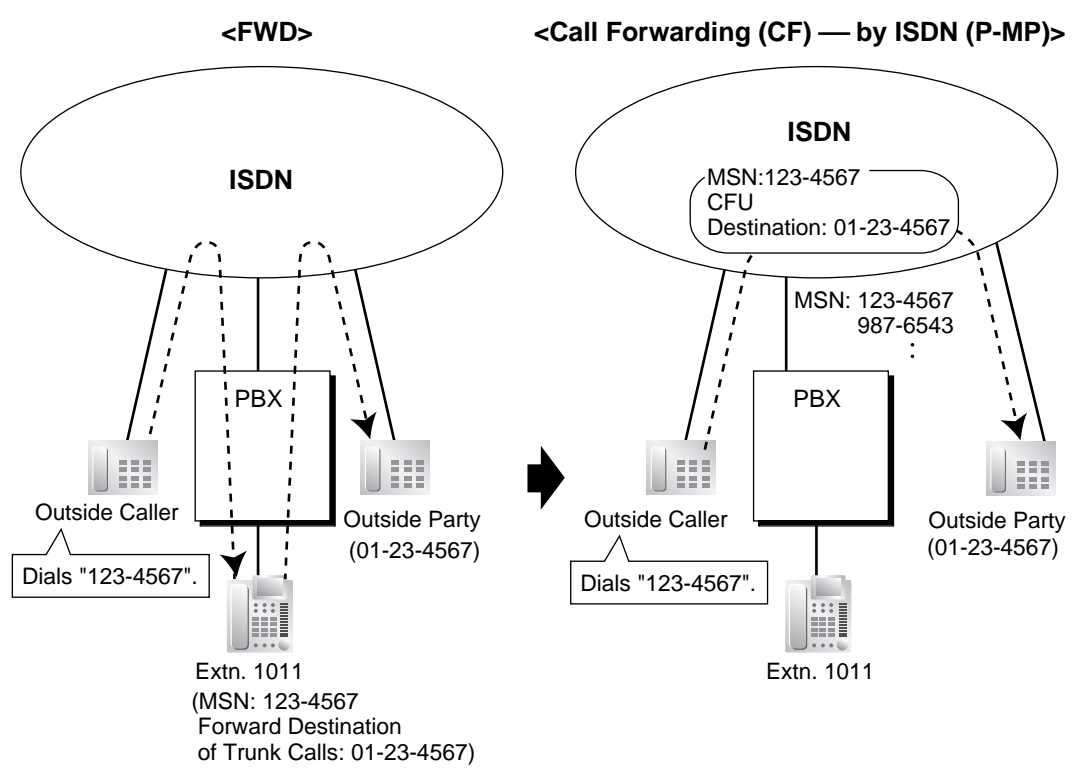

### **[Example]**

## **Conditions**

- The availability of this feature is dependent on the contract with the telephone company.
- The feature requires the MSN service.  $(\rightarrow 1.1.1.4$  Multiple Subscriber Number (MSN) [Ringing Service\)](#page-23-0)
- COS programming determines the extensions that are able to use this feature.

## **Feature Guide References**

[1.3.1.2 Call Forwarding \(FWD\)](#page-60-0)

## **User Manual References**

### **User Manual**

1.5.1 Forwarding Calls

# <span id="page-190-0"></span>**1.20.1.5 Call Forwarding (CF)—by ISDN (P-P)**

## **Description**

An extension user can forward the incoming ISDN call to another outside party using the ISDN service of the telephone company, instead of the PBX feature, when the call is received through an ISDN line.

The network directly forwards the call to the destination which the extension user has set on the PBX as the forward destination of trunk calls; the network is instructed by the PBX. This feature is available only when the call is received through an ISDN port which supports this feature.

Call Forwarding—Unconditional (CFU), Call Forwarding—Busy (CFB), and Call Forwarding— No Reply (CFNR) are applied to this feature.

This feature complies with the following European Telecommunication Standard (ETS) specifications: ETS 300 207 Diversion supplementary service.

#### **[Example]**

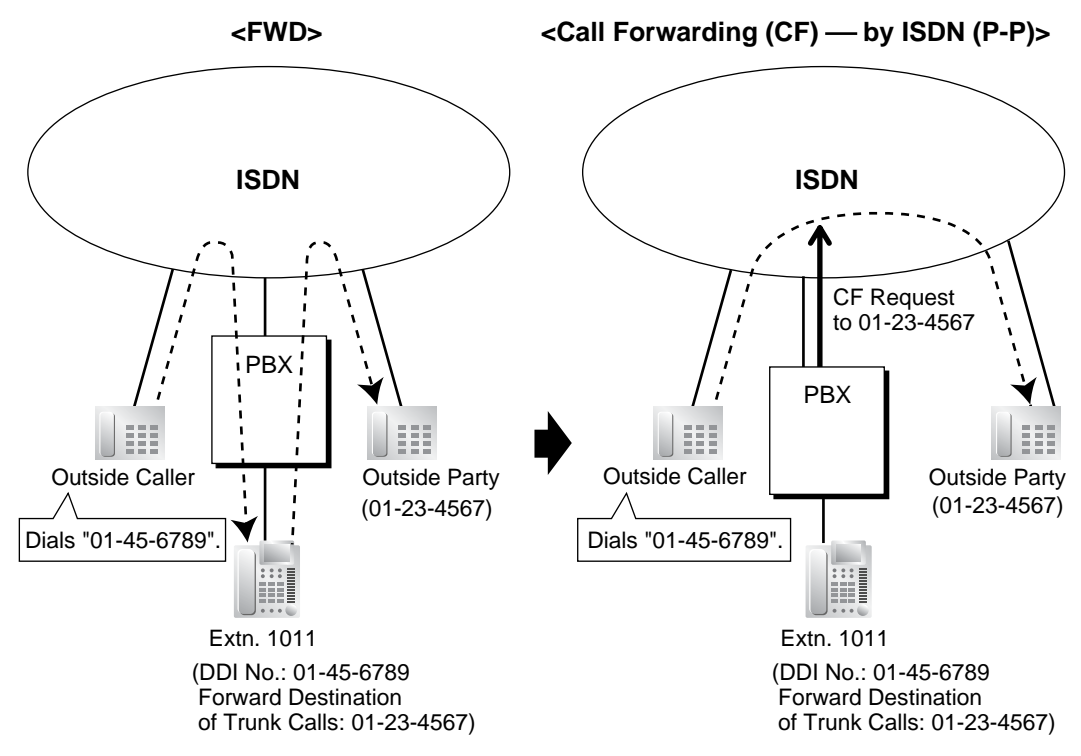

## **Conditions**

- The availability of this feature is dependent on the contract with the telephone company.
- This feature can be enabled or disabled on each ISDN port of the PBX.
- This feature is available when the same trunk group is used for the incoming call and the forwarded call.

### **Feature Guide References**

[1.3.1.2 Call Forwarding \(FWD\)](#page-60-0)

## **User Manual References**

#### **User Manual**

1.5.1 Forwarding Calls

# <span id="page-192-0"></span>**1.20.1.6 Call Hold (HOLD)—by ISDN**

## **Description**

An ISDN call can be put on hold using the ISDN service of the telephone company, instead of the PBX feature. This can be a part of a Call Transfer (CT)—by ISDN ( $\rightarrow$  1.20.1.7 Call Transfer [\(CT\)—by ISDN](#page-193-0)) and Three-party Conference (3PTY)—by ISDN ( $\rightarrow$  1.20.1.8 Three-party [Conference \(3PTY\)—by ISDN\)](#page-194-0). This feature allows an ISDN call to be held, and a call to be made to another outside party using only one communication channel of ISDN. A PT user can easily use this feature by pressing the ISDN Hold button.

This feature complies with the following European Telecommunication Standard (ETS) specifications: ETS 300 141 Call Hold (HOLD) supplementary service.

## **Conditions**

### • **ISDN Hold Button**

A flexible button can be customised as the ISDN Hold button.

- The availability of this feature is dependent on the contract with the telephone company.
- The TRS/Barring feature is applied when making a call after activating this feature.  $($   $\rightarrow$ [1.8.1 Toll Restriction \(TRS\)/Call Barring \(Barring\)](#page-101-0))
- ARS cannot be applied to the call dialled after activating this feature. ( $\rightarrow$  1.9.1 Automatic [Route Selection \(ARS\)](#page-112-0))
- It is impossible to seize any other trunk during this feature.

## **Feature Guide References**

[1.19.2 Flexible Buttons](#page-173-0)

# <span id="page-193-0"></span>**1.20.1.7 Call Transfer (CT)—by ISDN**

## **Description**

An ISDN call can be transferred to an outside party using the ISDN service of the telephone company, instead of the PBX feature, without occupying a second ISDN line.

This feature complies with the following European Telecommunication Standard (ETS) specifications: ETS 300 369 Explicit Call Transfer (ECT) supplementary service.

## **Conditions**

- The availability of this feature is dependent on the contract with the telephone company.
- This feature can be enabled or disabled on an ISDN port basis.
- If an ISDN port is in P-P configuration, this feature can be used only when the network supports the "explicit linkage" option.
- Call Transfer with Announcement and Call Transfer without Announcement is possible.  $\rightarrow$ [1.11.1 Call Transfer\)](#page-129-0)
- The call charges after completing this feature will not be recorded by the PBX.

## **User Manual References**

#### **User Manual**

1.4.1 Transferring a Call (Call Transfer)

# <span id="page-194-0"></span>**1.20.1.8 Three-party Conference (3PTY)—by ISDN**

## **Description**

During a conversation using an ISDN line, an extension user can add another party and establish a three-party conference call using the ISDN service of the telephone company, instead of the PBX feature.

This feature complies with the following European Telecommunication Standard (ETS) specifications: ETS 300 188 Three-Party (3PTY) supplementary service.

## **Conditions**

- The availability of this feature is depending on the contract with the telephone company.
- This feature can be enabled or disabled on an ISDN port basis.

## **User Manual References**

#### **User Manual**

1.4.5 Multiple Party Conversation

## <span id="page-195-0"></span>**1.20.1.9 Malicious Call Identification (MCID)**

## **Description**

An extension user can ask the telephone company to trace a malicious caller during a call or while hearing reorder tone after the caller hangs up. Information on the malicious call will be received later on.

This feature complies with the following European Telecommunication Standard (ETS) specifications: ETS 300 130 Malicious Call Identification (MCID) supplementary service.

## **User Manual References**

#### **User Manual**

1.3.6 Identifying Malicious Calling Parties (Malicious Call Identification [MCID])

## <span id="page-196-0"></span>**1.20.1.10 Completion of Calls to Busy Subscriber (CCBS)**

### **Description**

If the called party is busy and the call has been made using an ISDN line, an extension user can set to receive callback ringing when the called party becomes free. When the user answers the callback ringing, that party's number is automatically dialled.

This feature complies with the following European Telecommunication Standard (ETS) specifications: ETS 300 359 Completion of Calls to Busy Subscriber (CCBS) supplementary service.

## **Conditions**

- This feature is available under the following conditions:
	- **a)** The caller's PBX is capable of using CCBS and the service is provided by the network.
	- **b)** The called party's PBX is capable of accepting CCBS.
- To receive and send CCBS, receiving and sending CCBS must be enabled individually on an ISDN port basis through system programming.
- An extension user can set only one CCBS. The last setting is effective.
- The CCBS setting is cancelled if there is no callback ringing within 60 minutes or callback ringing is not answered within 10 seconds.
- If an extension user makes a call using the CCBS feature, the preassigned CLIP number for the extension will be used even though the extension has set CLIR or the extension has used the CLIP for the incoming call distribution group by pressing the ICD Group button when the CCBS has set.  $( \rightarrow 1.20.1.2 \text{ Calling/Connected Line Identification Presentation} )$ [\(CLIP/COLP\)\)](#page-185-0)
- After using the CCBS feature, using Last Number Redial will not retrieve the number dialled by CCBS.  $(\rightarrow 1.6.1.4$  Last Number Redial)
- An extension user that has set the CCBS feature cannot receive callback ringing while the extension is holding a call.

## **User Manual References**

#### **User Manual**

1.2.4 When the Dialled Line is Busy or There is No Answer

## <span id="page-197-0"></span>**1.20.1.11 ISDN Extension**

### **Description**

An ISDN (BRI/PRI) port can be used for either trunk or extension connection. When extension connection is enabled, ISDN terminal devices (e.g., ISDN telephone, G4 fax machine, personal computer) or a behind PBX can be connected to the port.

If the ISDN port is in point-to-point (P-P) configuration, one terminal device can be connected to the port. If the ISDN port is in point-to-multipoint (P-MP) configuration, a maximum of eight terminal devices can be connected to the port. However, only a maximum of two devices can be used simultaneously.

Individual terminal devices on a behind PBX can be addressed with Multiple Subscriber Number (MSN). The MSN consists of the ISDN extension number and an additional digit, 0 through 9 or 00 through 99.

#### **[Example]**

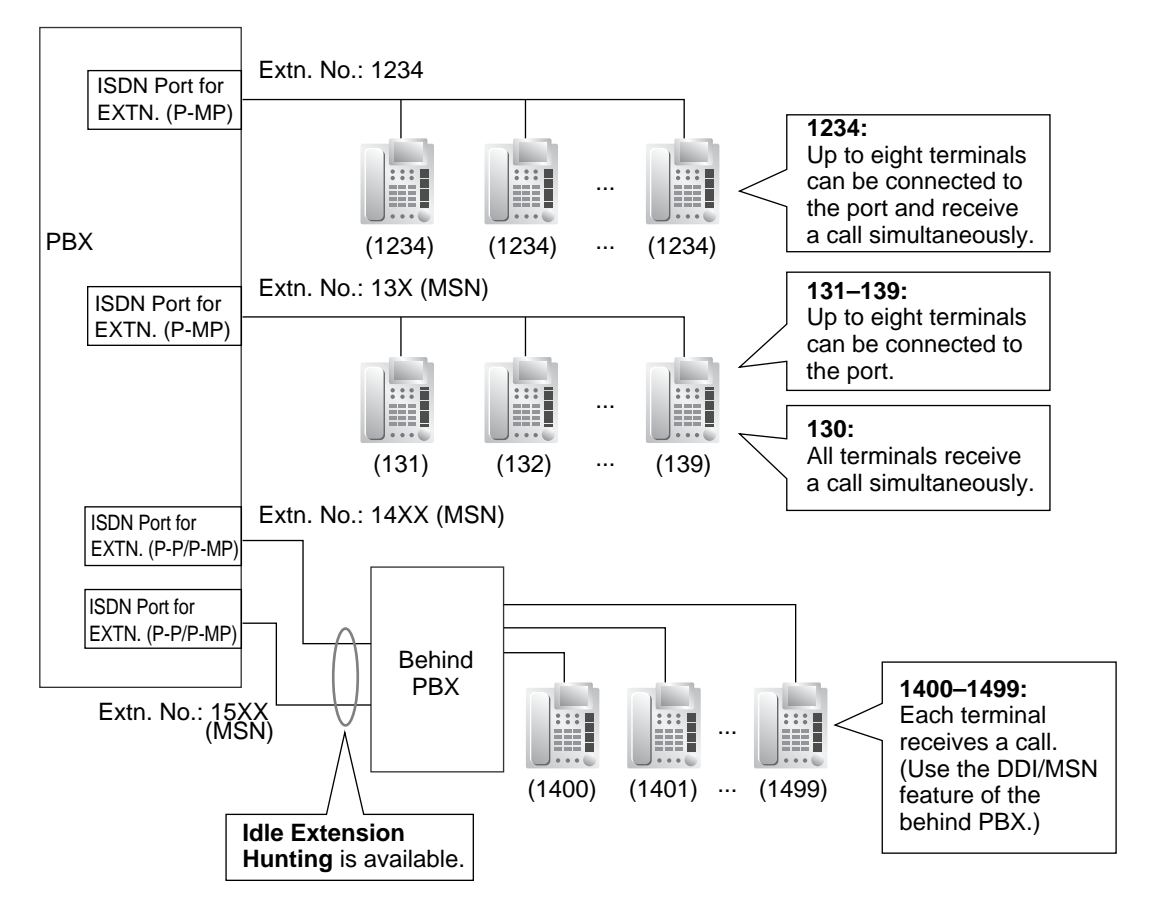

## **Conditions**

• **Subaddressing**

Subaddressing is possible between ISDN terminal devices. The subaddress goes through the PBX to the ISDN terminal devices directly.

• Call Transfer (PBX feature) is available only for ISDN extensions in P-MP configuration.  $(\rightarrow 1.11.1$  Call Transfer)

- ISDN extensions can belong to an incoming call distribution group ( $\rightarrow$  1.2.2 Incoming Call [Distribution Group Features](#page-41-0)) or idle extension hunting group  $($   $\rightarrow$  1.2.1 Idle Extension [Hunting](#page-39-0)). In this case, an MSN can be assigned.
- If the last digit of the MSN is "0", all terminal devices on the same ISDN port receive the call simultaneously, if the specification of each terminal device is available. To use the MSN whose last digit is "0" as an individual MSN, system programming is required for each ISDN port.

## **Feature Guide References**

[1.1.1.4 Multiple Subscriber Number \(MSN\) Ringing Service](#page-23-0)

## <span id="page-199-0"></span>**1.20.1.12 ISDN Service Access by Keypad Protocol**

## **Description**

ISDN provides some supplementary services by key protocol, and they may require a service access code to be dialled.

This feature complies with the following European Telecommunication Standard (ETS) specifications: ETS 300 122 Generic keypad protocol for the support of supplementary service (ISDN Service Access).

### **Conditions**

#### • **ISDN Service Button**

A flexible button can be customised as an ISDN Service button. A service access code can also be assigned on this button for a quick operation.

• This feature is not available to an SLT.

## **Feature Guide References**

[1.19.2 Flexible Buttons](#page-173-0)

## **User Manual References**

#### **User Manual**

1.2.5 Accessing the ISDN Service (ISDN Service Access)

# **1.21 E1 Line Service Features (KX-TDA100/KX-TDA200 only)**

# **1.21.1 E1 Line Service (KX-TDA100/KX-TDA200 only)**

## **Description**

The E1 line carries thirty 64 kbps-voice channels at 2.048 Mbps transmission speed as a trunk or private line. Voice is digitised by Pulse Code Modulation (PCM).

#### **1. Channel Type**

## **[DR2 (Digital System R2)/E & M-C (Continuous E & M)/E & M-P (Pulsed E & M)]**

The E1 card supports three different channel types to provide connection at minimum expense. One of the three channel types can be assigned to one of the 30 channels of the E1 card individually according to tariffs and customer needs.

#### **2. E1 Features**

The following table shows the features available for each channel type: **[Feature Table]**

| Channel Type   (1) TIE   (2) DID   (3) DIL   (4) ANI   ( <sup>0) Can</sup> Oligi |   |  |                           | (5) Call Charge |
|----------------------------------------------------------------------------------|---|--|---------------------------|-----------------|
| DR <sub>2</sub>                                                                  |   |  | $\boldsymbol{\nu}^*$ 1    |                 |
| <b>E &amp; M-C</b>                                                               | ✓ |  | $\boldsymbol{\nu}^{\ast}$ |                 |
| <b>E &amp; M-P</b>                                                               |   |  | $\boldsymbol{\nu}^{\ast}$ |                 |

 $\mathcal{V}$ : Available

- \*1: Receiving Dial Mode should be MFC-R2.
- \*2: Available when this PBX is connected to the KX-TDA100, KX-TDA200, or KX-TD500.

#### **[Explanation]**

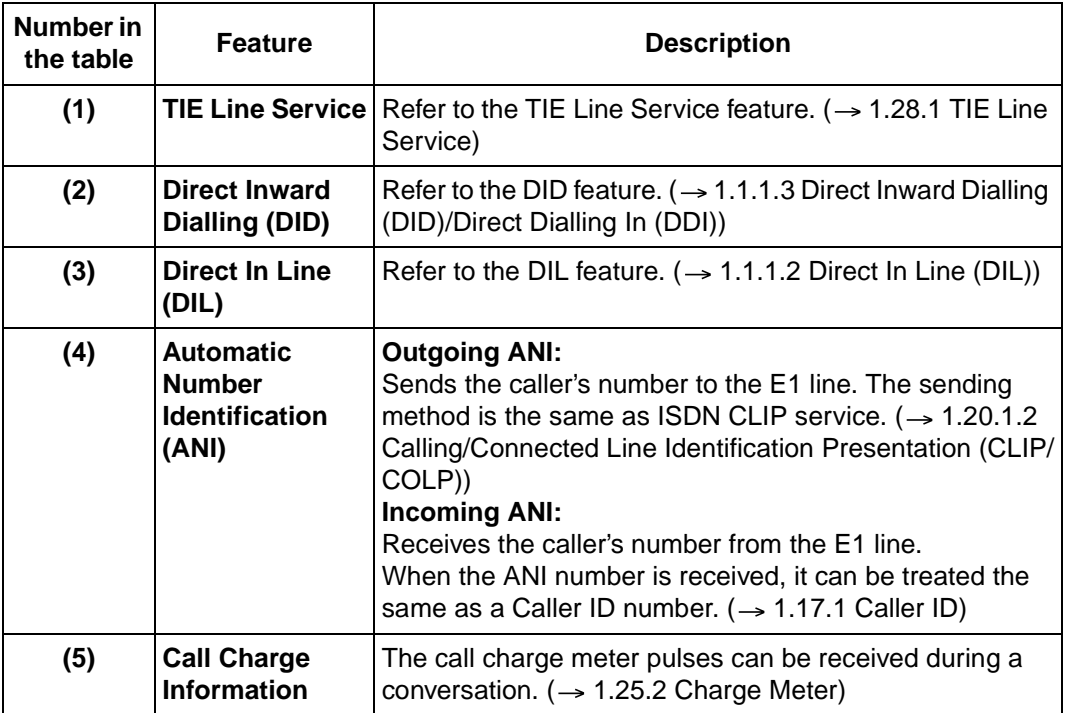

## **Conditions**

- If an E1 line is used as a trunk, the channel type depends on the contract with the telephone company.
- If "MFC-R2" is selected as the Dial Mode, the PBX always sends a dial tone, instead of the telephone company, when making a trunk call using E1 line.

# **1.22 T1 Line Service Features (KX-TDA100/KX-TDA200 only)**

# **1.22.1 T1 Line Service (KX-TDA100/KX-TDA200 only)**

## **Description**

The T1 line carries twenty-four 64 kbps-voice channels at 1.5 Mbps transmission speed as a trunk or private line. Voice is digitised by Pulse Code Modulation (PCM).

#### **1. Channel Type**

#### **[LCOT/GCOT/DID/TIE/OPX]**

The T1 card supports five different channel types to provide connection at minimum expense. One of the five channel types can be assigned to one of the 24 channels of the T1 card individually according to tariffs and customer needs.

#### **2. T1 Features**

The following table shows the features available for each channel type: **[Feature Table]**

| Channel Type   (1) TIE   (2) DID   (3) DIL   (4) OPX   (5) ANI |   |   |   |   |
|----------------------------------------------------------------|---|---|---|---|
| <b>LCOT</b>                                                    |   |   | V |   |
| <b>GCOT</b>                                                    |   |   | V |   |
| <b>DID</b>                                                     |   | ✓ | V | ✔ |
| TIE (E & M)                                                    | ✓ | V | V | ✔ |
| <b>OPX</b>                                                     |   |   |   |   |

 $\mathcal{V}$ : Available

#### **[Explanation]**

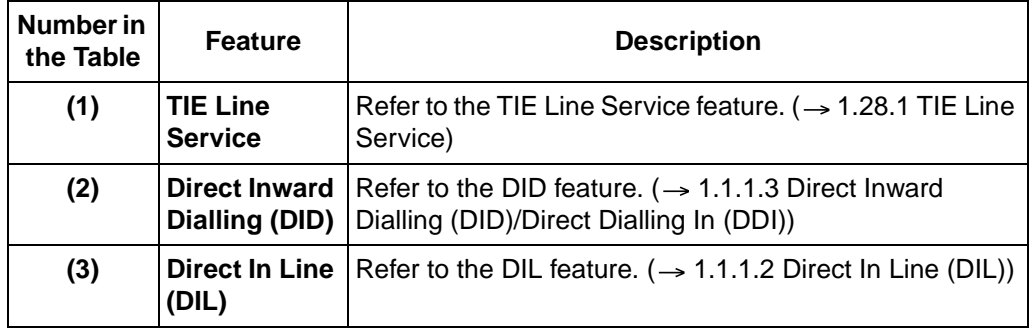

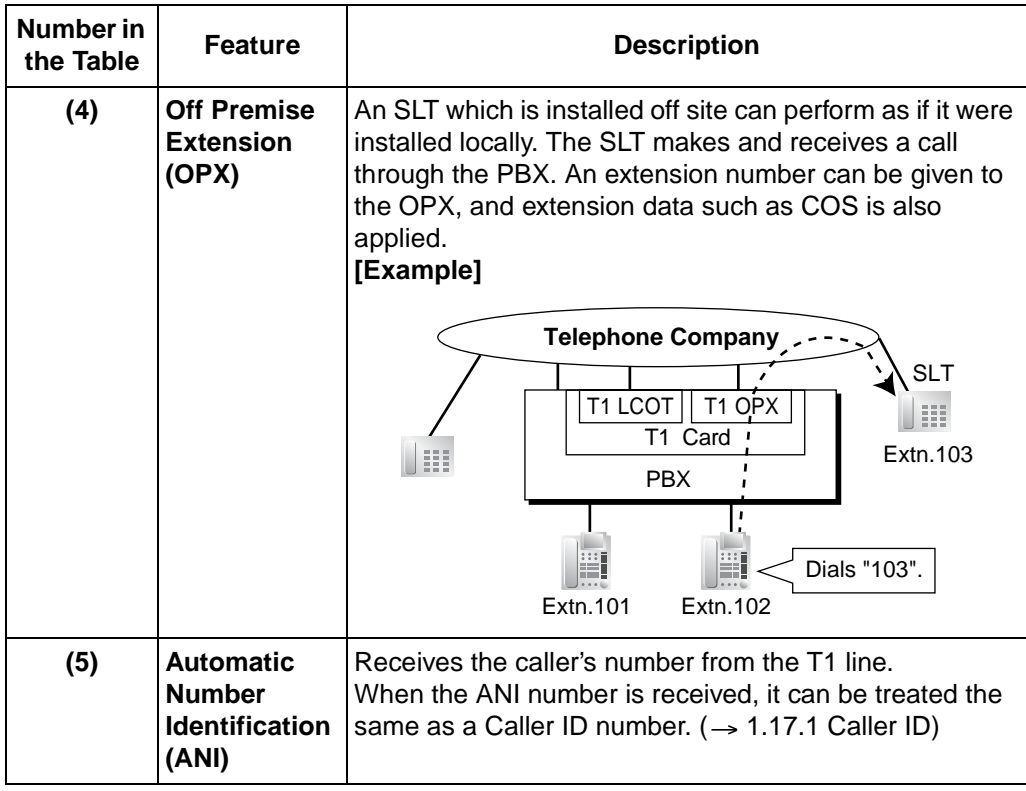

# **Conditions**

• If a T1 line is used as a trunk, the channel type depends on the contract with the telephone company.

# **1.23 Voice Mail Features**

# <span id="page-204-0"></span>**1.23.1 Voice Mail (VM) Group**

## **Description**

A VPS can be connected to extension ports on the PBX. The extension ports make a group, called a VM group. This group has a floating extension number. The VM group can be the destination for redirected calls and incoming calls. When receiving a call, the VPS can greet the caller offering them the option to leave a message or dial a number to reach the desired party. The VPS can record the message for each extension and leave notification on the corresponding extension, if the called extension is not able to answer calls.

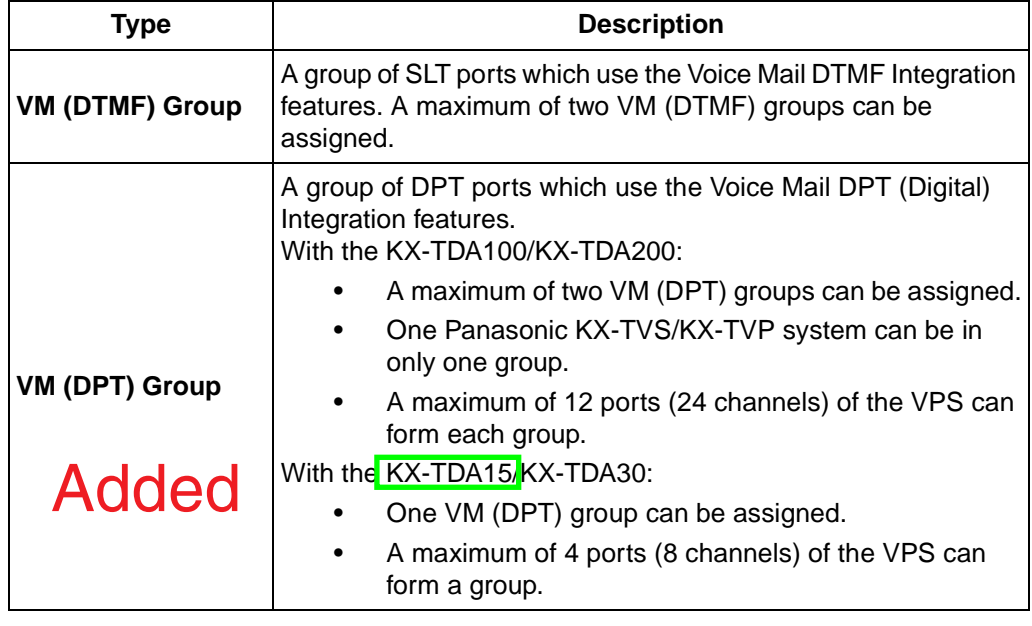

#### **1. VM Group Type**

### **[Example]**

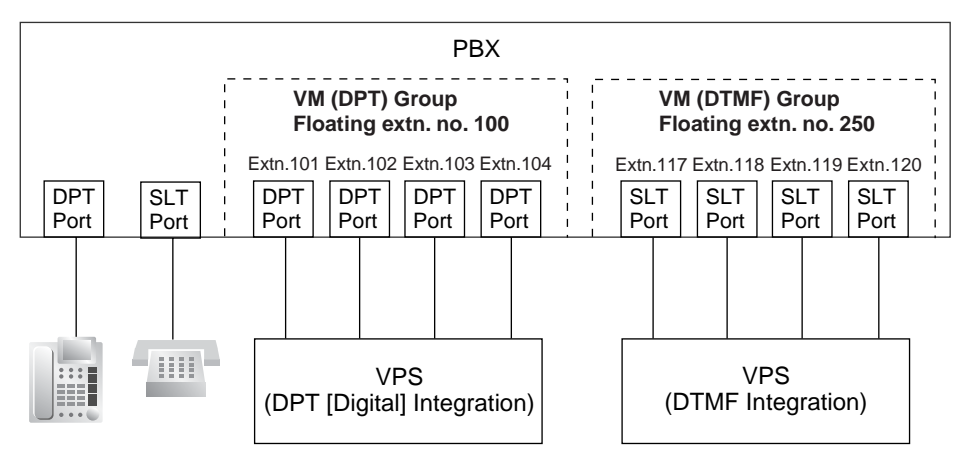

#### **VM (DTMF) Group Assignment:**

The VPS is connected to the SLT ports of the PBX. These SLT ports, as well as VM (DTMF) Group settings, must be configured to allow DTMF Integration, as shown in the following [Programming Example of Extension Port] and [Programming Example of VM (DTMF) Group].

#### **VM (DPT) Group Assignment:**

The VPS is connected to the DPT ports of the PBX. These DPT ports, as well as VM (DPT) group settings, must be configured to allow DPT (Digital) Integration, as shown in the following [Programming Example of Extension Port] and [Programming Example of VM (DPT) Group].

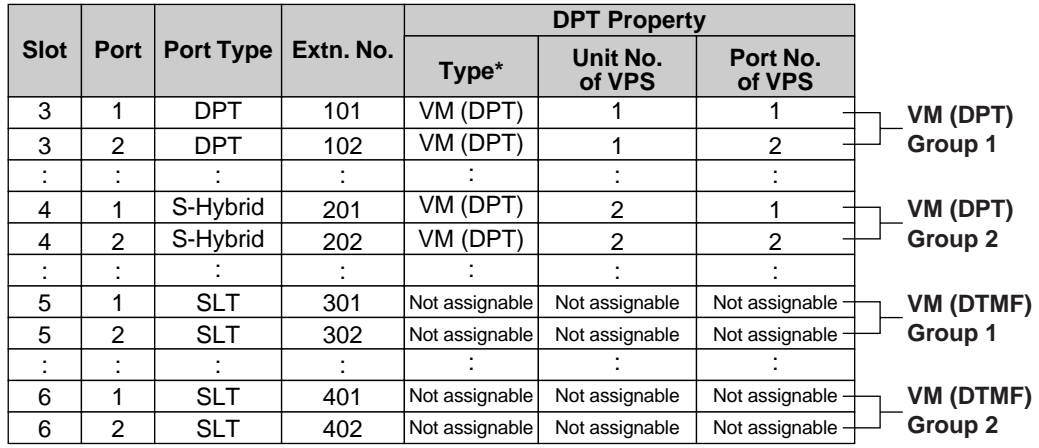

#### **[Programming Example of Extension Port]**

 $\dot{\cdot}$   $\rightarrow$  [Terminal Device Assignment \[601\]](#page--1-7)

#### **[Programming Example of VM (DTMF) Group]**

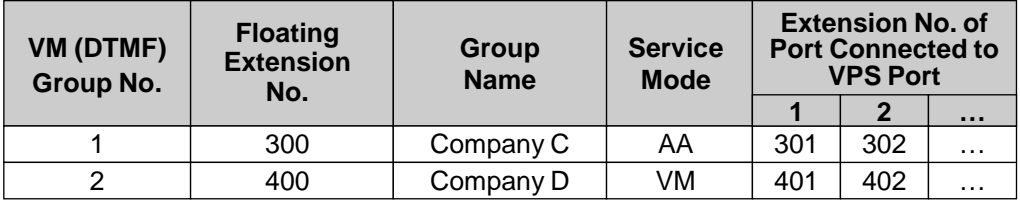

#### **[Programming Example of VM (DPT) Group]**

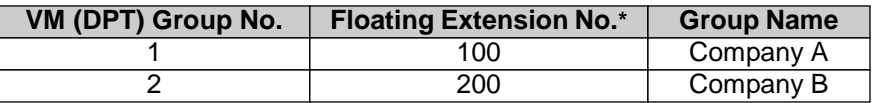

\*:  $\rightarrow$  [VM Group Floating Extension Number \[660\]](#page--1-8)

#### **2. Incoming Calls to VM Group**

When incoming calls are received at the floating extension number of the VM group, calls will hunt starting at the lowest VM port number. In this case, the FWD and DND settings  $(\rightarrow 1.3.1$  Call Forwarding (FWD)/Do Not Disturb (DND)) for each extension port are disregarded.

It is programmable whether the calls queue when all extension ports in the group are busy through system programming. If the queuing is disabled through system programming, the

call will be redirected to the destination, assigned on the trunk group which receives the call, by the Intercept Routing feature.

## **Conditions**

### **[General]**

**Added** 

• It is possible to call an extension (extension port) in a VM group directly. If the calls are routed directly to the extension in the group, it is possible to enable some features (e.g., FWD, Idle Extension Hunting) on the extension in the group. The Voice Mail DTMF/DPT (Digital) Integration (e.g., command transmit) is also available on the extension.

• **One-touch Voice Mail Feature Access** It is possible to assign a One-touch Dialling button for direct access to a Voice Mail feature.  $(\rightarrow 1.6.1.2$  One-touch Dialling) For example, to access a mailbox (mailbox number 123) of the VPS (extension number 165) directly, assign "**165**#6**123**" to a One-touch Dialling button. When pressing this button, the outgoing message (OGM) of the mailbox will be heard.

### **[KX-TDA100/KX-TDA200]**

All ports in a VM (DPT) group must be connected to a single DHLC or DLC card.

## **[KX-TDA15/KX-TDA30]**

• All ports in a VM (DPT) group must be connected to either the same DLC card, or to the preinstalled Super Hybrid ports.

## **Feature Guide References**

- [1.23.2 Voice Mail DTMF Integration](#page-207-0)
- [1.23.3 Voice Mail DPT \(Digital\) Integration](#page-214-0)

# <span id="page-207-0"></span>**1.23.2 Voice Mail DTMF Integration**

### **Description**

The PBX and the VPS connected to the PBX can transmit commands using DTMF signals to each other. The PBX sends preprogrammed commands using DTMF to the VPS automatically to change the answering service between Voice Mail (VM) service mode and Automated Attendant (AA) service mode or to inform the extension status (e.g., busy). The VPS sends the commands to the PBX like an SLT.

The following answering services and features are available:

#### **1. Voice Mail (VM) Service Mode**

When a caller reaches the VPS, the VPS greets and guides the caller to leave a voice message for a specified mailbox.

#### **[Example]**

The VPS sends the message to the caller, "Thank you for calling Panasonic. Please enter the mailbox number of the person you wish to leave your message for."

The caller dials the mailbox number. Then, the dialled number is sent to the VPS via the PBX.

The VPS sends the personal greeting to the caller, "You have reached Mike's voice mail. I am sorry I cannot take your call right now. Please leave a message and I will call you back."

The caller leaves a message.

If the call reroutes to the floating extension number of the VM (DTMF) Group or the extension in the VM (DTMF) group by such as the FWD feature, when the VPS answers the call, the PBX will dial the mailbox number of the corresponding group or extension and any other digits required to the VPS automatically using the caller-dialled number (Follow on ID). In this case, the caller can reach a mailbox without knowing the mailbox number. **[Available Features for Follow on ID]**

- **a)** FWD to a Mailbox
- **b)** Intercept Routing to a Mailbox
- **c)** Call Transfer to a Mailbox
- **d)** Listening to a Message in a Mailbox

#### **2. Automated Attendant (AA) Service Mode**

The VPS greets and guides the caller to the desired extension directly without operator assistance.

#### **3. VM → AA Service, AA → VM Service**

It is possible to switch the service mode assigned on the VPS port, from the VM service to AA service or vice versa.

#### **System Explanation**

#### **1. Service Mode Assignment**

Assign the service mode, VM service or AA service, to the VM (DTMF) group to

correspond with the assignment of the VPS.

#### **2. DTMF Command Assignment**

Assign the DTMF command to suit the VPS settings.

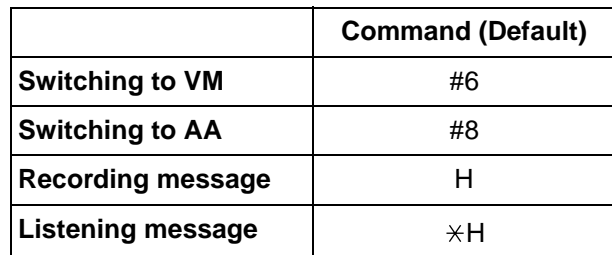

**Note:** H = Mailbox Number

#### **3. VM Service**

#### **a) FWD to a Mailbox of the VPS**

The PBX sends a mailbox number of the corresponding extension to the VPS when a call is forwarded from an extension to the VPS. Therefore the caller can leave a message for the called extension without knowing the mailbox number.

#### **[FWD to the VPS Sequence Selection]**

If an extension user sets FWD to the VPS, any incoming call will be forwarded to the VPS.

It is also possible to send the AA command, even in the VM service mode, when calls are forwarded so that the caller can be directed to an extension rather than a mailbox. This can be performed by selecting "AA" through system programming.

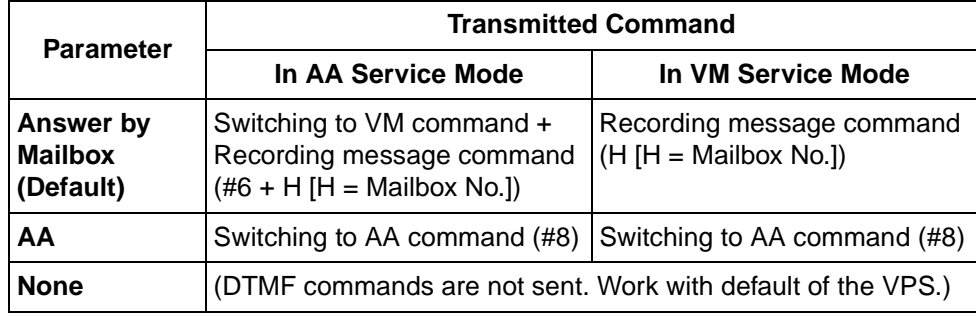

#### **b) Intercept Routing to a Mailbox of the VPS**

The PBX sends a mailbox number of the corresponding extension to the VPS when a trunk call is intercepted from an extension to the VPS. Therefore the caller can leave a message for the called extension without knowing the mailbox number.

#### **[Intercept Routing to the VPS Sequence Selection]**

If an extension user sets Intercept Routing to the VPS, the intercepted trunk calls will be redirected to the VPS.

It is also possible to send the AA command, even in the VM service mode, when calls are intercepted so that the caller can be directed to an extension rather than a mailbox. This can be performed by selecting "AA" through system programming.

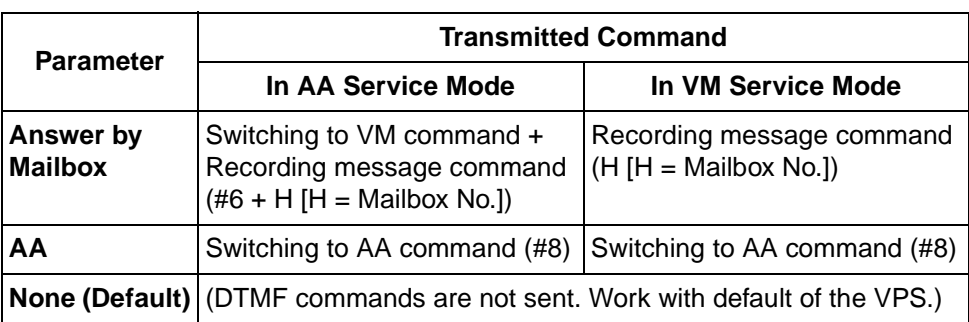

#### **[Example of a) & b)]**

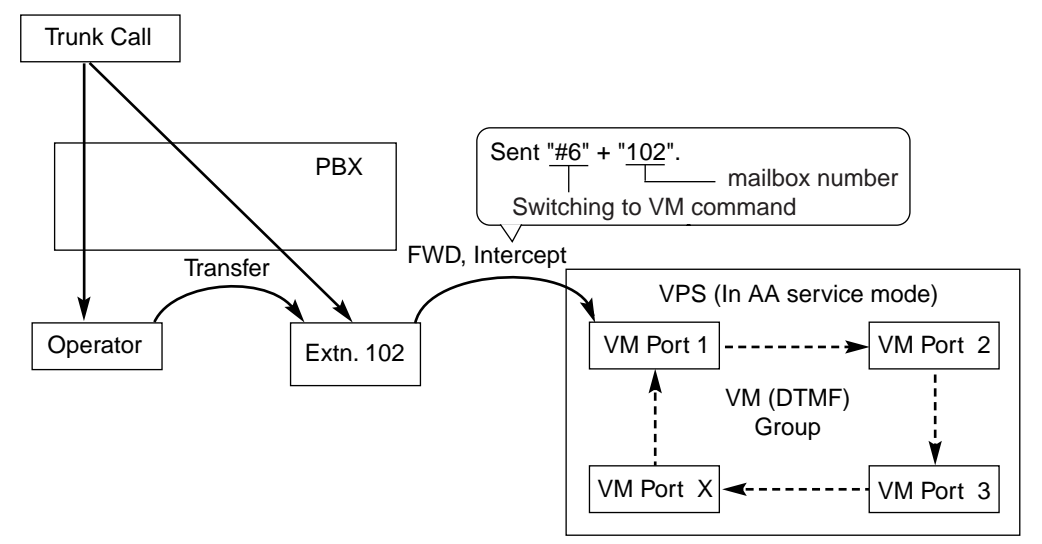

#### **c) Transferring to a Mailbox of the VPS**

An extension user can transfer a call to a mailbox of the VPS so that the caller can leave a message in the mailbox of the desired extension. The extension user should use the Voice Mail (VM) Transfer button, when transferring a call to the mailbox of the VPS. When the extension user presses this button and enters the desired extension number, the PBX will transfer the call to the VM group and dial the mailbox number of the desired extension with the required command (after the VPS answers the call). Therefore the caller can leave a message without knowing the mailbox number.

#### **[Performance of Pressing the VM Transfer Button and Entering an Extension Number]**

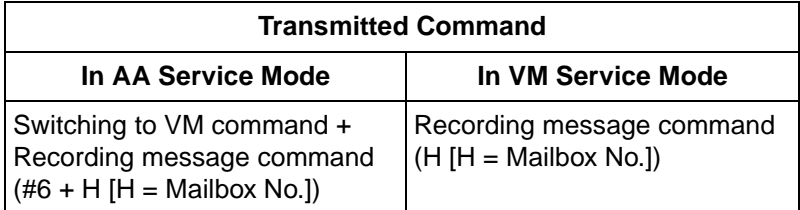

#### **[Example]**

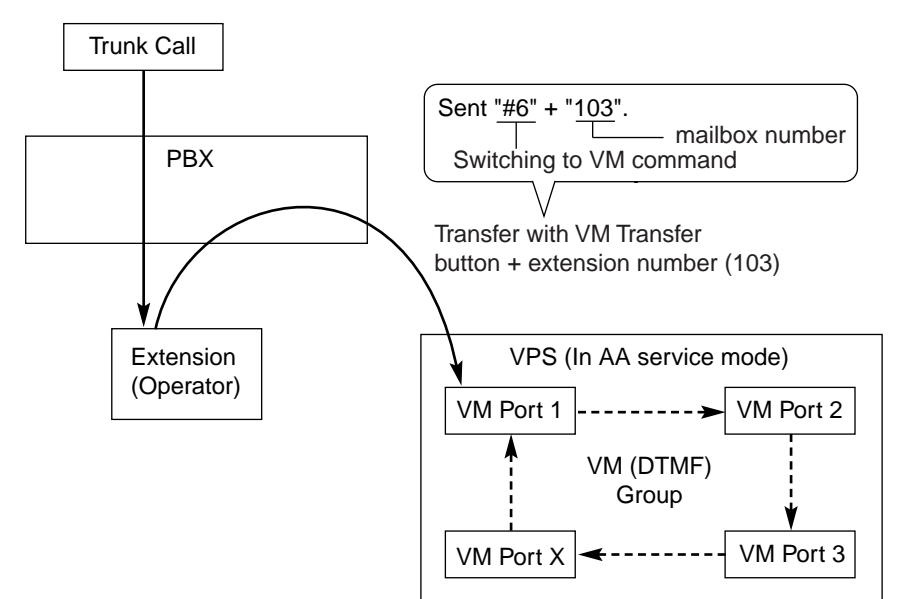

#### **d) Listening to a Recorded Message**

If the VPS receives a message, the VPS will set the Message Waiting feature (e.g., turning on the Message button light) on the corresponding telephone as notification.  $\rightarrow$  [1.18.1 Message Waiting](#page-166-0)) Thereby, the VPS notifies the extension user that there is a message waiting in his mailbox. When the Message button light turns on, pressing the button allows the extension user to play back the messages stored in his mailbox without dialling such as a mailbox number. It is programmable whether the PBX or the VPS cancels the Message Waiting feature (e.g., turning off the Message button light). When the PBX is selected, the Message Waiting feature is cancelled after the extension user has accessed the VPS. When the VPS is selected, the Message Waiting feature is cancelled after the extension user has listened to messages stored in his mailbox.

#### **[Performance of Pressing the MESSAGE Button]**

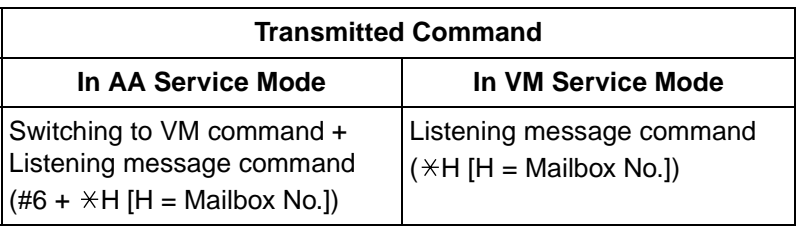

#### **[Example]**

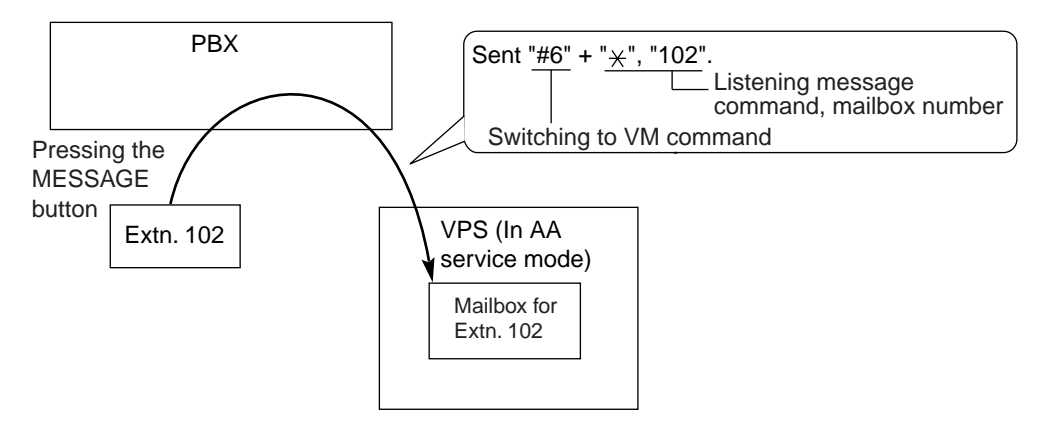

#### **4. AA Service**

If the VPS transfers the call using the AA service, the PBX will inform the VPS of the status of the called destination with the preprogrammed DTMF status signal so that the VPS can confirm the status of the extension without listening to the system tones (e.g., ringback tone).

Assign the DTMF status signal to suit the VPS settings.

### **[The DTMF Status Signal and Condition]**

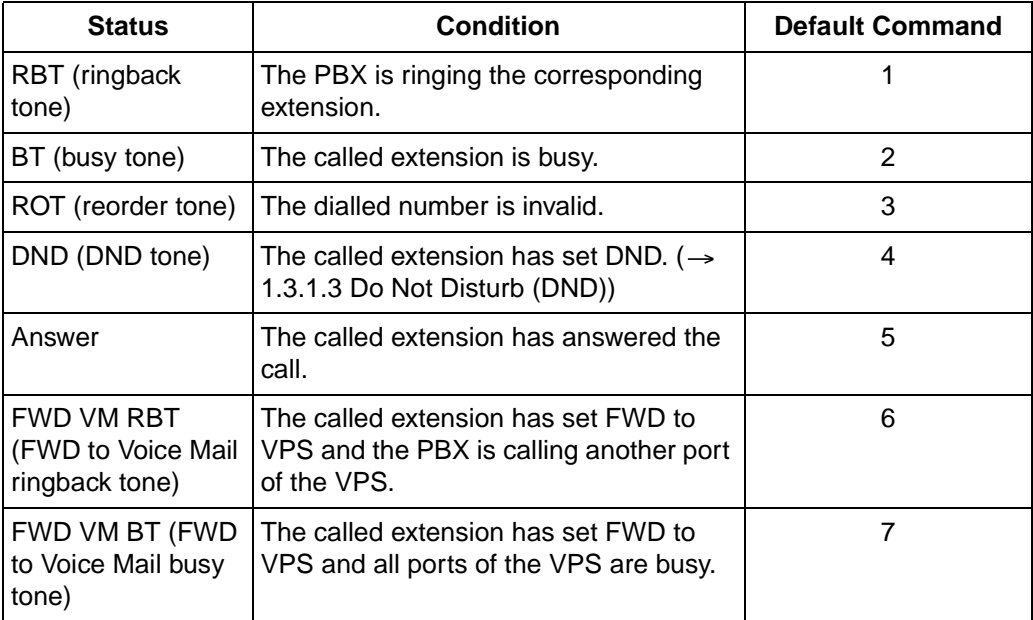

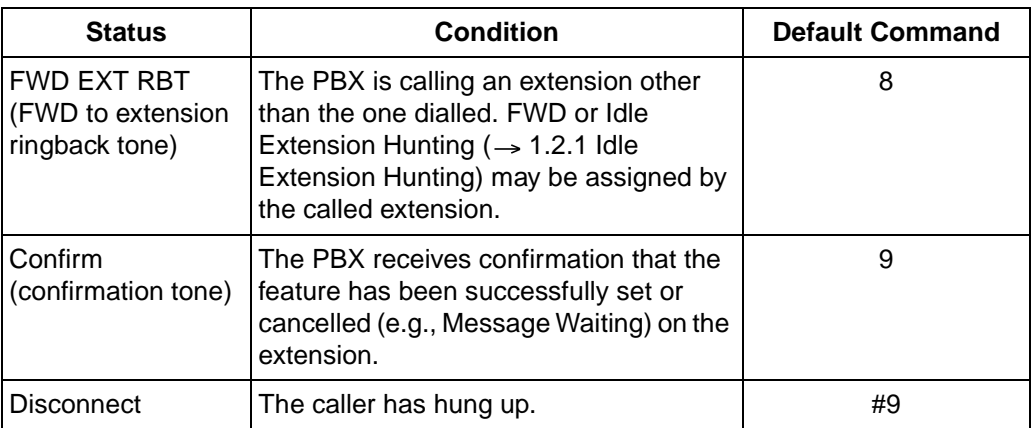

#### **[Example]**

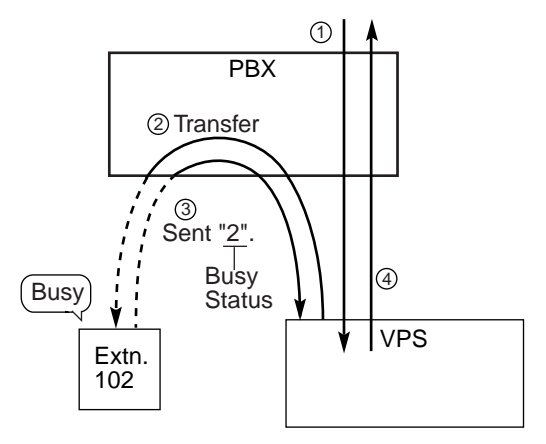

- $\mathfrak D$  An incoming call reaches the VPS. The VPS greets the caller: "Thank you for calling Panasonic. If you know the extension number of the person you wish… ".
- The caller dials the extension number (extn. 2 102). The VPS will transfer the call to the extension via the PBX.
- 3 If the extension is not available, the PBX sends DTMF status signal of the extension (busy status) to the VPS.
- The VPS receives the DTMF status signal 4and send the appropriate message to the caller: "Sorry. The extension is busy. Would you like to leave a message… ".

## **Conditions**

- **Voice Mail (VM) Transfer Button** A flexible button can be customised as the Voice Mail (VM) Transfer button with the floating extension number of the VM group as the parameter.
- It is possible to assign the time period between when the VPS answers the call and the PBX sends the Follow on ID to the VPS.
- It is possible to assign the time period between when the VPS transfers the call using the AA service to the PBX and the PBX sends the DTMF status signal to the VPS.
- It is possible to select whether the mailbox number is the same as the extension number, or the mailbox number is programmable for each extension number and incoming call distribution group (Mailbox Access ID).
- The Inter-digit time for the DTMF command and for DTMF status signal is programmable.
- Data Line Security is set automatically on the extensions in the VM (DTMF) group to achieve proper recording.  $(\rightarrow 1.10.5$  Data Line Security)

## **Feature Guide References**

[1.1.1.6 Intercept Routing](#page-28-0)

[1.3.1.2 Call Forwarding \(FWD\)](#page-60-0) [1.11.1 Call Transfer](#page-129-0) [1.19.2 Flexible Buttons](#page-173-0) [1.23.1 Voice Mail \(VM\) Group](#page-204-0)

## **User Manual References**

#### **User Manual**

1.9.3 If a Voice Processing System is Connected

# <span id="page-214-0"></span>**1.23.3 Voice Mail DPT (Digital) Integration**

## **Description**

A Panasonic VPS that supports DPT (Digital) Integration (e.g., the KX-TVP200) can be connected to this PBX in a tightly integrated fashion.

DPT (Digital) Integration features can be used when the VPS is connected through DPT ports of the PBX.

### **Feature Explanation**

#### **1. Automatic Configuration—Quick Setup**

The PBX informs the VPS of its extension numbers and the floating extension numbers of the incoming call distribution groups so that the VPS can create mailboxes with this data automatically.

#### **2. FWD to a Mailbox of the VPS**

If an extension user sets FWD to the VPS, incoming calls are forwarded to the VPS.  $\rightarrow$ [1.3.1.2 Call Forwarding \(FWD\)](#page-60-0)) The PBX sends a mailbox number of the forwarding extension to the VPS. Therefore the caller can leave a message in the mailbox of the extension without knowing the mailbox number.

#### **3. Intercept Routing to a Mailbox of the VPS**

If an extension user sets Intercept Routing to the VPS, the intercepted trunk calls will be redirected to the VPS.  $(\rightarrow 1.1.1.6$  Intercept Routing) If the "Intercept to Mailbox" setting is enabled through system programming, the PBX sends the mailbox number of the intercepted extension to the VPS. Therefore the caller can leave a message in the mailbox of the extension without knowing the mailbox number.

#### **4. Transferring to a Mailbox of the VPS**

An extension user can transfer a call to a mailbox of the VPS so that caller can leave a message in the mailbox of the desired extension.  $(\rightarrow 1.11.1$  Call Transfer) The extension user should use the Voice Mail (VM) Transfer button, when transferring a call to the mailbox of the VPS. When the extension user presses this button and enters the desired extension number, the PBX will transfer the call to the VM group and dial the mailbox number of the desired extension number with the required command (after the VPS answers the call). Therefore the caller can leave a message without knowing the mailbox number.

#### **5. Transfer Recall to a Mailbox of the VPS**

If a call is transferred to an extension via the Automated Attendant (AA) service of the VPS and the call is not answered within a preprogrammed [Transfer](#page-334-0) Recall time  $($   $\rightarrow$  Transfer [Recall Time \[201\]\)](#page-334-0), the PBX sends the mailbox number of the transfer destination extension to the VPS. Therefore the caller can leave a message in the mailbox of the extension without knowing the mailbox number. The "Transfer Recall to Mailbox" setting should be enabled through system programming to use this feature.

#### **6. Listening to a Recorded Message (Direct Mailbox Access)**

If the VPS receives a message, the VPS will set the Message Waiting feature (e.g., turning on the Message button light) on the corresponding telephone as notification.  $(\rightarrow 1.18.1$ [Message Waiting](#page-166-0)) Thereby, the VPS notifies the extension user that there is a message waiting in his mailbox. When the Message button light turns on, pressing the button allows the extension user to play back the messages stored in his mailbox without dialling such as a mailbox.

When the extension user dials an extension number of the VM (DPT) extension port or the floating extension number of the VM (DPT) group from his extension, he can listen to the

messages stored in his mailbox without dialling his mailbox number (Direct Mailbox Access). It is possible to disable this feature by COS programming on the VPS.

#### **7. VPS Trunk Service & Automatic Time Mode Notification for Incoming Call\***

Multiple tenants can share a single VPS; each tenant does not require a dedicated VPS port. If the destination of the incoming trunk call is a VM (DPT) group, the PBX sends the VPS trunk group number and time mode (day/lunch/break/night) of the tenant ( $\rightarrow$  2.2.4 [Time Service\)](#page-289-0) assigned for the call to the VPS. Therefore the VPS can send the assigned message (company greeting) to the caller. Corresponding VPS trunk group number and tenant number are determined by the setting of the incoming trunk call as follows:

- **a) DIL/TIE:** the setting of each trunk port  $(\rightarrow 1.1.1.2$  Direct In Line (DIL), 1.28.1 TIE [Line Service](#page-246-0))
- **b) DID/DDI:** the setting of each location number for DID/DDI ( $\rightarrow$  1.1.1.3 Direct [Inward Dialling \(DID\)/Direct Dialling In \(DDI\)](#page-20-0))
- **c) MSN:** the setting of each MSN  $(\rightarrow 1.1.1.4$  Multiple Subscriber Number (MSN) [Ringing Service](#page-23-0))

#### **[Example]**

#### **For DID Calls:**

Each location number can have its VPS trunk group number (message number) and tenant number.

#### **[DID Programming Example]**

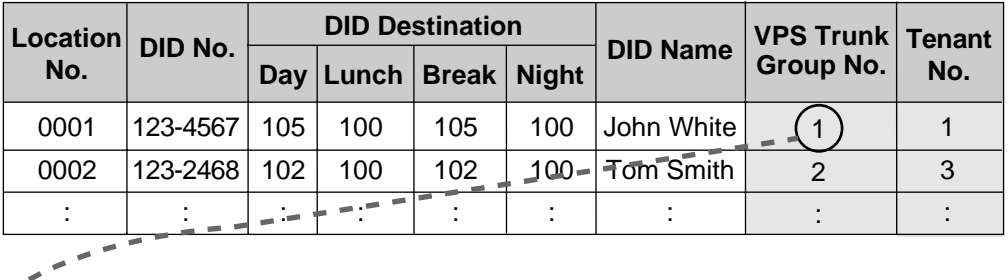

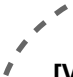

 $\sqrt{2}$ 

#### **[VPS Programming—Programming Example of Trunk Group Assignment]**

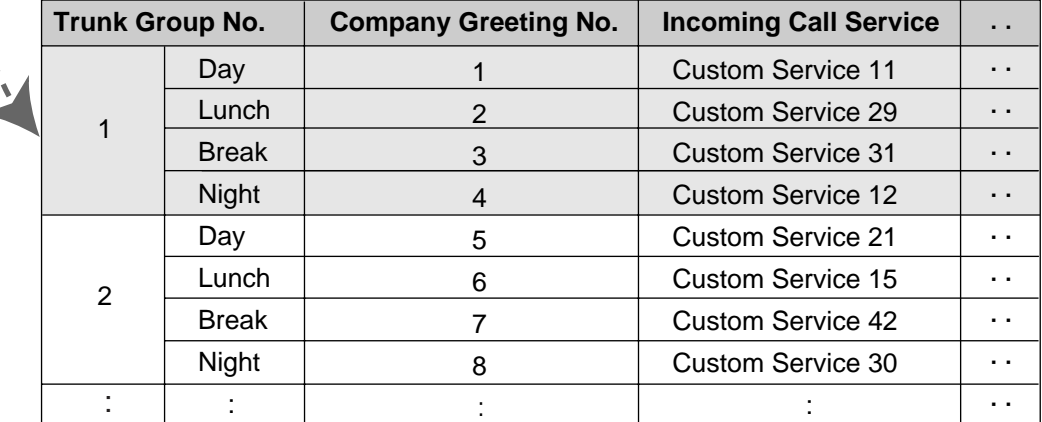

#### **Explanation:**

A DID call reaches a VM (DPT) group directly or by the Intercept Routing feature. According to the [DID Programming Example] and [VPS Programming—Programming Example of Trunk Group Assignment], a caller will hear a corresponding company greeting of the VPS.
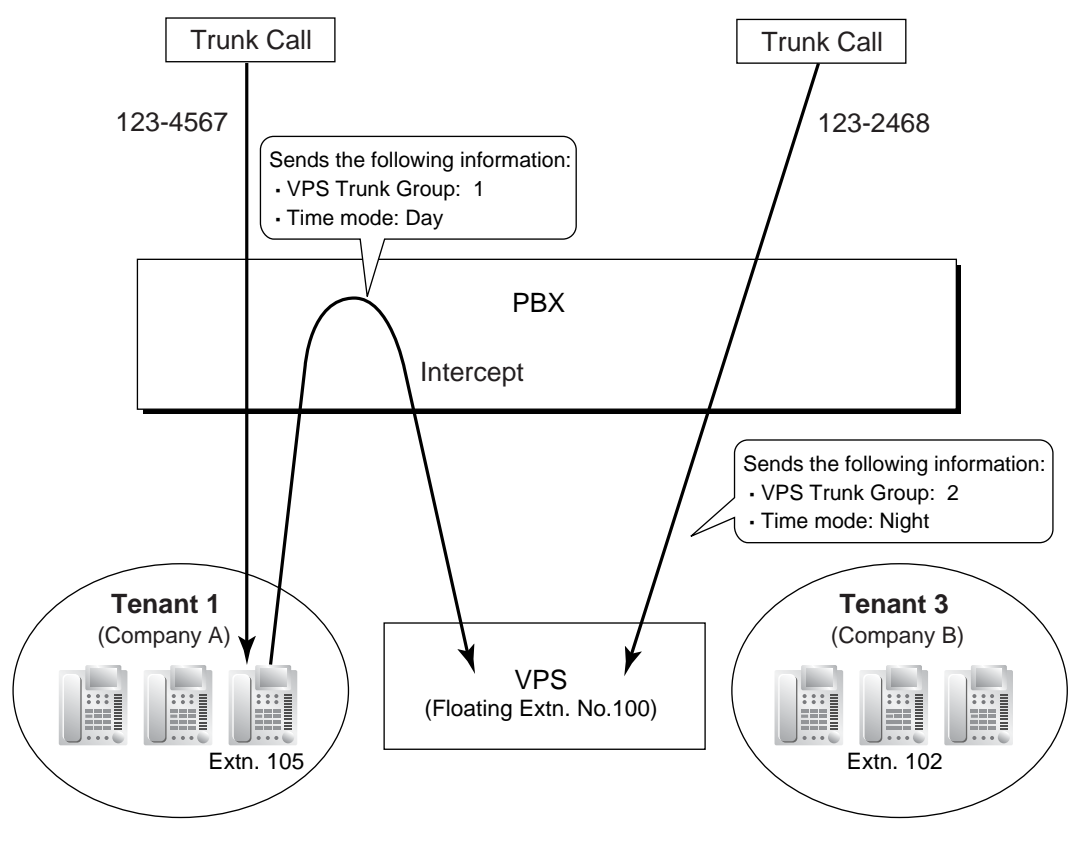

Time mode (day/lunch/break/night) of the preprogrammed tenant is applied to the DID destination and company greeting number.

#### **8. Caller's Identification Notification to the VPS**

When receiving a trunk call, the PBX sends the caller's identification number/name to the VPS.

### **9. DID Number Notification to the VPS**

When receiving a trunk call with a DDI/DID number or an MSN, the PBX sends the DDI/ DID number or MSN to the VPS. The number will be sent to the VPS even if the call reaches the VPS after redirection by, for example, the Intercept Routing feature.

### **10. Status Notification to the VPS**

After the call is redirected by the VPS, the PBX sends the status of the redirected extension (e.g., busy) to the VPS.

### **11. Paging by the VPS**

The VPS can perform the Paging feature using the recorded message.  $(\rightarrow 1.14.1$  Paging)

### **12. Live Call Screening (LCS)**

PT and PS users can monitor his own mailbox while a caller is leaving a message and, if desired, answer the call by pressing the LCS button. When the caller is leaving a message in the mailbox, monitoring can be carried out in two ways: each PT user can choose which through personal programming (Live Call Screening Mode Set). PS users cannot choose the way: only Private mode is available for them.

**Hands-free mode:** The user can monitor the call automatically through the built-in speaker.

**Private mode:** The user will hear an alarm tone. To monitor the call, the user goes offhook with the handset, MONITOR button, or SP-PHONE button. However, PS users cannot monitor the call with the speakerphone.

### **13. Two-way Recording into the VPS**

A PT user can record a conversation into his own mailbox or another mailbox, while talking on the phone.

Use the Two-way Record button to record into his own mailbox. Use the Two-way Transfer button to record into someone else's mailbox.

#### **Note**

When you record Two-way telephone conversations, you should inform the other party that the conversation is being recorded.

### **14. VPS Data Control by the PBX\***

The data of date and time is controlled by the PBX.

#### **15. Remote PBX Data Control by the VPS\***

The FWD of an extension can be controlled by the VPS.

\*: This feature may not be supported depending on the software version of the VPS.

### **Conditions**

### **[General]**

### • **Voice Mail (VM) Transfer Button**

A flexible button can be customised as the Voice Mail (VM) Transfer button with the floating extension number of the VM group as the parameter.

### **[Live Call Screening (LCS)]**

- If an SLT is connected in parallel to a PT, and if LCS is activated for the PT in Private mode, both the PT and SLT can be used to monitor calls while in idle status. The SLT will ring to indicate a message is being recorded. The call can be monitored with the SLT by going off-hook. To intercept the call, press Flash/Recall button or flash the hookswitch.  $(\rightarrow$ [1.10.9 Parallelled Telephone\)](#page-125-0)
- **LCS Button**

A flexible button can be customised as the LCS button.

**Extension Personal Identification Number (PIN)** 

To prevent unauthorised monitoring, it is recommended the LCS user assign an extension PIN. This PIN will be required when setting LCS. ( $\rightarrow$  1.26.1 Extension Personal [Identification Number \(PIN\)\)](#page-238-0) If the user forgets the PIN, it can be cleared by an extension assigned as the manager.

- Each extension can be programmed to either end recording or continue recording the conversation after the call is intercepted, through personal programming (LCS Mode Set [After Answering]).
- To use the LCS feature on a PS in Wireless XDP Parallel Mode, LCS can only be turned on or off from the wired telephone. In Wireless XDP Parallel Mode, setting LCS on/off from the PS has no effect.  $(\rightarrow 1.24.5$  Wireless XDP Parallel Mode)

### **[Two-way Recording into the VPS]**

• **Two-way Record/Two-way Transfer Button**

A flexible button can be customised as the Two-way Record or the Two-way Transfer button. An extension number can be assigned to the Two-way Transfer button so that it can be used as a one-touch record button for the mailbox of the specified extension. (**Onetouch Two-way Transfer Button**).

- When all of the VPS ports are busy:
	- **a)** Pressing the Two-way Record button sends an alarm tone
	- **b)** Pressing the Two-way Transfer button followed by an extension number sends an alarm tone.

### **Feature Guide References**

[1.19.2 Flexible Buttons](#page-173-0)

[1.23.1 Voice Mail \(VM\) Group](#page-204-0)

## **User Manual References**

### **User Manual**

- 1.9.3 If a Voice Processing System is Connected
- 3.1.2 Settings on the Programming Mode
- 3.2.2 Manager Programming

# **1.24 Portable Station (PS) Features**

## **1.24.1 Portable Station (PS) Connection**

### **Description**

This PBX supports the connection of a PS (e.g., KX-TD7590, KX-TD7690). It is possible to use the PBX features using the PS like a PT.

## **Conditions**

- The PS registration is required through the system programming ( $\rightarrow$  PS Registration [\[690\]\)](#page--1-0). To avoid unexpected registration to another PBX, the Personal Identification Number (PIN) for the PBX is necessary to register a PS ( $\rightarrow$  Personal Identification [Number \(PIN\) for PS Registration \[692\]](#page--1-1)). The registration can be cancelled ( $\rightarrow$  PS [Termination \[691\]](#page--1-2)).
- **Handover**

Even if a PS user moves during a conversation, the PS will automatically switch between cells without disconnecting the call (**Handover**).

Handover is available in any of the following cases:

- **a)** During a conversation with an extension or outside party.
- **b)** While a call is ringing at the PS.
- **c)** While the PS is in idle status.

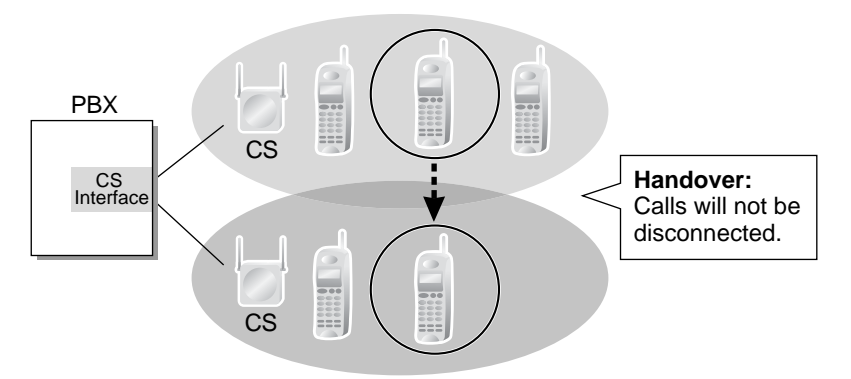

On the contrary, Handover is not available in one of the following cases:

- **a)** When the new (Handover) CS is busy.
- **b)** When there is no CS within range.
- **c)** While the Live Call Screening (LCS) or Two-way Record is activated ( $\rightarrow$  1.23.3 Voice [Mail DPT \(Digital\) Integration](#page-214-0)).
- **d)** While the PS user is paging other extensions ( $\rightarrow$  [1.14.1 Paging](#page-140-0)).
- **e)** During a doorphone call  $(\rightarrow 1.16.1$  Doorphone Call).
- **f)** While the PS user is dialling digits to make a trunk call.
- **g)** During a conversation with an extension using PC Console or PC Phone, to which the conversation is being recorded.
- When a caller has dialled the extension number of a PS but the CS is busy, the caller hears a busy tone.

## **Installation Manual References**

### **Installation Manual**

<KX-TDA100/KX-TDA200>

2.8 Connection of DECT Portable Stations — KX-TDA100/KX-TDA200

2.9 Connection of 2.4 GHz Portable Stations — KX-TDA100/KX-TDA200 <KX-TDA15/KX-TDA30>

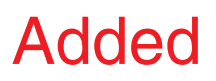

6.7 Connection of DECT Portable Stations — KX-TDA30

6.8 Connection of 2.4 GHz Portable Stations — KX-TDA30

## **1.24.2 PS Ring Group**

## **Description**

PS ring group is a group of PS extensions which receives incoming calls. Each group has a floating extension number and name. One PS can belong to multiple groups.

### **[Programming Example]**

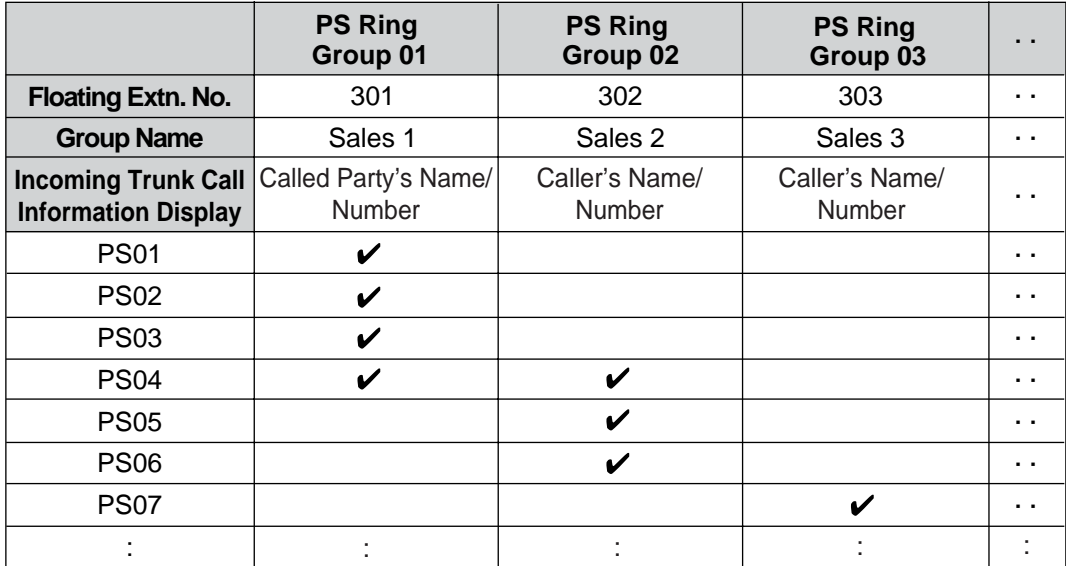

 $\mathbf{\checkmark}$ : Constituent

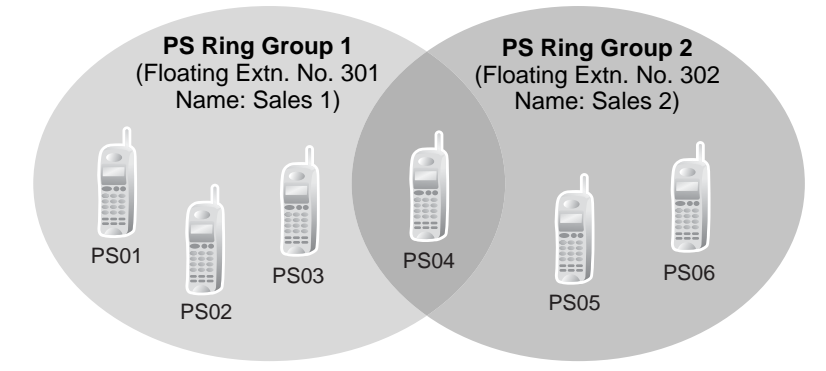

## **Conditions**

• **PS Ring Group**

A maximum of 32 groups can be created.

- **Available PS** The KX-TD7580, KX-TD7590, KX-TCA155, KX-TCA255, KX-TD7680, and KX-TD7690 can join PS ring groups.
- Incoming trunk call information is shown on a PS display when a trunk call arrives at a PS ring group which the PS joins. The display information can be selected on a PS ring group

basis through system programming: Called Party's Name/Number or Caller's Name/ Number.

### • **Calling Multiple PSs Simultaneously**

There are two methods to call multiple PSs simultaneously using the floating extension number assigned to the following groups:

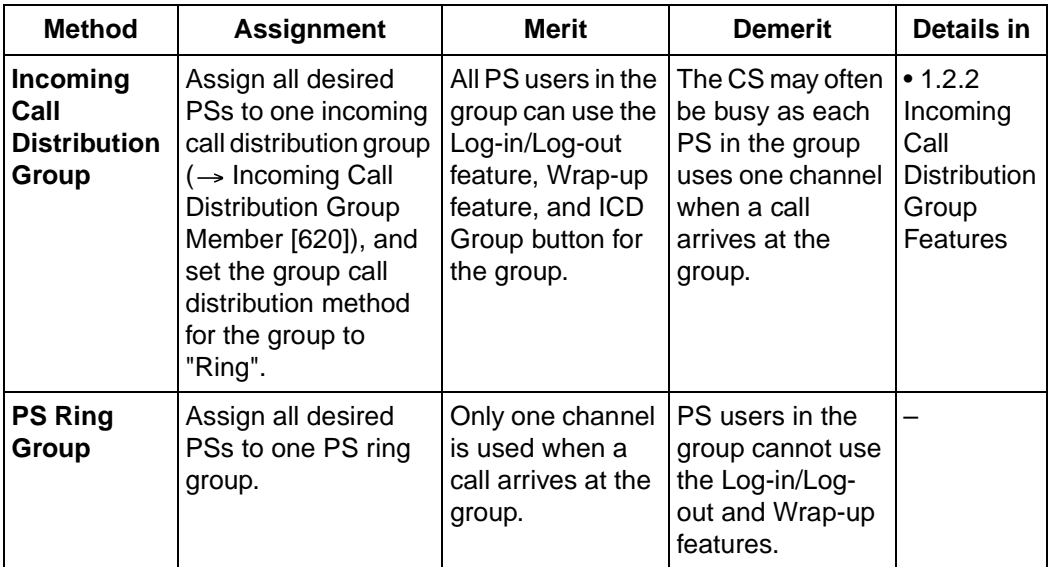

- When a PS joins a PS ring group, the following personal settings are disregarded:
	- **a)** When the PS ring group is called:
		- Delayed Ringing
		- Display information when the incoming calls arrive; The settings (e.g., display priority) are disregarded.
		- The setting which is assigned on the PS (e.g., FWD)
		- The status of the PS (e.g., busy)
	- **b)** Log-in/log-out setting (from the PS ring group/from the incoming call distribution group which the PS ring group belongs to).  $(\rightarrow 1.2.2.6$  Log-in/Log-out)

### **Note**

Log-in/log-out setting of the PS ring group from the incoming call distribution group is also disregarded.

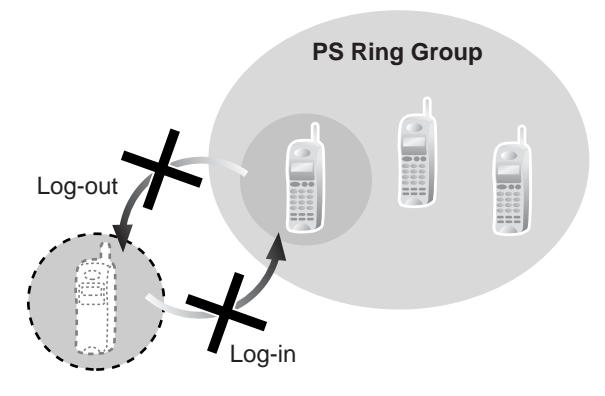

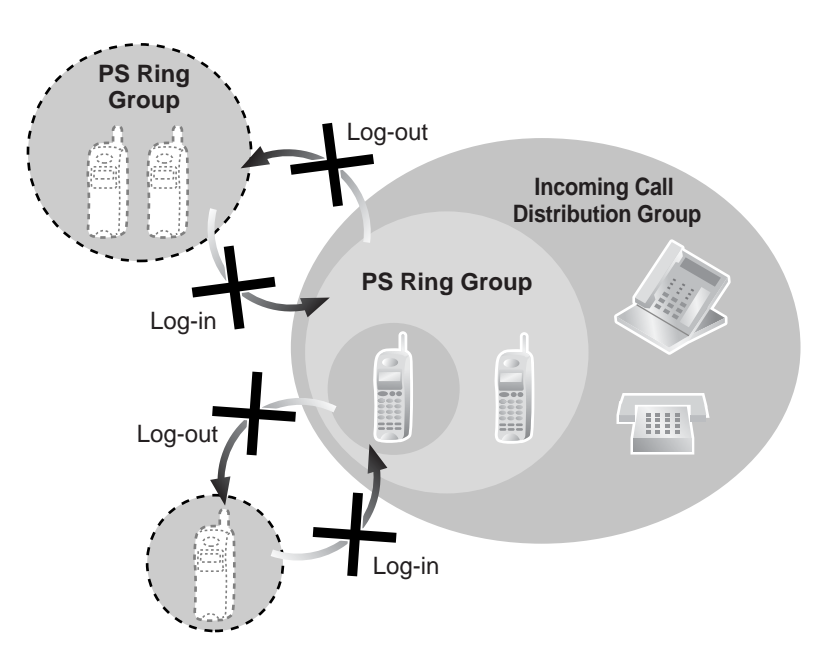

- When the PS ring group is called using the floating extension number, the group becomes busy to other callers using the floating extension number. However, the individual group members may be called directly using their extension number.
- If a PS in a PS ring group has set the DND feature for trunk calls, the PS will not ring when an intercom call or a trunk call arrives at the PS ring group.  $(\rightarrow 1.3.1.3$  Do Not Disturb [\(DND\)\)](#page-64-0)
- For calls directed to PS ring groups, the PBX will handle at most two calls simultaneously. The third call cannot arrive at a PS ring group until one of the first two calls is answered or a caller hangs up.

## **1.24.3 PS Directory**

## **Description**

A PS user can store numbers and/or names in the directory. A stored number is dialled by selecting a name or number in the directory.

Depending on the PS model, the PS user can use the following directories for easy operation:

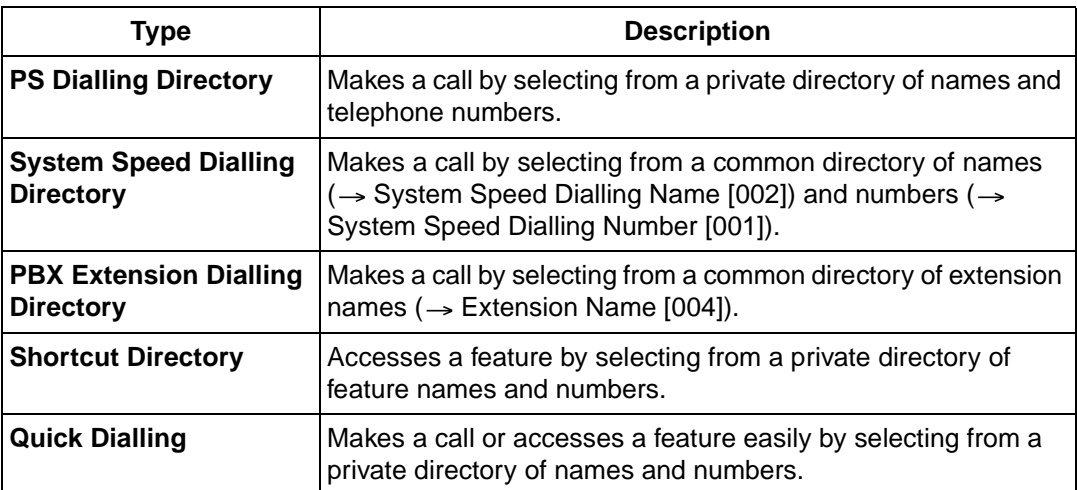

## **1.24.4 PS Feature Buttons**

## **Description**

A PS user can use PBX feature using a combination of buttons (button + a specified number,  $\star$ , or #) and/or display operation. The flexible buttons and the display are customised through PS programming. The button assignment is the same for PT.  $(\rightarrow 1.19.2$  Flexible Buttons). Some special feature buttons (e.g., WAVESEARCH button) may be customised depending on the PS type.

## <span id="page-226-0"></span>**1.24.5 Wireless XDP Parallel Mode**

### **Description**

A PS can be used in parallel with a wired telephone (PT/SLT). In this case, the wired telephone is the main telephone and the PS is the sub telephone. When Wireless XDP Parallel Mode is enabled, the two telephones share one extension number (main telephone's extension number) like XDP Parallel mode for a DPT and an SLT.

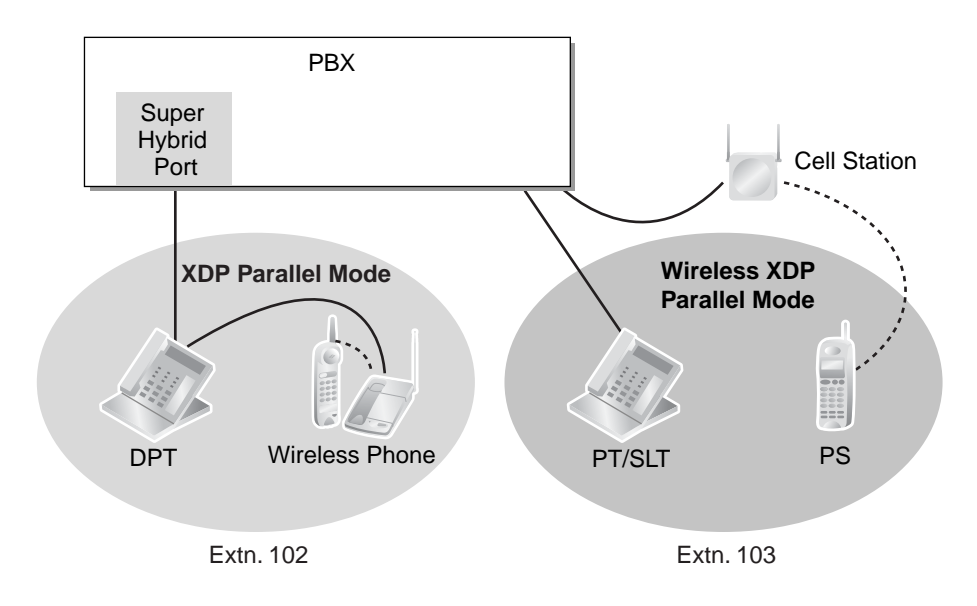

## **Conditions**

- If one of the telephones goes off-hook while the other telephone is on a call, the call is switched to the telephone going off-hook. However, the call is not switched in one of the following conditions:
	- **a)** During a Conference call (→ [1.13.1 Conference Features\)](#page-136-0).
	- **b)** While Live Call Screening (LCS) or Two-way Record is activated  $( \rightarrow 1.23.3$  Voice Mail [DPT \(Digital\) Integration\)](#page-214-0).
	- **c)** While receiving OHCA ( $\rightarrow$  [1.7.4.3 Off-hook Call Announcement \(OHCA\)](#page-99-0)).
	- **d)** While being monitored by another extension  $(\rightarrow 1.7.3 \text{ Call Monitor}).$
	- **e)** During Consultation Hold.
	- **f)** During a broadcasting call  $(\rightarrow 1.15.1$  Broadcasting  $(KX-TDA30/KX-TDA100/KX-TDA100/KX-TDA100/KX-TDA100/KX-TDA100/KX-TDA100/KX-TDA100/KX-TDA100/KX-TDA100/KX-TDA100/KX-TDA100/KX-TDA100/KX-TDA100/KX-TDA100/KX-TDA100/KX-TDA100/KX-TDA100/KX-TDA100/KX-TDA100/KX-TDA100/KX-TDA100/KX-TDA100/KX-T$ [TDA200 only\)](#page-142-0)).

(**Consultation Hold:** Allows an extension user to place a call on hold temporarily to perform Call Transfer, Conference, or Call Splitting.)

• Wireless XDP Parallel Mode can only be set from a PS. The wired telephone can accept or deny this feature through COS programming  $(\rightarrow$  Wireless XDP Parallel Mode for Paired [Telephone \[515\]\)](#page--1-4). Once this feature is set, the setting at the wired telephone cannot be changed unless a PS changes the setting.

- The following features are not available for extensions in Wireless XDP Parallel Mode while the PS is on a call (however, they are available for the extensions in Wireless XDP Parallel Mode while the wired telephone is on a call):
	- Executive Busy Override
	- $-$  Whisper OHCA ( $\rightarrow$  [1.7.4.4 Whisper OHCA\)](#page-100-0)
	- $-$  CCBS ( $\rightarrow$  [1.20.1.10 Completion of Calls to Busy Subscriber \(CCBS\)\)](#page-196-0)
- Most of the extension data (e.g., extension number, extension name) of the wired telephone is used for its PS as well. However, the PS has its own extension data for the following:
	- Ring Tone Pattern Table Selection ( $\rightarrow$  [1.1.3.2 Ring Tone Pattern Selection\)](#page-36-0)
	- Preferred Line Assignment—Incoming ( $\rightarrow$  [1.4.1.2 Line Preference—Incoming](#page-66-0))
	- Preferred Line Assignment—Outgoing  $(\rightarrow 1.5.5.2$  Line Preference—Outgoing)
	- $-$  Hot Line Setting ( $\rightarrow$  [1.6.1.7 Hot Line](#page-92-0))
	- Transfer Recall Destination for Call Transfer and Call Park
	- Display Language ( $\rightarrow$  [1.19.4 Display Information](#page-179-0))
	- ISDN Bearer Mode ( $\rightarrow$  1.20.1.1 Integrated Services Digital Network (ISDN)-[SUMMARY](#page-181-0))
	- $-$  Flexible Button Assignment ( $\rightarrow$  [1.19.2 Flexible Buttons](#page-173-0))

### **Note**

To change the setting of the extension data above, the setting for the wired telephone or the PS must be changed individually. When changing the PS setting, use the PS's original extension number (not the main telephone's extension number), if required.

- When the Wireless XDP Parallel Mode has been set, the following extension data for the wired telephone is copied to the PBX extension data for the PS and the extension data remains there even when the Wireless XDP Parallel Mode is cancelled.
	- Call Waiting Setting ( $\rightarrow$  [1.1.3.3 Call Waiting\)](#page-37-0)
	- $-$  FWD/DND Setting ( $\rightarrow$  [1.3.1 Call Forwarding \(FWD\)/Do Not Disturb \(DND\)\)](#page-57-0)
	- Call Pickup Deny Setting ( $\rightarrow$  [1.4.1.3 Call Pickup](#page-67-0))
	- Executive Busy Override Deny Setting
	- Itemised Billing Code for ARS ( $\rightarrow$  [1.9.1 Automatic Route Selection \(ARS\)](#page-112-0))
	- Transfer Recall Destination for Call Transfer and Call Park
	- $-$  CLIP/COLP Number ( $\rightarrow$  [CLIP/COLP Number \[606\]\)](#page--1-0)
	- CLIP/COLP Number Selection
	- CLIR Setting
	- COLR Setting
	- $-$  [Extension Personal](#page-329-1) Identification Number (PIN) ( $\rightarrow$  Extension Personal [Identification Number \(PIN\) \[005\]\)](#page-329-1) ( $\rightarrow$  1.26.1 Extension Personal Identification [Number \(PIN\)](#page-238-0))
	- COS Programming ( $\rightarrow$  [Class of Service \[602\]](#page--1-5)) ( $\rightarrow$  [2.2.1 Class of Service \(COS\)\)](#page-282-0)
	- $-$  User Group ( $\rightarrow$  [User Group \[603\]\)](#page--1-6) ( $\rightarrow$  [2.2.2 Group](#page-283-0))
- If the Extension Feature Clear is performed, the corresponding extension data for both the wired telephone and the PS will be cleared.  $(\rightarrow 1.26.2$  Extension Feature Clear)
- When a call arrives, both the wired telephone and the PS ring. However, in the following cases only the person who made the setting will receive ringing:
	- Automatic Callback Busy

- Transfer Recall, Hold Recall  $($   $\rightarrow$  [1.12.1 Call Hold](#page-131-0)), and Call Park Recall

## **Feature Guide References**

[1.7.1 Automatic Callback Busy \(Camp-on\)](#page-93-0)

[1.7.2 Executive Busy Override](#page-94-0)

[1.10.9 Parallelled Telephone](#page-125-0)

[1.11.1 Call Transfer](#page-129-0)

[1.12.2 Call Park](#page-133-0)

[1.20.1.2 Calling/Connected Line Identification Presentation \(CLIP/COLP\)](#page-185-0)

## **User Manual References**

### **User Manual**

1.7.12 Using Your PS in Parallel with a Wired Telephone (Wireless XDP Parallel Mode)

# **1.25 Administrative Information Output Features**

## **1.25.1 Station Message Detail Recording (SMDR)**

## **Description**

Automatically records detailed information for each extension.

### **1. SMDR Output Port**

The Serial Interface (RS-232C) port can be used to output the SMDR data. The following devices can be connected:

• **Serial Interface (RS-232C) port:** Personal computer (PC), printer, etc.

### **2. SMDR Output Data**

The following data will be recorded and sent to the SMDR output port:

- **a)** Trunk call information (incoming/outgoing)
- **b)** Intercom call information (outgoing)
- **c)** Log-in/Log-out information
- **d)** PBX error  $log$  ( $\rightarrow$  [2.4.3 Local Alarm Information\)](#page-314-0)

**Memory for SMDR:** A specified number of call information can be memorised for each PBX. If more calls are originated or received, the oldest data is overwritten by the newest one.

## **3. SMDR Format Type and Contents**

There are the following three types of output format which can be selected through system programming:

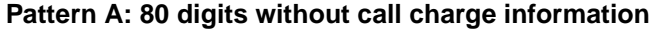

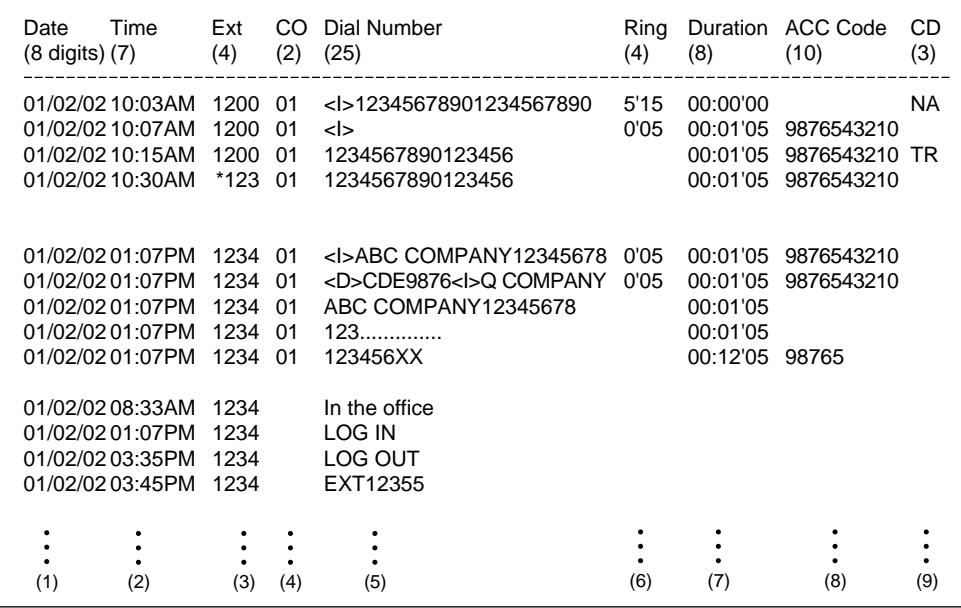

**Pattern B: 80 digits with call charge information**

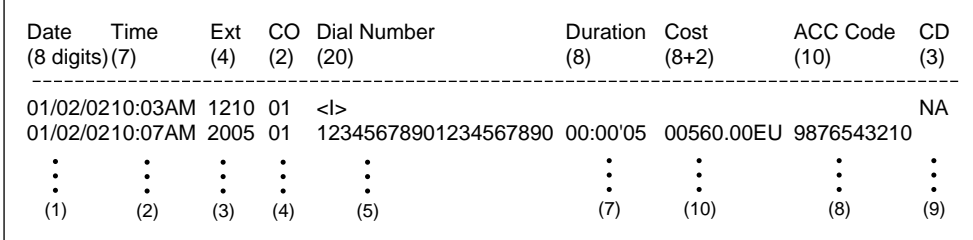

### **Pattern C: 120 digits**

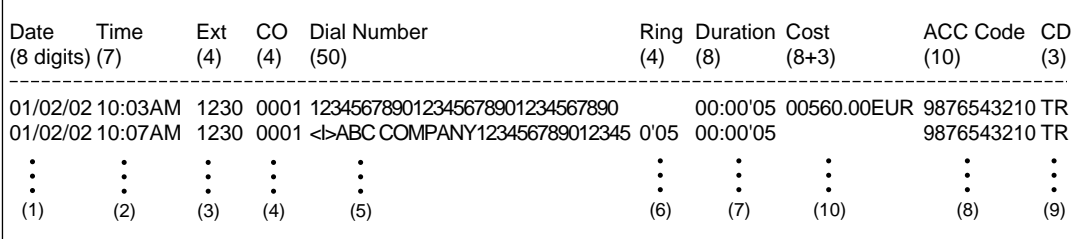

### **[Explanation]**

The following table explains the SMDR contents which are based on the numbers in the previous pattern examples. For the programmable items, refer to the following [Programmable Items].

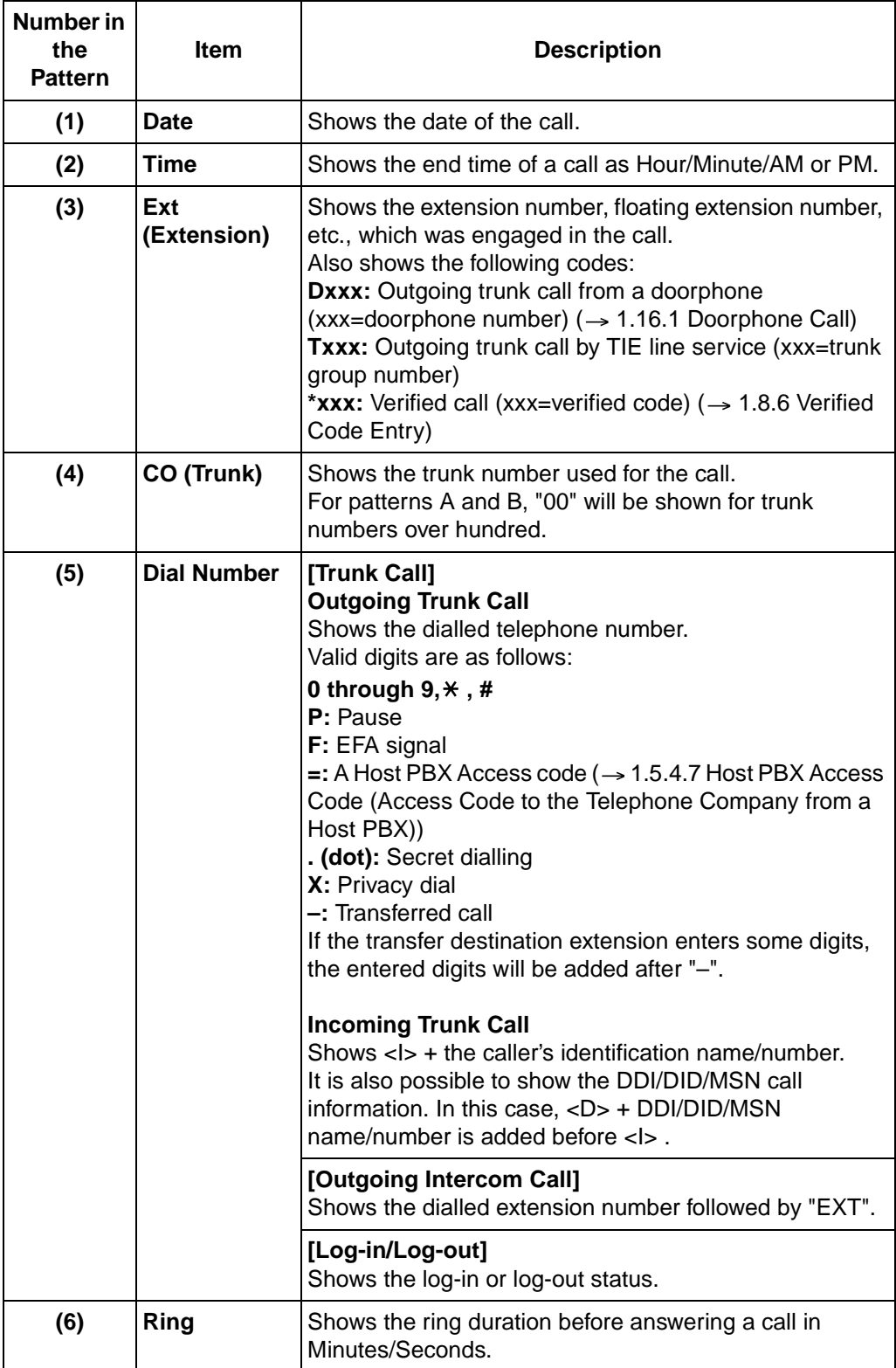

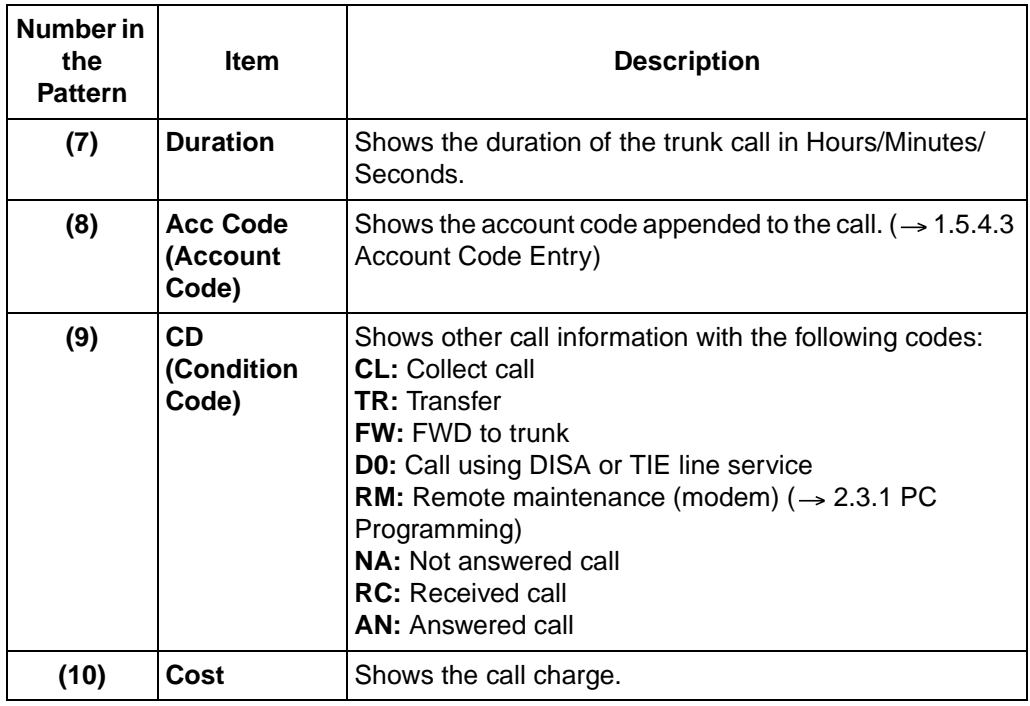

## **[Programmable Items]**

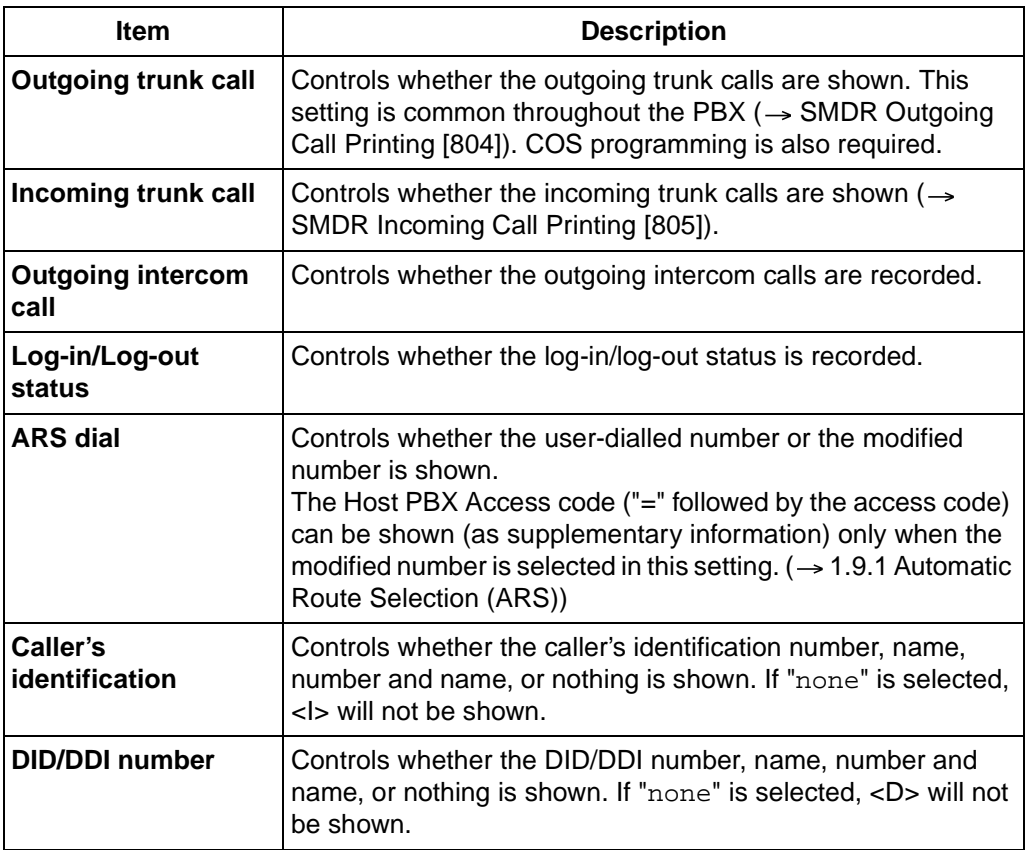

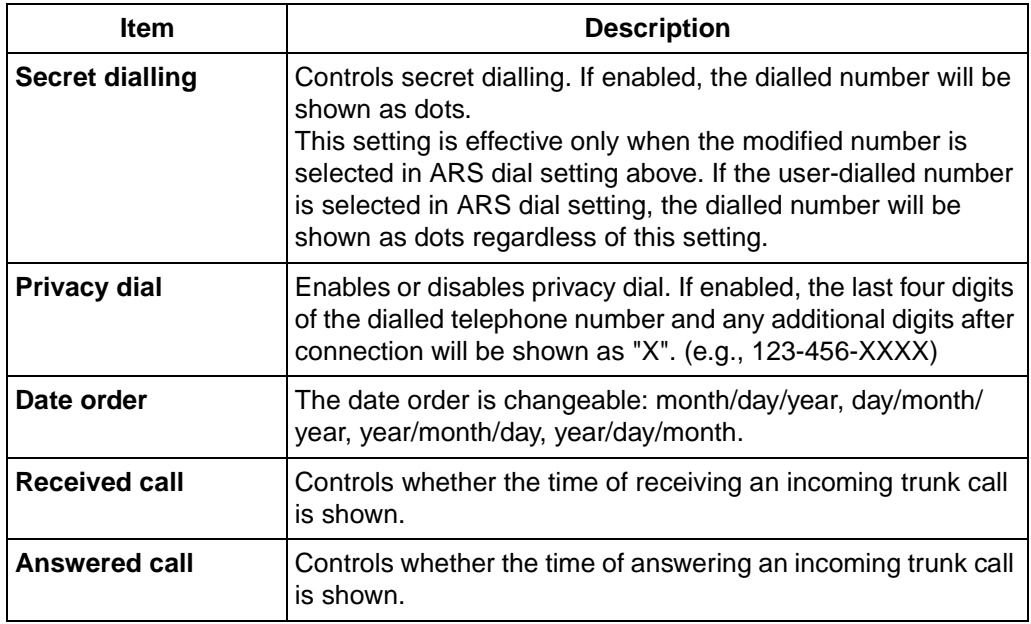

## **Conditions**

### • **SMDR Format**

The following SMDR format can be set through system programming in order to match the paper size being used in the printer:

- **a) Page Length:** determines the number of lines per page  $(\rightarrow$  SMDR Page Length [\[802\]](#page--1-9)).
- **b) Skip Perforation:** determines the number of lines to be skipped at the end of every page ( $\rightarrow$  [SMDR Skip Perforation \[803\]](#page--1-10)).

The page length should be at least four lines longer than the skip perforation length.

### **Explanation:**

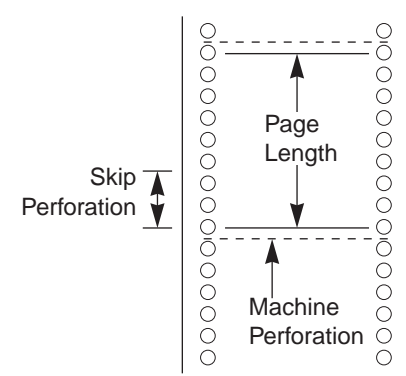

- The SMDR data is not deleted even if the PBX is reset.
- If the PBX is reset during a conversation, the call will not be recorded on the SMDR.
- The following calls are regarded as two separated calls in the SMDR:
	- Calls before and after the flash/recall/EFA signal is manually sent during a conversation
	- Trunk-to-trunk calls by Call Transfer, FWD or DISA (recording each as "incoming call" and "outgoing call")

The PBX waits for a preprogrammed time period  $\rightarrow$  Call Duration Count Starting Time for [LCOT \[208\]](#page-335-0)) between the end of dialling and start of the SMDR timer for outgoing trunk calls. When the PBX has sent out all dialled digits to the telephone company and this timer expires, the PBX starts counting the call. A display PT shows the elapsed time of the call. The starting time and the total duration of the call are recorded on SMDR. If the reverse signal detection has been set ( $\rightarrow$  [1.5.4.5 Reverse Circuit\)](#page-76-0), the PBX will start counting the call after detecting the reverse signal from the telephone company regardless of the above timer.

### • **Serial Interface (RS-232C) Parameters**

The following communication parameters can be assigned for the Serial Interface (RS-232C) port ( $\rightarrow$  [RS-232C Parameter—New Line Code \[800\],](#page--1-11) RS-232C Parameter—Baud [Rate \[800\]](#page--1-12), [RS-232C Parameter—Word Length \[800\],](#page--1-13) [RS-232C Parameter—Parity Bit](#page--1-14)  [\[800\]](#page--1-14), [RS-232C Parameter—Stop Bit Length \[800\]](#page--1-15)).

- **a) New Line Code:** Select the code for the PC or printer. If the PC or printer automatically feeds lines with carriage return, select "CR." If not, select "CR+LF."
- **b) Baud Rate:** A baud rate code indicates the data transmission speed from the PBX to the PC or printer.
- **c) Word Length:** A word length code indicates how many bits compose a character.
- **d) Parity Bit:** A parity code indicates what type of parity is used to detect an error in the string of bits composing a character. Make an appropriate selection depending on the requirements of the PC or printer.
- **e) Stop Bit Length:** A stop bit code indicates the end of a bit string which composes a character. Select an appropriate value depending on the requirements of the PC or printer.

### **Installation Manual References**

### **Installation Manual**

<KX-TDA100/KX-TDA200> 2.11.1 Connection of Peripherals Added  $\overline{\text{KX-TDA15}}$ KX-TDA30> 6.10.1 Connection of Peripherals

### **Feature Guide References**

- [1.1.1.3 Direct Inward Dialling \(DID\)/Direct Dialling In \(DDI\)](#page-20-0)
- [1.1.1.4 Multiple Subscriber Number \(MSN\) Ringing Service](#page-23-0)
- [1.2.2.6 Log-in/Log-out](#page-53-0)
- [1.11.1 Call Transfer](#page-129-0)
- [1.16.6 Direct Inward System Access \(DISA\)](#page-152-0)
- [1.28.1 TIE Line Service](#page-246-0)

## **1.25.2 Charge Meter**

### **Description**

The PBX receives a call charge signal during or after a conversation with an outside party. The call charge information is shown on the telephone display and the SMDR.

### **1. Call Charge Signal Service**

Call charge signal service from the telephone company depends on the trunk being used.

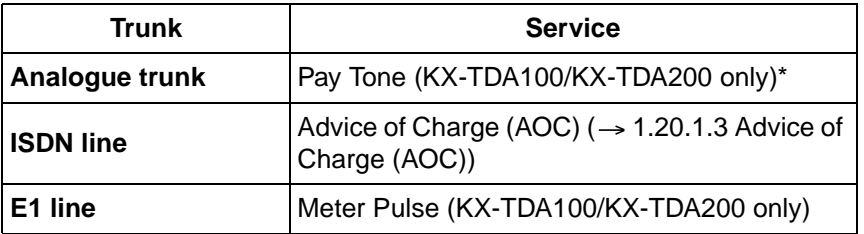

\*: When the pay tone service is used, pay tone type (12 kHz/16 kHz) should be selected  $(\rightarrow$  [Pay Tone Signal Type \[491\] \(KX-TDA100/KX-TDA200 only\)\)](#page--1-16).

### **2. Call Charge Display**

- Up to 7 digits (e.g., 88888.75)
- The decimal point position (the number of significant decimal digits) for currency is programmable.  $(\rightarrow$  [Decimal Point Position for Currency \[130\]\)](#page-333-0)
- Up to 3 currency characters are programmable. (e.g., EUR or  $\epsilon$  for Euro) ( $\rightarrow$ [Currency \[131\]](#page-333-1)).
- The currency position either front or back of the call charge is programmable. (e.g.,  $\in$ 45.12 or 45.12  $\in$ )

#### **3. Margin/Tax Rate Assignment**

It is possible to add a margin ( $\rightarrow$  [Charge Margin \[010\]](#page-330-0)) and the tax ( $\rightarrow$  [Charge Tax \[011\]\)](#page-330-1) to the call charges. The call charge rate per meter indication is programmable on a trunk group basis ( $\rightarrow$  [Charge Rate per Unit \[012\]\)](#page-330-2).

#### **[Calculation Method]**

The margin or tax rate must be xx.xx % (whole number part: two digits, decimal fraction: two digits). A calculation method depends on the information which is sent from the telephone company: meter indication or charge.

### **a) Call charge with tax and margin in meter indication:**

[Meter indication received from the telephone company]  $\times$  [Call Charge Rate]

 $[1 - Tax Rate] \times [1 - Margin Rate]$ 

#### **b) Call charge with tax and margin in charge:**

[Charge received from the telephone company]  $\times$  [Call Charge Rate]

 $[1 - Tax Rate] \times [1 - Margin Rate]$ 

The calculation result is rounded up to the least significant decimal digit.

### **4. Total Call Charge**

- A PT user can show the total call charges on the display.
- The call charge is totalled on an extension, trunk, or verified code basis.
- The call charge on a verified code is not totalled for each extension.

### **5. Budget Management**

It is possible to limit telephone usage to a preprogrammed budget on each extension or verified code. For example, an extension in a rented office has a prepaid limit for the telephone usage. If the amount of the call charge reaches the limit, the extension user cannot make further trunk calls. An extension assigned as the manager may increase the limit or clear the previous call charge ( $\rightarrow$  [1.8.2 Budget Management\)](#page-106-0).

### **6. Call Charge Management**

A manager can use the following call charge management features in manager programming mode:

- **a)** Call Charge Fee Reference and Clear, for Each Extension/Verified Code
- **b)** Call Charge Fee Reference for Each Trunk
- **c)** Call Charge Rate Set for Each Trunk Group
- **d)** All Clear
- **e)** Call Charge Fee Print Out
- **f)** Budget Management for Each Extension/Verified Code.

### **[Examples of Call Charge Fee Reference]**

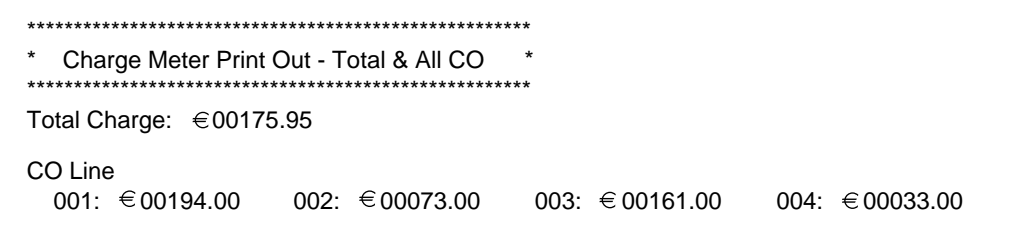

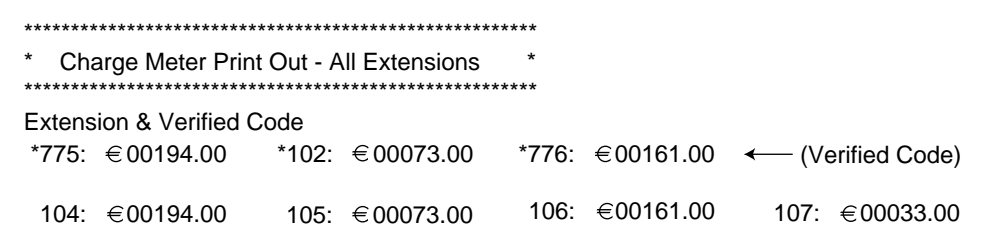

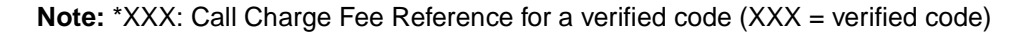

## **Conditions**

### **[General]**

• **Call Charge Fee Reference by Charge Reference Button** A display telephone user can check the total call charge for his own extension using the Charge Reference button. A flexible button can be customised as the Charge Reference button.

### **[Pay Tone Service (KX-TDA100/KX-TDA200 only)]**

- It is possible to select whether the PBX starts counting the call charge from when the PBX detects the answer signal from the telephone company.
- It is possible to enable the PBX to send the flash/recall signal to the telephone company after a conversation (in on-hook status) to receive the call charge information.

## **Feature Guide References**

[1.8.6 Verified Code Entry](#page-110-0) [1.19.2 Flexible Buttons](#page-173-0)

## **User Manual References**

**User Manual**

3.2.2 Manager Programming

# **1.26 Extension Controlling Features**

## <span id="page-238-0"></span>**1.26.1 Extension Personal Identification Number (PIN)**

## **Description**

Each extension user can have his own PIN through system programming  $(\rightarrow$  Extension [Personal Identification Number \(PIN\) \[005\]](#page-329-1)) or personal programming (Extension PIN [Personal Identification Number]) to set features or access his own telephone remotely. The following features cannot be used without the PIN:

- **a)** Live Call Screening  $(ICS)^*$  ( $\rightarrow$  [1.23.3 Voice Mail DPT \(Digital\) Integration](#page-214-0))
- **b)** Incoming and Outgoing Call Log Display Lock  $(\rightarrow 1.17.2$  Incoming Call Log), Personal Speed Dialling Display Lock (→ [1.6.1.5 Speed Dialling—Personal/System\)](#page-90-0)
- **c)** Walking Extension ( $\rightarrow$  [1.26.3 Walking Extension](#page-241-0))
- **d)** Extension Lock ( $\rightarrow$  [1.8.3 Extension Lock](#page-107-0))
- **e)** Remote Extension Control (→ [1.26.5 Remote Extension Control by User\)](#page-243-0) and Walking  $COS \rightarrow 1.8.5$  Walking  $COS$ )
- **f)** Remote Extension Control and Walking COS using DISA ( $\rightarrow$  1.16.6 Direct Inward [System Access \(DISA\)\)](#page-152-0)
- \*: If an extension user has assigned an extension PIN, this feature cannot be used without the PIN.

## **Conditions**

### **WARNING**

**When a third party discovers the personal identification number (PIN) (verified code PIN/ extension PIN) of the PBX, there will be a risk that they will make fraudulent phone calls using the telephone line, and the cost will be charged to your own account. In order to avoid this problem, we strongly recommend the following points:**

- **a) Carefully maintain the secrecy of the PIN.**
- **b) Specify a complicated PIN as long and random as you can make it.**
- **c) Change the PIN frequently.**

### • **Extension PIN Lock**

If the wrong PIN is entered incorrectly three times, the line will be disconnected. If the incorrect PIN is entered a preprogrammed number of times successively, the PIN against the extension will be locked. Only an extension assigned as the manager can unlock it. In this case, the PIN will be unlocked and cleared.

This feature is also known as Station Password Lock.

### • **Remote Extension PIN Clear**

If an extension user forgets his PIN, a manager can clear the PIN. Then the extension user can assign a new PIN.

### • **Extension PIN Display**

It is possible to select whether to show the extension PIN on the display through system programming. By default, it is shown as dots.

## **User Manual References**

### **User Manual**

3.1.2 Settings on the Programming Mode

3.2.2 Manager Programming

## <span id="page-240-0"></span>**1.26.2 Extension Feature Clear**

## **Description**

Extension users can clear all the following features set on their own telephone at once:

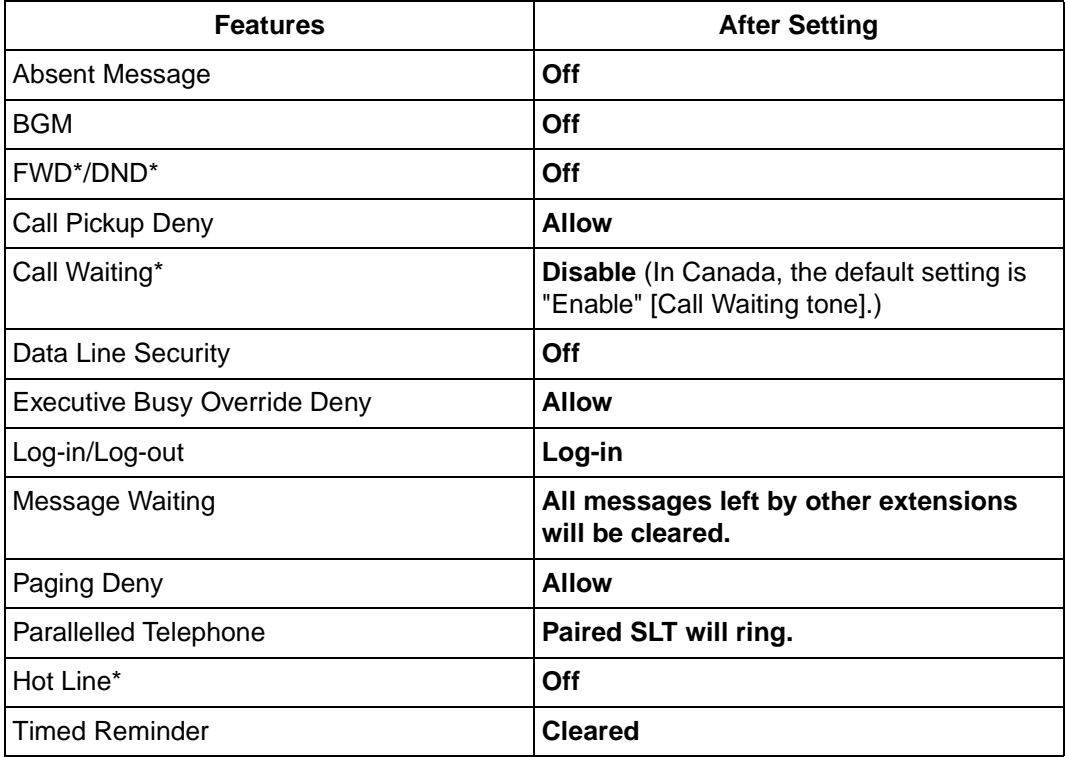

**Note:** The features with "\*" can be programmed not to be cancelled by this feature.

This feature is also known as Station Programme Clear.

## **Conditions**

- Extension Lock ( $\rightarrow$  [1.8.3 Extension Lock](#page-107-0)) and the extension personal identification number (PIN) ( $\rightarrow$  [1.26.1 Extension Personal Identification Number \(PIN\)](#page-238-0)) will not be cleared by this feature.
- **For Users in Canada only If dial tone 2 is heard after Extension Feature Clear:** After performing Extension Feature Clear, Call Waiting will be enabled if "Extension Clear: Call Waiting" is set to "Clear" through system programming. In this case, dial tone 2 will be heard when going off-hook.  $(\rightarrow 1.27.1$  Dial Tone)

## **User Manual References**

### **User Manual**

1.7.13 Clearing Features Set at Your Extension (Extension Feature Clear)

## <span id="page-241-0"></span>**1.26.3 Walking Extension**

### **Description**

It is possible to use any extension and have your extension settings available to you. Settings such as extension number, one-touch dialling memory, and COS are all available to you at the new location.

**[Example]** This feature is useful when;

- Moving location
- There is no specific desk for your use.

This feature is also known as Walking Station.

### **Conditions**

- This feature is available by switching the telephone between PT and PT, SLT and SLT, PT and SLT. Moving across the tenants is also possible.
- The incoming calls to your extension will also reach you at your new location.
- An extension personal identification number (PIN) is required to use this feature. ( $\rightarrow$ [1.26.1 Extension Personal Identification Number \(PIN\)\)](#page-238-0)
- If a DSS Console is connected to a PT and the DSS Console is continuously used with the PT after the Walking Extension has been done, the new extension number of the PT must be assigned as the paired extension through system programming  $(\rightarrow$  Console Paired [Telephone \[007\]\)](#page-329-2).

## **User Manual References**

### **User Manual**

1.10.1 Using the Same Settings as Your Previous Extension (Walking Extension)

## **1.26.4 Timed Reminder**

## **Description**

Each extension user can set an alarm for any time as a wake-up call or reminder. This feature can be programmed to activate only once or daily. If the user goes off-hook during the alarm, he hears special dial tone. If a voice message is used, he hears a prerecorded voice message.

## **Conditions**

- Be sure that the PBX clock works.
- Setting a new time clears the previous time.
- **Programmable Time**

The Alarm Ringing Duration time, the number of alarm repeat times, and intervals are programmable through system programming.

• **To use the voice message feature:** 

The MSG card is required and the message must be recorded. An extension assigned as the manager can record messages.  $(\rightarrow 1.16.5$  Outgoing Message (OGM)) The different message can be assigned for each time mode (day/lunch/break/night) ( $\rightarrow$  2.2.4 Time [Service\)](#page-289-0).

## **Installation Manual References**

### **Installation Manual**

<KX-TDA100/KX-TDA200> 2.6.5 MSG4 Card  $\overline{\text{KX-TDA15/KX-TDA30}}$ 

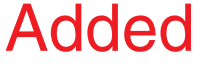

6.5.4 MSG2 Card

## **User Manual References**

### **User Manual**

1.7.1 Setting the Alarm (Timed Reminder)

## <span id="page-243-0"></span>**1.26.5 Remote Extension Control by User**

### **Description**

A user can remotely change the feature settings (e.g., FWD) and time service mode for his own extension from inside or outside the PBX using DISA ( $\rightarrow$  1.16.6 Direct Inward System Access [\(DISA\)\)](#page-152-0). This feature can be used only on the extensions which are allowed to be controlled remotely on a COS basis.

The following features are available:

- **a)** FWD/DND  $(\rightarrow 1.3.1 \text{ Call Forwarding (FWD)}/\text{Do Not Disturb (DND)})$
- **b)** Log-in/Log-out ( $\rightarrow$  [1.2.2.6 Log-in/Log-out\)](#page-53-0)
- **c)** Absent Message  $(\rightarrow 1.18.2 \text{ Absent Message})$
- **d)** Extension Lock ( $\rightarrow$  [1.8.3 Extension Lock\)](#page-107-0)
- **e)** Time Service—Changing the Time Mode (day/lunch/break/night) ( $\rightarrow$  2.2.4 Time [Service\)](#page-289-0)

This feature is also known as Remote Station Control by User.

### **Conditions**

• **Extension PIN**

An extension personal identification number (PIN) ( $\rightarrow$  Extension Personal Identification [Number \(PIN\) \[005\]](#page-329-1)) is required to use this feature.  $(\rightarrow 1.26.1$  Extension Personal [Identification Number \(PIN\)\)](#page-238-0) If the wrong PIN is entered three times, the line will be disconnected.

• Remote operation is not available for the extensions in the Internal Call Block mode.  $(\rightarrow$ [1.1.2.2 Internal Call Block](#page-33-0))

### **User Manual References**

### **User Manual**

1.2.9 Setting Your Telephone from Another Extension or through DISA (Remote Setting)

# **1.27 Audible Tone Features**

## <span id="page-244-0"></span>**1.27.1 Dial Tone**

## **Description**

The following dial tones inform extensions about features activated on the extensions: Each dial tone type has two frequencies (e.g., dial tone 1A and dial tone 1B).

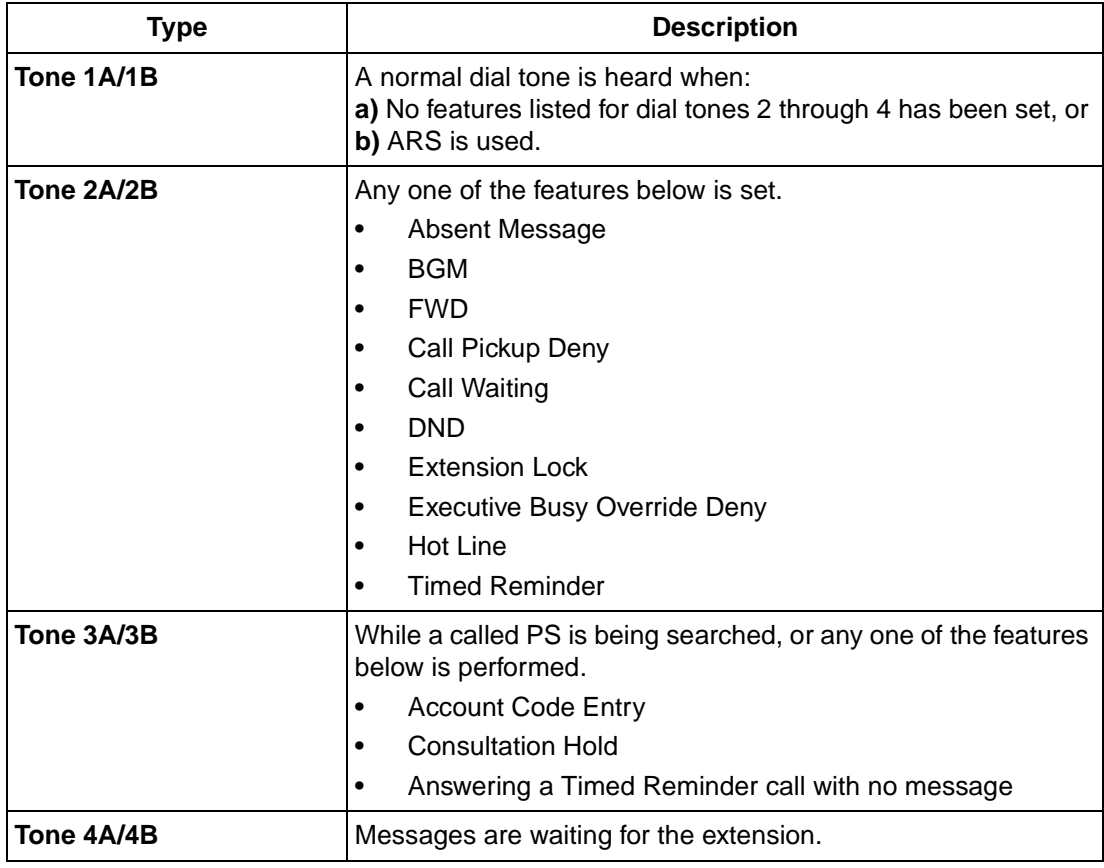

## **Conditions**

• **Dial Tone Type A/B**

It is possible to select dial tone type A or B for dial tones 1 through 4. If "Type A" is selected, all dial tones 1 through 4 will become dial tone type A. The dial tone type for the ARS feature can be selected separately. If "Type A" is selected for the ARS, dial tone 1A will be heard. If "Type B" is selected, dial tone 1B will be heard.

- **Distinctive Dial tone** Distinctive dial tone mode can be disabled. In this case, dial tone 1 will be sent.
- **Dial Tone Patterns** All dial tone patterns have a default ( $\rightarrow$  [4.2.1 Tones/Ring Tones](#page--1-17)).
- Only dial tone 1 is sent to the extensions in the VM (DPT/DTMF) group. ( $\rightarrow$  1.23.1 Voice [Mail \(VM\) Group](#page-204-0))

## **1.27.2 Confirmation Tone**

## **Description**

At the end of feature operations, the PBX confirms the success of the operation by sending a confirmation tone to extension users.

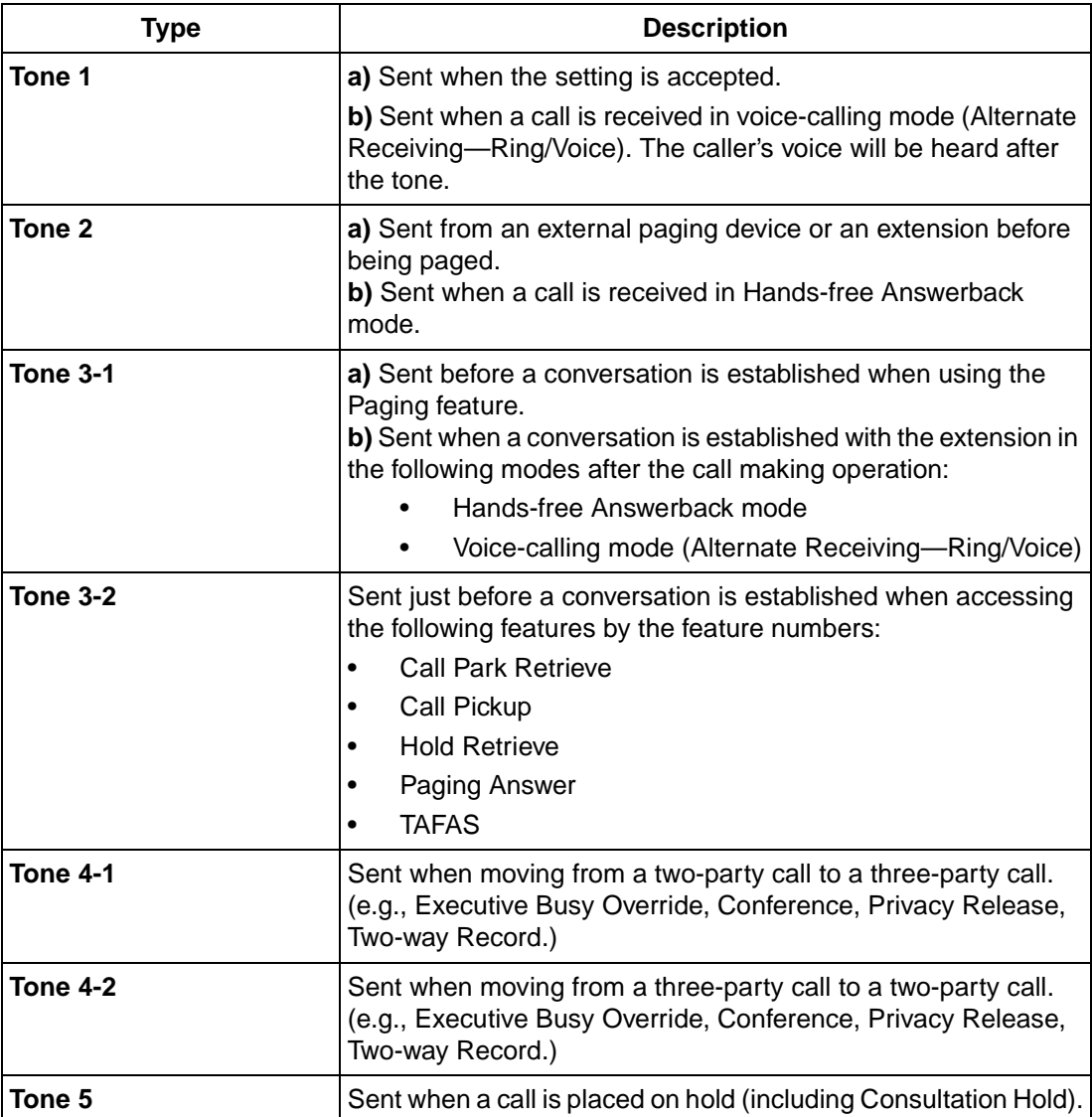

## **Conditions**

### • **Confirmation Tone Patterns**

All confirmation tone patterns have a default ( $\rightarrow$  [4.2.1 Tones/Ring Tones\)](#page--1-17).

• It is possible to eliminate each tone.

# **1.28 Networking Features**

## <span id="page-246-0"></span>**1.28.1 TIE Line Service**

## **Description**

A TIE line is a privately leased communication line between two or more PBXs, which provides cost effective communications between company members at different locations. The TIE lines can be used to call through the PBX to reach another switching system (PBX or telephone company). By using TIE lines, the PBX can support not only communications with the public network but with other company members in the private network where the PBX is included.

### **Interface**

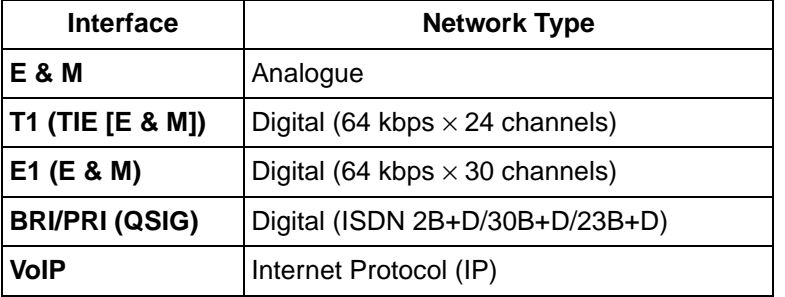

The following interfaces can be used to establish a private network:

A trunk which is used for a private network should be assigned "Private" as the networking type.  $(\rightarrow 1.1.1.1$  Incoming Trunk Call Features-SUMMARY)

## **Explanation**

## **1. Making a TIE Line Call**

One of the following two methods can be used to make a TIE line call.

**a) Extension Number Method (Access without PBX Code)**

Dial the [Extension Number] only.

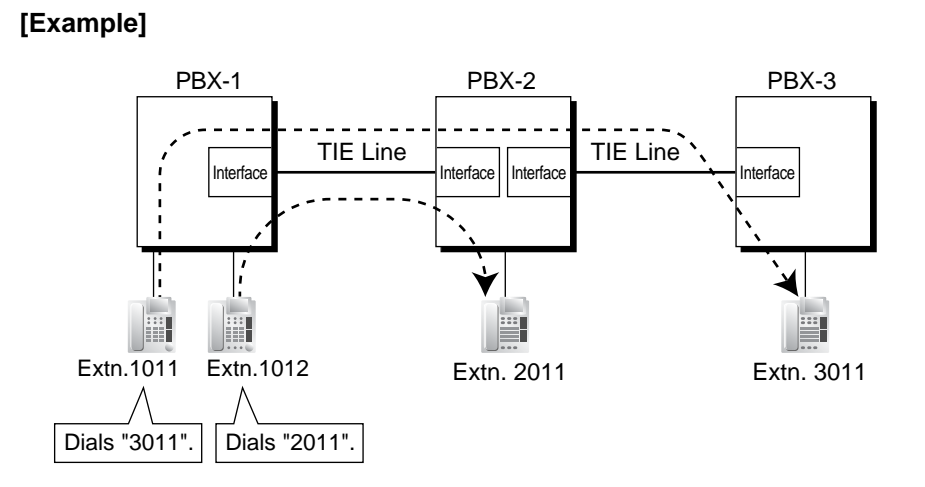

### **Explanation:**

To use this method, it is necessary to change the first one or two digits of extension numbers of either PBX (e.g., 10XX for PBX-1, 20XX for PBX-2) to avoid having the same extension number.

### **Case 1:**

Extension 1012 of PBX-1 dials extension number "2011".

→ Extension 1012 of PBX-1 is connected to extension "2011" of PBX-2.

### **Case 2:**

Extension 1011 of PBX-1 dials extension number "3011".  $\rightarrow$  Extension 1011 of PBX-1 is connected to extension "3011" of PBX-3.

### **b) PBX Code Method (Access with PBX Code)**

Dial the [TIE Line Access Number] + [PBX Code] + [Extension Number]. **[Example]**

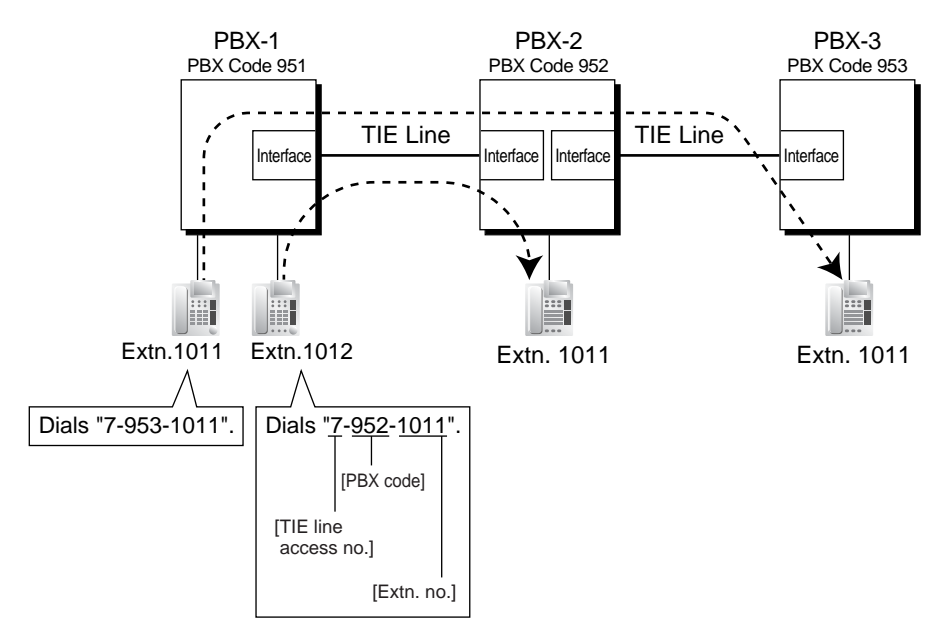

#### **Explanation:**

To use this method, it is necessary to know each PBX code in order to identify the location of an extension.

#### **Case 1:**

Extension 1012 of PBX-1 dials TIE line access number "7", PBX code "952", and extension number "1011".

 $\rightarrow$  Extension 1012 of PBX-1 is connected to extension "1011" of PBX-2.

#### **Case 2:**

Extension 1011 of PBX-1 dials TIE line access number "7", PBX code "953", and extension number "1011".

 $\rightarrow$  Extension 1011 of PBX-1 is connected to extension "1011" of PBX-3.

### **2. TIE Line Routing and Modification Table**

### **2.1 To Make a TIE Line Call**

The TIE Line Routing and Modification Table is referenced by the PBX to identify the trunk route when an extension user makes a TIE line call.

It is necessary to make unified tables with all PBXs in the TIE line network.

The routing pattern appropriate for each call is decided by the dialled number. There are two system programmes for the tables:

**TIE Line Routing Table:** used to assign the leading numbers (PBX code or extension number) and trunk group hunt sequence.

**TIE Modify Removed Number of Digits/Added Number:** used to remove digits from and add a number to the dialled number of the TIE line call. This modification may be needed depending on the TIE line network configuration.

### **[Programming Examples]**

Your PBX is PBX-1 and there are four PBXs in your TIE line network. To identify the trunk route as illustrated, you should make the following tables.

### **a) Extension Number Method (Access without PBX Code)**

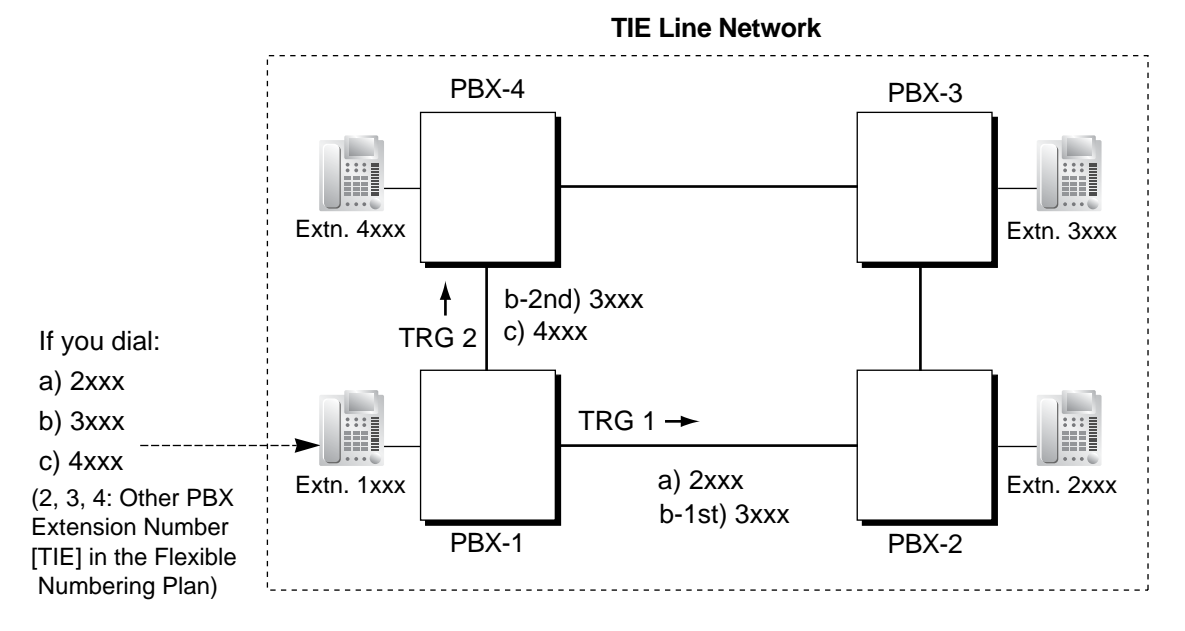

Feature Guide | 249

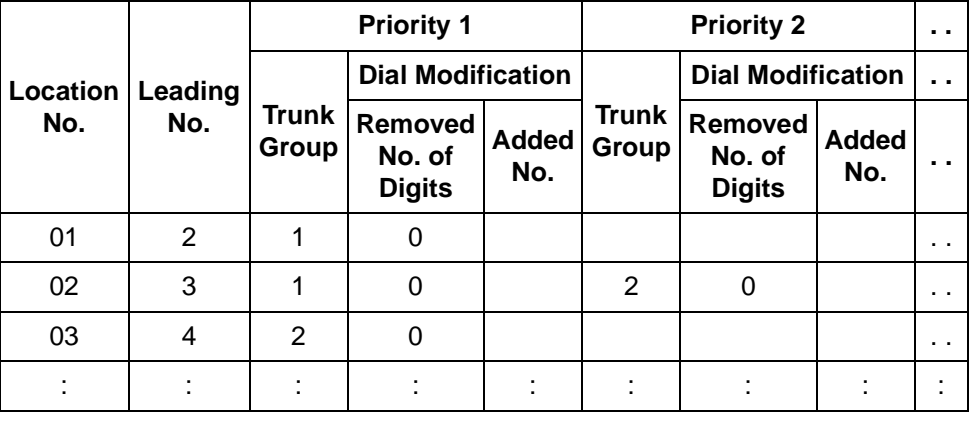

### **[TIE Line Routing and Modification Table of PBX-1]**

### **Explanation:**

Location 01: The hunt sequence by dialling [2XXX]:

The 1st route—trunk group (TRG)  $1 \blacktriangleright$  Sending no. to PBX-2: 2XXX

Location 02: The hunt sequence by dialling [3XXX]:

The 1st route—trunk group (TRG)  $1 \blacktriangleright$  Sending no. to PBX-2: 3XXX

The 2nd route—trunk group (TRG)  $2 \implies$  Sending no. to PBX-4: 3XXX

Location 03: The hunt sequence by dialling [4XXX]:

The 1st route—trunk group (TRG)  $2 \implies$  Sending no. to PBX-4: 4XXX

**b) PBX Code Method (Access with PBX Code)**

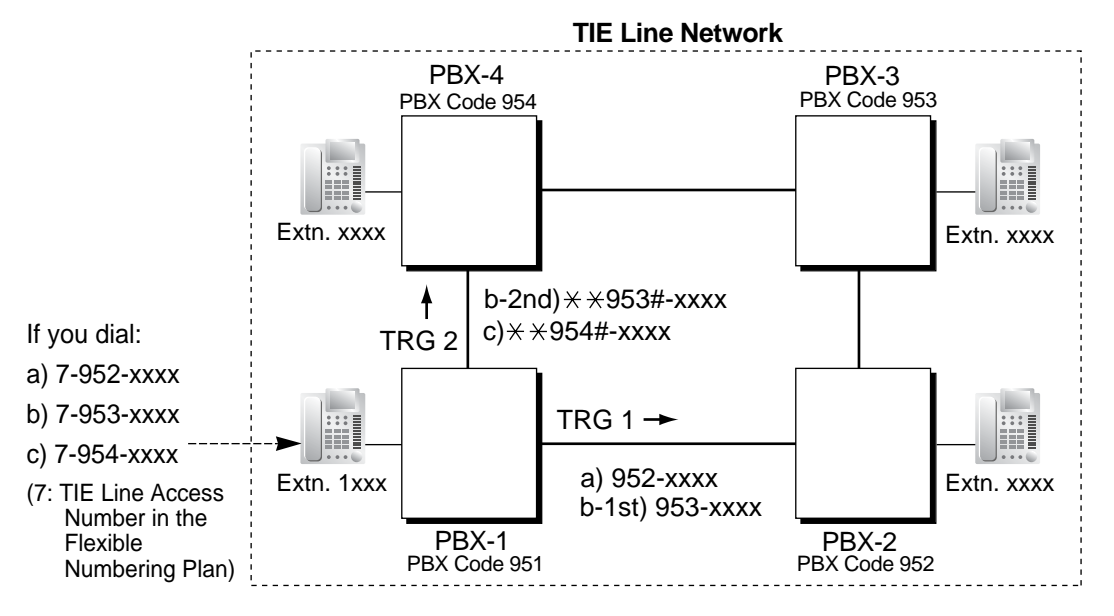

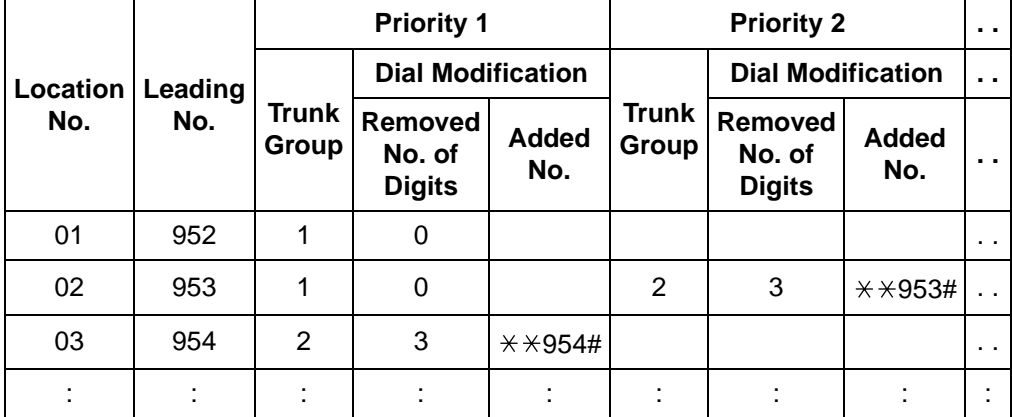

### **[TIE Line Routing and Modification Table of PBX-1]**

### **Explanation:**

Location 01: The hunt sequence by dialling [7+PBX Code 952+XXXX]:

The 1st route — trunk group (TRG) 1

Sending no. to PBX-2: 952-XXXX

Location 02: The hunt sequence by dialling [7+PBX Code 953+XXXX]:

The 1st route — trunk group (TRG) 1

Sending no. to PBX-2: 953-XXXX

The 2nd route — trunk group (TRG) 2

Sending no. to PBX-4:  $\angle$   $\angle$   $\angle$  953#-XXXX

Location 03: The hunt sequence by dialling [7+PBX Code 954+XXXX]:

The 1st route — trunk group (TRG) 2

Sending no. to PBX-4:  $\angle$   $\angle$   $\angle$  954#-XXXX

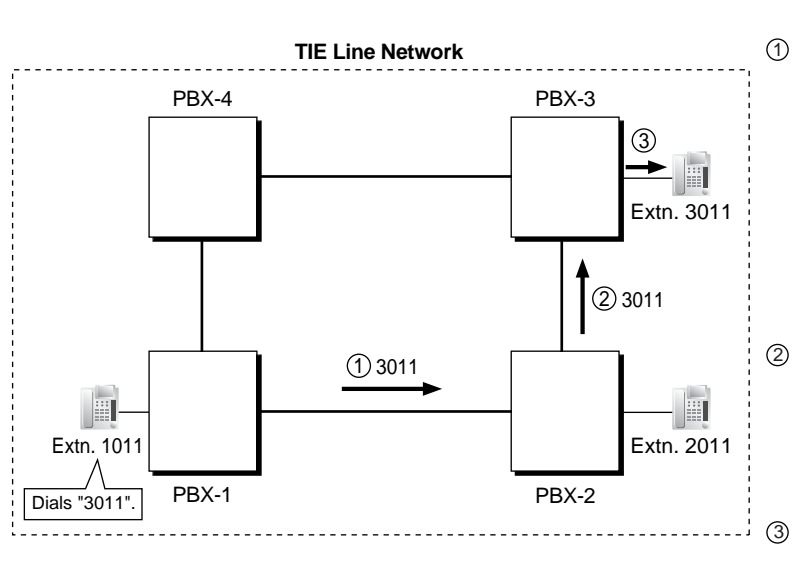

- **2.2 To Receive a TIE Line Call a) Extension Number Method (Access without PBX Code) [Example]**
	- A TIE line call is sent to PBX-2 from PBX-1. If the number sent from PBX-1 is an extension number of PBX-2 (e.g., 2011), the call will be received at extension "2011". If not, PBX-2 checks the number in the TIE Line Routing and Modified Table of PBX-2.
	- 2 If the match is found in the table, the call will be modified according to the table and send to the corresponding PBX (PBX-3).
	- The number sent from PBX-2 3"3011" is an extension number of PBX-3. The call is received at extension "3011".

#### **Note**

When a TIE line call is sent to a PBX from another PBX, first the PBX modifies the number sent to the PBX according to the assignment for each trunk port of the PBX: the removed number of digits from and/or added number to the number sent to the PBX is determined by the assignment. Then the PBX starts to check the number whether the number is an extension number of the PBX.
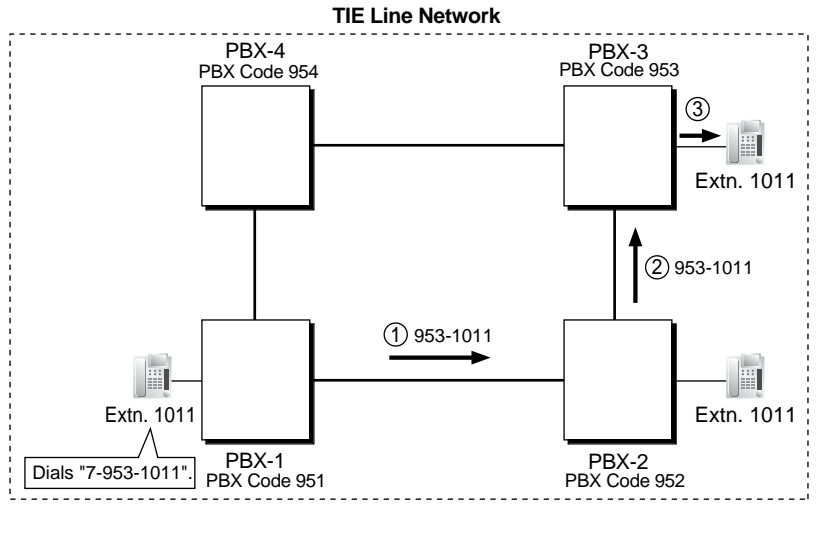

# **b) PBX Code Method (Access with PBX Code) [Example]**

- A TIE line call is sent to PBX-2 from PBX-1. If the number sent from PBX-1 has the PBX code of PBX-2 "952", the call will be received at the corresponding extension of PBX-2 (e.g., 1011of PBX-2). If not, PBX-2 checks the number in the TIE Line Routing and Modified Table of PBX-2.
- 2 If the match is found in the table, the call will be modified according to the table and send to the corresponding PBX (PBX-3).
- The number sent from PBX-2 3"953-1011" has the PBX code of PBX-3 "953". The call is received at extension "1011" of PBX-3.

#### **Note**

When a TIE line call is sent to a PBX from another PBX, first the PBX modifies the number sent to the PBX according to the assignment for each trunk port of the PBX: the removed number of digits from and/or added number to the number sent to the PBX is determined by the assignment. Then the PBX starts to check the number whether the number has the PBX code of the PBX.

## **3. TIE Line and Trunk Connection**

To connect the TIE line with the trunk, the following patterns are available:

- **1)** Trunk-to-TIE Access
- **2)** TIE-to-Trunk Access
- **3)** Trunk-to-TIE-to-Trunk Access

#### **3.1 Trunk-to-TIE Access**

It is possible to assign an extension of another PBX as the destination of incoming trunk calls to the own PBX.

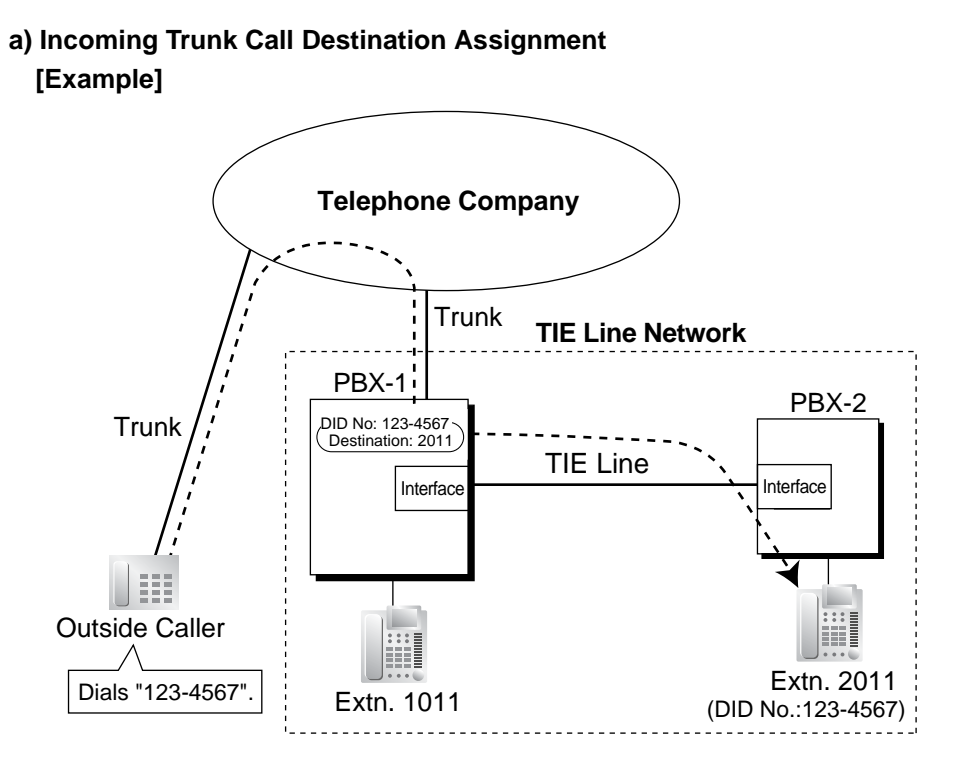

An outside caller dials the DID number "123-4567". The call is sent to extension "2011" of PBX-2 through the TIE line according to the assignment of the DID call destination ( $\rightarrow$  [DID Destination \[453\]\)](#page--1-0) of PBX-1. ( $\rightarrow$  1.1.1.3 Direct Inward [Dialling \(DID\)/Direct Dialling In \(DDI\)\)](#page-20-0)

# **b) FWD/Call Transfer/Intercept Routing to the TIE Line**

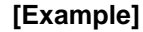

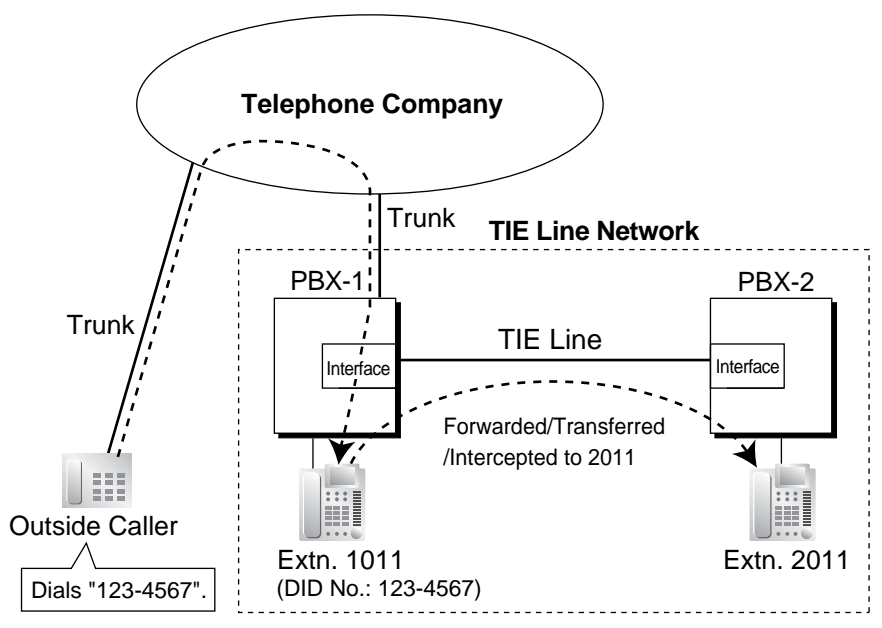

An outside caller dials the DID number "123-4567". The call reaches the destination (extension 1011 of PBX-1), and the call is forwarded, transferred, or intercepted to extension "2011" of PBX-2 through the TIE line.

### **3.2 TIE-to-Trunk Access**

The PBX sends TIE line calls to the trunks of another PBX through the TIE lines.

# **a) Trunk Call through Other PBXs—by Making a TIE Line Call Method [Example]**

#### **<Extension Number Method (Access without PBX Code)>**

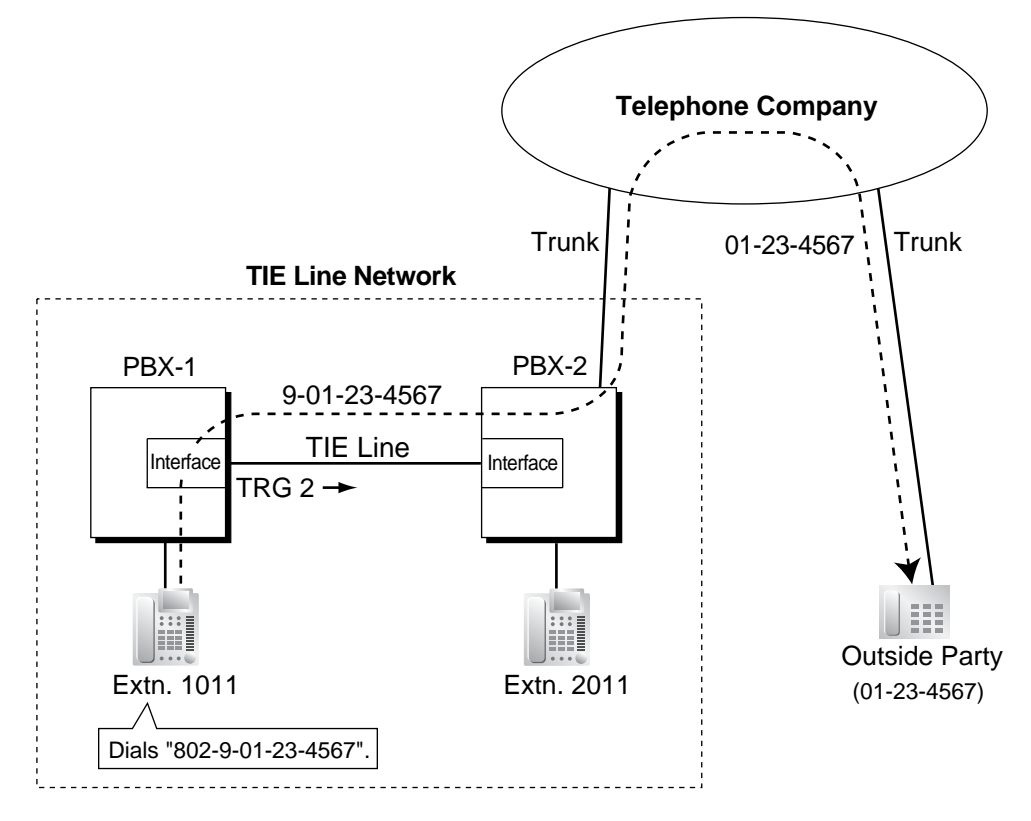

- **1.** Extension 1011 of PBX-1 dials the Trunk Group Access number of PBX-1 "8", trunk group number "02" (TRG2), Idle Line Access number of PBX-2 "9", and telephone number "01-23-4567".
- **2.** PBX-1 sends the call to PBX-2 through the trunk group (TRG) 2 (TIE line).
- **3.** PBX-2 sends the call to the outside party "01-23-4567".

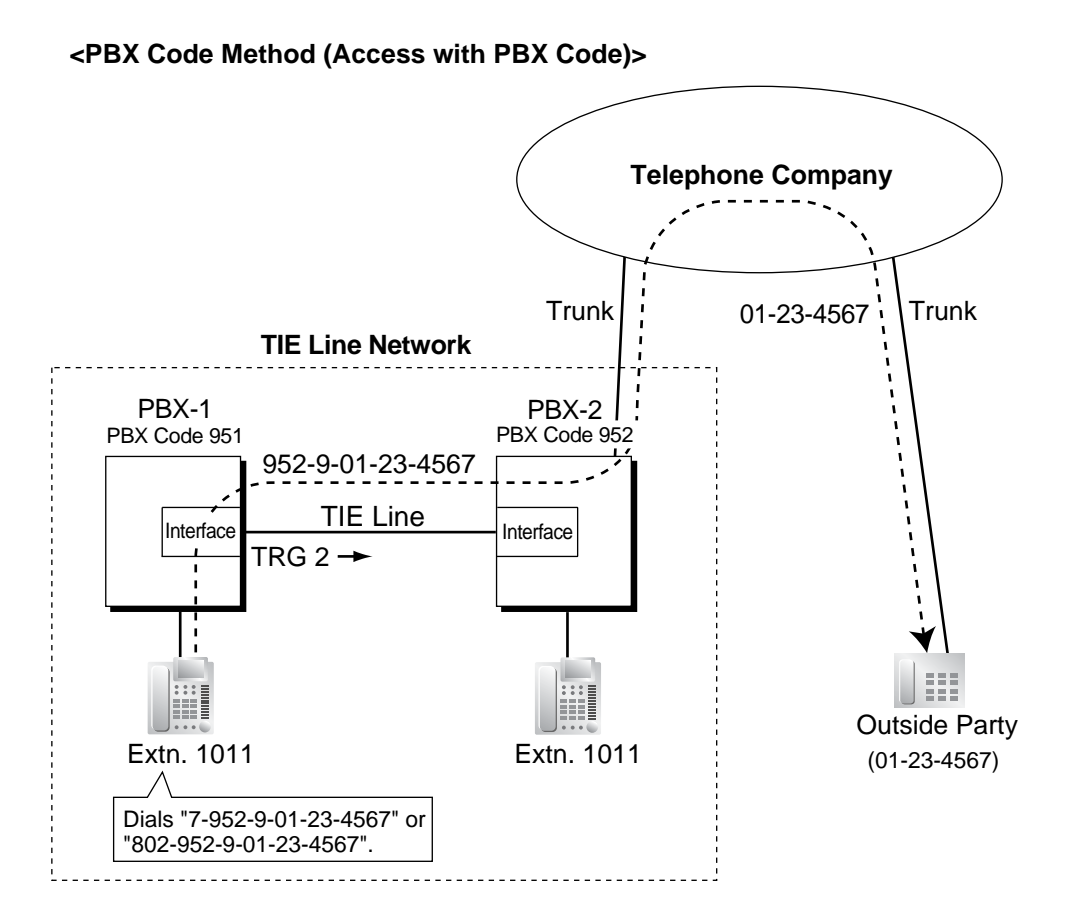

- **1.** Extension 1011 of PBX-1 dials the TIE line access number "7", PBX code "952", Idle Line Access number of PBX-2 "9", and telephone number "01-23- 4567"; or dials the Trunk Group Access number of PBX-1 "8", trunk group number "02" (TRG2), PBX code "952", Idle Line Access number of PBX-2 "9", and telephone number "01-23-4567".
- **2.** The call is connected to the outside party "01-23-4567" through PBX-2 which has PBX code "952".

# **b) Trunk Call through Other PBXs—by the ARS feature**

**[Example]**

**<Extension Number Method (Access without PBX Code)>**

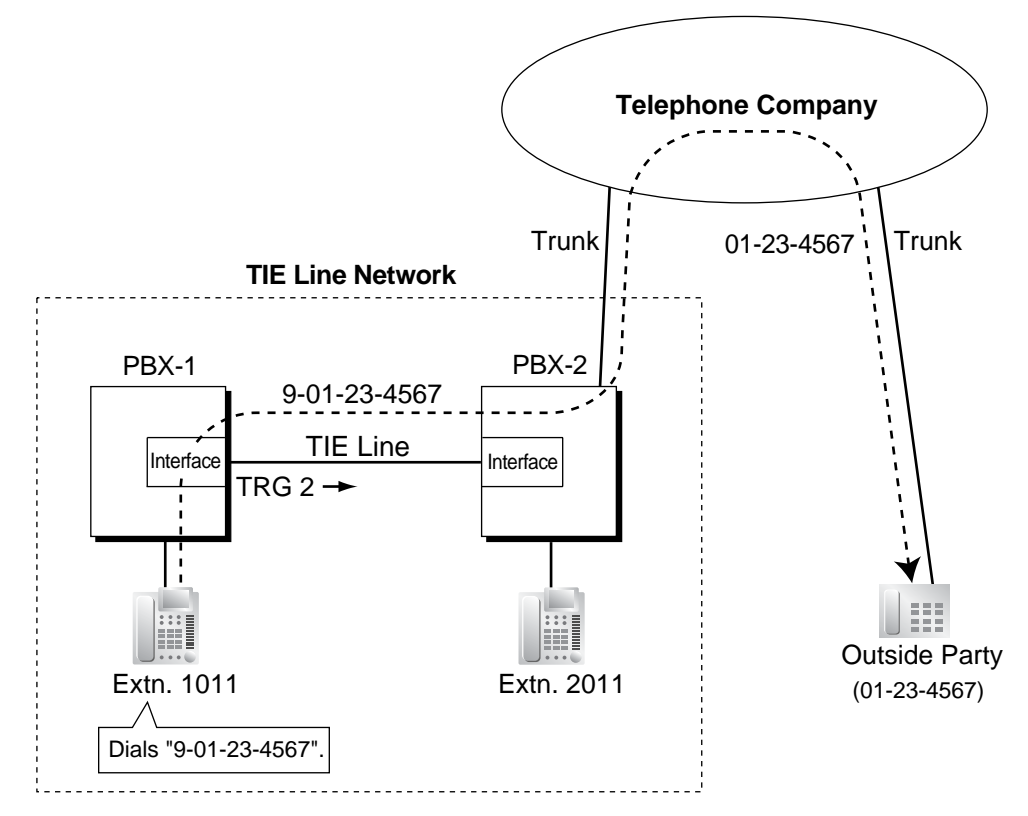

- **1.** Extension 1011 of PBX-1 dials the Idle Line Access number of PBX-1 "9" and telephone number "01-23-4567".
- **2.** PBX-1 modifies the call (adds the Idle Line Access number of PBX-2 "9") and sends the call to PBX-2 through the TIE line (trunk group [TRG] 2) according to the ARS programming of PBX-1.
- **3.** PBX-2 sends the call to the outside party "01-23-4567".

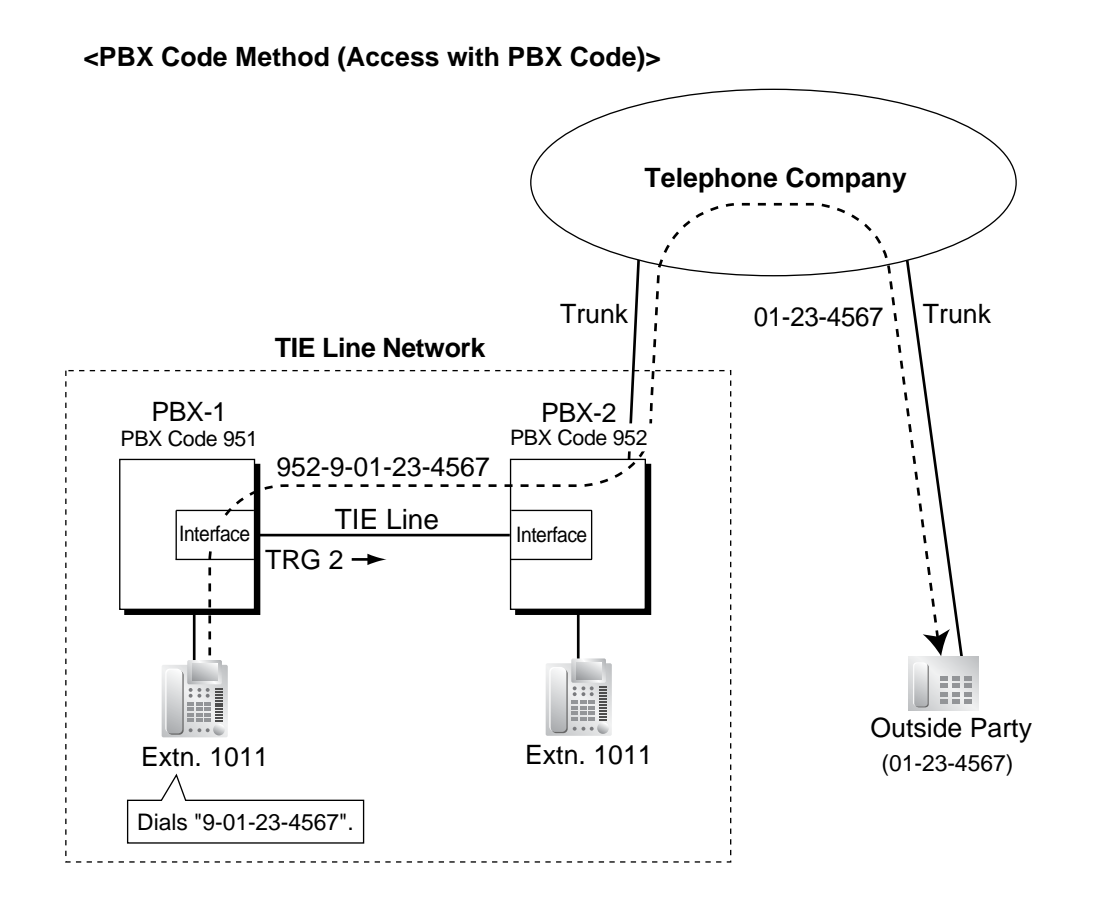

- **1.** Extension 1011 of PBX-1 dials the Idle Line Access number of PBX-1 "9" and telephone number "01-23-4567".
- **2.** PBX-1 modifies the call (adds "952" and the Idle Line Access number of PBX-2 "9") and sends the call to PBX-2 which has PBX code "952" through the TIE line (trunk group [TRG] 2) according to the ARS programming of PBX-1.
- **3.** PBX-2 sends the call to the outside party "01-23-4567".

**c) Blocking of Trunk Call through Other PBXs and How to Override It** To prohibit a TIE line call to go through PBX-2 for making a trunk call, if PBX-2 is Panasonic Hybrid IP-PBX (e.g., KX-TDA100 or KX-TDA200), PBX-2 should disable the trunk group of the outgoing call from PBX-2 against the COS of the trunk group of the incoming call to PBX-2 ( $\rightarrow$  [Trunk Group Number \[500\]\)](#page--1-1) like the programming example shown below. TRS/Barring applies to a TIE line call on a COS of the trunk group of the incoming call basis. To override this prohibition, access the DISA floating extension number of PBX-2 and enter a verified code to change the COS temporarily.

### **[Programming Example of PBX-2]**

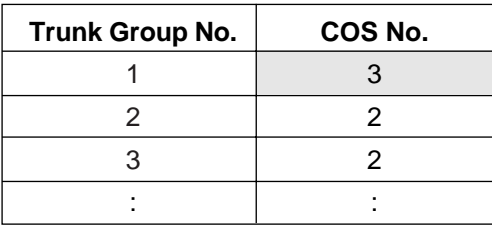

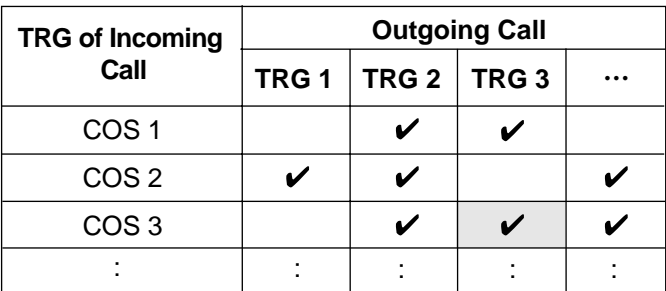

 $\mathcal V:$  Block

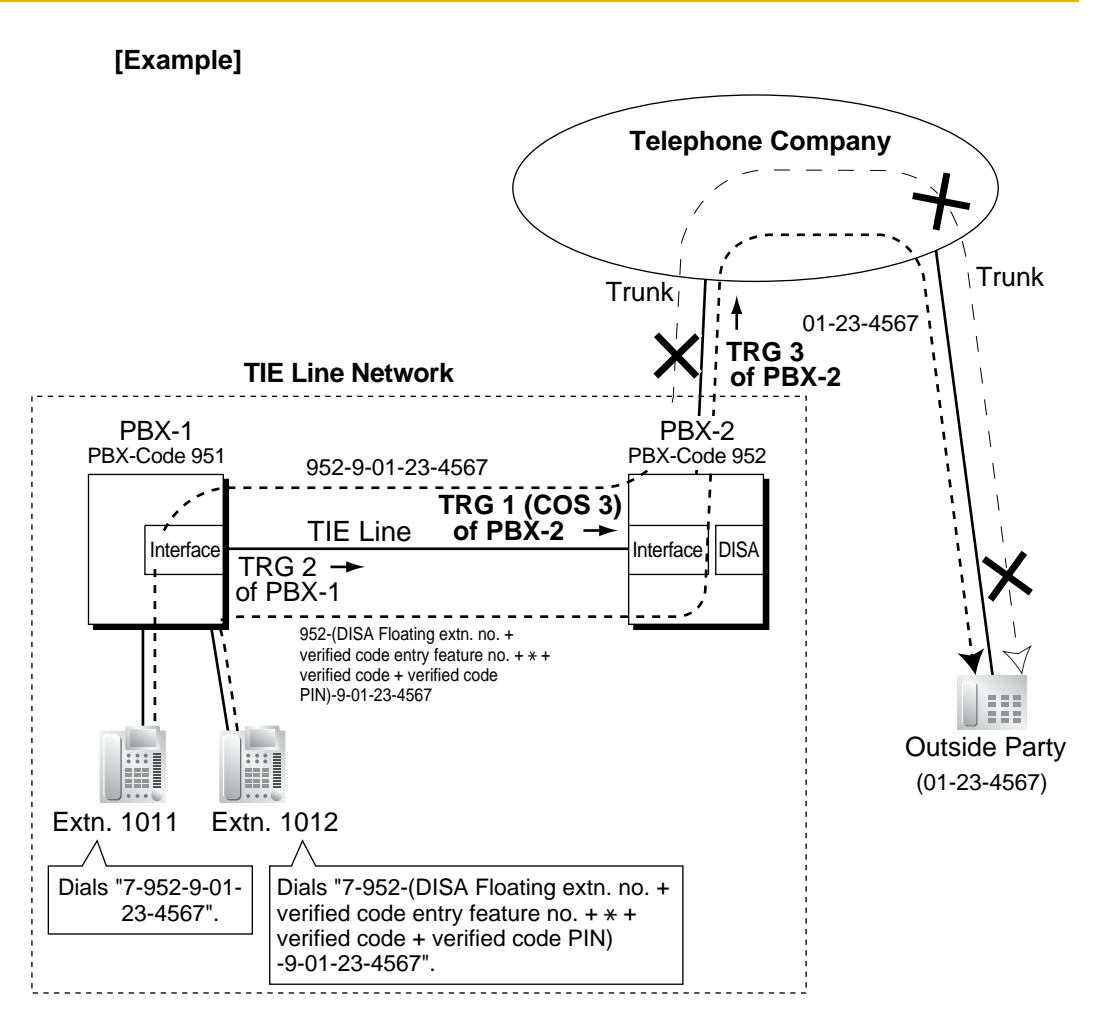

#### **Case 1:**

- **1.** Extension 1011 of PBX-1 dials the TIE line access number "7", PBX code "952", Idle Line Access number of PBX-2 "9", and telephone number "01-23- 4567".
- **2.** The call is not connected to the outside party "01-23-4567" through PBX-2 which has PBX code "952" due to the COS assignment of the trunk groups of PBX-2.

#### **Case 2:**

- **1.** Extension 1012 of PBX-1 dials the TIE line access number "7", PBX code "952", "DISA floating extension number of PBX-2 + verified code entry feature number  $+ \times +$  verified code + verified code personal identification number (PIN)", Idle Line Access number of PBX-2 "9", and telephone number "01-23-4567".
- **2.** The call overrides the COS assignment of the trunk groups of PBX-2, and the call is connected to the outside party "01-23-4567" through PBX-2 which has PBX code "952".

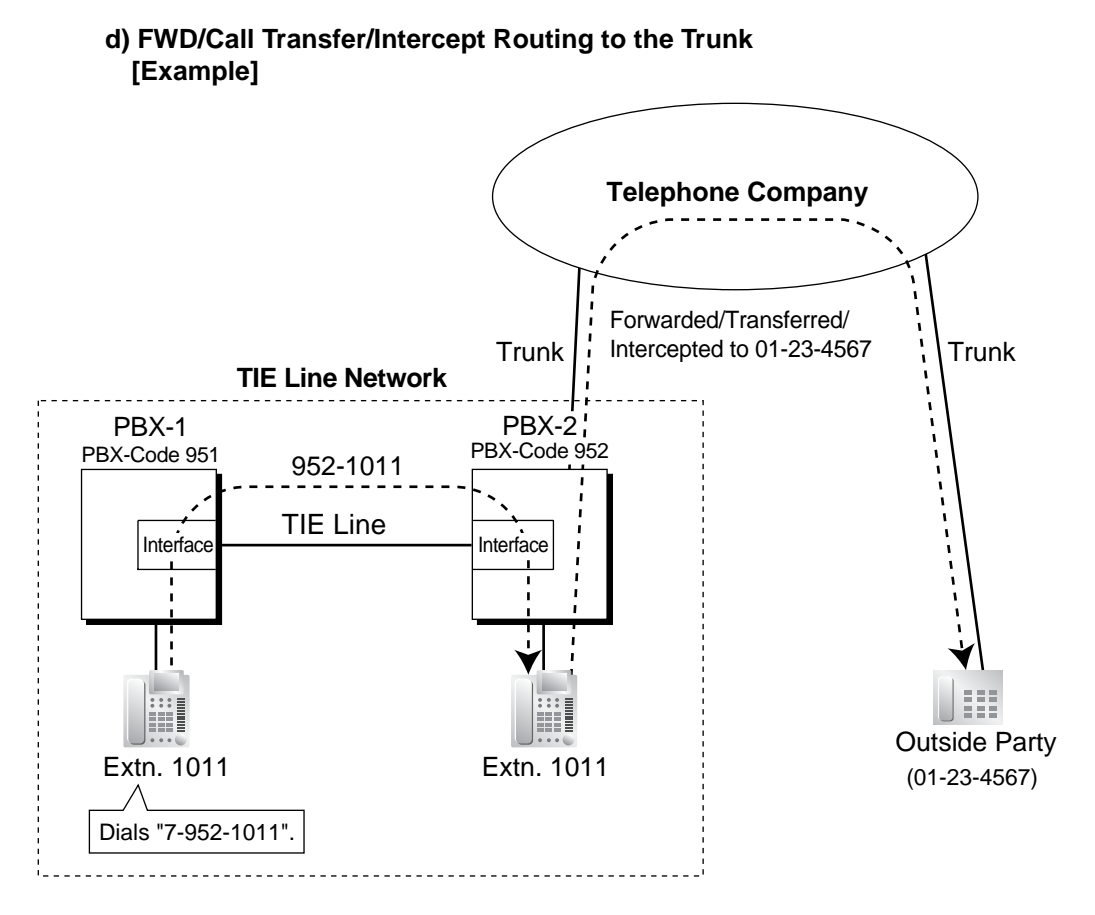

- **1.** Extension 1011 of PBX-1 dials the TIE line access number "7", PBX code "952", and extension number "1011".
- **2.** The call reaches the destination (extension 1011 of PBX-2) through the TIE line, and the call is forwarded, transferred or intercepted to the outside party "01-23-4567" through the trunk.

#### **3.3 Trunk-to-TIE-to-Trunk Access**

An outside caller can be connected to an outside party through the TIE line by using the DISA feature.

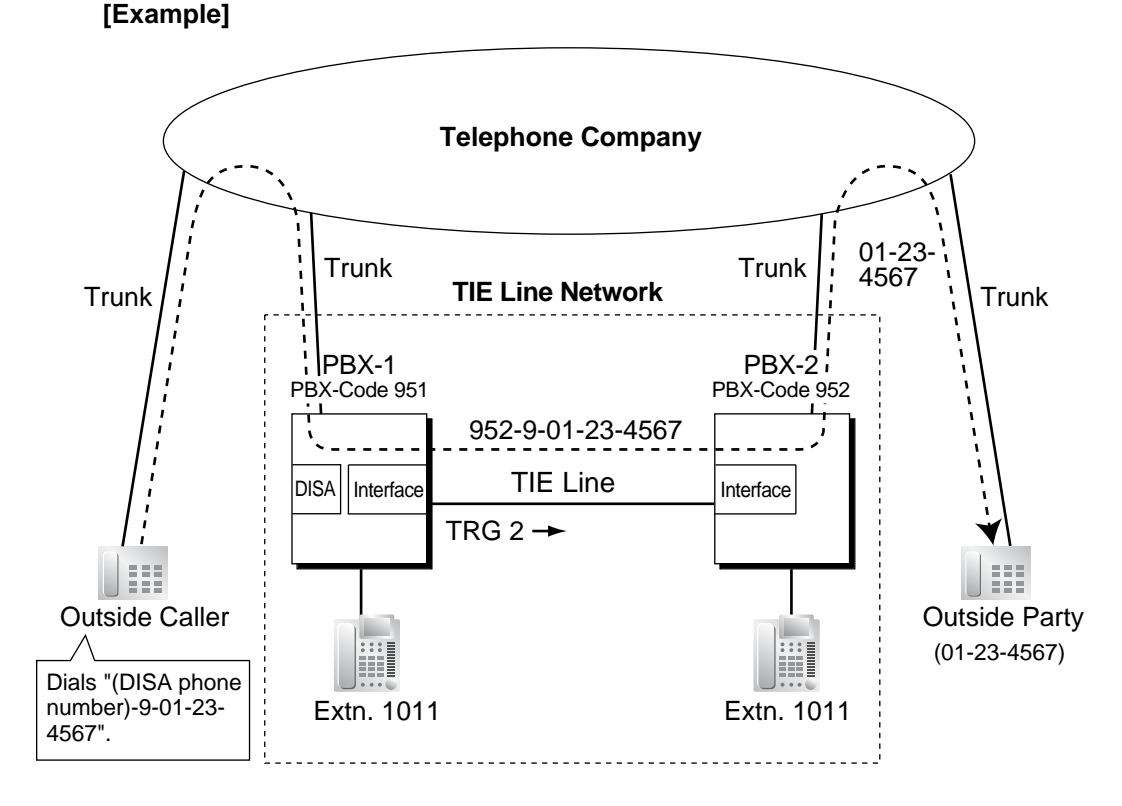

- **1.** The outside caller dials the "DISA phone number of PBX-1", Idle Line Access number of PBX-1 "9", and telephone number "01-23-4567".
- **2.** PBX-1 modifies the call (adds "952" and the Idle Line Access number of PBX-2 "9") and sends the call to PBX-2 which has PBX code "952" through the TIE line (trunk group [TRG] 2) according to the ARS programming of PBX-1.
- **3.** PBX-2 sends the call to the outside party "01-23-4567".

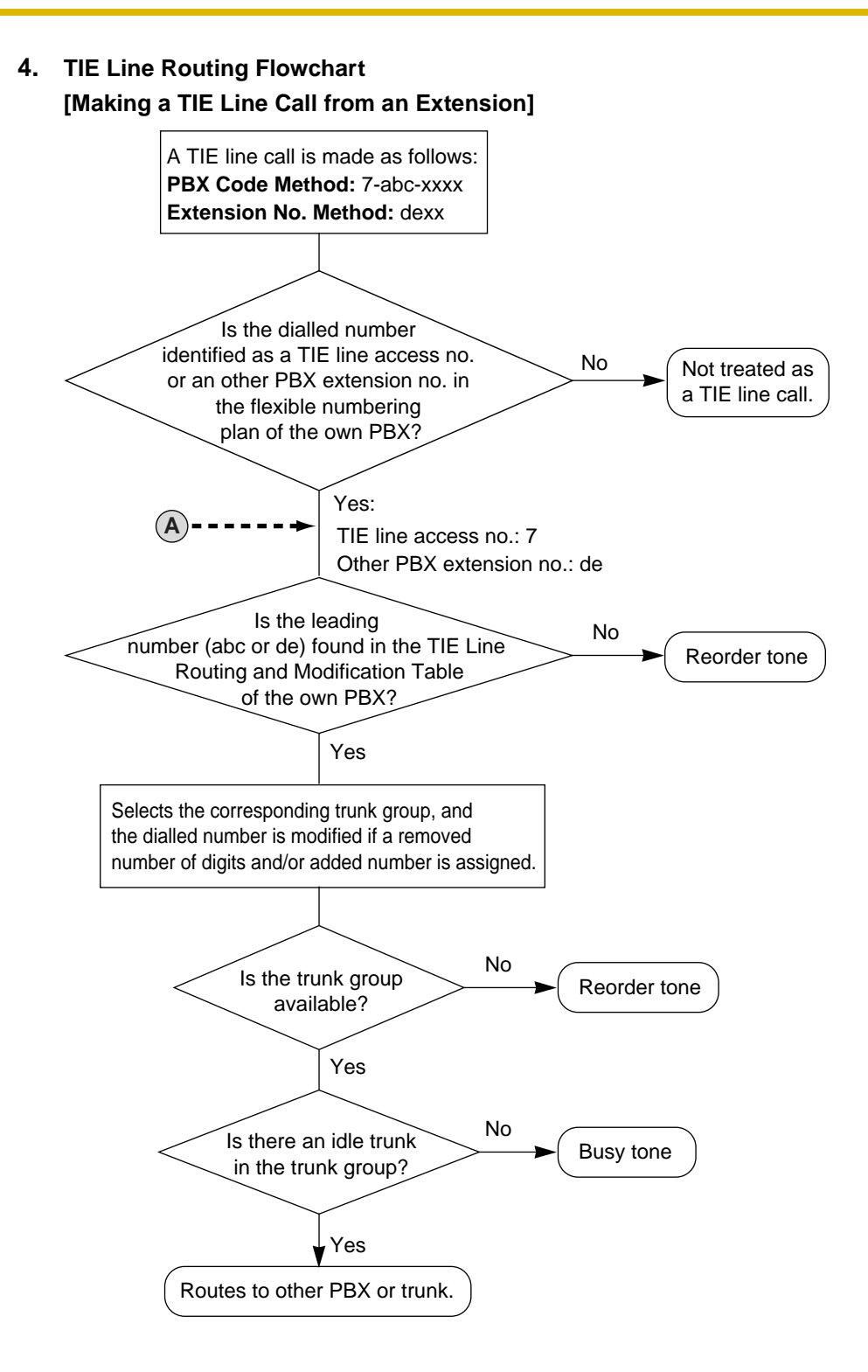

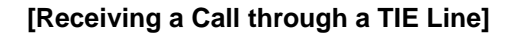

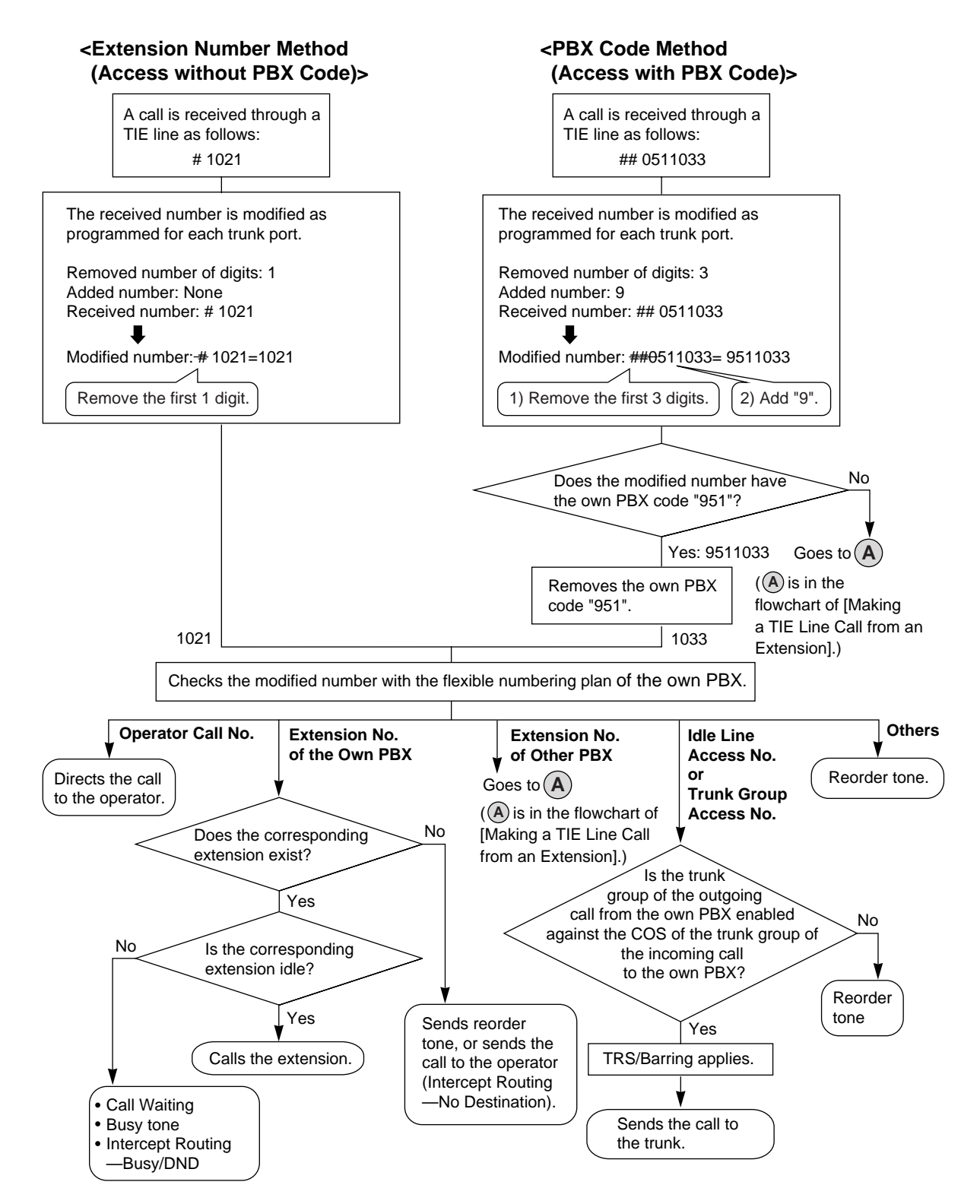

# **Conditions**

- When a TIE line call arrives at a busy extension which has disabled Call Waiting, the caller will hear a busy tone. If required, Intercept Routing—Busy/DND can be activated.
- The Inter-digit time can be assigned for TIE line calls.

# **Feature Guide References**

- [1.1.1.6 Intercept Routing](#page-28-0)
- [1.3.1.2 Call Forwarding \(FWD\)](#page-60-0)
- [1.8.1 Toll Restriction \(TRS\)/Call Barring \(Barring\)](#page-101-0)
- [1.9.1 Automatic Route Selection \(ARS\)](#page-112-0)
- [1.11.1 Call Transfer](#page-129-0)
- [1.16.6 Direct Inward System Access \(DISA\)](#page-152-0)
- [2.3.5 Flexible Numbering/Fixed Numbering](#page-304-0)

# **User Manual References**

## **User Manual**

1.2.1 Basic Calling

# **1.28.2 Virtual Private Network (VPN)**

# **Description**

Virtual Private Network (VPN) is a service provided by the telephone company. It uses an existing line as if it were a private line. There is no need to set up a private line or to lease a line from the telephone company. Making and receiving both public and private calls is possible using the same line.

#### **Public/Private Discrimination:**

- **a) When making a call:** The public/private discrimination number is required before sending the dialled number to the telephone company. The public/private discrimination number can be dialled manually, or automatically by ARS programming  $(\rightarrow 1.9.1$  Automatic Route Selection (ARS)) and/or TIE line service programming.
- **b) When receiving a call:** The telephone company distinguishes the call type. If it is a private call, the call is received by the TIE line service method. If it is a public call, the call is received by the Incoming Trunk Call Distribution method (DIL/DDI/MSN) which is assigned on the trunk.

## **[Example]**

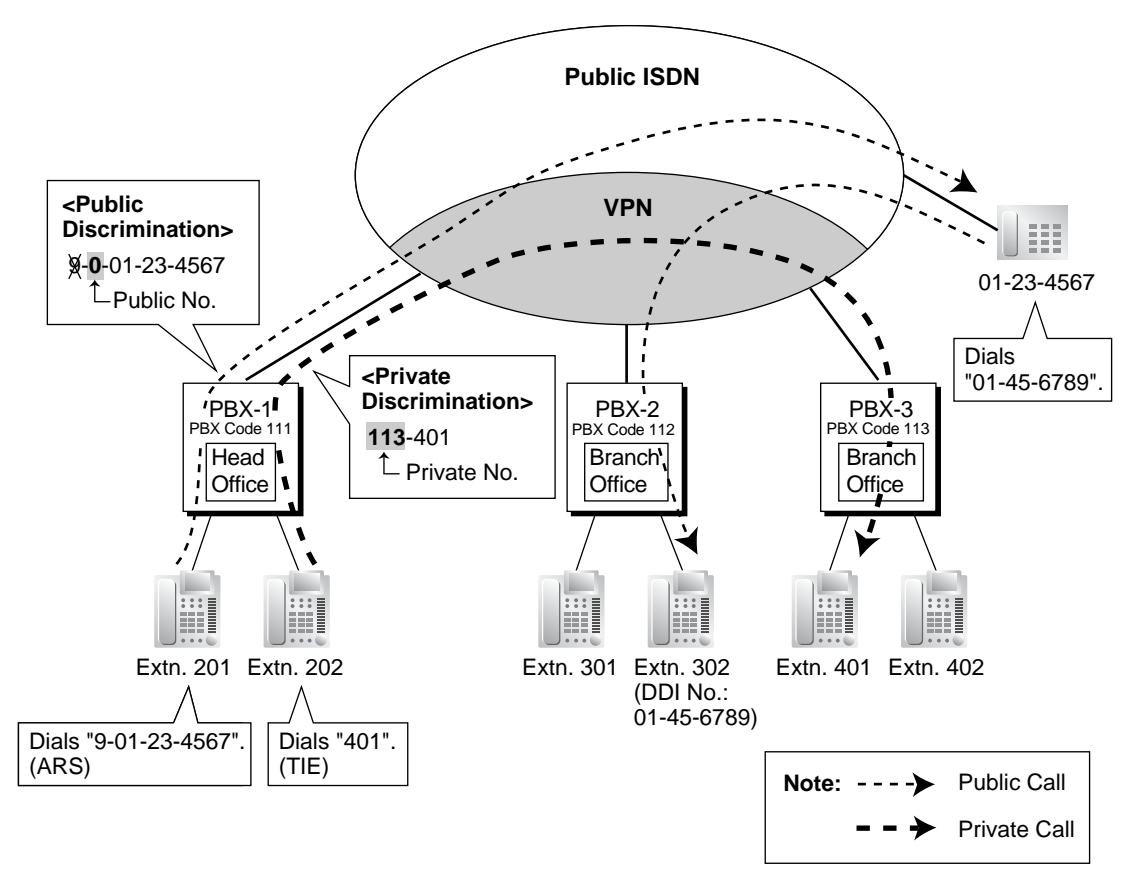

# **Conditions**

• Each trunk has its service type: public, private, or VPN. Select VPN to use this service through system programming.

• Even if the telephone company does not support the VPN service, it is possible to use the same kind of service when making a call by TIE line service programming, and/or Quick Dialling programming  $(\rightarrow 1.6.1.6$  Quick Dialling).

## **[Quick Dialling Programming Example]**

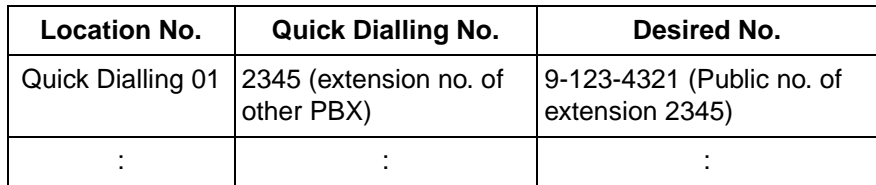

#### **Explanation:**

When an extension user dials "2345", he is connected to extension "2345" of other PBX whose public number is "123-4321".

# **Feature Guide References**

[1.28.1 TIE Line Service](#page-246-0)

# <span id="page-267-0"></span>**1.28.3 QSIG Network**

# **1.28.3.1 QSIG Network—SUMMARY**

# **Description**

QSIG is a protocol which is based on ISDN (Q.931) and offers enhanced PBX features in a private network. The QSIG network supports private communications by the TIE line service method.

Each ISDN (QSIG) connection must have a master port on one Panasonic Hybrid IP-PBX and a slave port on the other Panasonic Hybrid IP-PBX to establish a QSIG network.

### **[Connection Example]**

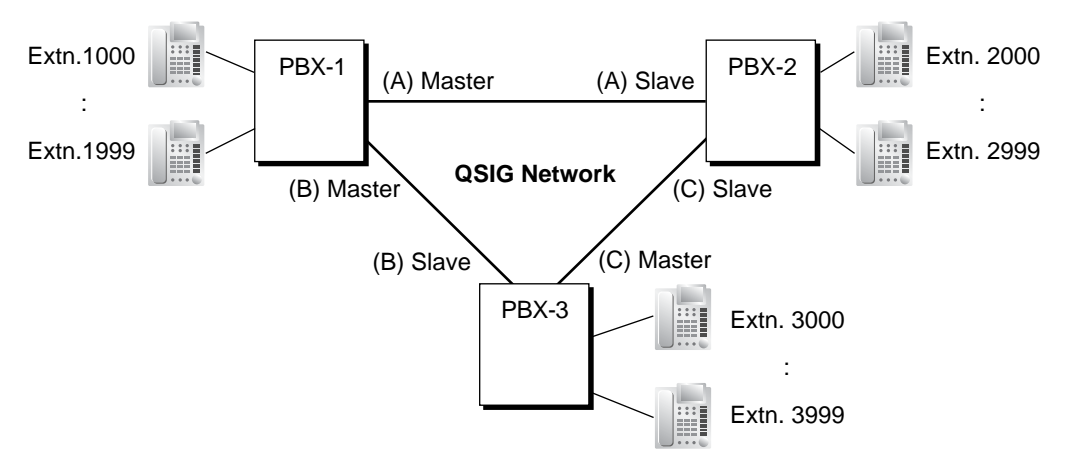

System programming controls the following services individually for each ISDN (QSIG) port.

#### **[Service Table]**

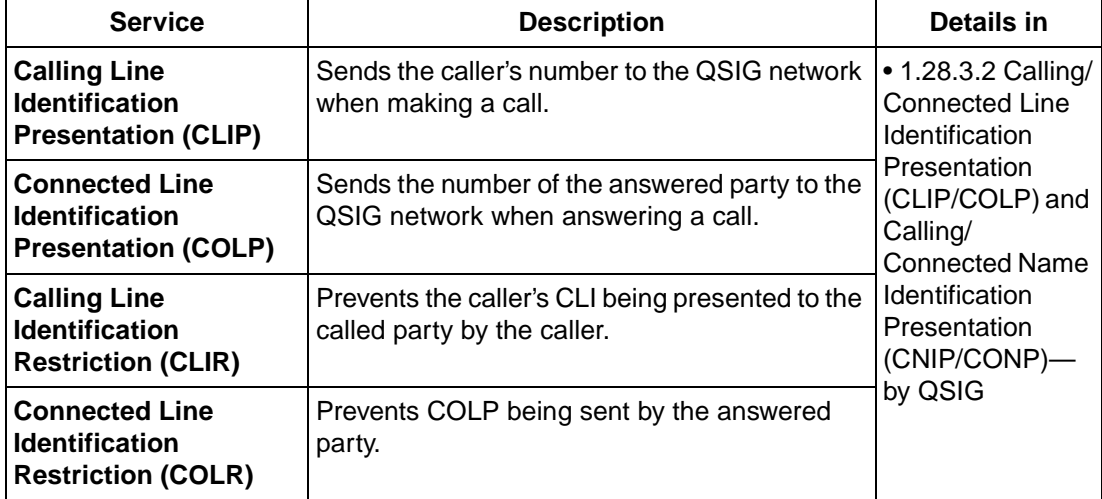

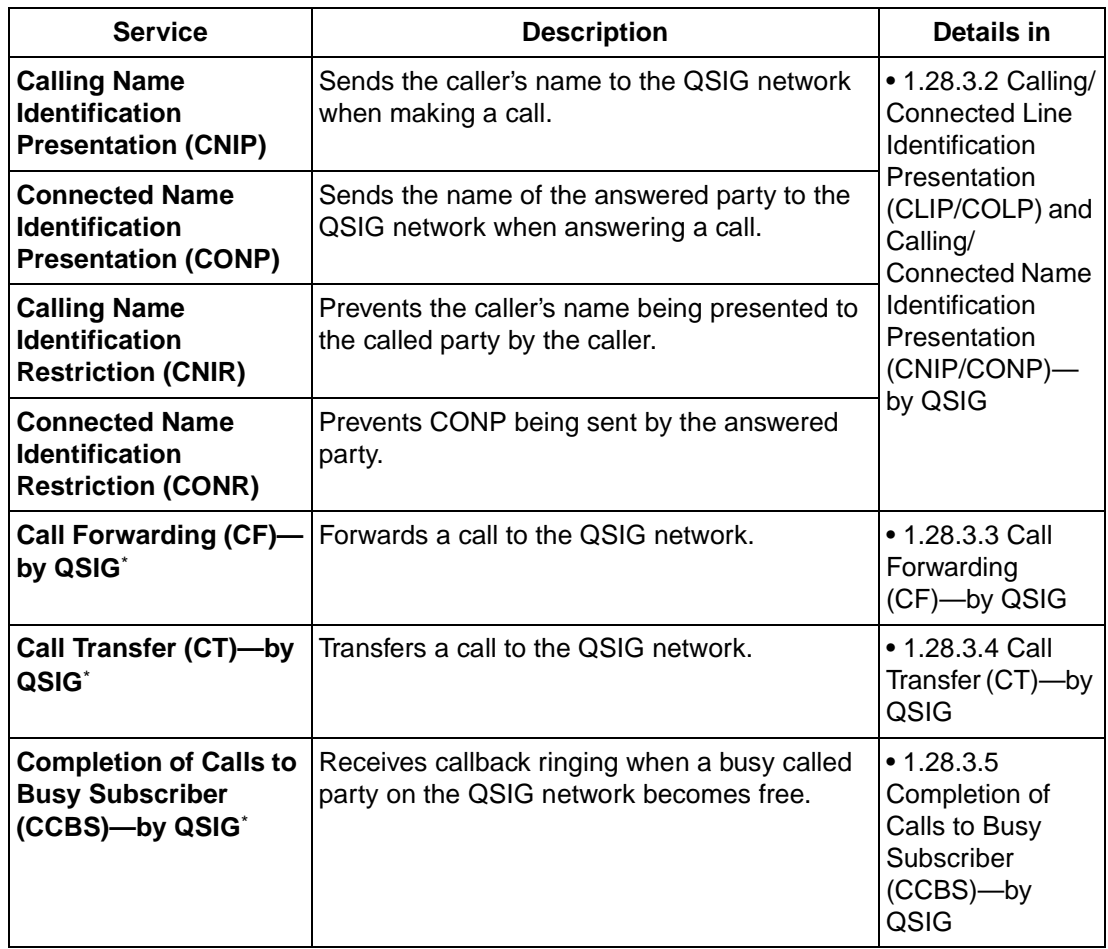

\*: This feature is not available for the PRI23 card.

# **Feature Guide References**

- [1.20.1 Integrated Services Digital Network \(ISDN\)](#page-181-0)
- [1.28.1 TIE Line Service](#page-246-0)

# <span id="page-269-0"></span>**1.28.3.2 Calling/Connected Line Identification Presentation (CLIP/COLP) and Calling/Connected Name Identification Presentation (CNIP/CONP)—by QSIG**

# **Description**

### **Calling Line/Name Identification Presentation (CLIP/CNIP):**

The PBX can send a preprogrammed extension number and/or name to the QSIG network when an extension user makes a call. The called party can see the number and/or name on his telephone display before answering the call.

### **Connected Line/Name Identification Presentation (COLP/CONP):**

The PBX sends a preprogrammed extension number and/or name to the QSIG network when the extension user answers an incoming call. The caller can see the number and/or name of the answering party on his telephone display when the call is answered.

These features comply with the following European Telecommunication Standard (ETS) specifications:

CLIP/COLP: ETS 300 172 Circuit mode basis services.

CNIP/CONP: ETS 300 238 Name identification supplementary services.

## **[CLIP/CNIP Example]**

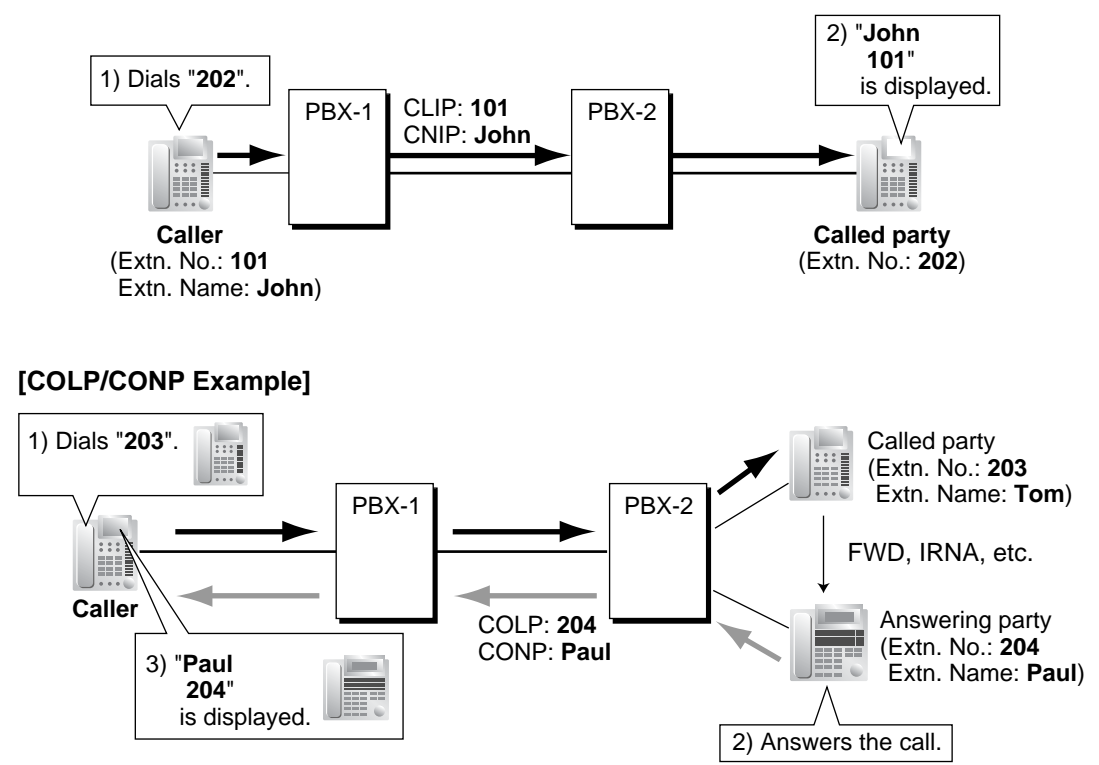

#### **CLIP/COLP Number:**

The extension number sent to the QSIG network for CLIP/COLP can be assigned for each extension through system programming  $(\rightarrow$  [Extension Number \[003\]\)](#page-328-0).

#### **CNIP/CONP Name:**

The extension name sent to the QSIG network for CNIP/CONP can be assigned for each extension through system programming ( $\rightarrow$  [Extension Name \[004\]\)](#page-329-0).

#### **Calling/Connected Line Identification Restriction (CLIR/COLR):**

It is possible for each extension to restrict the sending of its extension number to the QSIG network by pressing the CLIR button, COLR button, or entering the feature number.

#### **Calling/Connected Name Identification Restriction (CNIR/CONR):**

It is possible for each extension to restrict the sending of its extension name to the QSIG network. When CLIR is activated, CNIR becomes active automatically. When COLR is activated, CONR becomes active automatically.

These features comply with the following European Telecommunication Standard (ETS) specifications:

CLIR/COLR: ETS 300 172 Circuit mode basis services.

CNIR/CONR: ETS 300 238 Name identification supplementary services.

# **Conditions**

- **COLP/CLIR/COLR/CNIP/CONP/CNIR/CONR Assignment for Each Port**  Each service can be enabled or disabled on each ISDN (QSIG) port of the PBX.
- **CLIR Button and COLR Button**

It is possible to switch between CLIP and CLIR by pressing the CLIR button, and COLP and COLR by pressing the COLR button. A flexible button can be customised as the CLIR or COLR button.

# **Feature Guide References**

[1.19.2 Flexible Buttons](#page-173-0)

# **User Manual References**

#### **User Manual**

1.7.4 Displaying Your Telephone Number on the Called Party and Caller's Telephone (Calling/Connected Line Identification Presentation [CLIP/COLP])

1.7.5 Preventing Your Telephone Number Being Displayed on the Caller's Telephone (Connected Line Identification Restriction [COLR])

1.7.6 Preventing Your Number Being Displayed on the Called Party's Telephone (Calling Line Identification Restriction [CLIR])

# <span id="page-271-0"></span>**1.28.3.3 Call Forwarding (CF)—by QSIG**

# **Description**

The PBX forwards the call to a destination extension in another PBX in QSIG network. The destination can be set on your own PBX on an extension basis as the forward destination of trunk calls ( $\rightarrow$  [1.3.1.2 Call Forwarding \(FWD\)](#page-60-0)).

This feature complies with the following European Telecommunication Standard (ETS) specifications: ETS 300 257 Diversion supplementary services.

If the same trunk group is used for the incoming call and the forwarded call, the following situation will be possible.

# **[Example]**

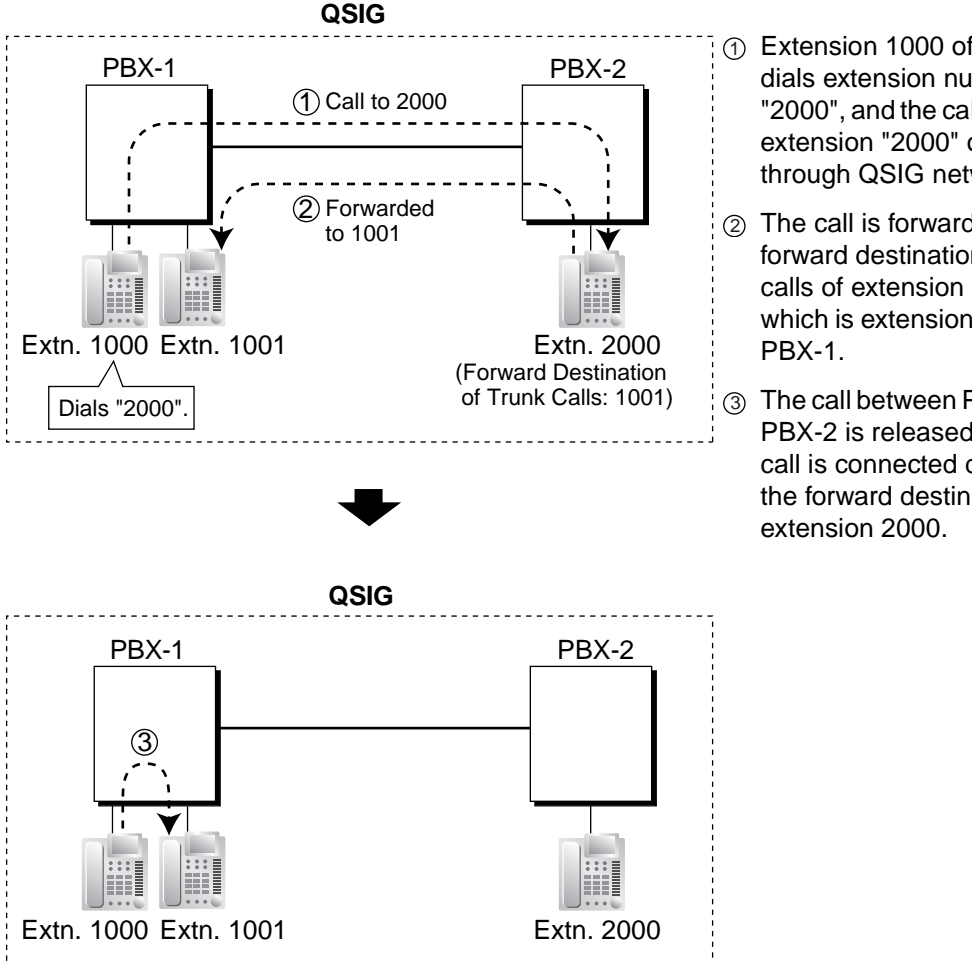

#### 1 Extension 1000 of PBX-1 dials extension number "2000", and the call is sent to extension "2000" of PBX-2 through QSIG network.

- The call is forwarded to the 2 forward destination of trunk calls of extension 2000, which is extension "1001" of
- The call between PBX-1 and 3PBX-2 is released, and the call is connected directly to the forward destination of

# **Conditions**

• This feature can be enabled or disabled on each ISDN (QSIG) port of the PBX.

# **User Manual References**

**User Manual**

1.5.1 Forwarding Calls

# <span id="page-273-0"></span>**1.28.3.4 Call Transfer (CT)—by QSIG**

# **Description**

The PBX transfers the call to a destination extension in another PBX in QSIG network.

This feature complies with the following European Telecommunication Standard (ETS) specifications: ETS 300 261 Call transfer supplementary service.

If the same trunk group is used for the incoming call and the transferred call, the following situation will be possible.

### **[Example]**

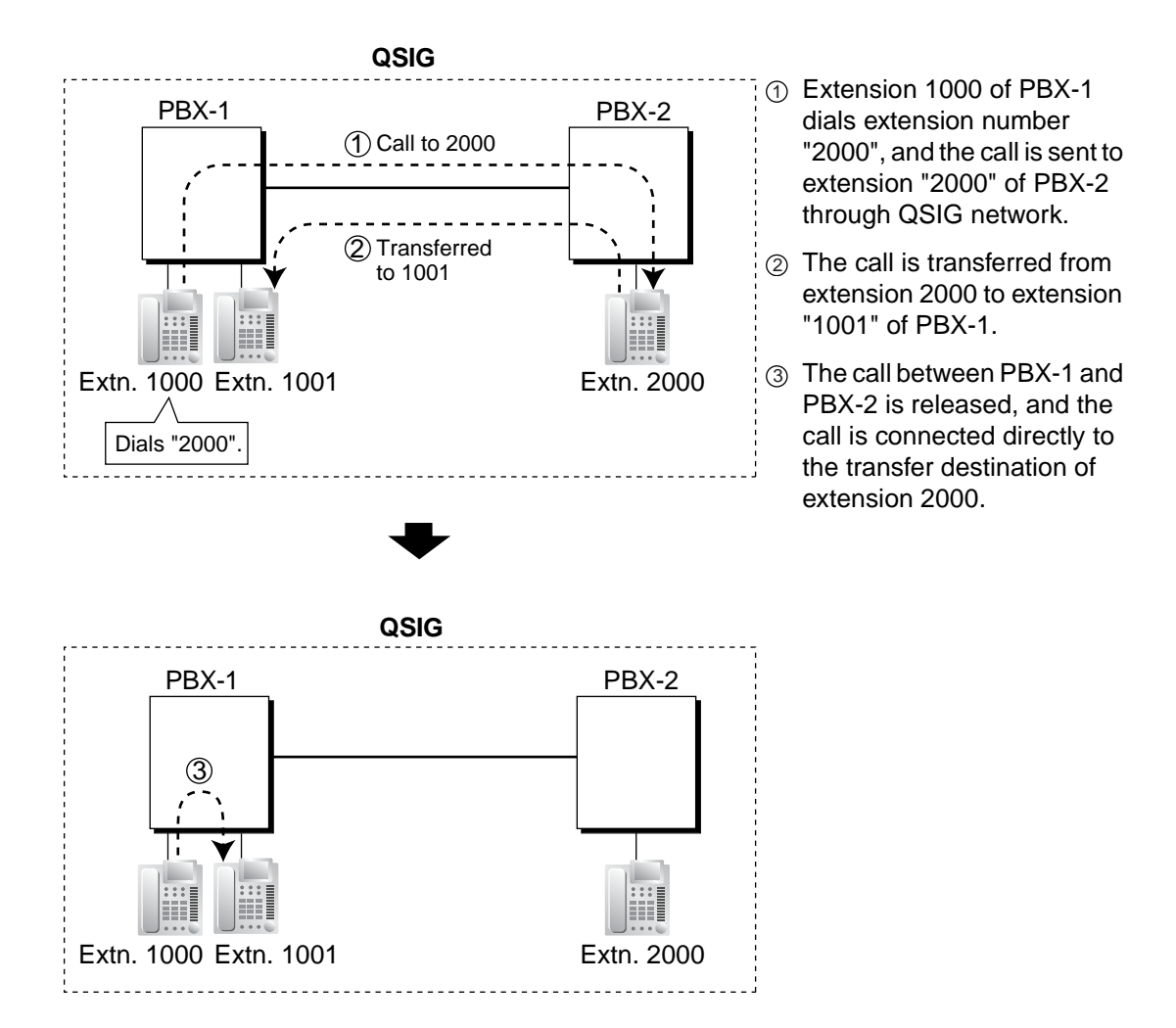

# **Conditions**

- This feature can be enabled or disabled on an ISDN (QSIG) port basis.
- Call Transfer with Announcement and Call Transfer without Announcement is possible.  $(\rightarrow 1.11.1$  Call Transfer)

# **User Manual References**

# **User Manual**

1.4.1 Transferring a Call (Call Transfer)

# <span id="page-275-0"></span>**1.28.3.5 Completion of Calls to Busy Subscriber (CCBS)—by QSIG**

# **Description**

If the call has been made to an extension in another PBX in QSIG network and the called party is busy, an extension user can set to receive callback ringing when the called party becomes free. When the user answers the callback ringing, that party's number is automatically dialled.

This feature complies with the following European Telecommunication Standard (ETS) specifications: ETS 300 366 Call completion supplementary services.

# **Conditions**

- This feature is available under the following conditions:
	- **a)** The caller's PBX is capable of using CCBS.
	- **b)** The called party's PBX is capable of accepting CCBS.
- To receive and send CCBS, receiving and sending CCBS must be enabled individually on an ISDN (QSIG) port basis through system programming.
- An extension user can set only one CCBS. The last setting is effective.
- The CCBS setting is cancelled if there is no callback ringing within 60 minutes or callback ringing is not answered within 10 seconds.

# **User Manual References**

## **User Manual**

1.2.4 When the Dialled Line is Busy or There is No Answer

# **1.28.4 Voice over Internet Protocol (VoIP) Network**

# **Description**

The PBX can connect to another PBX via a private IP network. In this case, voice signals are converted into IP packets and sent through this network.

VoIP network supports the private network communications by the TIE line service method.

## **[Example]**

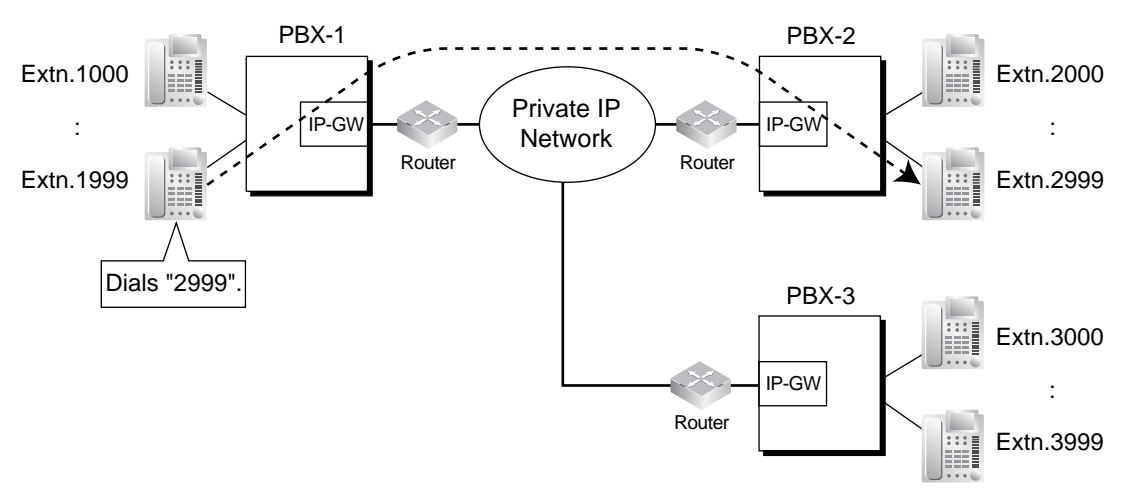

# **[Required Programming]**

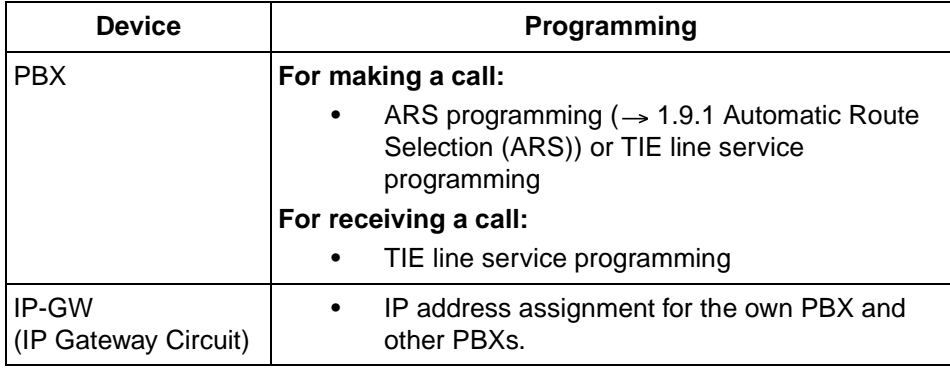

# **Conditions**

• QSIG service is available.  $(\rightarrow 1.28.3 \text{ QSIG Network})$ 

# **Feature Guide References**

[1.28.1 TIE Line Service](#page-246-0)

# **1.29 Computer Telephony Integration (CTI) Features**

# **1.29.1 Computer Telephony Integration (CTI)**

# **Description**

Connecting a personal computer (PC) to this PBX (via a DPT with the USB Module, or via a Server PC on a LAN) enables extension users to make use of advanced features by using the stored data in the PC or in the Server PC.

There are two types of CTI as follows:

- **1)** First Party Call Control
- **2)** Third Party Call Control

#### **1. First Party Call Control**

A PC is connected to a DPT using a USB port (USB Module) attached to the DPT. The PC monitors the status of the DPT and controls the DPT.

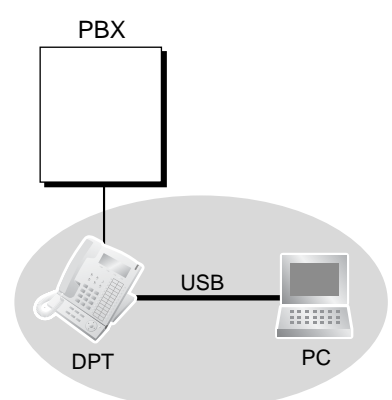

### **2. Third Party Call Control**

A Server PC is connected to the PBX using the USB port on the PBX or using the CTI-LINK card as a CTI interface. PCs monitor the status of the PBX and control the PBX via the Server PC.

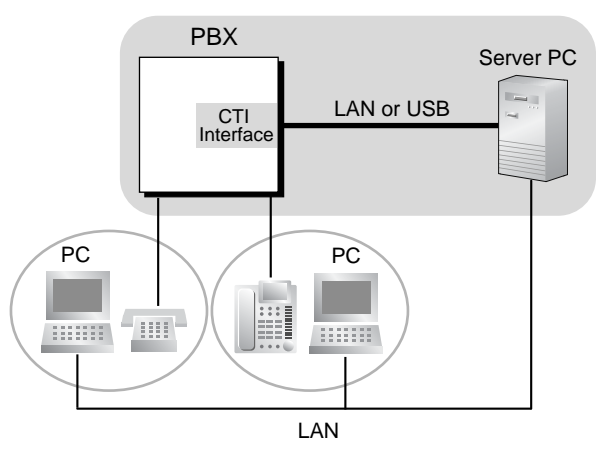

# **Conditions**

## • **Application Programming Interface (API)/Protocol**

The following interface is required for First Party Call Control and Third Party Call Control:

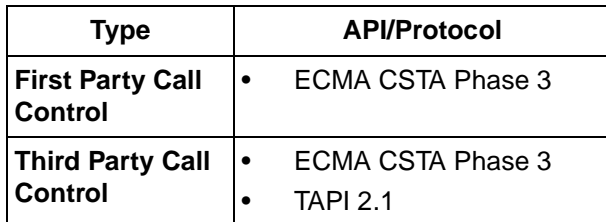

- The operating system of PC or Server PC required for First Party Call Control or Third Party Call Control depends on your CTI application software. For details, refer to the manual for your CTI application software.
- One Server PC can be connected per PBX.

# **Installation Manual References**

**Installation Manual**

<KX-TDA100/KX-TDA200>

- 2.3.1 MPR Card
- 2.6.6 CTI-LINK Card

2.7.4 First Party Call Control CTI Connection

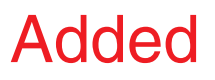

2.11.1 Connection of Peripherals  $\overline{\text{KX-TDA15/I}}$  (X-TDA30> 6.6.4 First Party Call Control CTI Connection 6.10.1 Connection of Peripherals

# **Section 2**

# **System Configuration and Administration Features**

# **2.1 System Configuration—Hardware**

# **2.1.1 Extension Port Configuration**

# **Description**

There are three types of extension ports as follows:

- **a) DPT Port:** DPT, DSS Console, Panasonic VPS (KX-TVS/TVP series [DPT (Digital) Integration]), or PT-interface CS (e.g., KX-TDA0141) can be connected.
- **b) SLT Port:** SLT or KX-TVS/TVP series (DTMF Integration) can be connected.
- **c) Super Hybrid Port:** DPT, APT, SLT, DSS Console, KX-TVS/TVP series, or PTinterface CS can be connected.

#### **EXtra Device Port (XDP) of Super Hybrid Ports:**

A DPT and SLT can be connected to one Super Hybrid port (TR: SLT, HL: DPT). In this case, the SLT port (TR) of the Super Hybrid port can be used as an XDP port to connect an SLT as a sub telephone. There are two modes for the XDP port as follows:

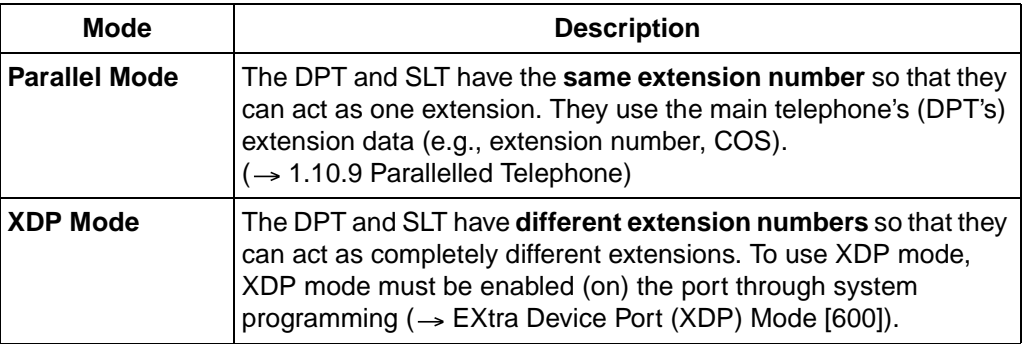

# **Conditions**

• **Automatic Detection on Super Hybrid Port**

A DPT, APT, SLT, or PT-interface CS can be connected to a Super Hybrid port without programming.

- A DSS Console or a VPS (Panasonic KX-TVS/TVP series [DPT (Digital) Integration]) can also be connected with an SLT in XDP mode.
- **APT and SLT in Parallel Mode**

An APT and an SLT can also be connected to a Super Hybrid port and used in parallel mode.

• **Digital XDP**

A DPT can be connected to another DPT and act as a completely different extension.  $(\rightarrow$ [1.10.9 Parallelled Telephone\)](#page-125-0)

- **Wireless XDP Parallel Mode** A PS can be used in parallel mode with a wired telephone.  $(\rightarrow$  [1.24.5 Wireless XDP Parallel Mode\)](#page-226-0)
- **DSS Console and Paired Telephone Assignment** When a DSS Console is connected, a paired extension must be assigned through system programming ( $\rightarrow$  [Console Paired Telephone \[007\]](#page-329-1)). Only a PT can be a paired extension.

# **2.2 System Configuration—Software**

# **2.2.1 Class of Service (COS)**

# **Description**

Each extension is assigned a COS number  $(\rightarrow$  [Class of Service \[602\]\)](#page--1-3). The following features are controlled on a COS basis:

- **a)** Internal Call Block  $(\rightarrow 1.1.2.2$  Internal Call Block)
- **b)** FWD ( $\rightarrow$  [1.3.1.2 Call Forwarding \(FWD\)\)](#page-60-0)
- **c)** DND Override  $(\rightarrow 1.3.1.3 \text{ Do Not Disturb (DND)})$
- **d)** Call Pickup ( $\rightarrow$  [1.4.1.3 Call Pickup\)](#page-67-0)
- **e)** Account Code Entry  $(\rightarrow 1.5.4.3$  Account Code Entry)
- **f)** External Call Block ( $\rightarrow$  [1.5.5.3 Trunk Access\)](#page-83-0)
- **g)** Executive Busy Override ( $\rightarrow$  [1.7.2 Executive Busy Override\)](#page-94-0)
- **h)** Call Monitor ( $\rightarrow$  [1.7.3 Call Monitor\)](#page-95-0)
- **i)** OHCA  $(\rightarrow 1.7.4.3$  Off-hook Call Announcement (OHCA))
- **j)** Whisper OHCA  $(\rightarrow 1.7.4.4$  Whisper OHCA)
- **k)** TRS/Call Barring ( $\rightarrow$  [1.8.1 Toll Restriction \(TRS\)/Call Barring \(Barring\)](#page-101-0))
- **l)** Extension Lock  $(\rightarrow 1.8.3$  Extension Lock)
- **m)** Walking  $COS \rightarrow 1.8.5$  Walking  $COS$
- **n)** Trunk Call Limitation ( $\rightarrow$  [1.10.8 Trunk Call Limitation\)](#page-124-0)
- **o)** Call Transfer  $(\rightarrow 1.11.1$  Call Transfer)
- **p)** Door Open  $(\rightarrow 1.16.2$  Door Open)
- **q)** DISA (→ [1.16.6 Direct Inward System Access \(DISA\)](#page-152-0))
- **r)** Call Forwarding (CF)—by ISDN (P-MP) ( $\rightarrow$  1.20.1.4 Call Forwarding (CF)—by ISDN [\(P-MP\)](#page-188-0))
- **s)** Wireless XDP Parallel Mode  $(\rightarrow 1.24.5$  Wireless XDP Parallel Mode)
- **t)** SMDR for Outgoing Trunk Call (→ [1.25.1 Station Message Detail Recording \(SMDR\)\)](#page-229-0)
- **u)** Time Service Switching ( $\rightarrow$  [2.2.4 Time Service\)](#page-289-0)
- $v)$  Manager Features ( $\rightarrow$  [2.2.6 Manager Features\)](#page-294-0)
- **w)** PT Programming  $(\rightarrow 2.3.2$  PT Programming)

# **Conditions**

• **Walking COS**

Extension users can make a call from other extensions of the lower level COS by using their own higher level COS temporarily.

# **User Manual References**

### **User Manual**

1.2.7 Calling without Restrictions

# <span id="page-283-0"></span>**2.2.2 Group**

## **Description**

This PBX supports various types of groups.

#### **1. Trunk Group**

Trunks can be grouped into a specified number of trunk groups (e.g., for each carrier, trunk type, etc.) ( $\rightarrow$  [LCOT/BRI Trunk Group Number \[402\]](#page--1-4)). Several settings can be assigned on a trunk group basis. All trunks belonging to a trunk group follow the assignment determined for that trunk group. One trunk can belong to only one trunk group on a port or channel basis. **Port basis:** LCOT/DID/E & M/ISDN-BRI/ISDN-PRI23/ISDN-PRI30

**Channel basis:** E1/T1

# **2. User Group**

The PBX supports user groups ( $\rightarrow$  [User Group \[603\]](#page--1-5)), each of which is used to compose the following groups:

- **a)** Tenant ( $\rightarrow$  [2.2.3 Tenant Service\)](#page-286-0)
- **b)** Call Pickup Group (See below.)
- **c)** Paging Group (See below.)

Every extension must belong to one user group, but cannot belong to more than one user group.

**Assignable Extensions:** PT/SLT/PS/ISDN Extension/T1-OPX **[Example]**

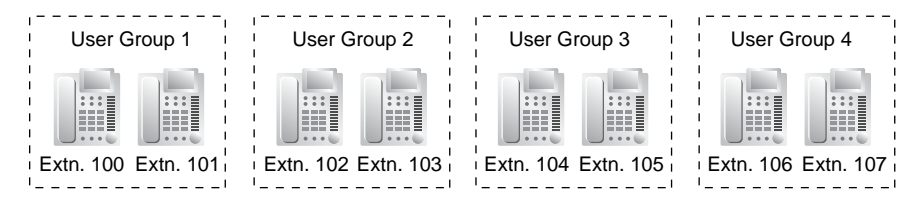

#### **2.1 Call Pickup Group** ( $\rightarrow$  [User Groups of a Pickup Group \[650\]\)](#page--1-6)

Using the Group Call Pickup feature, extensions can answer any calls within a specified group. One user group can belong to several call pickup groups.  $(\rightarrow 1.4.1.3$  Call Pickup) **[Example]**

**Call Pickup Group 1 Call Pickup Group 2 Call Pickup Group 3** User Group 1 User Group 2 User Group 4 User Group 3  $\cdots$  $\overline{a}$  $\cdots \equiv$  $\equiv$ **::** H EE E m E E HI. E I H H. Extn. 100 Extn. 101 Extn. 102 Extn. 103 Extn. 104 Extn. 105 Extn. 106 Extn. 107

### **2.2 Paging Group** ( $\rightarrow$  [User Groups of a Paging Group \[640\]\)](#page--1-7)

Using the Paging feature, extensions can make a page to any paging groups or answer a page to their own groups. One user group or external pager can belong to several paging groups.  $(\rightarrow 1.14.1$  Paging)

**[Example]**

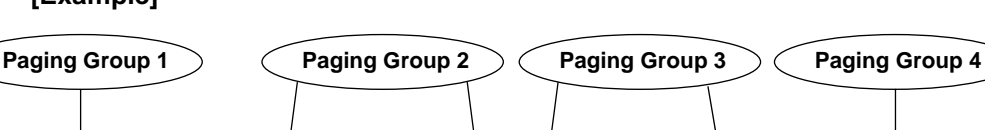

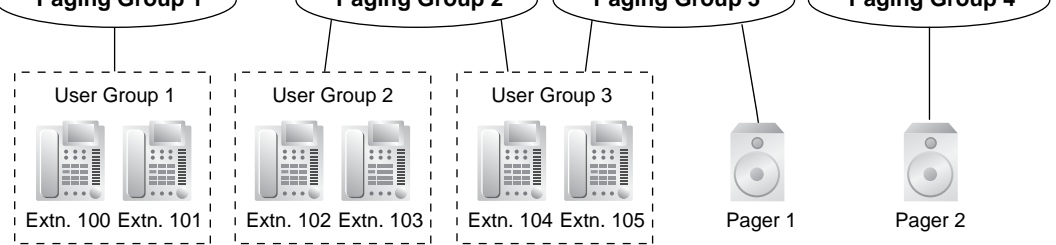

### **3. Idle Extension Hunting Group**

If a called extension is busy or in DND mode, Idle Extension Hunting redirects the incoming call to an idle member of the same idle extension hunting group, which can be programmed through system programming  $\rightarrow$  Idle Extension Hunting Group Member [\[681\]](#page--1-8)). Idle extensions are automatically searched according to a preprogrammed hunting type: Circular Hunting or Terminated Hunting  $(\rightarrow$  [Idle Extension Hunting Type \[680\]](#page--1-9)).  $(\rightarrow 1.2.1$  Idle Extension Hunting)

#### **4. Incoming Call Distribution Group**

An incoming call distribution group is a group of extensions which receives incoming calls directed to the group ( $\rightarrow$  [Incoming Call Distribution Group Member \[620\]](#page--1-0)). Each incoming call distribution group has a floating extension number  $(\rightarrow$  Incoming Call Distribution [Group Floating Extension Number \[622\]](#page--1-10)) and name  $(\rightarrow$  Incoming Call Distribution Group [Name \[623\]\)](#page--1-11). One extension can belong to multiple groups.

**Assignable Extensions:** PT/SLT/PS/ISDN Extension/T1-OPX/PS Ring Group  $(\rightarrow$  [1.2.2 Incoming Call Distribution Group Features](#page-41-0))

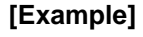

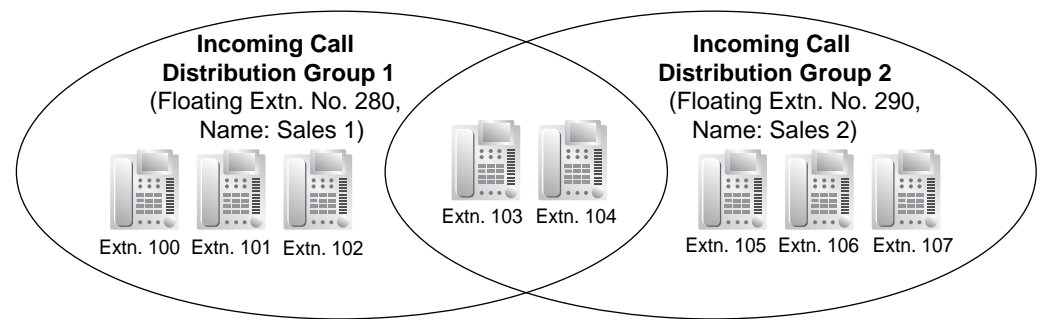

### **5. VM Group**

There are two types of VM groups as follows:

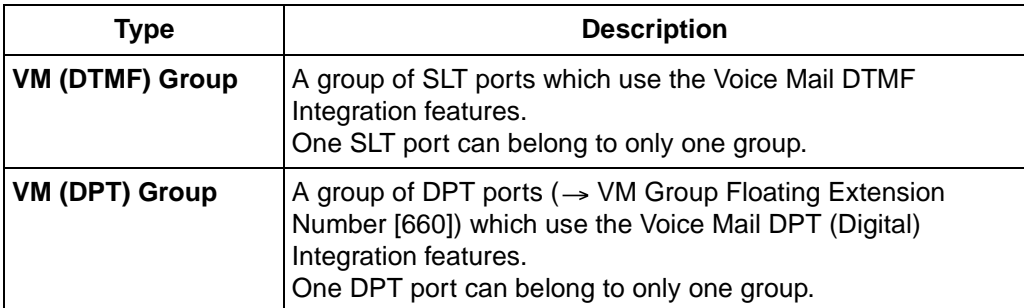

 $(\rightarrow 1.23.1$  Voice Mail (VM) Group)

### **[Example]**

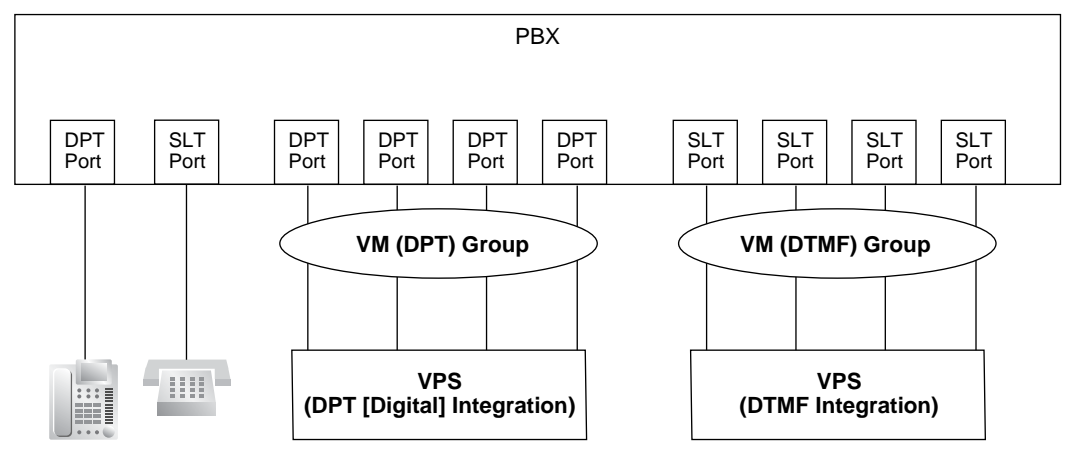

#### **6. PS Ring Group**

PS ring group is a group of PS extensions which receives incoming calls directed to the group. Each group has a floating extension number and name through system programming. One PS can belong to multiple groups.  $(\rightarrow$  [1.24.2 PS Ring Group\)](#page-221-0)

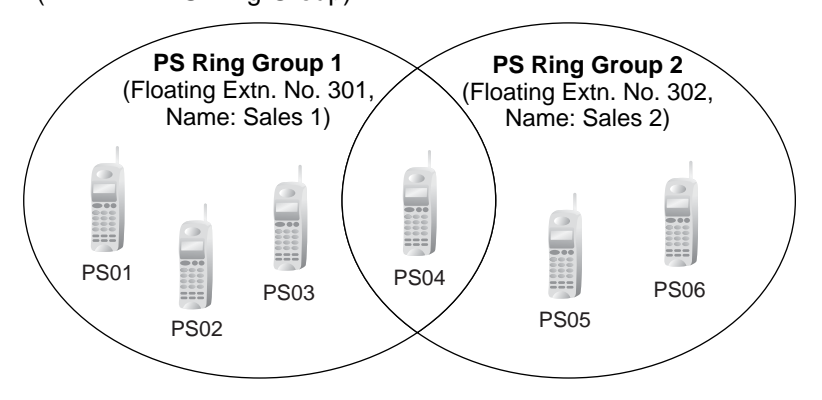

# <span id="page-286-0"></span>**2.2.3 Tenant Service**

# **Description**

This PBX can be shared with certain number of tenants.

## **1. Tenant Configuration**

## **1.1 Tenant Member**

The tenant members consist of user groups. One user group can belong to only one tenant. Therefore, one extension can belong to only one tenant.  $(\rightarrow 2.2.2$  Group)

## **1.2 Time Service**

Each tenant has a Time Table. The Start and/or End time of each time mode (day/ lunch/break/night) can be set for each day of the week. The Time Table numbers correspond to the tenant numbers respectively.

 $(\rightarrow 2.2.4$  Time Service)

## **[Example]**

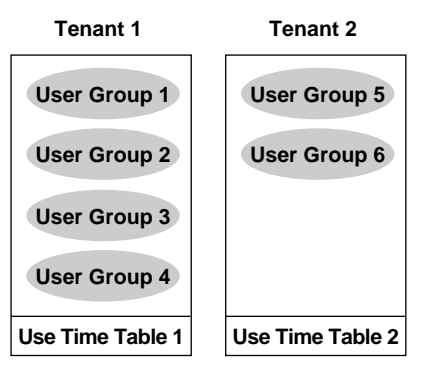

# **2. System Management**

Each of the following system management items can be assigned to each tenant.

- **a)** Tenant Operator (extension number/floating extension number of incoming call distribution group/none) ( $\rightarrow$  [2.2.5 Operator Features](#page-293-0))
- **b)** ARS Mode (Off/Local Access/All Access/System) ( $\rightarrow$  1.9.1 Automatic Route [Selection \(ARS\)\)](#page-112-0)
- **c)** Music Source for Music on Hold (System/BGM Number/Cyclic Tone)  $(\rightarrow$  [1.12.4 Music on Hold\)](#page-135-0)

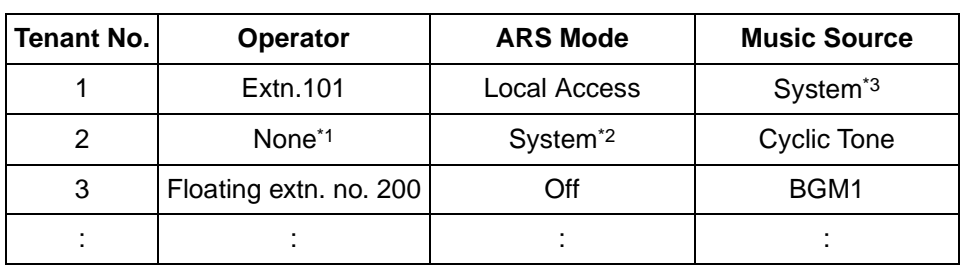

#### **[Programming Example]**

- \*1: Follows the system assignment of a PBX operator  $(\rightarrow$  [Operator Assignment \[006\]\)](#page-329-2)
- \*2: Follows the system assignment of the ARS mode  $(\rightarrow$  [ARS Mode \[320\]\)](#page-336-0)
- \*3: Follows the system assignment of the music source for the Music on Hold  $(\rightarrow$  [Music on Hold \[711\]\)](#page--1-13)

# **Conditions**

#### • **Tenant-to-Tenant Call Block**

The following features can be restricted based on the COS for each extension (not based on the tenant) by the Internal Call Block feature ( $\rightarrow$  [1.1.2.2 Internal Call Block](#page-33-0)):

- Calling extensions or doorphone(s) in the restricted tenant(s)
- Picking up calls ringing in the restricted tenant(s)
- Retrieving a call held within the restricted tenant(s).

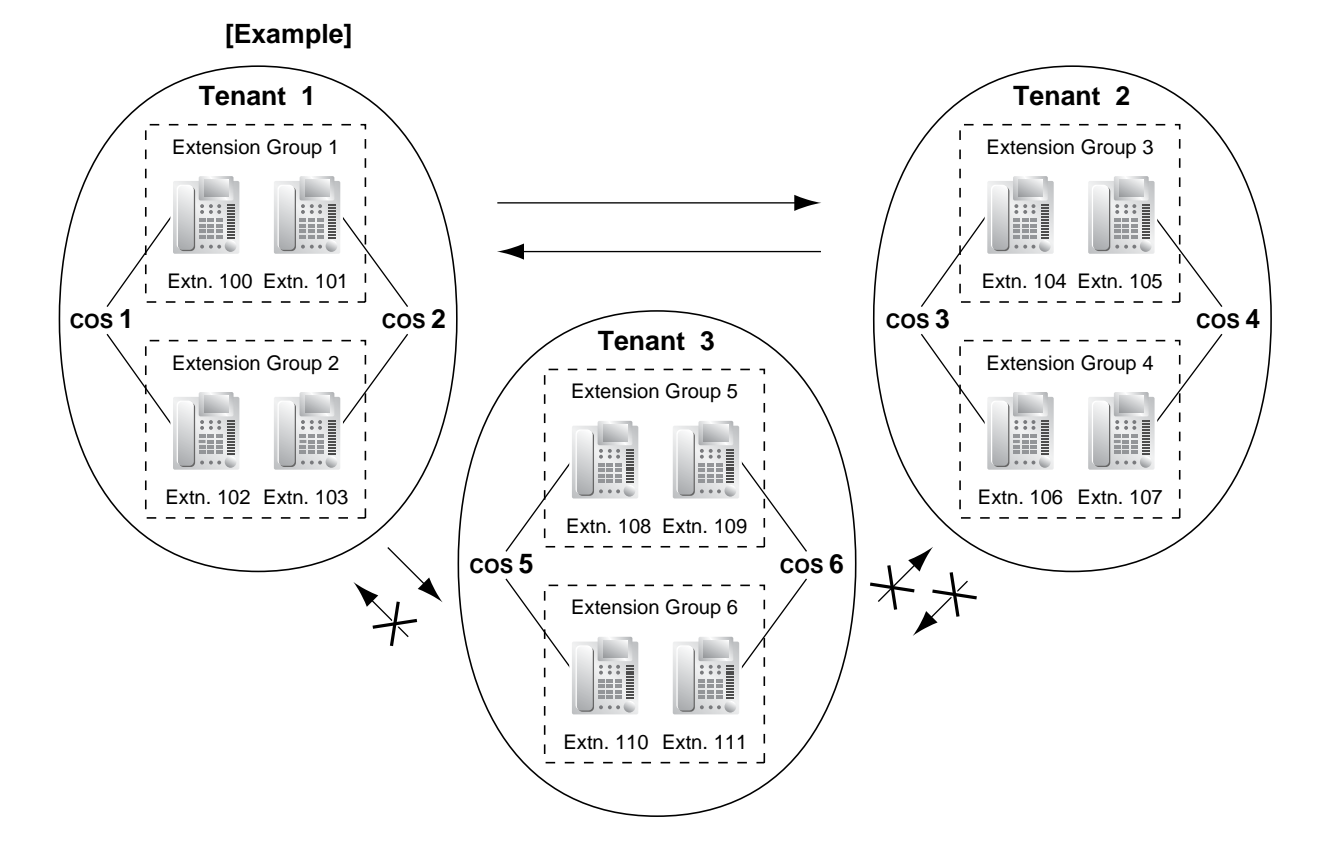
#### **[Programming Example]**

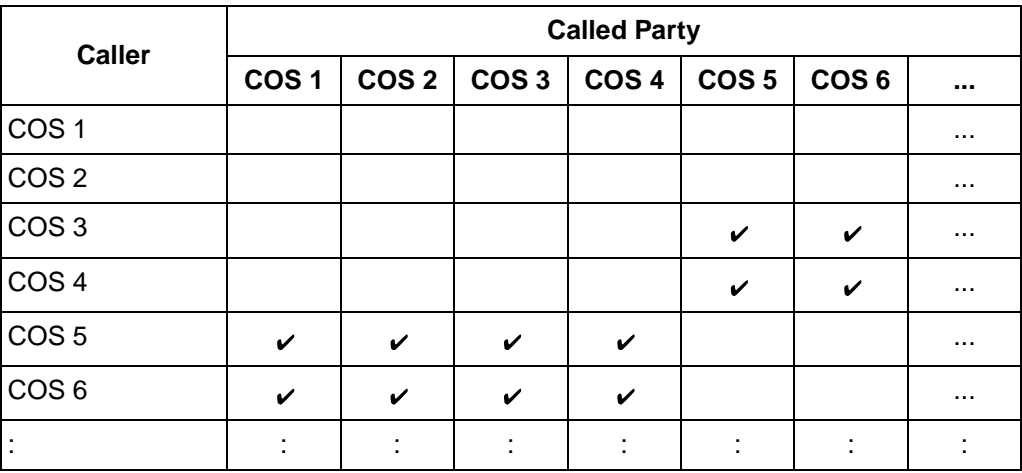

 $\mathcal{V}$ : Block

#### **Explanation:**

**1.** Assign each extension in a tenant to a certain COS number. Each tenant must have unique COS numbers.

Tenant 1: COS 1 and COS 2 Tenant 2: COS 3 and COS 4

Tenant 3: COS 5 and COS 6

- **2.** Tenant-to-Tenant Call Block enables by the Internal Call Block feature.
	- **a)** Tenant 1 (COS 1 and COS 2) can make calls to both Tenant 2 (COS 3 and COS 4) and Tenant 3 (COS 5 and COS 6) as well as Tenant 1.
	- **b)** Tenant 2 (COS 3 and COS 4) can make calls to Tenant 1 (COS 1 and COS 2) and Tenant 2.
	- **c)** Tenant 3 (COS 5 and COS 6) can make calls to Tenant 3 itself only.
- An incoming call distribution group must belong to one tenant because the following features are determined on a tenant basis  $(\rightarrow 1.2.2.1$  Incoming Call Distribution Group [Features—SUMMARY\)](#page-41-0):
	- Music on Hold while a call is waiting in the queue
	- The Time Table which determines the overflow destination.

## <span id="page-289-0"></span>**2.2.4 Time Service**

#### **Description**

This PBX supports day, night, lunch, and break modes of operation. TRS/Barring can be arranged separately. The destination of incoming calls can be set differently for each mode.

#### **1. Time Service Switching Mode**

Day/lunch/break/night mode can be switched either automatically or manually  $(\rightarrow$  Time [Service Switching Mode \[101\]](#page-331-0)). The switching mode can be assigned for each tenant. The switching mode can also be changed by pressing the Time Service Switching Mode (Automatic/Manual) button. This can be performed by only an extension assigned as the manager, or preprogrammed extension on a COS basis ( $\rightarrow$  Time Service Manual [Switching \[514\]](#page--1-0)).

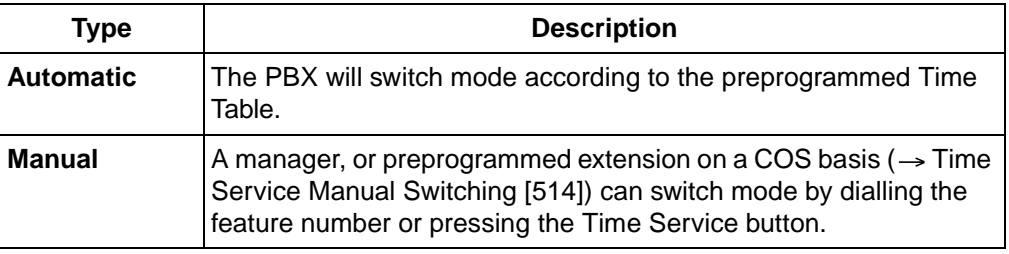

Even while in the Automatic Switching mode, day/lunch/break/night mode can be changed manually.

#### **2. Time Table**

Each tenant has a Time Table used for the Automatic Switching mode. The Start and/or End time of each mode can be set for each day of the week. The Time Table numbers correspond to the tenant numbers respectively.

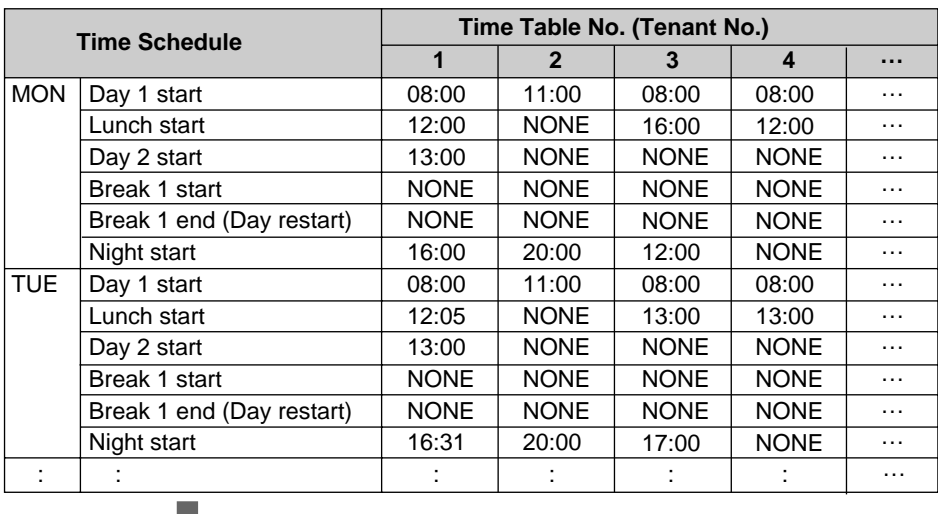

#### **[Time Table Example]**

**<Time Service Image of Monday and Tuesday>**

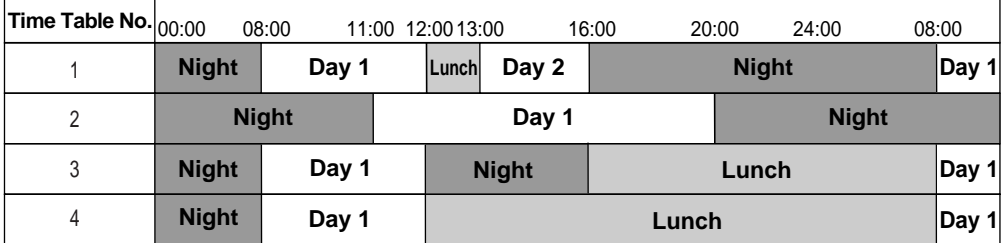

#### **3. Features Using Time Service**

The following features can be set in each time mode (day/lunch/break/night):

- **a)** Destination of incoming trunk calls (DIL/DID/DDI/MSN) ( $\rightarrow$  1.1.1 Incoming Trunk [Call Features\)](#page-15-0)
- **b)** Destination of the Intercept Routing ( $\rightarrow$  [1.1.1.6 Intercept Routing](#page-28-0))
- **c)** Queuing Time Table for incoming call distribution groups ( $\rightarrow$  1.2.2.3 Queuing [Feature\)](#page-48-0)
- **d)** Overflow destination for incoming call distribution groups ( $\rightarrow$  1.2.2.5 Overflow [Feature\)](#page-51-0)
- **e)** Destination of incoming doorphone calls  $(\rightarrow 1.16.1$  Doorphone Call)
- **f)** PBX operator ( $\rightarrow$  [2.2.5 Operator Features](#page-293-0))
- **g)** COS for TRS/Barring and for Trunk Access
- **h)** Outgoing Message (OGM) for Timed Reminder ( $\rightarrow$  [1.26.4 Timed Reminder](#page-242-0))
- **i)** Intercept time for Intercept Routing—No Answer ( $\rightarrow$  [1.1.1.6 Intercept Routing](#page-28-0)) and for DISA Intercept Routing—No Answer ( $\rightarrow$  1.16.6 Direct Inward System [Access \(DISA\)\)](#page-152-0)

#### **[Programming Examples of DID/DDI Table and DIL Table]**

DID/DDI table can be programmed for each DID/DDI number, and a tenant (Time Table) number is assigned to each DID/DDI number. DIL table can be programmed for each trunk, and a tenant (Time Table) number is assigned to each trunk.

#### **<DID/DDI Table>**

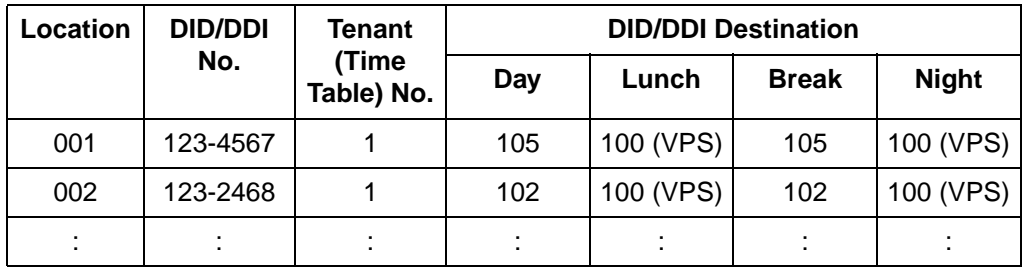

#### **<DIL Table>**

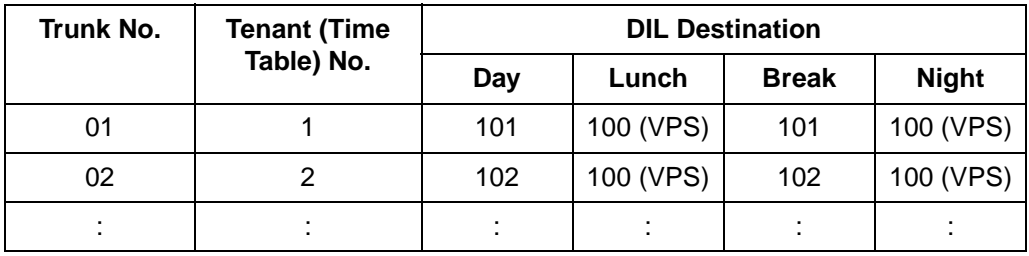

#### **Explanation:**

If a trunk call with a DID number (123-4567) is received at 20:00;

- **1)** Tenant (Time Table) number 1 will be used.
- **2)** The call is received during night mode in Time Table 1.
- **3)** The call will be routed to the extension 100 (VPS).

#### **4. Holiday Mode**

The holiday mode activates automatically using the Automatic Switching mode. Up to 24 holidays (start and end dates) can be stored, and one time mode can be selected for all holidays.

#### **5. Time Service Button**

A flexible button can be customised as the following buttons:

- **a)** Day/Night button
- **b)** Day/Night/Lunch button
- **c)** Day/Night/Break button
- **d)** Day/Night/Lunch/Break button

Each of these buttons is used for switching between modes. For example, pressing the Day/Night button switches between day and night modes. All of these buttons show the current status as follows:

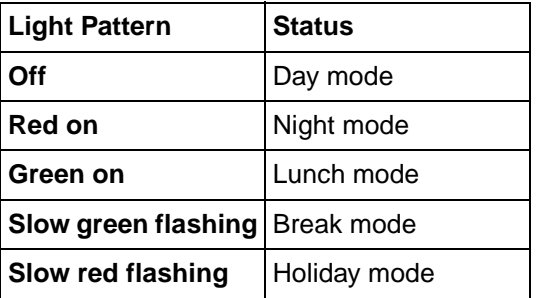

#### **Note**

Any extension user (except extension users allowed to change the mode) can only check the current status on the display by pressing the Time Service button.

#### **Conditions**

- PT programming ( $\rightarrow$  [Time Service Starting Time \[102\]](#page-331-1)) can set the Start and/or End time of the following:
	- Day-1 (Day Start time)
	- Lunch (Lunch Start time)
	- Day-2 (Lunch End time)
	- Night (Night Start time)

PC programming can also set the following three time periods for break mode per day.

- Break-1 Start
- Break-1 End (Day restart)
- Break-2 Start
- Break-2 End (Day restart)
- Break-3 Start
- Break-3 End (Day restart)

#### • **Time Service Switching Mode (Automatic/Manual) Button**

A flexible button can be customised as the Time Service Switching Mode (Automatic/ Manual) button.

#### **Feature Guide References**

[1.8.1 Toll Restriction \(TRS\)/Call Barring \(Barring\)](#page-101-0) [1.19.2 Flexible Buttons](#page-173-0) [2.2.3 Tenant Service](#page-286-0)

## **User Manual References**

### **User Manual**

1.7.10 Checking the Time Service Status

2.1.2 Time Service Mode Control

## <span id="page-293-0"></span>**2.2.5 Operator Features**

## **Description**

This PBX supports a PBX operator and a tenant operator. Any extension and incoming call distribution group can be designated as a PBX and/or a tenant operator.

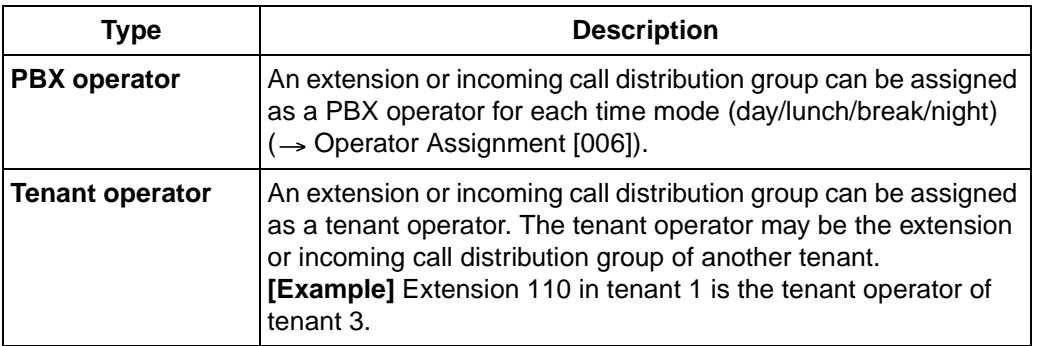

#### **Operator Call:**

An extension user can call an operator with a simple operation. When an operator call is made, the call is routed to the tenant operator. If no tenant operator exists, the call will be routed to the PBX operator. The time mode depends on the tenant of the calling extension. If neither the tenant operator nor the PBX operator exists, the caller will hear reorder tone.

### **Conditions**

- An extension or incoming call distribution group can be assigned as both the tenant and PBX operator.
- A tenant operator can be assigned for multiple tenants.

### **Feature Guide References**

[2.2.3 Tenant Service](#page-286-0)

#### **User Manual References**

#### **User Manual**

1.2.1 Basic Calling

## <span id="page-294-0"></span>**2.2.6 Manager Features**

## **Description**

An extension assigned as the manager (manager extension) is allowed to use the specified features. COS programming determines the extensions which can use the following manager features ( $\rightarrow$  [Manager Assignment \[511\]\)](#page--1-1):

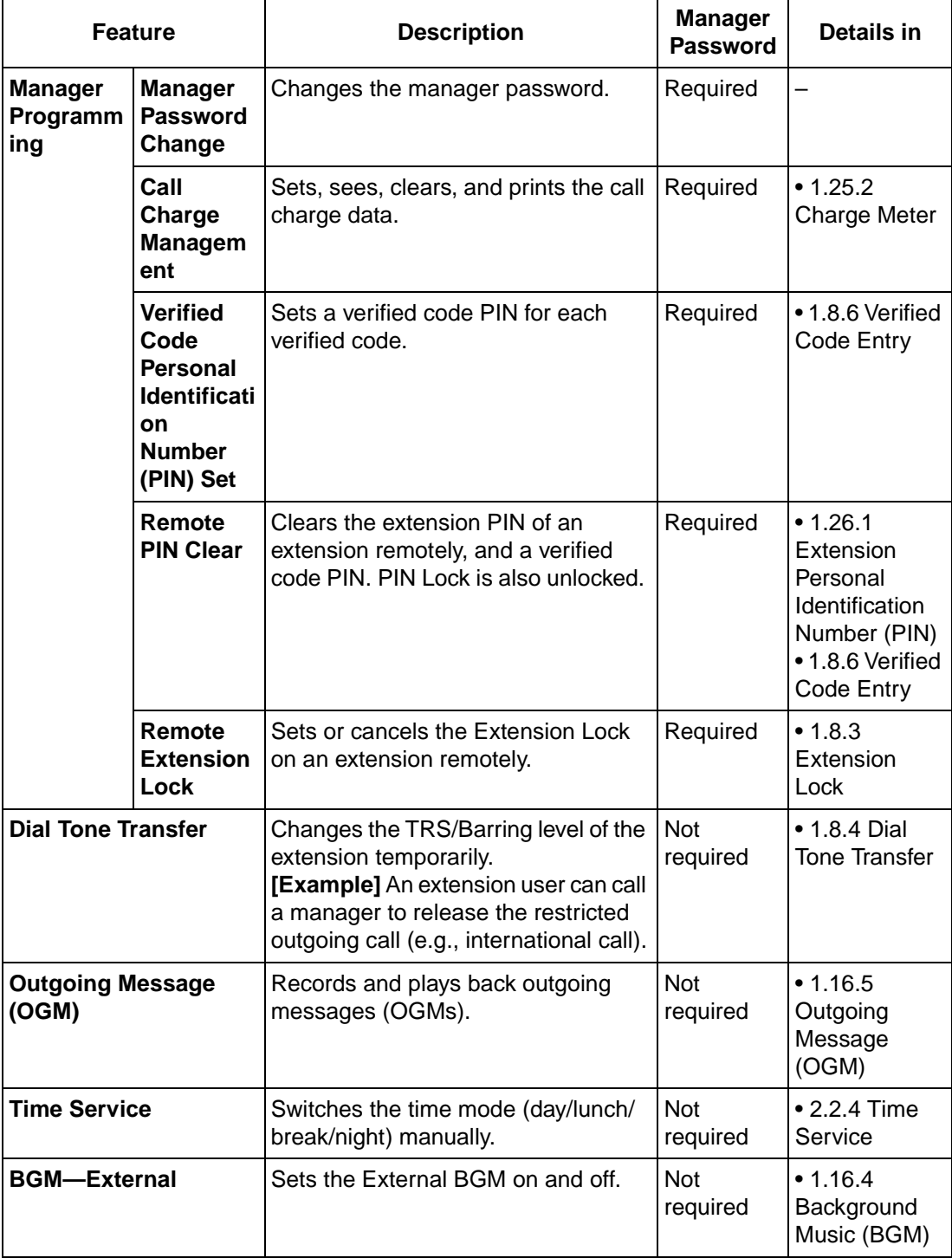

## **Conditions**

#### **WARNING**

**When a third party discovers the personal identification number (PIN) (verified code PIN/ extension PIN) of the PBX, there will be a risk that they will make fraudulent phone calls using the telephone line, and the cost will be charged to your own account. In order to avoid this problem, we strongly recommend the following points:**

- **a) Carefully maintain the secrecy of the PIN.**
- **b) Specify a complicated PIN as long and random as you can make it.**
- **c) Change the PIN frequently.**
- **Manager Password**

One manager password can be assigned per PBX ( $\rightarrow$  [Manager Password \[112\]\)](#page-332-0).

### **User Manual References**

### **User Manual**

2.1 Control Features 3.2.2 Manager Programming

# **2.3 System Data Control**

## <span id="page-296-0"></span>**2.3.1 PC Programming**

## **Description**

**Added** 

This PBX can be programmed and administered using a personal computer (PC). There are two programming methods:

- **1) On-site Programming:** System programming/diagnosis can be performed locally by connecting a PC to the PBX directly.
- **2) Remote Programming:** System programming/diagnosis and data upload can be performed from a remote location.

#### **1. On-site Programming:**

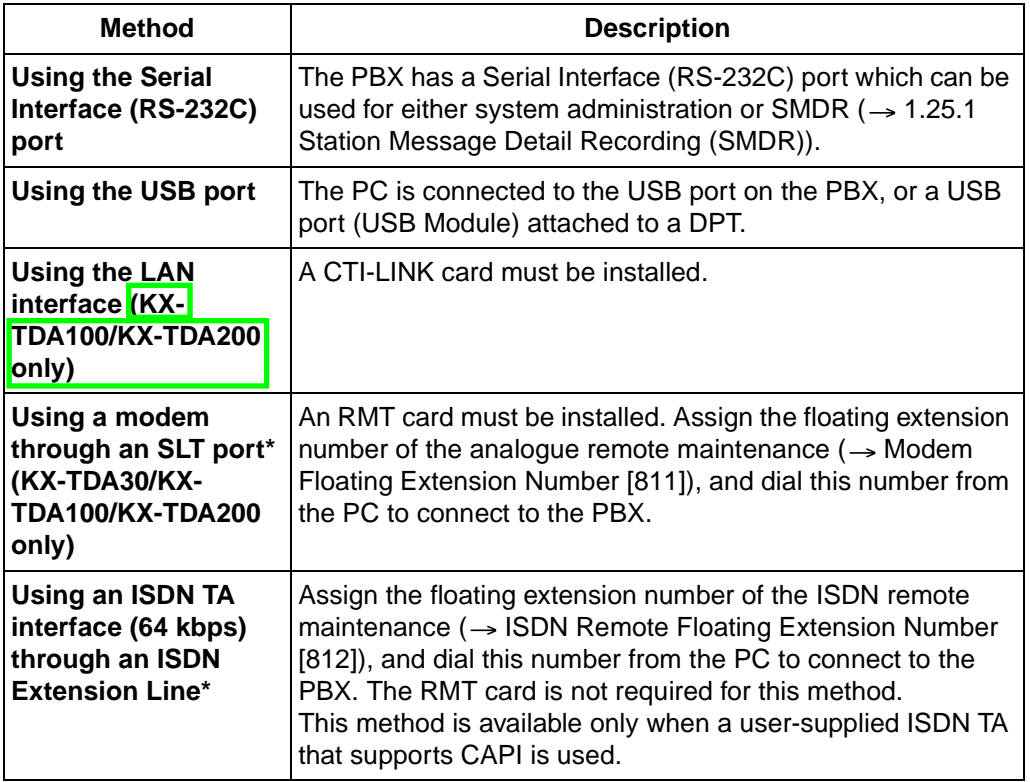

\*: If remote access is disabled through system programming ( $\rightarrow$  Remote [Programming \[810\]](#page--1-4)), then this on site programming cannot be done.

#### **2. Remote Programming:**

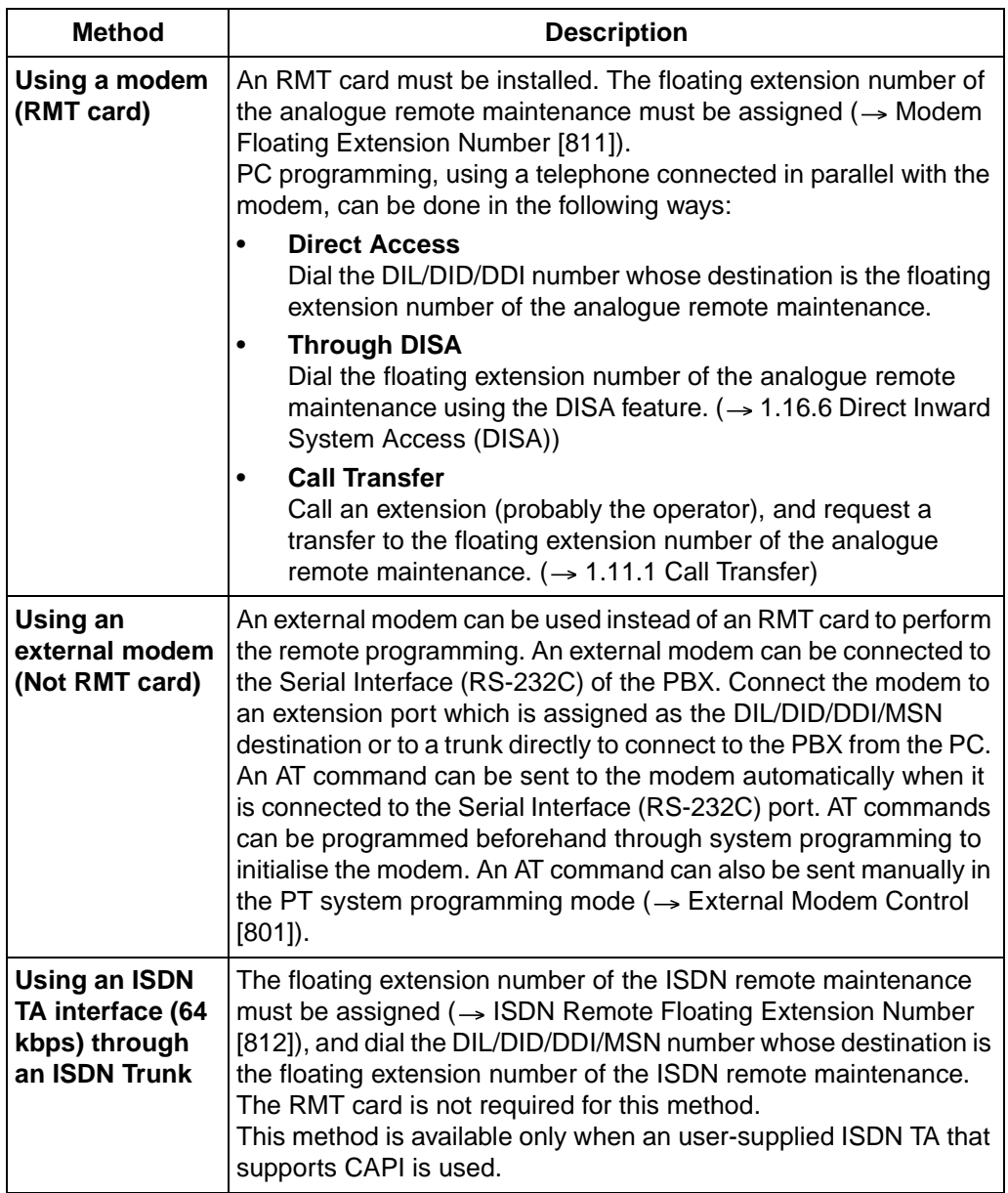

## **Conditions**

- Access to system programming is allowed only one at a time.
- **Programmer Code and Password for System Programming**

To access system programming, a programmer code and its password must be entered. There are three programmer codes, which are set at the factory. Each programmer code has a unique password which is also set at the factory.

Programmer codes can be changed using the Maintenance Console, by selecting "Programmer Code Change" from the "Tool" menu. Passwords can be changed through system programming. If the wrong password is entered a preprogrammed number of times (Default: None [no limitation]) remotely, access will be locked and can only be unlocked by enabling remote access through system programming  $(\rightarrow$  [Remote Programming \[810\]](#page--1-4)).

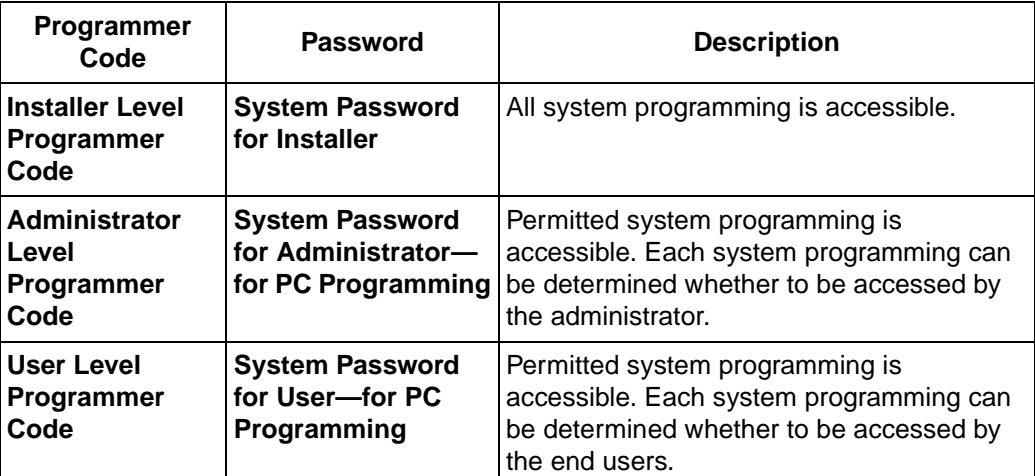

#### • **Remote Programming Limitation**

It is possible to disable remote access through system programming  $(\rightarrow$  Remote [Programming \[810\]\)](#page--1-4).

If an extension user sets the Walking Extension feature while the extension data (e.g., Headset mode) is programmed through PC programming, some extension data for the user may not be transferred properly.

#### **Installation Manual References**

#### **Installation Manual**

<KX-TDA100/KX-TDA200>

2.3.1 MPR Card

2.3.3 RMT Card

2.6.6 CTI-LINK Card

3.1 Overview — KX-TDA100/KX-TDA200

3.2 Connection — KX-TDA100/KX-TDA200

# **Added**

3.3 Installation of the KX-TDA Maintenance Console — KX-TDA100/KX-TDA200 <KX-TDA15/KX-TDA30>

6.5.7 RMT Card

7.1 Overview — KX-TDA30

7.2 Connection — KX-TDA30

7.3 Installation of the KX-TDA30 Maintenance Console

## **Feature Guide References**

- [1.1.1.2 Direct In Line \(DIL\)](#page-18-0)
- [1.1.1.3 Direct Inward Dialling \(DID\)/Direct Dialling In \(DDI\)](#page-20-0)
- [1.1.1.4 Multiple Subscriber Number \(MSN\) Ringing Service](#page-23-0)
- [3.2 PC Programming](#page-318-0)

## <span id="page-299-0"></span>**2.3.2 PT Programming**

#### **Description**

A PT user can perform the following programming:

- **a) Personal Programming:** Customising the extension according to his needs.
- **b) System Programming:** Customising the PBX according to organisational needs.
- **c) Manager Programming:** Customising specified frequently changing items (e.g., Charge Management and Remote Extension Lock).

## **Conditions**

- $COS$  programming determines what programming can be performed ( $\rightarrow$  Programming [Mode Limitation \[516\]](#page--1-6)):
	- System programming and personal programming
	- Personal programming only
	- No programming
- The extension which is connected to the lowest numbered extension port can perform both personal programming and system programming regardless of the COS.
- The extension(s) assigned as the manager COS can perform manager programming.
- During programming, the PT is considered to be busy.
- Access to system programming and manager programming is allowed only one at a time. However, one PBX supports up to 16 simultaneous programmers (one system programmer + 15 personal programmers, one manager programmer + 15 personal programmers, or 16 personal programmers).

#### • **System Programming Password Level**

To access system programming, a valid password must be entered. There are two types of passwords, which are set at the factory, and can be changed through system programming.

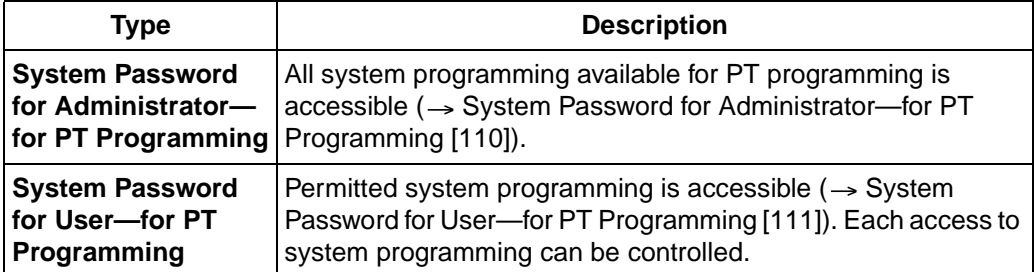

#### • **Personal Programming Data Default Set**

A user can return all of the items programmed on the telephone to default.

## **Feature Guide References**

[2.2.6 Manager Features](#page-294-0) [3.3 PT Programming](#page-323-0)

## **User Manual References**

### **User Manual**

- 3.1 Customising Your Phone (Personal Programming)
- 3.2 Manager Programming
- 3.3 Customising Your System (System Programming)

## <span id="page-301-0"></span>**2.3.3 Quick Setup**

## **Description**

It is possible to set up the basic PBX parameters using a personal computer (PC). When a PC accesses the PBX for the first time with the Installer Level Programmer Code ( $\rightarrow$  2.3.1 PC [Programming](#page-296-0)), Quick Setup display will appear automatically. The following items can be programmed as desired:

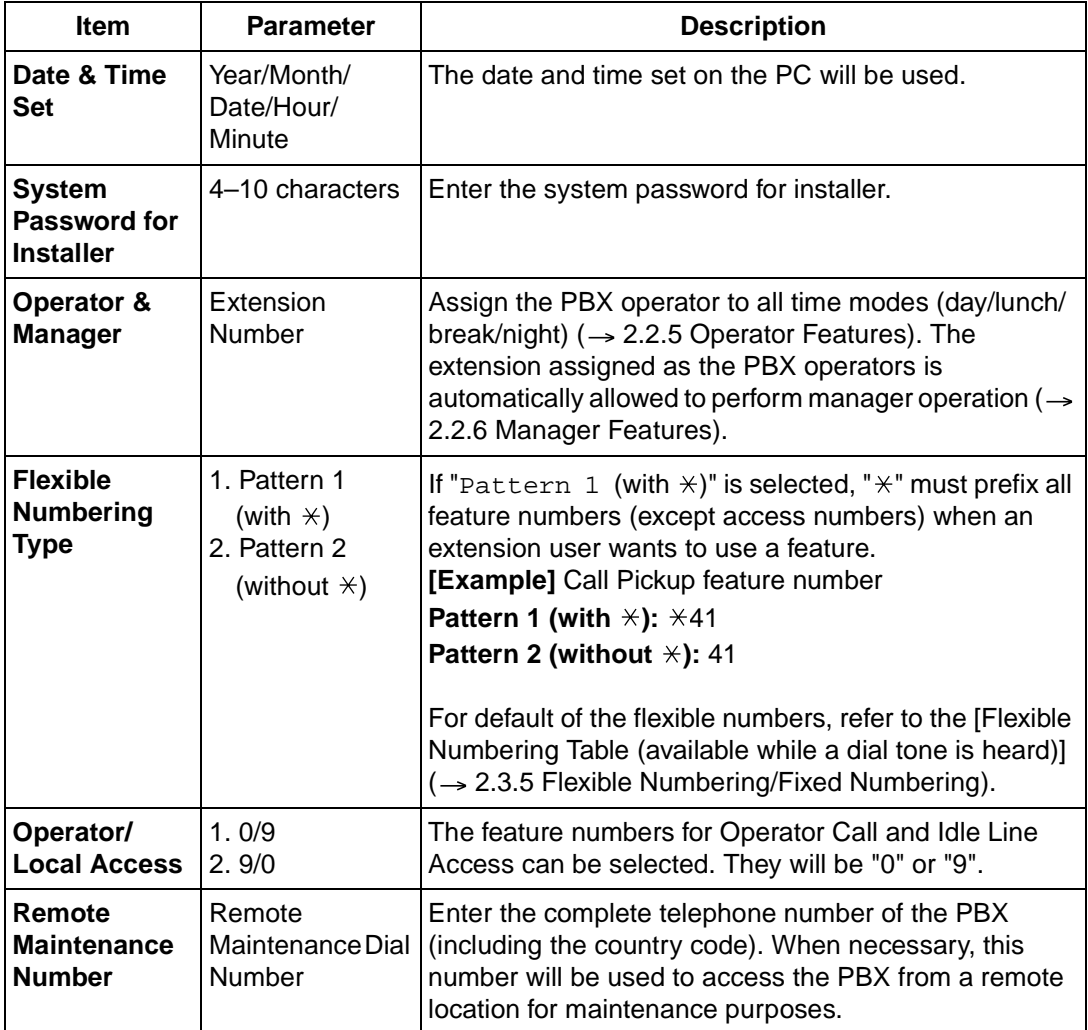

## **2.3.4 Automatic Setup**

### **Description**

There are two automatic setup features as follows:

- **1)** Automatic ISDN Configuration
- **2)** Automatic Time Adjustment

#### **1. Automatic ISDN Configuration**

The ISDN (BRI) port configuration can be set automatically through system programming. The following items will be set by making and receiving a call using the subscriber number assigned for each ISDN (BRI) port:

- **a)** L1 Active Mode
- **b)** L2 Data Link Mode
- **c)** Access Mode (Point-to Point/Point-to-Multipoint)
- **d)** TEI Assignment Mode (Fix 00–63/Automatic)

#### **2. Automatic Time Adjustment**

It is possible to adjust the PBX clock automatically in the following two ways:

#### **a) Summer Time (Daylight Saving Time) Setting:**

The start and end dates of the summer time can be programmed. The PBX clock will be adjusted (one hour forward or backward) at 2:00AM of the programmed date, if enabled through system programming. It means 2:00 AM will become 3:00 AM on the start date of the summer time, and 2:00 AM will become 1:00 AM on the end date.

#### **Note**

If the Timed Reminder (Wake-up call) is set;

- On the summer time start date, the setting between 2:00 AM and 3:00 AM will not happen.
- On the summer time end date, the setting between 1:00 AM and 2:00 AM will ring twice.

#### **b) Time Information from Telephone Company:**

Time information can be received on the following calls:

- An incoming or outgoing call through an ISDN line
- An incoming call through an analogue line with Caller ID which includes the time information.

The PBX clock will be adjusted everyday with the first call after 3:05 AM, if enabled through system programming.

#### **Note**

If the Timed Reminder (Wake-up call) is set, the setting will not happen or will ring twice depending on the adjustment.

### **Conditions**

SMDR will record the call information using the PBX clock so that the recording time will be overlapped at the end of summer time.  $(\rightarrow 1.25.1$  Station Message Detail Recording [\(SMDR\)](#page-229-0))

## **Feature Guide References**

[1.20.1.1 Integrated Services Digital Network \(ISDN\)—SUMMARY](#page-181-0) [1.26.4 Timed Reminder](#page-242-0)

## <span id="page-304-0"></span>**2.3.5 Flexible Numbering/Fixed Numbering**

### **Description**

To dial another extension user or to access PBX features, the access numbers (extension numbers or feature numbers) are required.

There are three types of numbering plans:

- **1)** Flexible Numbering (available while a dial tone is heard)
- **2)** Flexible Numbering (available while busy, DND, or ringback tone is heard)
- **3)** Fixed Numbering (available while dialling or talking)

#### **1. Flexible Numbering (available while a dial tone is heard)**

Extension numbers and feature numbers which are available while a dial tone is heard can be customised for easy use  $(\rightarrow$  [Flexible Numbering \[100\]\)](#page-331-2). The numbers must not conflict. It is also possible to use default (Pattern 1 or Pattern 2) shown in the following table:

**a) Extension Numbers (Extension Numbering Scheme 1 through 32):** Up to fourdigit number (up to two-digit leading number consisting of "0 through 9" ) + additional digits (up to two digits, default: two digits)

#### **[Example]**

If the number "3" as a leading number for the 1st extension numbering scheme and the "2" as an additional digit have been programmed, the extension number 300 through 399 are available.

- **b) Feature Numbers:** Up to four-digit number consisting of "0 through 9", " $\star$ ", and "#"
- **c) Other PBX Extension Numbers (Other PBX Extension Number [TIE] -1 through 16):** Up to three-digit number consisting of "0 through  $9$ ", " $\times$ ", and "#"

#### **[Flexible Numbering Table (available while a dial tone is heard)]**

Changed

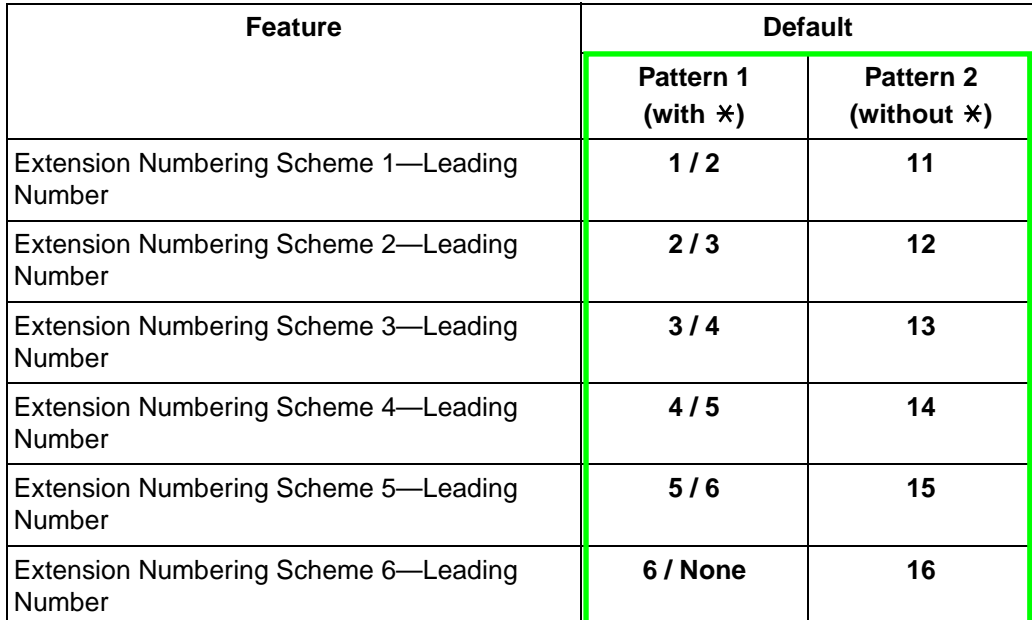

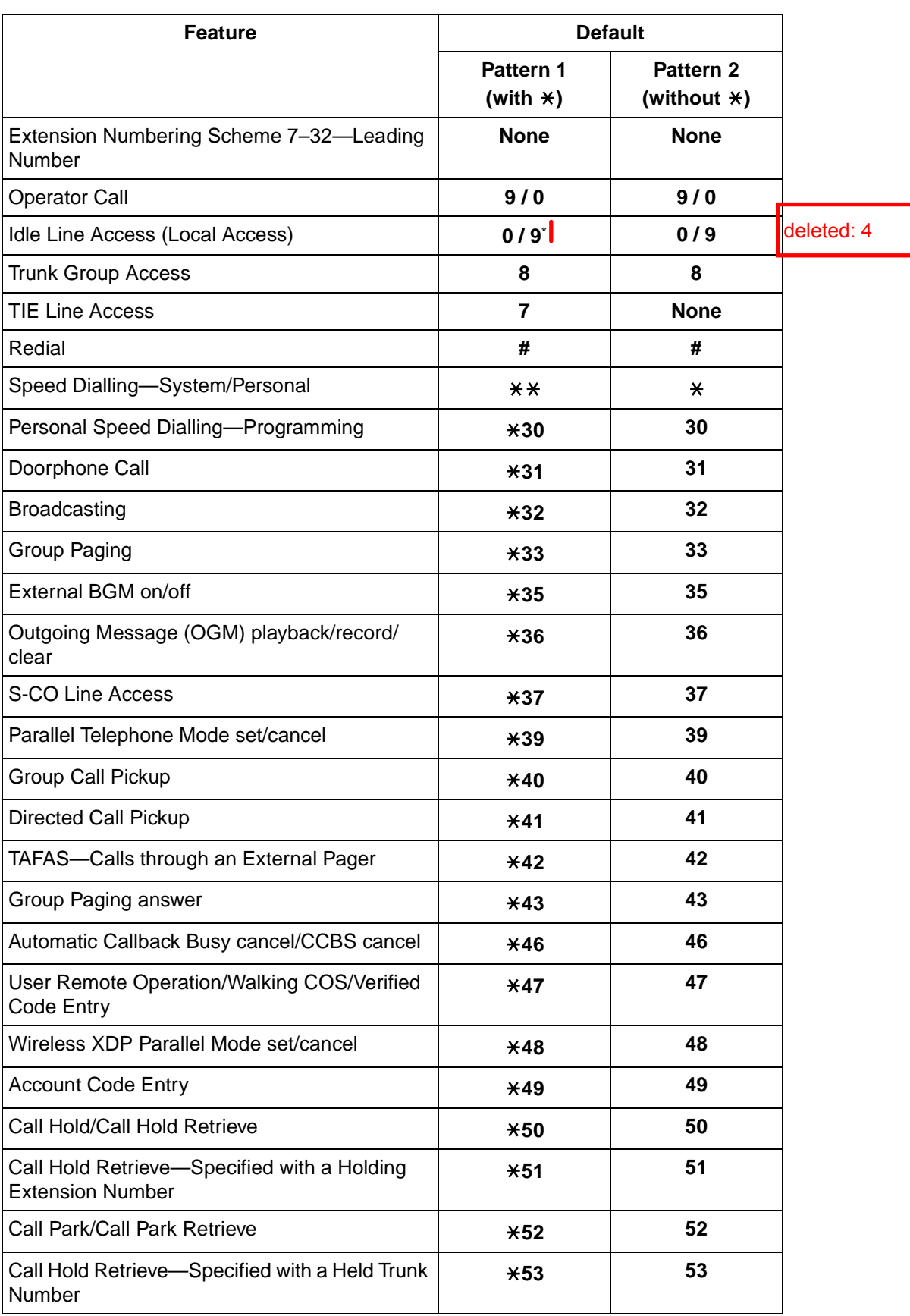

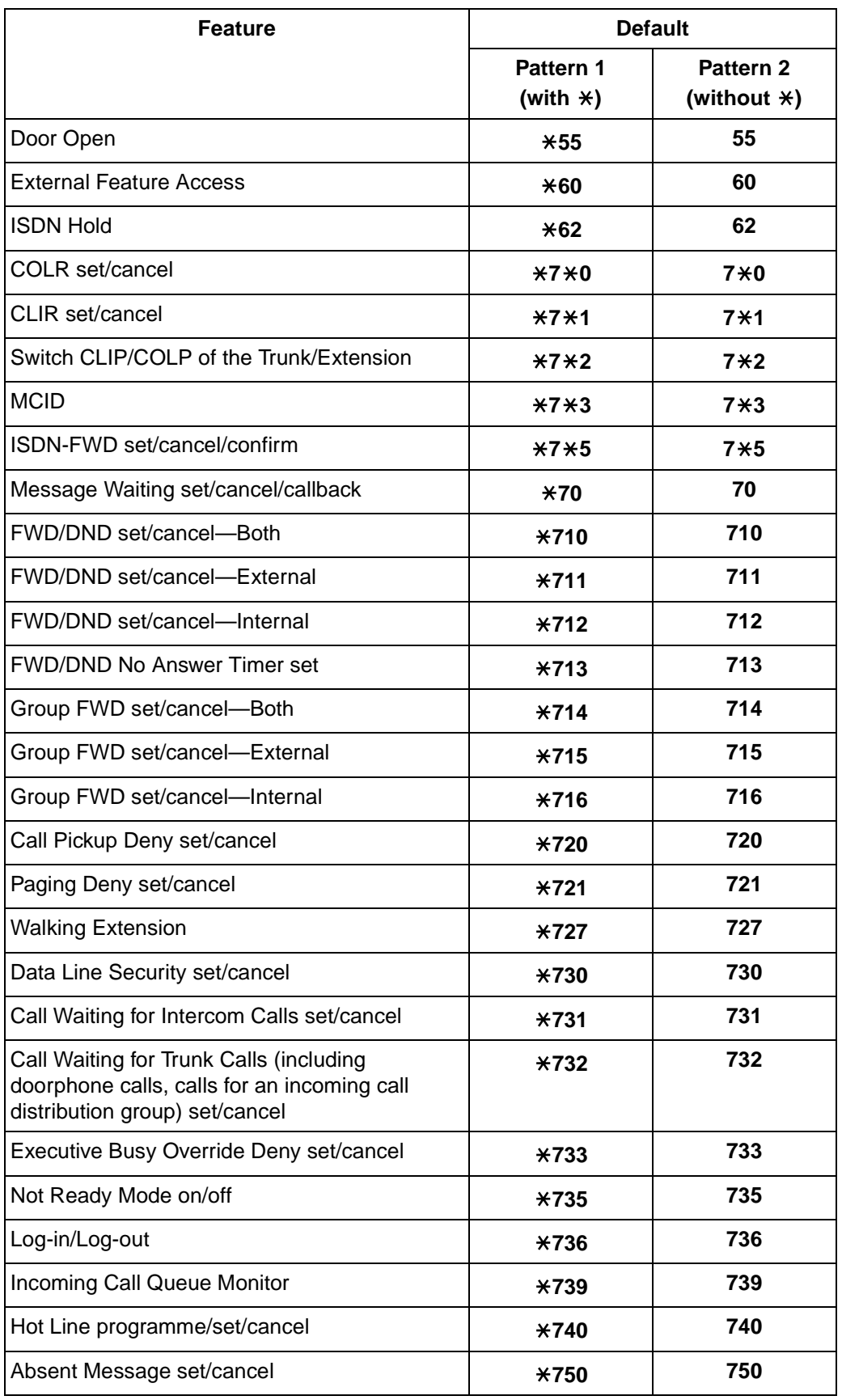

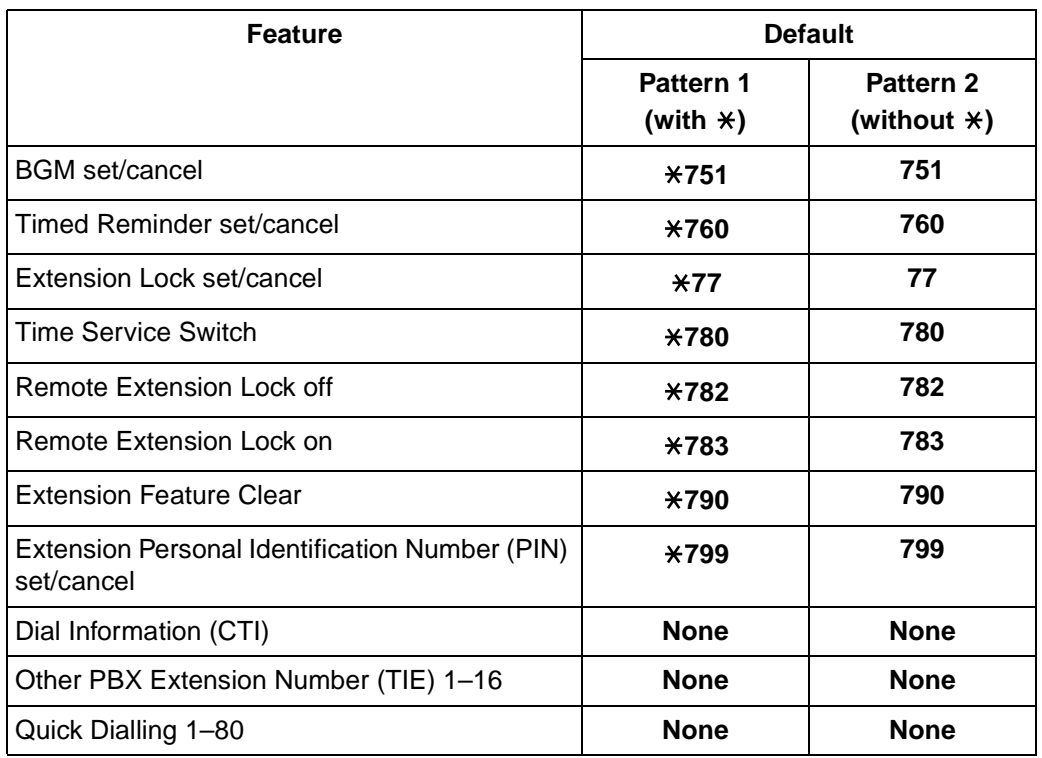

\*: For users in New Zealand, the default value of Idle Line Access (Local Access) is "1".

**2. Flexible Numbering (available while busy, DND, or ringback tone is heard)**  Feature numbers which are available while busy, DND, or ringback tone is heard can be customised for easy use. The numbers should be one digit ("0 through  $9"$  , " $\times$ ", or "#") and must not conflict. For default, refer to the following table:

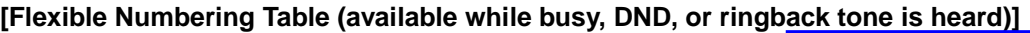

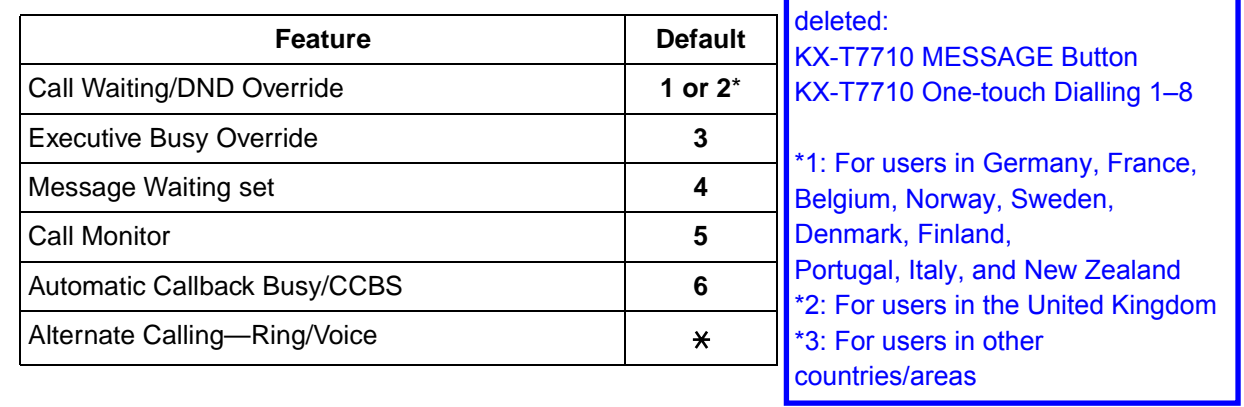

\*: To use Call Waiting/DND Override, both "1" and "2" are available by default.

#### **3. Fixed Numbering (available while dialling or talking)**

The features which are available while dialling or talking have fixed numbers as shown in the following table:

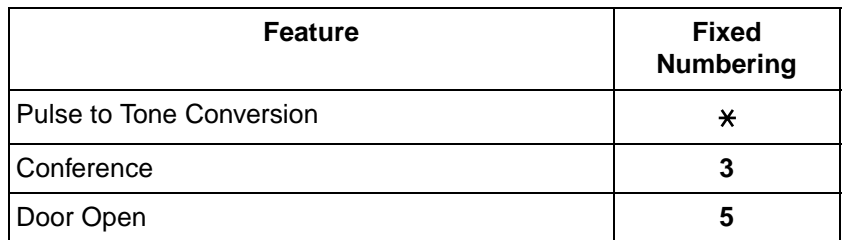

#### **[Fixed Numbering Table (available while dialling or talking)]**

## **Conditions**

- The PBX has default for numbers.
- The following are examples of feature number conflicts: 1 and 11, 0 and 00, 2 and 21, 10 and 101, 32 and 321, etc.
- **Feature number + Additional number (Parameter)** Some flexible feature numbers require additional digits to make the feature active. For example, to set Call Waiting, the feature number for "Call Waiting" must be followed by "1" and to cancel it, the same feature number should be followed by "0".
- If a feature number includes " $\times$ " or "#", rotary SLT users cannot use it.
- ISDN extension users cannot use the following features:
	- OGM playback/record
	- Call Hold/Call Hold Retrieve (held at its own extension)
	- ISDN Hold
	- MCID
	- Walking Extension
	- Call Waiting
	- Hot Line
	- Timed Reminder
	- Executive Busy Override
	- Call Monitor
	- Automatic Callback Busy/CCBS
- PS users cannot use the following features:
	- Personal Speed Dialling
	- OGM playback/record
	- S-CO Line Access
	- Parallel Telephone Mode set/cancel
	- Walking Extension
	- BGM set/cancel
	- Timed Reminder

## **User Manual References**

#### **User Manual**

4.2.1 Feature Number Table

## **2.3.6 Floating Extension**

## **Description**

Virtual extension numbers can be assigned to resources to make them appear as extensions. These numbers are defined as floating extension numbers and can be assigned as a destination of incoming calls etc.

This feature is also known as Floating Station.

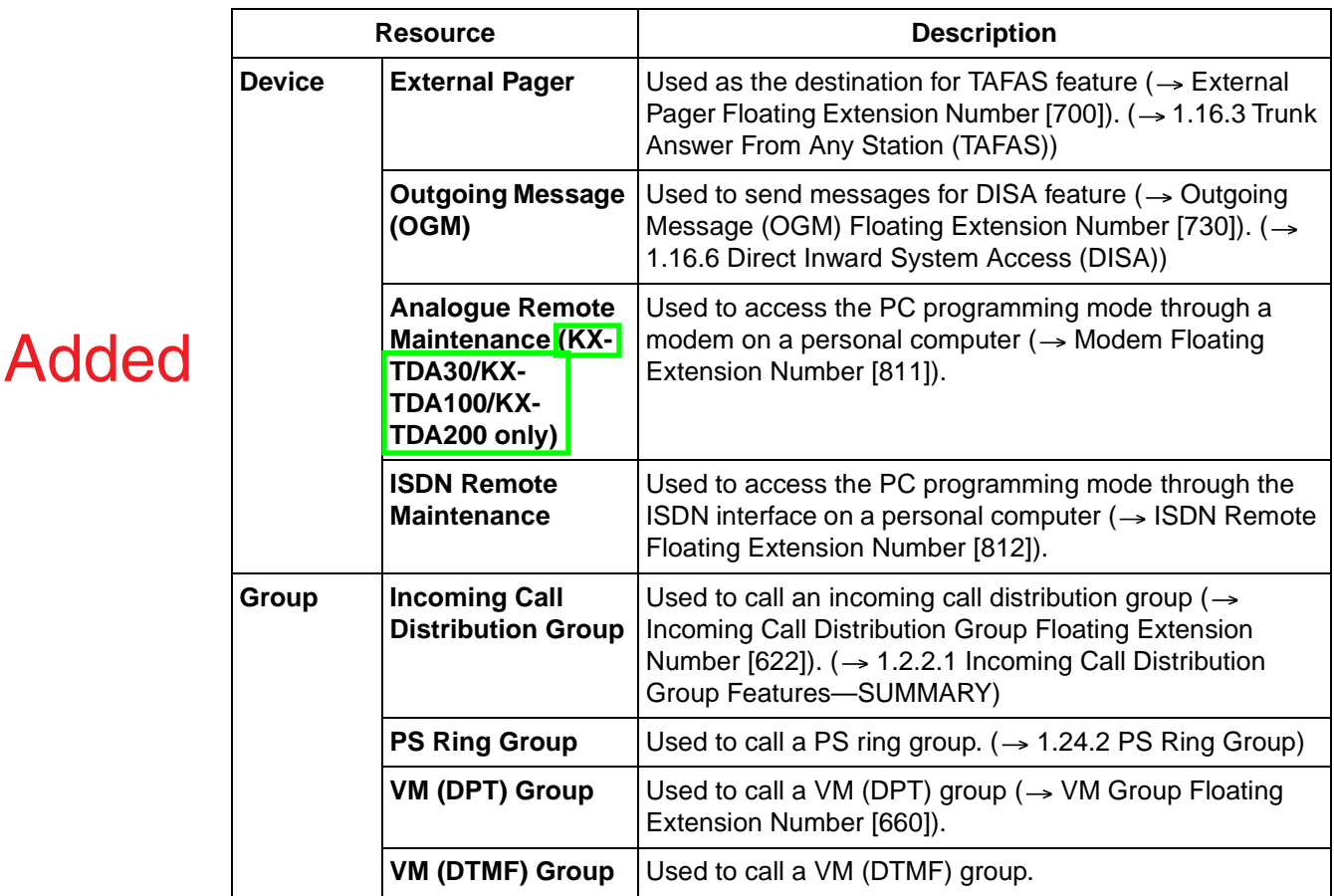

## **Conditions**

 $\bullet$  It is possible to give names to floating extension numbers ( $\rightarrow$  Incoming Call Distribution [Group Name \[623\],](#page--1-11) [Outgoing Message \(OGM\) Name \[731\]\)](#page--1-12).

## **Feature Guide References**

[1.23.1 Voice Mail \(VM\) Group](#page-204-0) [2.3.1 PC Programming](#page-296-0)

**Added** 

## **2.3.7 Software Upgrading**

## **Description**

It is possible to upload software from a personal computer to the PBX to upgrade the following:

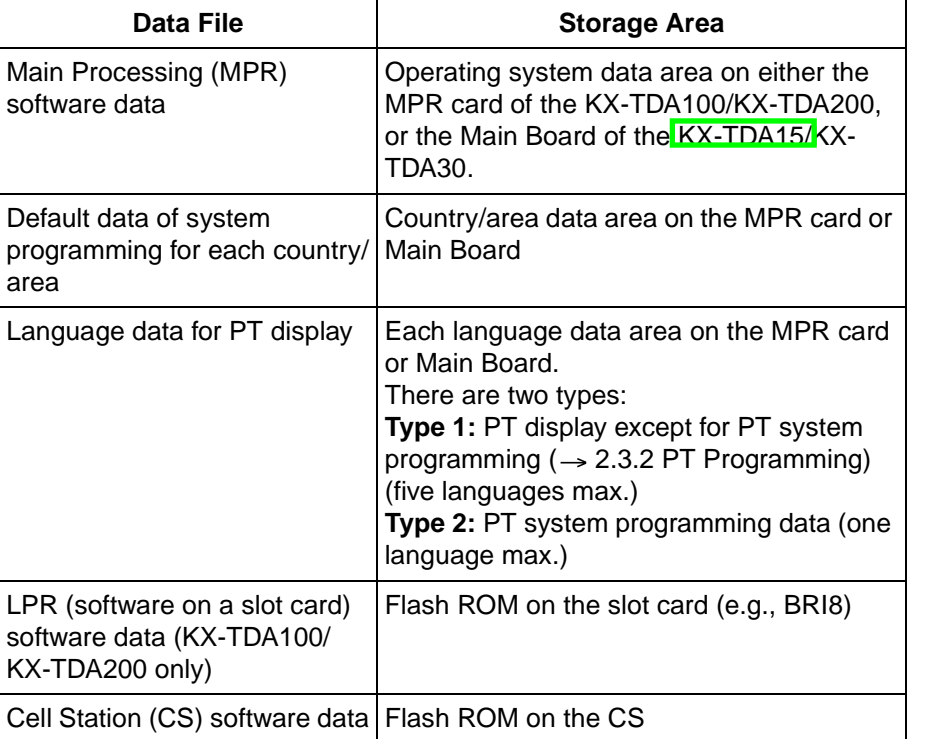

## **Conditions**

• The software version of the MPR can be confirmed through system programming  $(\rightarrow$  Main [Processing \(MPR\) Software Version Reference \[190\]\)](#page-333-0).

## **Installation Manual References**

#### **Installation Manual**

<KX-TDA100/KX-TDA200> 2.3.1 MPR Card

# **2.4 Fault Recovery/Diagnostics**

## **2.4.1 Power Failure Transfer (KX-TDA30/KX-TDA100/KX-TDA200 only)**

## **Description**

When the power supply to the PBX fails, specific SLTs and/or ISDN terminal devices are automatically connected to specific trunks (**Power Failure Connections**). The PBX will switch from normal operation to the Power Failure Connections, and all existing conversations will be disconnected.

**Added** 

Only the trunks handled by Power Failure Connections can be used during a power failure.

## **Conditions**

#### **[General]**

- Only trunk calls can be made during a power failure. All other features do not work.
- **DC Power Source** If the DC power is available from backup batteries, even if the AC power fails, the PBX will remain fully operational.

#### **[KX-TDA100/KX-TDA200]**

• The analogue trunk cards and extension cards and the number of ports which can be used for Power Failure Connections are as follows: **Trunk Cards:** LCOT16 (four ports), LCOT8 (two ports), and LCOT4 (two ports) **Extension Cards:** MSLC16 (four ports), SLC16 (four ports), DHLC8 (two ports) and SLC8 (two ports).

To each trunk card, connect only one extension card.

#### **Note**

Power Failure Connections between analogue trunk cards and extension cards should be done as per system programming so that conversation is maintained when the power is restored and the MPR is recovering.

• The BRI8 (one port) and BRI4 (one port) cards can also be used for Power Failure Connections. For details about Power Failure Connections, refer to the Installation Manual.

#### **[KX-TDA30]**

• Ports 1 and 2 of the LCOT card installed in the least slot number and ports 1 and 2 of the Super Hybrid ports can be used for Power Failure Connections.

#### **Note**

The Power Failure Connections between the LCOT card and Super Hybrid ports are automatically kept so that the conversation is maintained when the power is restored and the Main Board is recovering.

• The BRI2 (one port) card can also be used for Power Failure Connections. For details about Power Failure Connections, refer to the Installation Manual.

## **Installation Manual References**

#### **Installation Manual**

<KX-TDA100/KX-TDA200> 2.2.6 Backup Batteries Connection

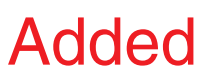

2.12.1 Power Failure Connections

<KX-TDA15/KX-TDA30>

6.2.6 Backup Batteries Connection

6.11.1 Power Failure Connections

## **2.4.2 Power Failure Restart**

## **Description**

When turning the electricity back on, the PBX restarts the stored data automatically and the PBX will record the event (System Restart) in the error log.

## **Conditions**

• In the event of a power failure, PBX memory is protected by a factory-provided lithium battery. There is no memory loss except the memories of Automatic Callback Busy (Camp-on) ( $\rightarrow$  [1.7.1 Automatic Callback Busy \(Camp-on\)](#page-93-0)) and Call Park ( $\rightarrow$  1.12.2 Call [Park\)](#page-133-0).

## **2.4.3 Local Alarm Information**

## **Description**

When a PBX error occurs and the PBX detects it, the System Alarm button light on the PT of an extension, which is allowed to use this feature through system programming (a maximum of two extensions per PBX), turns on red. Pressing the button will show the error number on the display. If multiple errors occur, the error number will be displayed in order of highest priority to lowest. The System Alarm button light turns off automatically after all error numbers have been displayed.

For details about the errors and their solutions, refer to the Installation Manual.

### **[Error Example]**

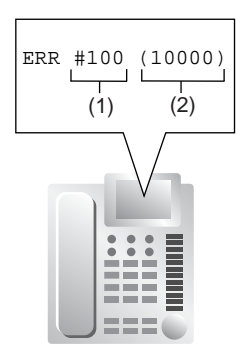

#### **[Explanation]**

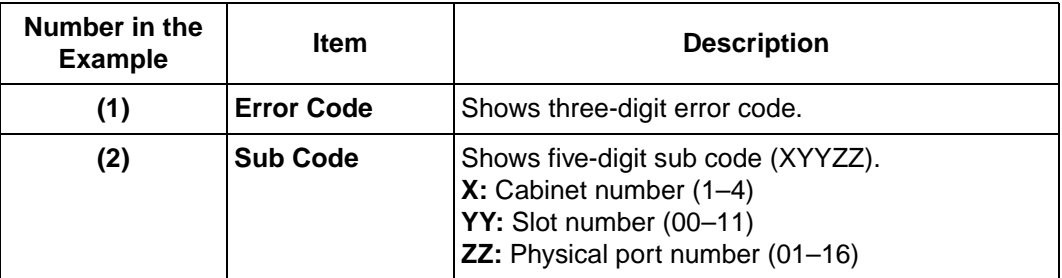

## **Conditions**

• **System Alarm Button**

A flexible button can be customised as the System Alarm button.

- If an extension allowed to utilise this feature uses a PC Console or PC Phone, the alarm information will be displayed on the PC.
- If an extension allowed to utilise this feature uses a PC Console or PC Phone, the alarm information will be sent to the preprogrammed party via the PC Console or PC Phone. The PC Console and PC Phone use e-mail to send the information.
- The alarm information will be recorded on the SMDR, if enabled through system programming.
- The PBX can be automatically diagnosed at a preprogrammed time everyday.

## **Installation Manual References**

#### **Installation Manual**

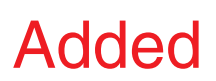

<KX-TDA100/KX-TDA200> 4.1.5 Troubleshooting by Error Log <KX-TDA15/KX-TDA30> 8.1.5 Troubleshooting by Error Log

## **Feature Guide References**

- [1.19.2 Flexible Buttons](#page-173-0)
- [1.25.1 Station Message Detail Recording \(SMDR\)](#page-229-0)

# **Section 3**

**Programming Instructions**

## **3.1 Introduction**

## **3.1.1 Introduction**

These Programming Instructions are designed to serve as an overall system programming reference for the Panasonic Hybrid IP-PBX. The PBX has a default setting. You can change the default to meet your requirements. System programming controls the PBX features described in this Feature Guide. It allows the PBX to be customised to the requirements. Only one person can programme at a time. Another person trying to enter programming mode will be rejected.

## **Ways to Programme**

There are two programming methods:

- **PC (Personal Computer) Programming** All system programming can be performed. PC programming is described in Section [3.2 PC Programming](#page-318-0).
- **PT (Proprietary Telephone) Programming** A subset of system programming can be performed. PT programming is described in Section [3.3 PT Programming](#page-323-0). The extension user can programme by entering 3 digits programming numbers from the PT.

## **Password Security**

A password is required to perform programming for security purposes. Do not disclose the password. This will avoid unauthorised access and possible dial through fraud.

#### **Warning to the Administrator regarding the system password**

- **1.** Please inform the customer of the importance of the password and the possible dangers.
- **2.** Please maintain the secrecy of the password. This will avoid unauthorised access and possible dial through fraud.
- **3.** Please change the password periodically.
- **4.** We strongly recommend that a password of 10 digits is used for maximum protection against hackers.
- **5.** If the system password is forgotten, you can examine the backup of the system programming. Therefore, please keep your backup secure to avoid unauthorised access.
- If you have a backup of the system data, you can find the password by loading the backup system data onto the PC and check the password using the programming tool. For how to back up the system data, refer to Section 3.3.4 Added Hybrid IP-PBX Maintenance (for KX-TDA100/KX-TDA200) or 7.3.4 Hybrid IP-PBX Maintenance (for KX-TDA15/KX-TDA30) in the Installation Manual.
	- If you do not have a backup system data, you have to set the PBX to the factory default and reprogramme it. Therefore, we recommend that you back up the system data.

# <span id="page-318-0"></span>**3.2 PC Programming**

## **3.2.1 Installing and Starting the Maintenance Console**

To programme and administer the PBX by personal computer (PC), you need to install the Maintenance Console (KX-TDA Maintenance Console for the KX-TDA100/KX-TDA200 or KX-TDA30 Maintenance Console for the KX-TDA15/KX-TDA30) onto the computer. This section briefly describes how to install and start the Maintenance Console when the PC and the PBX are connected by USB cable. The screenshots shown in the installation procedure are based on the KX-TDA Maintenance Console.

## **System Requirements**

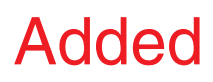

#### **Operating System**

• Microsoft<sup>®</sup> Windows<sup>®</sup> 98 SE, Windows Me, Windows 2000, or Windows XP

#### **Hardware**

- CPU: Intel® Pentium® 133 MHz or better microprocessor
- RAM: at least 64 megabytes (MB) of free RAM (128 MB recommended)
- HDD: at least 100 MB of hard disc space

## **Installing the Maintenance Console and Selecting the Appropriate Country/Area Data**

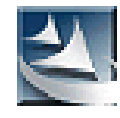

- **1. a.** Save the setup file of the Maintenance Console on your PC.
	- **b.** Double-click the icon to execute the setup file.
	- **c.** Follow the instructions of the wizard.

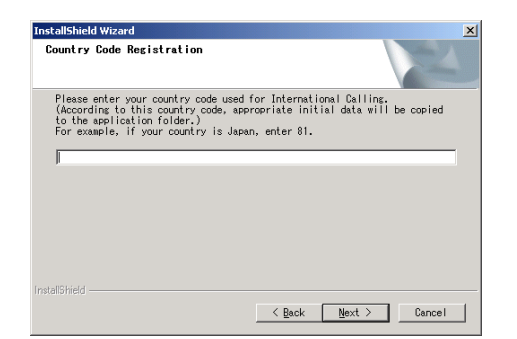

- **2. a.** Type the appropriate **Country Code**. The Maintenance Console will be installed with the appropriate default data for your country/area.
	- **b.** Click [Next].
	- **c.** Follow the instructions of the wizard.
	- **d.** Click [Finish].
	- **e.** Click [OK].

#### **Notes**

- To install or uninstall the software into Windows 2000 Professional or Windows XP Professional, the user must be grouped either of "Administrators" or "Power Users".
- To connect the PC to the PBX via USB, the KX-TDA USB driver must have been installed. Follow the instructions of the wizard to install the KX-TDA USB driver.
- The contents and design of the software are subject to change without notice.

## **Starting the Maintenance Console and Assigning the Basic Items (Quick Setup)**

When you start the Maintenance Console with the Installer Level Programmer Code and connect to the PBX for the first time after initialisation (with the factory default setting), Quick Setup will launch automatically. For details about Quick Setup items, refer to Section [2.3.3](#page-301-0)  [Quick Setup.](#page-301-0)

- **1.** Connect the PC to the PBX with a USB cable.
- **2.** Start the **KX-TDA Maintenance Console** or **KX-TDA30 Maintenance Console** from the start menu.

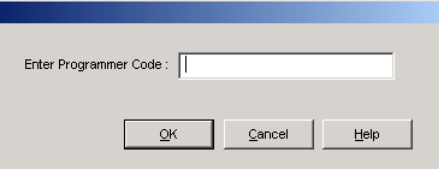

**3.** Type the Installer Level Programmer Code (default: **1234**), then click [OK]. The Programmer Code authorises different programming levels, and the Quick Setup is only available when you start the Maintenance Console with the Installer Level Programmer Code.

#### **Note**

There are 2 other Programmer Codes with limited authorisation: Administrator Level (default: **1111**), and User Level (default: none).

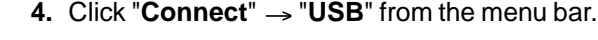

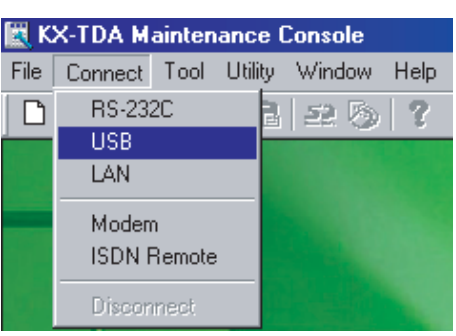

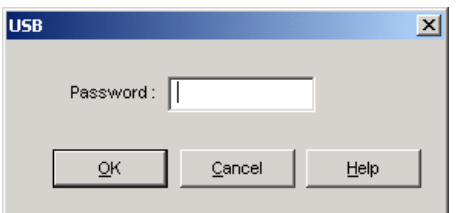

**5.** Type the system password for installer (default: **1234**), then click [OK] to log-in.

#### Quick Setup - Step1  $2003/03/23$   $\rightarrow$  12:00:00  $\overline{Q}$ Date & Time :  $Heip$ System Password  $\boxed{1234}$ Re-enter System Password: Please change the system password from default.<br>[If you did not change this, the system security problem may happen<br>on your PBX system.]

Added

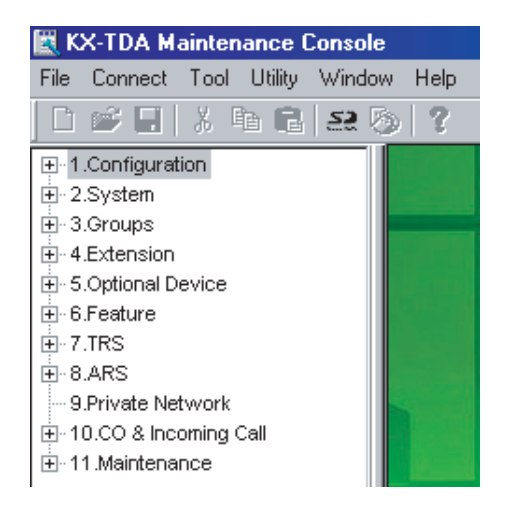

#### **Notice**

**1.** During a long programming session, it is highly recommended that you periodically save the system data to the SD Memory Card. You can think of system data as stored in RAM, whereas SD Memory Card as stored on a hard disk. If the PBX undergoes a sudden power failure or system reset for some reason, all the system data in RAM will be lost.

To save the system data to the SD Memory Card, (1) click the "**SD Memory Backup**" icon before resetting the PBX or turning off the power, or (2) exit the Maintenance Console so that the PBX starts automatically saving the system data.

**2.** When the PBX is initialised, not all data is taken from the SD Memory Card. The data for present status of extension FWD/DND buttons is taken from battery backup memory in the PBX.

#### **6. When country/area data do not match:**

- **a.** Click [OK] to replace the country/area data of the PBX. Replacement may take several minutes to complete.
- **b.** Follow the procedure described in Section 2.13.1 Starting the Hybrid IP-PBX (for KX-TDA100/KX-TDA200) or 6.12.1 Starting the Hybrid IP-PBX (for **KX-TDA15/KX-TDA30)** in the Installation Manual and restart the PBX.
- **c.** Repeat steps **2** to **4** to restart the Maintenance Console.
- **7.** Follow the instructions of the wizard and assign the basic items (Quick Setup).

The programme menu appears.

**3.** The PC will not perform any shutdown operation, or enter the power-saving system standby mode while the Maintenance Console is connected to the PBX. To perform either of the operations above, first close the connection to the PBX.

### **CAUTION**

Do not remove the SD Memory Card during access to it. Doing so will damage the system data, and in the worst case, damage the SD Memory Card.

# <span id="page-323-0"></span>**3.3 PT Programming**

## **3.3.1 Programming Instructions**

## **Required Telephone/Extension**

A PT with multiline display (e.g., KX-T7636 6-line display) is required for the system programming. The extension must be in a COS permitted System Programming or the extension connected to the smallest port number.

System programming allows only one extension user to enter at a time.

#### **Buttons and Functions**

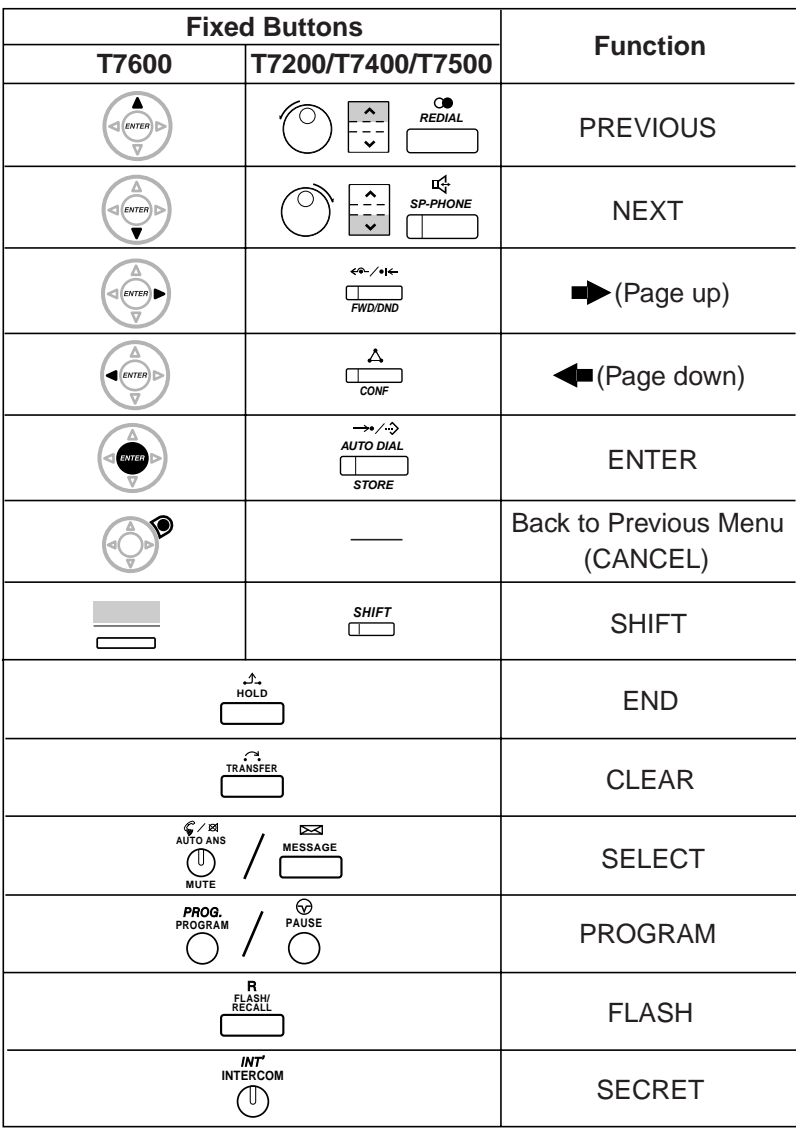
#### **Entering System Programming Mode**

System programming enables the extension user to set the time, call destination and all sorts of system conditions within the limits of available programming. The administrator or manager can also set up desired parameters for user programming. It is necessary to enter the relevant password to start programming. Programming has two levels: Administrator Level and User Level.

#### **Administrator Level:**

All system programming available for PT programming is accessible.

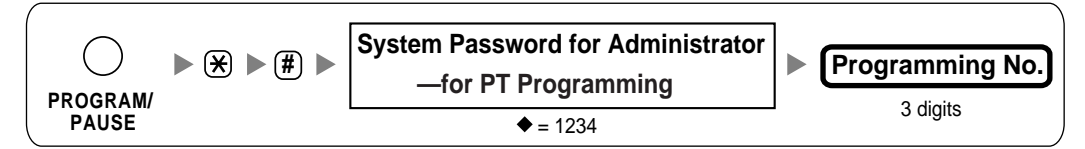

#### **User Level:**

Permitted system programming is accessible. Each access to system programming can be controlled.

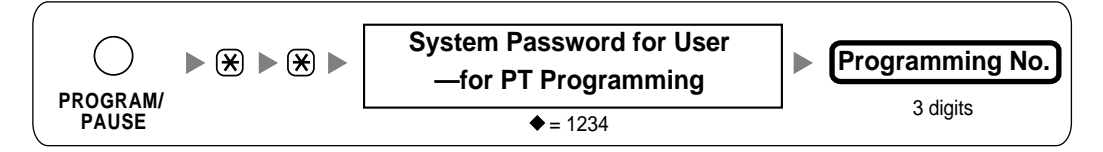

#### **Note**

 $\blacklozenge$  means default value throughout this manual.

#### **Programming Structure**

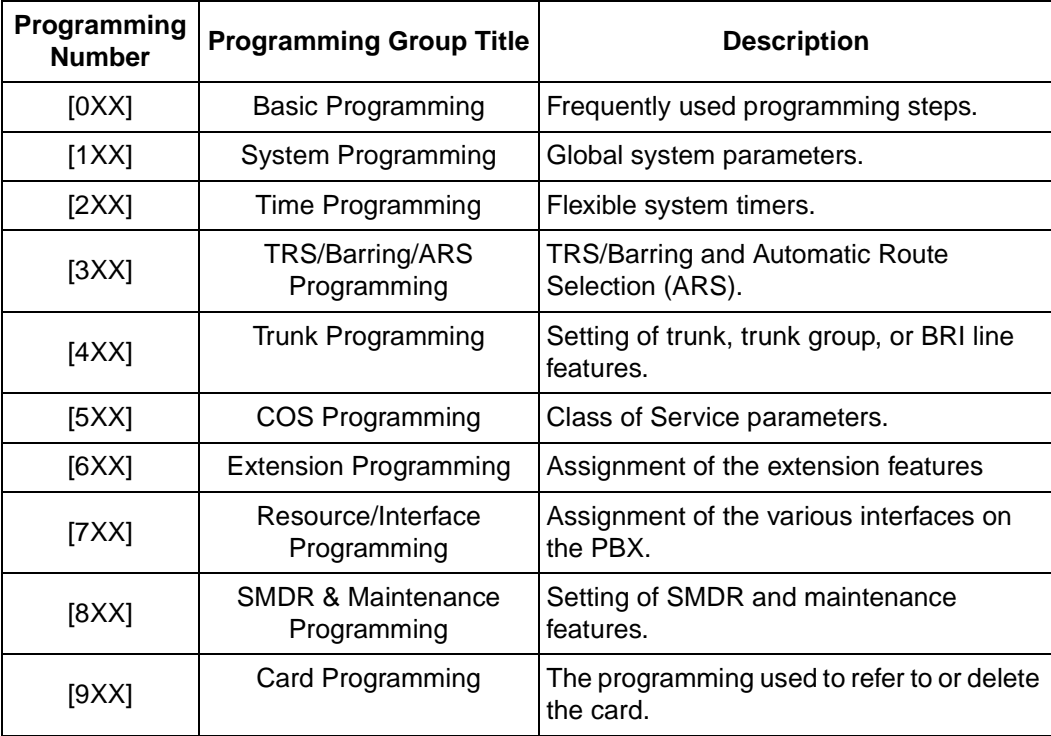

## **Entering Characters**

To store a name or message, you can enter the following characters. Those tables show you the characters available on each button.

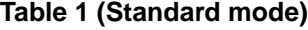

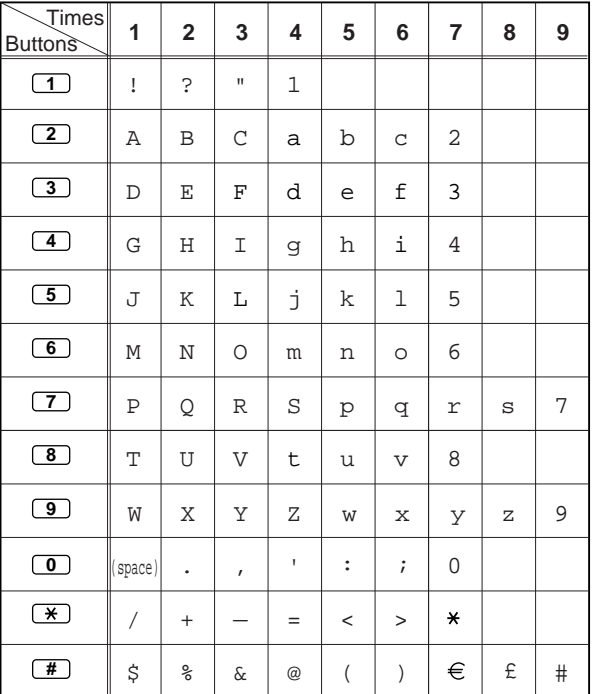

#### **Table 2 (Option mode)**

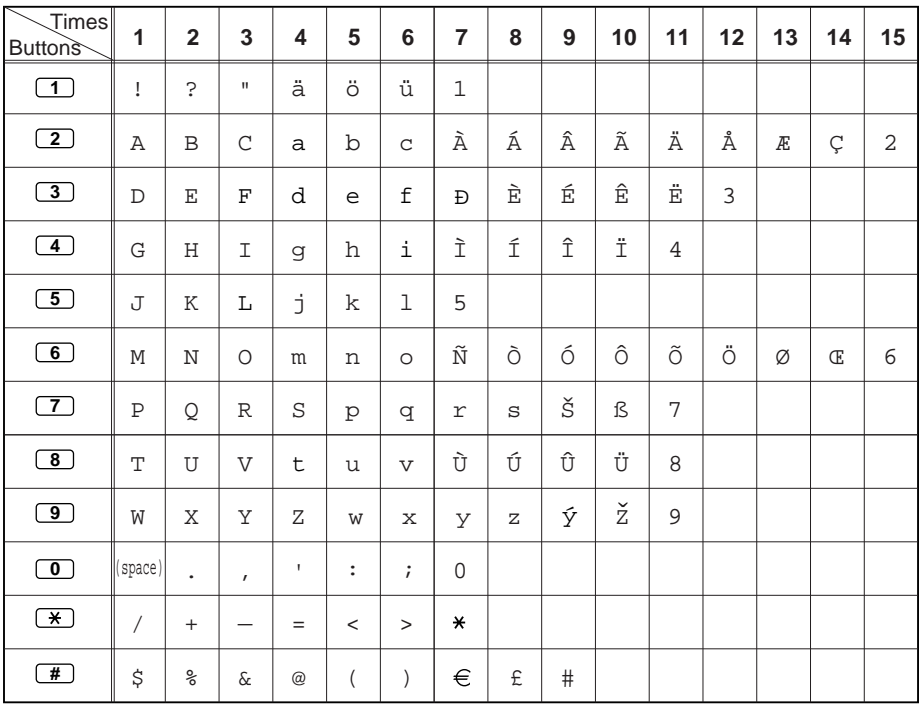

| $i$ awio a (optioni<br>$1119991919 =$<br>11000007 |                     |                      |                          |                 |                  |                       |                 |                      |                    |    |               |    |    |    |                |
|---------------------------------------------------|---------------------|----------------------|--------------------------|-----------------|------------------|-----------------------|-----------------|----------------------|--------------------|----|---------------|----|----|----|----------------|
| $\sqrt{2}$ Times<br><b>Buttons</b>                | 1                   | $\overline{2}$       | 3                        | 4               | 5                | $6\phantom{1}$        | $\overline{7}$  | 8                    | 9                  | 10 | 11            | 12 | 13 | 14 | 15             |
| $\Box$                                            | Ţ                   | $\ddot{\phantom{0}}$ | $\mathbf{H}$             | ä               | ö                | ü                     | 1               |                      |                    |    |               |    |    |    |                |
| $\boxed{2}$                                       | Α                   | В                    | C                        | a               | b                | $\mathtt{C}$          | Á               | Â                    | $\tilde{\text{A}}$ | Ä  | Ą             | ć  | Ç  | č  | $\overline{2}$ |
| $\boxed{3}$                                       | $\mathbb D$         | E                    | $\mathbf F$              | d               | e                | f                     | Ď               | Đ                    | É                  | Ę  | Ë             | ě  | 3  |    |                |
| $\overline{4}$                                    | G                   | Η                    | I                        | g               | h                | i                     | Í               | $\hat{\mathbb{I}}$   | $\overline{4}$     |    |               |    |    |    |                |
| $\overline{5}$                                    | J                   | Κ                    | L                        | j               | k                | ı                     | Ľ               | Ĺ                    | 5                  |    |               |    |    |    |                |
| $\boxed{6}$                                       | М                   | N                    | $\circ$                  | ${\mathfrak m}$ | n                | $\circ$               | $\acute{\rm N}$ | $\check{\textrm{N}}$ | ó                  | ô  | õ             | Ö  | 6  |    |                |
| $\boxed{7}$                                       | $\, {\bf P}$        | Q                    | $\mathbb R$              | S               | $\mathbf{p}$     | q                     | $\Upsilon$      | S                    | Ŕ                  | Ř  | š             | ś  | Ş  | ß  | 7              |
| $\overline{\mathbf{8}}$                           | T                   | U                    | V                        | t               | u                | $\boldsymbol{\nabla}$ | Ť               | Ţ                    | ů                  | Ú  | Ű             | Ü  | 8  |    |                |
| $\boxed{9}$                                       | W                   | Χ                    | Υ                        | Ζ               | W                | $\mathbf x$           | У               | $\rm{z}$             | ž                  | ź  | $\dot{\rm z}$ | ý  | 9  |    |                |
| $\bullet$                                         | $\parallel$ (space) | $\ddot{\phantom{a}}$ | $\mathbf{r}$             | 1               | :                | $\ddot{i}$            | $\overline{0}$  |                      |                    |    |               |    |    |    |                |
| $\overline{\ast}$                                 | $\sqrt{2}$          | $^{+}$               | $\overline{\phantom{0}}$ | $\equiv$        | $\,<$            | $\geq$                | $\star$         |                      |                    |    |               |    |    |    |                |
| #                                                 | \$                  | နွ                   | &                        | $^\copyright$   | $\overline{(\ }$ | $\left( \right)$      | €               | £                    | #                  |    |               |    |    |    |                |

**Table 2 (Option mode for CE model)**

#### **Table 2 (Option mode for GR model)**

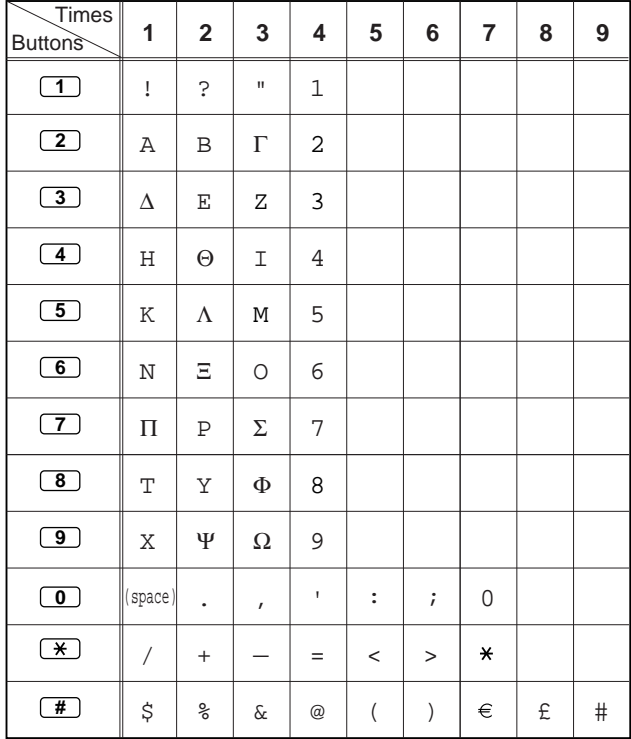

|                                               | $\mathbf{v}$ |                         |              |                |                          | $\sim$ $\sim$ $\sim$ |                |                |          |                  |         |
|-----------------------------------------------|--------------|-------------------------|--------------|----------------|--------------------------|----------------------|----------------|----------------|----------|------------------|---------|
| Times<br><b>Buttons</b>                       | 1            | $\overline{\mathbf{2}}$ | 3            | 4              | 5                        | 6                    | $\overline{7}$ | 8              | 9        | 10               | 11      |
| $\Box$                                        | A            | Б                       | $\, {\bf B}$ | ļ              | $\overline{\mathcal{L}}$ | 11                   | $\,1$          |                |          |                  |         |
| $\boxed{2}$                                   | $\Gamma$     | Д                       | E            | Ë              | $\overline{2}$           |                      |                |                |          |                  |         |
| $\boxed{3}$                                   | Ж            | 3                       | И            | Й              | $\mathfrak{Z}$           |                      |                |                |          |                  |         |
| $\boxed{4}$                                   | K            | Л                       | $\mathbf M$  | $\overline{4}$ |                          |                      |                |                |          |                  |         |
| $\boxed{5}$                                   | $H_{\rm}$    | $\mathcal{O}$           | $\prod$      | 5              |                          |                      |                |                |          |                  |         |
| $\boxed{6}$                                   | P            | $\mathsf{C}$            | $\mathbf T$  | 6              |                          |                      |                |                |          |                  |         |
| $\boxed{7}$                                   | $\mathbf{y}$ | Φ                       | $\mathbf X$  | $\overline{7}$ |                          |                      |                |                |          |                  |         |
| $\circled{3}$                                 | Ц            | Ч                       | Ш            | $8\,$          |                          |                      |                |                |          |                  |         |
| $\circledcirc$                                | Щ            | Ъ                       | Ы            | Ь              | 9                        |                      |                |                |          |                  |         |
| $\bigcirc$                                    | $\Theta$     | Ю                       | Я            | (space)        |                          | $\overline{ }$       | ٠              | $\ddot{\cdot}$ | $\vdots$ | $\boldsymbol{0}$ |         |
| $\left( \frac{1}{2} \right)$                  | $\sqrt{2}$   | $^{+}$                  |              | $=$            | $\,<$                    | $\, > \,$            | $\Gamma$       | $\epsilon$     | $\bf I$  | Ï                | $\star$ |
| $\left  \begin{array}{c} \end{array} \right $ | \$           | $\%$                    | &            | $^\copyright$  | $\overline{\phantom{a}}$ | $\big)$              | €              | I              | ў        | $\#$             |         |

**Table 2 (Option mode for RU model)**

#### **[Example of Entering Characters]**

To enter "Ann":

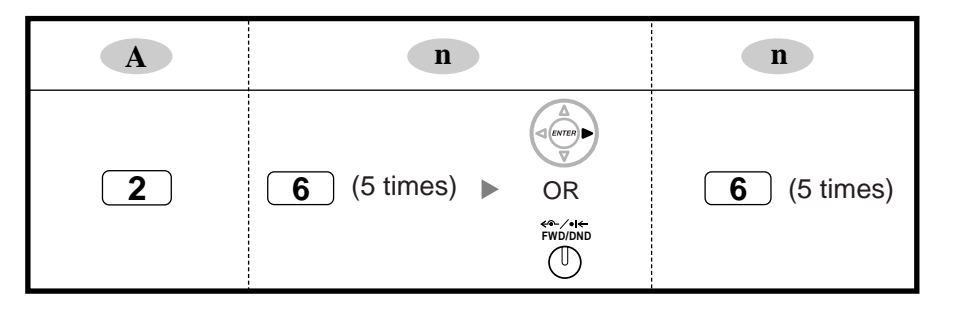

#### **Notes**

- To erase the character on the cursor, press CLEAR.
- To move the cursor to the left, press  $\blacktriangleleft$ .
- To move the cursor to the right, press  $\blacktriangleright$ .
- If SELECT is pressed, the characters for each button will bring out in reverse order.
- To toggle between Table 1 and Table 2 when using KX-T7600 series, press the leftmost soft button.

## **3.3.2 Basic Programming**

#### **Date & Time [000]**

**[In 12-hour Format]**

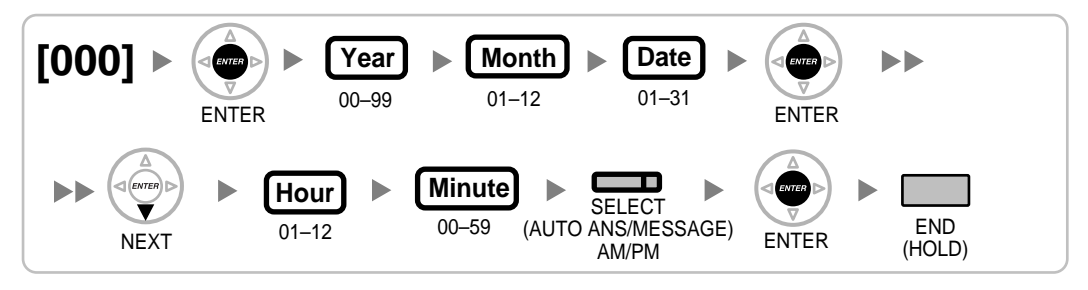

#### **[In 24-hour Format]**

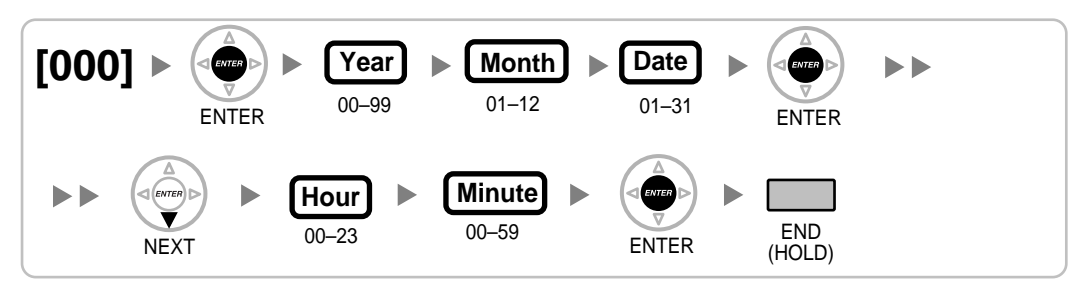

#### **System Speed Dialling Number [001]**

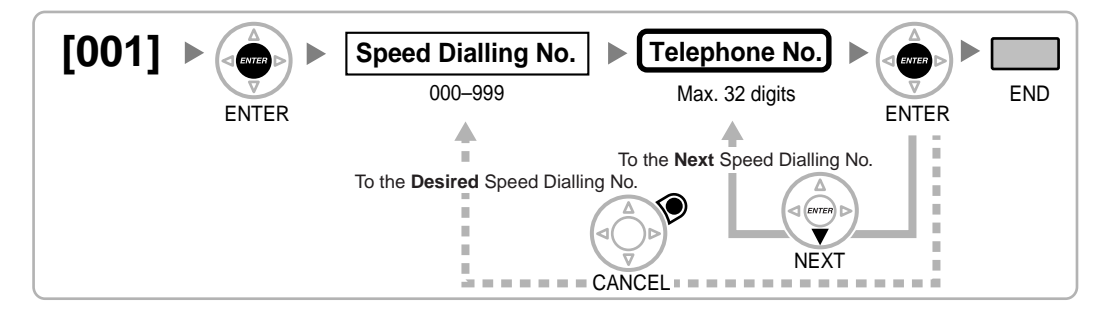

#### **System Speed Dialling Name [002]**

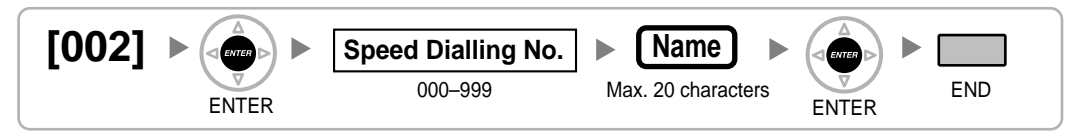

## **Extension Number [003]**

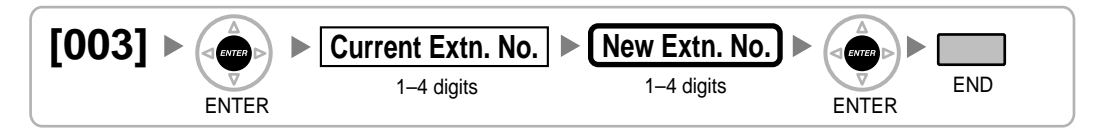

#### **Note**

If a PC Phone, PC Console or CTI application software is running on the PC that is connected to the PBX, quit it before this programme.

#### **Extension Name [004]**

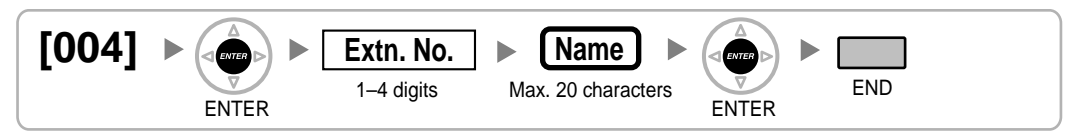

#### **Extension Personal Identification Number (PIN) [005]**

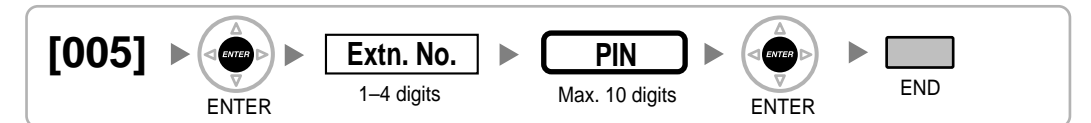

#### **WARNING**

**When a third party discovers the personal identification number (PIN) (verified code PIN/ extension PIN) of the PBX, there will be a risk that they will make fraudulent phone calls using the telephone line, and the cost will be charged to your own account. In order to avoid this problem, we strongly recommend the following points:**

- **a) Carefully maintain the secrecy of the PIN.**
- **b) Specify a complicated PIN as long and random as you can make it.**
- **c) Change the PIN frequently.**

#### **Operator Assignment [006]**

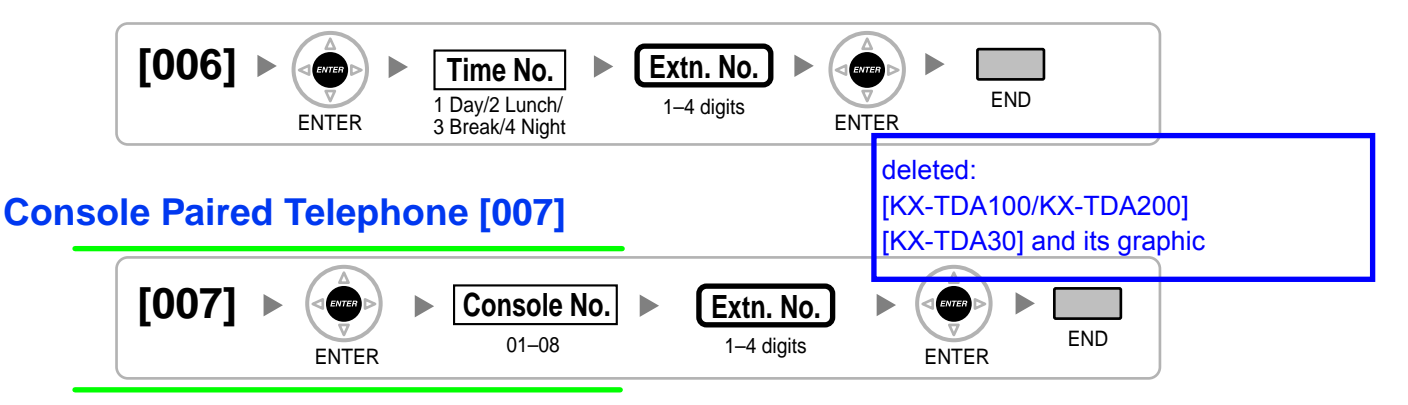

#### **Note**

This programme is available after the port connected to the Console is assigned as "Console" in [Terminal Device Assignment \[601\]](#page--1-0).

#### **Absent Message [008]**

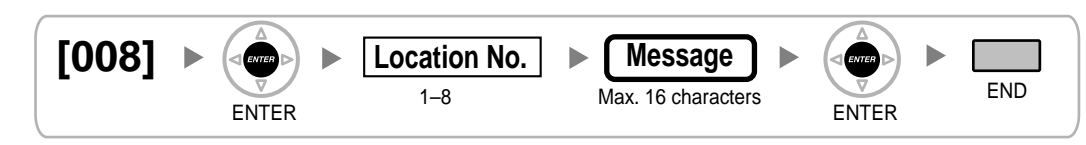

#### **Charge Margin [010]**

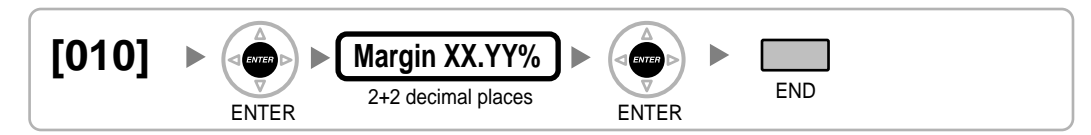

#### **Charge Tax [011]**

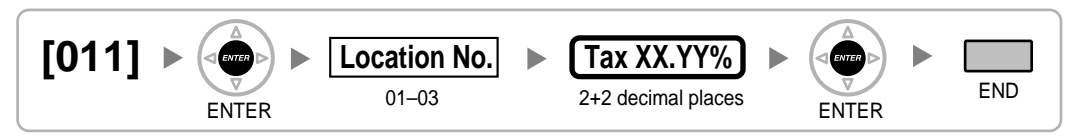

# **Charge Rate per Unit [012]**

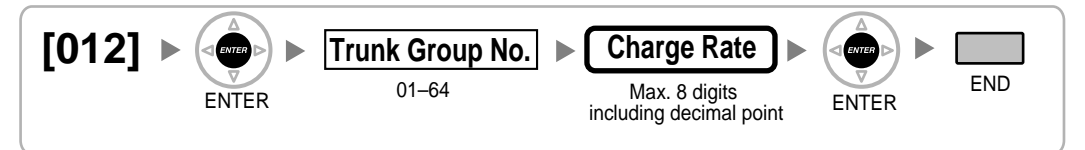

## **3.3.3 System Programming**

#### **Flexible Numbering [100]**

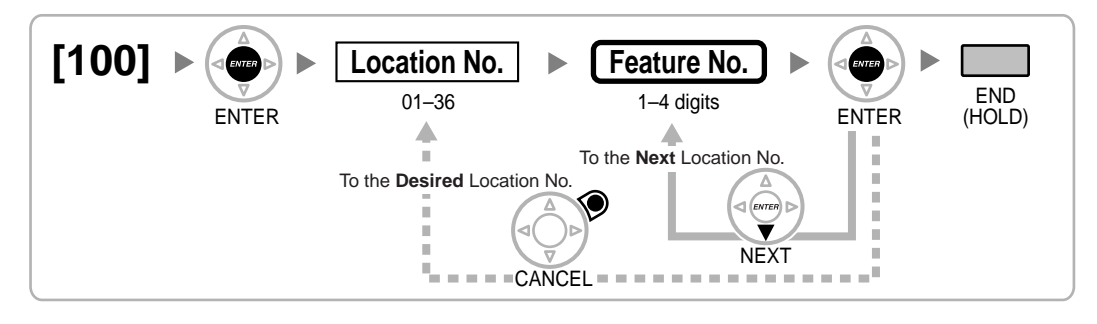

#### **Time Service Switching Mode [101]**

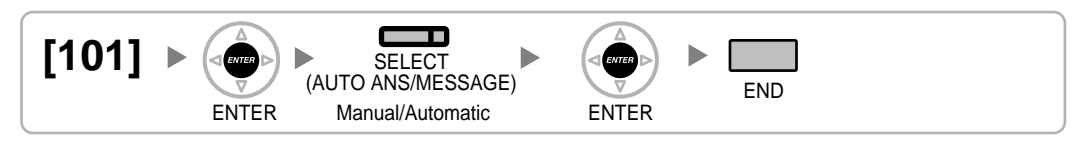

#### **Time Service Starting Time [102]**

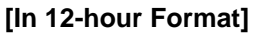

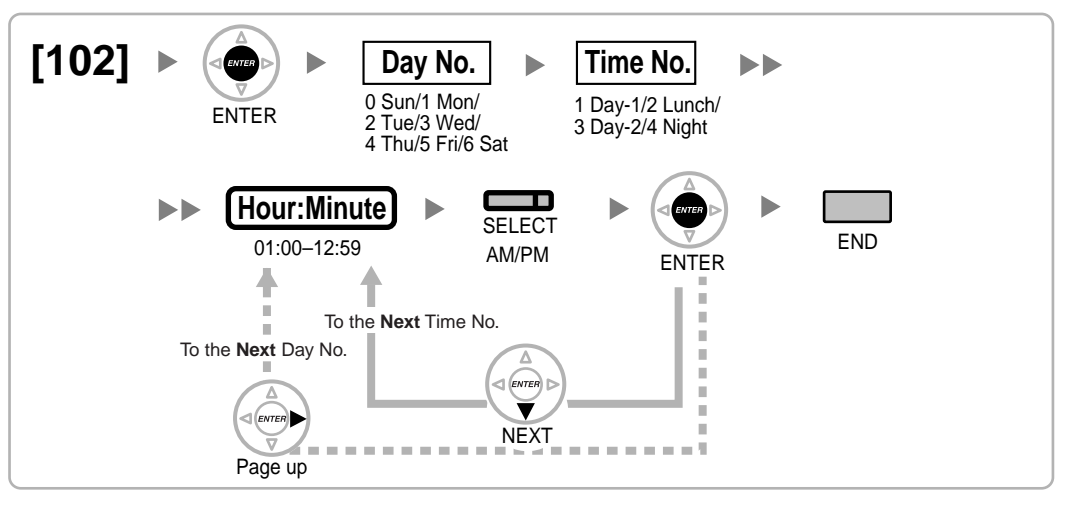

#### **[In 24-hour Format]**

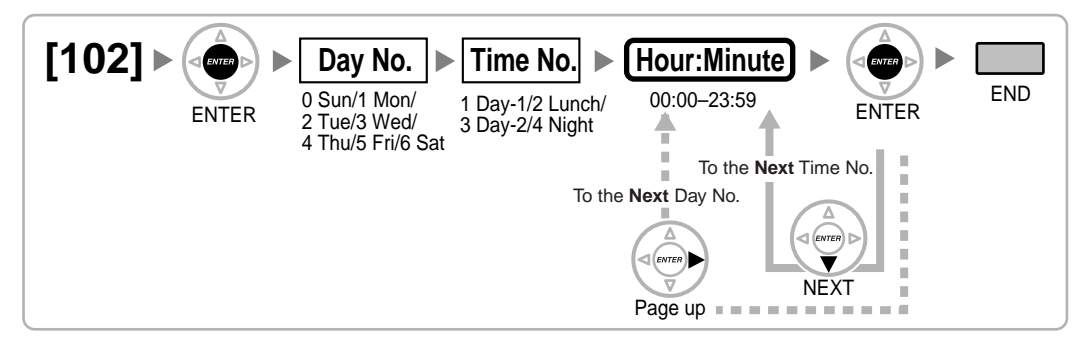

#### **Idle Line Access (Local Access) [103]**

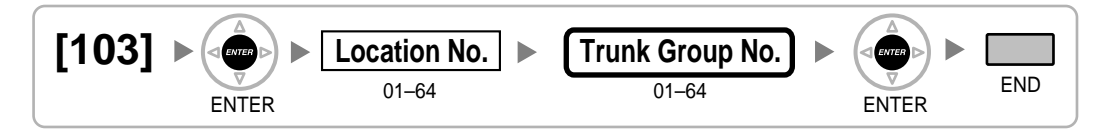

#### **System Password for Administrator—for PT Programming [110]**

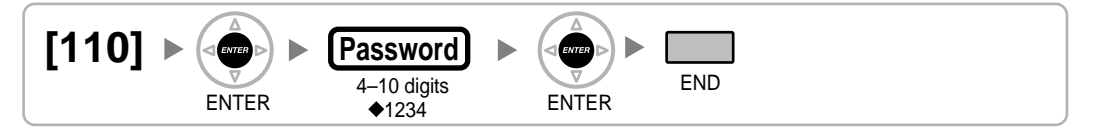

#### **System Password for User—for PT Programming [111]**

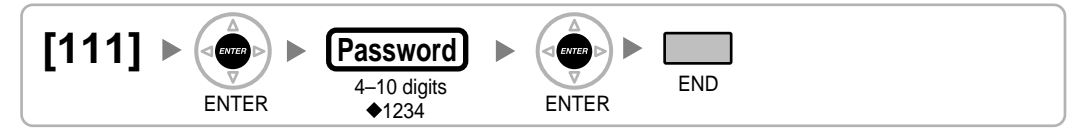

#### **Manager Password [112]**

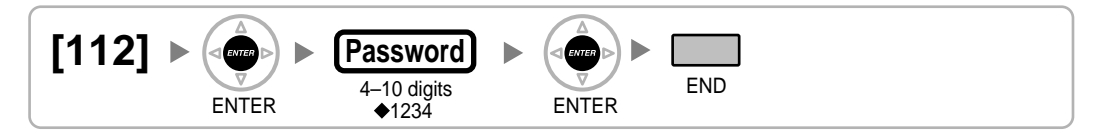

#### **Verified Code [120]**

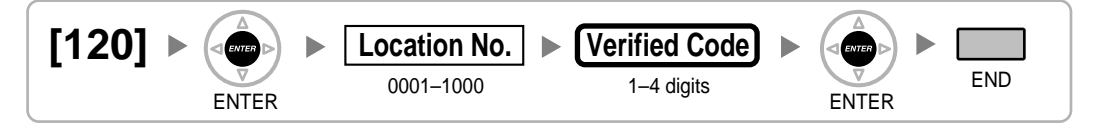

## **Verified Code Name [121]**

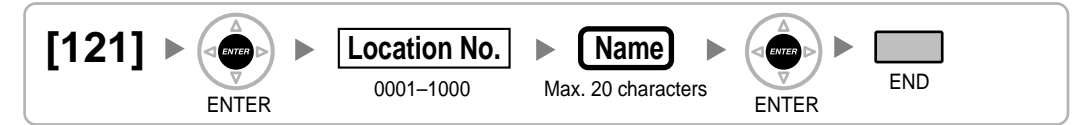

## **Verified Code Personal Identification Number (PIN) [122]**

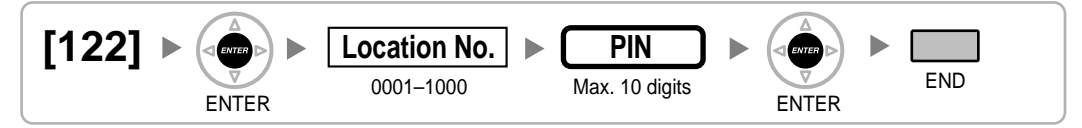

#### **WARNING**

**When a third party discovers the personal identification number (PIN) (verified code PIN/ extension PIN) of the PBX, there will be a risk that they will make fraudulent phone calls** 

**using the telephone line, and the cost will be charged to your own account. In order to avoid this problem, we strongly recommend the following points:**

- **a) Carefully maintain the secrecy of the PIN.**
- **b) Specify a complicated PIN as long and random as you can make it.**
- **c) Change the PIN frequently.**

#### **Verified Code COS Number [123]**

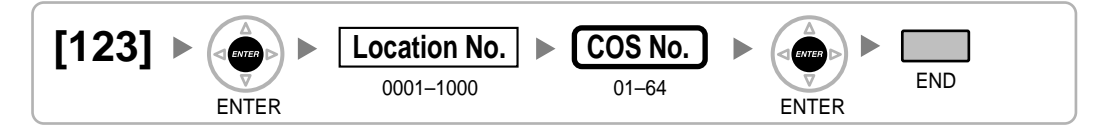

#### **Decimal Point Position for Currency [130]**

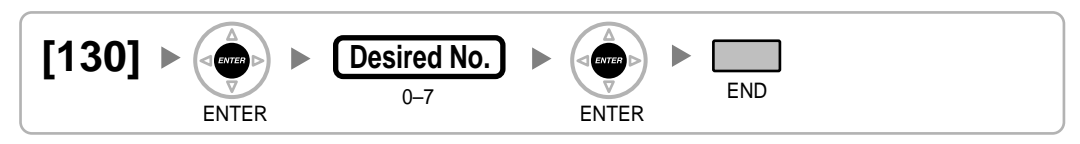

#### **Currency [131]**

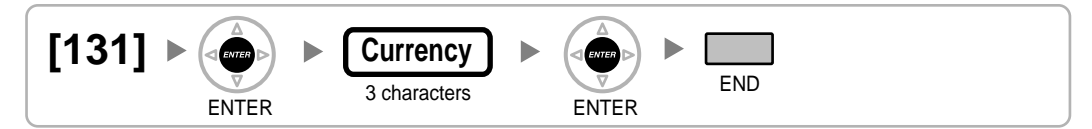

#### **Main Processing (MPR) Software Version Reference [190]**

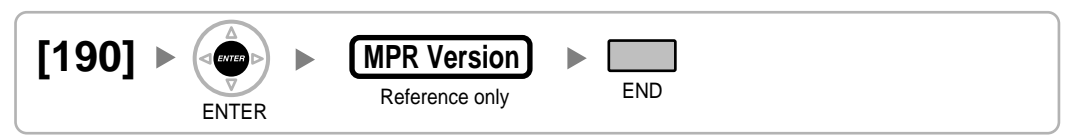

## **3.3.4 Time Programming**

#### **Hold Recall Time [200]**

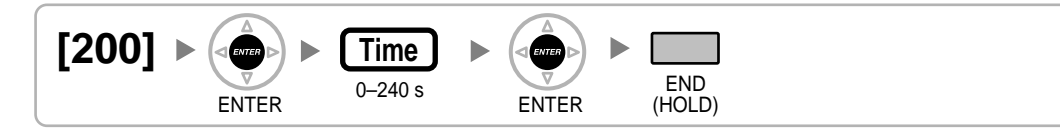

## **Transfer Recall Time [201]**

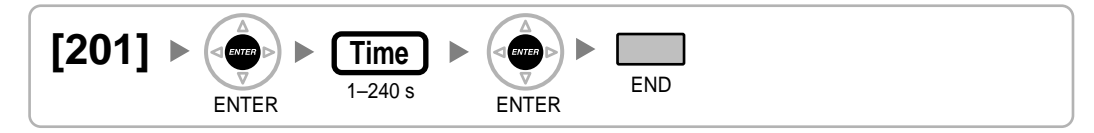

#### **Intercept Time [203]**

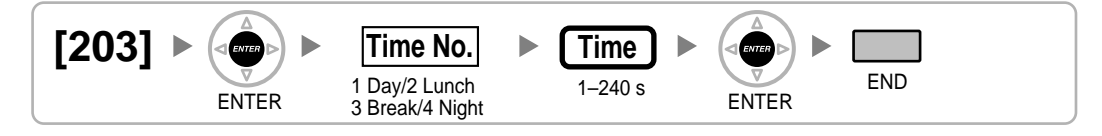

## **Hot Line Waiting Time [204]**

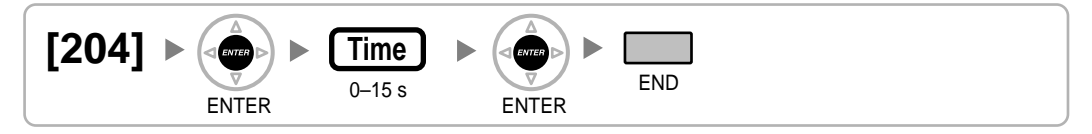

## **Automatic Redial Repeat Times [205]**

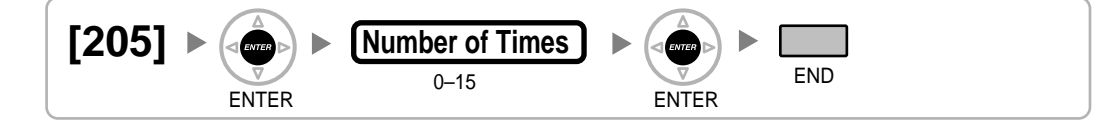

## **Automatic Redial Interval [206]**

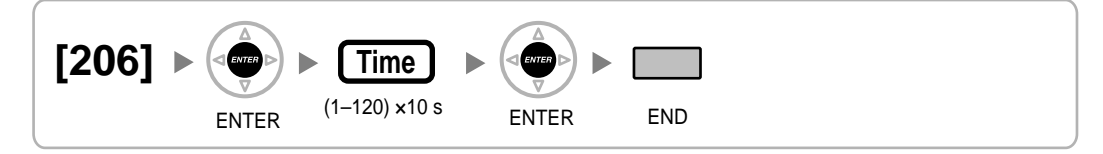

## **Door Open Duration Time [207]**

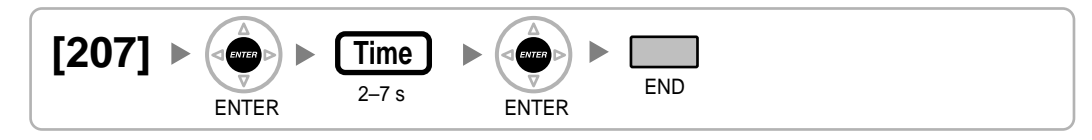

#### **Call Duration Count Starting Time for LCOT [208]**

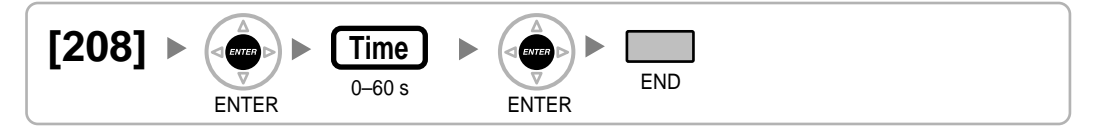

#### **DISA Delayed Answer Time [209]**

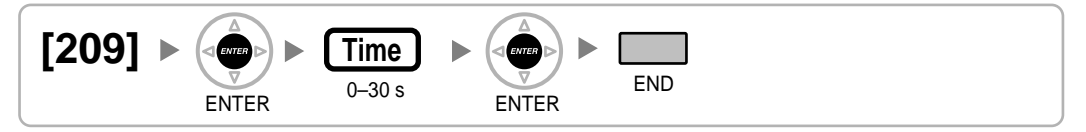

#### **DISA Trunk-to-Trunk Call Prolong Time [210]**

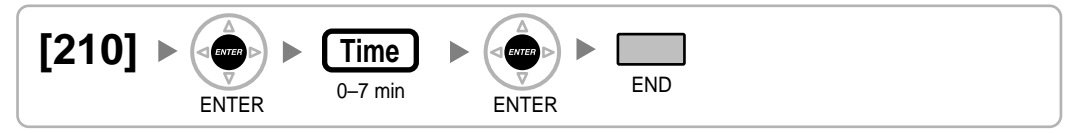

#### **DISA Intercept Time [211]**

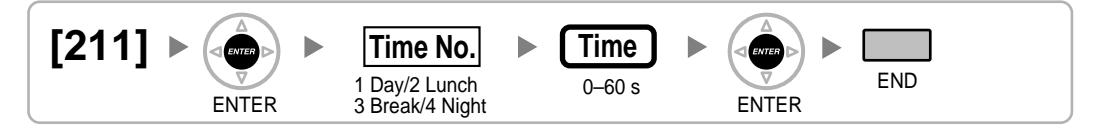

## **3.3.5 TRS/Barring/ARS Programming**

#### **TRS/Barring Override by System Speed Dialling [300]**

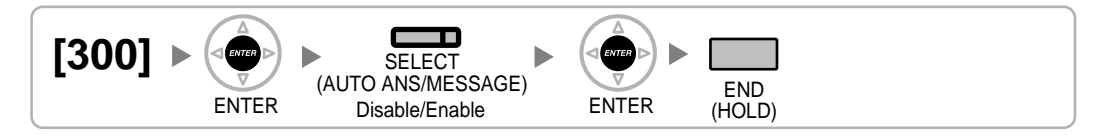

# **TRS/Barring Denied Code [301]**

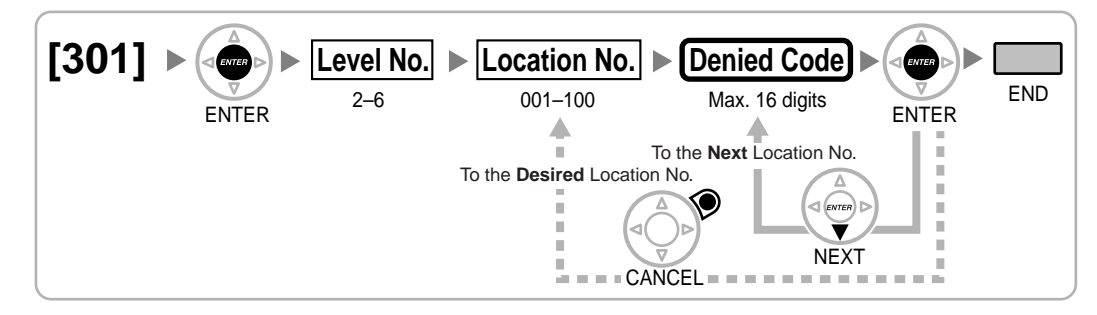

## **TRS/Barring Exception Code [302]**

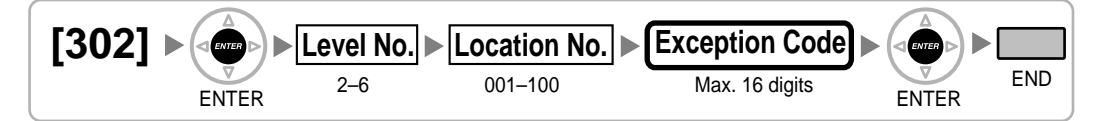

## **Special Carrier Access Code [303]**

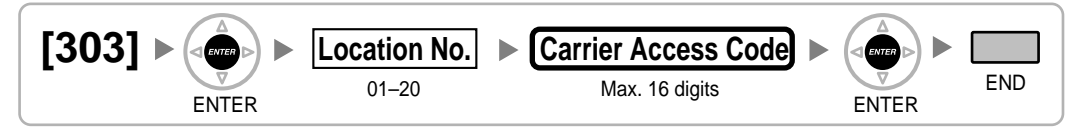

## **Emergency Number [304]**

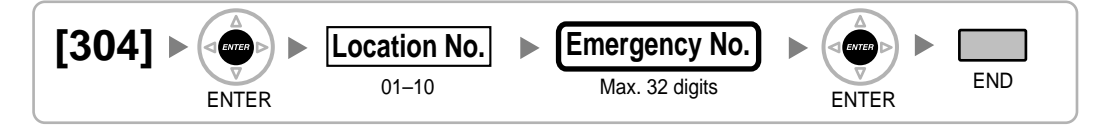

## **ARS Mode [320]**

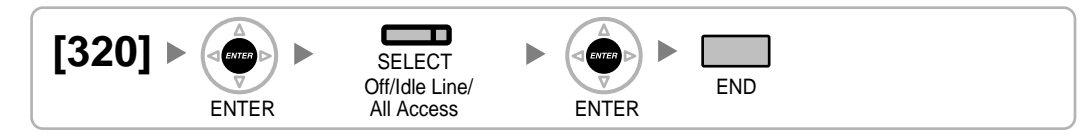

#### **ARS Leading Number [321]**

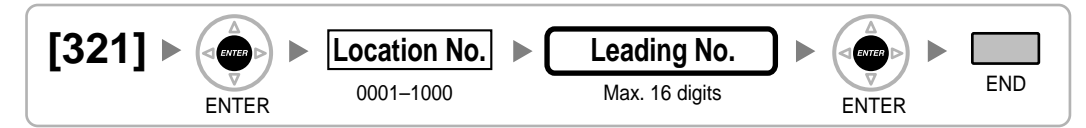

#### **ARS Routing Plan Table Number [322]**

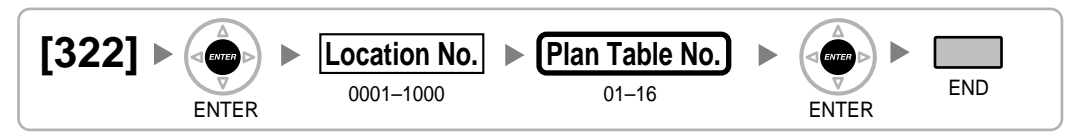

#### **ARS Exception Number [325]**

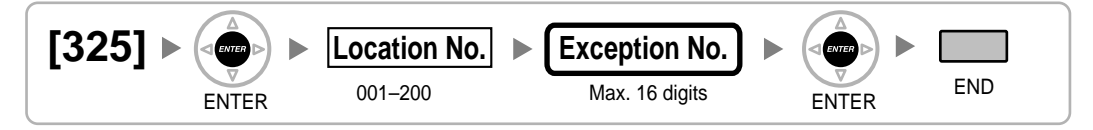

#### **ARS Routing Plan Time Table [330]**

**[In 12-hour Format]**

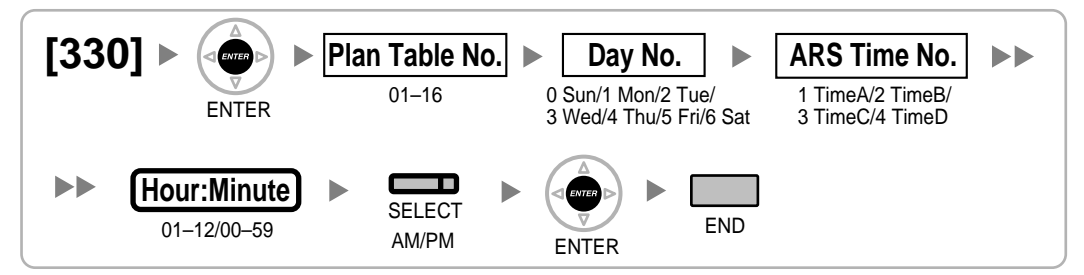

#### **[In 24-hour Format]**

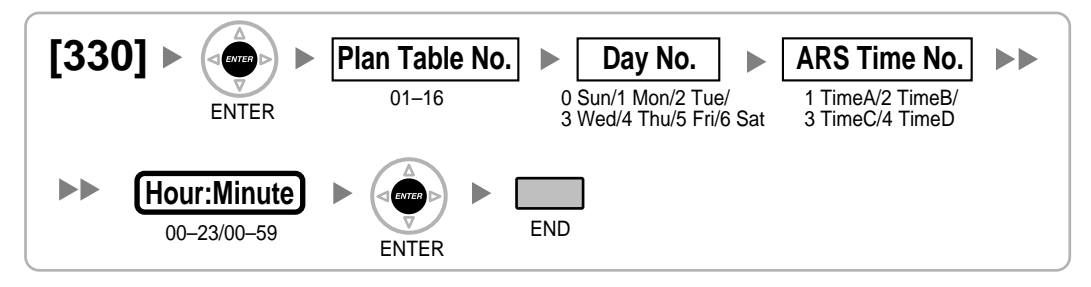

## **ARS Routing Plan Table (1–16) [331–346]**

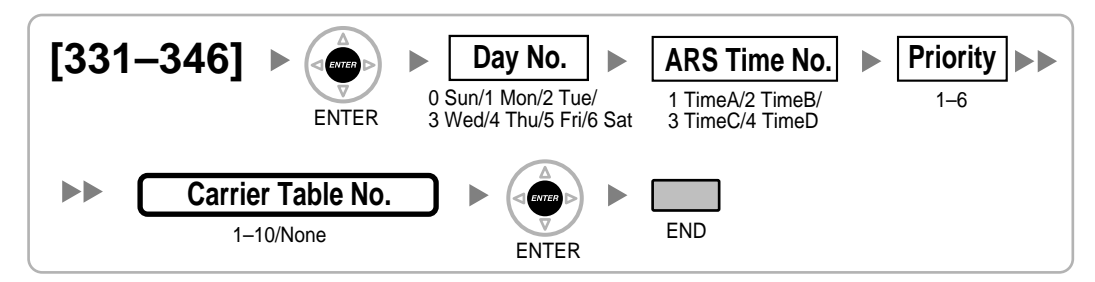

#### **ARS Carrier Name [350]**

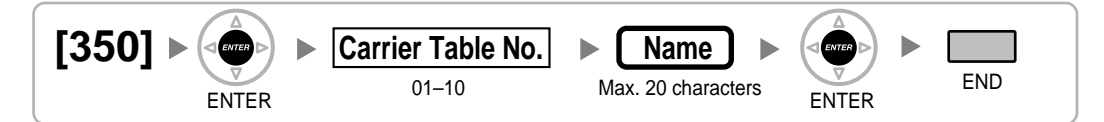

#### **ARS Trunk Group for Carrier Access [351]**

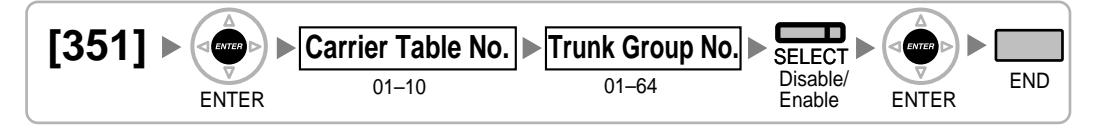

#### **ARS Removed Number of Digits for Carrier Access [352]**

$$
\begin{array}{|l|l|}\hline \textbf{[352]} & \textbf{[Sine]} & \textbf{[Carrier Table No.} \\ \hline \textbf{[Sine]} & \textbf{[O1-10]} & \textbf{[O1-15]} & \textbf{[Sine]} & \textbf{[Sine]} \\ \hline \end{array}
$$

## **ARS Carrier Access Code [353]**

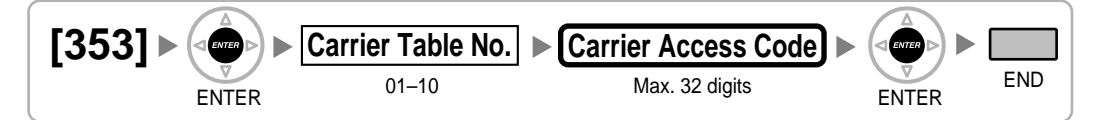

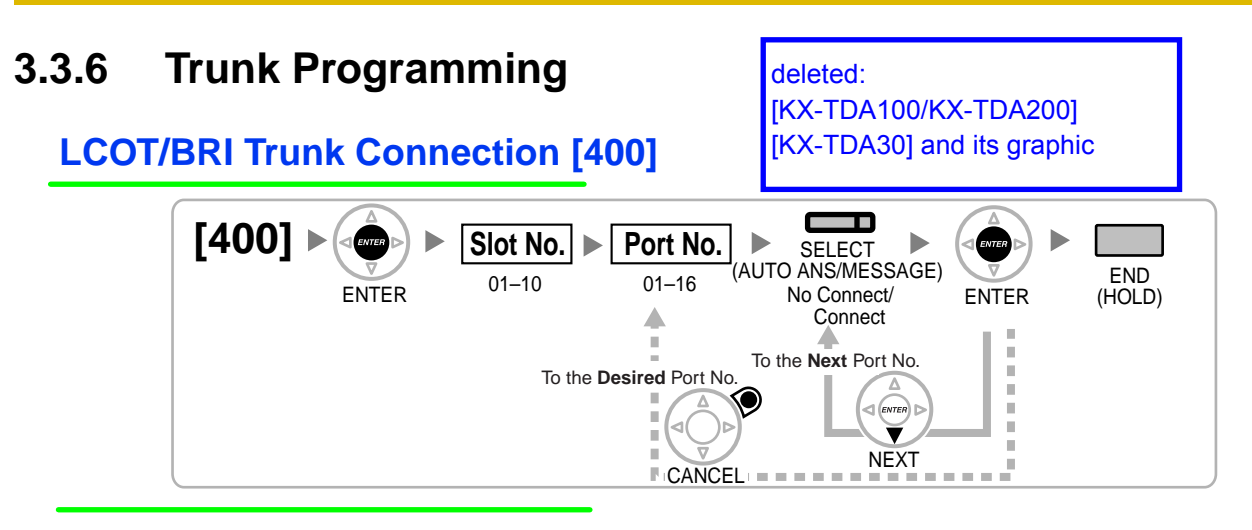

#### **LCOT/BRI Trunk Name [401]**

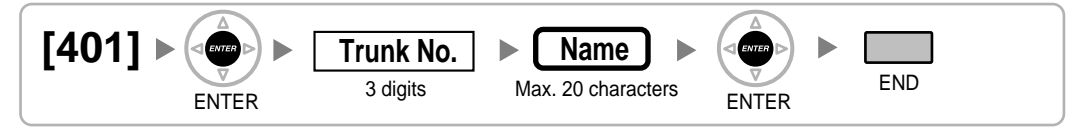

#### **LCOT/BRI Trunk Group Number [402]**

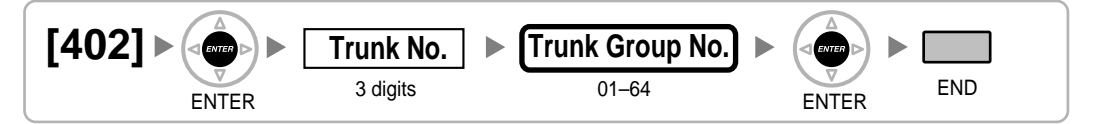

#### **LCOT/BRI Trunk Number Reference [409]**

$$
\boxed{409} \triangleright \underbrace{\qquad \qquad}_{\text{ENTER}} \triangleright \boxed{\text{Slot No.}} \triangleright \boxed{\text{Port No.}} \triangleright \underbrace{\text{Trunk No.}}_{\text{Reference only}} \triangleright \underbrace{\blacksquare}_{\text{END}}
$$

#### **LCOT Dialling Mode [410]**

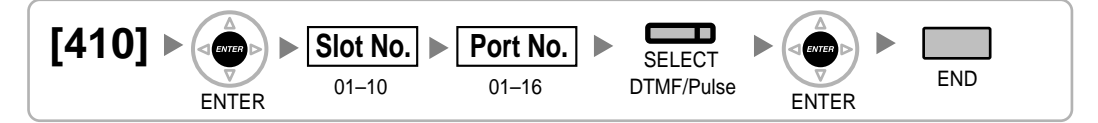

#### **LCOT Pulse Rate [411]**

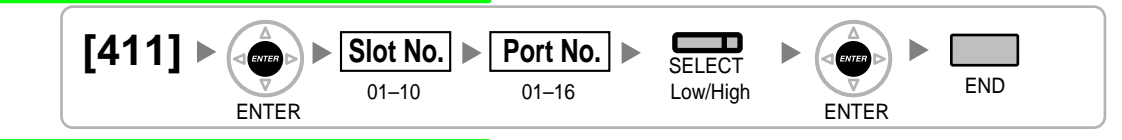

## **LCOT DTMF Minimum Duration [412]**

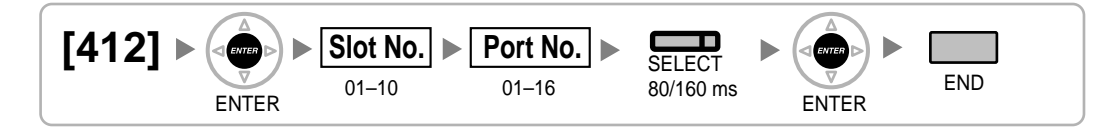

## **LCOT CPC Signal Detection Time—Outgoing [413]**

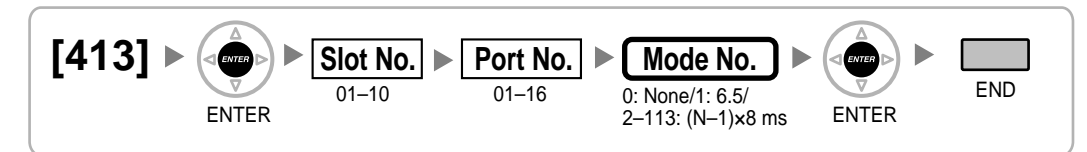

## **LCOT CPC Signal Detection Time—Incoming [414]**

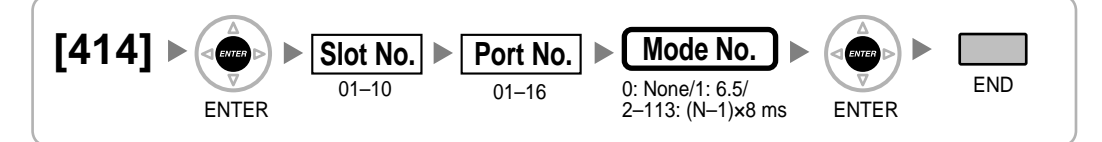

**LCOT Reverse Circuit [415]**

$$
\begin{array}{|c|c|c|c|}\n\hline\n\textbf{(415]} & & \textbf{Slot No.} \\
\hline\n\textbf{ENTER} & & \textbf{O1-10} & & \textbf{O1-16} & & \textbf{SELECT} & & \textbf{C} \\
\hline\n\textbf{01-10} & & \textbf{O1-16} & & \textbf{Dissable/} & & \textbf{ENTER} & & \textbf{END} \\
\hline\n\textbf{0100000} & \textbf{Bott Cal} & & \textbf{ENTER} & & \textbf{END} & \\
\hline\n\end{array}
$$

**LCOT Pause Time [416]**

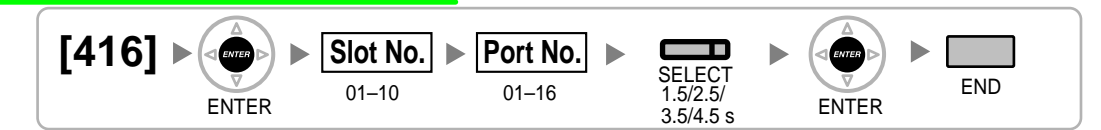

**LCOT Flash/Recall Time [417]**

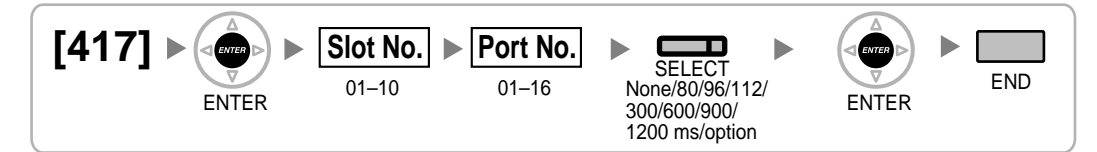

## **LCOT Disconnect Time [418]**

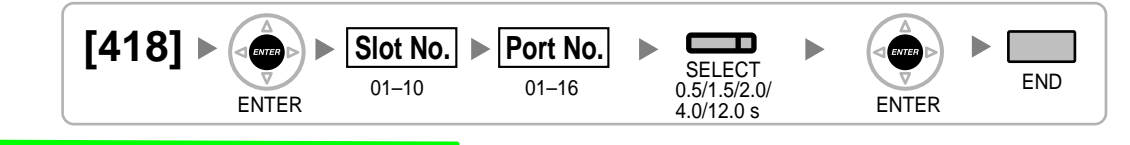

## **BRI Network Type [420]**

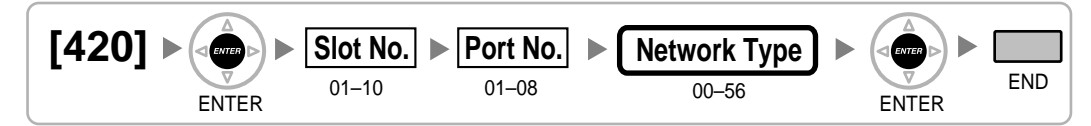

## **BRI DIL/DDI/MSN Selection [421]**

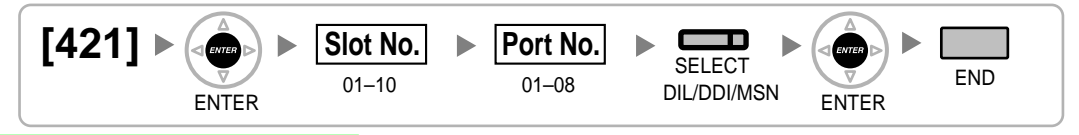

#### **BRI Subscriber Number [422]**

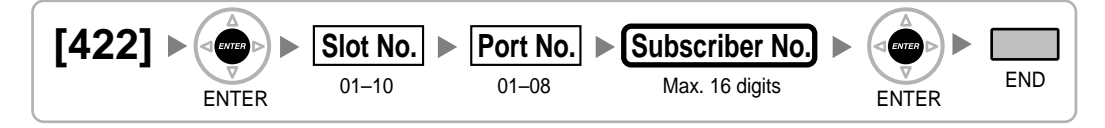

## **BRI Layer 1 Active Mode [424]**

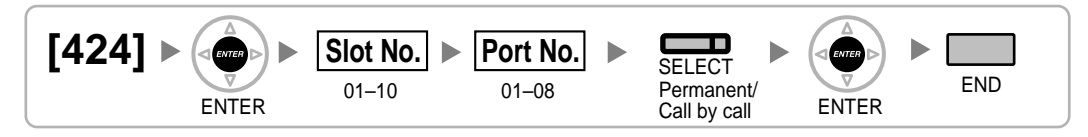

**Note**

This programme needs Slot Card Reset [902] to enable after setting.

## **BRI Layer 2 Active Mode [425]**

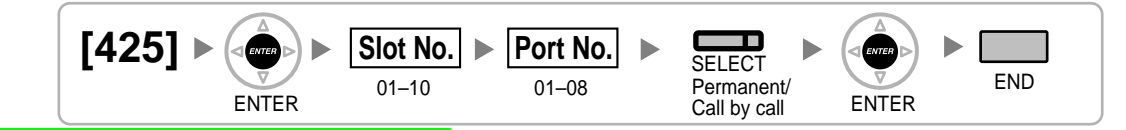

**Note**

This programme needs Slot Card Reset [902] to enable after setting.

## **BRI Configuration [426]**

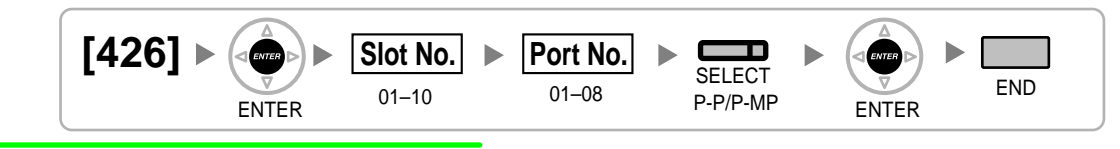

**Note**

This programme needs Slot Card Reset [902] to enable after setting.

#### **BRI TEI Mode [427]**

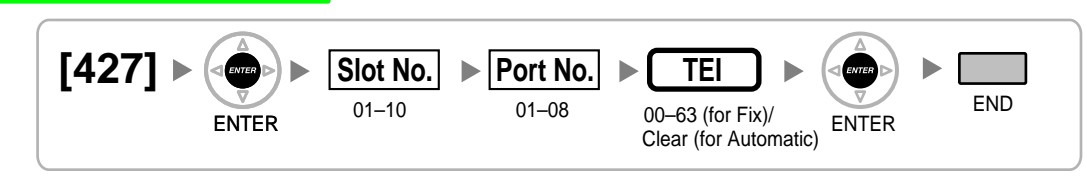

#### **Note**

This programme needs Slot Card Reset [902] to enable after setting.

#### **DIL 1:1 Destination [450]**

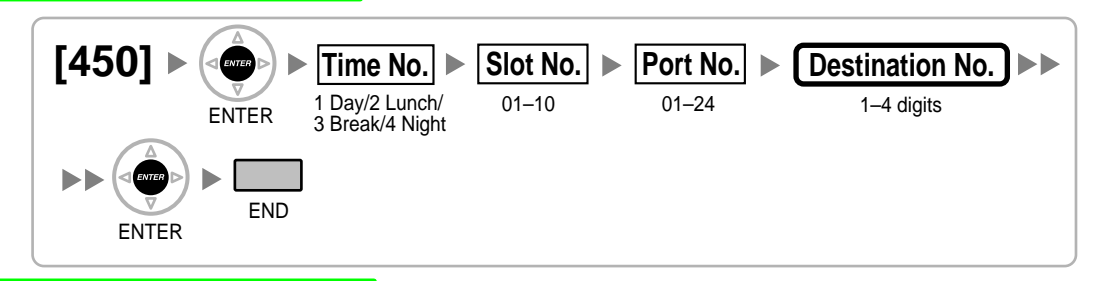

#### **DID Number [451]**

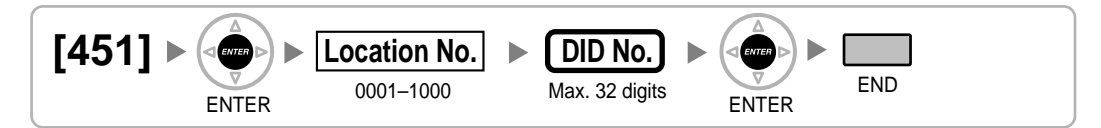

#### **DID Name [452]**

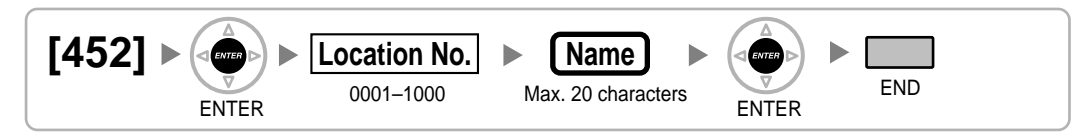

## **DID Destination [453]**

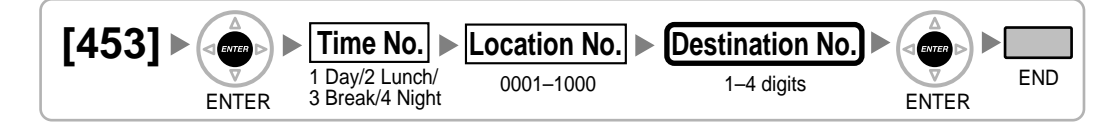

## **Trunk Group Intercept Destination [470]**

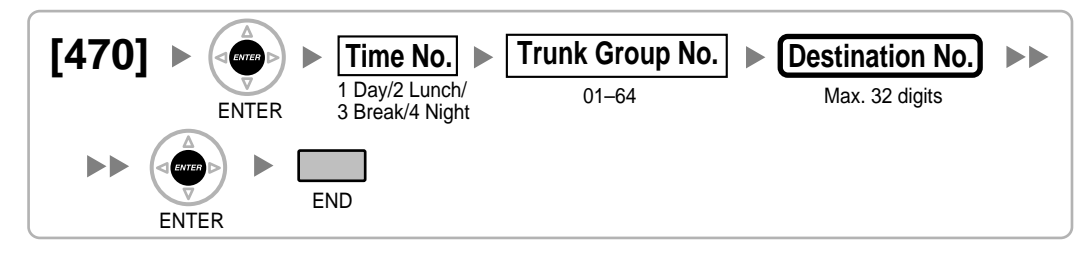

#### **Host PBX Access Code [471]**

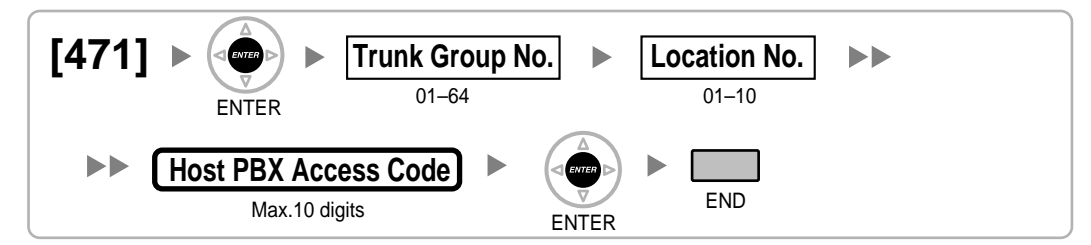

## **Extension-to-Trunk Call Duration [472]**

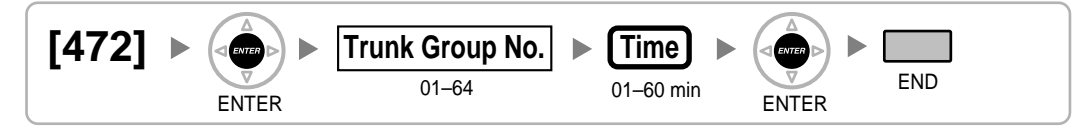

#### **Trunk-to-Trunk Call Duration [473]**

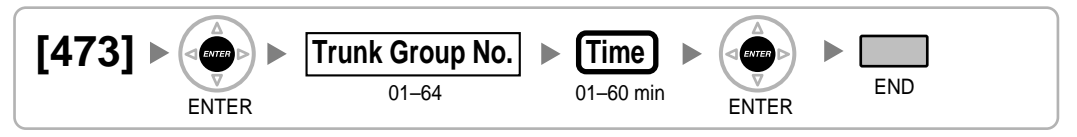

## **DISA Silence Detection [475]**

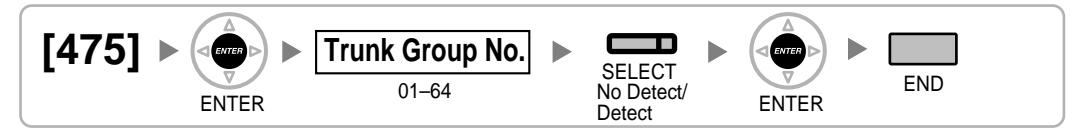

## **DISA Continuous Signal Detection [476]**

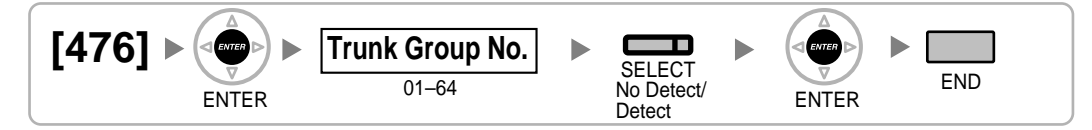

## **DISA Cyclic Signal Detection [477]**

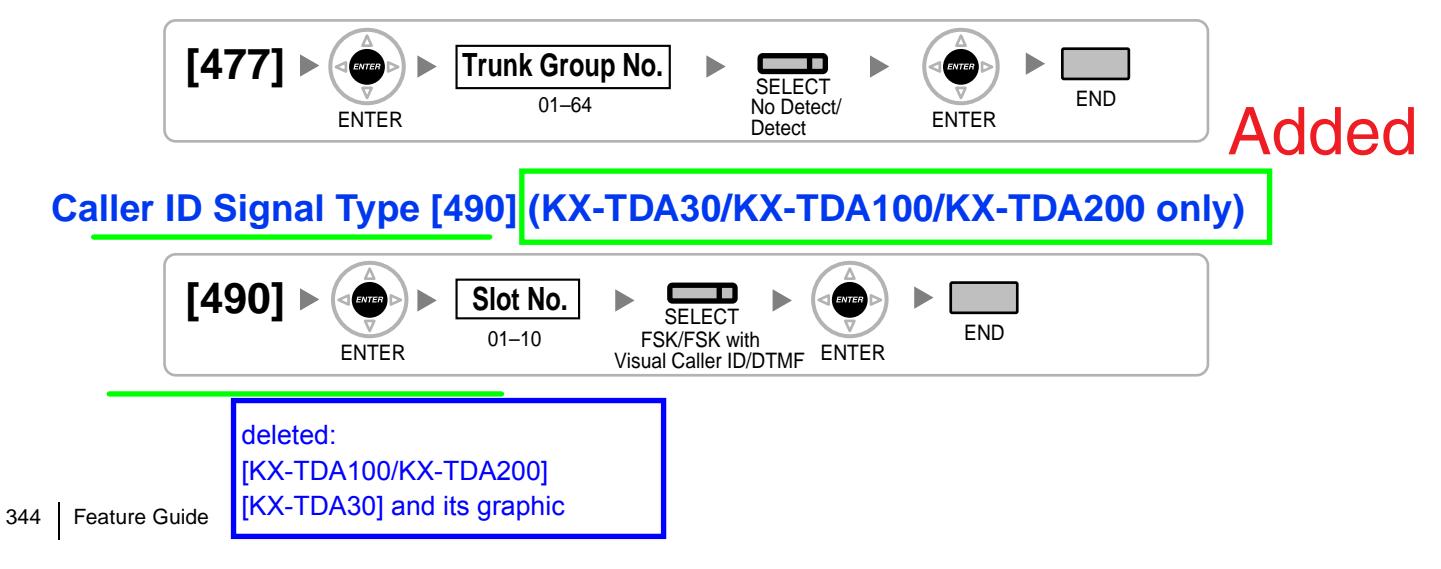

# **Pay Tone Signal Type [491] (KX-TDA100/KX-TDA200 only)**

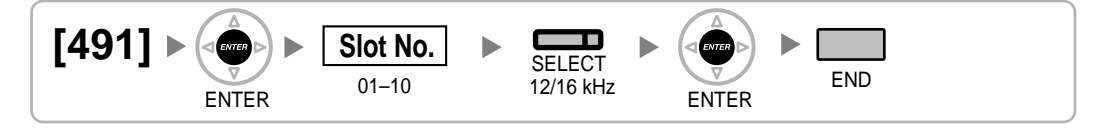

## **3.3.7 COS Programming**

#### **Trunk Group Number [500]**

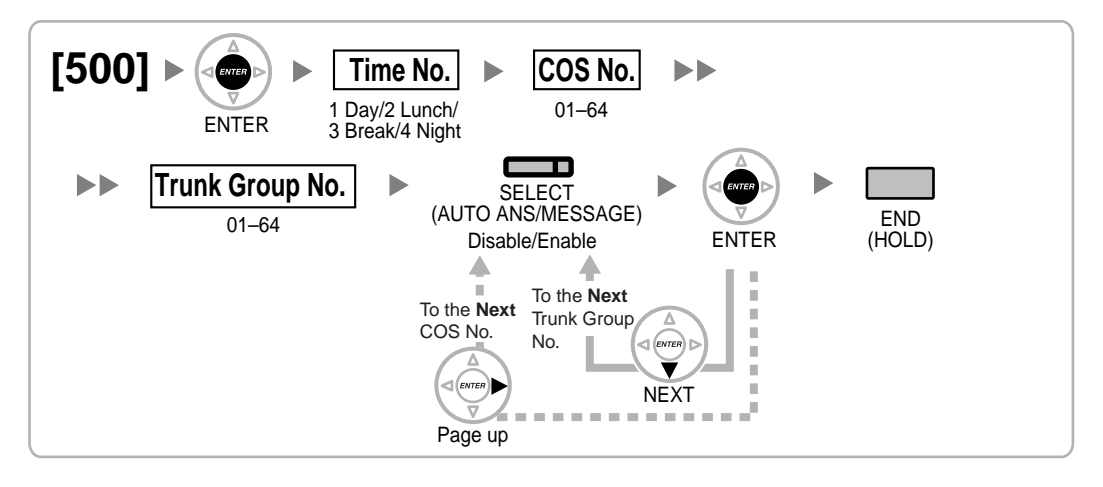

#### **TRS/Barring Level [501]**

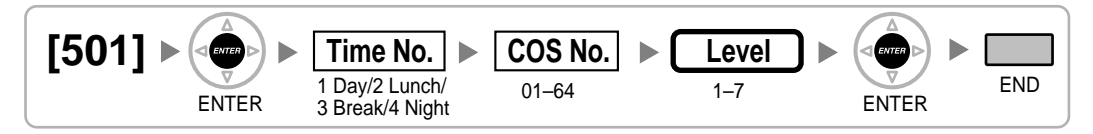

#### **Trunk Call Duration Limitation [502]**

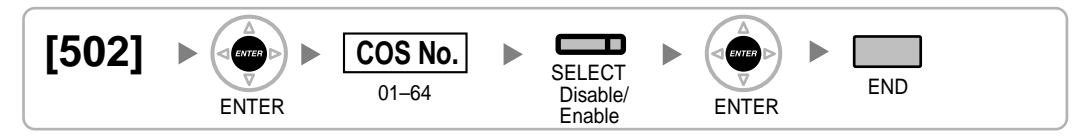

#### **Call Transfer to Trunk [503]**

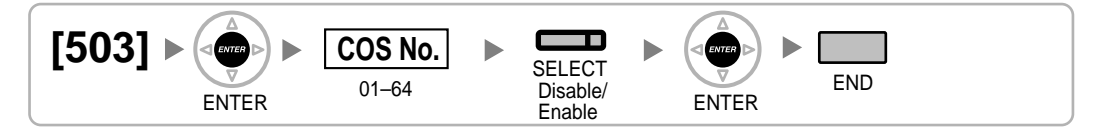

#### **Call Forwarding to Trunk [504]**

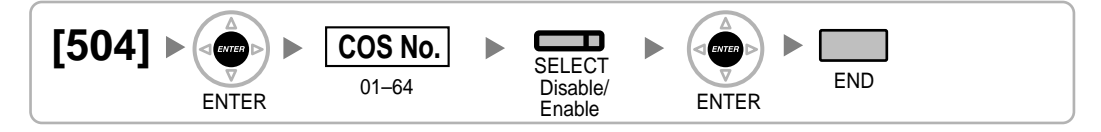

#### **Executive Busy Override [505]**

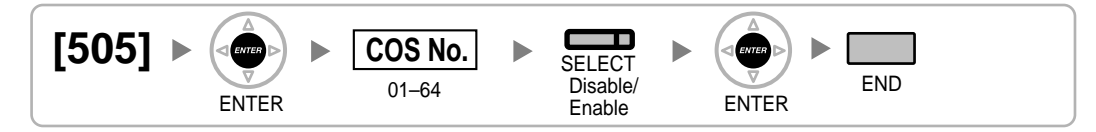

#### **Executive Busy Override Deny [506]**

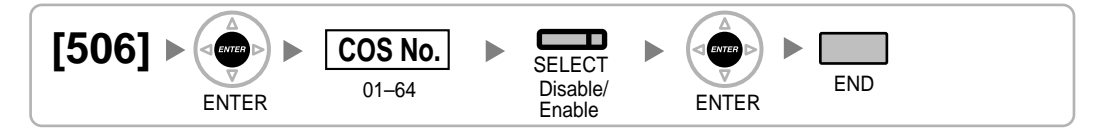

**DND Override [507]**

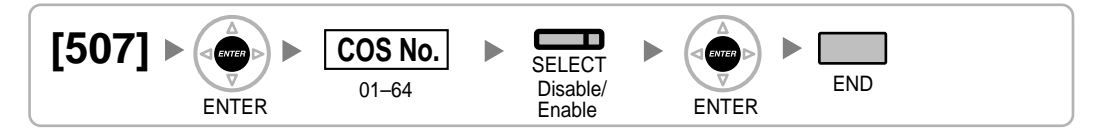

## **Account Code Mode [508]**

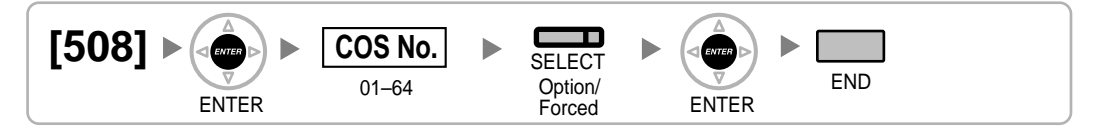

## **TRS/Barring Level for System Speed Dialling [509]**

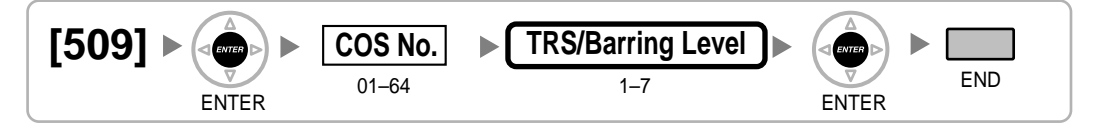

## **TRS/Barring Level for Extension Lock [510]**

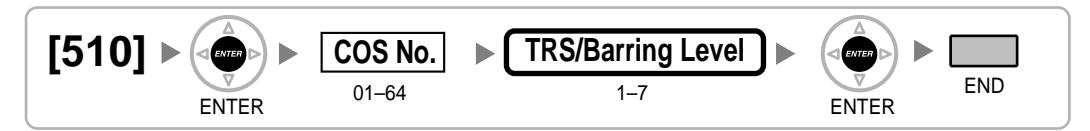

## **Manager Assignment [511]**

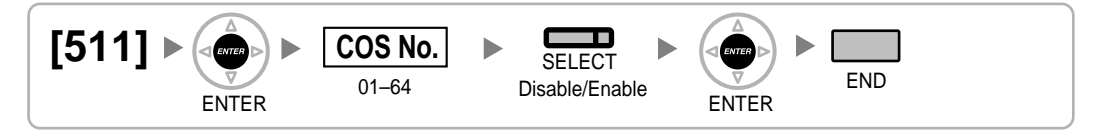

#### **Permission for Door Open Access [512]**

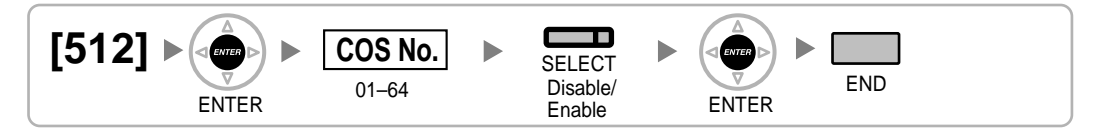

#### **Time Service Manual Switching [514]**

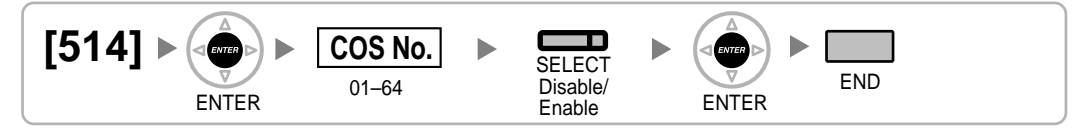

#### **Wireless XDP Parallel Mode for Paired Telephone [515]**

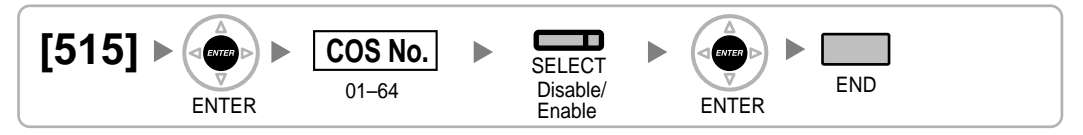

## **Programming Mode Limitation [516]**

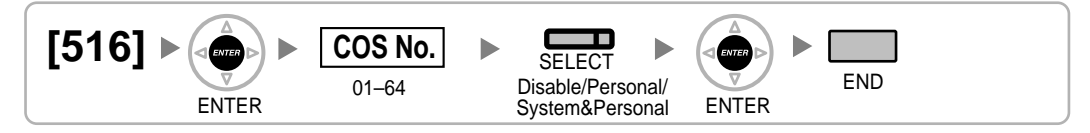

## **3.3.8 Extension Programming**

#### **EXtra Device Port (XDP) Mode [600] [600] Slot No. Port No.** b (ENTER) **SELECT** deleted: (AUTO ANS/MESSAGE) 01–10 01–08 END [KX-TDA100/KX-TDA200] Off/On (HOLD) ENTER ENTER [KX-TDA30] and its graphicTo the **Next** Port No.  $\mathbb{R}^2$ To the **Desired** Port No. n, Ì. **NEXT**  $=$   $-CANCEL =$ J. **Terminal Device Assignment [601] [601] Slot No. Port No.** SELECT END 01–10 01–16 Telephone/Console 1–8/ ENTER ENTER ENTERPRISE IN THE REPORT OF THE RESERVE OF THE REPORT OF THE REPORT OF THE REPORT OF THE REPORT OF Voice Mail 1–(1–12)/ Voice Mail 2–(1–12)/ PC Console 1-8 **Class of Service [602] [602] Extn. No. COS No.** ENTER  $1-4$  digits  $01-64$  END 01–64 ENTER ENTER **User Group [603] [603] Extn. No. User Group No.**

#### **Extension Intercept Destination [604]**

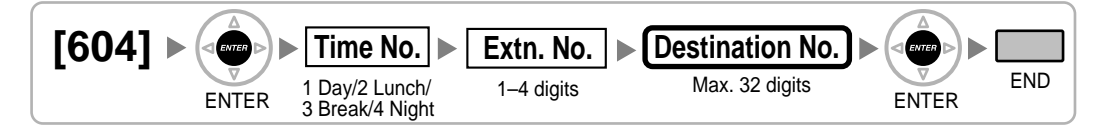

ENTER F<sup>1</sup> + digital extension of the control of the ENTER

001–032

 $1-4$  digits  $001-032$  END

## **Call Forwarding—No Answer Time [605]**

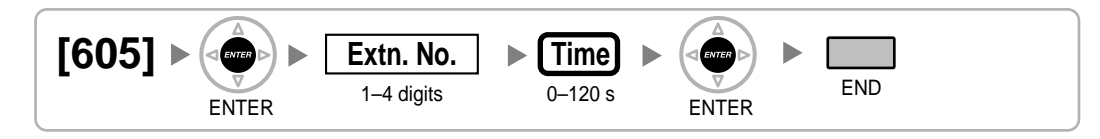

#### **CLIP/COLP Number [606]**

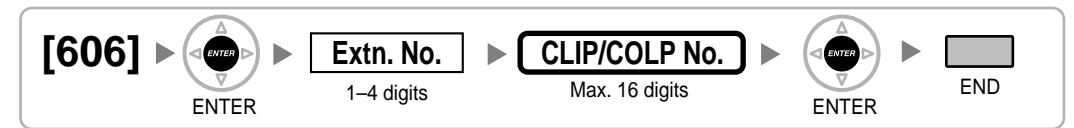

#### **Incoming Call Distribution Group Member [620]**

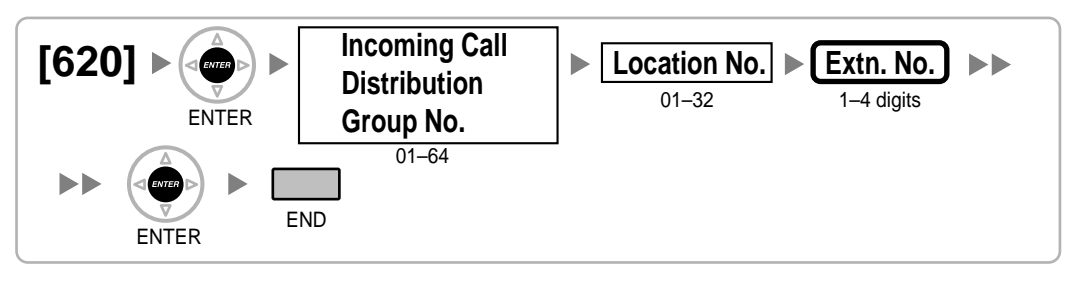

## **Incoming Call Distribution Group Delayed Ringing [621]**

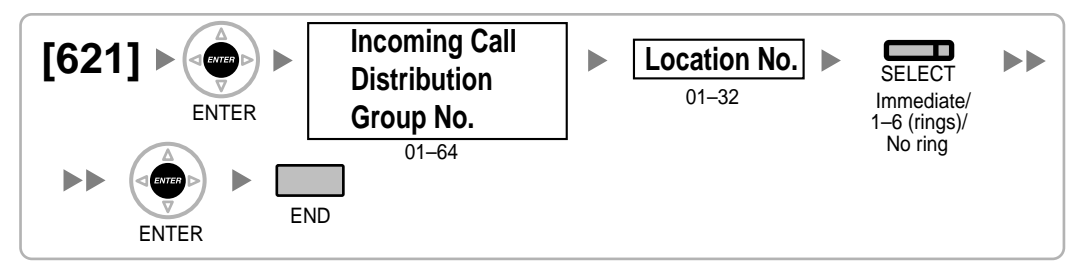

#### **Incoming Call Distribution Group Floating Extension Number [622]**

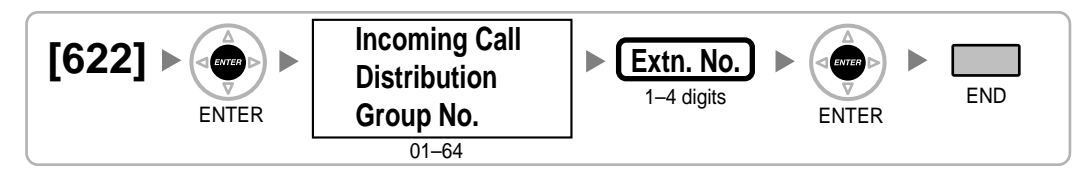

#### **Incoming Call Distribution Group Name [623]**

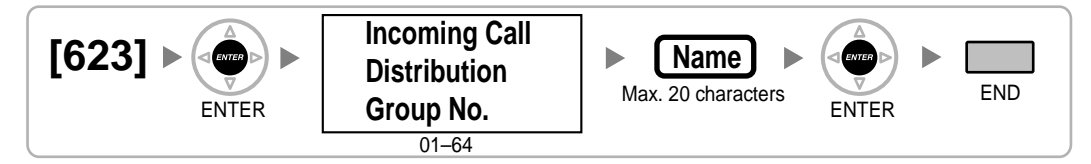

## **Incoming Call Distribution Group Distribution Method [624]**

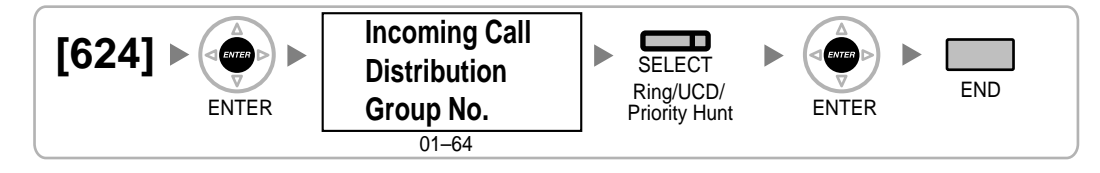

#### **Destination for Overflow Time Expiration [625]**

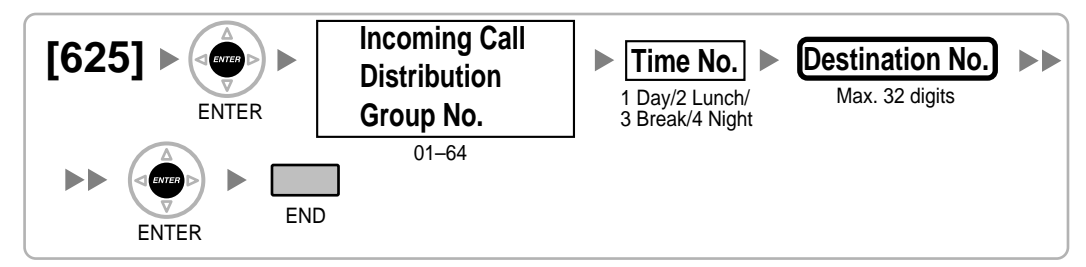

#### **Overflow Time [626]**

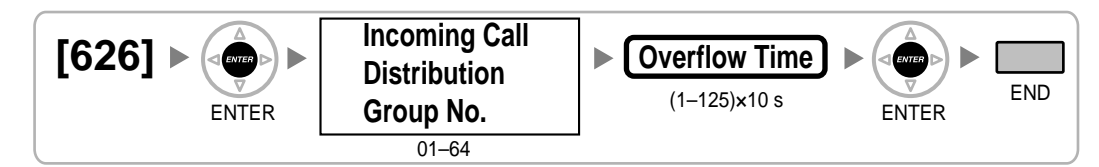

## **Destination When All Busy [627]**

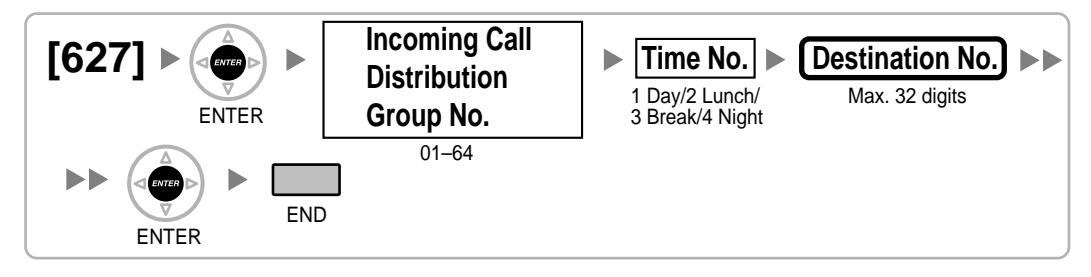

## **Queuing Call Capacity [628]**

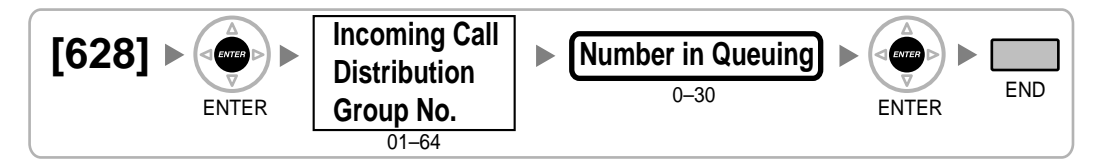

## **Queuing Hurry-up Level [629]**

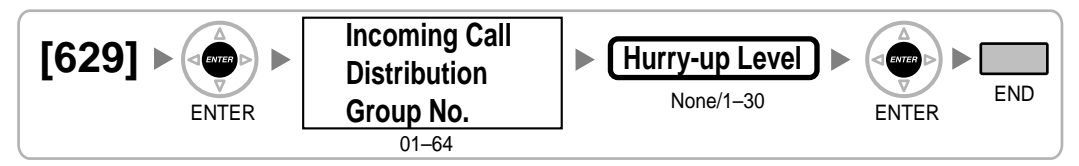

#### **Queuing Time Table [630]**

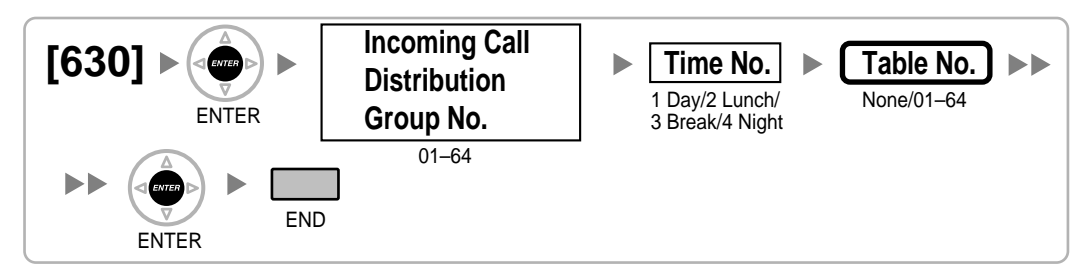

#### **Sequences in Queuing Time Table [631]**

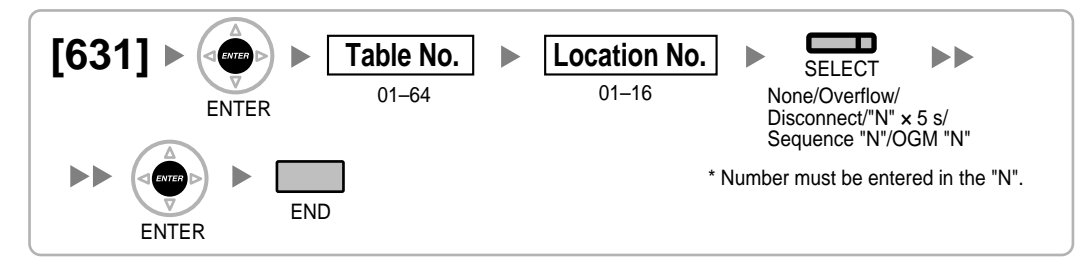

#### **Maximum Number of Agents [632]**

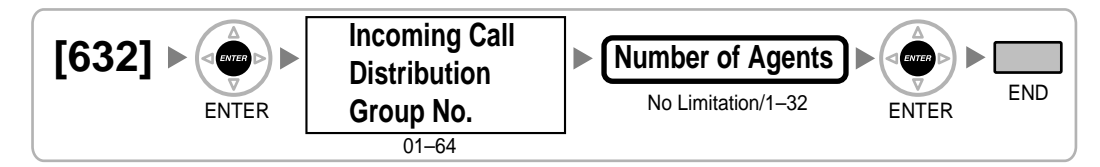

#### **User Groups of a Paging Group [640]**

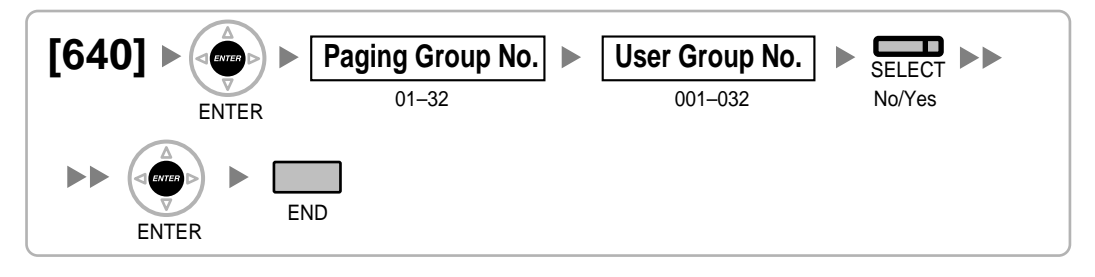

#### **External Pagers of a Paging Group [641]**

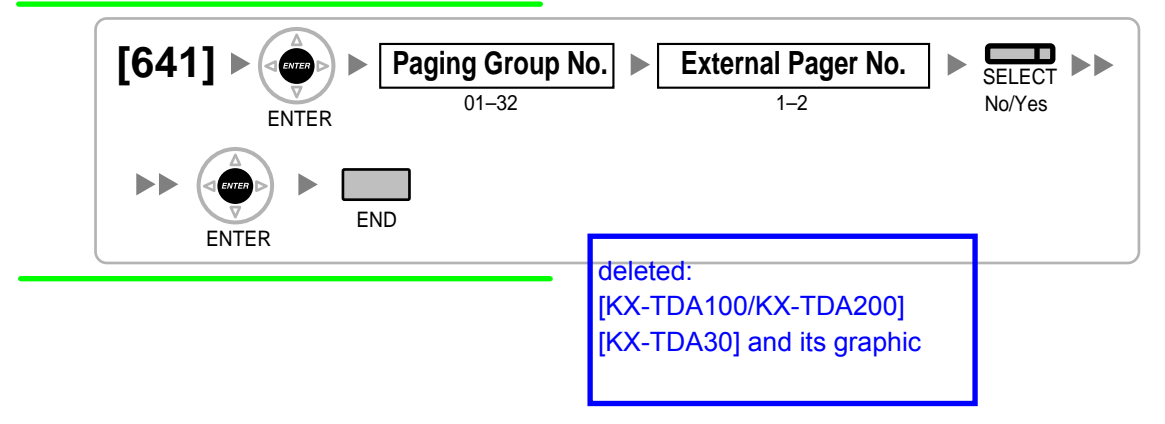

#### **User Groups of a Pickup Group [650]**

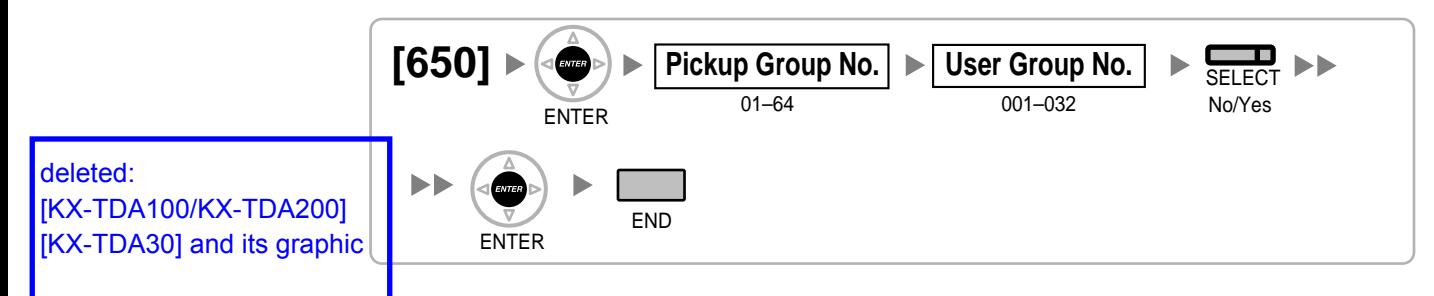

## **VM Group Floating Extension Number [660]**

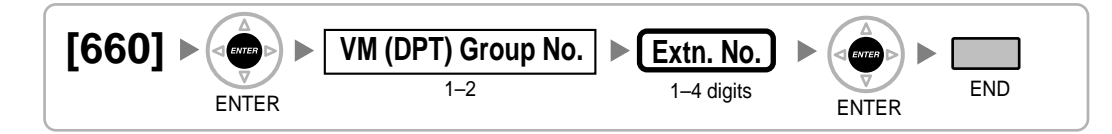

#### **Idle Extension Hunting Type [680]**

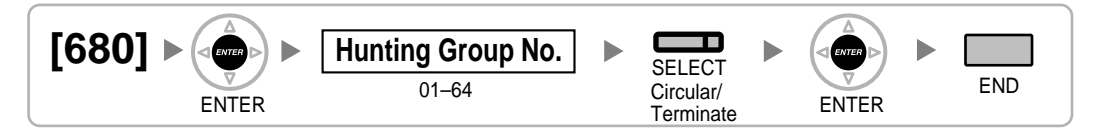

#### **Idle Extension Hunting Group Member [681]**

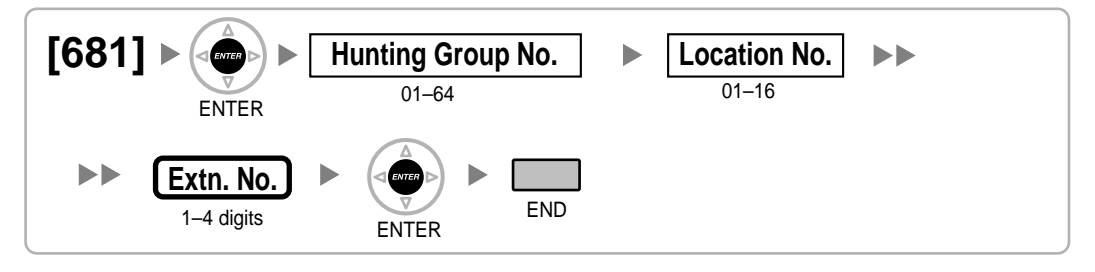

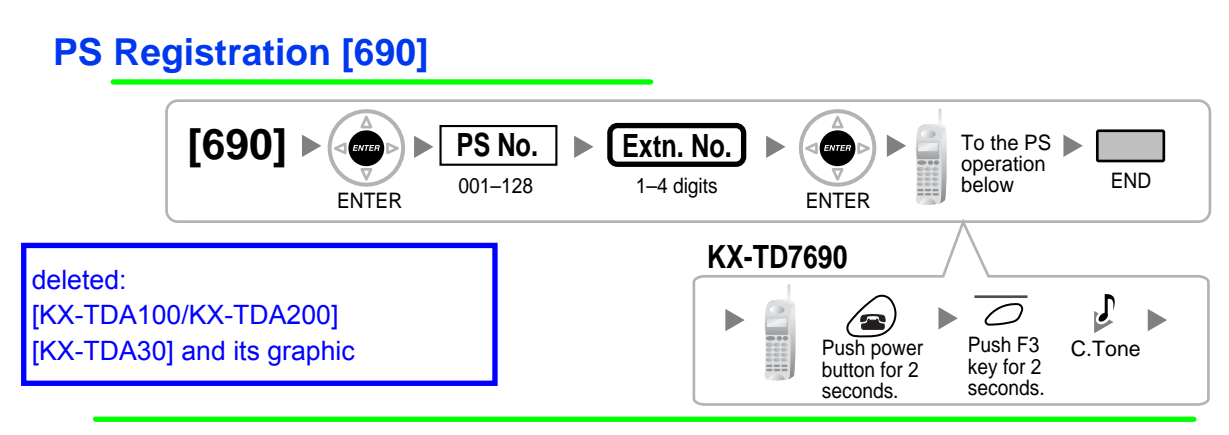

#### **Note**

Please refer to Installation Manual for the PS registration in detail.

With the KX-TDA100/KX-TDA200:

**Added** 

For registering the DECT PS  $\rightarrow$  2.8.7 Connecting a Cell Station to the Hybrid IP-PBX For registering the 2.4 GHz PS  $\rightarrow$  2.9.7 Connecting a Cell Station to the Hybrid IP-PBX With the KX-TDA15/KX-TDA30:

For registering the DECT PS  $\rightarrow$  6.7.7 Connecting a Cell Station to the Hybrid IP-PBX For registering the 2.4 GHz PS  $\rightarrow$  6.8.7 Connecting a Cell Station to the Hybrid IP-PBX

#### **PS Termination [691]**

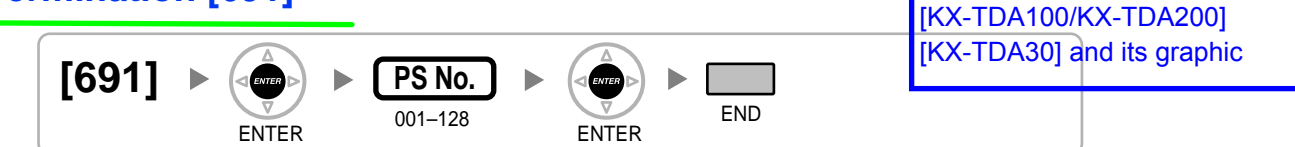

deleted:

#### **Personal Identification Number (PIN) for PS Registration [692]**

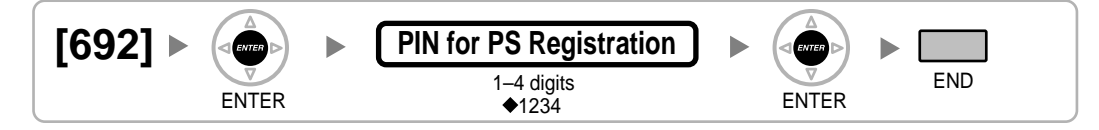

#### **CS Status Reference [699]**

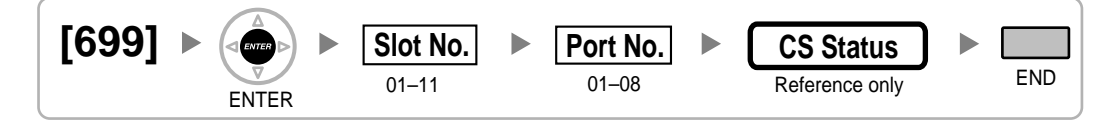

## **3.3.9 Resource/Interface Programming**

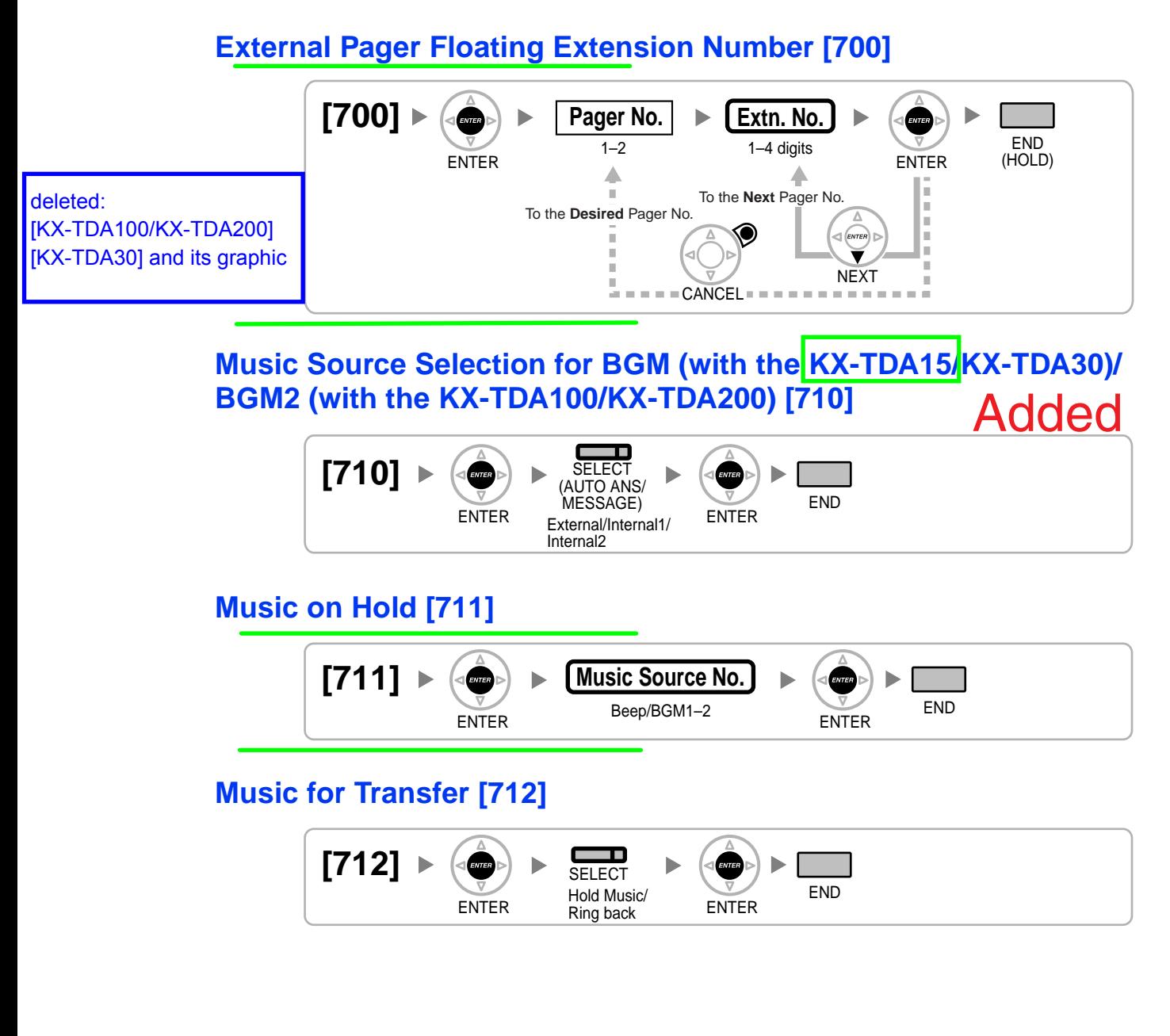

#### **Doorphone Call Destination [720] [KX-TDA100/KX-TDA200] [720]** Time No.  $\triangleright$   $\vert$  Slot No.  $\vert \triangleright$   $\vert$  Card No. and Port No.  $|\text{Slot No.}| \triangleright$  $\blacksquare$ 01–11 1–3 1–4 1 Day/2 Lunch/ ENTER 3 Break/4 Night **Destination No.** b ьĥ END Max. 32 digits ENTER **[KX-TDA15/KX-TDA30] [720] Slot No.** Time No. **▶ Slot No. Port No.**  $\blacktriangleright$ 08–09  $1 - 4$ 1 Day/2 Lunch/ ENTER 3 Break/4 Night **Added Destination No.** b b END Max. 32 digits ENTER

#### **Doorphone Number Reference [729]**

**[KX-TDA100/KX-TDA200]**

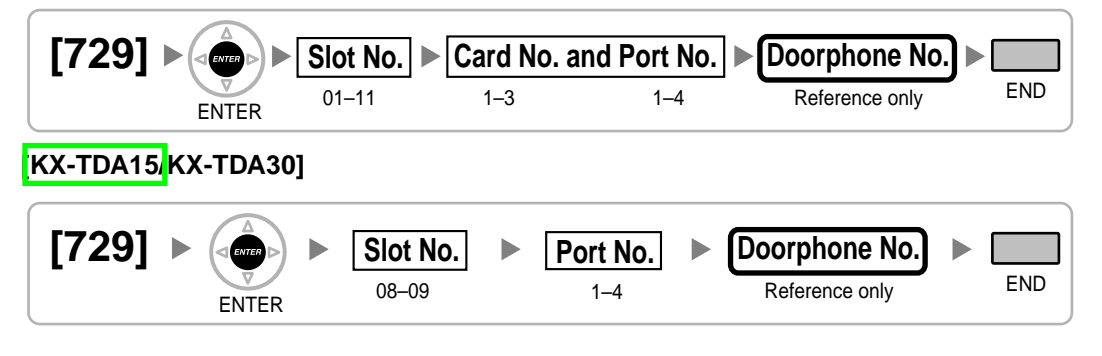

## **Outgoing Message (OGM) Floating Extension Number [730]**

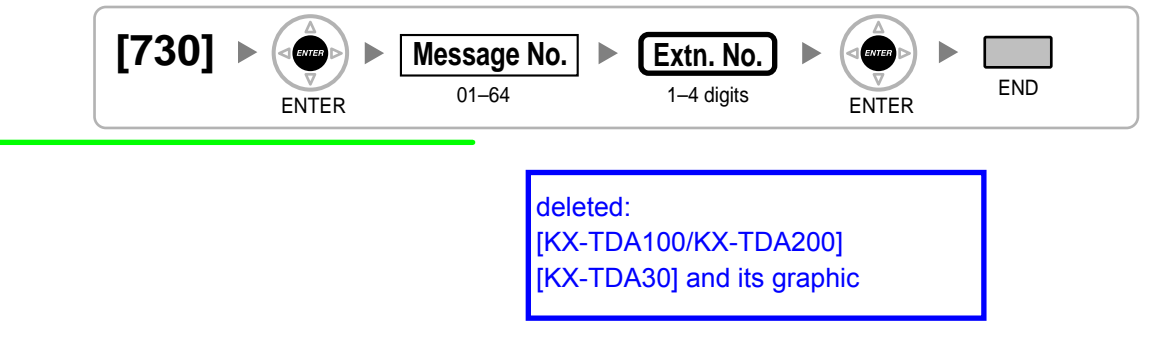

## **Outgoing Message (OGM) Name [731]**

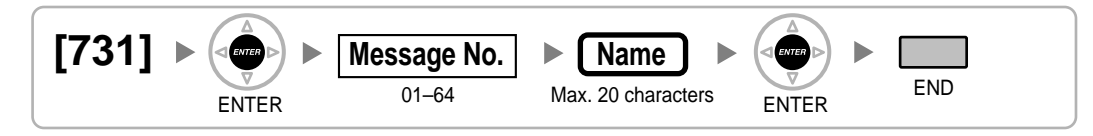

## **DISA Security Mode [732]**

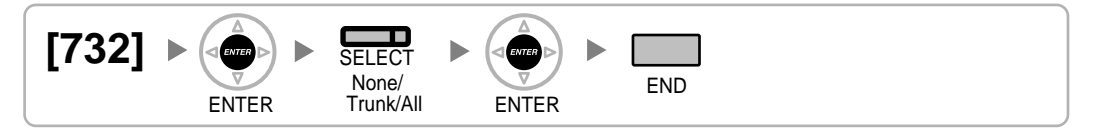

## **3.3.10 SMDR & Maintenance Programming**

#### **RS-232C Parameter—New Line Code [800]**

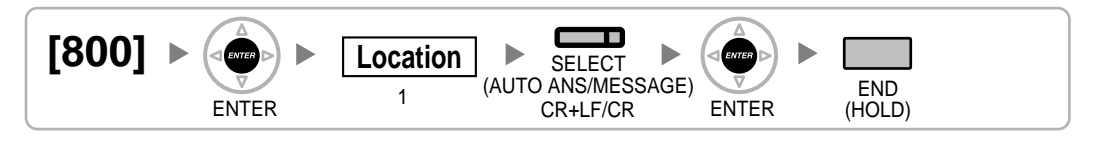

#### **RS-232C Parameter—Baud Rate [800]**

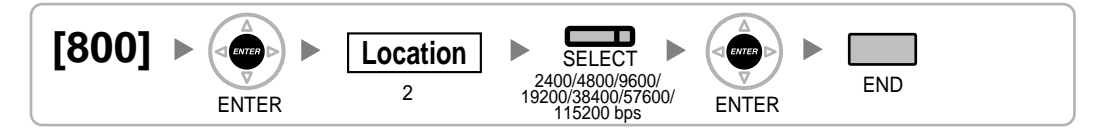

#### **RS-232C Parameter—Word Length [800]**

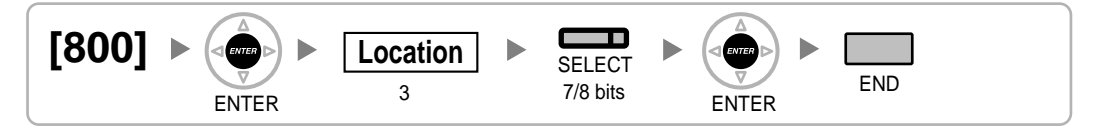

#### **RS-232C Parameter—Parity Bit [800]**

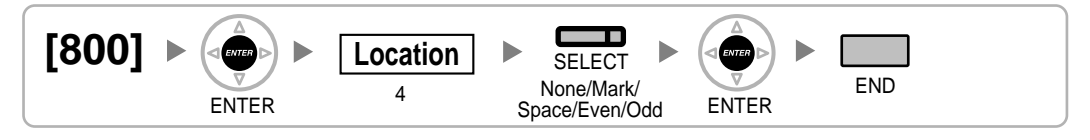

#### **RS-232C Parameter—Stop Bit Length [800]**

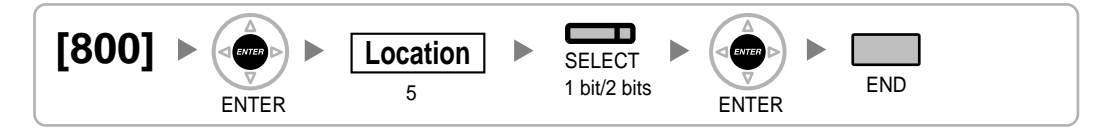

## **External Modem Control [801]**

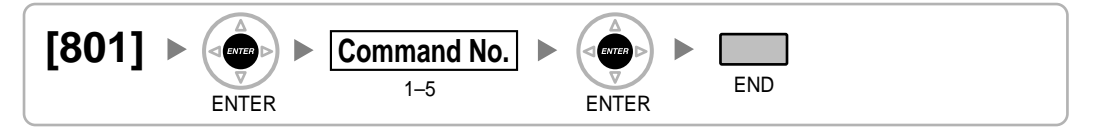

#### **SMDR Page Length [802]**

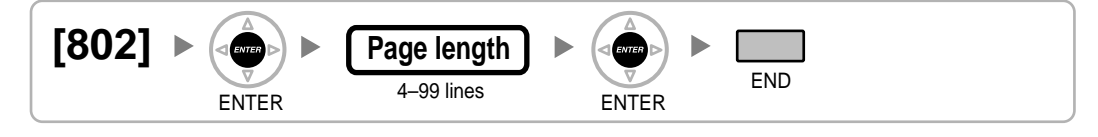

#### **SMDR Skip Perforation [803]**

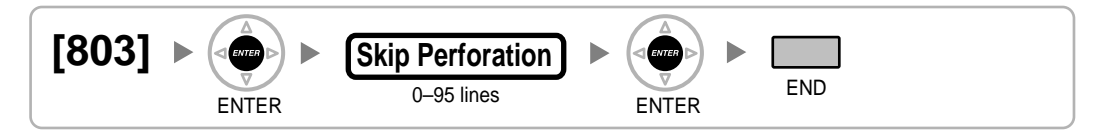

## **SMDR Outgoing Call Printing [804]**

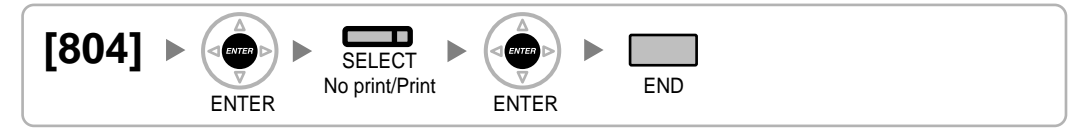

## **SMDR Incoming Call Printing [805]**

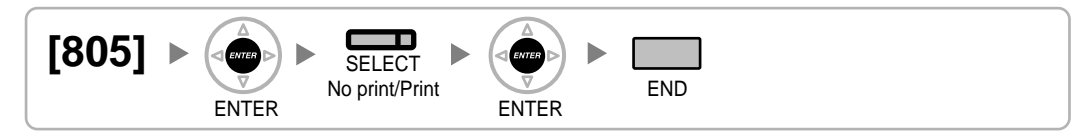

## **Remote Programming [810]**

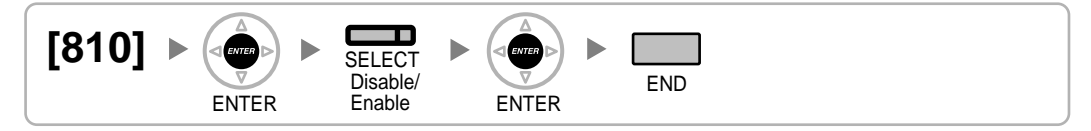

## **Modem Floating Extension Number [811]**

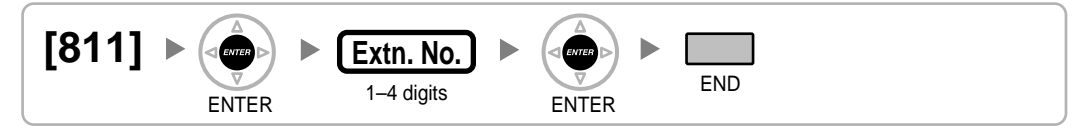

## **ISDN Remote Floating Extension Number [812]**

$$
\begin{array}{|c|c|c|c|}\n\hline\n\text{[812]} & \rightarrow & \text{Extn. No.} \\
\hline\n\text{ENTER} & \xrightarrow{1-4 \text{ digits}} & \text{ENTER}\n\end{array}
$$

## **3.3.11 Card Programming**

#### **Slot Card Type Reference [900]**

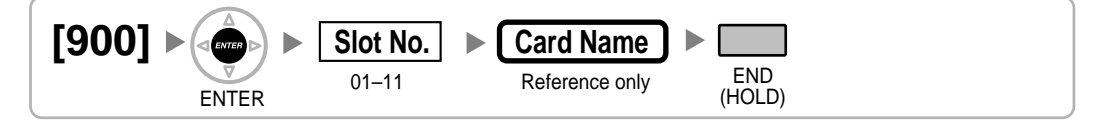

#### **Slot Card Deletion [901]**

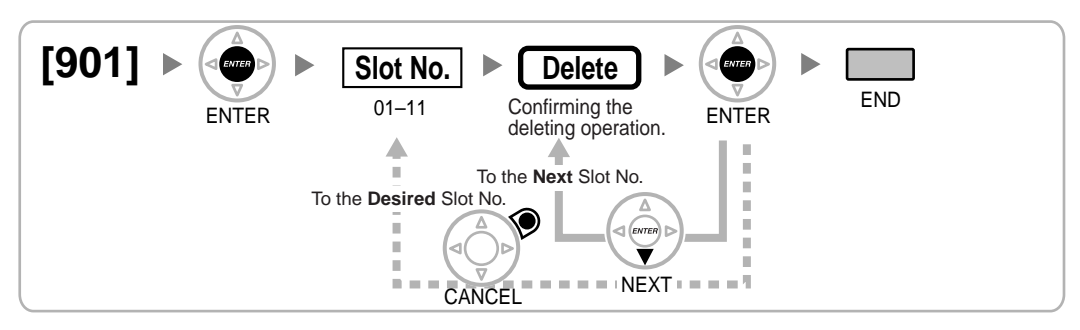

#### **Slot Card Reset [902]**

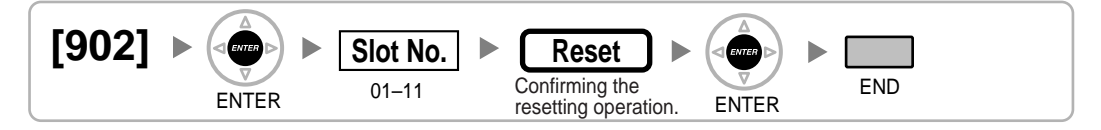

**OPB3 Option Card Type Reference [910] (KX-TDA100/KX-TDA200 only)**

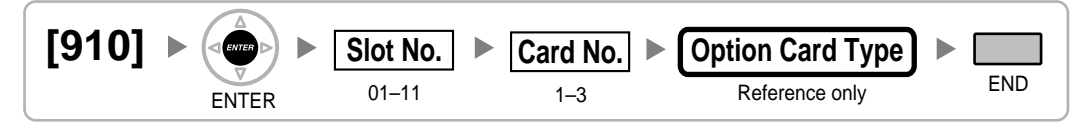

## **OPB3 Option Card Deletion [911] (KX-TDA100/KX-TDA200 only)**

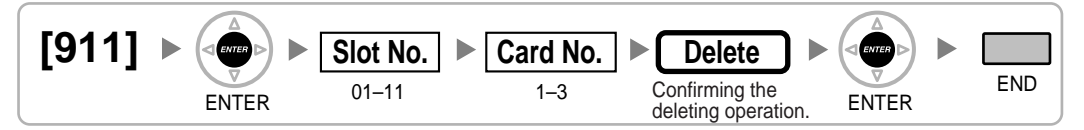
**Section 4 Appendix**

## **4.1 Capacity of System Resources**

# **4.1.1 Capacity of System Resources**

## Changed

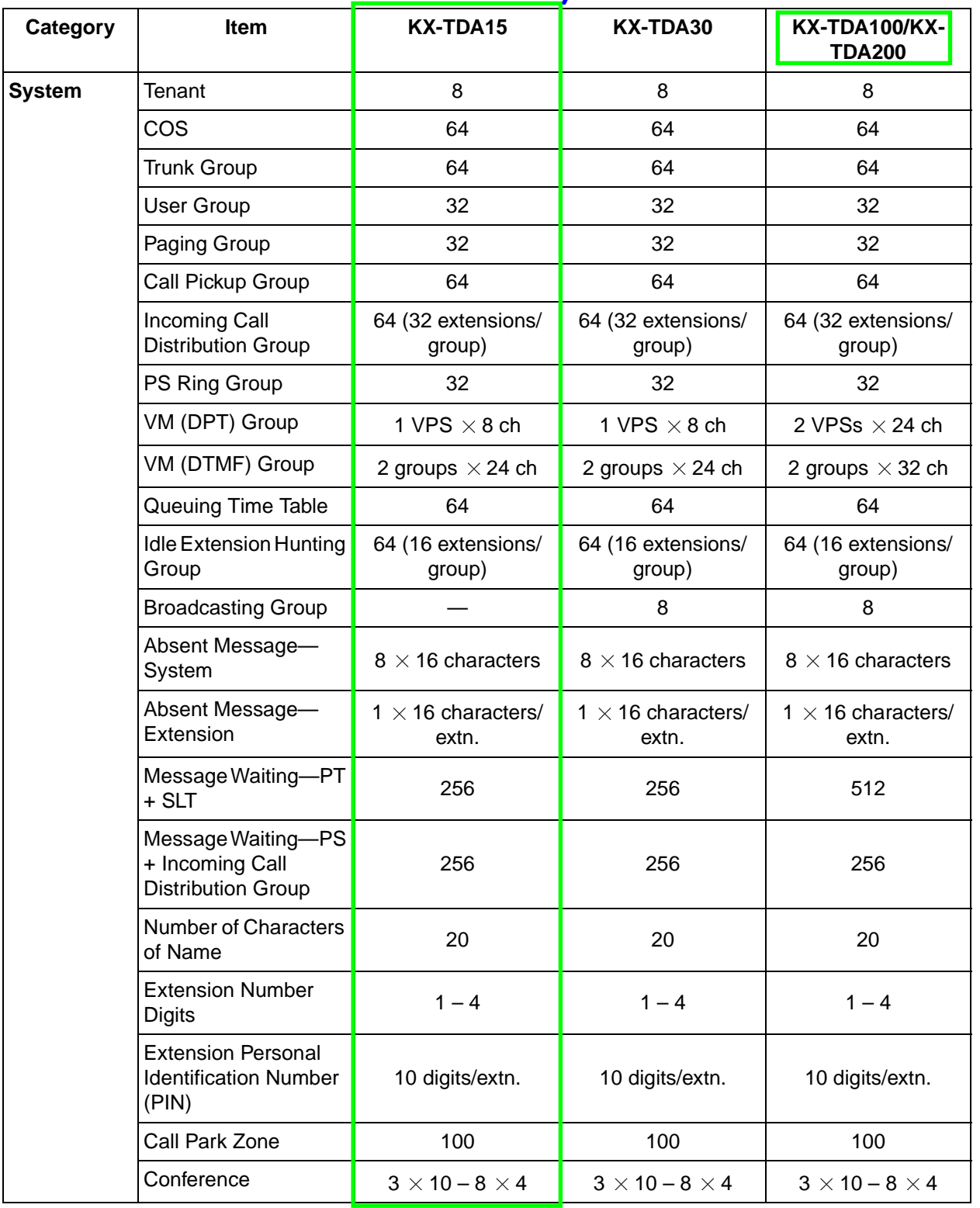

deleted: column for KX-TDA100

## **Added**

**4.1 Capacity of System Resources**

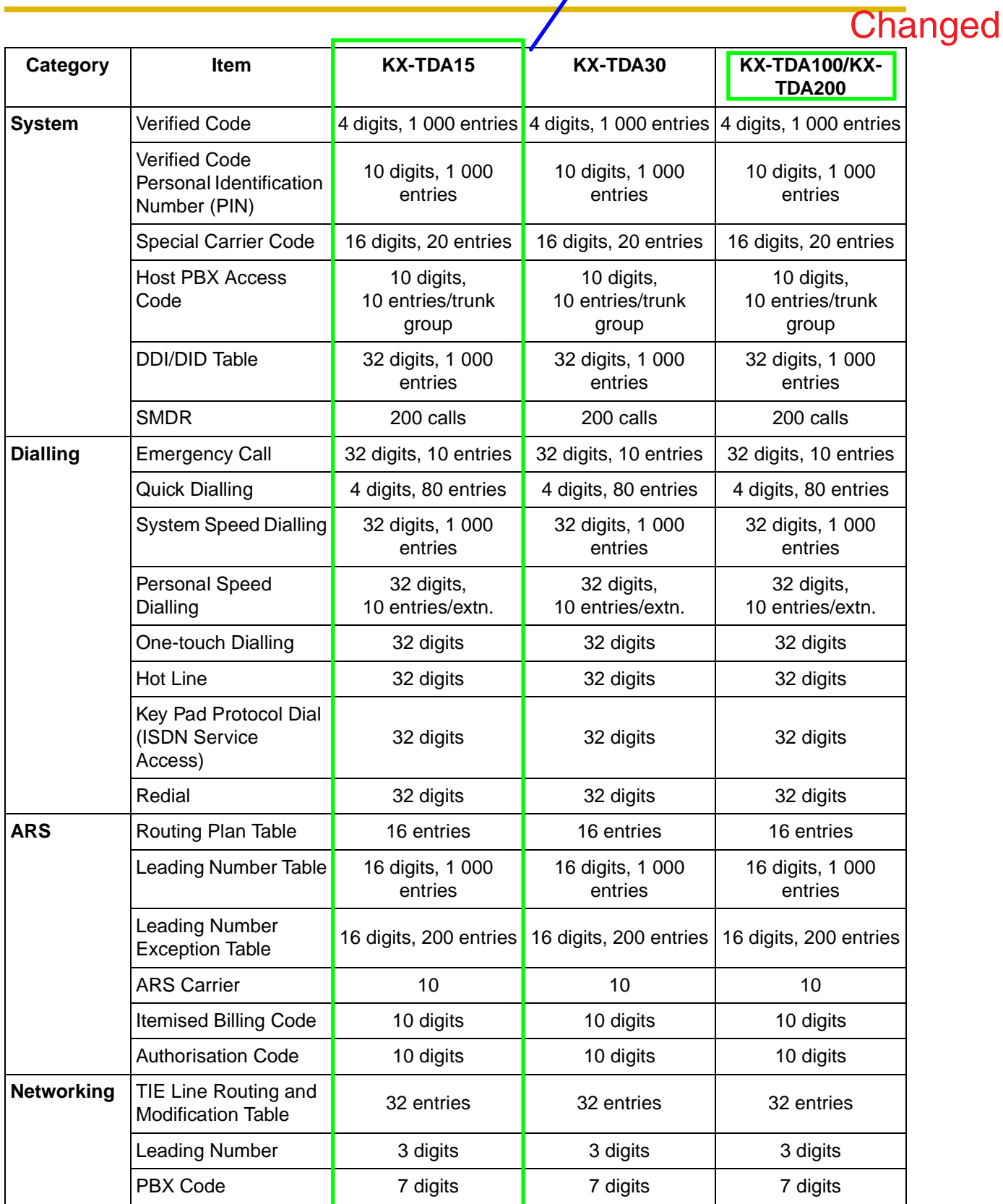

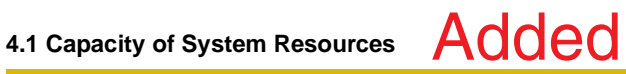

deleted: column for KX-TDA100

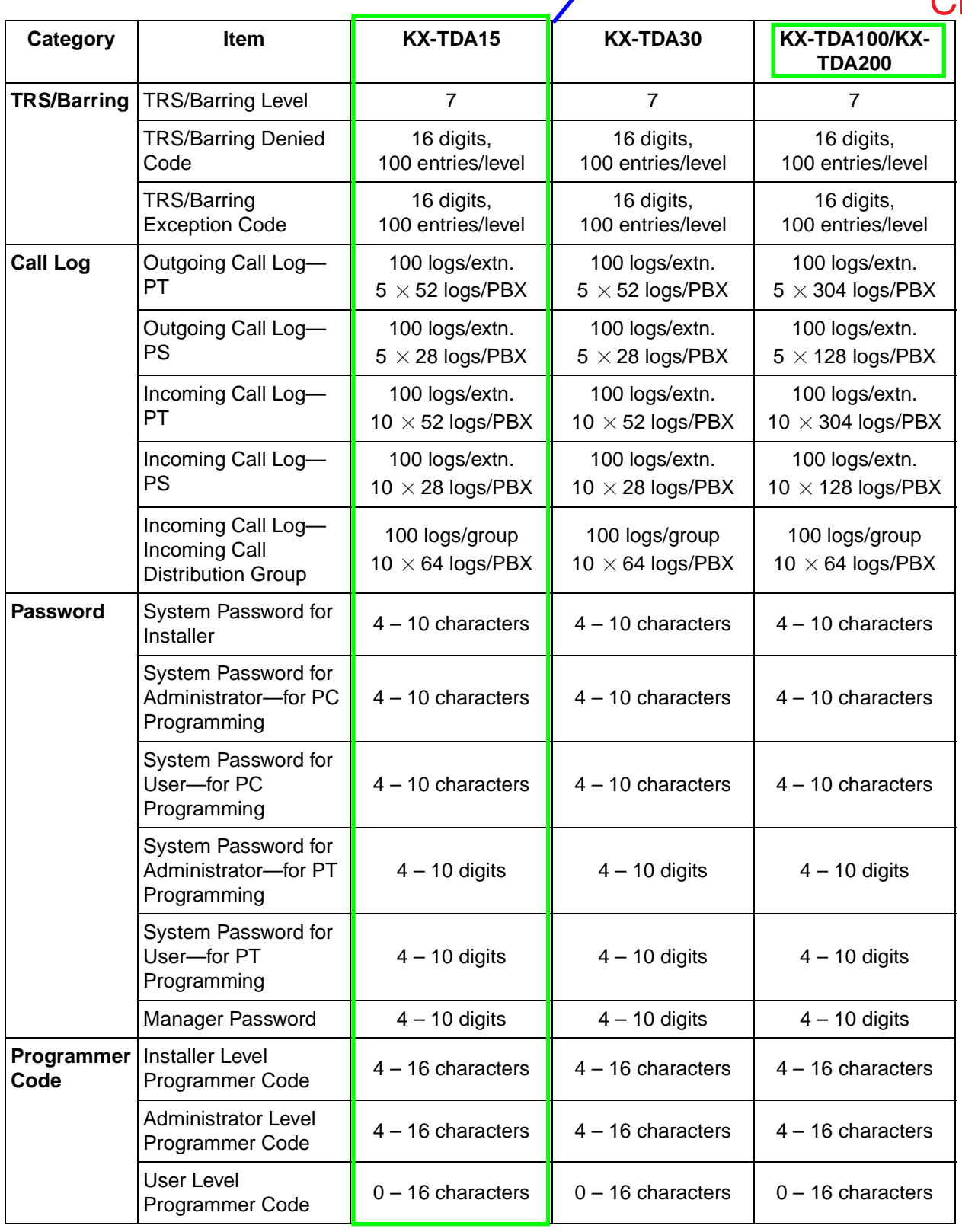

## **4.2 Tones/Ring Tones**

## **4.2.1 Tones/Ring Tones**

#### **Tone Patterns (Default)**

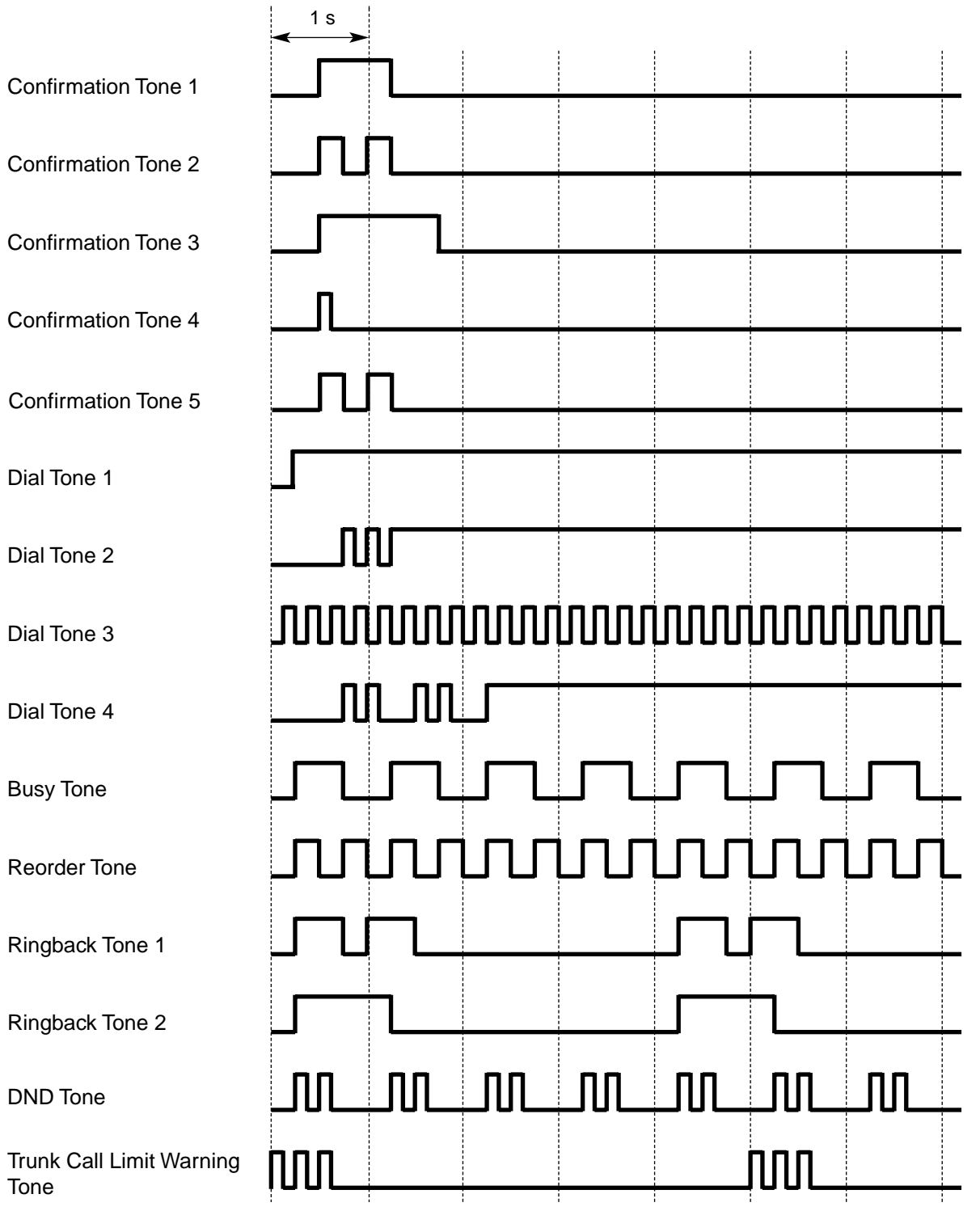

#### **Tone Patterns (Default)**

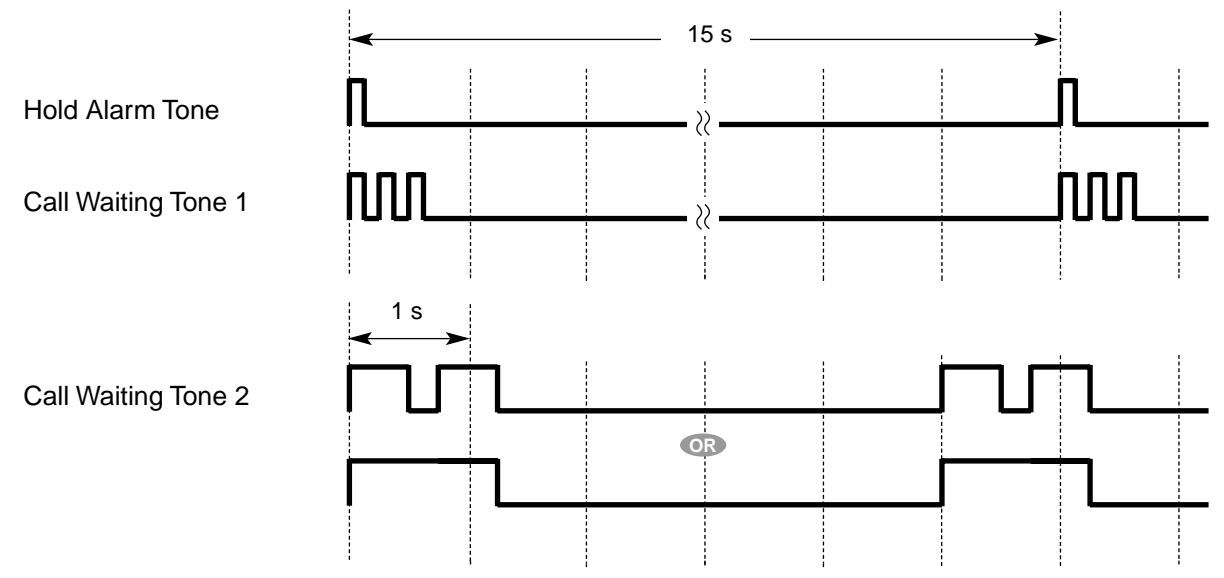

#### **Ring Tone Patterns (Default)**

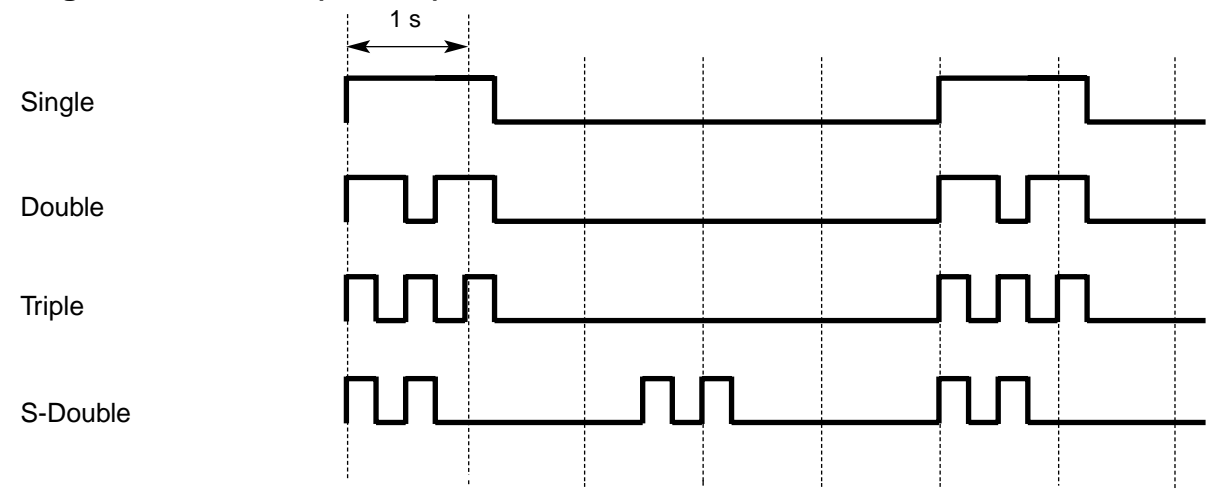

## **4.3 List of Abbreviations**

## **4.3.1 List of Abbreviations**

#### **A**

 $AA \rightarrow$  Automated Attendant  $ANI \rightarrow$  Automatic Number Identification  $AOC \rightarrow Advice$  of Charge  $APT \rightarrow Analogue$  Proprietary Telephone  $ARS \rightarrow$  Automatic Route Selection

#### **B**

 $BGM \rightarrow$  Background Music  $BRI \rightarrow$  Basic Rate Interface

#### **C**

 $CCBS \rightarrow Completion$  of Calls to Busy Subscriber  $CF \rightarrow$  Call Forwarding—by ISDN  $CLI \rightarrow$  Calling Line Identification  $CLIP \rightarrow$  Calling Line Identification Presentation  $CLIR \rightarrow$  Calling Line Identification Restriction  $CNIP \rightarrow$  Calling Name Identification Presentation  $CNIR \rightarrow$  Calling Name Identification Restriction  $COLP \rightarrow Connected$  Line Identification Presentation  $COLR \rightarrow Connected$  Line Identification Restriction  $COMP\rightarrow Connected$  Name Identification Presentation  $CONR \rightarrow Connected$  Name Identification Restriction  $COS \rightarrow Class$  of Service  $CPC \rightarrow$  Calling Party Control  $CS \rightarrow$  Cell Station  $CT \rightarrow$  Call Transfer—by ISDN  $CTI \rightarrow$  Computer Telephony Integration

#### **D**

 $DDI \rightarrow$  Direct Dialling In  $DID \rightarrow Direct$  Inward Dialling  $DIL \rightarrow Direct In Line$  $DISA \rightarrow Direct$  Inward System Access  $DND \rightarrow Do$  Not Disturb  $DPT \rightarrow$  Digital Proprietary Telephone  $DSS \rightarrow$  Direct Station Selection  $DTMF \rightarrow$  Dual Tone Multi-Frequency

#### **E**

 $EFA \rightarrow$  External Feature Access

#### **F**

 $FWD \rightarrow$  Call Forwarding

## **G**

 $G-CO \rightarrow Group-CO$ 

#### **I**

 $ICD \rightarrow$  Incoming Call Distribution  $IRNA \rightarrow Intercept Routing—No Answer$  $ISDN \rightarrow Integrated Services Digital Network$ 

#### **L**

 $L-CO \rightarrow Loop-CO$  $LCS \rightarrow Live$  Call Screening  $LED \rightarrow Light Emitting Diode$ 

#### **M**

 $MCID \rightarrow Malicious Call Identification$  $MSN \rightarrow$  Multiple Subscriber Number

#### **O**

 $OGM \rightarrow Outgoing$  Message  $OHCA \rightarrow$  Off-hook Call Announcement  $OPX \rightarrow$  Off Premise Extension

#### **P**

 $P-MP \rightarrow Point-to-multipoint$  $P-P \rightarrow$  Point-to-Point  $PIN \rightarrow$  Personal Identification Number  $PRI \rightarrow Primary Rate Interface$  $PS \rightarrow$  Portable Station  $PT \rightarrow$  Proprietary Telephone

#### **S**

 $S-CO \rightarrow$  Single-CO  $SLT \rightarrow$  Single Line Telephone  $SMDR \rightarrow Station$  Message Detail Recording

#### **4.3 List of Abbreviations**

#### **T**

TAFAS  $\rightarrow$  Trunk Answer from Any Station TEI  $\rightarrow$  Terminal Endpoint Identifier  $TRG \rightarrow Trunk Group$  $TRS/Barrier \rightarrow$  Toll Restriction/Call Barring

#### **U**

 $UCD \rightarrow Uniform Call Distribution$ 

#### **V**

 $VM \rightarrow Voice$  Mail  $VolP \rightarrow Volce$  over Internet Protocol  $VPN \rightarrow Virtual Private Network$  $VPS \rightarrow Voice Processing System$ 

#### **X**

 $XDP \rightarrow eX$ tra Device Port

## **4.4 Revision History**

#### **4.4.1 KX-TDA100/KX-TDA200 Version 1.1**

#### **New Contents**

• 1.5.4.2 Emergency Call

CLIP Number Notification

• 1.6.1.4 Last Number Redial

Outgoing Call Log Display by REDIAL Button

• 1.6.1.5 Speed Dialling—Personal/System

System Speed Dialling Display by AUTO DIAL/STORE Button

• 1.10.9 Parallelled Telephone

Digital XDP

- 1.15 Broadcasting Features (KX-TDA30/KX-TDA100/KX-TDA200 only)
- 1.20.1.8 Three-party Conference (3PTY)—by ISDN
- 1.23.3 Voice Mail DPT (Digital) Integration DID Number Notification to the VPS

#### **Changed Contents**

• 1.2.2.2 Group Call Distribution

[How the Group Call Waiting Feature Activates]

• 1.4.1.3 Call Pickup

[Directed Call Pickup]

• 1.14.1 Paging

Paging Group

• 1.19.1 Fixed Buttons

FLASH/RECALL

• 1.19.3 LED Indication

Light Pattern of the Message/Ringer Lamp Light Pattern of the Corresponding Extension Status Button

• 1.24.1 Portable Station (PS) Connection

Handover

• 1.25.1 Station Message Detail Recording (SMDR)

CD (Condition Code)

- 2.1.1 Extension Port Configuration
- 2.2.4 Time Service

Features Using Time Service

- 3.3.1 Programming Instructions Entering Characters
- 3.3.4 Time Programming Intercept Time [203] DISA Intercept Time [211]
- 4.1.1 Capacity of System Resources

#### **4.4.2 KX-TDA30 Version 1.1**

#### **New Contents**

- 1.15 Broadcasting Features (KX-TDA30/KX-TDA100/KX-TDA200 only)
- 1.20.1.8 Three-party Conference (3PTY)—by ISDN
- 1.23.3 Voice Mail DPT (Digital) Integration DID Number Notification to the VPS

#### **Changed Contents**

• 1.4.1.3 Call Pickup

[Directed Call Pickup]

• 1.10.9 Parallelled Telephone

Digital XDP

• 1.14.1 Paging

Paging Group

• 1.19.3 LED Indication

Light Pattern of the Message/Ringer Lamp Light Pattern of the Corresponding Extension Status Button

• 1.24.1 Portable Station (PS) Connection

Handover

- 1.25.1 Station Message Detail Recording (SMDR) CD (Condition Code)
- 2.2.4 Time Service

Features Using Time Service

• 3.3.1 Programming Instructions

Entering Characters

• 3.3.4 Time Programming

Intercept Time [203] DISA Intercept Time [211]

• 4.1.1 Capacity of System Resources

**4.4 Revision History**

## **Index**

#### **A**

Absent Message 170 Absent Message [008] 330 Account Code Entry 75 Account Code Mode [508] 347 Administrative Information Output Features 230 Advice of Charge (AOC) 188 Alternate Calling-Ring/Voice 72 Alternate Receiving/Calling Mode (Ring/Voice) Override 69 Alternate Receiving—Ring/Voice 72 ANI -> Automatic Number Identification (ANI) 160 Answering Features 66 Answering Features-SUMMARY 66 AOC -> Advice of Charge (AOC) 188 Appendix 361 ARS Carrier Access Code [353] 339 ARS Carrier Name [350] 339 ARS Exception Number [325] 338 ARS Leading Number [321] 338 ARS Mode [320] 337 ARS Removed Number of Digits for Carrier Access [352] 339 ARS Routing Plan Table (1–16) [331–346] 339 ARS Routing Plan Table Number [322] 338 ARS Routing Plan Time Table [330] 338 ARS Trunk Group for Carrier Access [351] 339 ARS -> Automatic Route Selection (ARS) 113 Audible Tone Features 245 Authorisation Code 117 Automatic Call Hold 132 Automatic Call Park 134 Automatic Callback Busy (Camp-on) 94 Automatic Extension Release 71 Automatic Log-out 55 Automatic Number Identification (ANI) 160 Automatic Privacy 140 Automatic Redial 90 Automatic Redial Interval [206] 335 Automatic Redial Repeat Times [205] 335 Automatic Route Selection (ARS) 113 Automatic Route Selection (ARS) Features 113 Automatic Setup 303 Automatic Station Release —> Automatic Extension Release 71

#### **B**

Background Music (BGM) 150 Basic Programming 329 BGM - > Background Music (BGM) 150 BGM-External 150 Boss & Secretary feature 63 BRI Configuration [426] 342 BRI DIL/DDI/MSN Selection [421] 342 BRI Layer 1 Active Mode [424] 342 BRI Layer 2 Active Mode [425] 342 BRI Network Type [420] 342 BRI Subscriber Number [422] 342 BRI TEI Mode [427] 343 Broadcasting (KX-TDA30/KX-TDA100/KX-TDA200 only) 143 Broadcasting Features (KX-TDA30/KX-TDA100/KX-TDA200 only) 143

Broadcasting Group 143 Budget Management 107 Built-in Small Call Centre Features 4 Busy Line/Busy Party Features 94 Busy on Busy 53 Busy Station Signalling (BSS) —> Call Waiting 38 Buttons and Functions 324

#### **C**

Call Directory-Extension Dialling 72 Call Directory-Speed Dialling 91 Call Duration Count Starting Time for LCOT [208] 336 Call Forwarding (CF)—by ISDN (P-MP) 189 Call Forwarding (CF)-by ISDN (P-P) 191 Call Forwarding (CF)—by QSIG 272 Call Forwarding (FWD) 61 Call Forwarding (FWD)/Do Not Disturb (DND) 58 Call Forwarding (FWD)/Do Not Disturb (DND) Features 58 Call Forwarding (FWD)/Do Not Disturb (DND)-SUMMARY 58 Call Forwarding to Trunk [504] 346 Call Forwarding—No Answer Time [605] 349 Call Handling Features 15 Call Hold 132 Call Hold (HOLD)-by ISDN 193 Call Hold Retrieve Deny 132 Call Monitor 96 Call Park 134 Call Park Recall 134 Call Park Retrieve Deny 134 Call Pickup 68 Call Splitting 135 Call Transfer 130 Call Transfer (CT)-by ISDN 194 Call Transfer (CT)—by QSIG 274 Call Transfer to Trunk [503] 346 Call Transfer with Announcement 130 Call Transfer without Announcement 130 Call Transfer—Screened —> Call Transfer with Announcement 130 Call Transfer—Unscreened —> Call Transfer without Announcement 130 Call Waiting 38 Call Waiting Caller ID (Visual Caller ID) 38 Call Waiting Tone 99 Caller ID 160 Caller ID Features 160 Caller ID Signal Type [490] (KX-TDA30/KX-TDA100/KX-TDA200 only) 344 Caller ID to SLT Port 160 Calling Line Identification (CLI) Distribution 27 Calling Line Identification Presentation (CLIP) 160 Calling Party Control (CPC) Signal Detection 129 Calling/Connected Line Identification Presentation (CLIP/COLP) 186 Calling/Connected Line Identification Presentation (CLIP/COLP) and Calling/Connected Name Identification Presentation (CNIP/ CONP)—by QSIG 270 Calling/Connected Line Identification Restriction (CLIR/COLR) 187 Capacity of System Resources 362 Card Programming 360

CCBS —> Completion of Calls to Busy Subscriber (CCBS) 197 CCBS —> Completion of Calls to Busy Subscriber (CCBS)—by QSIG 276 CF —> Call Forwarding (CF)—by ISDN (P-MP) 189 CF —> Call Forwarding (CF)—by ISDN (P-P) 191 CF —> Call Forwarding (CF)—by QSIG 272 Charge Margin [010] 331 Charge Meter 236 Charge Rate per Unit [012] 331 Charge Tax [011] 331 Circular Hunting 40 Class of Service (COS) 283 Class of Service [602] 349 CLI —> Calling Line Identification (CLI) Distribution 27 CLIP —> Calling Line Identification Presentation (CLIP) 160 CLIP —> Calling/Connected Line Identification Presentation (CLIP/ COLP) and Calling/Connected Name Identification Presentation (CNIP/CONP)—by QSIG 270 CLIP/COLP Number [606] 350 CLIR —> Calling/Connected Line Identification Restriction (CLIR/ COLR) 187, 271 CNIP —> Calling/Connected Line Identification Presentation (CLIP/ COLP) and Calling/Connected Name Identification Presentation (CNIP/CONP)—by QSIG 270 CNIR —> Calling/Connected Name Identification Restriction (CNIR/ CONR) 271 COLP —> Calling/Connected Line Identification Presentation (CLIP/ COLP) 186 COLP —> Calling/Connected Line Identification Presentation (CLIP/ COLP) and Calling/Connected Name Identification Presentation (CNIP/CONP)—by QSIG 270 COLR —> Calling/Connected Line Identification Restriction (CLIR/ COLR) 187, 271 Completion of Calls to Busy Subscriber (CCBS) 197 Completion of Calls to Busy Subscriber (CCBS)—by QSIG 276 Computer Telephony Integration (CTI) 278 Computer Telephony Integration (CTI) Features 4, 278 Conference 138 Conference Call 143 Conference Features 137 Conference Features-SUMMARY 137 Confirmation Tone 246 CONP —> Calling/Connected Line Identification Presentation (CLIP/ COLP) and Calling/Connected Name Identification Presentation (CNIP/CONP)—by QSIG 270 CONR —> Calling/Connected Name Identification Restriction (CNIR/ CONR) 271 Console Paired Telephone [007] 330 Consultation Hold 95, 96, 124, 135, 227 Conversation Features 118 COS Programming 346 COS —> Class of Service (COS) 283 CPC —> Calling Party Control (CPC) Signal Detection 129 CS Status Reference [699] 354 CT -> Call Transfer (CT)-by ISDN 194 CT —> Call Transfer (CT)—by QSIG 274 CTI —> Computer Telephony Integration (CTI) 278 Currency [131] 334

#### **D**

Data Line Security 122 Date & Time [000] 329 DDI —> Direct Inward Dialling (DID)/Direct Dialling In (DDI) 21 Decimal Point Position for Currency [130] 334 Delayed Ringing 46 Denied Code Tables 102 Destination for Overflow Time Expiration [625] 351 Destination When All Busy [627] 351 Dial Tone 245 Dial Tone Transfer 109 Dial Type Selection 76 Dialling Digit Restriction during Conversation 125 DID Destination [453] 343 DID Name [452] 343 DID Number [451] 343 DID —> Direct Inward Dialling (DID)/Direct Dialling In (DDI) 21 Digital XDP 126 DIL 1:1 Destination [450] 343  $DIL \rightarrow$  Direct In Line ( $DIL$ ) 19 Direct In Line (DIL) 19 Direct Inward Dialling (DID)/Direct Dialling In (DDI) 21 Direct Inward System Access (DISA) 153 Direct One-touch Answering 66 Direct Trunk Access 84 Directed Call Pickup 68 DISA Built-in Automated Attendant Number (DISA AA Service) 153 DISA Continuous Signal Detection [476] 344 DISA Cyclic Signal Detection [477] 344 DISA Delayed Answer Time [209] 336 DISA Intercept Routing-Busy/DND 154 DISA Intercept Routing—No Answer 155 DISA Intercept Time [211] 336 DISA Intercept-No Dial 153 DISA Security Mode [732] 357 DISA Security Mode and Available Features 153 DISA Silence Detection [475] 344 DISA Trunk-to-Trunk Call Prolong Time [210] 336 DISA —> Direct Inward System Access (DISA) 153 Display Information 180 DND Override 65 DND Override [507] 347 DND —> Call Forwarding (FWD)/Do Not Disturb (DND) 58 Do Not Disturb (DND) 65 Door Open 148 Door Open Duration Time [207] 335 Doorphone Call 146 Doorphone Call Destination [720] 356 Doorphone Number Reference [729] 356

#### **E**

E1 Line Service (KX-TDA100/KX-TDA200 only) 201 E1 Line Service Features (KX-TDA100/KX-TDA200 only) 201 EFA - > External Feature Access (EFA) 124 Electronic Station Lockout - > Extension Lock 108 Emergency Call 74 Emergency Number [304] 337 Entering Characters 326 Entering System Programming Mode 325

Exception Code Tables 102 Exclusive Call Hold 132 Executive Busy Override 95 Executive Busy Override [505] 347 Executive Busy Override Deny 95 Executive Busy Override Deny [506] 347 Extension Controlling Features 239 Extension Feature Clear 241 Extension Intercept Destination [604] 349 Extension Lock 108 Extension Name [004] 330 Extension Number [003] 329 Extension Personal Identification Number (PIN) 239 Extension Personal Identification Number (PIN) [005] 330 Extension PIN Lock 239 Extension Port Configuration 282 Extension Programming 349 Extension-to-Trunk Call Duration 125 Extension-to-Trunk Call Duration [472] 344 External Feature Access (EFA) 124 External Modem Control [801] 358 External Pager Floating Extension Number [700] 355 External Pagers of a Paging Group [641] 352 EXtra Device Port (XDP) 282 EXtra Device Port (XDP) Mode [600] 349

#### **F**

Fault Recovery/Diagnostics 312 Feature Guide References 2 Feature Highlights 4 Fixed Buttons 171 Flash/Recall/Terminate 123 Flexible Buttons 174 Flexible Numbering [100] 332 Flexible Numbering/Fixed Numbering 305 Floating Extension 310 Floating Station —> Floating Extension 310 Full One-touch Dialling 88 FWD -> Call Forwarding (FWD)/Do Not Disturb (DND) 58 FWD-All Calls 61 FWD—Busy 61 FWD—Busy/No Answer 61 FWD-Follow Me 61 FWD-No Answer 61

#### **G**

Group 284 Group Call Distribution 46 Group Call Pickup 68

#### **H**

Handover 220 Handset/Headset Selection —> Headset Operation 121 Hands-free Answerback 69 Hands-free Operation 118 Headset Operation 121 Hold Recall 132 Hold Recall Time [200] 335 Holding Features 132

Host PBX Access Code (Access Code to the Telephone Company from a Host PBX) 79 Host PBX Access Code [471] 344 Hot Line 93 Hot Line Waiting Time [204] 335 Hurry-up Transfer - > Manual Queue Redirection 50

#### **I**

Idle Extension Hunting 40 Idle Extension Hunting Group Member [681] 353 Idle Extension Hunting Type [680] 353 Idle Line Access (Local Access) 84 Idle Line Access (Local Access) [103] 333 Idle Line Preference 83 Incoming Call Distribution Group Delayed Ringing [621] 350 Incoming Call Distribution Group Distribution Method [624] 350 Incoming Call Distribution Group Features 42 Incoming Call Distribution Group Features-SUMMARY 42 Incoming Call Distribution Group Floating Extension Number [622] 350 Incoming Call Distribution Group Member [620] 350 Incoming Call Distribution Group Name [623] 350 Incoming Call Features 16 Incoming Call Indication Features 36 Incoming Call Indication Features—SUMMARY 36 Incoming Call Log 165 Incoming Call Log Display Lock 166 Incoming Call Queue Monitor 56 Incoming Trunk Call Features 16 Incoming Trunk Call Features-SUMMARY 16 Installation Manual References 2 Installing and Starting the Maintenance Console 319 Integrated Services Digital Network (ISDN) 182 Integrated Services Digital Network (ISDN) Service Features 182 Integrated Services Digital Network (ISDN)-SUMMARY Intercept Routing 29 Intercept Routing—Busy/DND 29 Intercept Routing-No Answer (IRNA) 29 Intercept Routing—No Destination 32 Intercept Routing—Overflow in an Incoming Call Distribution Group 52 Intercept Time [203] 335 Intercom Call 72 Internal Call Block 34 Internal Call Features 33 Internal Call Features—SUMMARY 33 Interrupt Redial 90 Introduction 318 IRNA —> Intercept Routing—No Answer (IRNA) 29 ISDN Centrex Service 184 ISDN Extension 198 ISDN Remote Floating Extension Number [812] 359 ISDN Service Access by Keypad Protocol 200 ISDN —> Integrated Services Digital Network (ISDN) 182 Itemised Billing Code 117

#### **K**

KX-TDA100/KX-TDA200 Version 1.1 369 KX-TDA30 Version 1.1 371

#### **L**

Last Number Redial 90 LCOT CPC Signal Detection Time-Incoming [414] 341 LCOT CPC Signal Detection Time—Outgoing [413] 341 LCOT Dialling Mode [410] 340 LCOT Disconnect Time [418] 341 LCOT DTMF Minimum Duration [412] 341 LCOT Flash/Recall Time [417] 341 LCOT Pause Time [416] 341 LCOT Pulse Rate [411] 340 LCOT Reverse Circuit [415] 341 LCOT/BRI Trunk Connection [400] 340 LCOT/BRI Trunk Group Number [402] 340 LCOT/BRI Trunk Name [401] 340 LCOT/BRI Trunk Number Reference [409] 340 LCS -> Live Call Screening (LCS) 217 LED Indication 177 Line Preference Override 83 Line Preference—Incoming 67 Line Preference—Outgoing 83 List of Abbreviations 367 Live Call Screening (LCS) 217 Local Alarm Information 315 Log-in/Log-out 54 Log-in/Log-out Monitor 55

#### **M**

Main Processing (MPR) Software Version Reference [190] 334 Making Call Features 70 Malicious Call Identification (MCID) 196 Manager Assignment [511] 347 Manager Features 295 Manager Password [112] 333 Manual Queue Redirection 50 Maximum Number of Agents [632] 352 MCID -> Malicious Call Identification (MCID) 196 Memory Dialling Features 86 Memory Dialling Features-SUMMARY 86 Message Features 167 Message Waiting 167 Modem Floating Extension Number [811] 359 MSN —> Multiple Subscriber Number (MSN) Ringing Service 24 Multiple FWD 63 Multiple Subscriber Number (MSN) Ringing Service 24 Music for Transfer [712] 355 Music on Hold 136 Music on Hold [711] 355 Music Source Selection for BGM (with the KX-TDA15/KX-TDA30)/BGM2 (with the KX-TDA100/KX-TDA200) [710] 355 Mute 120 Added

#### **N**

Networking Features 4, 247 No Line Preference 67, 83

#### **O**

Off-hook Call Announcement (OHCA) 100 Off-hook Monitor 119

OGM -> Outgoing Message (OGM) 151 OHCA -> Off-hook Call Announcement (OHCA) 100 One-touch Dialling 88 One-touch Transfer 131 OPB3 Option Card Deletion [911] (KX-TDA100/KX-TDA200 only) 360 OPB3 Option Card Type Reference [910] (KX-TDA100/KX-TDA200 only) 360 Operator Assignment [006] 330 Operator Call 294 Operator Features 294 Optional Device Features 146 Outgoing Call Log 90 Outgoing Message (OGM) 151 Outgoing Message (OGM) Floating Extension Number [730] 356 Outgoing Message (OGM) Name [731] 357 Overflow Feature 52 Overflow Time [626] 351

#### **P**

Paging 141 Paging Deny 141 Paging DND 65, 142 Paging Features 141 Paging Group 141 Parallelled Telephone 126 Parallelled Telephone Features 5 Password Security 318 Pause Insertion 78 Pay Tone Signal Type [491] (KX-TDA100/KX-TDA200 only) 345 PC Phone/PC Console Features 5 PC Programming 297, 319 Permission for Door Open Access [512] 348 Personal Identification Number (PIN) for PS Registration [692] 354 Personal Speed Dialling Display Lock 91 Pickup Dialling —> Hot Line 93 PIN —> Extension Personal Identification Number (PIN) 239 PIN -> Verified Code Personal Identification Number (PIN) 111 Portable Station (PS) Connection 220 Portable Station (PS) Features 5, 220 Power Failure Connections 312 Power Failure Restart 314 Power Failure Transfer (KX-TDA30/KX-TDA100/KX-TDA200 only) 312 Predialling 70 Prime Line Preference 67, 83 Priority Hunting 46 Privacy Release 140 Programming Instructions 317, 324 Programming Mode Limitation [516] 348 Programming Structure 325 Proprietary Telephone (PT) Features 171<br>PS Directory 225 PS Directory PS Feature Buttons 226 PS Registration [690] 354 PS Ring Group 222 PS Termination [691] 354 PS —> Portable Station (PS) Features 220 PT Programming 300, 324

PT -> Proprietary Telephone (PT) Features 171 Pulse to Tone Conversion 76

#### **Q**

QSIG Network 268 QSIG Network—SUMMARY 268 Queuing Call Capacity [628] 351 Queuing Feature 49 Queuing Hurry-up Level [629] 351 Queuing Time Table [630] 352 Quick Dialling 92 Quick Setup 302

#### **R**

Receiving Group Features 40 Remote Control 56 Remote Extension Control by User 244 Remote Extension Lock 108 Remote Programming [810] 359 Remote Station Control by User —> Remote Extension Control by User 244 Remote Station Lock Control -> Remote Extension Lock 108 Required Telephone/Extension 324 Resource/Interface Programming 355 Reverse Circuit 77 Revision History 369 Ring 46 Ring Tone Pattern Selection 37 Ringing Line Preference 67 RS-232C Parameter—Baud Rate [800] 358 RS-232C Parameter—New Line Code [800] 358 RS-232C Parameter—Parity Bit [800] 358 RS-232C Parameter—Stop Bit Length [800] 358 RS-232C Parameter—Word Length [800] 358

#### **S**

S-CO Line Access 84 Second Call Notification to Busy Extension 97 Second Call Notification to Busy Extension-SUMMARY 97 Seizing a Line Features 82 Seizing a Line Features-SUMMARY 82 Sequences in Queuing Time Table [631] 352 Slot Card Deletion [901] 360 Slot Card Reset [902] 360 Slot Card Type Reference [900] 360 SMDR & Maintenance Programming 358 SMDR Incoming Call Printing [805] 359 SMDR Outgoing Call Printing [804] 359 SMDR Page Length [802] 358 SMDR Skip Perforation [803] 359 SMDR —> Station Message Detail Recording (SMDR) 230 Software Upgrading 311 Special Carrier Access Code 81 Special Carrier Access Code [303] 337 Speed Dialling—Personal/System 91 Station Hunting -> Idle Extension Hunting 40 Station Message Detail Recording (SMDR) 230 Station Password Lock —> Extension PIN Lock 239 Station Programme Clear —> Extension Feature Clear 241

Station Speed Dialling -> Personal Speed Dialling 91 Subaddressing 198 Subaddressing (SUB) 183 Supervisory Feature 56 System Configuration and Administration Features 281 System Configuration—Hardware 282 System Configuration—Software 283 System Data Control 297 System Password for Administrator-for PT Programming [110] 333 System Password for User—for PT Programming [111] 333 System Programming 332 System Requirements 319 System Speed Dialling Name [002] 329 System Speed Dialling Number [001] 329

#### **T**

T1 Line Service (KX-TDA100/KX-TDA200 only) 203 T1 Line Service Features (KX-TDA100/KX-TDA200 only) 203 TAFAS -> Trunk Answer From Any Station (TAFAS) 149 Tenant Service 287 Tenant-to-Tenant Call Block 288 Terminal Device Assignment [601] 349 Terminated Hunting 40 Three-party Conference (3PTY)—by ISDN 195 TIE Line Service 247 Time Programming 335 Time Service 290 Time Service Manual Switching [514] 348 Time Service Starting Time [102] 332 Time Service Switching Mode [101] 332 Timed Reminder 243 Toll Restriction (TRS)/Call Barring (Barring) 102 Toll Restriction (TRS)/Call Barring (Barring) Features 102 Tones/Ring Tones 365 Transfer Recall 130 Transfer Recall Time [201] 335 Transferring Features 130 TRS/Barring Denied Code [301] 337 TRS/Barring Exception Code [302] 337 TRS/Barring Level 103 TRS/Barring Level [501] 346 TRS/Barring Level for Extension Lock [510] 347 TRS/Barring Level for System Speed Dialling [509] 347 TRS/Barring Override by System Speed Dialling 102 TRS/Barring Override by System Speed Dialling [300] 337 TRS/Barring —> Toll Restriction (TRS)/Call Barring (Barring) Features 102 TRS/Barring/ARS Programming 337 Trunk Access 84 Trunk Answer From Any Station (TAFAS) 149 Trunk Call Duration Limitation [502] 346 Trunk Call Features 73 Trunk Call Features-SUMMARY 73 Trunk Call Limitation 125 Trunk Group Access 84 Trunk Group Intercept Destination [470] 343 Trunk Group Number [500] 346 Trunk Programming 340 Trunk-to-Trunk Call Duration 125

Trunk-to-Trunk Call Duration [473] 344 Two-way Recording into the VPS 218

#### **U**

UCD -> Uniform Call Distribution (UCD) 46 Unattended Conference 138 Uniform Call Distribution (UCD) 46 User Group [603] 349 User Groups of a Paging Group [640] 352 User Groups of a Pickup Group [650] 353 User Manual References 2 User-to-user Signalling Type 1 (UUS-1) 183

#### **V**

Verified Code [120] 333 Verified Code COS Number [123] 334 Verified Code Entry 111 Verified Code Name [121] 333 Verified Code Personal Identification Number (PIN) 111 Verified Code Personal Identification Number (PIN) [122] 333 VIP Call 51 Virtual Private Network (VPN) 266 VM Group Floating Extension Number [660] 353<br>VM - > Voice Mail Features 205 VM -> Voice Mail Features Voice Mail (VM) Group 205 Voice Mail DPT (Digital) Integration 215 Voice Mail DTMF Integration 208 Voice Mail Features 4, 205 Voice over Internet Protocol (VoIP) Network 277 VoIP —> Voice over Internet Protocol (VoIP) Network 277 VPN —> Virtual Private Network (VPN) 266 VPS Data Control by the PBX 218

#### **W**

Walking COS 110 Walking Extension 242 Walking Station - > Walking Extension 242 Whisper OHCA 101 Wireless XDP Parallel Mode 227 Wireless XDP Parallel Mode for Paired Telephone [515] 348 Wrap-up 54

#### **X**

XDP —> EXtra Device Port (XDP) 282

#### **Panasonic Communications Co., Ltd.**

1-62, 4-chome, Minoshima, Hakata-ku, Fukuoka 812-8531, Japan

#### **Copyright:**

This manual is copyrighted by Panasonic Communications Co., Ltd. (PCC). You may print out this manual solely for internal use with this model. Except above, you may not reproduce this manual in any form, in whole or part, without the prior written consent of PCC.

2003 Panasonic Communications Co., Ltd. All Rights Reserved.